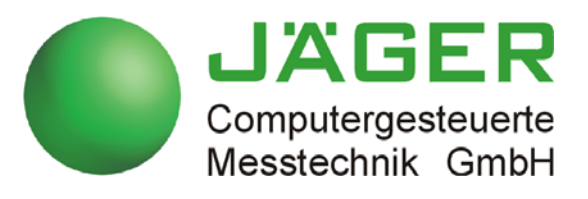

# *ADwin-Pro II*

## **System specifications Programming in** *ADbasic*

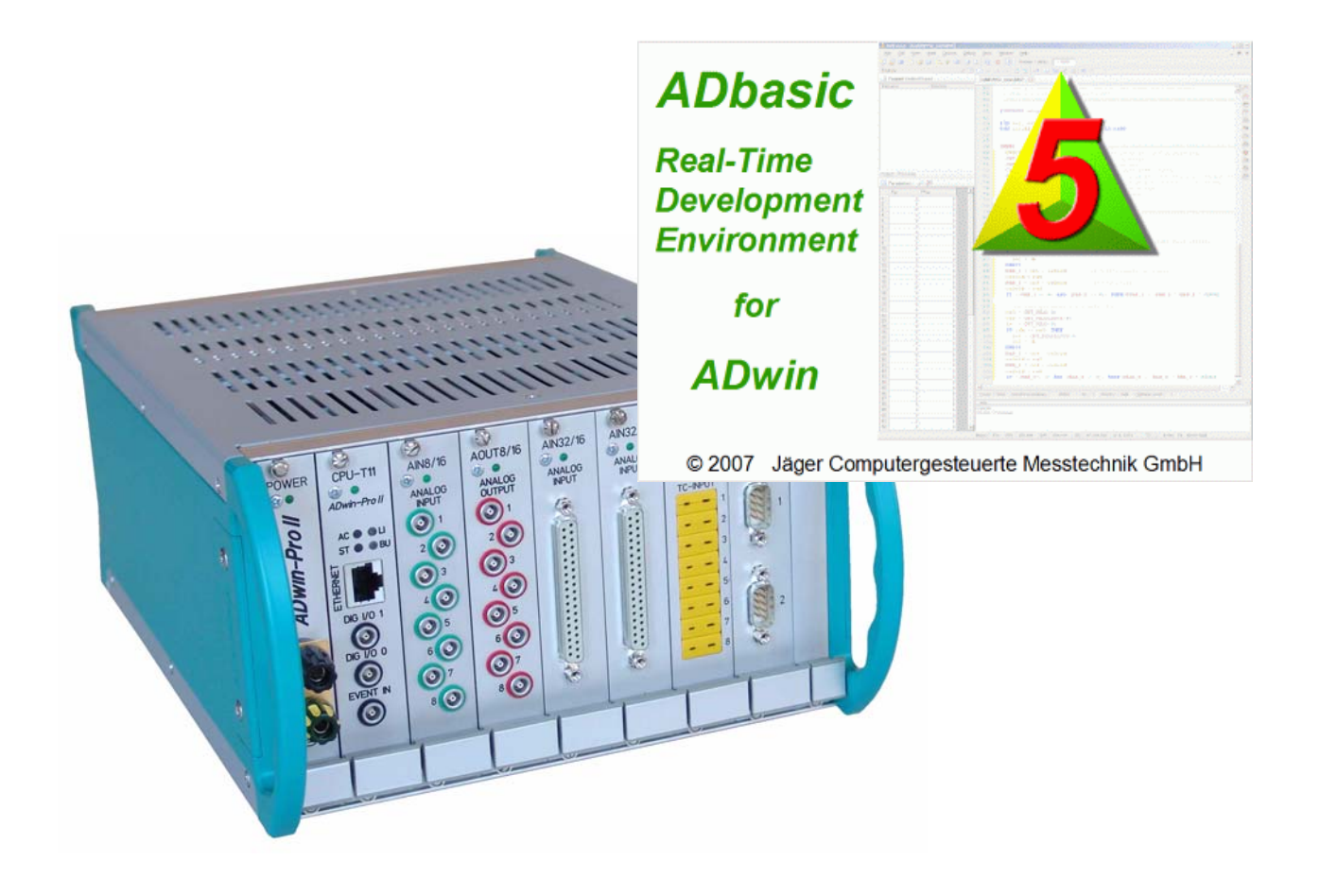

#### **For any questions, please don't hesitate to contact us:**

6251 5 68 19

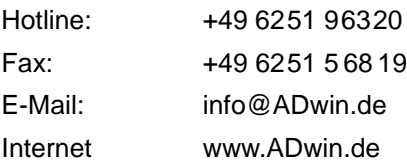

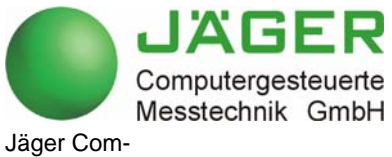

putergesteuerte Messtechnik GmbH Rheinstraße 2-4 D-64653 Lorsch Germany

## *ADwin Table of contents*

### <span id="page-2-0"></span>**Table of contents**

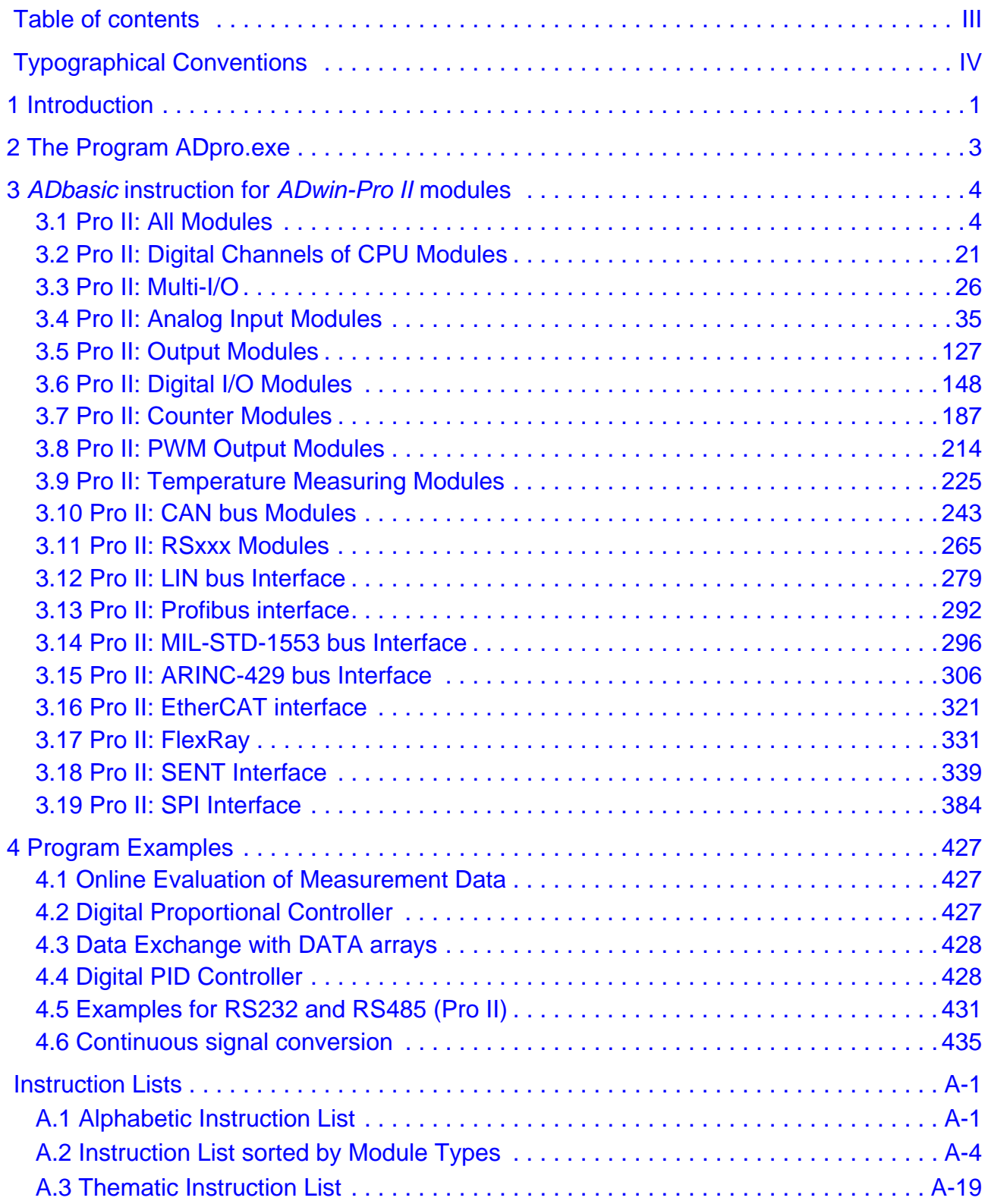

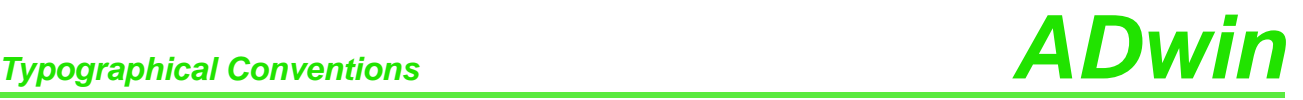

### <span id="page-3-0"></span>**Typographical Conventions**

"Warning" stands for information, which indicate damages of hardware or software, test setup or injury to persons caused by incorrect handling.

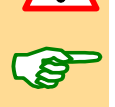

You find a "note" next to

- information, which absolutely have to be considered in order to guarantee an error free operation.
- advice for efficient operation.

"Information" refers to further information in this documentation or to other sources such as manuals, data sheets, literature, etc.

**<C:\ADwin\ …>** File names and paths are placed in <angle brackets> and characterized in the font Courier New.

**Program text** Program commands and user inputs are characterized by the font Courier New.

Var\_1 Source code elements such as commands, variables, comments and other text are characterized by the font Courier New and are printed in color.

Bits in data (here: 16 bit) are referred to as follows:

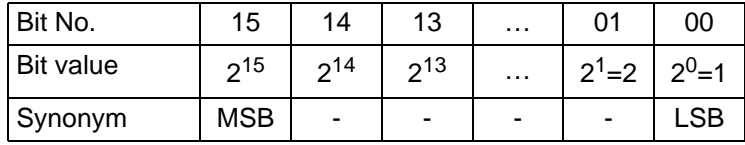

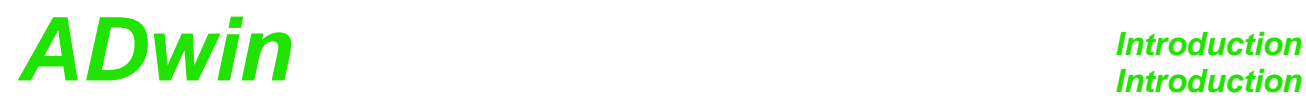

### <span id="page-4-0"></span>**1 Introduction**

The real-time development tool *ADbasic* is a software that on the one hand is a means for easy programming of the *ADwin-Pro II* processor system and on the other hand is a tool that completely uses the multi-processing capacities of the system.

This manual describes *ADbasic* instructions to access the variety of modules. (see annex for the Instruction List sorted by Module Types).

There is also the *ADbasic* manual which describes the more basic command e.g. for calculations, for program structure or for process control.

The commands for access to the *ADwin-Pro II* system with *ADbasic* are included in the include files. After installation from the *ADwin* CD-ROM the include files are available in the directory  $\langle C:\Delta Dwin \Delta Dbasic \rangle$  inc>.

In order to get access to the *ADwin-Pro* and *ADwin-Pro II* modules you include all required include files with the following line into your *ADbasic* program.

#### **#INCLUDE** ADwinPro\_All.inc

If you have already written *ADbasic* programs, you have used a separate include file for each module group. Delete all these include lines completely and insert the upper line instead.

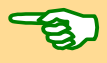

#### **Please note:**

For *ADwin* systems to function correctly, adhere strictly to the information provided in this documentation and in other mentioned manuals.

Programming, start-up and operation, as well as the modification of program **Qualified personnel** parameters must be performed only by appropriately qualified personnel.

*Qualified personnel are persons who, due to their education, experience and training as well as their knowledge of applicable technical standards, guidelines, accident prevention regulations and operating conditions, have been authorized by a quality assurance representative at the site to perform the necessary acivities, while recognizing and avoiding any possible dangers.*

*(Definition of qualified personnel as per VDE 105 and ICE 364).*

This product documentation and all documents referred to, have always to be available and to be strictly observed. For damages caused by disregarding the information in this documentation or in all other additional documentations, no liability is assumed by the company *Jäger Computergesteuerte Messtechnik GmbH*, Lorsch, Germany.

This documentation, including all pictures is protected by copyright. Reproduc- **Legal information** tion, translation as well as electronical and photographical archiving and modification require a written permission by the company *Jäger Computergesteuerte Messtechnik GmbH*, Lorsch, Germany.

OEM products are mentioned without referring to possible patent rights, the existence of which, may not be excluded.

Hotline address: see inner side of cover page.

**Availability of the documents**

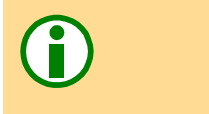

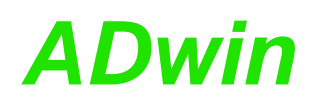

### <span id="page-6-0"></span>**2 The Program ADpro.exe**

The program tool <ADpro.exe> has several taks:

- Show the modules on an *ADwin-Pro II* system a well as information on the modules.
- Set the module address for Pro II modules (see hardware manual).

With Pro I modules the module address is set manually; here the address can be shown only.

- Check the function of Pro I and Pro II modules: analog input / output modules, digital and counter modules, some bus modules.
- Calibrate Pro I and Pro II modules (analog input / output modules).

The calibration meets lower demands only.

The use of the program ADpro is self-explanatory; some functions are available via context menu (right mouse click). Please note the accompanying text and follow the hints given.

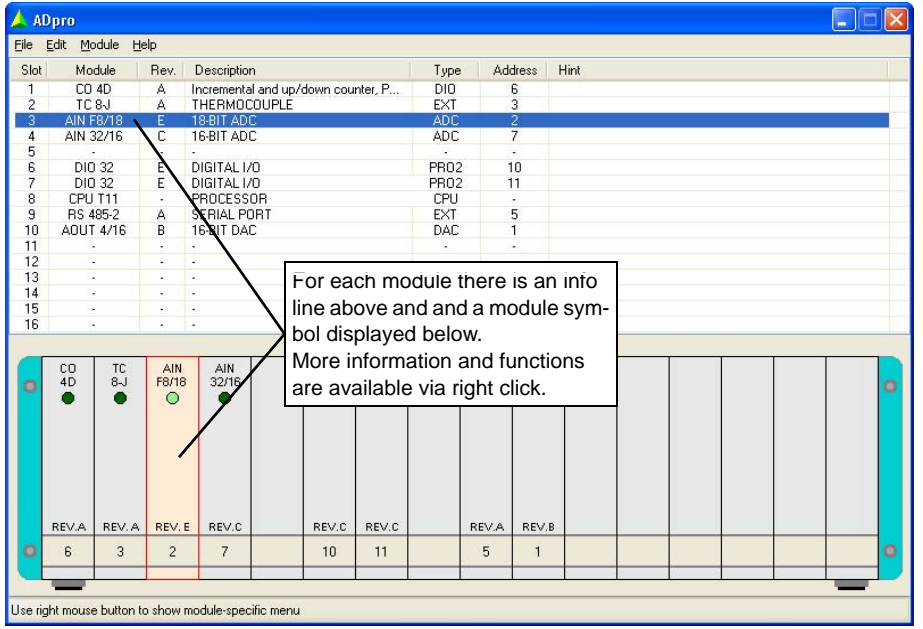

#### **Notes**

ADpro.exe initializes the *ADwin* system, thus ending and deleting still running processes.

If there is an error upon start-up of the program, please check if the software packet <Microsoft .NET Framework 2.0> is installed on the PC.

The recognition of module types, one of the tasks of ADpro.exe, is sometimes requested as function in *ADbasic*, too. But it appeared that the user's organisational effort exceeds the benefits by far: the required module information would have to be regularly updated, evaluated, and added manually to the *ADbasic* source code. Therefore, the function "recognition of module types" is only available in ADpro.exe, but not in *ADbasic*.

*ADwin-Pro II* software, Manual March 2014 3

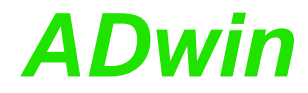

#### <span id="page-7-0"></span>**3** *ADbasic* **instruction for** *ADwin-Pro II* **modules**

This section contains all instructions to access *ADwin-Pro II* modules. The instructions are sorted according to module groups and then alphabetically. In the annex you find furthermore the following sorted instruction lists:

- [Alphabetic Instruction List](#page-440-2) (see annex [A.1](#page-440-2))
- [Instruction List sorted by Module Types](#page-443-1) (see annex [A.2\)](#page-443-1)

Use the module's list of valid instructions to learn about the functions of a module.

– [Thematic Instruction List](#page-458-1) (see annex [A.3\)](#page-458-1)

Instructions for *ADwin-Pro I* and *ADwin-Pro II* modules often are quite similar. For distinction, Pro II instructions have the prefix **P2\_**.

To use an instruction you have to include the following line into your *ADbasic* program:

**#Include** ADwinPro\_All.Inc

The description for each instruction includes:

- syntax and passed parameter.
- notes about specific features.
- a list of related instructions.
- a list of modules where the instruction is applicable.
- often an example.

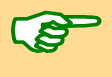

The examples (mostly) assume the module address to be set to the number 1.

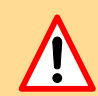

All Pro II modules, which are accessed via an *ADbasic* instruction, must be plugged-in correctly. Otherwise the processor workload rises, even the communication to the PC may be interrupted.

Unlike the Pro I modules an access attempt to an non-accessible Pro II module lasts longer than if the module is accessible. This may happen for example, when a Pro II module is unplugged. The elongated access time increases the workload of the CPU module and changes the process timing.

#### <span id="page-7-1"></span>**3.1 Pro II: All Modules**

This section describes instructions which apply to all or most of the Pro II modules:

- P2 Check LED ([page 5](#page-8-0))
- [P2\\_Set\\_LED](#page-9-0) [\(page 6\)](#page-9-0)
- [P2\\_Event\\_Enable](#page-10-0) ([page 7\)](#page-10-0)
- [P2\\_Event\\_Config](#page-12-0) [\(page 9\)](#page-12-0)
- [P2\\_Event2\\_Config](#page-13-0) ([page 10\)](#page-13-0)
- [P2\\_Event\\_Read](#page-15-0) [\(page 12](#page-15-0))
- [P2\\_Sync\\_All](#page-16-0) [\(page 13](#page-16-0))
- [P2\\_Sync\\_Enable](#page-18-0) [\(page 15](#page-18-0))
- [P2\\_Sync\\_Mode](#page-20-0) [\(page 17](#page-20-0))
- [P2\\_Sync\\_Stat](#page-22-0) [\(page 19](#page-22-0))

## *Pro II: All Modules Pro II: All Modules*

<span id="page-8-0"></span>**P2\_Check\_LED** returns the status of the LED (on top of the front panel) of the **P2\_Check\_LED** module. **Syntax #Include** ADwinPro\_All.Inc ret\_val = **P2\_Check\_LED**(module) **Parameters** module Module address  $(0...15)$ : 0: CPU module. 1…15: Set module address. LONG ret\_val 0: LED off (default). 1: LED on. LONG

#### **Notes**

- / -

#### **See also**

[P2\\_Set\\_LED](#page-9-0)

#### **Valid for**

[AIn-16/18-8B Rev. E,](#page-443-2) [AIn-16/18-C Rev. E,](#page-444-3) [AIn-32/18 Rev. E,](#page-444-2) [AIn-8/18](#page-444-1) [Rev. E,](#page-444-1) [AIn-8/18-8B Rev. E,](#page-444-0) [AIn-F-4/14 Rev. E,](#page-445-1) [AIn-F-4/16 Rev. E,](#page-445-0) [AIn-](#page-446-1)[F-4/18 Rev. E,](#page-446-1) [AIn-F-8/14 Rev. E,](#page-446-0) [AIn-F-8/16 Rev. E,](#page-447-1) [AIn-F-8/18 Rev. E,](#page-447-0) [AOut-1/16 Rev. E,](#page-448-3) [AOut-4/16 Rev. E,](#page-448-2) [AOut-4/16-TiCo Rev. E,](#page-448-1) [AOut-8/16](#page-448-0) [Rev. E,](#page-448-0) [AOut-8/16-TiCo Rev. E,](#page-449-3) [ARINC-429 Rev. E,](#page-449-2) [CAN-2 Rev. E,](#page-449-1) [CNT-D Rev. E,](#page-449-0) [CNT-I Rev. E,](#page-450-3) [CNT-T Rev. E,](#page-450-2) [CPU-T11,](#page-450-1) [DIO-32 Rev. E,](#page-450-0) [DIO-32-TiCo Rev. E,](#page-451-3) [DIO-32-TiCo2 Rev. E,](#page-451-2) [EtherCAT-SL Rev. E,](#page-451-1) [FlexRay-2 Rev. E,](#page-451-0) [LIN-2 Rev. E,](#page-452-3) [LS-2 Rev. E,](#page-452-2) [MIL-STD-1553 Rev. E,](#page-452-1) [MIO-4 Rev. E,](#page-452-0) [MIO-4-ET1 Rev. E,](#page-453-1) [MIO-D12 Rev. E,](#page-453-0) [OPT-16 Rev. E,](#page-454-5) [OPT-32 Rev. E,](#page-454-4) [Profi-SL Rev. E,](#page-454-3) [PWM-16\(-I\) Rev. E,](#page-454-2) [REL-16 Rev. E,](#page-454-1) [RS422-4 Rev. E,](#page-454-0) [RSxxx-2 Rev. E,](#page-455-4) [RSxxx-4 Rev. E,](#page-455-3) [RTD-8 Rev. E,](#page-455-2) [SENT-4 Rev. E,](#page-455-1) [SENT-4-Out Rev. E,](#page-455-0) [SENT-6 Rev. E,](#page-456-1) [SPI-2-D Rev. E,](#page-456-0) [SPI-2-T Rev. E,](#page-457-1) [TRA-16 Rev. E](#page-457-0)

#### **Example**

**#Include** ADwinPro\_All.Inc

#### **Init:**

```
If (P2_Check_LED(1)=0) Then 'If LED is off …
 P2_Set_LED(1,1) '… switch LED on
EndIf
```
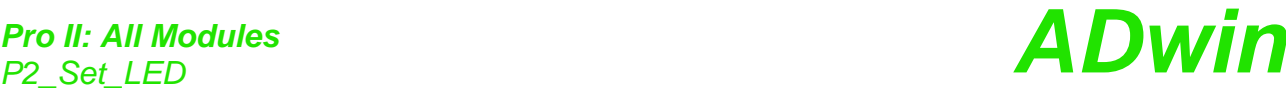

<span id="page-9-0"></span>**P2 Set LED** P2\_set\_LED switches the LED (on top of the front panel) on or off.

#### **Syntax**

**#Include** ADwinPro\_All.Inc

**P2\_Set\_LED**(module,pattern)

#### **Parameters**

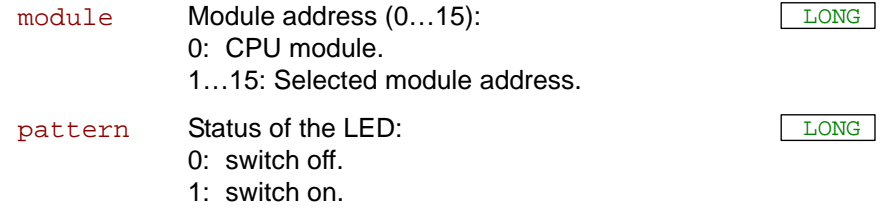

#### **Notes**

Some modules provide additional LEDs. The status of these LEDs is set with separate instructions.

#### **See also**

[P2\\_Check\\_LED,](#page-8-0) [P2\\_CAN\\_Set\\_LED,](#page-251-0) [P2\\_LIN\\_Set\\_LED](#page-294-0), [P2\\_RS\\_Set\\_](#page-276-0) [LED,](#page-276-0) [P2\\_MIL\\_Set\\_LED](#page-306-0), [P2\\_FlexRay\\_Set\\_LED](#page-340-0)

#### **Valid for**

[AIn-16/18-8B Rev. E,](#page-443-2) [AIn-16/18-C Rev. E,](#page-444-3) [AIn-32/18 Rev. E,](#page-444-2) [AIn-8/18](#page-444-1) [Rev. E,](#page-444-1) [AIn-8/18-8B Rev. E,](#page-444-0) [AIn-F-4/14 Rev. E,](#page-445-1) [AIn-F-4/16 Rev. E,](#page-445-0) [AIn-](#page-446-1)[F-4/18 Rev. E,](#page-446-1) [AIn-F-8/14 Rev. E,](#page-446-0) [AIn-F-8/16 Rev. E,](#page-447-1) [AIn-F-8/18 Rev. E,](#page-447-0) [AOut-1/16 Rev. E,](#page-448-3) [AOut-4/16 Rev. E,](#page-448-2) [AOut-4/16-TiCo Rev. E,](#page-448-1) [AOut-8/16](#page-448-0) [Rev. E,](#page-448-0) [AOut-8/16-TiCo Rev. E,](#page-449-3) [ARINC-429 Rev. E,](#page-449-2) [CAN-2 Rev. E,](#page-449-1) [CNT-D Rev. E,](#page-449-0) [CNT-I Rev. E,](#page-450-3) [CNT-T Rev. E,](#page-450-2) [CPU-T11,](#page-450-1) [DIO-32 Rev. E,](#page-450-0) [DIO-32-TiCo Rev. E,](#page-451-3) [DIO-32-TiCo2 Rev. E,](#page-451-2) [EtherCAT-SL Rev. E,](#page-451-1) [FlexRay-2 Rev. E,](#page-451-0) [LIN-2 Rev. E,](#page-452-3) [LS-2 Rev. E,](#page-452-2) [MIL-STD-1553 Rev. E,](#page-452-1) [MIO-4 Rev. E,](#page-452-0) [MIO-4-ET1 Rev. E,](#page-453-1) [MIO-D12 Rev. E,](#page-453-0) [OPT-16 Rev. E,](#page-454-5) [OPT-32 Rev. E,](#page-454-4) [Profi-SL Rev. E,](#page-454-3) [PWM-16\(-I\) Rev. E,](#page-454-2) [REL-16 Rev. E,](#page-454-1) [RS422-4 Rev. E,](#page-454-0) [RSxxx-2 Rev. E,](#page-455-4) [RSxxx-4 Rev. E,](#page-455-3) [RTD-8 Rev. E,](#page-455-2) [SENT-4 Rev. E,](#page-455-1) [SENT-4-Out Rev. E,](#page-455-0) [SENT-6 Rev. E,](#page-456-1) [SPI-2-D Rev. E,](#page-456-0) [SPI-2-T Rev. E,](#page-457-1) [TRA-16 Rev. E](#page-457-0)

#### **Example**

**#Include** ADwinPro\_All.Inc **Init: P2\_Set\_LED**(**1**,**1**) *'Switch on LED of module 1*

#### **Event:**

*Rem …*

#### **Finish:**

*Rem …*

**P2\_Set\_LED**(**1**,**0**) *'Switch off LED of module 1*

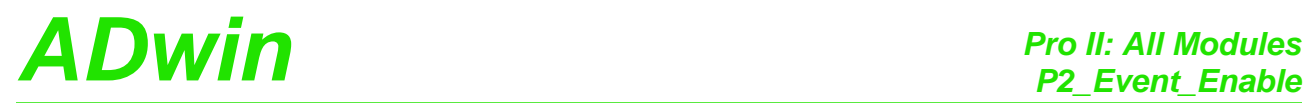

**P2\_Event\_Enable** enables or disables an external event input on the speci- **P2\_Event\_Enable** fied module.

With a signal at this input a cycle of an *ADbasic* process can be controlled.

#### **Syntax**

**#Include** ADwinPro\_All.Inc P2 Event Enable(module,enable)

#### **Parameters**

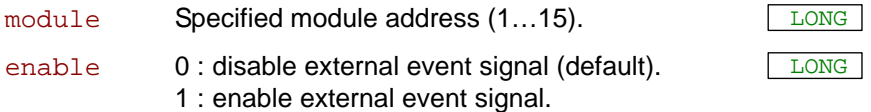

#### **Notes**

One high-priority *ADbasic* process (that is its cyclic section **Event:**), may be called by an external event signal, e.g. to synchronize it with an external process (see *ADbasic* manual).

Most of the modules have an event input. First configure the event input **One event input** using **P2** Event Config. As soon as you have enabled the event input with **P2** Event Enable, the input signal will be forwarded to the processor module. The processor module recognizes the selected type of edge (rising or falling) as event signal and the specified process responds.

For modules with several event inputs note the settings done with **P2\_ Several event inputs Event2\_Config**. The settings of **P2\_Event\_Config** will then refer to the resulting event signal.

The event input of a processor module is always active and cannot be disabled with this instruction. The event input of the other modules is disabled after power-up.

In a system only one event input may be active, in addition to a processor module, that is you have to disable an actually active event input, before you enable the event input of another module.

#### **See also**

[P2\\_Event\\_Config](#page-12-0), [P2\\_Event2\\_Config](#page-13-0), [P2\\_Event\\_Read](#page-15-0)

#### **Valid for**

[AIn-16/18-8B Rev. E,](#page-443-2) [AIn-16/18-C Rev. E,](#page-444-3) [AIn-32/18 Rev. E,](#page-444-2) [AIn-8/18](#page-444-1) [Rev. E,](#page-444-1) [AIn-8/18-8B Rev. E,](#page-444-0) [AIn-F-4/14 Rev. E,](#page-445-1) [AIn-F-4/16 Rev. E,](#page-445-0) [AIn-](#page-446-1)[F-4/18 Rev. E,](#page-446-1) [AIn-F-8/14 Rev. E,](#page-446-0) [AIn-F-8/16 Rev. E,](#page-447-1) [AIn-F-8/18 Rev. E,](#page-447-0) [AOut-1/16 Rev. E,](#page-448-3) [AOut-4/16 Rev. E,](#page-448-2) [AOut-4/16-TiCo Rev. E,](#page-448-1) [AOut-8/16](#page-448-0) [Rev. E,](#page-448-0) [AOut-8/16-TiCo Rev. E,](#page-449-3) [CAN-2 Rev. E,](#page-449-1) [CNT-D Rev. E,](#page-449-0) [CNT-I](#page-450-3) [Rev. E,](#page-450-3) [CNT-T Rev. E,](#page-450-2) [DIO-32 Rev. E,](#page-450-0) [DIO-32-TiCo Rev. E,](#page-451-3) [DIO-32-](#page-451-2) [TiCo2 Rev. E,](#page-451-2) [MIO-4 Rev. E,](#page-452-0) [MIO-4-ET1 Rev. E,](#page-453-1) [MIO-D12 Rev. E,](#page-453-0) [OPT-](#page-454-5)[16 Rev. E,](#page-454-5) [OPT-32 Rev. E,](#page-454-4) [PWM-16\(-I\) Rev. E,](#page-454-2) [REL-16 Rev. E,](#page-454-1) [RS422-](#page-454-0) [4 Rev. E,](#page-454-0) [RSxxx-2 Rev. E,](#page-455-4) [RSxxx-4 Rev. E,](#page-455-3) [SPI-2-D Rev. E,](#page-456-0) [SPI-2-T](#page-457-1) [Rev. E,](#page-457-1) [TRA-16 Rev. E](#page-457-0)

<span id="page-10-1"></span><span id="page-10-0"></span>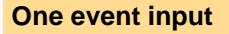

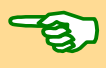

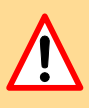

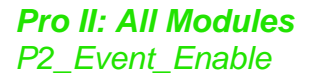

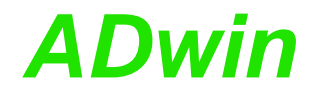

#### **Example**

**#Include** ADwinPro\_All.Inc **Init:** *REM Configure event input for mimimum time of 15 ns, REM falling edge, 4 edges* **P2\_Event\_Config**(**1**,**0**,**2**,**4**) *'Enable an external event at the module 1* **P2\_Event\_Enable**(**1**,**1**)

## *Pro II: All Modules ADwin P2\_Event\_Config*

<span id="page-12-1"></span><span id="page-12-0"></span>**P2\_Event\_Config** configures the external event input of the specified **P2\_Event\_Config** module. **Syntax #Include** ADwinPro\_All.Inc **P2\_Event\_Config**(module,min\_hold,edge,prescale) **Parameters Notes** An event input must be enabled with **P2\_Event\_Enable** to have a present signal processed. First configure the event input with **P2\_Event\_ Config** and enable the input then. For modules with several event inputs note the settings done with **P2\_ Event2\_Config**. The settings of **P2\_Event\_Config** will then refer to the resulting event signal. The setting min hold is valid for all event inputs. **See also** [P2\\_Event\\_Enable,](#page-10-0) [P2\\_Event2\\_Config,](#page-13-0) [P2\\_Event\\_Read](#page-15-0) **Valid for** [AIn-16/18-8B Rev. E,](#page-443-2) [AIn-16/18-C Rev. E,](#page-444-3) [AIn-32/18 Rev. E,](#page-444-2) [AIn-8/18](#page-444-1) [Rev. E,](#page-444-1) [AIn-8/18-8B Rev. E,](#page-444-0) [AIn-F-4/14 Rev. E,](#page-445-1) [AIn-F-4/16 Rev. E,](#page-445-0) [AIn-](#page-446-1)[F-4/18 Rev. E,](#page-446-1) [AIn-F-8/14 Rev. E,](#page-446-0) [AIn-F-8/16 Rev. E,](#page-447-1) [AIn-F-8/18 Rev. E,](#page-447-0) [AOut-1/16 Rev. E,](#page-448-3) [AOut-4/16 Rev. E,](#page-448-2) [AOut-4/16-TiCo Rev. E,](#page-448-1) [AOut-8/16](#page-448-0) [Rev. E,](#page-448-0) [AOut-8/16-TiCo Rev. E,](#page-449-3) [CAN-2 Rev. E,](#page-449-1) [CNT-D Rev. E,](#page-449-0) [CNT-I](#page-450-3) [Rev. E,](#page-450-3) [CNT-T Rev. E,](#page-450-2) [DIO-32 Rev. E,](#page-450-0) [DIO-32-TiCo Rev. E,](#page-451-3) [DIO-32-](#page-451-2) [TiCo2 Rev. E,](#page-451-2) [MIO-4 Rev. E,](#page-452-0) [MIO-4-ET1 Rev. E,](#page-453-1) [MIO-D12 Rev. E,](#page-453-0) [OPT-](#page-454-5)[16 Rev. E,](#page-454-5) [OPT-32 Rev. E,](#page-454-4) [PWM-16\(-I\) Rev. E,](#page-454-2) [REL-16 Rev. E,](#page-454-1) [RS422-](#page-454-0) [4 Rev. E,](#page-454-0) [RSxxx-2 Rev. E,](#page-455-4) [RSxxx-4 Rev. E,](#page-455-3) [SPI-2-D Rev. E,](#page-456-0) [SPI-2-T](#page-457-1) [Rev. E,](#page-457-1) [TRA-16 Rev. E](#page-457-0) **Example #Include** ADwinPro\_All.Inc **Init:** *REM Configure event input for mimimum time of 15 ns,* module Specified module address  $(1...15)$ . min\_ho1d Minimum time, which an edge must be held to be<u>[LONG</u> accepted: 0: 15ns (Default). 1: 50ns. edge Type of edge which is accepted: 1: rising edge (Default). 2: fallig edge. 3: rising and falling edge. LONG prescale Number (1…255) of edges, after which an event<u>[LONG</u> signal is triggered (Default: 1).

*REM falling edge, 4 edges* **P2\_Event\_Config**(**1**,**0**,**2**,**4**) *'Enable an external event at the module 1* **P2\_Event\_Enable**(**1**,**1**)

### *Pro II: All Modules*

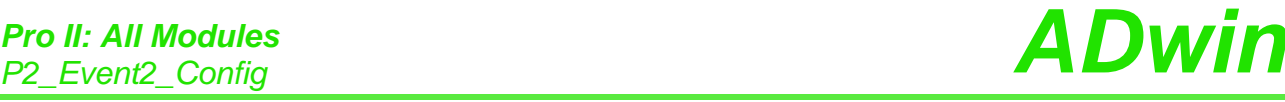

<span id="page-13-1"></span><span id="page-13-0"></span>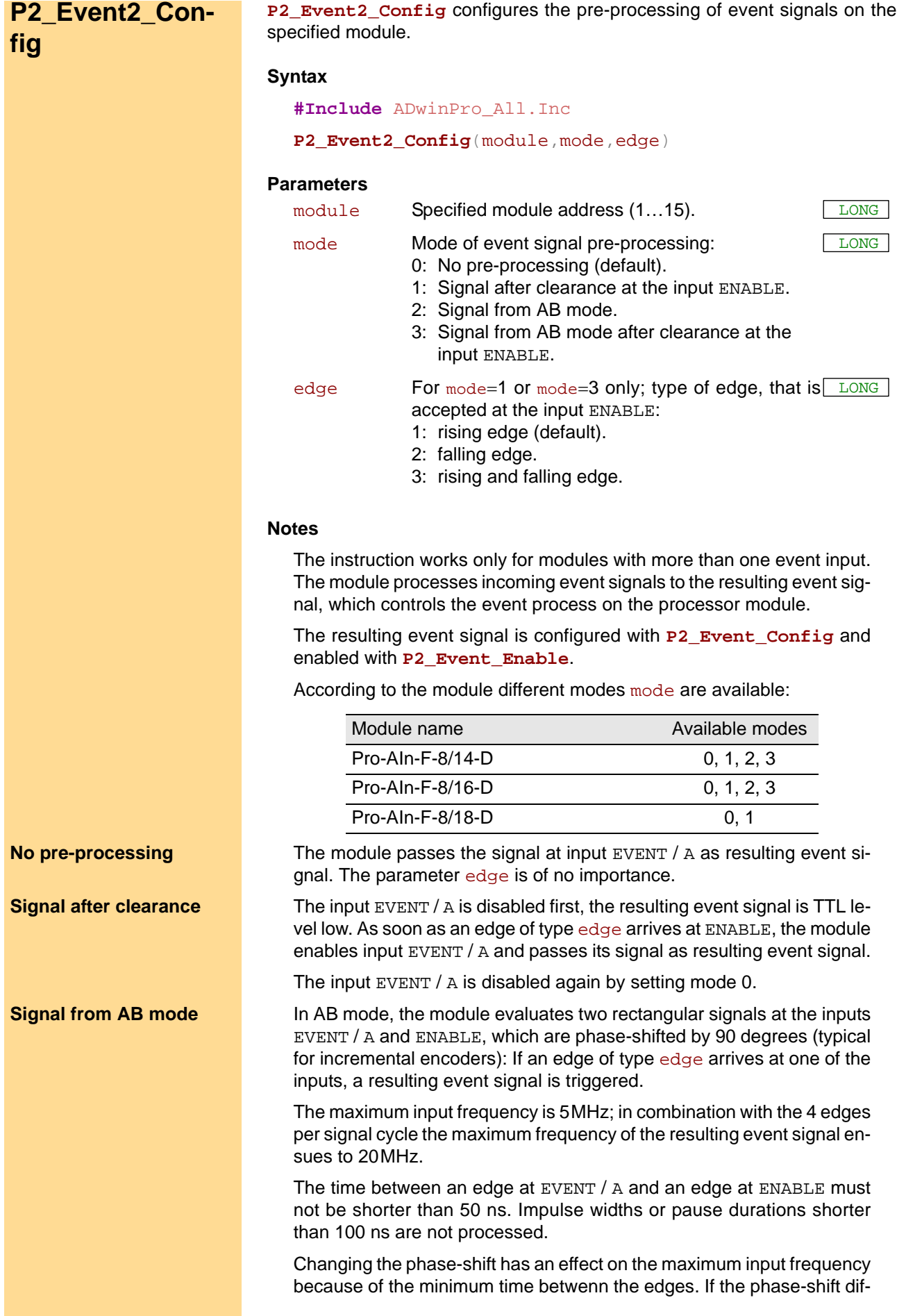

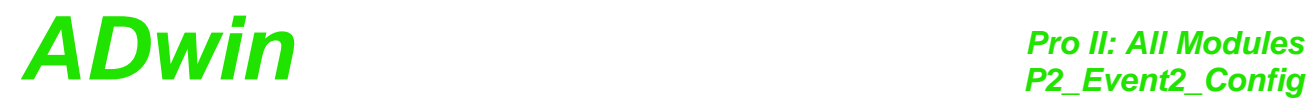

fers from 90 degrees, the maximum input frequency of 5 MHz decreases for instance to 45 degrees at 2.5 MHz

As soon as an edge of type edge arrives at input ENABLE, the module enables the resulting event signal evaluated from the two rectangular signals of the inputs EVENT / A and ENABLE (see Signal from AB mode).

In order to use a clearance signal again, set  $\text{mode} = 0$  to disable the inputs  $EVENT / A$  and B then set mode = 3.

#### **See also**

[P2\\_Event\\_Enable,](#page-10-0) [P2\\_Event\\_Config](#page-12-0), [P2\\_Event\\_Read](#page-15-0)

#### **Valid for**

[AIn-F-4/14 Rev. E,](#page-445-1) [AIn-F-4/16 Rev. E,](#page-445-0) [AIn-F-4/18 Rev. E,](#page-446-1) [AIn-F-8/14](#page-446-0) [Rev. E,](#page-446-0) [AIn-F-8/16 Rev. E,](#page-447-1) [AIn-F-8/18 Rev. E](#page-447-0)

#### **Example**

**#Include** ADwinPro\_All.Inc

#### **Init:**

*REM Configure event input for mimimum time of 15 ns, REM falling edge, 4 edges* **P2\_Event\_Config**(**1**,**0**,**2**,**4**) *Rem set event pre-processing to clearance and Rem negative edge* **P2\_Event2\_Config**(**1**,**1**,**2**) *REM Enable an external event at the module 1* **P2\_Event\_Enable**(**1**,**1**)

**Signal from AB mode after clearance**

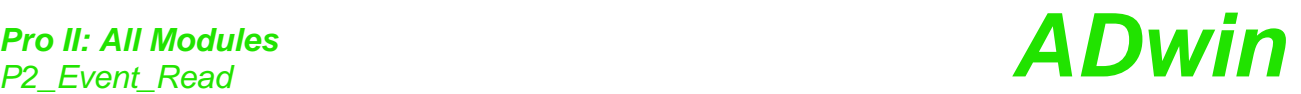

<span id="page-15-1"></span><span id="page-15-0"></span>**P2** Event Read P2\_Event\_Read returns the current TTL level at the event inputs of the specified module.

#### **Syntax**

**#Include** ADwinPro\_All.Inc

ret\_val = **P2\_Event\_Read**(module)

#### **Parameters**

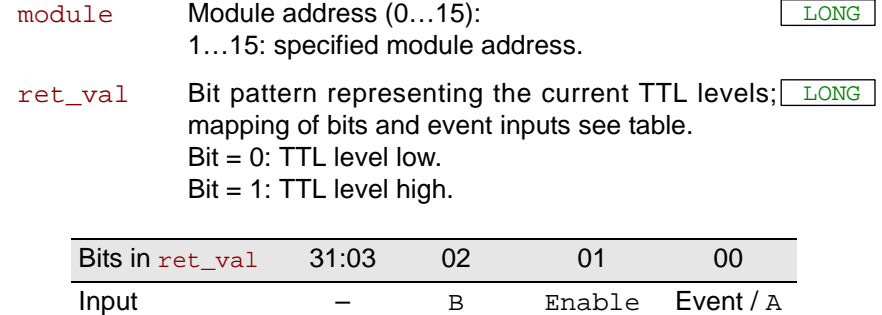

#### **Notes**

The inputs A, B, and Enable are not present on any module.

#### **See also**

[P2\\_Event\\_Enable](#page-10-0), [P2\\_Event\\_Config,](#page-12-0) [P2\\_Event2\\_Config](#page-13-0)

#### **Valid for**

[AIn-16/18-8B Rev. E,](#page-443-2) [AIn-16/18-C Rev. E,](#page-444-3) [AIn-32/18 Rev. E,](#page-444-2) [AIn-8/18](#page-444-1) [Rev. E,](#page-444-1) [AIn-8/18-8B Rev. E,](#page-444-0) [AIn-F-4/14 Rev. E,](#page-445-1) [AIn-F-4/16 Rev. E,](#page-445-0) [AIn-](#page-446-1)[F-4/18 Rev. E,](#page-446-1) [AIn-F-8/14 Rev. E,](#page-446-0) [AIn-F-8/16 Rev. E,](#page-447-1) [AIn-F-8/18 Rev. E,](#page-447-0) [AOut-1/16 Rev. E,](#page-448-3) [AOut-4/16 Rev. E,](#page-448-2) [AOut-4/16-TiCo Rev. E,](#page-448-1) [AOut-8/16](#page-448-0) [Rev. E,](#page-448-0) [AOut-8/16-TiCo Rev. E,](#page-449-3) [CAN-2 Rev. E,](#page-449-1) [CNT-D Rev. E,](#page-449-0) [CNT-I](#page-450-3) [Rev. E,](#page-450-3) [CNT-T Rev. E,](#page-450-2) [DIO-32 Rev. E,](#page-450-0) [DIO-32-TiCo Rev. E,](#page-451-3) [DIO-32-](#page-451-2) [TiCo2 Rev. E,](#page-451-2) [MIO-4 Rev. E,](#page-452-0) [MIO-4-ET1 Rev. E,](#page-453-1) [MIO-D12 Rev. E,](#page-453-0) [OPT-](#page-454-5)[16 Rev. E,](#page-454-5) [OPT-32 Rev. E,](#page-454-4) [PWM-16\(-I\) Rev. E,](#page-454-2) [REL-16 Rev. E,](#page-454-1) [RS422-](#page-454-0) [4 Rev. E,](#page-454-0) [RSxxx-2 Rev. E,](#page-455-4) [RSxxx-4 Rev. E,](#page-455-3) [SPI-2-D Rev. E,](#page-456-0) [SPI-2-T](#page-457-1) [Rev. E,](#page-457-1) [TRA-16 Rev. E](#page-457-0)

#### **Example**

**#Include** ADwinPro\_All.Inc

#### **Init:**

*Rem Configure event input of module 1 (AIn-F-8/14) Rem with min. time 15 ns, neg. edge, 4 edges* **P2\_Event\_Config**(**1**,**0**,**2**,**4**) *Rem enable event signal of module 1*

```
P2_Event_Enable(1,1)
```
#### **Event:**

**Par\_1** = **P2\_Event\_Read**(**1**)

## *ADwin P2\_Sync\_All*

**P2\_Sync\_All** starts a specified action synchronically on the selected modu- **P2\_Sync\_All** les.

#### **Syntax**

**#Include** ADwinPro\_All.Inc

**P2\_Sync\_All**(pattern)

#### **Parameters**

pattern Bit pattern selecting the addresses of the modules $\boxed{\text{\tiny{LONG}}}$ which start an action:

<span id="page-16-1"></span><span id="page-16-0"></span>Bit = 0: Ignore module.

Bit = 1: Start module action synchronously.

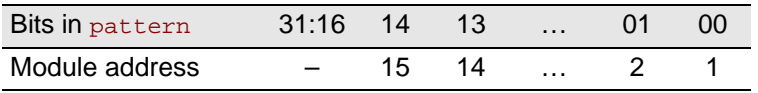

#### **Notes**

The action starting on the selected modules depends on the module types and is similar to a standard instruction. Configurations being made before do apply e.g. for the multiplexer, output value, or burst mode.

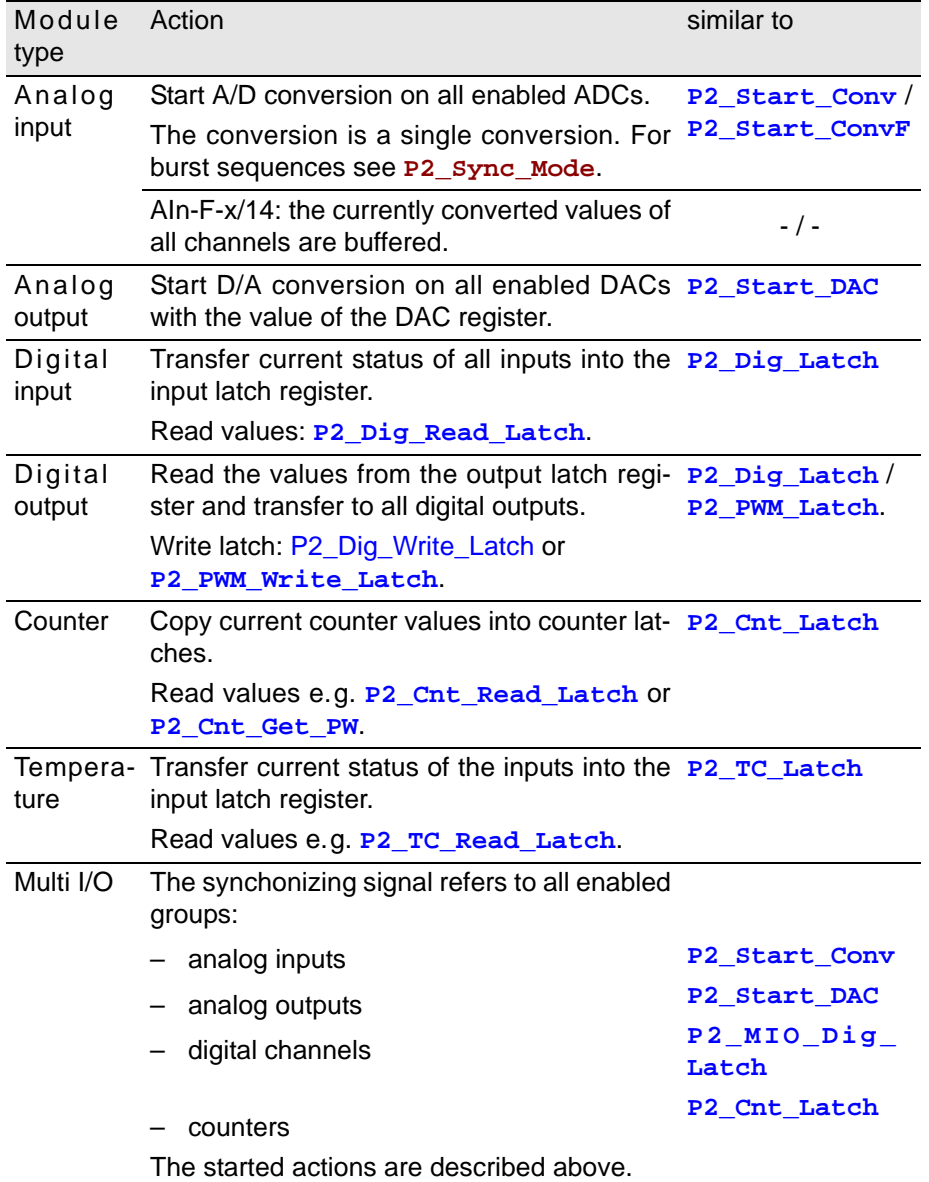

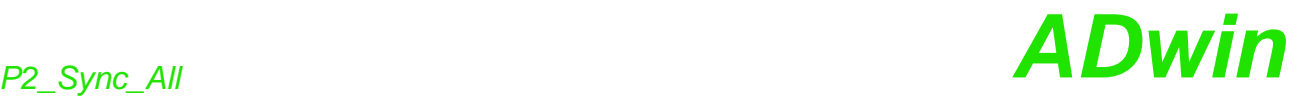

As default all inputs / outputs of the selected modules participate in the action. Using **P2\_Sync\_Enable** you may disable or enable one or more inputs / outputs or function groups of a module for synchronization.

Only for AIn-F-4/14 and AIn-F-8/14: All buffered values must be read at the same time with a single instruction: **P2\_Read\_ADCF\_4**, **P2\_Read\_ ADCF\_8**, **P2\_Read\_ADCF\_4\_Packed**, **P2\_Read\_ADCF\_8\_Packed**.

The following instructions do a synchronous action, too:

- **P2\_Sync\_Mode**: An external event signal triggers a conversion simultaneously on all channels. The conversion can be part of a single measurement (**P2\_ADCF\_Mode**) or of a burst-measurement sequence (**P2\_Burst\_Init**).
- **P2\_Burst\_Start**: By software, burst sequences are started on several modules.

#### **See also**

[P2\\_Sync\\_Enable](#page-18-1), [P2\\_Sync\\_Mode](#page-20-1), [P2\\_Sync\\_Stat](#page-22-1)

[P2\\_Start\\_Conv](#page-60-0), [P2\\_Start\\_ConvF,](#page-128-0) [P2\\_Read\\_ADCF4](#page-117-0), [P2\\_Read\\_](#page-119-0) [ADCF8](#page-119-0), [P2\\_Start\\_DAC,](#page-137-0) [P2\\_Burst\\_Start](#page-97-0)

[P2\\_Dig\\_Latch](#page-158-0), [P2\\_PWM\\_Latch](#page-222-0), [P2\\_TC\\_Latch](#page-238-0)

#### **Valid for**

[AIn-16/18-8B Rev. E,](#page-443-2) [AIn-16/18-C Rev. E,](#page-444-3) [AIn-32/18 Rev. E,](#page-444-2) [AIn-8/18](#page-444-1) [Rev. E,](#page-444-1) [AIn-8/18-8B Rev. E,](#page-444-0) [AIn-F-4/14 Rev. E,](#page-445-1) [AIn-F-4/16 Rev. E,](#page-445-0) [AIn-](#page-446-1)[F-4/18 Rev. E,](#page-446-1) [AIn-F-8/14 Rev. E,](#page-446-0) [AIn-F-8/16 Rev. E,](#page-447-1) [AIn-F-8/18 Rev. E,](#page-447-0) [AOut-1/16 Rev. E,](#page-448-3) [AOut-4/16 Rev. E,](#page-448-2) [AOut-4/16-TiCo Rev. E,](#page-448-1) [AOut-8/16](#page-448-0) [Rev. E,](#page-448-0) [AOut-8/16-TiCo Rev. E,](#page-449-3) [CNT-D Rev. E,](#page-449-0) [CNT-I Rev. E,](#page-450-3) [CNT-T](#page-450-2) [Rev. E,](#page-450-2) [DIO-32 Rev. E,](#page-450-0) [DIO-32-TiCo Rev. E,](#page-451-3) [DIO-32-TiCo2 Rev. E,](#page-451-2) [MIO-](#page-452-0)[4 Rev. E,](#page-452-0) [MIO-4-ET1 Rev. E,](#page-453-1) [MIO-D12 Rev. E,](#page-453-0) [OPT-16 Rev. E,](#page-454-5) [OPT-32](#page-454-4) [Rev. E,](#page-454-4) [PWM-16\(-I\) Rev. E,](#page-454-2) [REL-16 Rev. E,](#page-454-1) [TC-8-ISO Rev. E,](#page-457-2) [TRA-16](#page-457-0) [Rev. E](#page-457-0)

#### **Example**

**#Include** ADwinPro\_All.Inc Dim i As Long Dim **Data\_1**[**1000**], **Data\_2**[**1000**], **Data\_3**[**1000**] As Long Dim **Data\_5**[**1000**] As Long

#### **Init:**

*REM Enable channel synchronization on the modules 1,2,4,5* **P2\_Sync\_Enable**(**1**,**11b**) **P2\_Sync\_Enable**(**2**,**11b**) **P2\_Sync\_Enable**(**4**,**11b**) **P2\_Sync\_Enable**(**5**,**100b**) **P2\_Write\_DAC**(**5**,**1**,**0**) *'initialize output* i=**1** *'initialize index*

#### **Event:**

*REM Start conversion of modules 1, 2, 4 and 5 synchronously* **P2\_Sync\_All**(**11011b**) **P2\_Wait\_EOC**(**1**) *'Wait for end of conversion Rem Read A/D converter 1 of modules 1,2,4* Data  $1[i]=P2$  Read ADCF $(1,1)$ **Data\_2**[i]=**P2\_Read\_ADCF**(**2**,**1**) **Data\_3**[i]=**P2\_Read\_ADCF**(**4**,**1**) *REM write value into output register of D/A module 5* **P2\_Write\_DAC**(**5**,**1**,**Data\_5**[i]) If (i=**1000**) Then End *'End process after 1000 repetitions*

**Inc**(i) *'Increment index*

## *ADwin P2\_Sync\_Enable*

**P2\_Sync\_Enable** enables or disables the synchronizing option for selected **P2\_Sync\_Enable** inputs, outputs or function groups on the specified module.

#### **Syntax**

**#Include** ADwinPro\_All.Inc

**P2\_Sync\_Enable**(module,channel)

#### **Parameters**

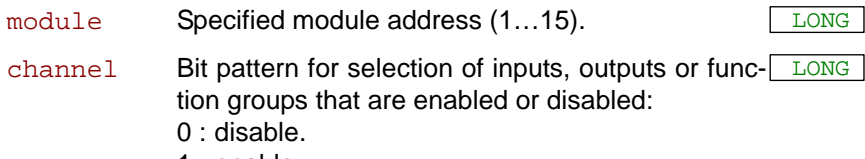

<span id="page-18-1"></span><span id="page-18-0"></span>1: enable.

Analog modules: AIn-F-x/16 Rev. E, AIn-F-x/18 Rev. E, AOut-x/16 Rev. E

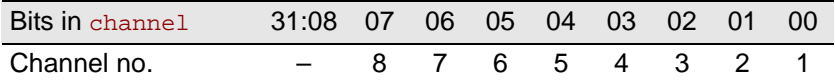

Digital modules: DIO-32 Rev. E, DIO-32-TiCo Rev. E, DIO-32-TiCo2 Rev. E OPT-16 Rev. E, OPT-32 Rev. E, PWM-16 Rev. E, REL-16 Rev. E, TRA-16 Rev. E

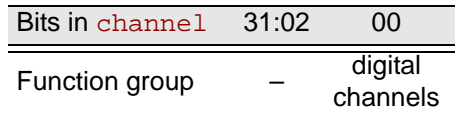

Multi I/O modules: MIO-4 Rev. E, MIO-4-ET1 Rev. E, MIO-D12 Rev. E

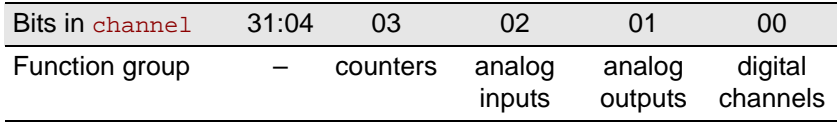

#### **Notes**

The default setting after start-up for all modules is the value **0FFFFh**, that is all inputs, outputs or function groups are enabled.

The instruction sets all channels or function groups of a module at the same time. If you want to disable or enable a single channel, you have to indicate the settings of the other channels as well; the same applies to function groups.

With digital modules you cannot select single channels, but only all channels at the same time.

The synchronizing signal is triggered by **P2** sync All.

#### **See also**

[P2\\_Sync\\_All](#page-16-1), [P2\\_Sync\\_Mode,](#page-20-1) [P2\\_Sync\\_Stat](#page-22-1)

#### **Valid for**

[AIn-F-4/16 Rev. E,](#page-445-0) [AIn-F-4/18 Rev. E,](#page-446-1) [AIn-F-8/16 Rev. E,](#page-447-1) [AIn-F-8/18](#page-447-0) [Rev. E,](#page-447-0) [AOut-4/16 Rev. E,](#page-448-2) [AOut-4/16-TiCo Rev. E,](#page-448-1) [AOut-8/16 Rev. E,](#page-448-0) [AOut-8/16-TiCo Rev. E,](#page-449-3) [DIO-32 Rev. E,](#page-450-0) [DIO-32-TiCo Rev. E,](#page-451-3) [DIO-32-](#page-451-2) [TiCo2 Rev. E,](#page-451-2) [MIO-4 Rev. E,](#page-452-0) [MIO-4-ET1 Rev. E,](#page-453-1) [MIO-D12 Rev. E,](#page-453-0) [OPT-](#page-454-5)[16 Rev. E,](#page-454-5) [OPT-32 Rev. E,](#page-454-4) [PWM-16\(-I\) Rev. E,](#page-454-2) [REL-16 Rev. E,](#page-454-1) [TRA-16](#page-457-0) [Rev. E](#page-457-0)

**Example**

```
#Include ADwinPro_All.Inc
Dim i As Long
Dim Data_1[1000], Data_2[1000], Data_3[1000] As Long
Dim Data_5[1000] As Long
```
**Init:**

*REM Enable channel synchronization on the modules 1,2,4,5* **P2\_Sync\_Enable**(**1**,**11b**) **P2\_Sync\_Enable**(**2**,**11b**) **P2\_Sync\_Enable**(**4**,**11b**) **P2\_Sync\_Enable**(**5**,**100b**) **P2\_Write\_DAC**(**5**,**1**,**0**) *'initialize output* i=**1** *'initialize index*

#### **Event:**

*REM Start conversion of modules 1, 2, 4 and 5 synchronously* **P2\_Sync\_All**(**11011b**) **P2\_Wait\_EOC**(**1**) *'Wait for end of conversion Rem Read A/D converter 1 of modules 1,2,4* Data  $1[i]=P2$  Read ADCF $(1,1)$ **Data\_2**[i]=**P2\_Read\_ADCF**(**2**,**1**) **Data\_3**[i]=**P2\_Read\_ADCF**(**4**,**1**)

*REM write value into output register of D/A module 5* **P2\_Write\_DAC**(**5**,**1**,**Data\_5**[i]) If (i=**1000**) Then End *'End process after 1000 repetitions* **Inc**(i) *'Increment index*

## *ADwin P2\_Sync\_Mode*

**P2\_Sync\_Mode** enables or disables the synchronization (of conversions) with **P2\_Sync\_Mode** other modules as master or as slave.

#### **Syntax**

**#Include** ADwinPro\_All.Inc

**P2\_Sync\_Mode**(module,mode)

#### **Parameters**

module Specified module address  $(1...15)$ .

<span id="page-20-1"></span><span id="page-20-0"></span>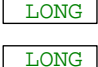

mode Synchronization mode of the module  $(0...2)$ :

- 0: no synchronization (default setting).
- 1: Synchronization as master module.
- 2: Synchronization as slave module.

#### **Notes**

The synchronization allows to have a signal at the event input of the master module simultaneously start conversions on all slave modules. The master module will forward the event signal to the slave modules.

The settings for pre-processing the event signal (**P2\_Event\_Config**, **P2\_Event2\_Config**) may be different for each module.

Only one master module is allowed.

As soon as synchronized slave modules (mode 2) receive the forwarded event signal, they start a conversion (like **P2\_Start\_ConvF** does) simultaneously on all channels. The conversion can be part of a single measurement or of a burst-measurement sequence.

If you synchronize burst-measurement sequences on several modules, you should initialize the modules to the same number of measurements with **P2** Burst Init. This refers especially to the master / slave synchronization: The number of measurements on the master module must be equal or greater than the number on the slave modules. If not, on the latter modules the burst-measurement sequence will not be ended with the last signal from the master module.

#### **See also**

[P2\\_Burst\\_Init,](#page-79-0) [P2\\_Burst\\_Read,](#page-85-0) [P2\\_Burst\\_Start](#page-97-0), [P2\\_Burst\\_Status](#page-98-0), [P2\\_](#page-10-1) [Event\\_Enable,](#page-10-1) [P2\\_Event\\_Config,](#page-12-1) [P2\\_Event2\\_Config,](#page-13-1) [P2\\_Start\\_Con](#page-128-0)[vF,](#page-128-0) [P2\\_Sync\\_All](#page-16-1), [P2\\_Sync\\_Enable](#page-18-1), [P2\\_Sync\\_Stat](#page-22-1)

#### **Valid for**

[AIn-F-4/16 Rev. E,](#page-445-0) [AIn-F-4/18 Rev. E,](#page-446-1) [AIn-F-8/16 Rev. E,](#page-447-1) [AIn-F-8/18](#page-447-0) [Rev. E](#page-447-0)

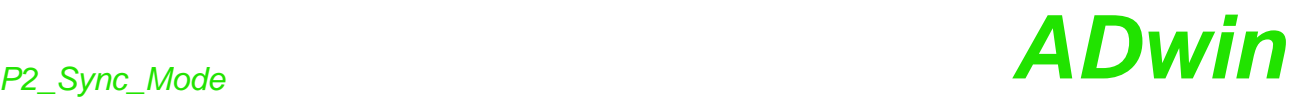

**Example #Include** ADwinPRO\_ALL.Inc **#Define** count **10000 #Define** module **1** Dim i As Long Dim **Data\_1**[count], **Data\_2**[count], **Data\_3**[count] As Long Dim **Data\_4**[count], **Data\_5**[count], **Data\_6**[count] As Long Dim **Data\_7**[count], **Data\_8**[count], **Data\_9**[count] As Long Dim **Data\_10**[count], **Data\_11**[count], **Data\_12**[count] As Long **Init: P2\_Sync\_Mode**(module,**1**) *'master module* **P2\_Sync\_Mode**(module+**1**,**2**) *'slave module 1* **P2\_Sync\_Mode**(module+**2**,**2**) *'slave module 2 Rem initialize and start burst measurement for 4 channels* **P2\_Burst\_Init**(module,**15**,**0**,count,**1**,**100b**) **P2\_Burst\_Init**(module+**1**,**15**,**0**,count,**1**,**100b**) **P2\_Burst\_Init**(module+**2**,**15**,**0**,count,**1**,**100b**) **P2\_Burst\_Start**(**111b**) *'start burst measurement on module 1-3* **Processdelay**=**800** *'get trigger point with 50 kHz* **Event: Par\_1**=**P2\_Burst\_Status**(module)*'number of remaining measurements* If (**Par\_1**=**0**) Then End *'burst sequence finished, go to FINISH*

#### **Finish:**

*Rem copy the last converted data of all 4 channels* **P2\_Burst\_Read\_Unpacked4**(module,count,**0**, **Data\_1**,**Data\_2**,**Data\_3**,**Data\_4**,**1**,**3**) **P2\_Burst\_Read\_Unpacked4**(module+**1**,count,**0**,

```
Data_5,Data_6,Data_7,Data_8,1,3)
P2_Burst_Read_Unpacked4(module+2,count,0,
  Data_10,Data_10,Data_11,Data_12,1,3)
```
## *ADwin P2\_Sync\_Stat*

**P2\_Sync\_Stat P2\_Sync\_Stat** returns the settings of the synchronizing option of the specified module.

<span id="page-22-1"></span><span id="page-22-0"></span>

#### **Syntax**

**#Include** ADwinPro\_All.Inc ret\_val = **P2\_Sync\_Stat**(module)

#### **Parameters**

module Specified module address (1...15).

- ret\_va1 Setting of the synchronizing option at the inputs /<u> ̄LONG</u> outputs: 0 : disabled.
	- 1 : enabled.

Analog modules: AIn-F-x/x Rev. E, AOut-x/16 Rev. E

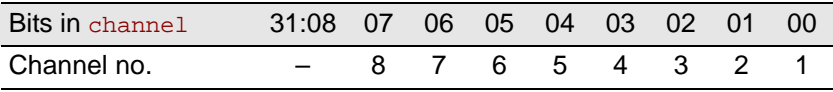

Digital modules: DIO-32 Rev. E, DIO-32-TiCo Rev. E, DIO-32-TiCo2 Rev. E OPT-16 Rev. E, OPT-32 Rev. E, PWM-16 Rev. E, REL-16 Rev. E, TRA-16 Rev. E

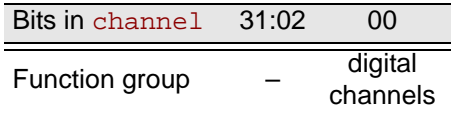

Multi I/O modules: MIO-4 Rev. E, MIO-4-ET1 Rev. E, MIO-D12 Rev. E

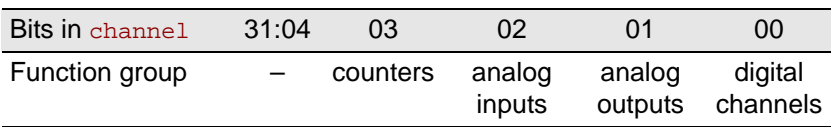

#### **Notes**

You set the synchronizing option of the channels or function groups with **P2\_Sync\_Enable**.

#### **See also**

[P2\\_Sync\\_All](#page-16-1), [P2\\_Sync\\_Enable,](#page-18-1) [P2\\_Sync\\_Mode](#page-20-1)

#### **Valid for**

[AIn-F-4/16 Rev. E,](#page-445-0) [AIn-F-4/18 Rev. E,](#page-446-1) [AIn-F-8/16 Rev. E,](#page-447-1) [AIn-F-8/18](#page-447-0) [Rev. E,](#page-447-0) [AOut-4/16 Rev. E,](#page-448-2) [AOut-4/16-TiCo Rev. E,](#page-448-1) [AOut-8/16 Rev. E,](#page-448-0) [AOut-8/16-TiCo Rev. E,](#page-449-3) [MIO-4 Rev. E,](#page-452-0) [MIO-4-ET1 Rev. E,](#page-453-1) [MIO-D12](#page-453-0) [Rev. E,](#page-453-0) [PWM-16\(-I\) Rev. E](#page-454-2)

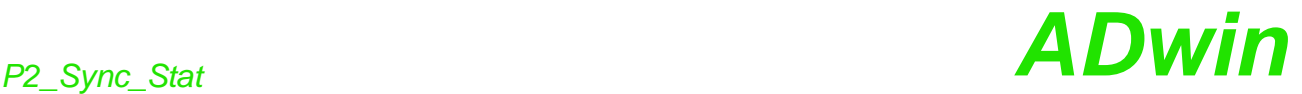

**Example #Include** ADwinPro\_All.Inc Dim i As Long Dim **Data\_1**[**1000**], **Data\_2**[**1000**] As Long

#### **Init:**

*REM Is channel 1 on module 1 still disabled?* If (**P2\_Sync\_Stat**(**1**) And **1** = **0**) Then *REM Enable channel 1 on D/A modules 1+2 REM disable all other channels* **P2\_Sync\_Enable**(**1**,**1**) **P2\_Sync\_Enable**(**2**,**1**) EndIf i=**1** *'Initialize index*

#### **Event:**

*REM write values into output registers* **P2\_Write\_DAC**(**1**,**1**,**Data\_1**[i]) **P2\_Write\_DAC**(**2**,**1**,**Data\_2**[i]) *REM Start output on modules 1+2 synchronously* **P2\_Sync\_All**(**11b**) If (i=**1000**) Then End *'End process after 1000 repetitions* **Inc**(i) *'Increment index*

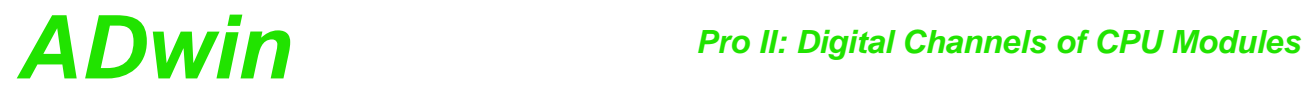

#### <span id="page-24-0"></span>**3.2 Pro II: Digital Channels of CPU Modules**

This section describes instructions which apply to digital channels of Pro II CPU modules:

- [CPU\\_Digin](#page-25-0) [\(page 22](#page-25-0))
- [CPU\\_Digout](#page-26-0) [\(page 23](#page-26-0))
- [CPU\\_Dig\\_IO\\_Config \(page 24](#page-27-0))
- [CPU\\_Event\\_Config](#page-28-0) ([page 25\)](#page-28-0)

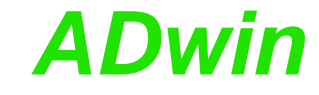

<span id="page-25-0"></span>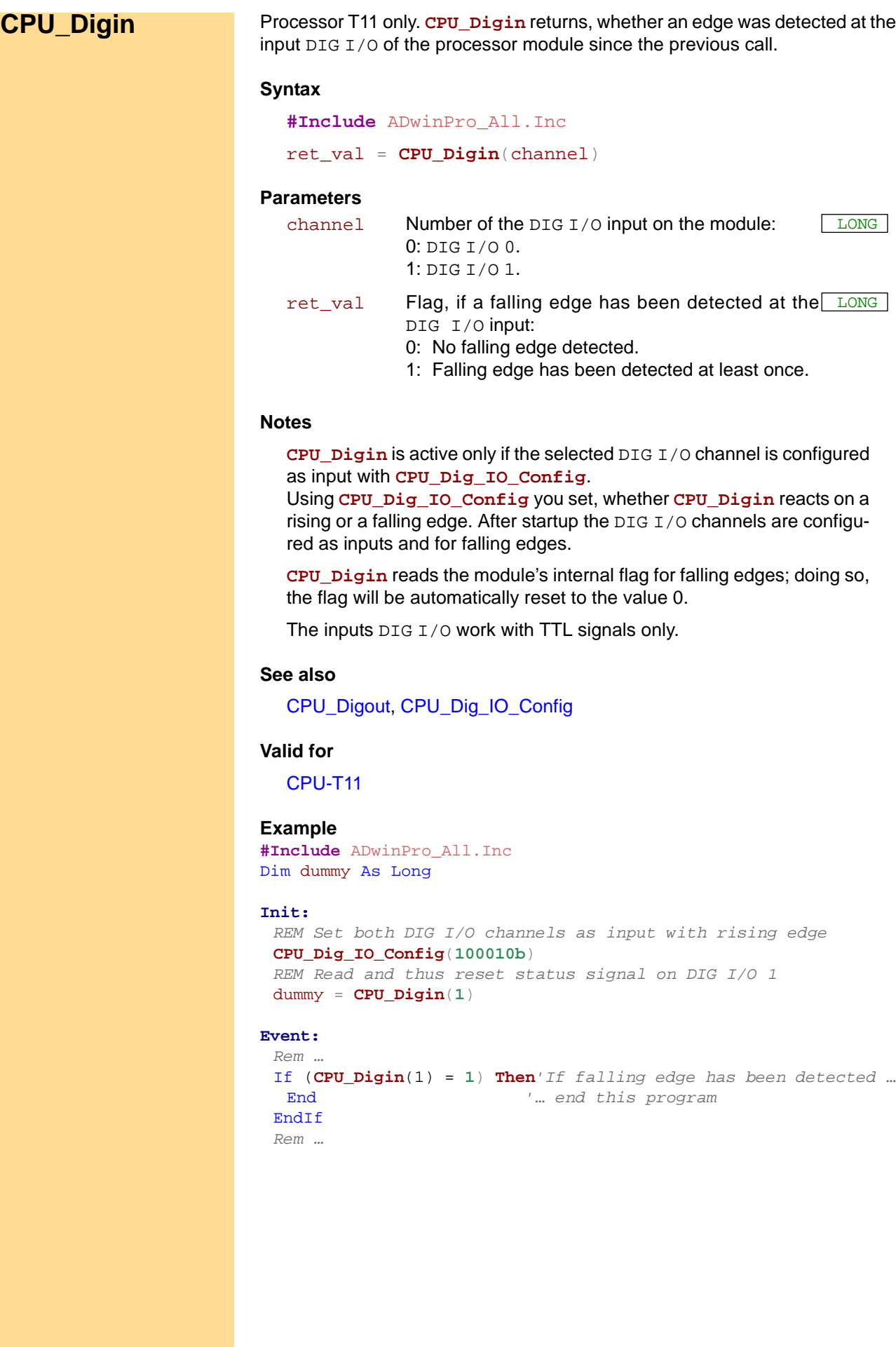

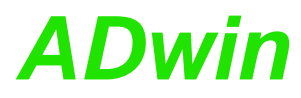

<span id="page-26-0"></span>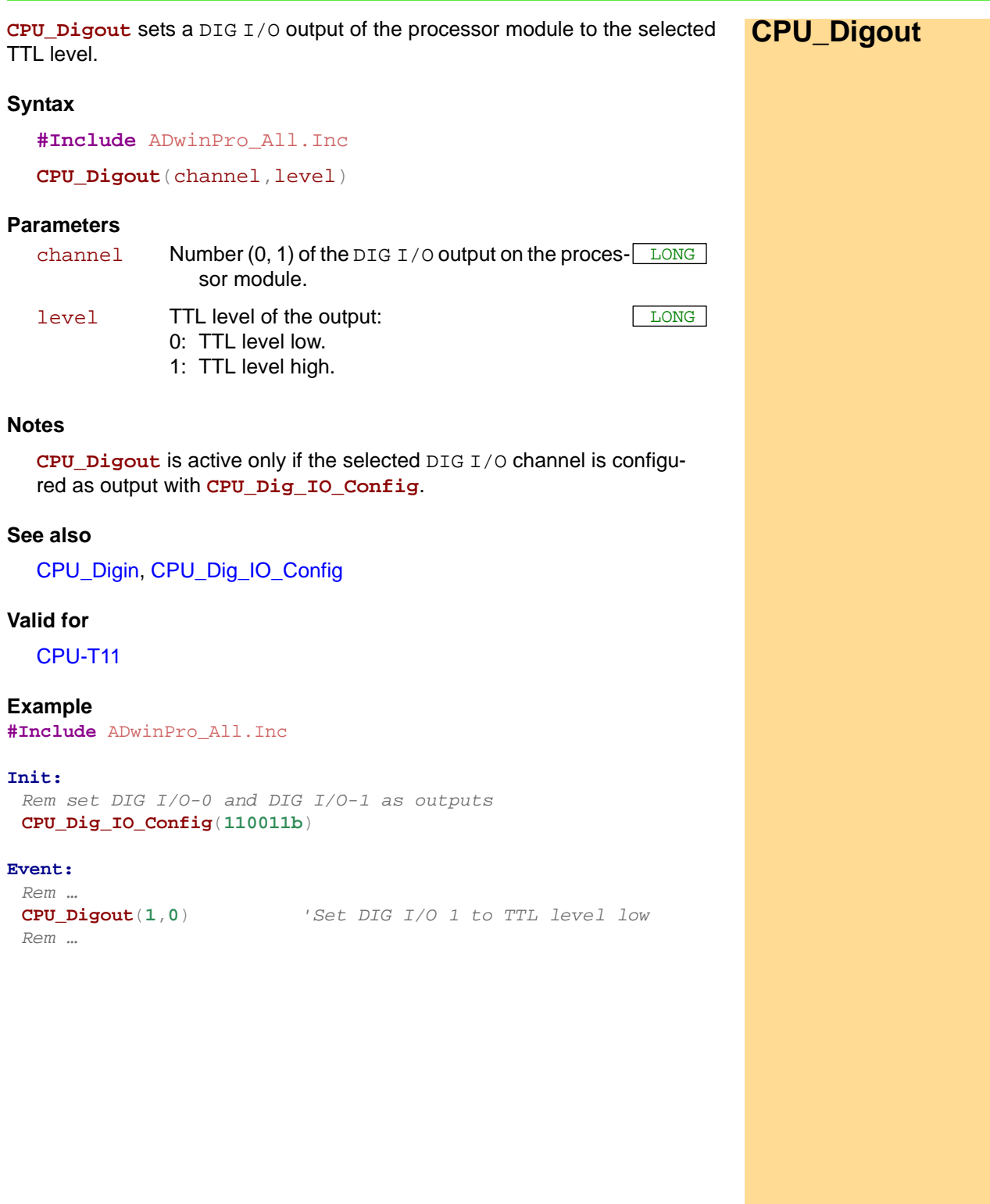

### *Pro II: Digital Channels of CPU Modules CPU\_Dig\_IO\_Config ADwin*

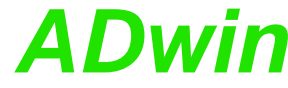

<span id="page-27-0"></span>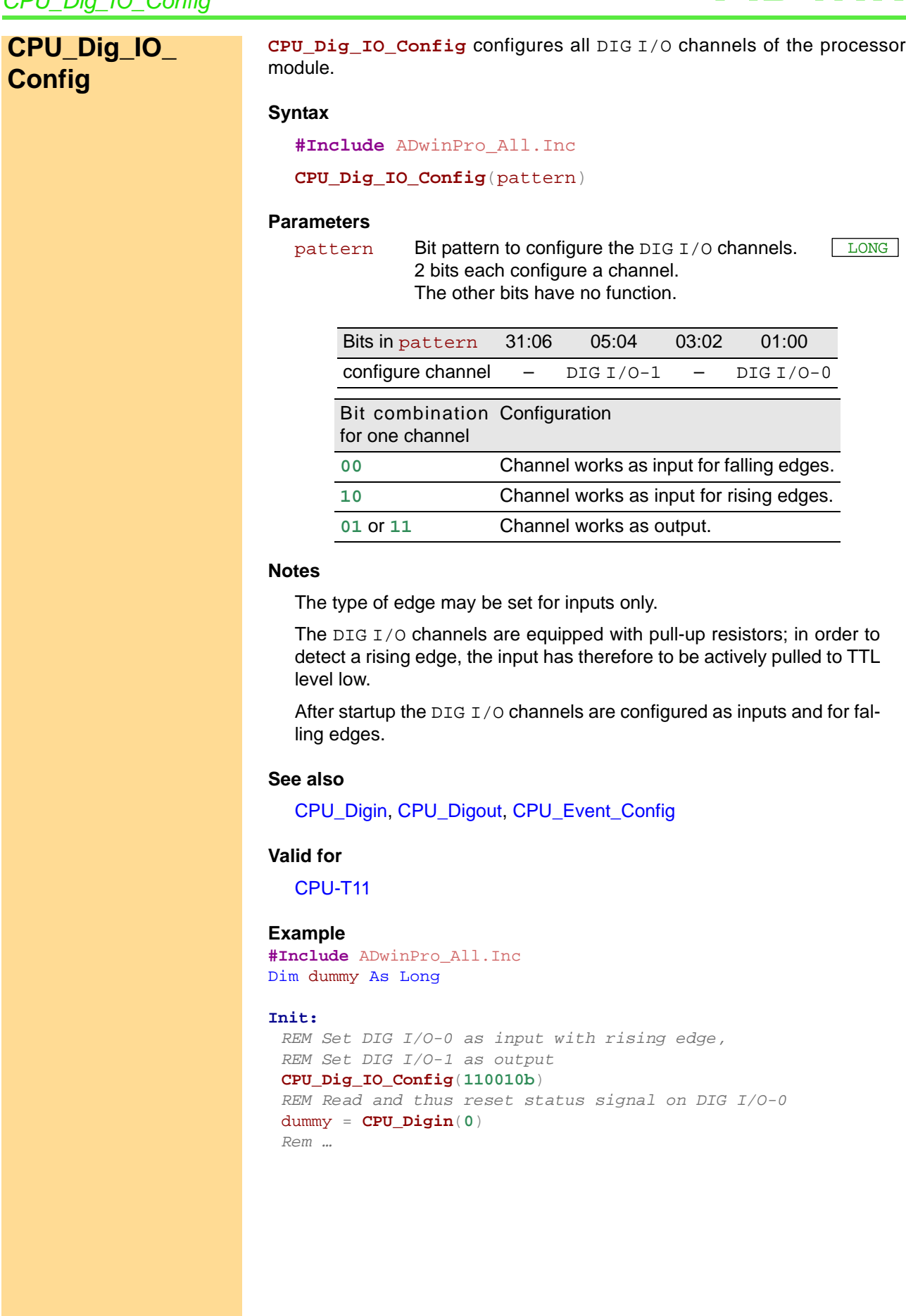

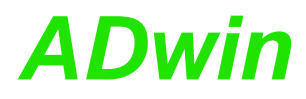

<span id="page-28-0"></span>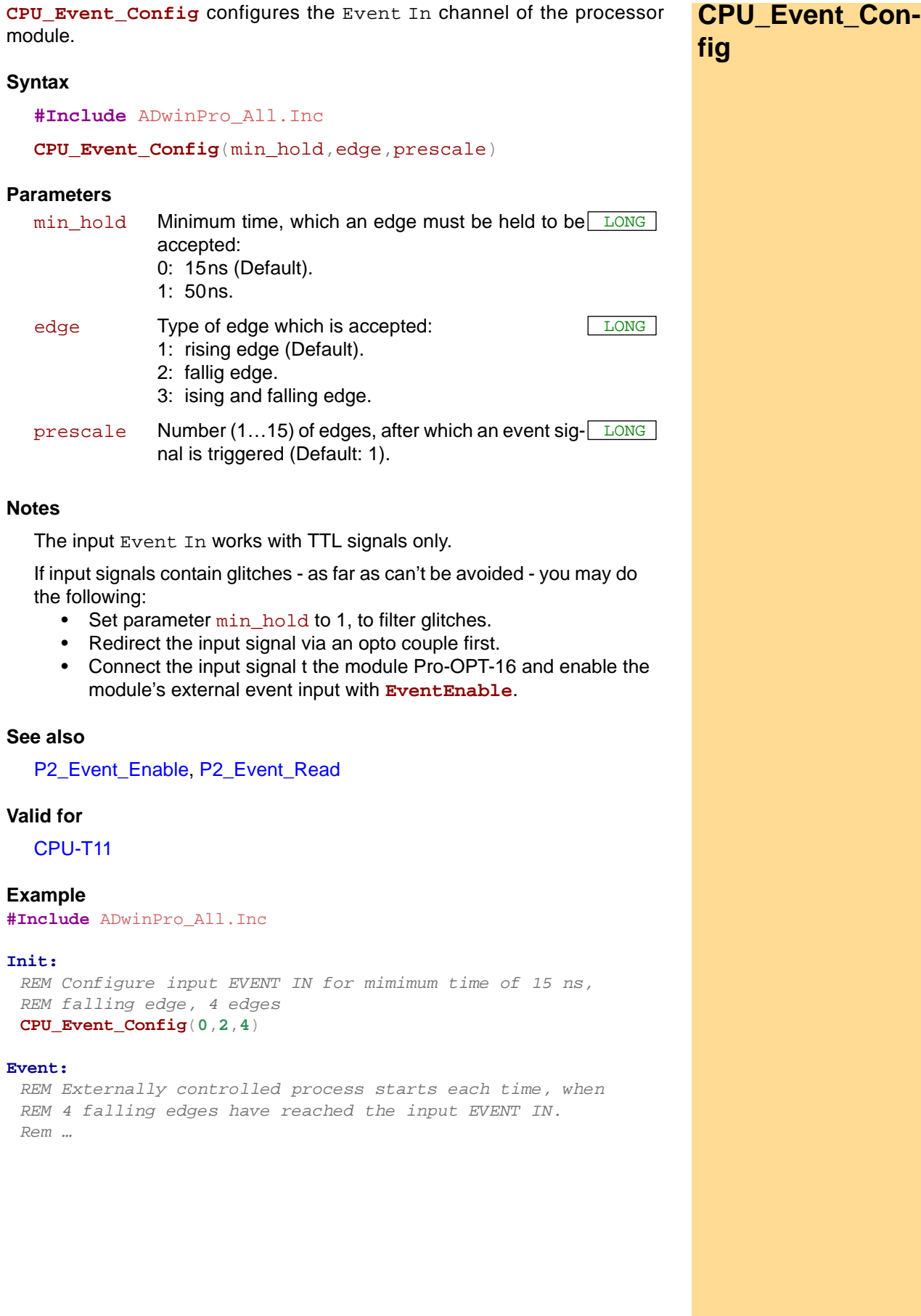

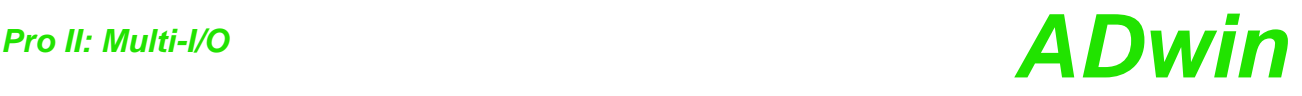

#### <span id="page-29-0"></span>**3.3 Pro II: Multi-I/O**

This section describes instructions which apply to Pro II multi I/O modules:

- [P2\\_MIO\\_Dig\\_Latch](#page-30-1) ([page 27\)](#page-30-1)
- [P2\\_MIO\\_Dig\\_Read\\_Latch](#page-31-0) [\(page 28](#page-31-0))
- [P2\\_MIO\\_Dig\\_Write\\_Latch](#page-32-0) [\(page 29](#page-32-0))
- [P2\\_MIO\\_Digin\\_Long](#page-33-0) [\(page 30](#page-33-0))
- [P2\\_MIO\\_Digout](#page-34-0) ([page 31\)](#page-34-0)
- [P2\\_MIO\\_Digout\\_Long](#page-35-0) [\(page 32](#page-35-0))
- [P2\\_MIO\\_DigProg](#page-36-0) ([page 33\)](#page-36-0)
- [P2\\_MIO\\_Get\\_Digout\\_Long](#page-37-0) [\(page 34](#page-37-0))

In the Instruction List sorted by Module Types (annex A.2) you will find overviews of the instructions corresponding to the *ADwin-Pro* modules.

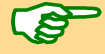

It is presumed that application examples use the module address 1 for D/A modules.

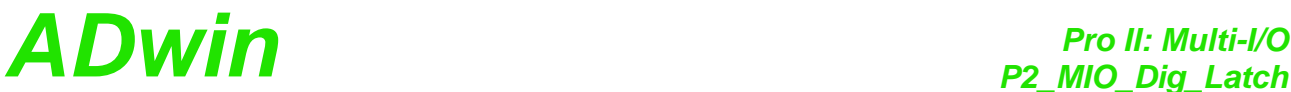

<span id="page-30-1"></span><span id="page-30-0"></span>**P2\_MIO\_Dig\_ Latch P2\_MIO\_Dig\_Latch** transfers digital information from the inputs to the input latches and/or from the output latches to the outputs on the specified module. **Syntax #Include** ADwinPro\_All.inc **P2\_MIO\_Dig\_Latch**(module) **Parameters Notes** It is recommended to first program the channels as inputs or outputs using **P2\_MIO\_DigProg**, except for TRA and OPT channels. With digital inputs the instructions reads the input signals into the input latches. With digital outputs the instruction passes the values of the output latches to the outputs. If the module is released for synchronization by **P2\_Sync\_Enable**, **P2\_ Sync\_All** has the same functions as **P2\_MIO\_Dig\_Latch**. **See also** [P2\\_MIO\\_Dig\\_Read\\_Latch,](#page-31-0) [P2\\_MIO\\_Dig\\_Write\\_Latch](#page-32-0), [P2\\_MIO\\_Dig-](#page-36-0)[Prog](#page-36-0), [P2\\_MIO\\_Digin\\_Long](#page-33-0), [P2\\_MIO\\_Digout,](#page-34-0) [P2\\_MIO\\_Digout\\_Long](#page-35-0), [P2\\_MIO\\_Get\\_Digout\\_Long](#page-37-0), [P2\\_Sync\\_All](#page-16-0) **Valid for** [MIO-4 Rev. E,](#page-452-0) [MIO-4-ET1 Rev. E,](#page-453-1) [MIO-D12 Rev. E](#page-453-0) **Example #Include** ADwinPro\_All.inc *Rem example for MIO-4 / MIO-4-ET1* **Init:** *Rem set channels 0…3 as outputs, 4…7 as inputs* **P2\_MIO\_DigProg**(**1**,**01b**) **P2\_MIO\_Dig\_Write\_Latch**(**1**,**0**)*'set output bits to 0* **Event:** *Rem latch inputs and output the content of output latches* **P2\_MIO\_Dig\_Latch**(**1**) **Par\_1** = **P2\_MIO\_Dig\_Read\_Latch**(**1**) *'read input bits and …* **P2\_MIO\_Dig\_Write\_Latch**(**1**,**Par\_1**)*'output with next event* module Specified module address (1...15).

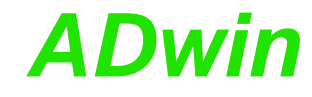

### <span id="page-31-0"></span>**P2\_MIO\_Dig\_ Read\_Latch**

**P2\_MIO\_Dig\_Read\_Latch** returns the bits from the latch register for the digital inputs of the specified module.

#### **Syntax**

**#Include** ADwinPro\_All.inc

ret\_val = **P2\_MIO\_Dig\_Read\_Latch**(module)

#### **Parameters**

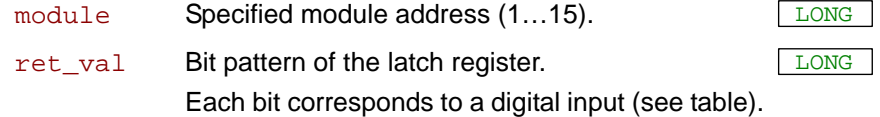

#### MIO-4 Rev. E, MIO-4-ET1 Rev. E

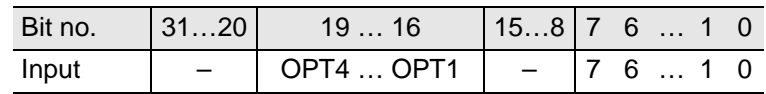

MIO-D12 Rev. E

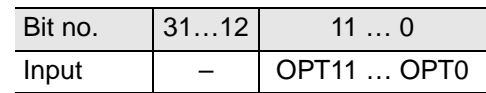

#### **Notes**

It is recommended to first program the specified channels as inputs using **P2\_MIO\_Digprog**, except for OPT inputs.

The current status of the digital inputs can be transferred to the latch register with the following instructions:

- **P2\_MIO\_Dig\_Latch**
- **P2\_Sync\_All** (when activated for the module)

#### **See also**

[P2\\_MIO\\_Dig\\_Latch,](#page-30-1) [P2\\_MIO\\_Dig\\_Write\\_Latch,](#page-32-0) [P2\\_MIO\\_DigProg](#page-36-0), [P2\\_MIO\\_Digin\\_Long](#page-33-0), [P2\\_Sync\\_All](#page-16-0)

#### **Valid for**

[MIO-4 Rev. E,](#page-452-0) [MIO-4-ET1 Rev. E,](#page-453-1) [MIO-D12 Rev. E](#page-453-0)

#### **Example**

**#Include** ADwinPro\_All.inc Dim value As Long

#### **Init:**

*Rem set channels 07:00 of modules 1+2 as inputs* **P2\_MIO\_Digprog**(**1**,**00b**) **P2\_MIO\_Digprog**(**2**,**00b**)

#### **Event:**

*Rem copy digital output levels of both modules synchronously Rem into the latches* **P2\_Sync\_All**(**11b**)

**Par\_1** = **P2\_MIO\_Dig\_Read\_Latch**(**1**)*'read latch of module 1* **Par\_2** = **P2\_MIO\_Dig\_Read\_Latch**(**2**)*'read latch of module 2*

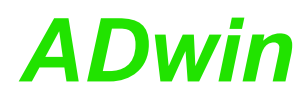

<span id="page-32-0"></span>**P2\_MIO\_Dig\_ Write\_Latch**

**P2\_MIO\_Dig\_Write\_Latch** writes a 32 bit value into the latch register for the digital outputs on the specified module.

#### **Syntax**

**#Include** ADwinPro\_All.inc

**P2\_MIO\_Dig\_Write\_Latch**(module,pattern)

#### **Parameters**

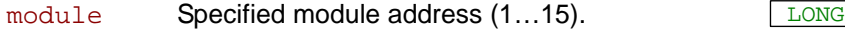

pattern Bit pattern. Each bit corresponds to a digital output <u>[LONG</u> (see table).

#### MIO-4 Rev. E, MIO-4-ET1 Rev. E

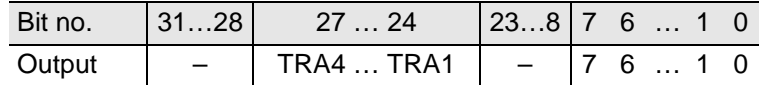

MIO-D12 Rev. E

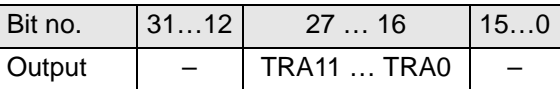

#### **Notes**

The specified channels must first be programmed as outputs using **P2\_ MIO\_Digprog**, except for TRA outputs.

You may set the value of the latch register for digital outputs with **P2\_ MIO\_Digout**.

#### **See also**

[P2\\_MIO\\_Dig\\_Latch,](#page-30-1) [P2\\_MIO\\_Digout,](#page-34-0) [P2\\_MIO\\_DigProg,](#page-36-0) [P2\\_MIO\\_](#page-37-0) [Get\\_Digout\\_Long](#page-37-0)

#### **Valid for**

[MIO-4 Rev. E,](#page-452-0) [MIO-4-ET1 Rev. E,](#page-453-1) [MIO-D12 Rev. E](#page-453-0)

#### **Example**

**#Include** ADwinPro\_All.inc

#### **Init:**

**P2\_MIO\_Digprog**(**1**,**11b**) *'module channels 07:00 as outputs*

#### **Event:**

*Rem output information of output latch to the pins* **P2\_MIO\_Dig\_Latch**(**1**) *Rem write a long word to the output latch*

```
P2_MIO_Dig_Write_Latch(1,Par_1)
```
### *Pro II: Multi-I/O*

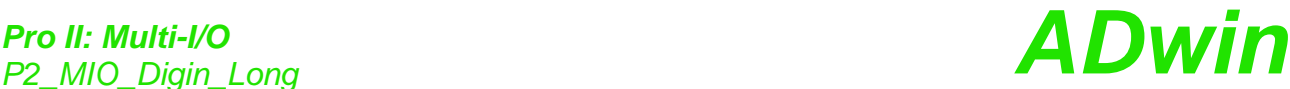

### <span id="page-33-0"></span>**P2\_MIO\_Digin\_ Long P2\_MIO\_Digin\_Long** returns the status of the inputs (bits 7...0) of the specified module as bit pattern **Syntax #Include** ADwinPro\_All.inc ret\_val = **P2\_MIO\_Digin\_Long**(module) **Parameters** MIO-4 Rev. E, MIO-4-ET1 Rev. E MIO-D12 Rev. E **Notes** It is recommended to first program the specified channels as inputs using **P2\_MIO\_Digprog**, except for OPT inputs. **See also** [P2\\_MIO\\_Dig\\_Latch,](#page-30-1) [P2\\_MIO\\_DigProg,](#page-36-0) [P2\\_MIO\\_Digout\\_Long](#page-35-0) **Valid for** [MIO-4 Rev. E,](#page-452-0) [MIO-4-ET1 Rev. E,](#page-453-1) [MIO-D12 Rev. E](#page-453-0) **Example #Include** ADwinPro\_All.inc **Init: P2\_MIO\_Digprog**(**1**,**00b**) *'channels 07:00 as inputs* **Event: Par\_1** = **P2\_MIO\_Digin\_Long**(**1**)*'read all inputs* module Specified module address (1...15). ret\_va1 Bit pattern. Each bit (7…0) corresponds to the <u>Elong</u> input status of a digital input (see table).  $Bit = 0$ : Input has low level.  $Bit = 1$ : Input has high level. Bit no.  $|31...20|$  19 ... 16  $|15...8|7 \cdot 6...1 \cdot 0$  $Input \mid -$  OPT4 ... OPT1  $-$  7 6 ... 1 0 Bit no.  $|31...12|$  11 ... 0  $Input \begin{vmatrix} - & | & OPT11 \dots \text{OPT0} \end{vmatrix}$

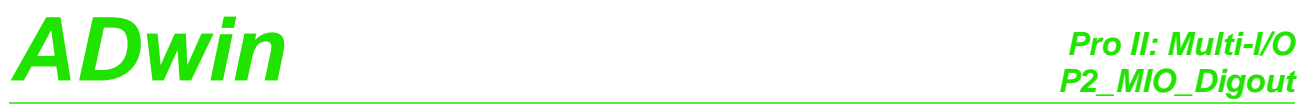

<span id="page-34-0"></span>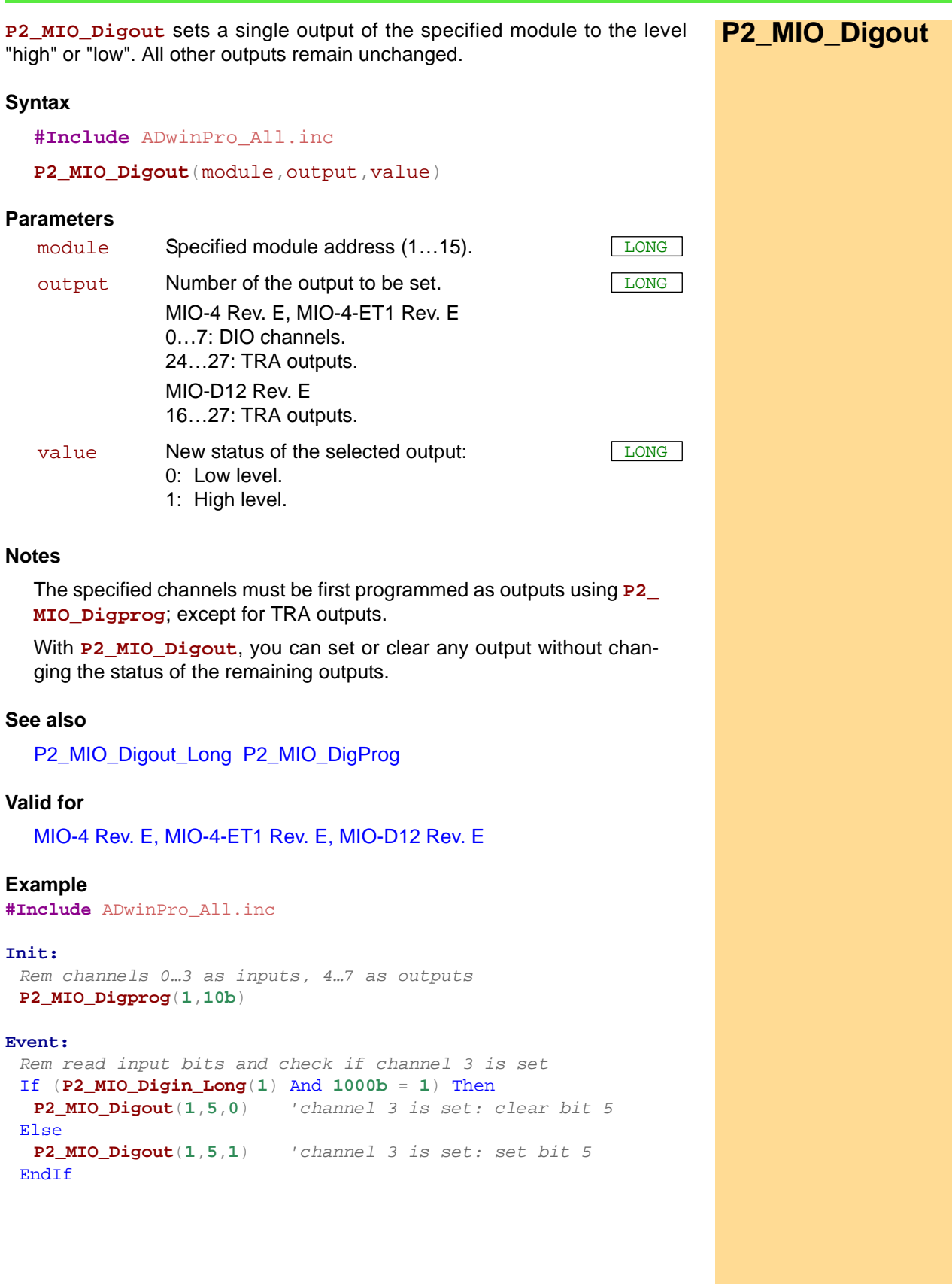

### *Pro II: Multi-I/O*

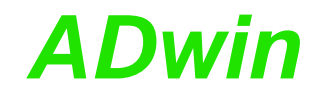

<span id="page-35-0"></span>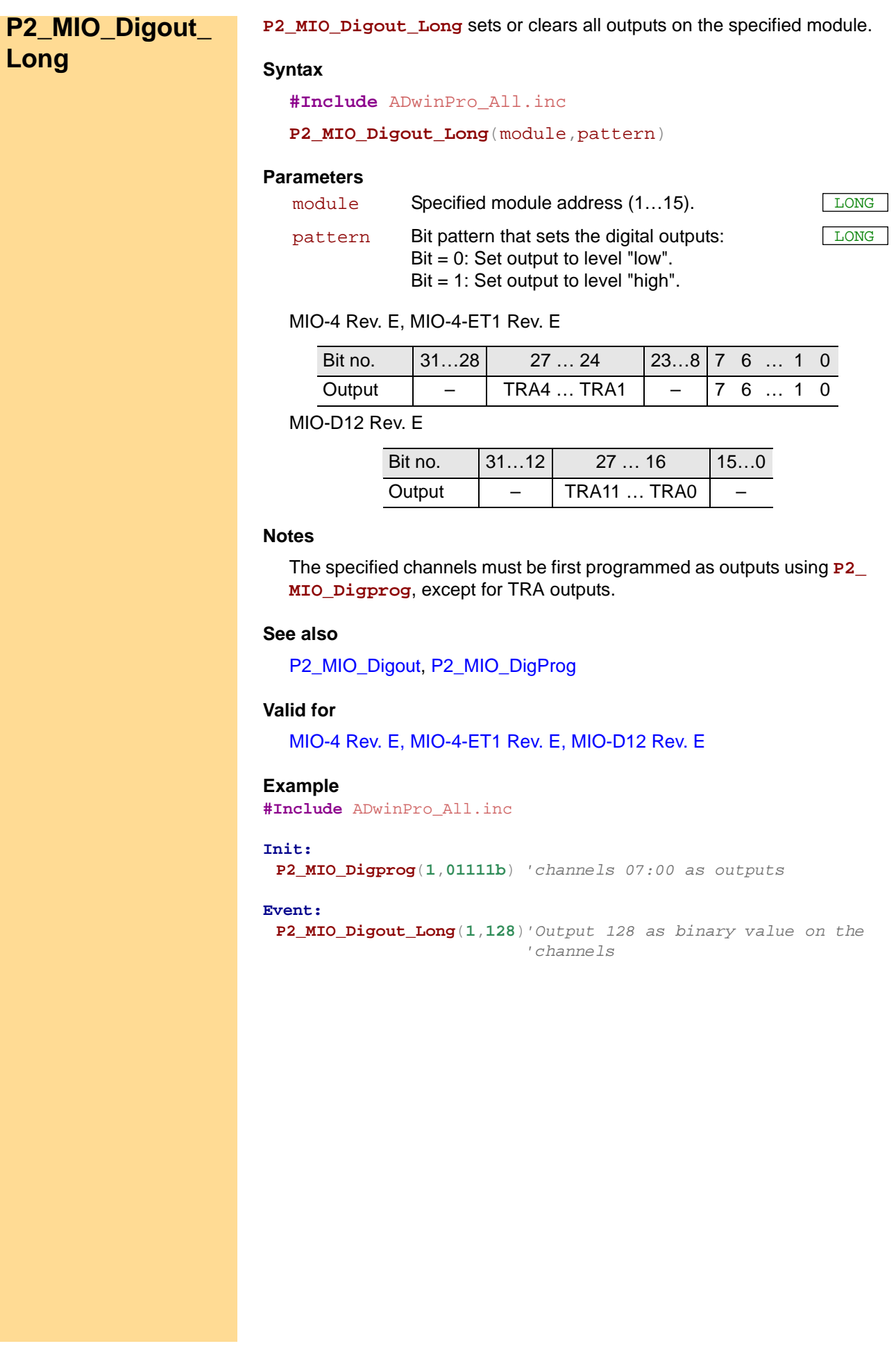
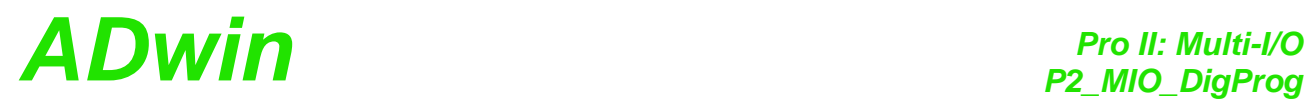

**P2\_MIO\_DigProg** programs the digital channels 0…7 of the specified module **P2\_MIO\_DigProg** as inputs or outputs in groups of 4.

#### **Syntax**

**#Include** ADwinPro\_All.inc

**P2\_MIO\_Digprog**(module,pattern)

#### **Parameters**

module Specified module address (1...15).

pattern Bit pattern that sets the channels as inputs or out-LONG puts: Bit = 0: Set channel as input.

<span id="page-36-0"></span>Bit = 1: Set channel as output.

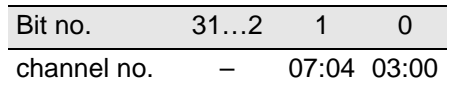

### **Notes**

After power-up of the system the channels 0…7 are configured as inputs.

Channels can only be set as inputs or outputs in groups of 4, 2 relevant bits only, the other bits are ignored.

OPT channels are statically set as inputs and TRA channels as outputs; they cannot be changed.

#### **See also**

[P2\\_MIO\\_Dig\\_Latch](#page-30-0), [P2\\_MIO\\_Dig\\_Read\\_Latch](#page-31-0), [P2\\_MIO\\_Dig\\_Write\\_](#page-32-0) [Latch](#page-32-0)

[P2\\_MIO\\_Digin\\_Long](#page-33-0), [P2\\_MIO\\_Digout](#page-34-0), [P2\\_MIO\\_Digout\\_Long](#page-35-0), [P2\\_](#page-37-0) [MIO\\_Get\\_Digout\\_Long](#page-37-0)

#### **Valid for**

[MIO-4 Rev. E,](#page-452-0) [MIO-4-ET1 Rev. E,](#page-453-1) [MIO-D12 Rev. E](#page-453-0)

#### **Example**

**#Include** ADwinPro\_All.inc

#### **Init:**

*Rem Configure channels 0…3 of module no. 1 as inputs Rem and channels 4…7 as outputs* **P2\_MIO\_Digprog**(**1**, **10b**)

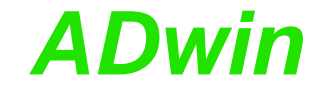

<span id="page-37-0"></span>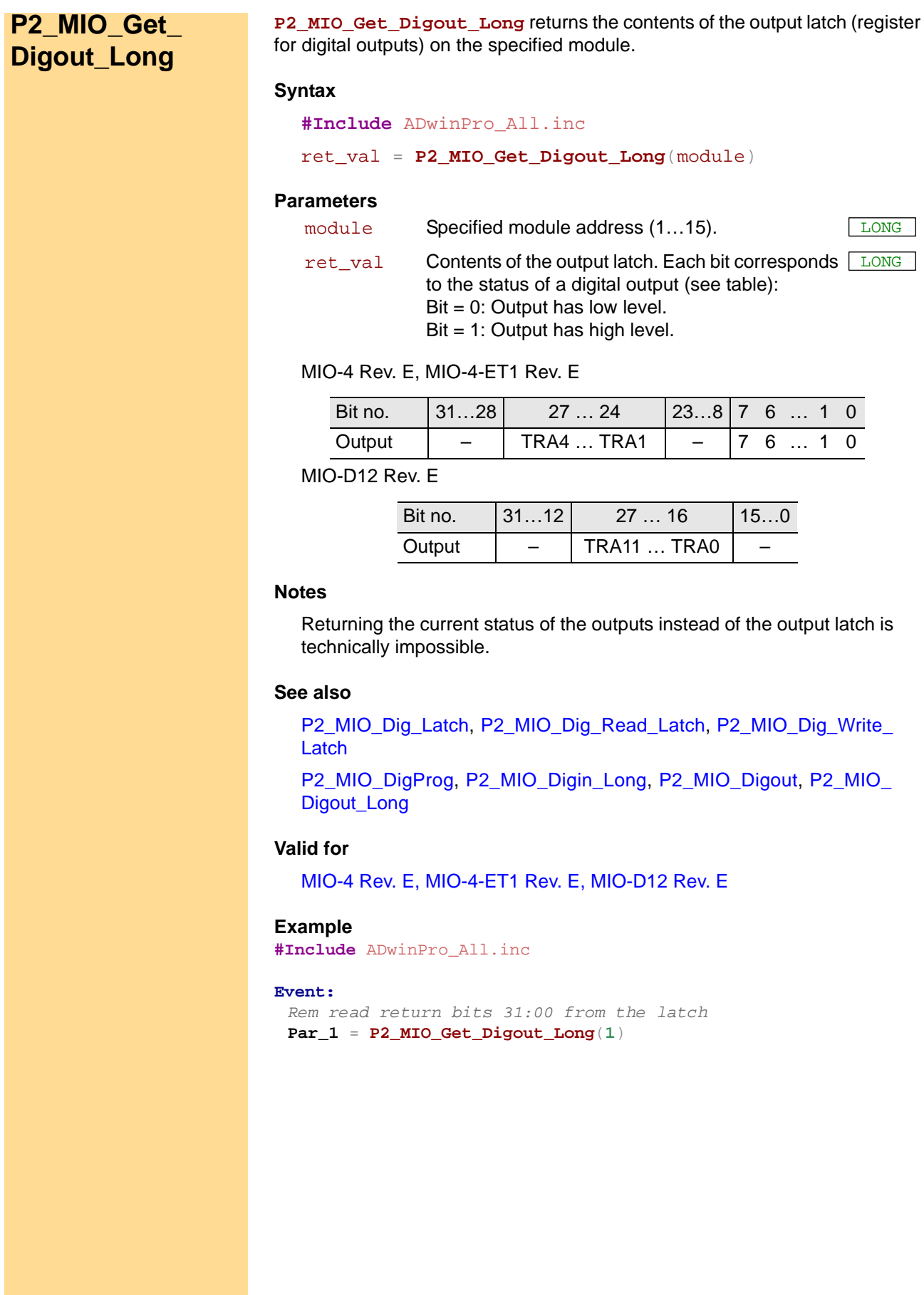

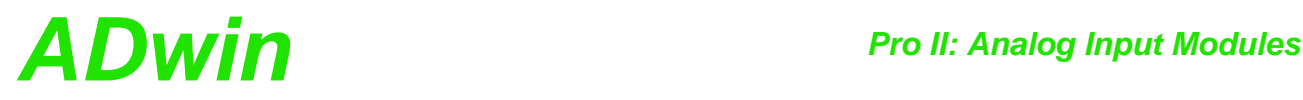

## **3.4 Pro II: Analog Input Modules**

This section describes instructions which apply to Pro II modules with analog inputs:

- $-$  P2 ADC ([page 37\)](#page-40-0)
- $-$  P2 ADC24 ([page 38\)](#page-41-0)
- [P2\\_ADC\\_Read\\_Limit](#page-42-0) ([page 39\)](#page-42-0)
- [P2\\_ADC\\_Set\\_Limit](#page-44-0) ([page 41\)](#page-44-0)
- [P2\\_Read\\_ADC](#page-45-0) [\(page 42](#page-45-0))
- [P2\\_Read\\_ADC24](#page-46-0) [\(page 43](#page-46-0))
- [P2\\_Read\\_ADC\\_SConv](#page-47-0) ([page 44\)](#page-47-0)
- [P2\\_Read\\_ADC\\_SConv24](#page-48-0) ([page 45\)](#page-48-0)
- [P2\\_SE\\_Diff](#page-49-0) [\(page 46](#page-49-0))
- [P2\\_Seq\\_Init](#page-50-0) [\(page 47](#page-50-0))
- [P2\\_Seq\\_Read](#page-53-0) ([page 50\)](#page-53-0)
- [P2\\_Seq\\_Read24](#page-54-0) ([page 51\)](#page-54-0)
- [P2\\_Seq\\_Read\\_Packed](#page-56-0) ([page 53\)](#page-56-0)
- [P2\\_Seq\\_Start](#page-57-0) [\(page 54](#page-57-0))
- [P2\\_Seq\\_Wait](#page-58-0) ([page 55\)](#page-58-0)
- [P2\\_Set\\_Mux \(page 56](#page-59-0))
- [P2\\_Start\\_Conv](#page-60-0) ([page 57](#page-60-0))
- [P2\\_Wait\\_EOC](#page-61-0) [\(page 58](#page-61-0))
- [P2\\_Wait\\_Mux](#page-62-0) ([page 59\)](#page-62-0)
- [P2\\_Burst\\_CRead\\_Unpacked1](#page-63-0) ([page 60\)](#page-63-0)
- [P2\\_Burst\\_CRead\\_Unpacked2](#page-65-0) ([page 62\)](#page-65-0)
- [P2\\_Burst\\_CRead\\_Unpacked4](#page-67-0) ([page 64\)](#page-67-0)
- [P2\\_Burst\\_CRead\\_Unpacked8](#page-69-0) ([page 66\)](#page-69-0)
- [P2\\_Burst\\_Init](#page-79-0) ([page 76\)](#page-79-0)
- [P2\\_Burst\\_Read\\_Index](#page-83-0) [\(page 80](#page-83-0))
- [P2\\_Burst\\_Read](#page-85-0) [\(page 82](#page-85-0))
- [P2\\_Burst\\_Read\\_Unpacked1](#page-87-0) [\(page 84](#page-87-0))
- [P2\\_Burst\\_Read\\_Unpacked2](#page-89-0) [\(page 86](#page-89-0))
- [P2\\_Burst\\_Read\\_Unpacked4](#page-91-0) [\(page 88](#page-91-0))
- [P2\\_Burst\\_Read\\_Unpacked8](#page-93-0) [\(page 90](#page-93-0))
- [P2\\_Burst\\_Reset](#page-95-0) ([page 92\)](#page-95-0)
- [P2\\_Burst\\_Start](#page-97-0) ([page 94](#page-97-0))
- [P2\\_Burst\\_Status](#page-98-0) [\(page 95](#page-98-0))
- [P2\\_Burst\\_Stop](#page-100-0) ([page 97\)](#page-100-0)
- [P2\\_Set\\_Average\\_Filter](#page-102-0) ([page 99\)](#page-102-0)
- [P2\\_ADCF](#page-103-0) ([page 100](#page-103-0))
- [P2\\_ADCF24](#page-104-0) ([page 101](#page-104-0))
- [P2\\_ADCF\\_Mode](#page-105-0) [\(page 102\)](#page-105-0)
- [P2\\_ADCF\\_Read\\_Limit](#page-108-0) ([page 105](#page-108-0))

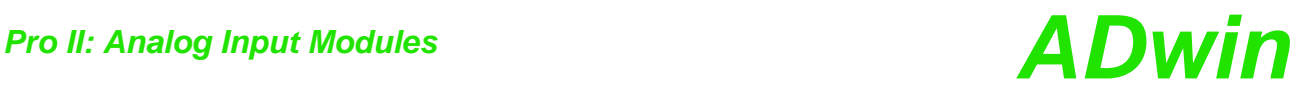

- [P2\\_ADCF\\_Set\\_Limit](#page-109-0) ([page 106](#page-109-0))
- [P2\\_ADCF\\_Reset\\_Min\\_Max](#page-110-0) [\(page 107\)](#page-110-0)
- [P2\\_ADCF\\_Read\\_Min\\_Max4](#page-111-0) ([page 108](#page-111-0))
- [P2\\_ADCF\\_Read\\_Min\\_Max8](#page-113-0) ([page 110](#page-113-0))
- [P2\\_Read\\_ADCF](#page-115-0) ([page 112\)](#page-115-0)
- [P2\\_Read\\_ADCF24](#page-116-0) [\(page 113\)](#page-116-0)
- [P2\\_Read\\_ADCF4](#page-117-0) ([page 114](#page-117-0))
- [P2\\_Read\\_ADCF4\\_24B](#page-118-0) ([page 115\)](#page-118-0)
- [P2\\_Read\\_ADCF8](#page-119-0) ([page 116](#page-119-0))
- [P2\\_Read\\_ADCF8\\_24B](#page-120-0) ([page 117\)](#page-120-0)
- [P2\\_Read\\_ADCF4\\_Packed](#page-121-0) [\(page 118](#page-121-0))
- [P2\\_Read\\_ADCF8\\_Packed](#page-122-0) [\(page 119](#page-122-0))
- [P2\\_Read\\_ADCF32](#page-123-0) [\(page 120\)](#page-123-0)
- [P2\\_Read\\_ADCF\\_SConv](#page-124-0) ([page 121](#page-124-0))
- [P2\\_Read\\_ADCF\\_SConv24](#page-125-0) ([page 122](#page-125-0))
- [P2\\_Read\\_ADCF\\_SConv32](#page-126-0) ([page 123](#page-126-0))
- [P2\\_Set\\_Gain \(page 124\)](#page-127-0)
- [P2\\_Start\\_ConvF](#page-128-0) ([page 125](#page-128-0))
- [P2\\_Wait\\_EOCF](#page-129-0) [\(page 126\)](#page-129-0)

In the Instruction List sorted by Module Types (annex A.2) you will find which of the functions corresponds to the *ADwin-Pro II* modules.

**P2\_ADC** runs a complete conversion on an ADC of the specified module. The **P2\_ADC** return value has a resolution of 16 bit.

#### **Syntax**

<span id="page-40-0"></span>**#Include** ADwinPro\_All.Inc ret\_val = **P2\_ADC**(module, input\_no)

#### **Parameters**

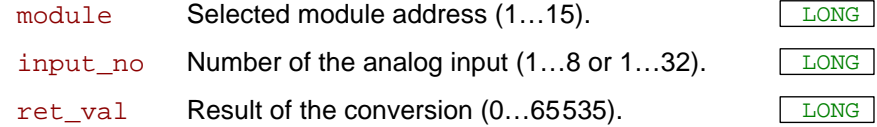

#### **Notes**

P2\_ADC is characterized by a sequence of several instructions:

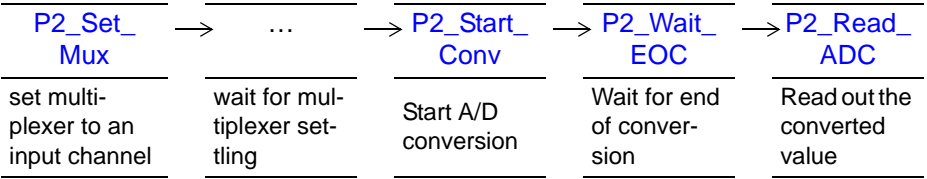

If the multiplexer is set to the same channel as the previous conversion, the settling time is skipped automatically.

If you want to set the gain, use **P2\_Set\_Mux**.

#### **See also**

[P2\\_ADC24,](#page-41-0) [P2\\_ADC\\_Read\\_Limit,](#page-42-0) [P2\\_ADC\\_Set\\_Limit](#page-44-0), [P2\\_Read\\_](#page-45-0) [ADC,](#page-45-0) [P2\\_Start\\_Conv,](#page-60-0) [P2\\_Wait\\_EOC](#page-61-0)

#### **Valid for**

[AIn-16/18-8B Rev. E,](#page-443-0) [AIn-16/18-C Rev. E,](#page-444-3) [AIn-32/18 Rev. E,](#page-444-2) [AIn-8/18](#page-444-1) [Rev. E,](#page-444-1) [AIn-8/18-8B Rev. E,](#page-444-0) [MIO-4 Rev. E,](#page-452-0) [MIO-4-ET1 Rev. E](#page-453-1)

#### **Example**

**#Include** ADwinPro\_All.Inc Dim value As Long

#### **Event:**

value = **P2\_ADC**(**1**, **4**) *'maesure 16Bit value at analog input 4*

<span id="page-41-0"></span>**P2\_ADC24** P2\_ADC24 runs a complete conversion on an ADC of the specified module. The return value is formatted to 24 bit.

#### **Syntax**

**#Include** ADwinPro\_All.Inc

ret\_val = **P2\_ADC24**(module, input\_no)

#### **Parameters**

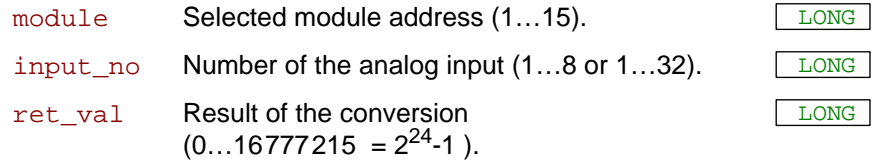

#### **Notes**

**P2\_ADC24** is characterized by a sequence of several instructions:

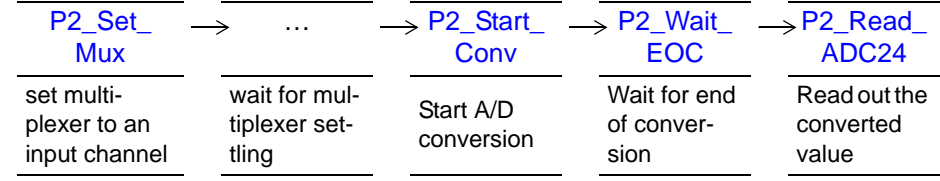

If the multiplexer is set to the same channel as the previous conversion, the settling time is skipped automatically.

If you want to set the gain, use **P2\_Set\_Mux**.

If a measurement value has a resolution less than 24 bit, the "missing" bits in the return value "fehlenden" are filled with zeros.

As an example, the measurement value of an 18 bit ADC is located in the bits 6…23 of the return value; the measurement value is shifted to the left by 6 bits and the bits 0…5 are zeros.

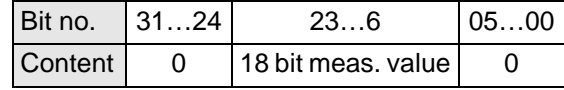

#### **See also**

[P2\\_ADC](#page-40-0), [P2\\_ADC\\_Read\\_Limit,](#page-42-0) [P2\\_ADC\\_Set\\_Limit,](#page-44-0) [P2\\_Read\\_](#page-46-0) [ADC24,](#page-46-0) [P2\\_Start\\_Conv](#page-60-0), [P2\\_Wait\\_EOC](#page-61-0)

### **Valid for**

[AIn-16/18-8B Rev. E,](#page-443-0) [AIn-16/18-C Rev. E,](#page-444-3) [AIn-32/18 Rev. E,](#page-444-2) [AIn-8/18](#page-444-1) [Rev. E,](#page-444-1) [AIn-8/18-8B Rev. E,](#page-444-0) [MIO-4 Rev. E,](#page-452-0) [MIO-4-ET1 Rev. E](#page-453-1)

#### **Example**

**#Include** ADwinPro\_All.Inc Dim value As Long

#### **Event:**

*REM measure 24Bit value at analog input 4* value = **P2\_ADC24**(**1**, **4**)

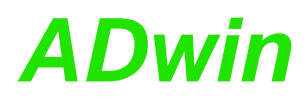

<span id="page-42-0"></span>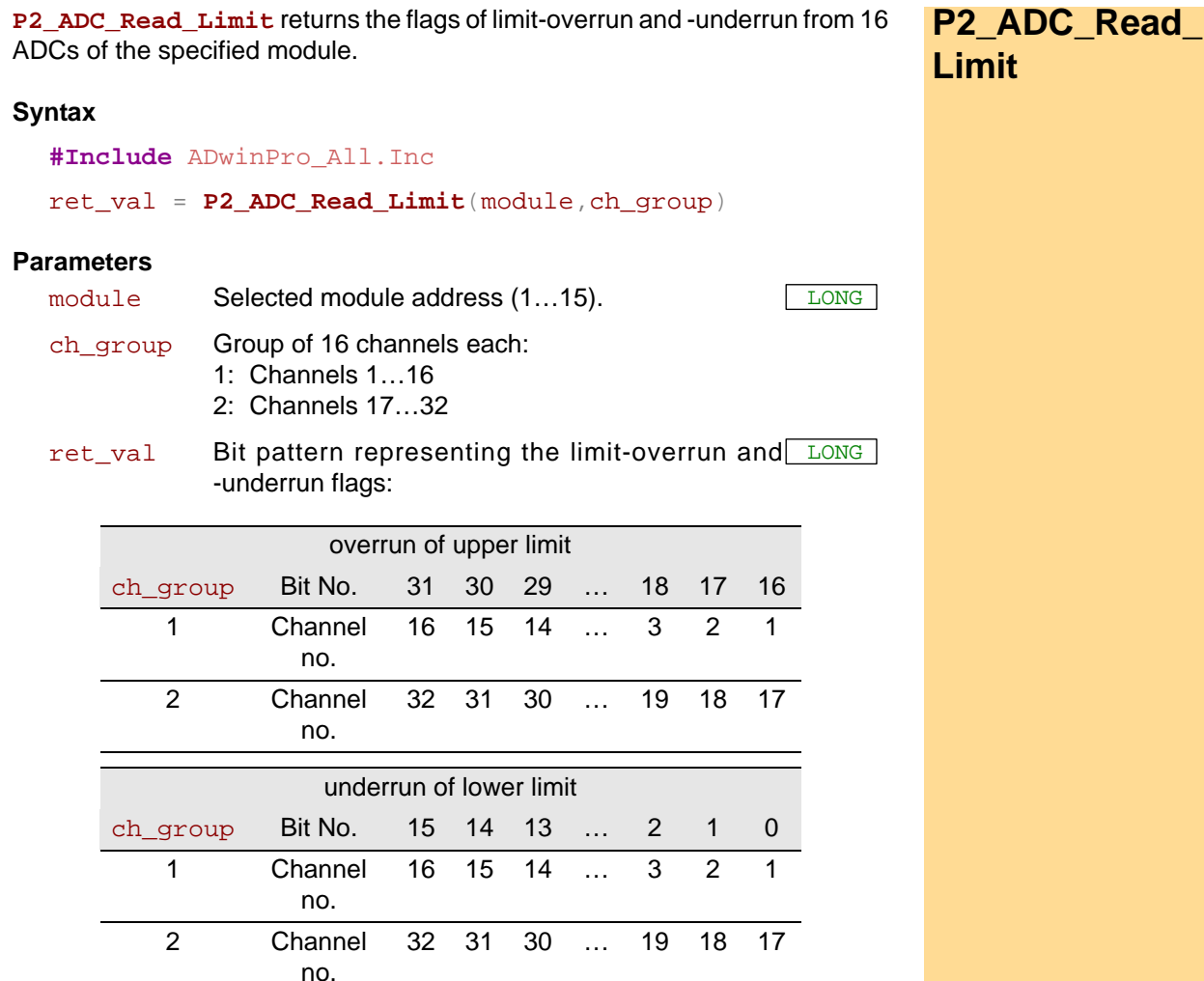

#### **Notes**

The limits are set with **P2\_ADC\_Set\_Limit**.

Reading the flags resets all flags of a channel group to zero.

We recommend to read the flags in the  $Init:$  section once, as to ensure all flags be reset. This is even more important with an externally controlled process.

#### **See also**

[P2\\_ADC,](#page-40-0) [P2\\_ADC24](#page-41-0), [P2\\_ADC\\_Set\\_Limit](#page-44-0)

#### **Valid for**

[AIn-16/18-8B Rev. E,](#page-443-0) [AIn-16/18-C Rev. E,](#page-444-3) [AIn-32/18 Rev. E,](#page-444-2) [AIn-8/18](#page-444-1) [Rev. E,](#page-444-1) [AIn-8/18-8B Rev. E,](#page-444-0) [MIO-4 Rev. E,](#page-452-0) [MIO-4-ET1 Rev. E](#page-453-1)

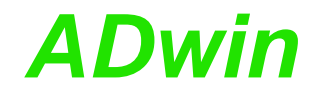

**Example #Include** ADwinPro\_All.Inc Dim flags As Long

#### **Init:**

```
P2_SE_Diff(1,1) 'Differential inputs
P2_ADC_Set_Limit(1, 2, 42768,256) 'Set limits for channel 2
P2_Seq_Init(1,3,0,10b,0) 'continuous max mode, Kanal 2
P2_Seq_Start(1) 'Start sequence control
P2_Seq_Wait(1)
flags = P2_ADC_Read_Limit(1,1) 'Reset flags by reading
```
#### **Event:**

```
flags = P2_ADC_Read_Limit(1,1) 'read flags of channels 1…16
If ((flags And 10b) = 10b) Then
 REM limit-underrun on channel 2
Inc Par_1
End<sub>If</sub>
If ((flags And 20000h) = 20000h) Then
REM limit-overrun on channel 2
Inc Par_2
EndIf
```
<span id="page-44-0"></span>**P2\_ADC\_Set\_ Limit P2\_ADC\_Set\_Limit** sets the upper and lower limit for one ADC of the specified module. **Syntax #Include** ADwinPro\_All.Inc **P2\_ADC\_Set\_Limit**(module, input\_no, high, low) **Parameters Notes** If a converted value exceeds the upper limit, the channel's flag is set. **P2\_ADC\_Read\_Limit** reads and thus resets the flags. The same way a channel's flag is set for a converted value falling below the lower limit. A limit-overrun or -underrun does not trigger an event signal. **See also** [P2\\_ADC,](#page-40-0) [P2\\_ADC24](#page-41-0), [P2\\_ADC\\_Read\\_Limit](#page-42-0) **Valid for** [AIn-16/18-8B Rev. E,](#page-443-0) [AIn-16/18-C Rev. E,](#page-444-3) [AIn-32/18 Rev. E,](#page-444-2) [AIn-8/18](#page-444-1) [Rev. E,](#page-444-1) [AIn-8/18-8B Rev. E,](#page-444-0) [MIO-4 Rev. E,](#page-452-0) [MIO-4-ET1 Rev. E](#page-453-1) **Example #Include** ADwinPro\_All.Inc Dim flags As Long **Init: P2\_SE\_Diff**(**1**,**1**) *'Differential inputs* **P2\_ADC\_Set\_Limit**(**1**, **2**, **42768**,**256**) *'Set limits for channel 2* **P2\_Seq\_Init**(**1**,**3**,**0**,**10b**,**0**) *'continuous max mode, Kanal 2* **P2\_Seq\_Start**(**1**) *'Start sequence control* **P2\_Seq\_Wait**(**1**) flags = **P2\_ADC\_Read\_Limit**(**1**,**1**) *'Reset flags by reading* **Event:** flags = **P2\_ADC\_Read\_Limit**(**1**,**1**) *'read flags of channels 1…16* If ((flags And **10b**) = **10b**) Then *REM limit-underrun on channel 2* **Inc Par\_1** EndIf If ((flags And **20000h**) = **20000h**) Then *REM limit-overrun on channel 2* **Inc Par\_2** EndIf module Selected module address  $(1...15)$ .  $input\_no$  Number of the analog input  $(1...8$  or  $1...32)$ .  $\boxed{\text{LONG}}$ high Upper limit (0…65535) of the channel. Default:<mark> ⊥ong</mark> 65535. low Lower limit (0...65535) of the channel. Default: 0. LONG

<span id="page-45-0"></span>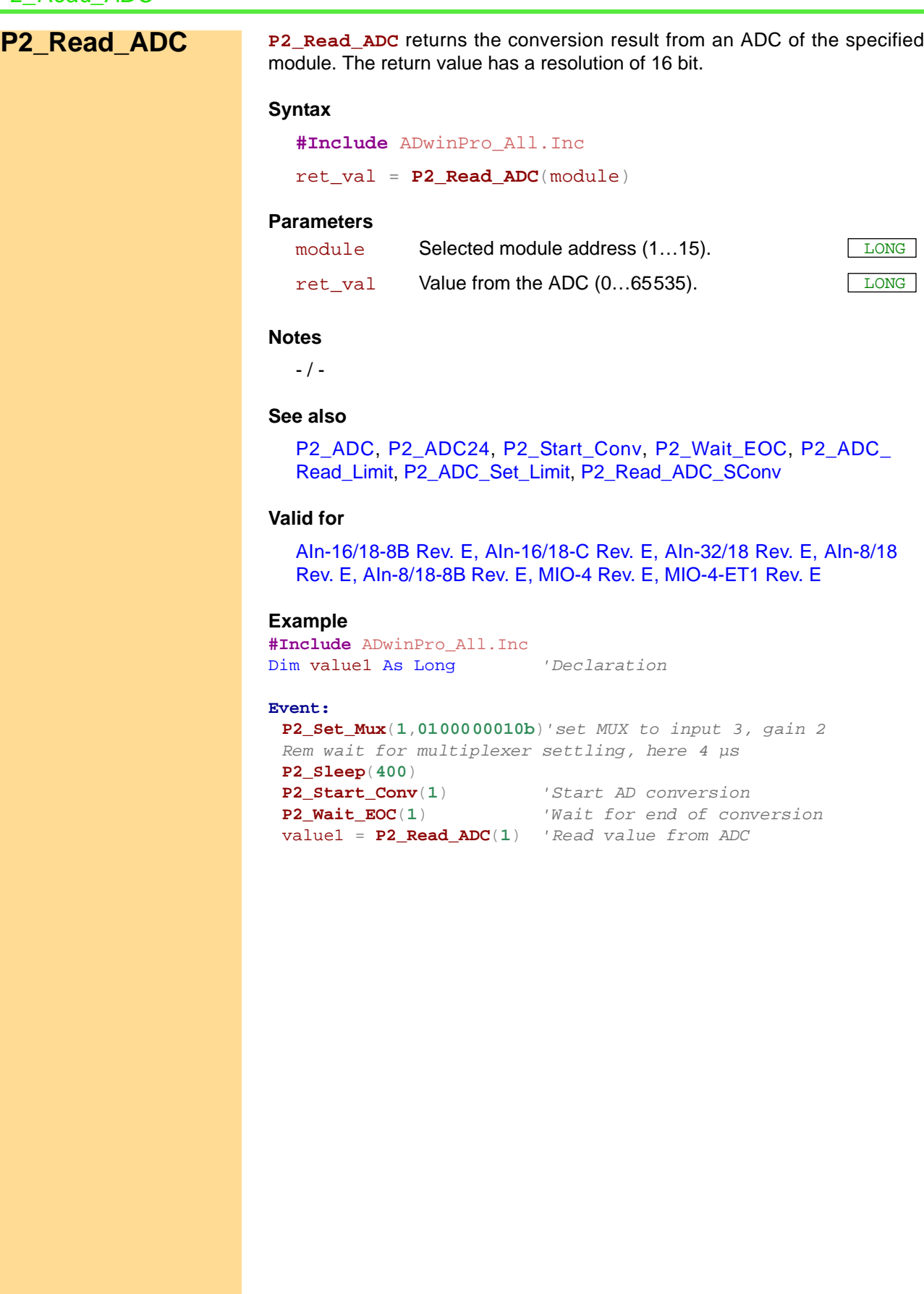

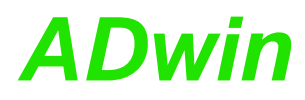

**P2\_Read\_ADC24** returns the conversion result from an ADC of the specified **P2\_Read\_ADC24** module. The return value has a resolution of 24 bit.

<span id="page-46-0"></span>

#### **Syntax**

**#Include** ADwinPro\_All.Inc

ret\_val = **P2\_Read\_ADC24**(module)

#### **Parameters**

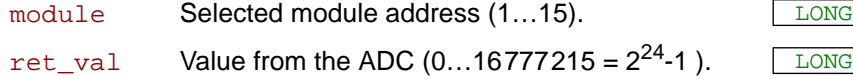

#### **Notes**

If a measurement value has a resolution less than 24 bit, the "missing" bits in the return value "fehlenden" are filled with zeros.

As an example, the measurement value of an 18 bit ADC is located in the bits 6…23 of the return value; the measurement value is shifted to the left by 6 bits and the bits 0…5 are zeros.

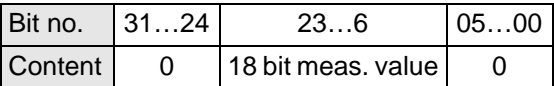

#### **See also**

[P2\\_ADC24,](#page-41-0) [P2\\_Start\\_Conv](#page-60-0), [P2\\_Wait\\_EOC,](#page-61-0) [P2\\_ADC\\_Read\\_Limit,](#page-42-0) [P2\\_ADC\\_Set\\_Limit,](#page-44-0) [P2\\_Read\\_ADC\\_SConv24](#page-48-0)

#### **Valid for**

[AIn-16/18-8B Rev. E,](#page-443-0) [AIn-16/18-C Rev. E,](#page-444-3) [AIn-32/18 Rev. E,](#page-444-2) [AIn-8/18](#page-444-1) [Rev. E,](#page-444-1) [AIn-8/18-8B Rev. E,](#page-444-0) [MIO-4 Rev. E,](#page-452-0) [MIO-4-ET1 Rev. E](#page-453-1)

#### **Example**

**#Include** ADwinPro\_All.Inc Dim value1 As Long *'Declaration*

#### **Event:**

**P2\_Set\_Mux**(**1**,**0100000010b**)*'set MUX to input 3, gain 2 Rem wait for multiplexer settling, here 4 µs* **P2\_Sleep**(**400**) **P2\_Start\_Conv**(**1**) *'Start AD conversion* **P2\_Wait\_EOC**(**1**) *'Wait for end of conversion* value1 = **P2\_Read\_ADC24**(**1**)*'Read 24 bit value from the ADC*

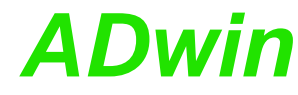

<span id="page-47-0"></span>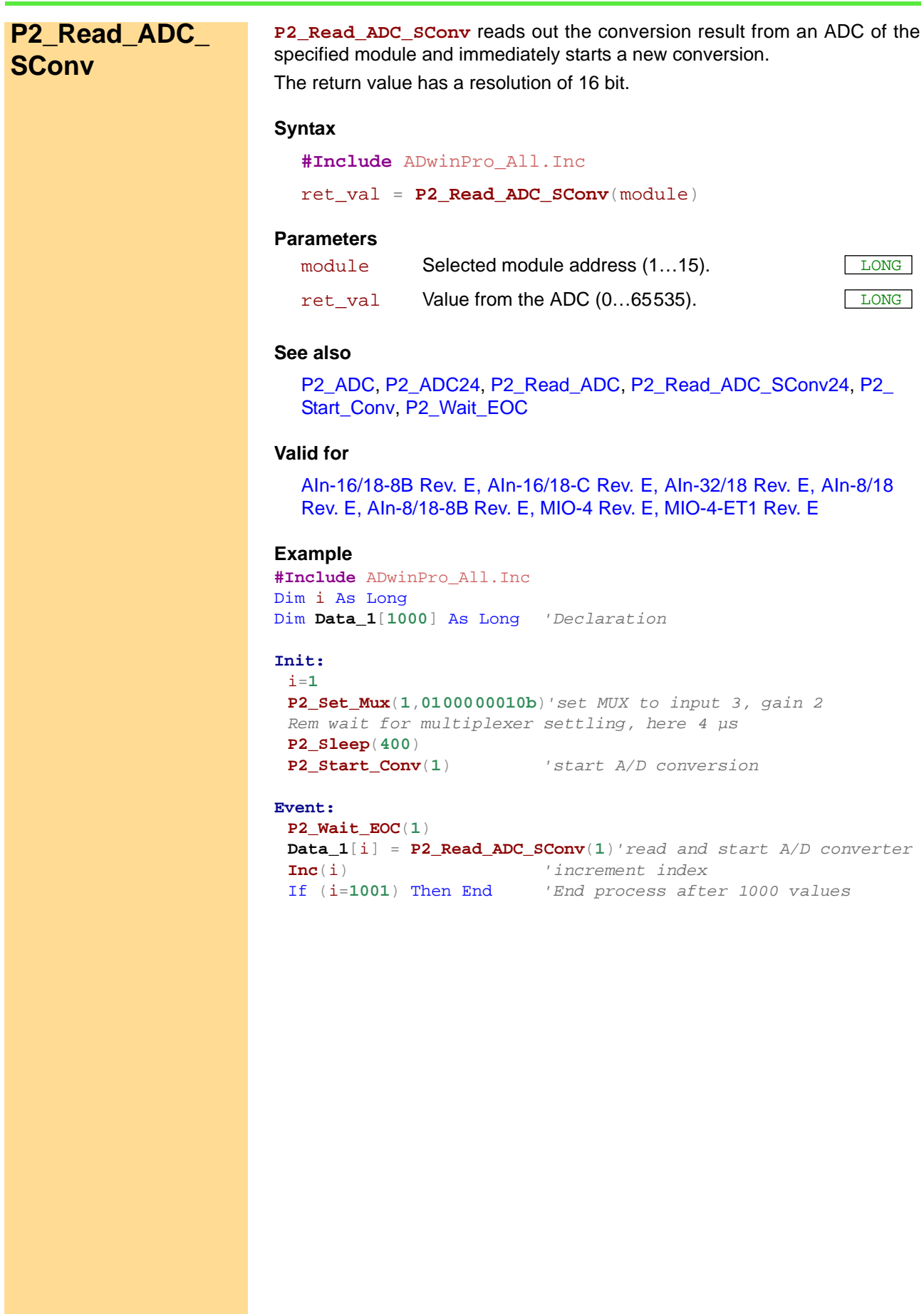

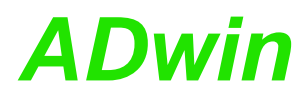

<span id="page-48-0"></span>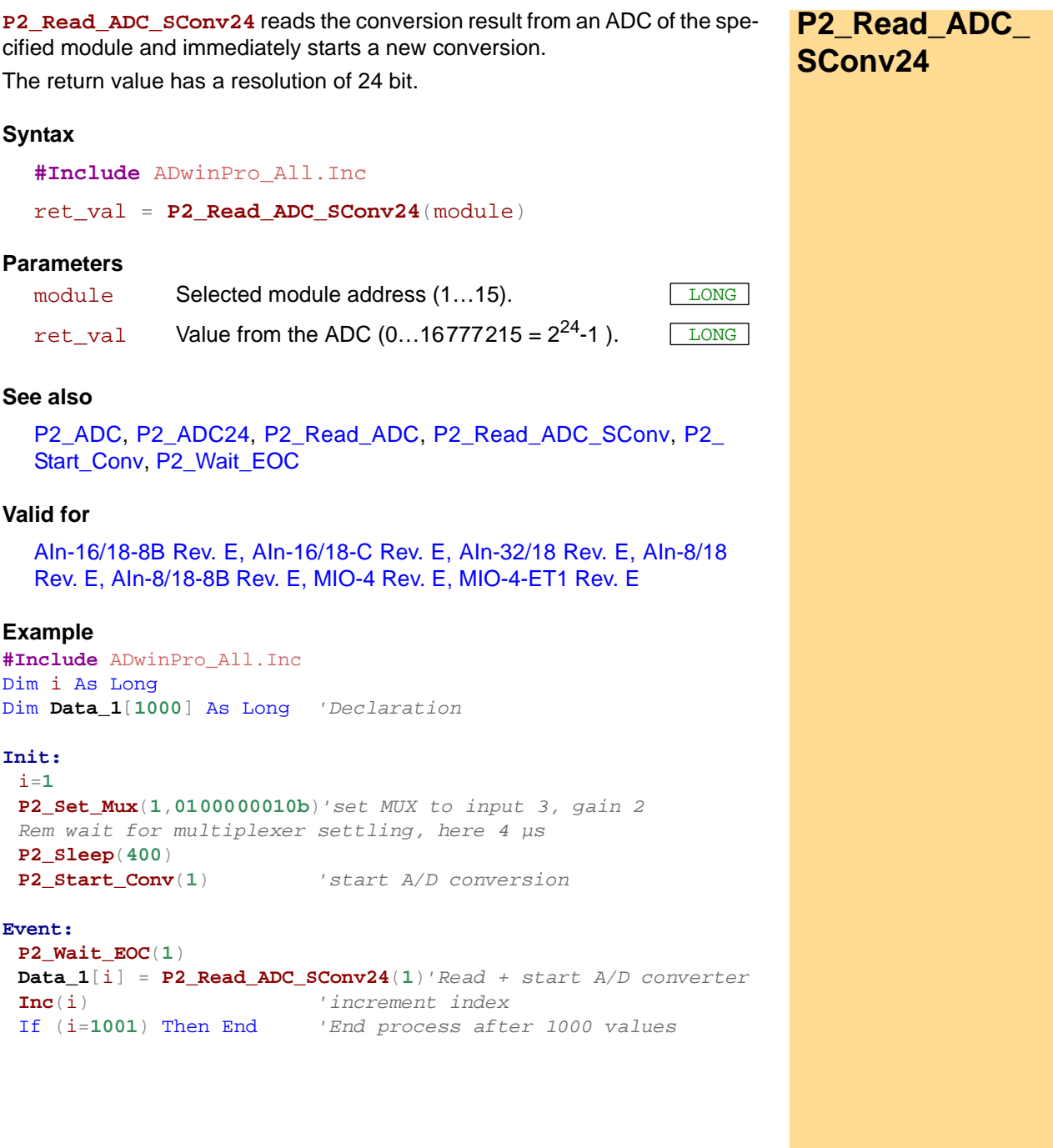

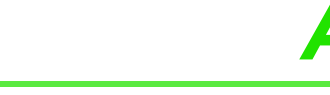

<span id="page-49-0"></span>**P2\_SE\_Diff** P2\_SE\_Diff sets the operating mode single ended or differential for all analog inputs of the specified module.

### **Syntax**

**#Include** ADwinPro\_All.Inc

**P2\_SE\_Diff**(module,mode)

### **Parameters**

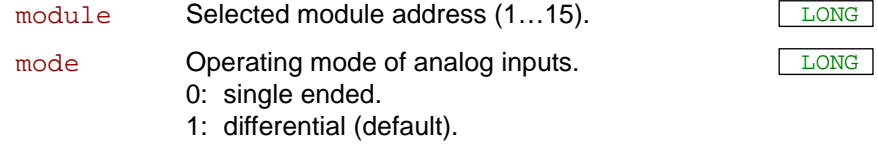

### **Notes**

The operating mode single ended provides 32 inputs, in differential mode there are 16 inputs. After power-up of the device all inputs are set to differential mode.

#### **See also**

[P2\\_ADC](#page-40-0)

### **Valid for**

[AIn-16/18-8B Rev. E,](#page-443-0) [AIn-16/18-C Rev. E,](#page-444-3) [AIn-32/18 Rev. E,](#page-444-2) [MIO-4 Rev.](#page-452-0) [E,](#page-452-0) [MIO-4-ET1 Rev. E](#page-453-1)

### **Example**

**#Include** ADwinPro\_All.Inc

# **Init:**

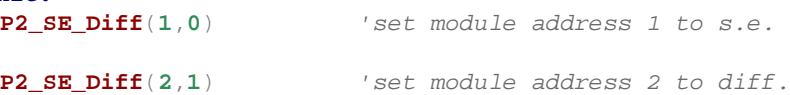

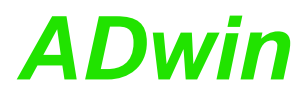

**P2\_Seq\_Init P2\_Seq\_Init** initializes the sequential control of the specified module. These settings are done: Operating mode, gain factor, channel selection and multiplexer settling time (similar for all channels).

#### **Syntax**

#### <span id="page-50-0"></span>**#Include** ADwinPro\_All.Inc

**P2\_Seq\_Init**(module, mode, gain, channels, mux\_time)

#### **Parameters**

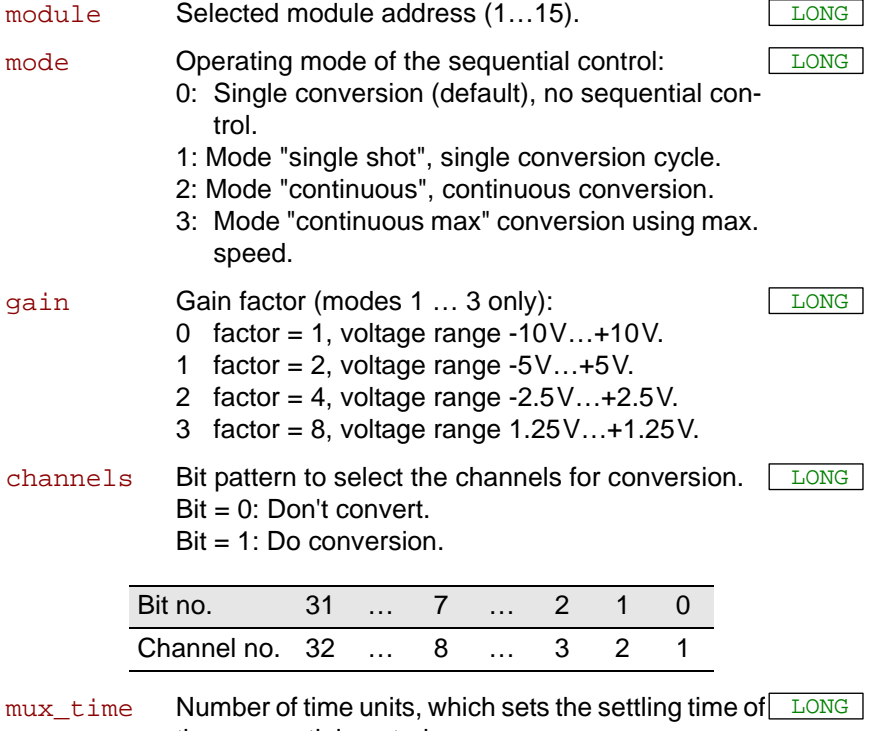

the sequential control: 0: Standard waiting time  $(125 = 2.5 \mu s)$ .

125…2^31: Waiting time in units of 20ns.

### **Notes**

After power-up mode 0 is active.

Modes 1…3 activate the sequential control of the module, single conversions with **P2** ADC are disabled then. The sequential control consecutively runs a conversion on several channels. The sequential control is always related to those channels being selected by channels.

The modes differ in the following items:

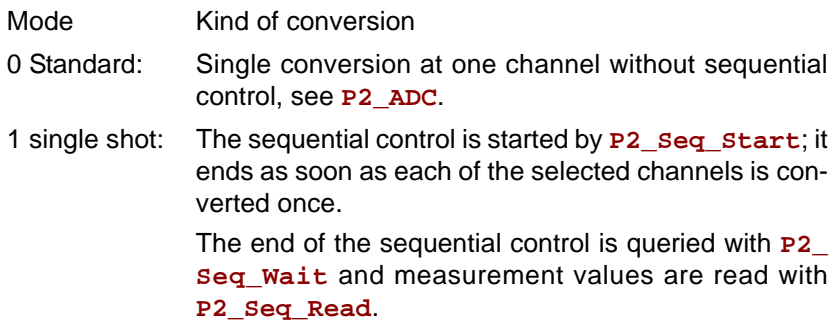

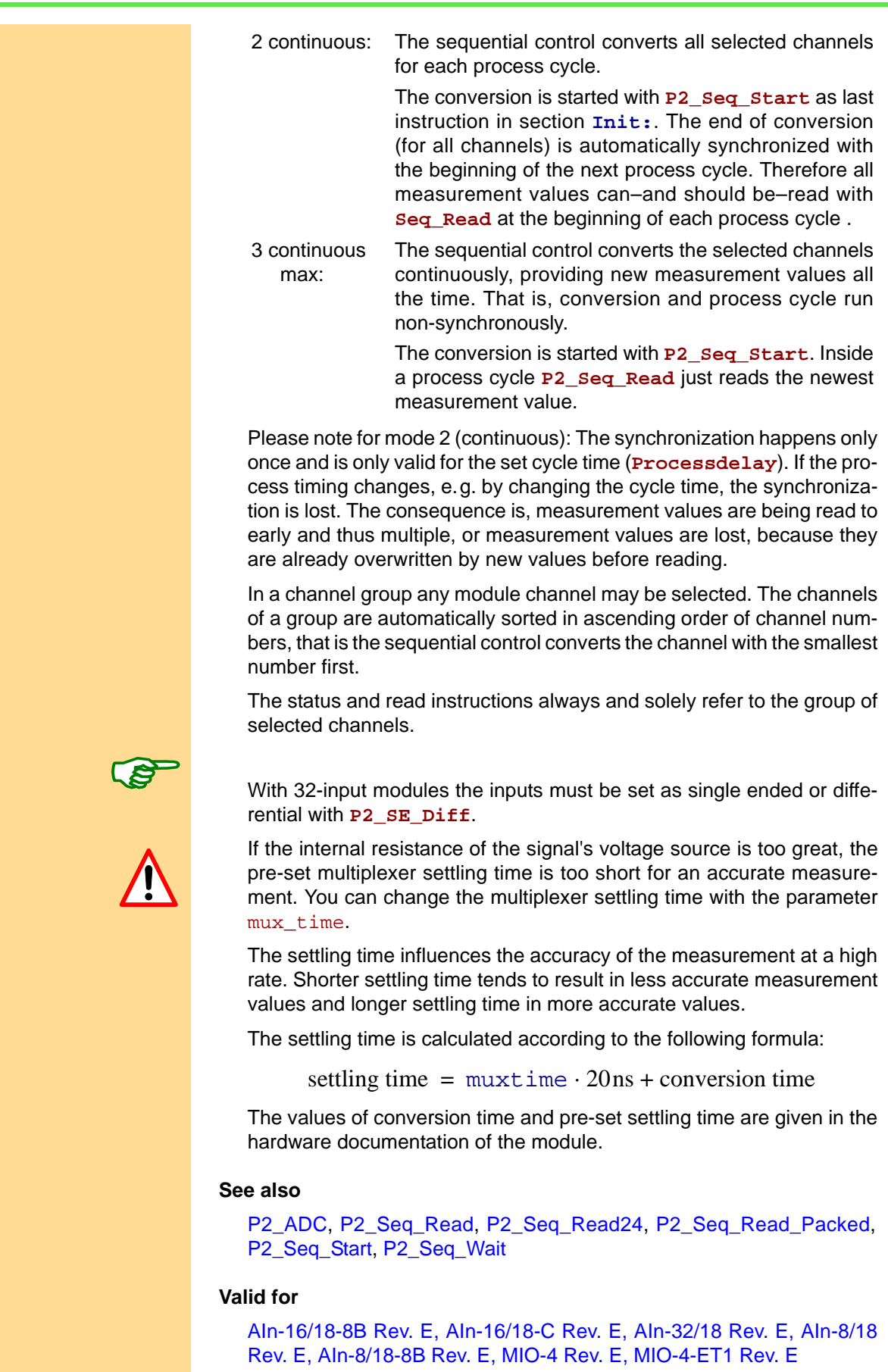

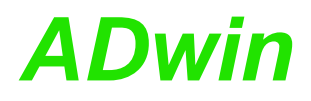

**#Define** module **1 #Include** ADwinPro\_All.Inc

Dim **Data\_1**[**16**] As Long At DM\_Local

#### **Init:**

**P2\_SE\_Diff**(module,**0**) *'set inputs to single ended REM sequential control: continuous Mode, gain 1 REM odd-numbered channels of module AIN-32 REM standard settling time* **P2\_Seq\_Init**(module,**3**,**0**,**55555555h**,**0**) *REM start measuring sequence on modules 1 and 3* **P2\_Seq\_Start**(**Shift\_Left**(**1**,module-**1**)) **P2\_Seq\_Wait**(module) *'wait until all selected channels 'are converted once*

#### **Event:**

*REM read values and copy into Data\_1* **P2\_Seq\_Read**(module,**16**,**Data\_1**,**1**)

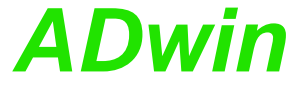

<span id="page-53-0"></span>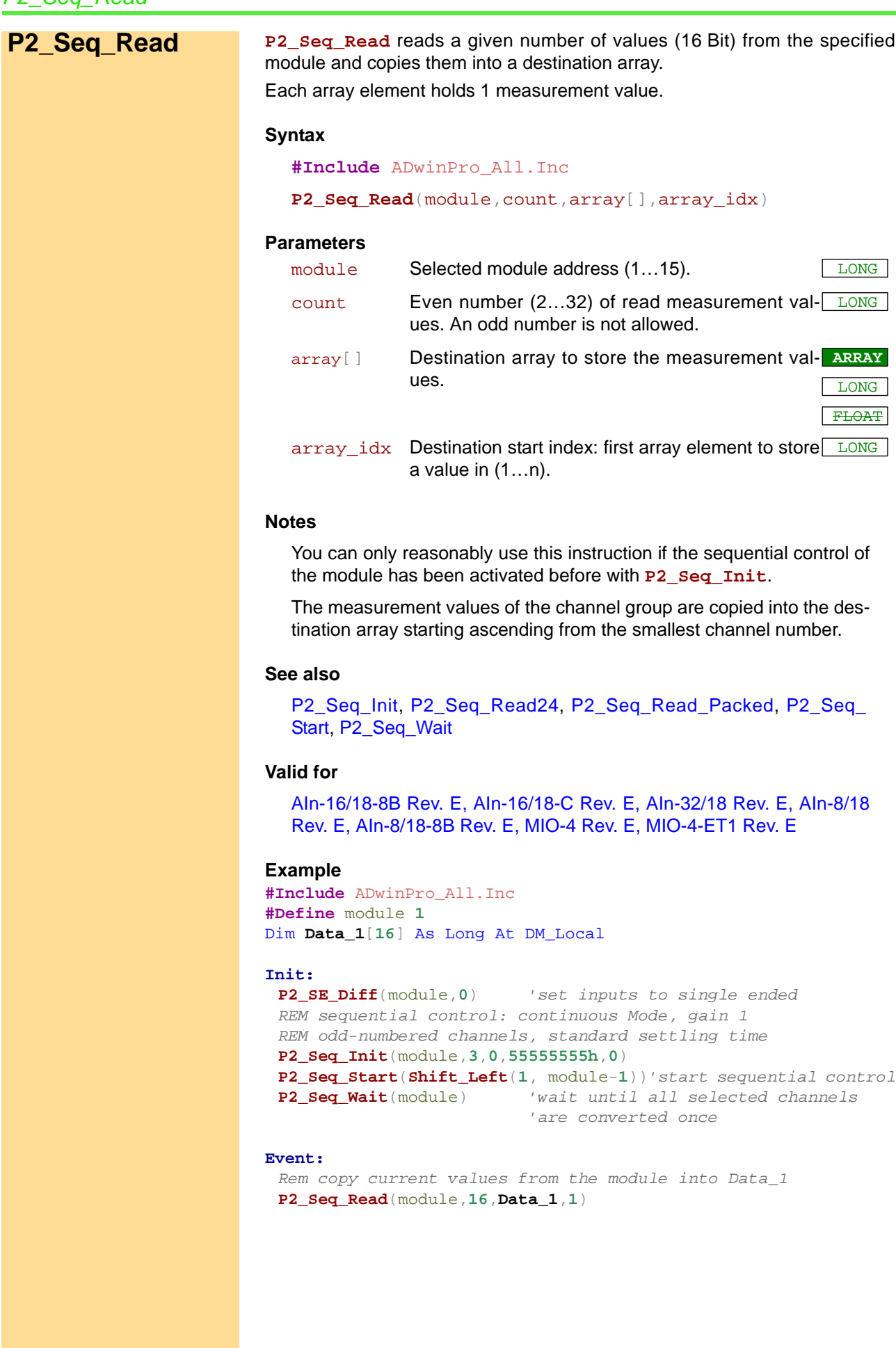

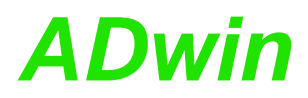

**P2\_Seq\_Read24** reads a given number of values (18 Bit) from the specified **P2\_Seq\_Read24** module and copies them into a destination array. Each array element holds 1 measurement value.

#### **Syntax**

<span id="page-54-0"></span>**#Include** ADwinPro\_All.Inc

**P2 Seq Read24**(module, count, array[], array idx)

#### **Parameters**

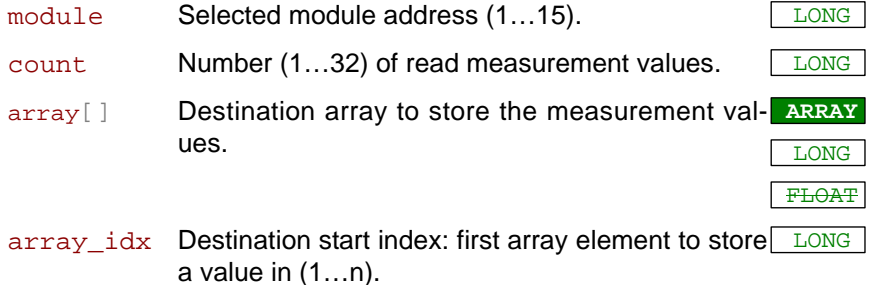

#### **Notes**

You can only reasonably use this instruction if the sequential control of the module has been activated before with **P2\_Seq\_Init**.

The measurement values of the channel group are copied into the destination array starting ascending from the smallest channel number.

If a measurement value has a resolution less than 24 bit, the "missing" bits in the return value are filled with zeros.

As an example, the measurement value of an 18 bit ADC is located in the bits 6…23 of the return value; the measurement value is shifted to the left by 6 bits and the bits 0…5 are zeros.

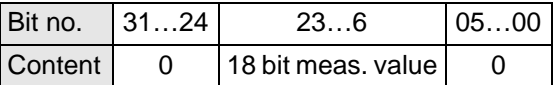

#### **See also**

[P2\\_Seq\\_Init](#page-50-0), [P2\\_Seq\\_Read](#page-53-0), [P2\\_Seq\\_Read\\_Packed](#page-56-0), [P2\\_Seq\\_Start](#page-57-0), P<sub>2</sub> Seq Wait

#### **Valid for**

[AIn-16/18-8B Rev. E,](#page-443-0) [AIn-16/18-C Rev. E,](#page-444-3) [AIn-32/18 Rev. E,](#page-444-2) [AIn-8/18](#page-444-1) [Rev. E,](#page-444-1) [AIn-8/18-8B Rev. E,](#page-444-0) [MIO-4 Rev. E,](#page-452-0) [MIO-4-ET1 Rev. E](#page-453-1)

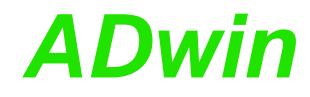

**#Include** ADwinPro\_All.Inc **#Define** module **1** Dim **Data\_1**[**16**] As Long At DM\_Local

#### **Init:**

**P2\_SE\_Diff**(module,**0**) *'set inputs to single ended REM sequential control: continuous Mode, gain 1 REM odd-numbered channels, standard settling time* **P2\_Seq\_Init**(module,**3**,**0**,**55555555h**,**0**) **P2\_Seq\_Start**(**Shift\_Left**(**1**, module-**1**))*'start sequential control REM wait until all selected channels are converted once* **P2\_Seq\_Wait**(module) *'*

#### **Event:**

*Rem Copy current values from the module into Data\_1* **P2\_Seq\_Read24**(module,**16**,**Data\_1**,**1**)

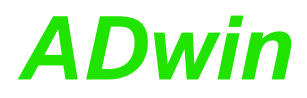

<span id="page-56-0"></span>**P2\_Seq\_Read\_ Packed P2\_Seq\_Read\_Packed** reads an even number of value pairs (16 Bit) from the specified module and copies them into a destination array. Each array element holds 2 measurement values. **Syntax #Include** ADwinPro\_All.Inc **P2 Seq Read Packed**(module, count, array[], array idx) **Parameters Notes** You can only reasonably use this instruction if the sequential control of the module has been activated before with **P2\_Seq\_Init**. The measurement values of the channel group are copied into the destination array starting ascending from the smallest channel number and in pairs. An array element contains the value of the channel with the smaller number in the lower word, the value of the higher channel number in the upper word. **See also** [P2\\_Seq\\_Init](#page-50-0), [P2\\_Seq\\_Read,](#page-53-0) [P2\\_Seq\\_Read24,](#page-54-0) [P2\\_Seq\\_Start](#page-57-0), [P2\\_](#page-58-0) Seq Wait **Valid for** [AIn-16/18-8B Rev. E,](#page-443-0) [AIn-16/18-C Rev. E,](#page-444-3) [AIn-32/18 Rev. E,](#page-444-2) [AIn-8/18](#page-444-1) [Rev. E,](#page-444-1) [AIn-8/18-8B Rev. E,](#page-444-0) [MIO-4 Rev. E,](#page-452-0) [MIO-4-ET1 Rev. E](#page-453-1) **Example #Include** ADwinPro\_All.Inc Dim **Data\_1**[**8**], **Data\_2**[**8**] As Long At DM\_Local **Init:**<br>**P2\_SE\_Diff**(1,0) **P2\_SE\_Diff**(**1**,**0**) *'set module 1 inputs to single ended* **P2\_SE\_Diff**(**5**,**0**) *'set module 5 inputs to single ended REM modules 1+5: Sequential control continuous mode, gain 1, REM even-numbered channels (2…16), standard settling time* **P2\_Seq\_Init**(**1**,**3**,**0**,**0AAAAh**,**0**) **P2\_Seq\_Init**(**5**,**3**,**0**,**0AAAAh**,**0**) **P2\_Seq\_Start**(**10001b**) *'start sequence control on modules 1+5* **P2\_Seq\_Wait**(**1**) *'wait until all selected channels 'are converted once* **Event:** *REM read 16 values and copy into Data\_1 and Data\_2* **P2\_Seq\_Read\_Packed**(**1**,**8**,**Data\_1**,**1**) **P2\_Seq\_Read\_Packed**(**5**,**8**,**Data\_2**,**1**) module Selected module address (1...15). count Number of value pairs to read  $(1...16)$ . array[] Destination array to store the measurement val-**ARRAY** ues. LONG FLOAT array\_idx Destination start index: first array element to storeDLONG a value in (1…n).

<span id="page-57-0"></span>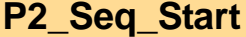

**P2\_Seq\_Start P2\_Seq\_Start** starts the sequence control on all selected modules at the same time.

#### **Syntax**

**#Include** ADwinPro\_All.Inc

**P2\_Seq\_Start**(module\_pattern)

#### **Parameters**

```
module_
pattern
```
Bit pattern to set the module addresses: Bit = 0: Ignore module address. Bit = 1: Select module address.

LONG

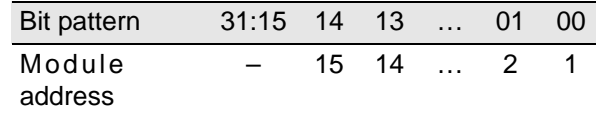

#### **Notes**

If a module without sequence control is selected, the instruction may cause unpredictable consequences.

#### **See also**

[P2\\_Seq\\_Init](#page-50-0), [P2\\_Seq\\_Read](#page-53-0), [P2\\_Seq\\_Read24](#page-54-0), [P2\\_Seq\\_Read\\_](#page-56-0) [Packed,](#page-56-0) [P2\\_Seq\\_Wait](#page-58-0)

#### **Valid for**

[AIn-16/18-8B Rev. E,](#page-443-0) [AIn-16/18-C Rev. E,](#page-444-3) [AIn-32/18 Rev. E,](#page-444-2) [AIn-8/18](#page-444-1) [Rev. E,](#page-444-1) [AIn-8/18-8B Rev. E,](#page-444-0) [MIO-4 Rev. E,](#page-452-0) [MIO-4-ET1 Rev. E](#page-453-1)

#### **Example**

**#Include** ADwinPro\_All.Inc **#Define** module **4** *'Module address*

Dim **Data\_1**[**32**] As Long At DM\_Local Dim i As Long

#### **Init:**

**P2\_SE\_Diff**(module,**0**) *'set inputs to single ended REM set sequential control to single shot, REM gain 1, all channels, REM standard settling time* **P2\_Seq\_Init**(module,**1**,**0**,**0FFFFFFFFh**,**0**) **P2\_Seq\_Start**(**Shift\_Left**(**1**,module-**1**)) *'start sequential control*

#### **Event:**

**P2\_Seq\_Wait**(module) *'wait for end of conversion* **P2\_Seq\_Read**(module,**32**,**Data\_1**,**1**) *'read 32 channels ...* For i=**1** To **32** *REM convert digit to Volt and store* **Data\_1**[i] = (**Data\_1**[i]-**32768**)\***20**/**65536** Next i **P2\_Seq\_Start**(**Shift\_Left**(**1**,module-**1**)) *'start next sequence*

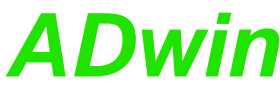

<span id="page-58-0"></span>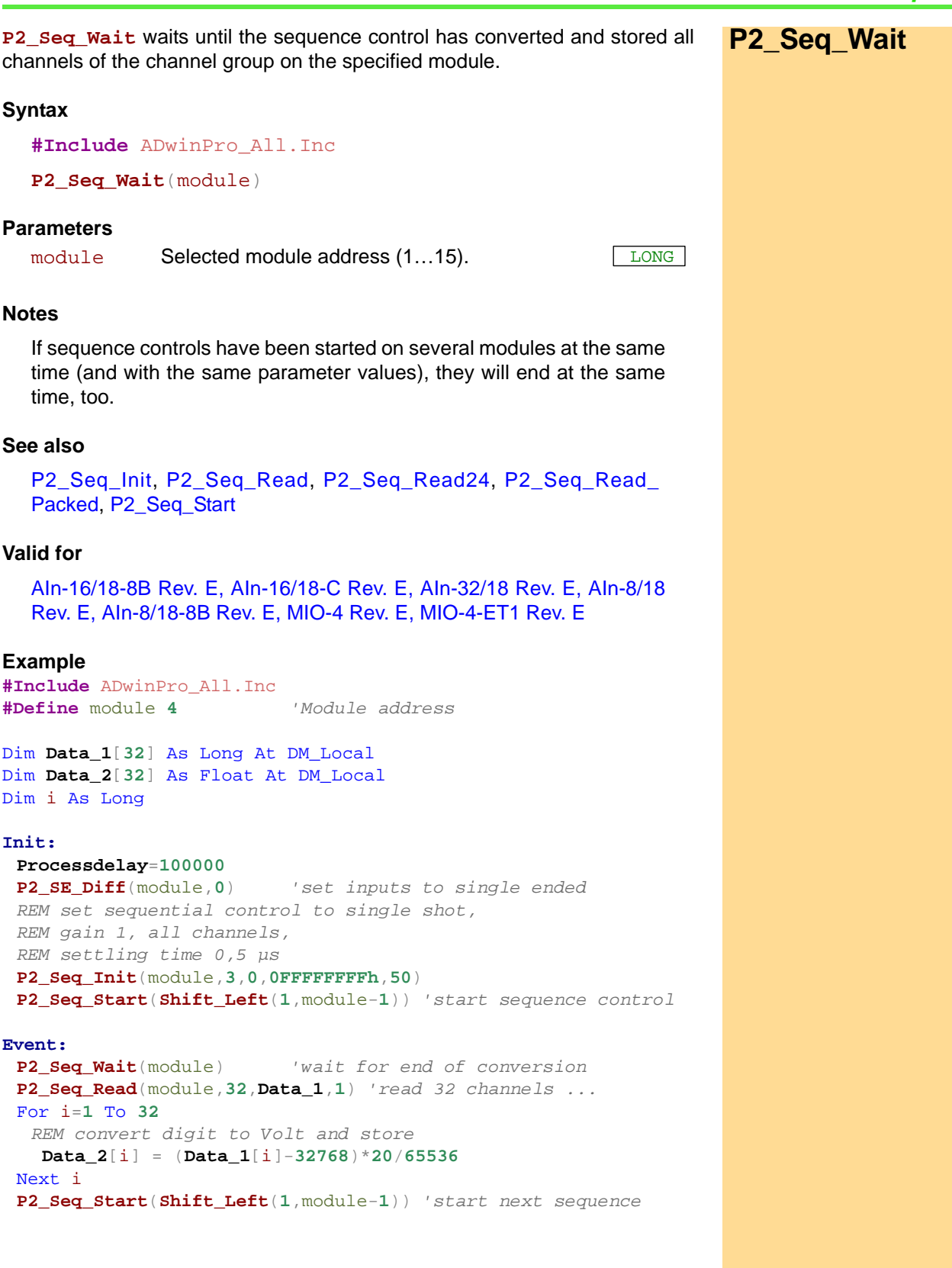

<span id="page-59-0"></span>**P2\_Set\_Mux** P2\_set\_Mux sets the multiplexer of the specified module to the selected input and to the selected gain.

#### **Syntax**

**#Include** ADwinPro\_All.Inc

**P2\_Set\_Mux**(module,pattern)

#### **Parameters**

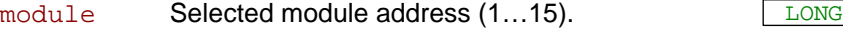

pattern Bit pattern for multiplexer settings (see table); bits 8…9 do gain settings, bits 0…4 set the number of the input channel. LONG

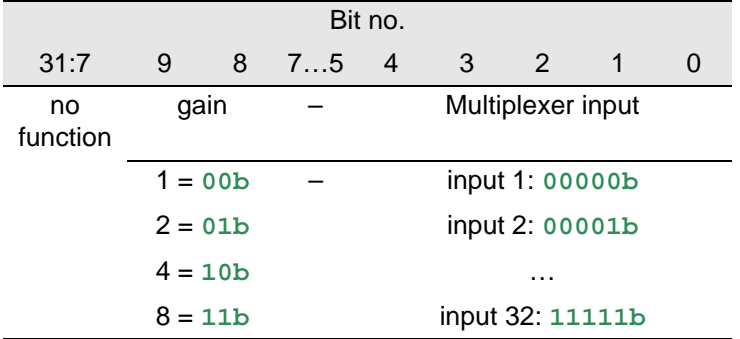

#### **Notes**

Combine the adequate bit combinations for gain and multiplexer input to find the wanted multiplexer settings.

You may set the bits of parameter pattern in binary format or convert them into hexadecimal or decimal format. For hex or binary formats, please note the character suffix **h** and **b**.

Please note the required multiplexer settling time (see hardware documentation). Make sure that this settling time passes at minimum between setting the multiplexer and start of conversion.

#### **See also**

[P2\\_ADC](#page-40-0), [P2\\_Start\\_Conv](#page-60-0), [P2\\_Wait\\_EOC](#page-61-0), [P2\\_Read\\_ADC](#page-45-0)

#### **Valid for**

[AIn-16/18-8B Rev. E,](#page-443-0) [AIn-16/18-C Rev. E,](#page-444-3) [AIn-32/18 Rev. E,](#page-444-2) [AIn-8/18](#page-444-1) [Rev. E,](#page-444-1) [AIn-8/18-8B Rev. E,](#page-444-0) [MIO-4 Rev. E,](#page-452-0) [MIO-4-ET1 Rev. E](#page-453-1)

#### **Example**

**#Include** ADwinPro\_All.Inc Dim value1 As Long *'Declaration*

#### **Event:**

**P2\_Set\_Mux**(**1**,**0100000010b**)*'set MUX to input 3, gain 2 Rem wait for multiplexer settling, here 4 µs* **P2\_Sleep**(**400**) **P2\_Start\_Conv**(**1**) *'start AD conversion* **P2\_Wait\_EOC**(**1**) *'Wait for end of conversion* value1 = **P2\_Read\_ADC**(**1**) *'Read value from ADC*

<span id="page-60-0"></span>**P2\_Start\_Conv** starts the conversion on the specified module. **P2\_Start\_Conv Syntax #Include** ADwinPro\_All.Inc **P2\_Start\_Conv**(module) **Parameters Notes** The conversion can be started synchronously to actions on other modules with the instruction **P2\_Sync\_All**. **See also** [P2\\_ADC,](#page-40-0) [P2\\_ADC24](#page-41-0), [P2\\_Read\\_ADC](#page-45-0), [P2\\_Wait\\_EOC](#page-61-0), [P2\\_Sync\\_All](#page-16-0) **Valid for** [AIn-16/18-8B Rev. E,](#page-443-0) [AIn-16/18-C Rev. E,](#page-444-3) [AIn-32/18 Rev. E,](#page-444-2) [AIn-8/18](#page-444-1) [Rev. E,](#page-444-1) [AIn-8/18-8B Rev. E,](#page-444-0) [MIO-4 Rev. E,](#page-452-0) [MIO-4-ET1 Rev. E](#page-453-1) **Example #Include** ADwinPro\_All.Inc Dim value As Long *'Declaration* **Event: P2\_Set\_Mux**(**1**,**0100000010b**)*'set MUX to input 3, gain 2 Rem wait for multiplexer settling, here 4 µs* **P2\_Sleep**(**400**) **P2\_Start\_Conv**(**1**) *'start AD conversion* **P2\_Wait\_EOC**(**1**) *'Wait for end of conversion* value = **P2\_Read\_ADC**(**1**) *'Read value from ADC* module Selected module address (1...15).

<span id="page-61-0"></span>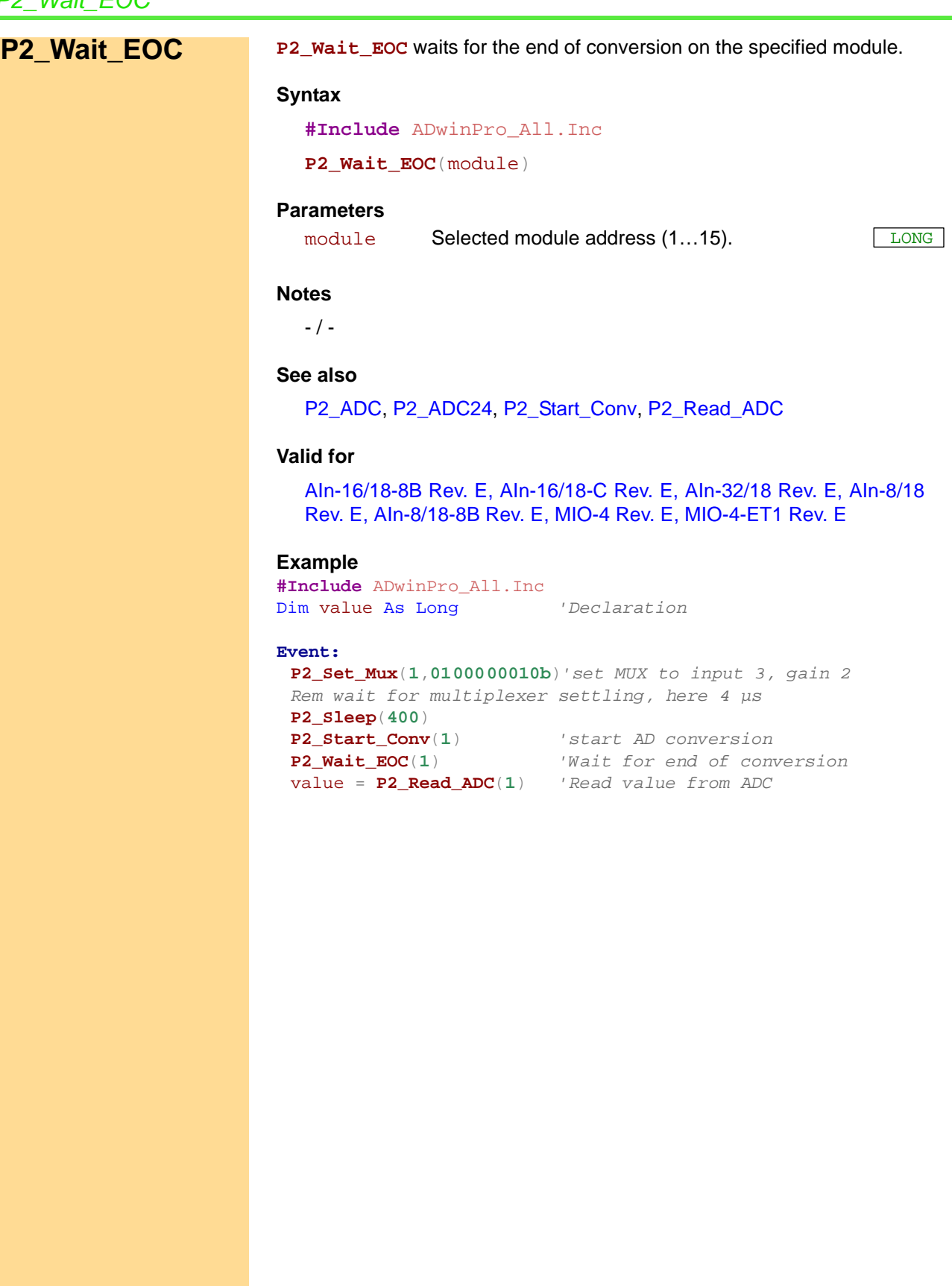

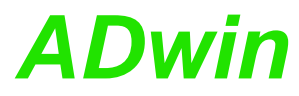

<span id="page-62-0"></span>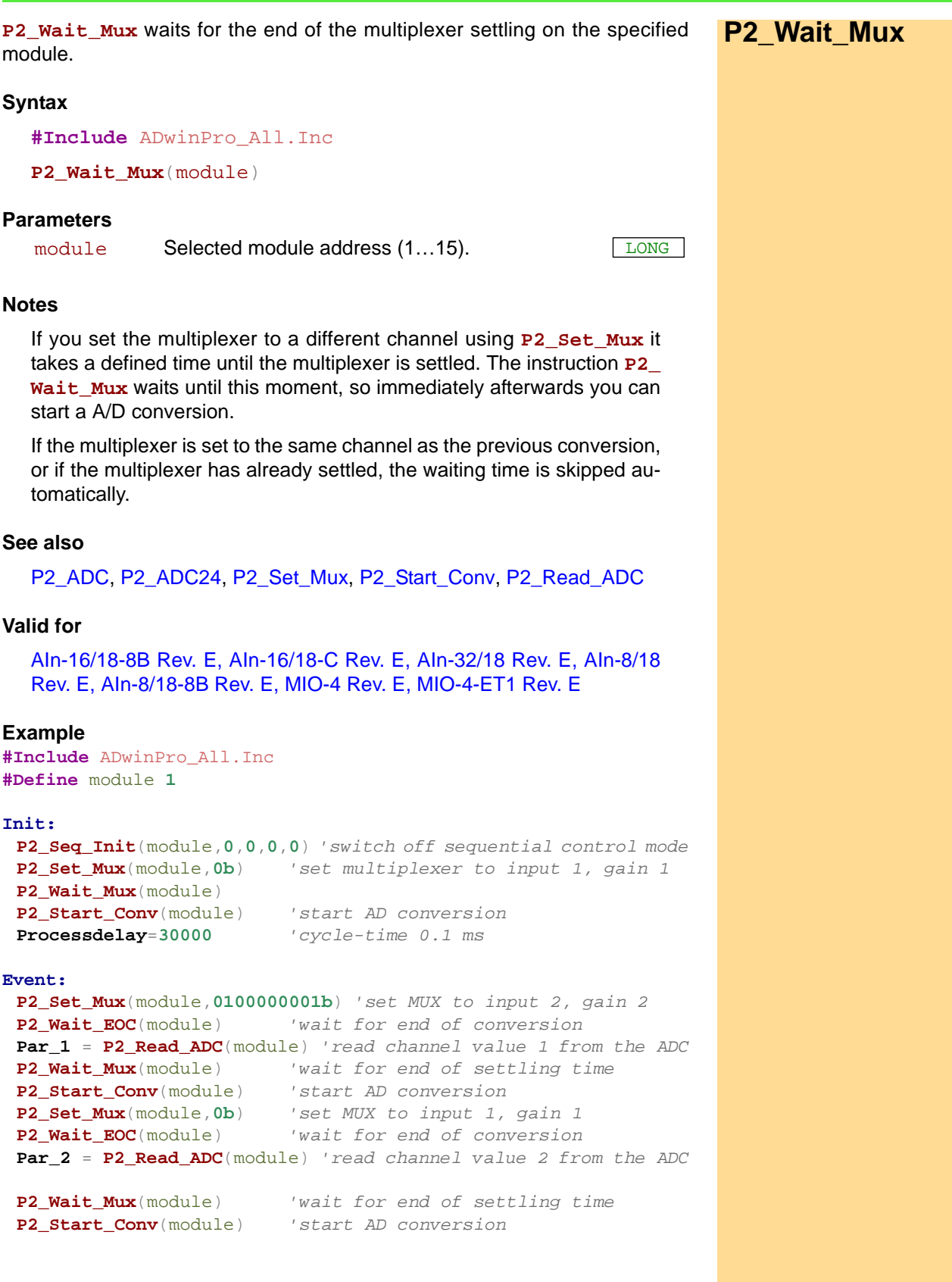

## <span id="page-63-1"></span><span id="page-63-0"></span>**P2\_Burst\_CRead\_ Unpacked1**

P2\_Burst\_CRead\_Unpacked1 copies an amount of the last measured values of a channel from the memory of the specified module into an array.

#### **Syntax**

**#Include** ADwinPro\_All.Inc

**P2\_Burst\_CRead\_Unpacked1**(module, count, array[],

array\_idx, flowrate)

#### **Parameters**

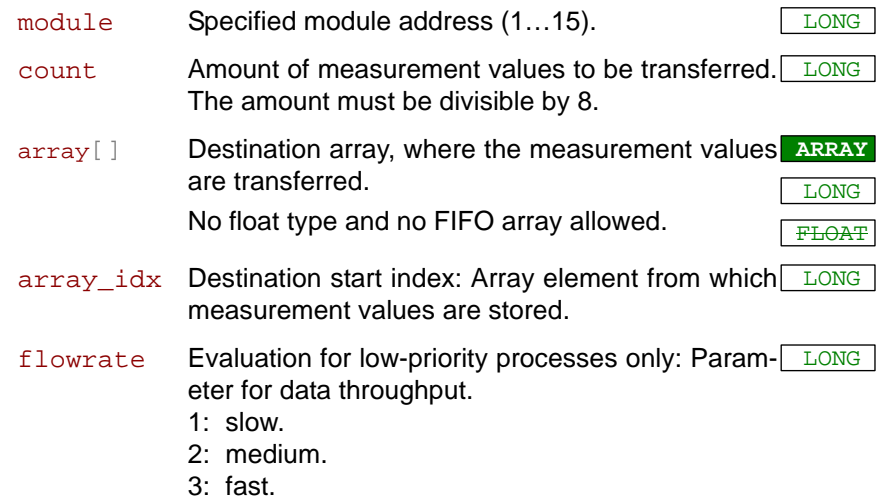

#### **Notes**

On modules AIn-F-x-16, the instruction is available since revision E04.

The instruction be used if a continuous burst sequence was initialized with 1 channel (see P2 Burst Init, parameters mode, channels).

The instruction reads the amount of count measurement values that are stored in the module memory. count should be lower by the factor 2 than the number of measurements (buffer\_count), specified in **P2\_ Burst\_Init**

The instruction stores the measurement values one after the other in the elements of the destination array.

In high-priority processes the maximum data throughput is used automatically; the parameter flowrate must be indicated all the same.

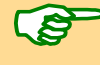

The higher the data troughput–in a low priority process only–is selected, the more it may happen that a process of higher priority is delayed.

#### **See also**

[P2\\_Burst\\_Init](#page-79-1), [P2\\_Burst\\_CRead\\_Unpacked2](#page-65-1), P2\_Burst\_CRead [Unpacked4,](#page-67-1) [P2\\_Burst\\_CRead\\_Unpacked8,](#page-69-1) [P2\\_Burst\\_Start](#page-97-1), [P2\\_](#page-98-1) **Burst** Status

#### **Valid for**

[AIn-F-4/14 Rev. E,](#page-445-1) [AIn-F-4/16 Rev. E,](#page-445-0) [AIn-F-8/14 Rev. E,](#page-446-0) [AIn-F-8/16](#page-447-0) [Rev. E](#page-447-0)

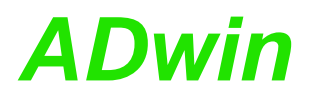

**#Include** ADwinPro\_All.Inc **#Define** module **4**

Dim **Data\_1**[**1000**] As Long Dim pattern As Long

#### **Init:**

*REM Initiate cont. burst sequence for channel 1 using 20ns REM period duration, save 2^26 samples from address 0.* **P2\_Burst\_Init** (module,**1**,**0**,**67108864**,**1**,**010b**) *REM Start burst sequence* pattern = **Shift\_Left**(**1**,module-**1**) *'access single module only* **P2\_Burst\_Start**(pattern) **Processdelay**=**10000000**

#### **Event:**

*REM Read last 1000 samples from channel (slowly) and store REM in Data\_1* **P2\_Burst\_CRead\_Unpacked1**(module,**1000**,**Data\_1**,**1**,**1**)

## <span id="page-65-1"></span><span id="page-65-0"></span>**P2\_Burst\_CRead\_ Unpacked2**

P2\_Burst\_CRead\_Unpacked2 copies an amount of the last measurement values of 2 channels from the memory of the specified module into 2 arrays.

#### **Syntax**

**#Include** ADwinPro\_All.Inc

```
P2_Burst_CRead_Unpacked2(module, count, array1[],
    array2[], array_idx, flowrate)
```
### **Parameters**

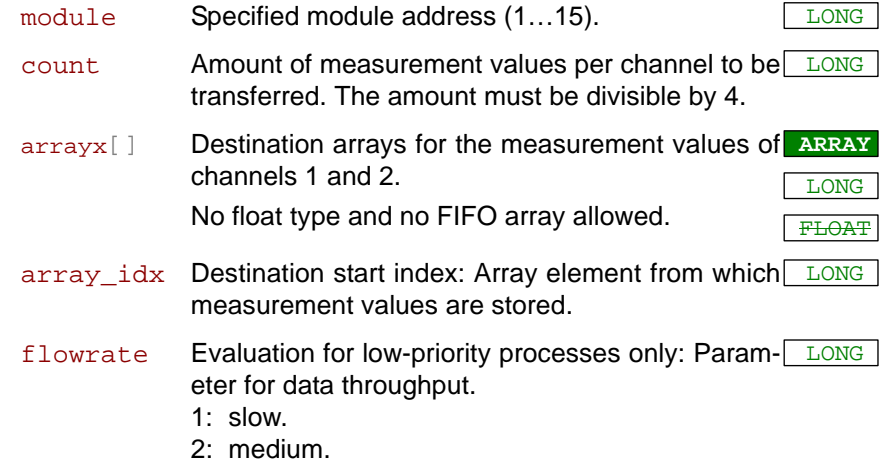

3: fast.

#### **Notes**

On modules AIn-F-x-16, the instruction is available since revision E04.

The instruction be used if a continuous burst sequence was initialized with 2 channels (see **P2\_Burst\_Init**, parameters mode, channels).

The instruction reads the amount of count measurement values that are stored in the module memory. count should be lower by the factor 2 than the number of measurements (buffer\_count), specified in **P2\_ Burst\_Init**

The instruction stores the measurement values one after the other in the elements of the destination array.

In high-priority processes the maximum data throughput is used automatically; the parameter flowrate must be indicated all the same.

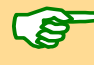

The higher the data troughput–in a low priority process only–is selected, the more it may happen that a process of higher priority is delayed.

### **See also**

[P2\\_Burst\\_Init](#page-79-1), [P2\\_Burst\\_CRead\\_Unpacked1](#page-63-1), [P2\\_Burst\\_CRead\\_](#page-67-1) [Unpacked4,](#page-67-1) [P2\\_Burst\\_CRead\\_Unpacked8,](#page-69-1) [P2\\_Burst\\_Start](#page-97-1), [P2\\_](#page-98-1) **Burst** Status

#### **Valid for**

[AIn-F-4/14 Rev. E,](#page-445-1) [AIn-F-4/16 Rev. E,](#page-445-0) [AIn-F-8/14 Rev. E,](#page-446-0) [AIn-F-8/16](#page-447-0) [Rev. E](#page-447-0)

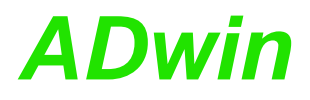

**#Include** ADwinPro\_All.INC **#Define** module **4**

Dim **Data\_1**[**1000**], **Data\_2**[**1000**] As Long Dim pattern As Long

#### **Init:**

*REM Initiate cont. burst sequence for channels 1…2 using 60ns REM period duration, save 2^26 samples per channel starting REM from address 0.* **P2\_Burst\_Init** (module,**3**,**0**,**67108860**,**3**,**010b**) *REM Start burst sequence* pattern = **Shift\_Left**(**1**,module-**1**) *'access single module only* **P2\_Burst\_Start**(pattern) **P2\_Set\_LED**(module,**1**) **Processdelay**=**10000000**

#### **Event:**

*REM Read last 1000 samples per channel (slowly) and store REM in Data\_1 and Data\_2* **P2\_Burst\_CRead\_Unpacked2**(module,**1000**,**Data\_1**,**Data\_2**,**1**,**1**)

## <span id="page-67-1"></span><span id="page-67-0"></span>**P2\_Burst\_CRead\_ Unpacked4**

P2\_Burst\_CRead\_Unpacked4 copies an amount of the last measurement values of 4 channels from the memory of the specified module into 4 arrays.

#### **Syntax**

**#Include** ADwinPro\_All.Inc

```
P2_Burst_CRead_Unpacked4(module, count, array1[],
    array2[], array3[], array4[], array_idx,
    flowrate)
```
### **Parameters**

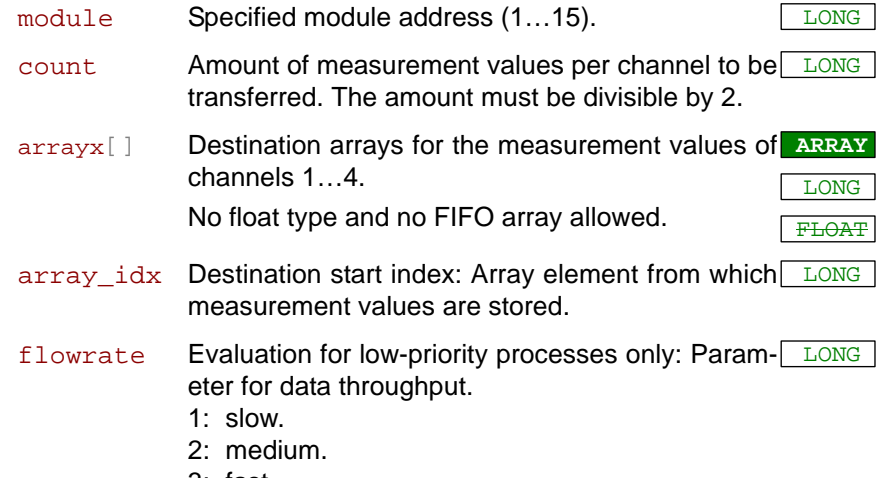

3: fast.

#### **Notes**

On modules AIn-F-x-16, the instruction is available since revision E04.

The instruction be used if a continuous burst sequence was initialized with 4 channels (see P2 Burst Init, parameters mode, channels).

The instruction reads the number of count measurement values that are stored in the module memory. count should be lower by the factor 2 than the number of measurements (buffer\_count), specified in **P2\_ Burst\_Init**.

The instruction stores the measurement values one after the other in the elements of the destination array.

In high-priority processes the maximum data throughput is used automatically; the parameter flowrate must be indicated all the same.

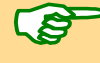

The higher the data troughput–in a low priority process only–is selected, the more it may happen that a process of higher priority is delayed.

#### **See also**

[P2\\_Burst\\_Init](#page-79-1), [P2\\_Burst\\_CRead\\_Unpacked1](#page-63-1), P2\_Burst\_CRead [Unpacked2,](#page-65-1) [P2\\_Burst\\_CRead\\_Unpacked8,](#page-69-1) [P2\\_Burst\\_Start](#page-97-1), [P2\\_](#page-98-1) **Burst** Status

#### **Valid for**

[AIn-F-4/14 Rev. E,](#page-445-1) [AIn-F-4/16 Rev. E,](#page-445-0) [AIn-F-8/14 Rev. E,](#page-446-0) [AIn-F-8/16](#page-447-0) [Rev. E](#page-447-0)

**#Include** ADwinPro\_All.Inc **#Define** module **4**

Dim **Data\_1**[**1000**], **Data\_2**[**1000**] As Long Dim **Data\_3**[**1000**], **Data\_4**[**1000**] As Long Dim pattern As Long

#### **Init:**

*REM Initiate cont. burst sequence for channels 1…4 using 40ns REM period duration, save 2^25 samples per channel starting REM from address 0.* **P2\_Burst\_Init** (module,**15**,**0**,**3355444**,**2**,**010b**) *REM Start burst sequence*

pattern = **Shift\_Left**(**1**,module-**1**) *'access single module only* **P2\_Burst\_Start**(pattern) **Processdelay**=**50000000**

#### **Event:**

*REM Read last 1000 samples per channel (fast) and store REM in Data\_1 to Data\_4* **P2\_Burst\_CRead\_Unpacked4**(module,**1000**,**Data\_1**,**Data\_2**,**Data\_3**, **Data\_4**,**1**,**3**)

## <span id="page-69-1"></span><span id="page-69-0"></span>**P2\_Burst\_CRead\_ Unpacked8**

P2\_Burst\_CRead\_Unpacked8 copies an amount of the last measurement values of 8 channels from the memory of the specified module into 8 arrays.

#### **Syntax**

**#Include** ADwinPro\_All.Inc

```
P2_Burst_CRead_Unpacked8(module, count, array1[],
    array2[], array3[], array4[], array5[], array6[],
    array7[], array8[], array_idx, flowrate)
```
#### **Parameters**

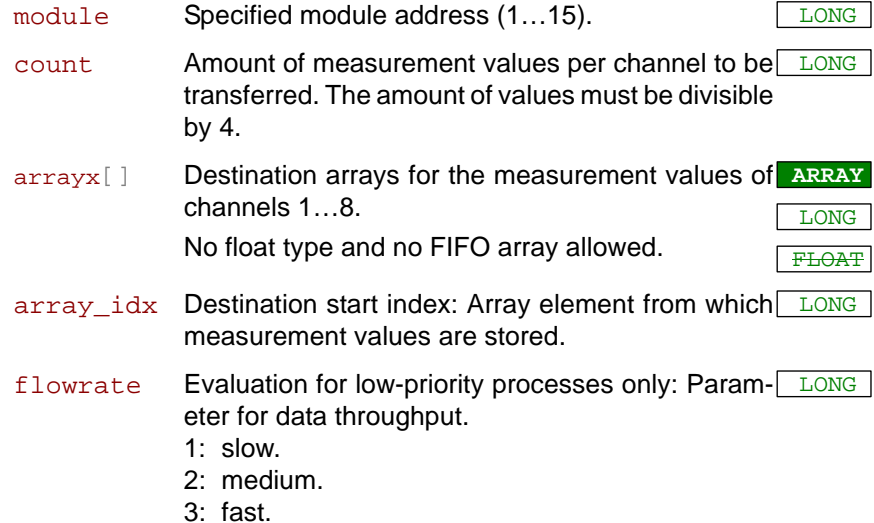

#### **Notes**

The instruction be used if a continuous burst sequence was initialized with 8 channels (see **P2\_Burst\_Init**, parameters mode, channels).

The instruction reads the number of count measurement values that are stored in the module memory. count should be lower by the factor 2 than the number of measurements (buffer\_count), specified in **P2\_ Burst\_Init**.

The instruction stores the measurement values one after the other in the elements of the destination array.

In high-priority processes the maximum data throughput is used automatically; the parameter flowrate must be indicated all the same.

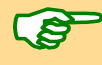

The higher the data troughput–in a low priority process only–is selected, the more it may happen that a process of higher priority is delayed.

#### **See also**

[P2\\_Burst\\_Init](#page-79-1), [P2\\_Burst\\_CRead\\_Unpacked1](#page-63-1), [P2\\_Burst\\_CRead\\_](#page-65-1) [Unpacked2,](#page-65-1) [P2\\_Burst\\_CRead\\_Unpacked4,](#page-67-1) [P2\\_Burst\\_Start](#page-97-1), [P2\\_](#page-98-1) [Burst\\_Status](#page-98-1)

#### **Valid for**

[AIn-F-8/14 Rev. E,](#page-446-0) [AIn-F-8/16 Rev. E](#page-447-0)

**#Include** ADwinPro\_All.Inc **#Define** module **4**

Dim **Data\_1**[**1000**], **Data\_2**[**1000**] As Long At DM\_Local Dim **Data\_3**[**1000**], **Data\_4**[**1000**] As Long At DM\_Local Dim **Data\_5**[**1000**], **Data\_6**[**1000**] As Long At DM\_Local Dim **Data\_7**[**1000**], **Data\_8**[**1000**] As Long At DM\_Local Dim pattern As Long

#### **Init:**

*REM Initiate cont. burst sequence for channels 1…4 using 40ns REM period duration, save 2^25 samples per channel starting REM from address 0.* **P2\_Burst\_Init** (module,**255**,**100**,**1000000**,**2**,**010b**) *REM Start burst sequence* pattern = **Shift\_Left**(**1**,module-**1**) *'access single module only* **P2\_Burst\_Start**(pattern) **Processdelay**=**10000000**

#### **Event:**

*REM Read last 10000 samples per channel (fast) and store REM in Data\_1 to Data\_8* **P2\_Burst\_CRead\_Unpacked8**(module,**1000**,**Data\_1**,**Data\_2**,**Data\_3**, **Data\_4**,**Data\_5**,**Data\_6**,**Data\_7**,**Data\_8**,**1**,**3**)

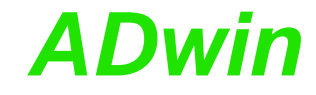

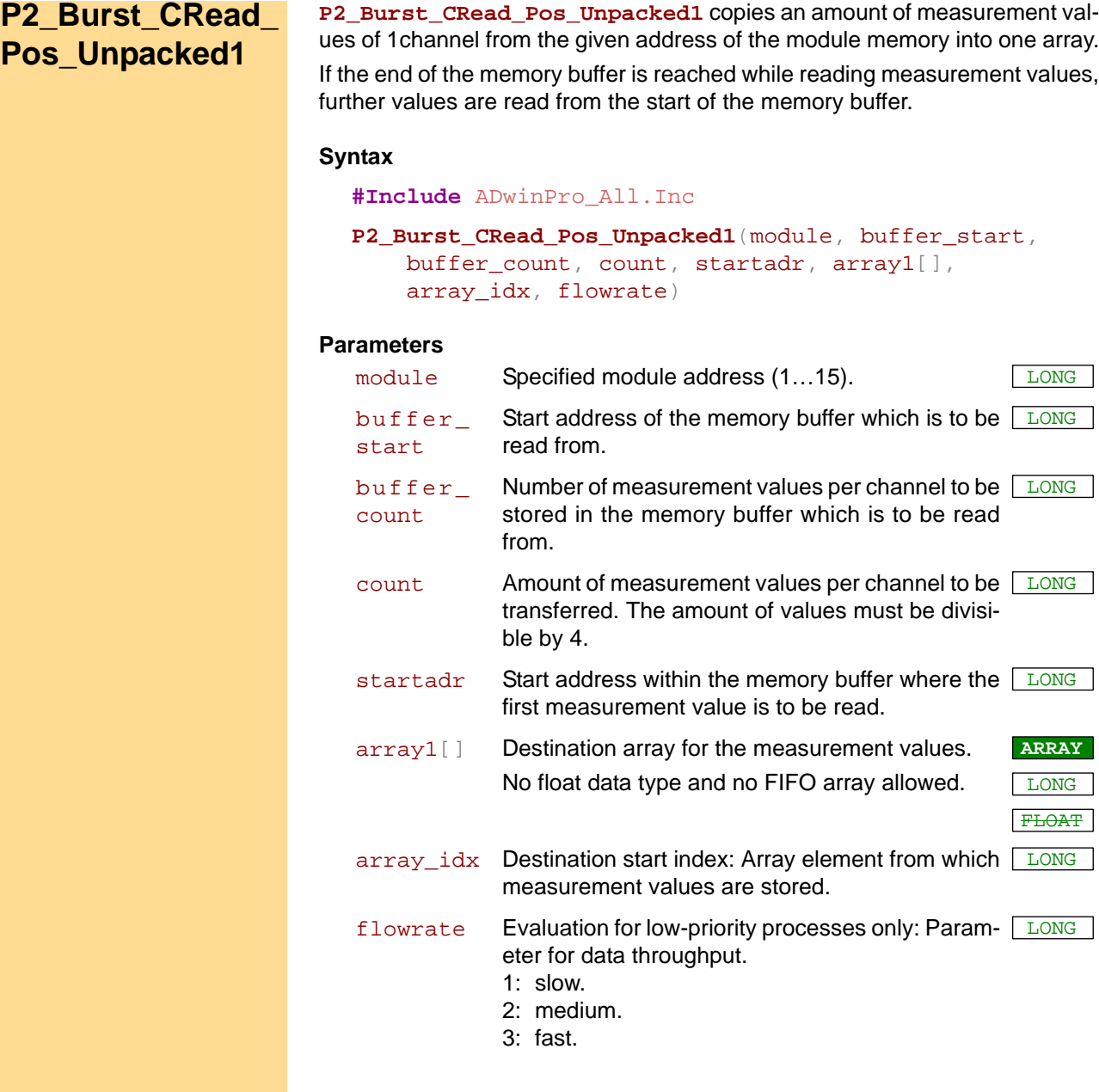

#### **Notes**

On modules AIn-F-x-16, the instruction is available since revision E04.

While developing a program, we recommend to enable the debug mode. You will receive hints about programming errors.

The instruction be used if a continuous burst sequence was initialized with 1 channel (see **P2\_Burst\_Init**, parameters mode, channels).

The parameters buffer\_start and buffer\_count concerning the memory buffer support dividing the module memory into several buffers. Enter the same values as with intialiszation of the memory buffer with **P2** Burst Init–even if you use the module memory without dividing.

The instruction reads the number of count measurement values starting from the address startadr. If the burst sequence still continues the count should be lower at least by the factor 10 than the number of measurements (buffer\_count), specified in **P2\_Burst\_Init**.

The instruction stores the measurement values one after the other in the elements of the destination array.
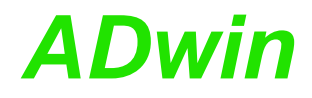

## *Pro II: Analog Input Modules ADwin P2\_Burst\_CRead\_Pos\_Unpacked1*

In high-priority processes the maximum data throughput is used automatically; the parameter flowrate must be indicated all the same.

The higher the data troughput–in a low priority process only–is selected, the more it may happen that a process of higher priority is delayed.

#### **See also**

[P2\\_Burst\\_Init,](#page-79-0) [P2\\_Burst\\_CRead\\_Unpacked1](#page-63-0), [P2\\_Burst\\_CRead\\_Pos\\_](#page-71-0) [Unpacked1,](#page-71-0) [P2\\_Burst\\_CRead\\_Pos\\_Unpacked2,](#page-73-0) [P2\\_Burst\\_CRead\\_](#page-75-0) [Pos\\_Unpacked4,](#page-75-0) [P2\\_Burst\\_CRead\\_Pos\\_Unpacked8,](#page-77-0) [P2\\_Burst\\_Start,](#page-97-0) [P2\\_Burst\\_Status](#page-98-0)

#### **Valid for**

[AIn-F-4/14 Rev. E,](#page-445-1) [AIn-F-4/16 Rev. E,](#page-445-0) [AIn-F-8/14 Rev. E,](#page-446-0) [AIn-F-8/16](#page-447-0) [Rev. E](#page-447-0)

### **Example**

 $-$  /  $-$ 

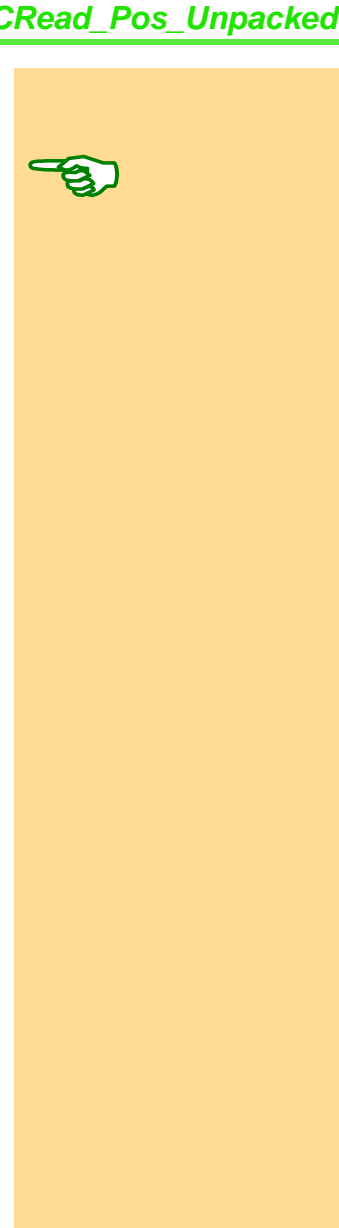

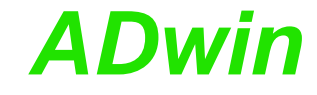

<span id="page-73-0"></span>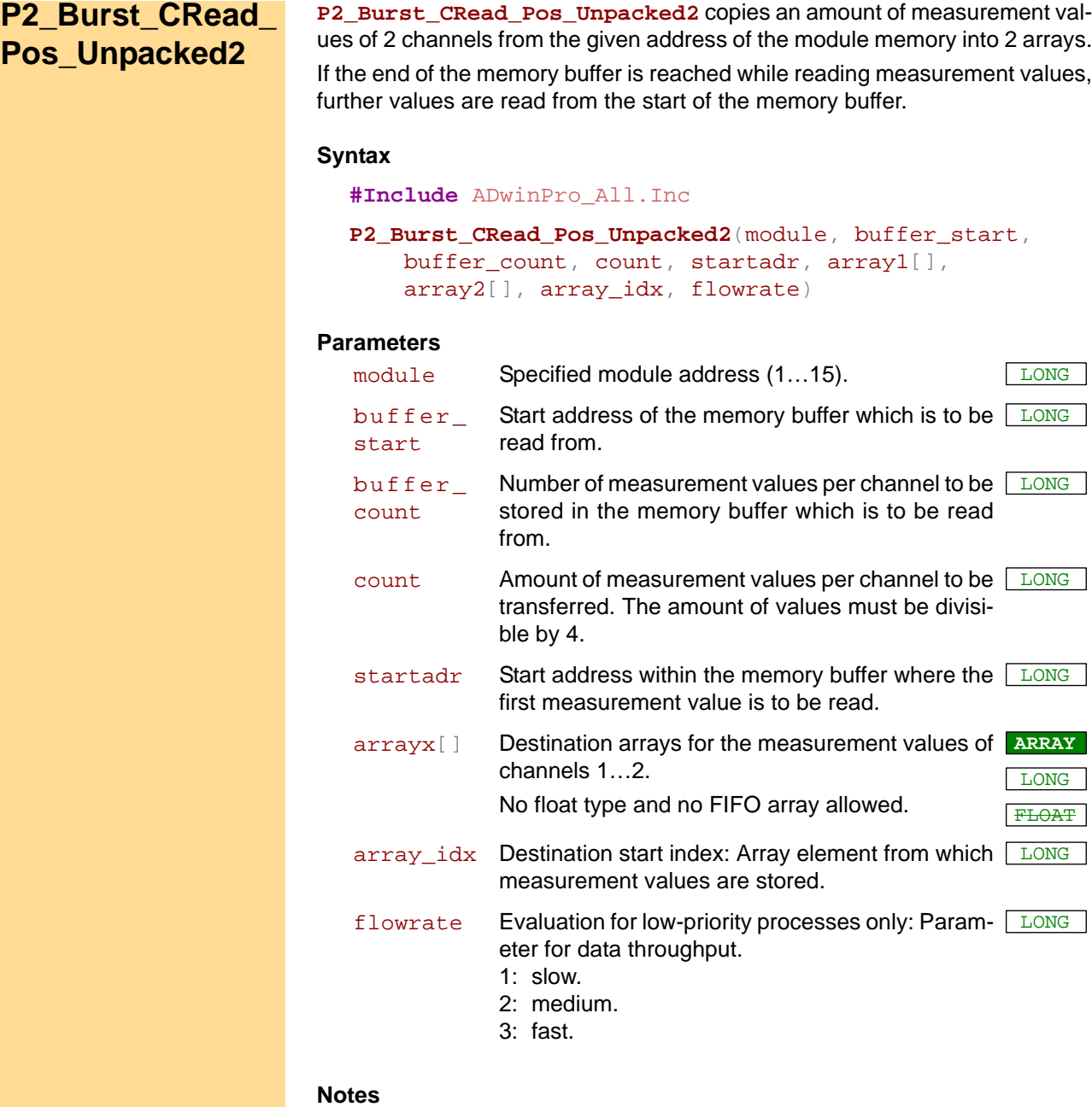

On modules AIn-F-x-16, the instruction is available since revision E04.

While developing a program, we recommend to enable the debug mode. You will receive hints about programming errors.

The instruction be used if a continuous burst sequence was initialized with 2 channels (see **P2\_Burst\_Init**, parameters mode, channels).

The parameters buffer\_start and buffer\_count concerning the memory buffer support dividing the module memory into several buffers. Enter the same values as with intialiszation of the memory buffer with **P2** Burst Init–even if you use the module memory without dividing.

The instruction reads the number of count measurement values starting from the address startadr. If the burst sequence still continues the count should be lower at least by the factor 2 than the number of measurements (buffer\_count), specified in **P2\_Burst\_Init**.

The instruction stores the measurement values one after the other in the elements of the destination array.

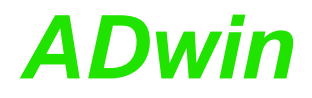

## *Pro II: Analog Input Modules ADwin P2\_Burst\_CRead\_Pos\_Unpacked2*

In high-priority processes the maximum data throughput is used automatically; the parameter flowrate must be indicated all the same.

The higher the data troughput–in a low priority process only–is selected, the more it may happen that a process of higher priority is delayed.

#### **See also**

[P2\\_Burst\\_Init,](#page-79-0) [P2\\_Burst\\_CRead\\_Unpacked2](#page-65-0), [P2\\_Burst\\_CRead\\_Pos\\_](#page-71-0) [Unpacked1,](#page-71-0) [P2\\_Burst\\_CRead\\_Pos\\_Unpacked4,](#page-75-0) [P2\\_Burst\\_CRead\\_](#page-77-0) [Pos\\_Unpacked8,](#page-77-0) [P2\\_Burst\\_Start,](#page-97-0) [P2\\_Burst\\_Status](#page-98-0)

#### **Valid for**

[AIn-F-4/14 Rev. E,](#page-445-1) [AIn-F-4/16 Rev. E,](#page-445-0) [AIn-F-8/14 Rev. E,](#page-446-0) [AIn-F-8/16](#page-447-0) [Rev. E](#page-447-0)

#### **Example**

- / -

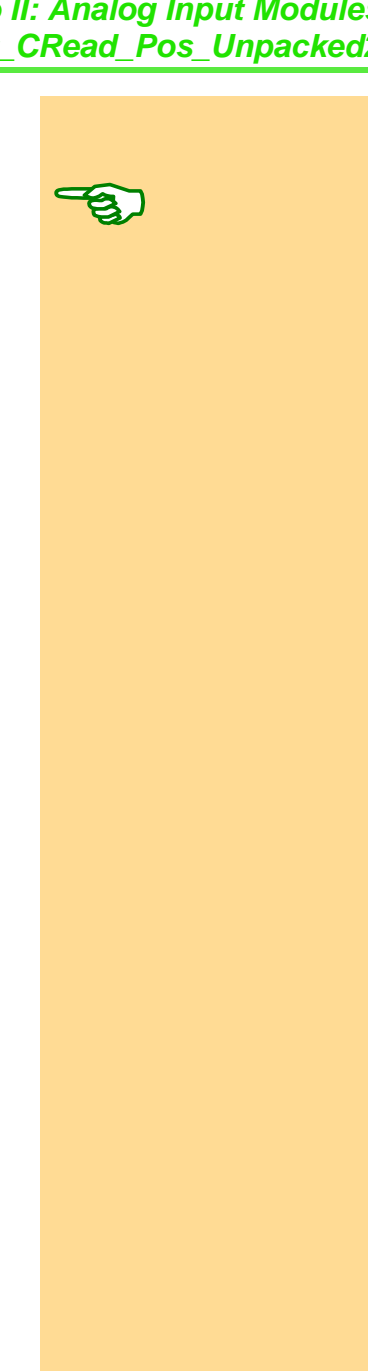

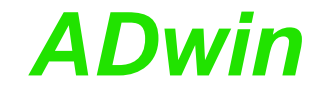

<span id="page-75-0"></span>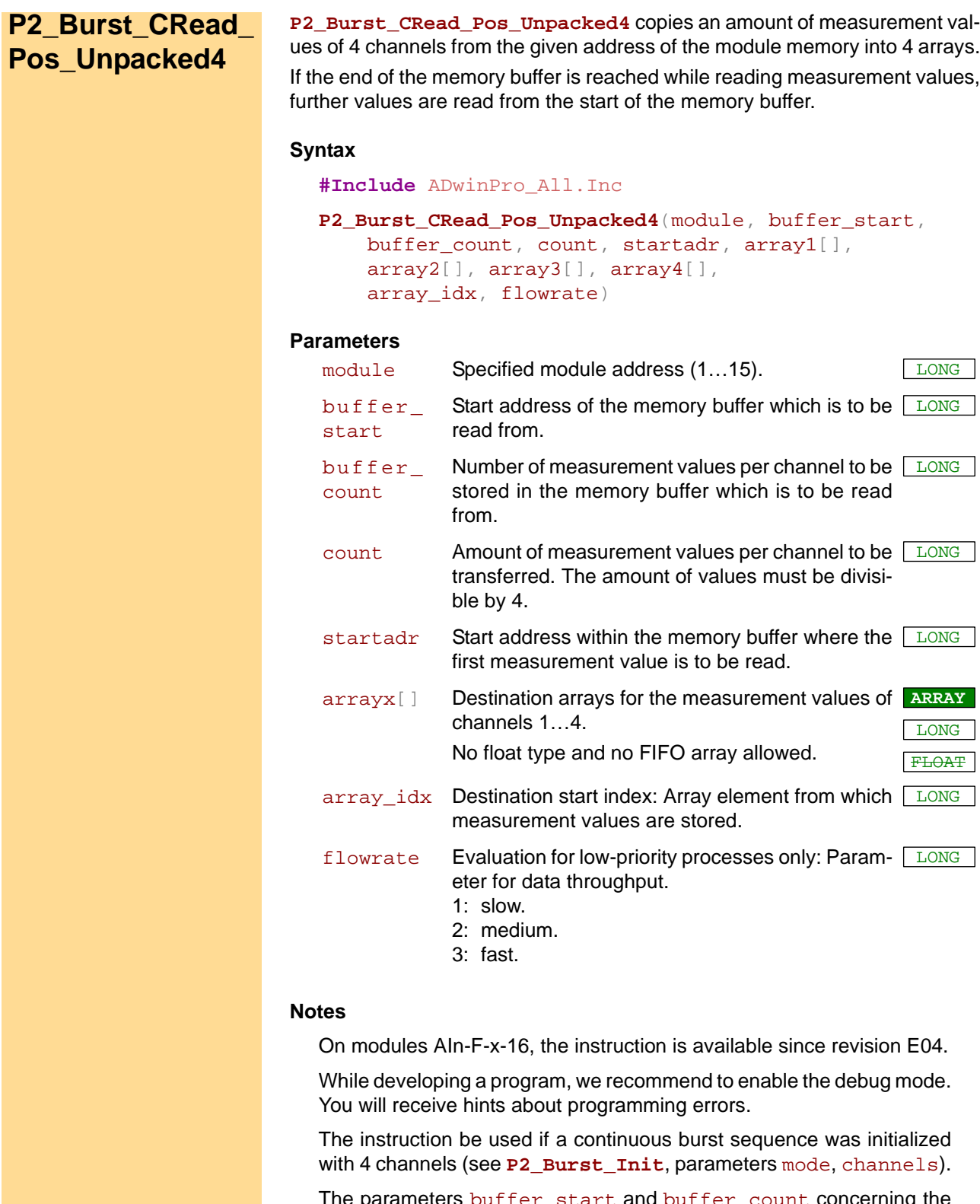

The parameters buffer\_start and buffer\_count concerning the memory buffer support dividing the module memory into several buffers. Enter the same values as with intialiszation of the memory buffer with **P2\_Burst\_Init**–even if you use the module memory without dividing.

The instruction reads the number of count measurement values starting from the address startadr. If the burst sequence still continues the count should be lower at least by the factor 2 than the number of measurements (buffer\_count), specified in **P2\_Burst\_Init**.

The instruction stores the measurement values one after the other in the elements of the destination array.

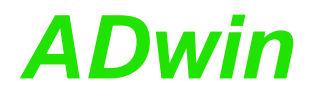

## *Pro II: Analog Input Modules ADwin P2\_Burst\_CRead\_Pos\_Unpacked4*

In high-priority processes the maximum data throughput is used automatically; the parameter flowrate must be indicated all the same.

The higher the data troughput–in a low priority process only–is selected, the more it may happen that a process of higher priority is delayed.

#### **See also**

[P2\\_Burst\\_Init,](#page-79-0) [P2\\_Burst\\_CRead\\_Unpacked4](#page-67-0), [P2\\_Burst\\_CRead\\_Pos\\_](#page-71-0) [Unpacked1,](#page-71-0) [P2\\_Burst\\_CRead\\_Pos\\_Unpacked2,](#page-73-0) [P2\\_Burst\\_CRead\\_](#page-77-0) [Pos\\_Unpacked8,](#page-77-0) [P2\\_Burst\\_Start,](#page-97-0) [P2\\_Burst\\_Status](#page-98-0)

#### **Valid for**

[AIn-F-4/14 Rev. E,](#page-445-1) [AIn-F-4/16 Rev. E,](#page-445-0) [AIn-F-8/14 Rev. E,](#page-446-0) [AIn-F-8/16](#page-447-0) [Rev. E](#page-447-0)

#### **Example**

- / -

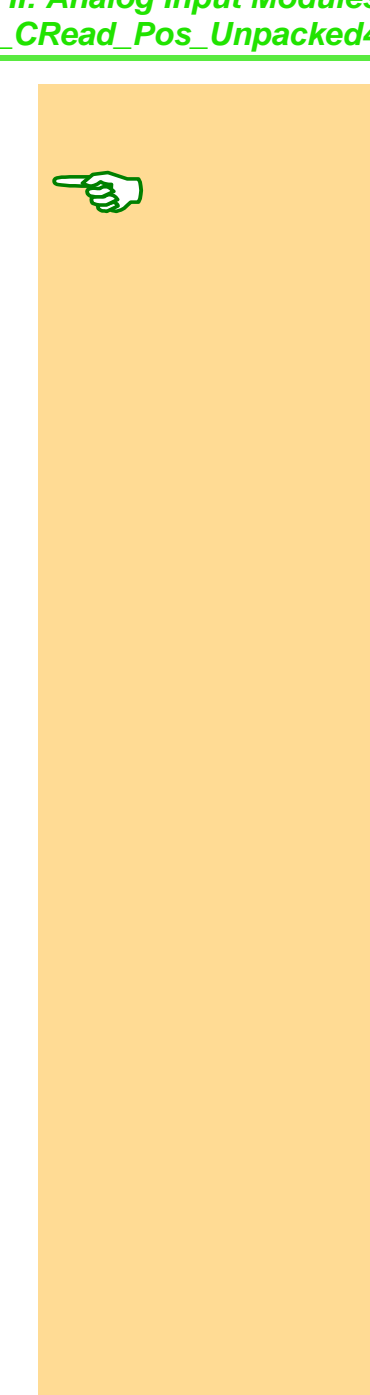

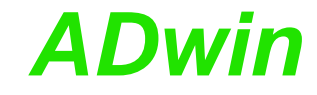

<span id="page-77-0"></span>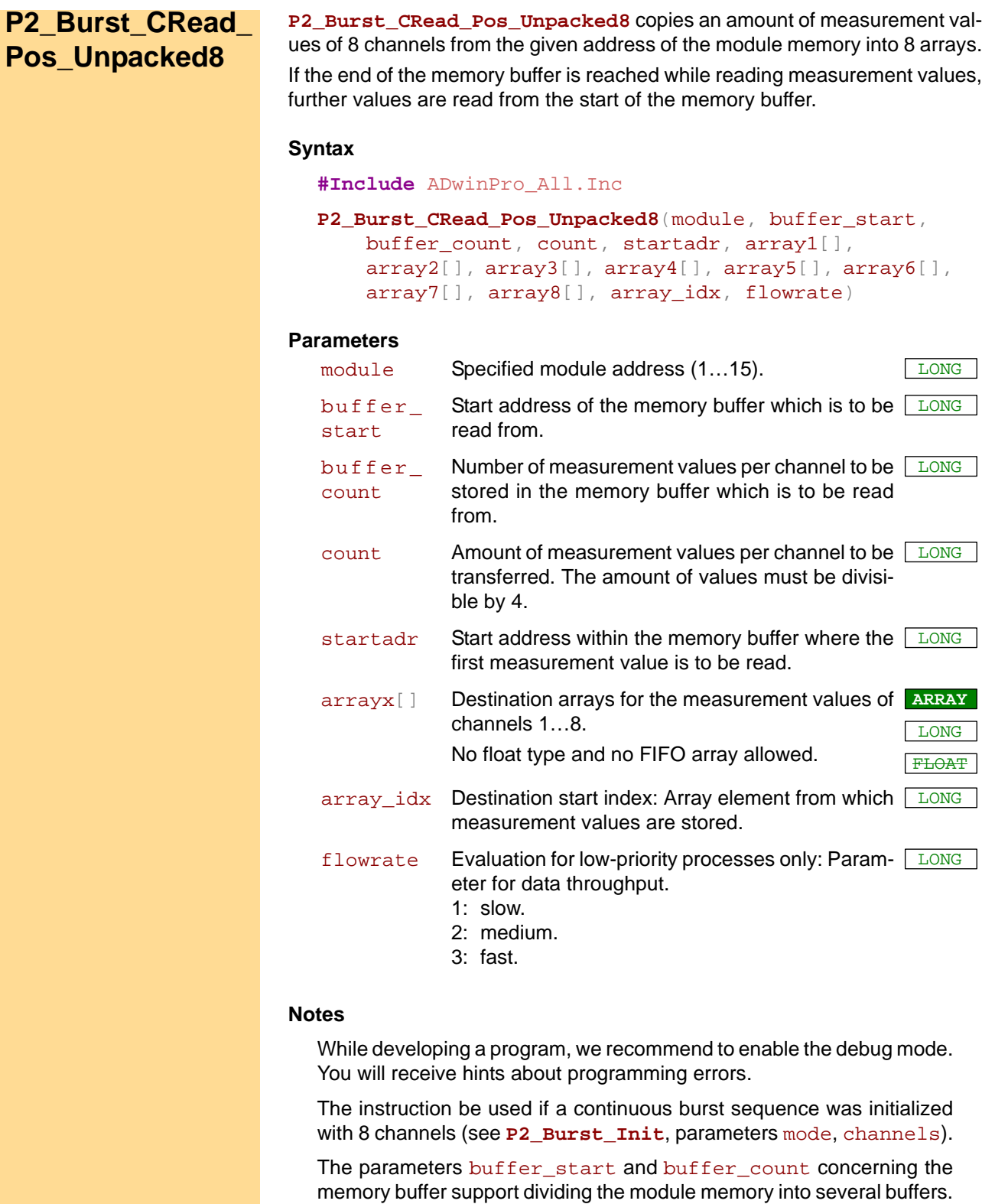

74 *ADwin-Pro II* software, Manual March 2014

Enter the same values as with initialization of the memory buffer with **P2\_Burst\_Init**–even if you use the module memory without dividing. The instruction reads the number of count measurement values starting from the address startadr. If the burst sequence still continues the count should be lower at least by the factor 2 than the number of mea-

The instruction stores the measurement values one after the other in the

surements (buffer\_count), specified in **P2\_Burst\_Init**.

elements of the destination array.

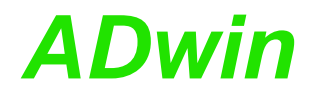

## *Pro II: Analog Input Modules ADwin P2\_Burst\_CRead\_Pos\_Unpacked8*

In high-priority processes the maximum data throughput is used automatically; the parameter flowrate must be indicated all the same.

The higher the data troughput–in a low priority process only–is selected, the more it may happen that a process of higher priority is delayed.

#### **See also**

[P2\\_Burst\\_Init,](#page-79-0) [P2\\_Burst\\_CRead\\_Unpacked8](#page-69-0), [P2\\_Burst\\_CRead\\_Pos\\_](#page-71-0) [Unpacked1,](#page-71-0) [P2\\_Burst\\_CRead\\_Pos\\_Unpacked2,](#page-73-0) [P2\\_Burst\\_CRead\\_](#page-75-0) [Pos\\_Unpacked4,](#page-75-0) [P2\\_Burst\\_Start,](#page-97-0) [P2\\_Burst\\_Status](#page-98-0)

#### **Valid for**

[AIn-F-8/14 Rev. E,](#page-446-0) [AIn-F-8/16 Rev. E](#page-447-0)

#### **Example**

- / -

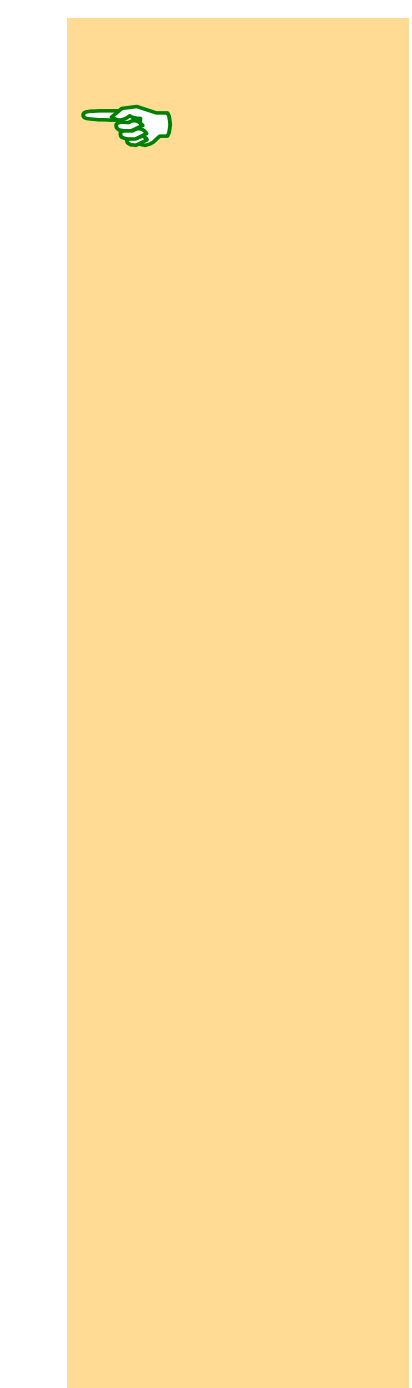

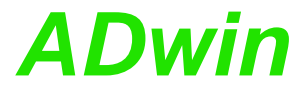

<span id="page-79-0"></span>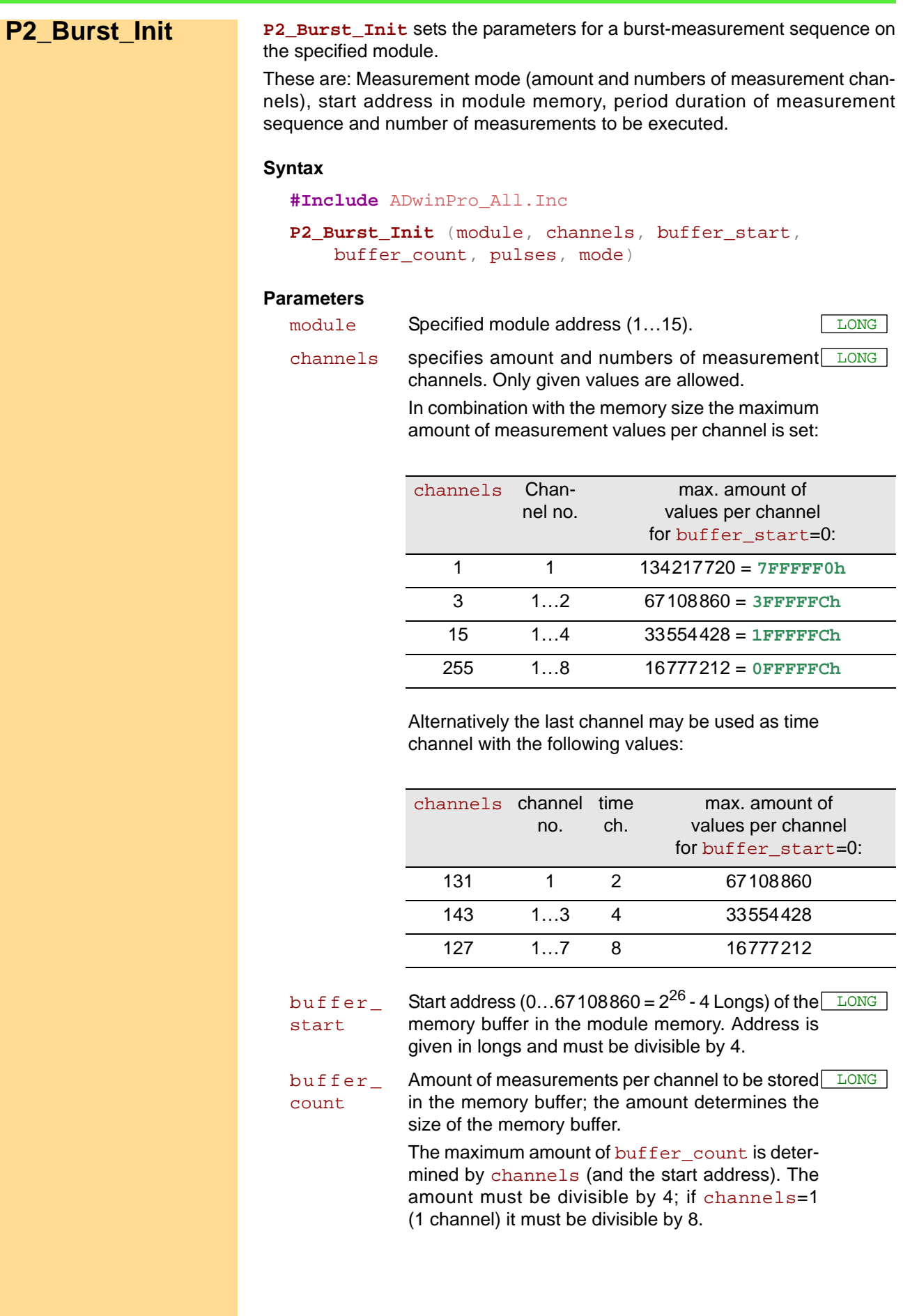

pu $1\,\mathrm{ses}$  determines the period duration of a measurement<u>⊠ ong</u> sequence as number of time intervals; valid only with timer-controlled sequence (see mode):

 $Aln-F-x/14$ : period duration =  $pulses * 20$ ns.

*AIn-F-x/16:* period duration = pulses \* 10ns.

The value range is 1…65535; with 8 channels (channels=255 or 127) the range starts with 2.

The period duration is the time from the beginning of a measurement until the beginning of the next measurement.

*AIn-F-x/16* only*:* The smallest value of pulses depends on the parameter mode of **P2\_Set\_ Average\_Filter**:

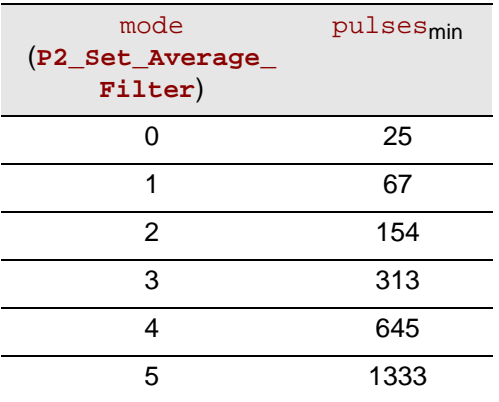

mode Bit pattern, defining the mode of burst sequence: LONG

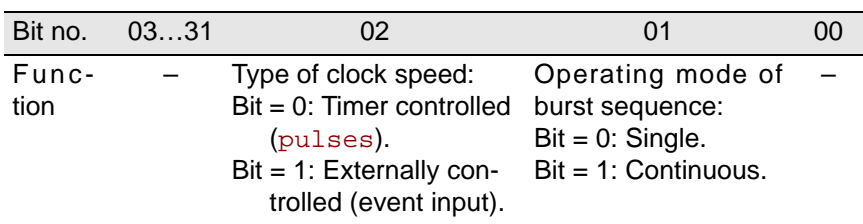

#### **Notes**

On modules AIn-F-x-16, the instruction is available since revision E04.

You can read the current measurement value of a channel even with **P2\_Read\_ADCF** if it is not saved, for instance for testing a trigger condition.

A burst sequence cannot be combined with the operating modes Timer or Event of the instruction **P2\_ADCF\_Mode**.

The time channel stores with each burst measurement the current value of the module timer. Thus, the values can be exactly allocated on a timeline e.g. with externally controlled speed. One time unit of the 16 bit-timer relates to 20ns.

The number of storable measurement values per channel depends on the given start address and the module's memory size.

There are 2 operating modes: **Operating mode**

• Single burst sequence: The module converts and stores a fixed number of values (buffer count). As soon as all values are

## *Pro II: Analog Input Modules P2\_Burst\_Init ADwin*

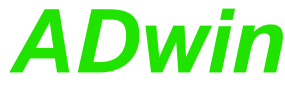

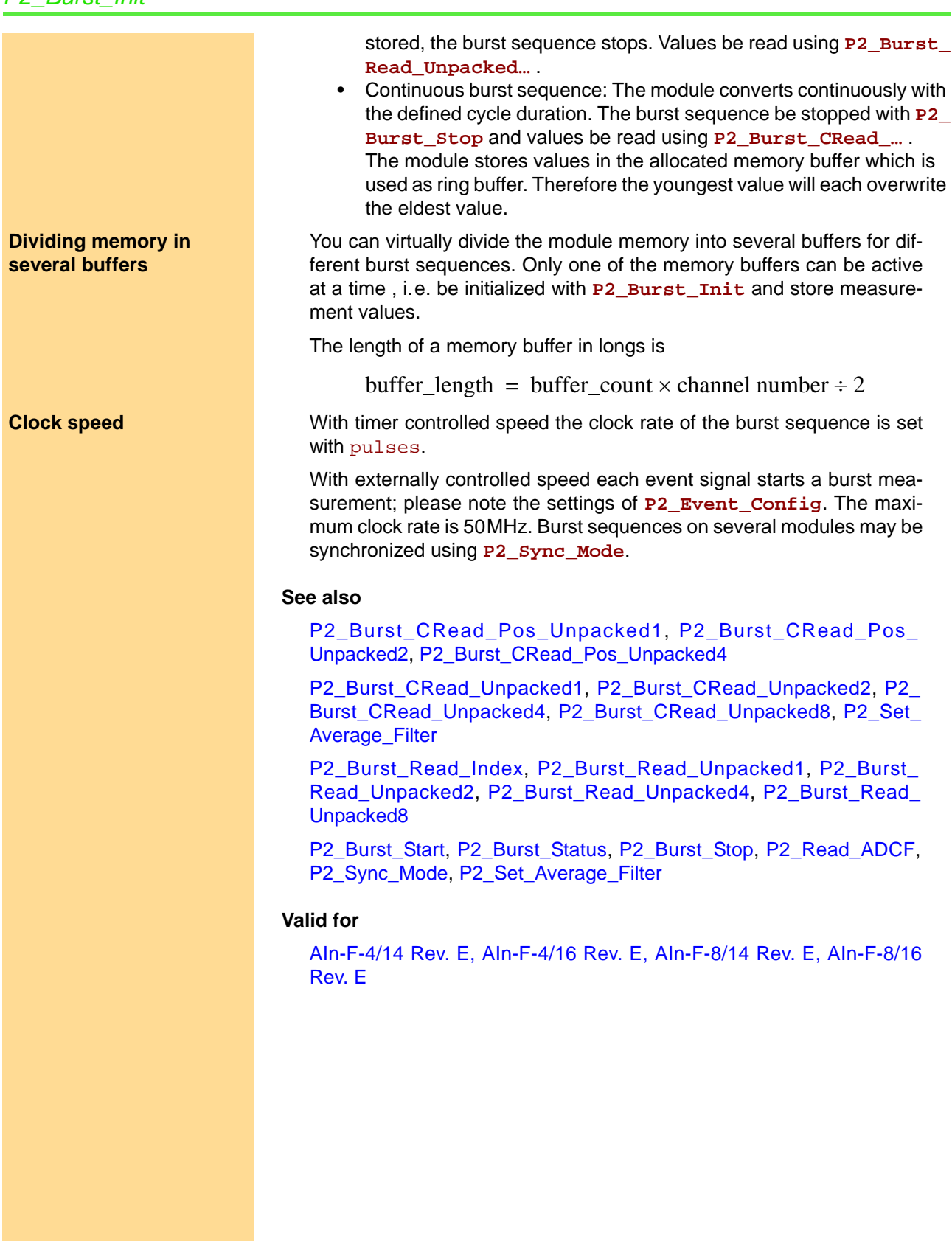

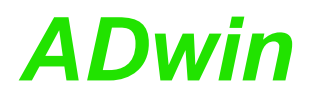

See also example ["Continuous signal conversion"](#page-438-0) on page 1078. **#Include** ADwinPro\_All.Inc **#Define** module **4**

Dim **Data\_1**[**1000**] As Long Dim pattern As Long

#### **Init:**

*REM Initiate continuous burst sequence for channel 1 using 20ns REM period duration, save 2^26 samples from address 0.* **P2\_Burst\_Init** (module,**1**,**0**,**67108864**,**1**,**010b**) *REM Start burst sequence* pattern = **Shift\_Left**(**1**,module-**1**) *'access single module only* **P2\_Burst\_Start**(pattern) **Processdelay**=**10000000**

#### **Event:**

*REM Read last 1000 samples from channel (slowly) and store REM in Data\_1*

**P2\_Burst\_CRead\_Unpacked1**(module,**1000**,**Data\_1**,**1**,**1**)

### <span id="page-83-0"></span>**P2\_Burst\_Read\_ Index**

P2\_Burst\_Read\_Index returns the address in the module memory, where the last measurement values have been stored.

#### **Syntax**

**#Include** ADwinPro\_All.Inc

ret\_val = **P2\_Burst\_Read\_Index**(module)

#### **Parameters**

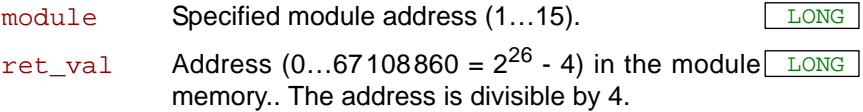

#### **Notes**

On modules AIn-F-x-16, the instruction is available since revision E04.

**P2\_Burst\_Read\_Index** is an elementary instruction enabling special solutions in combination with **P2\_Burst\_Read**, but requires particular accuracy and knowledge of programming. The more simple alternative is to use the instructions **P2\_Burst\_Read\_Unpacked…** or **P2\_Burst\_ CRead\_Unpacked…** .

Starting from the returned address  $_{\text{ret}}$  val the number n of saved values may be calculated. The start address and the number of channels are set with **P2\_Burst\_Init:**

$$
n = (ret\_val - startadr) \cdot \frac{2}{no. of channels}
$$

The module memory is always addressed in steps of 4 (4 times 32 bits). After the instructions **P2\_Burst\_Init** and **P2\_Burst\_Reset** the address pointer is set to the last possible address of the reserved module memory, which is buffer\_start + buffer\_count \* (no. of channels) - 4.

It depends on the measurement mode which channels provide the last measurement values in the memory. More see **P2\_Burst\_Read**.

#### **See also**

[P2\\_Burst\\_Init,](#page-79-0) [P2\\_Burst\\_Read\\_Unpacked1](#page-87-0), [P2\\_Burst\\_Read\\_](#page-89-0) [Unpacked2,](#page-89-0) [P2\\_Burst\\_Read\\_Unpacked4](#page-91-0), P2\_Burst\_Read [Unpacked8,](#page-93-0) [P2\\_Burst\\_Reset,](#page-95-0) [P2\\_Burst\\_Start,](#page-97-0) [P2\\_Burst\\_Status,](#page-98-0) [P2\\_](#page-100-0) [Burst\\_Stop](#page-100-0)

#### **Valid for**

[AIn-F-4/14 Rev. E,](#page-445-1) [AIn-F-4/16 Rev. E,](#page-445-0) [AIn-F-8/14 Rev. E,](#page-446-0) [AIn-F-8/16](#page-447-0) [Rev. E](#page-447-0)

See also example ["Continuous signal conversion"](#page-438-0) on page 1078. **#Include** ADwinPro\_All.Inc **#Define** module **4 #Define** buffer\_count **500000 #Define** channels **4 #Define** frq\_Hz **5000 #Define** mem\_idx **Par\_1 #Define** count **Par\_2 #Define** overflow **Par\_3** Dim **Data\_1**[buffer\_count], **Data\_2**[buffer\_count] As Long Dim **Data\_3**[buffer\_count], **Data\_4**[buffer\_count] As Long Dim i, prev\_mem\_idx, start\_idx As Long **LowInit:** For i = **1** To buffer\_count **Data**  $1[i] = 0$  : **Data**  $2[i] = 0$  : **Data**  $3[i] = 0$  : **Data**  $4[i] = 0$ Next i **Init: Processdelay** = **300000000** / frq\_Hz **P2\_Set\_LED**(module, **1**) *'switch on LED REM Continuous burst sequence for channels 1…4 using 100ns REM period duration* **P2\_Burst\_Init**(module, **15**, **0**, buffer\_count, **5**, **2**) **P2\_Burst\_Start**(**Shift\_Left**(**1**, module - **1**)) start\_idx = **1** prev\_mem\_idx = **0** overflow = **0 Event:** *REM current memory address* mem\_idx = **P2\_Burst\_Read\_Index**(module) *REM no. of new samples per channel since last cycle* count =  $(\text{mem } idx - \text{prev } \text{mem } idx) * 2 / \text{ channels}$ If (count > **0**) Then *REM read samples from F8/14 module* **P2\_Burst\_Read\_Unpacked4**(module, count, prev\_mem\_idx, **Data\_1**, **Data\_2**, **Data\_3**, **Data\_4**, start\_idx, **0**) *REM Start index for next cycle* start\_idx = start\_idx + count *REM store index of F8/14 module* prev\_mem\_idx = mem\_idx EndIf If (count < **0**) Then *REM No. of samples until end of DATA* count = buffer\_count - prev\_mem\_idx \* **2** / channels *REM read samples from F8/14 module* **P2\_Burst\_Read\_Unpacked4**(module, count, prev\_mem\_idx, **Data\_1**, **Data\_2**, **Data\_3**, **Data\_4**, start\_idx, **0**) *REM Start index for next cycle*  $start\_idx = 1$ *REM store index of F8/14 module for next cycle* prev\_mem\_idx = **0 Inc**(overflow) *'increase overflow counter* EndIf **Finish:**

**P2\_Set\_LED**(module, **0**) *'switch off LED*

<span id="page-85-0"></span>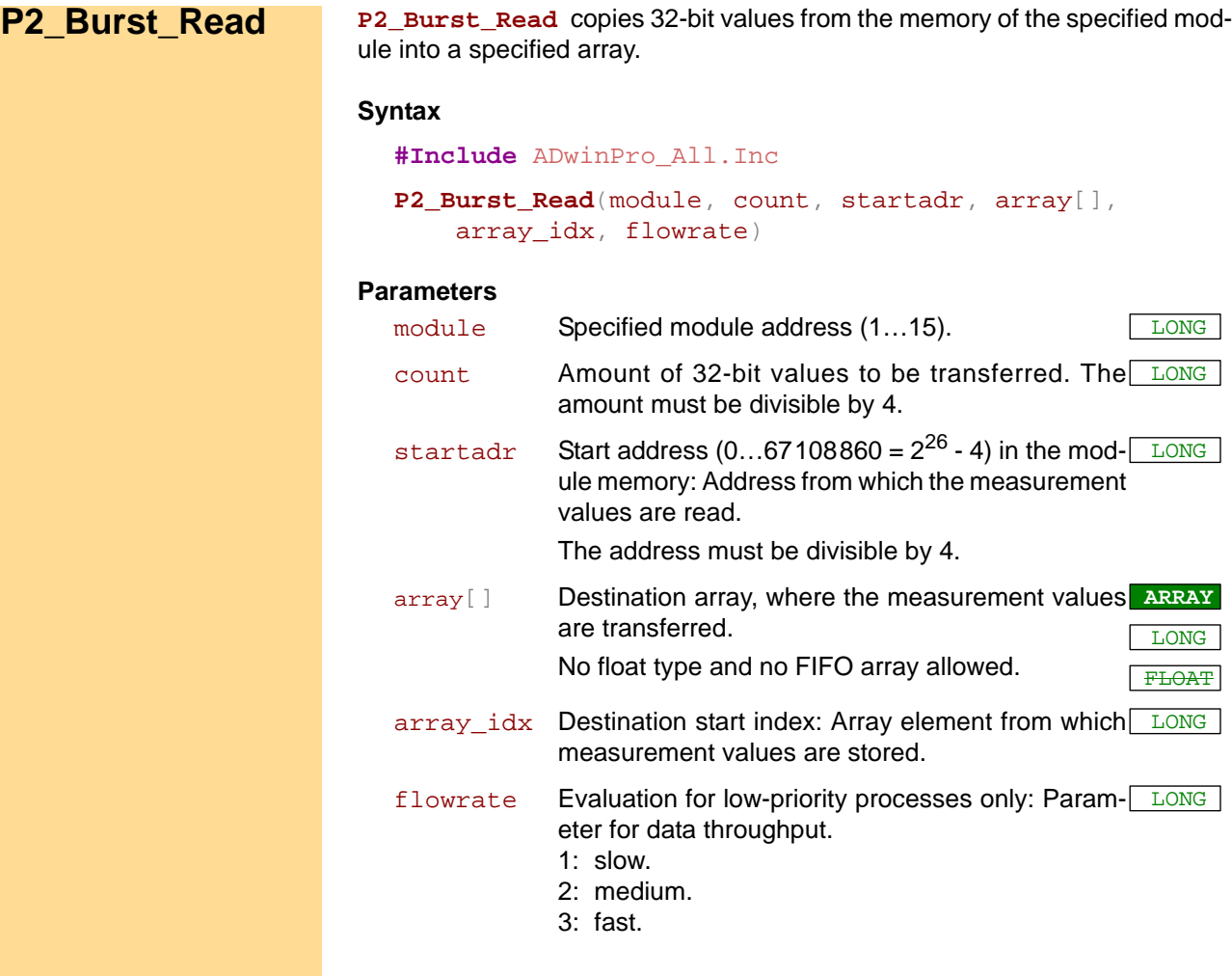

### **Notes**

On modules AIn-F-x-16, the instruction is available since revision E04.

**P2** Burst Read is an elementary instruction enabling special solutions in combination with **P2\_Burst\_Read\_Index**, but requires particular accuracy and knowledge of programming. The more simple alternative is to use the instructions **P2\_Burst\_Read\_Unpacked…** or **P2\_Burst\_CRead\_Unpacked…** .

**P2** Burst Read copies the 32 bit values from the memory without changes; any 32 bit value holds 2 measurement data of 16 bit. It depends on the set number of channels (see **P2\_Burst\_Init**, parameter channels) which channels the measurement data are assigned to. The following tables show the assignment of 16 bit data D to channel numbers C:

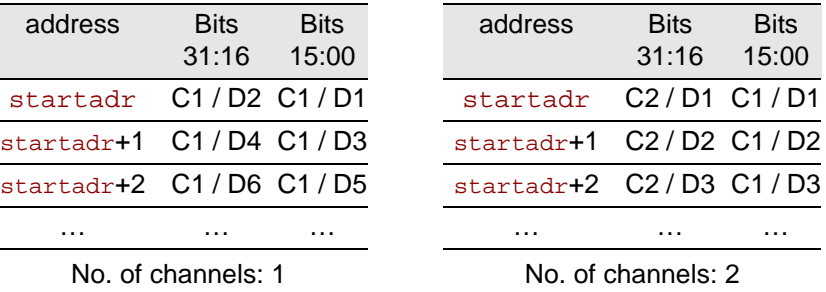

**Bits** 

… ……

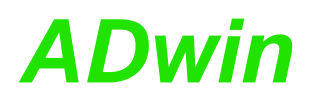

## **Pro II: Analog Input Modules**<br>P2\_Burst\_Read

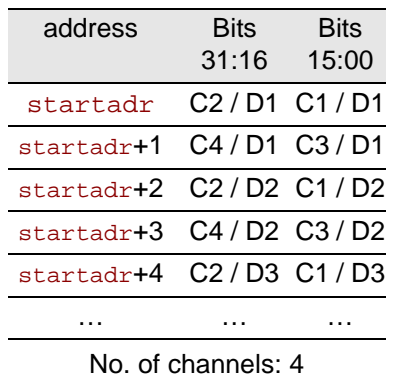

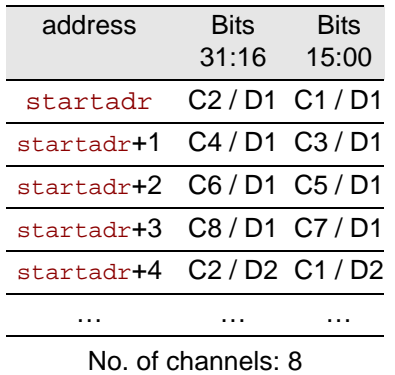

In high-priority processes the maximum data throughput is used automatically; the parameter flowrate must be indicated all the same.

The higher the data troughput–in a low priority process only–is selected, the more it may happen that a process of higher priority is delayed.

#### **See also**

[P2\\_Burst\\_Init,](#page-79-0) [P2\\_Burst\\_Read\\_Index,](#page-83-0) [P2\\_Burst\\_Read\\_Unpacked1,](#page-87-0) [P2\\_Burst\\_Read\\_Unpacked2](#page-89-0), [P2\\_Burst\\_Read\\_Unpacked4,](#page-91-0) [P2\\_Burst\\_](#page-93-0) [Read\\_Unpacked8](#page-93-0), [P2\\_Burst\\_Start,](#page-97-0) [P2\\_Burst\\_Status](#page-98-0), [P2\\_Burst\\_Stop,](#page-100-0) [P2\\_Read\\_ADCF](#page-115-0), [P2\\_Set\\_Average\\_Filter](#page-102-0)

#### **Valid for**

[AIn-F-4/14 Rev. E,](#page-445-1) [AIn-F-4/16 Rev. E,](#page-445-0) [AIn-F-8/14 Rev. E,](#page-446-0) [AIn-F-8/16](#page-447-0) [Rev. E](#page-447-0)

#### **Example**

see [P2\\_Burst\\_Read\\_Index](#page-83-0)

<span id="page-87-0"></span>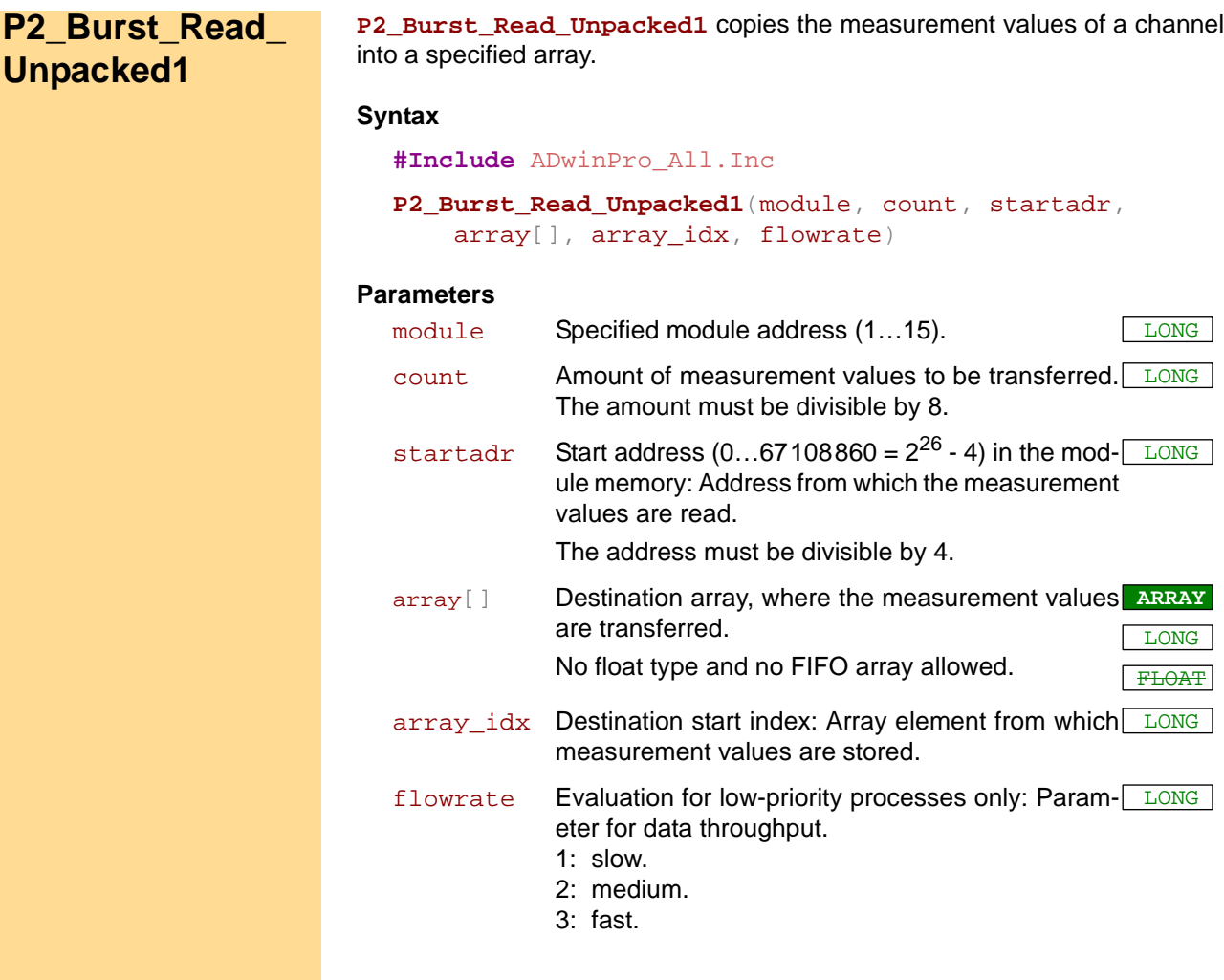

### **Notes**

On modules AIn-F-x-16, the instruction is available since revision E04.

The instruction be used if the burst sequence was initialized with 1 channel (see **P2\_Burst\_Init**, parameter channels).

The instruction stores the measurement values one after the other in the elements of the destination array.

In high-priority processes the maximum data throughput is used automatically; the parameter flowrate must be indicated all the same.

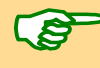

The higher the data troughput–in a low priority process only–is selected, the more it may happen that a process of higher priority is delayed.

#### **See also**

[P2\\_Burst\\_Init,](#page-79-0) [P2\\_Burst\\_Read\\_Unpacked2](#page-89-0), [P2\\_Burst\\_Read\\_](#page-91-0) [Unpacked4](#page-91-0), [P2\\_Burst\\_Read\\_Unpacked8](#page-93-0), [P2\\_Burst\\_Start,](#page-97-0) [P2\\_Burst\\_](#page-98-0) **[Status](#page-98-0)** 

#### **Valid for**

[AIn-F-4/14 Rev. E,](#page-445-1) [AIn-F-4/16 Rev. E,](#page-445-0) [AIn-F-8/14 Rev. E,](#page-446-0) [AIn-F-8/16](#page-447-0) [Rev. E](#page-447-0)

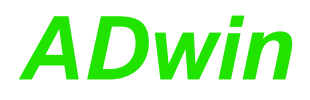

See also examples for [Continuous signal conversion](#page-438-0) on [page 435.](#page-438-0) **#Include** ADwinPro\_All.Inc **#Define** module **1**

Dim **Data\_1**[**1000**] As Long Dim state As Long Dim rest As Long Dim pattern As Long

#### **Init:**

*REM Initiate single burst sequence for channel 1 using 20ns REM period duration, save 1000 samples from address 0.* **P2\_Burst\_Init** (module,**1**,**0**,**1000**,**1**,**0**) *REM Start burst sequence* pattern = **Shift\_Left**(**1**,module-**1**) *'access single module only* **P2\_Burst\_Start**(pattern) **Processdelay**=**10000000** *REM State: Burst\_sequence is running* state=**0**

#### **Event:**

*REM Get number of samples still to do* rest=**P2\_Burst\_Status**(module) *REM All samples done: change state* If (rest=**0**) Then state=**1** If (state=**1**) Then *REM All samples done: Read 1000 samples (fast) and store REM in Data\_1* **P2\_Burst\_Read\_Unpacked1**(module,**1000**,**0**,**Data\_1**,**1**,**3**) *REM Start next burst sequence* state=**0 P2\_Burst\_Reset**(pattern) **P2\_Burst\_Start**(pattern) EndIf

<span id="page-89-0"></span>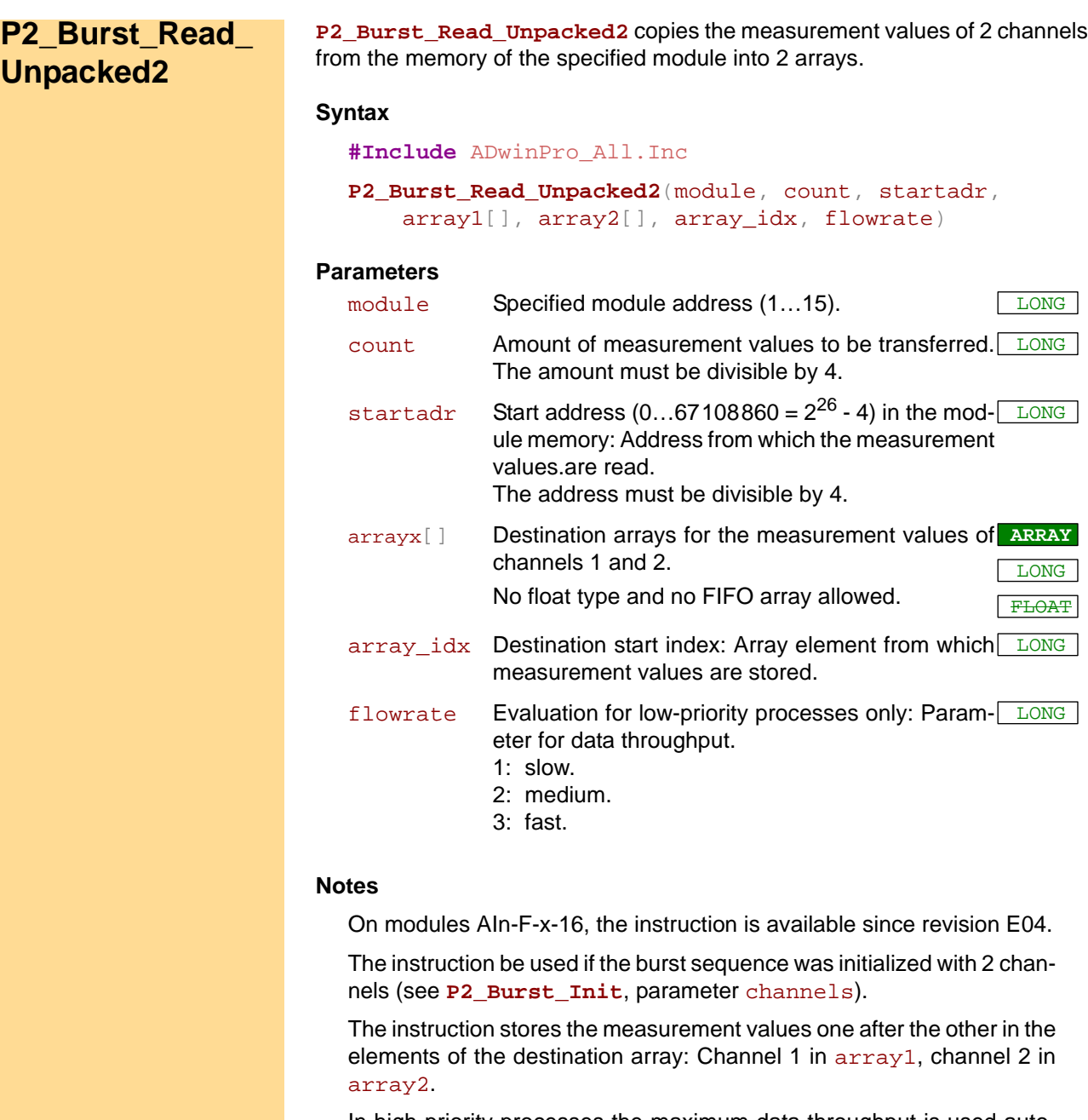

In high-priority processes the maximum data throughput is used automatically; the parameter flowrate must be indicated all the same.

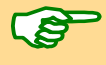

The higher the data troughput–in a low priority process only–is selected, the more it may happen that a process of higher priority is delayed.

#### **See also**

[P2\\_Burst\\_Init,](#page-79-0) [P2\\_Burst\\_Read\\_Unpacked1](#page-87-0), [P2\\_Burst\\_Read\\_](#page-91-0) [Unpacked4](#page-91-0), [P2\\_Burst\\_Read\\_Unpacked8](#page-93-0), [P2\\_Burst\\_Start,](#page-97-0) [P2\\_Burst\\_](#page-98-0) **[Status](#page-98-0)** 

#### **Valid for**

[AIn-F-4/14 Rev. E,](#page-445-1) [AIn-F-4/16 Rev. E,](#page-445-0) [AIn-F-8/14 Rev. E,](#page-446-0) [AIn-F-8/16](#page-447-0) [Rev. E](#page-447-0)

*P2\_Burst\_Read\_Unpacked2 ADwin*

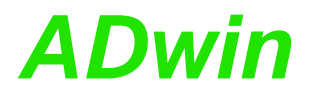

See also examples for [Continuous signal conversion](#page-438-0) on [page 435.](#page-438-0) **#Include** ADwinPro\_All.Inc **#Define** module **4**

Dim **Data\_1**[**1000**], **Data\_2**[**1000**] As Long Dim state As Long Dim rest As Long Dim pattern As Long

#### **Init:**

*REM Initiate single burst sequence for channels 1 and 2 using REM 40ns period duration, save 1000 samples from address 0.* **P2\_Burst\_Init** (module,**3**,**0**,**1000**,**2**,**0**) *REM Start burst sequence* pattern = **Shift\_Left**(**1**,module-**1**) *'access single module only* **P2\_Burst\_Start**(pattern) **Processdelay**=**10000000** *REM State: Burst\_sequence is running* state=**0**

#### **Event:**

*REM Get number of samples still to do* rest=**P2\_Burst\_Status**(module) If (rest=**0**) Then state=**1** If (state=**1**) Then *REM All samples done: Read 1000 samples for each channel (fast) REM and store in Data\_1 and Data\_2* **P2\_Burst\_Read\_Unpacked2**(module,**1000**,**0**,**Data\_1**,**Data\_2**,**1**,**3**) *REM Start next burst sequence* state=**0 P2\_Burst\_Reset**(pattern) **P2\_Burst\_Start**(pattern) EndIf

<span id="page-91-0"></span>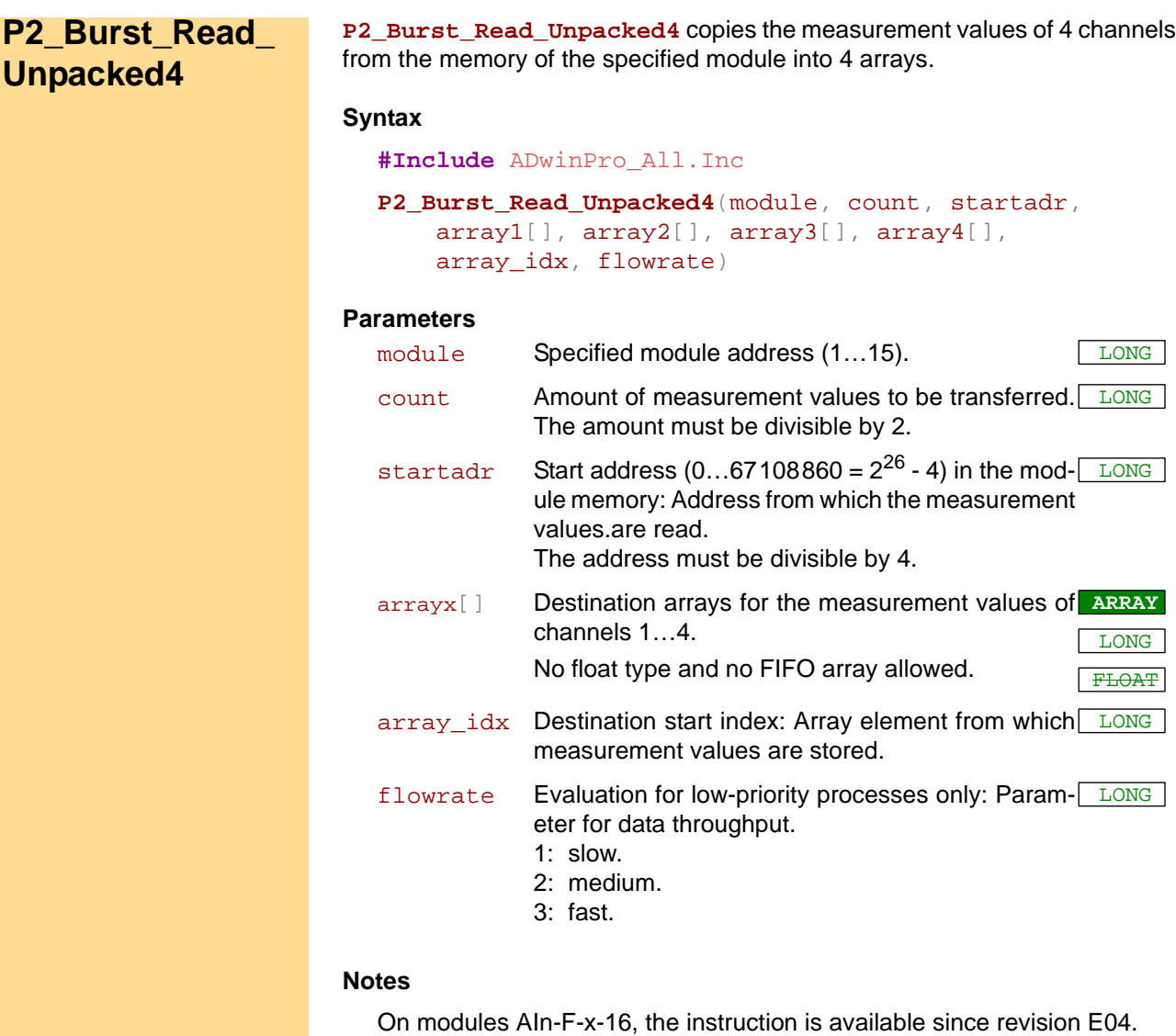

The instruction be used if the burst sequence was initialized with 4 channels (see **P2\_Burst\_Init**, parameter channels).

The instruction stores the measurement values one after the other in the elements of the destination array: Channel 1 in array1, channel 2 in array2 etc.

In high-priority processes the maximum data throughput is used automatically; the parameter flowrate must be indicated all the same.

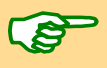

The higher the data troughput–in a low priority process only–is selected, the more it may happen that a process of higher priority is delayed.

#### **See also**

[P2\\_Burst\\_Init,](#page-79-0) [P2\\_Burst\\_Read\\_Unpacked1](#page-87-0), [P2\\_Burst\\_Read\\_](#page-89-0) [Unpacked2](#page-89-0), [P2\\_Burst\\_Read\\_Unpacked8](#page-93-0), [P2\\_Burst\\_Start,](#page-97-0) [P2\\_Burst\\_](#page-98-0) **[Status](#page-98-0)** 

### **Valid for**

[AIn-F-4/14 Rev. E,](#page-445-1) [AIn-F-4/16 Rev. E,](#page-445-0) [AIn-F-8/14 Rev. E,](#page-446-0) [AIn-F-8/16](#page-447-0) [Rev. E](#page-447-0)

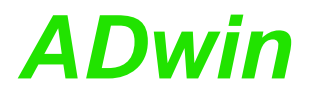

See also examples for [Continuous signal conversion](#page-438-0) on [page 435.](#page-438-0) **#Include** ADwinPro\_All.Inc **#Define** module **4**

```
Dim Data_1[1000], Data_2[1000] As Long
Dim Data_3[1000], Data_4[1000] As Long
Dim state As Long
Dim rest As Long
Dim pattern As Long
```
#### **Init:**

*REM Initiate single burst sequence for channels 1…4 using 40ns REM period duration, save 3000 samples per channel from addr. 0* **P2\_Burst\_Init** (module,**15**,**0**,**3000**,**2**,**0**) *REM Start burst sequence* pattern = **Shift\_Left**(**1**,module-**1**) *'access single module only* **P2\_Burst\_Start**(pattern) **Processdelay**=**10000000** *REM State: Burst\_sequence is running* state=**0**

#### **Event:**

*REM Get number of samples still to do* rest=**P2\_Burst\_Status**(module) If (rest=**0**) Then state=**1** If (state=**1**) Then *REM All samples done: Read 3000 samples (fast) per channel and REM store in Data\_1 to Data\_4* **P2\_Burst\_Read\_Unpacked4**(module,**1000**,**0**,**Data\_1**,**Data\_2**,**Data\_3**, **Data\_4**,**1**,**3**) *REM Start next burst sequence* state=**0 P2\_Burst\_Reset**(pattern) **P2\_Burst\_Start**(pattern) EndIf

<span id="page-93-0"></span>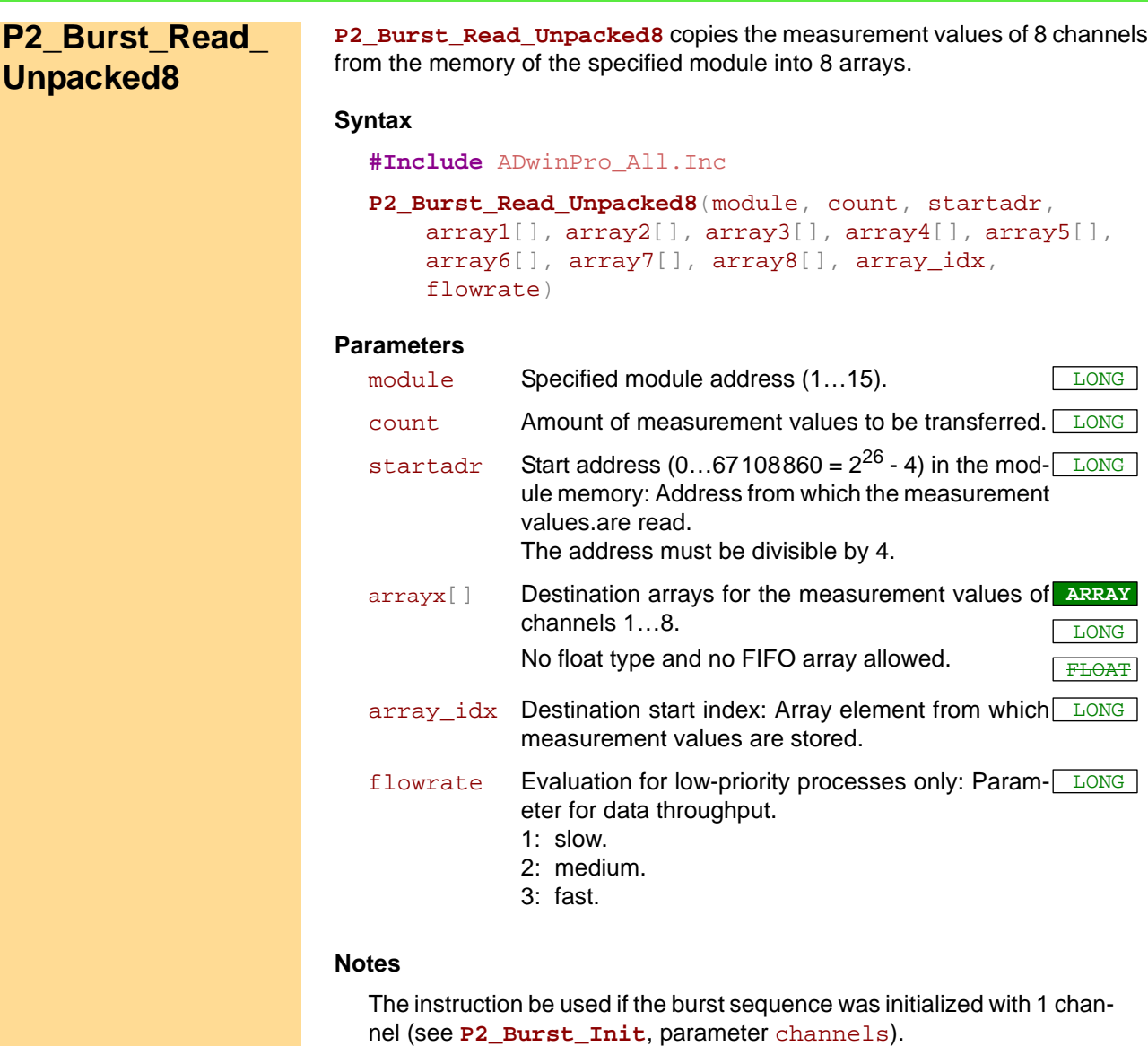

The instruction stores the measurement values one after the other in the elements of the destination array: Channel 1 in array1, channel 2 in array2 etc.

In high-priority processes the maximum data throughput is used automatically; the parameter flowrate must be indicated all the same.

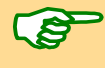

The higher the data troughput–in a low priority process only–is selected, the more it may happen that a process of higher priority is delayed.

#### **See also**

[P2\\_Burst\\_Init,](#page-79-0) [P2\\_Burst\\_Read\\_Unpacked1](#page-87-0), [P2\\_Burst\\_Read\\_](#page-89-0) [Unpacked2](#page-89-0), [P2\\_Burst\\_Read\\_Unpacked4](#page-91-0), [P2\\_Burst\\_Start,](#page-97-0) [P2\\_Burst\\_](#page-98-0) **[Status](#page-98-0)** 

### **Valid for**

[AIn-F-8/14 Rev. E,](#page-446-0) [AIn-F-8/16 Rev. E](#page-447-0)

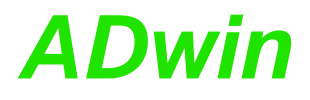

See also examples for [Continuous signal conversion](#page-438-0) on [page 435.](#page-438-0) **#Include** ADwinPro\_All.Inc **#Define** module **4** Dim **Data\_1**[**1000**], **Data\_2**[**1000**] As Long Dim **Data\_3**[**1000**], **Data\_4**[**1000**] As Long Dim **Data\_5**[**1000**], **Data\_6**[**1000**] As Long Dim **Data\_7**[**1000**], **Data\_8**[**1000**] As Long Dim state As Long Dim rest As Long Dim pattern As Long **Init:** *REM Initiate single burst sequence for channels 1…8 using 40ns REM period duration, save 1000 samples from address 0.* **P2\_Burst\_Init** (module,**255**,**0**,**1000**,**2**,**0**) *REM Start burst sequence* pattern = **Shift\_Left**(**1**,module-**1**) *'access single module only*

**P2\_Burst\_Start**(pattern) **Processdelay**=**10000000**

*REM State: Burst\_sequence is running* state=**0**

#### **Event:**

*REM Get number of samples still to do* rest=**P2\_Burst\_Status**(module) If (rest=**0**) Then state=**1** If (state=**1**) Then *REM All samples done: Read 1000 samples (fast) per channel and REM store in Data\_1 to Data\_4* **P2\_Burst\_Read\_Unpacked4**(module,**1000**,**0**,**Data\_1**,**Data\_2**,**Data\_3**, **Data\_4**,**1**,**3**) *REM Start next burst sequence* state=**0 P2\_Burst\_Reset**(pattern) **P2\_Burst\_Start**(pattern) EndIf

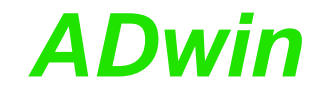

<span id="page-95-0"></span>**P2\_Burst\_Reset P2\_Burst\_Reset** resets the data pointer of burst sequences on all specified modules.

#### **Syntax**

**#Include** ADwinPro\_All.Inc

**P2\_Burst\_Reset**(module\_pattern)

#### **Parameters**

module\_ pattern

Bit = 0: Ignore module.

Bit pattern to access the module addresses: Bit = 1: Access module.

**LONG** 

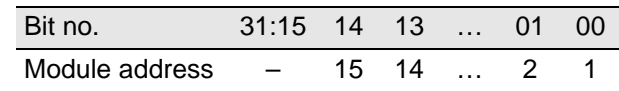

#### **Notes**

On modules AIn-F-x-16, the instruction is available since revision E04.

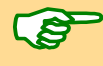

The instruction addresses all set modules at the same time. If the instruction is not valid for a set module unexpected results may occur.

The data pointer refers to the address in the module memory where the previous values have been stored. Resetting the data pointer will have the next values stored at the start address set by **P2\_Burst\_Init**. The data pointer may be read with **P2\_Burst\_Read\_Index**.

#### **See also**

[P2\\_Burst\\_Init](#page-79-0), [P2\\_Burst\\_Read\\_Index](#page-83-0), [P2\\_Burst\\_CRead\\_Unpacked1](#page-63-0), [P2\\_Burst\\_CRead\\_Unpacked2](#page-65-0), [P2\\_Burst\\_CRead\\_Unpacked4](#page-67-0), [P2\\_](#page-69-0) [Burst\\_CRead\\_Unpacked8](#page-69-0), [P2\\_Burst\\_Read,](#page-85-0) [P2\\_Burst\\_Stop](#page-100-0)

#### **Valid for**

[AIn-F-4/14 Rev. E,](#page-445-1) [AIn-F-4/16 Rev. E,](#page-445-0) [AIn-F-8/14 Rev. E,](#page-446-0) [AIn-F-8/16](#page-447-0) [Rev. E](#page-447-0)

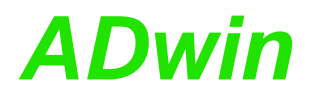

**#Include** ADwinPro\_All.Inc **#Define** module **4**

Dim **Data\_1**[**1000**] As Long Dim state As Long Dim remaining As Long Dim pattern As Long

#### **Init:**

*REM Initiate single burst sequence for channel 1 using 20ns REM period duration, save 1000 samples from address 0.* **P2\_Burst\_Init** (module,**1**,**0**,**1000**,**1**,**0**) *REM start burst sequence* pattern = **Shift\_Left**(**1**,module-**1**) *'access module 4 only* **P2\_Burst\_Start**(pattern) **Processdelay**=**10000000** state=**0**

#### **Event:**

*REM get number of remaining burst measurements* remaining = **P2\_Burst\_Status**(module) *REM all measurements are done: change status* If (remaining = **0**) Then state = **1** If (state = **1**) Then *REM all burst measurements are done: read 1000 values fast REM and store into Data\_1* **P2\_Burst\_Read\_Unpacked1**(module,**1000**,**0**,**Data\_1**,**1**,**3**) *REM start next burst sequence* state=**0 P2\_Burst\_Reset**(pattern) **P2\_Burst\_Start**(pattern) EndIf

<span id="page-97-0"></span>**P2\_Burst\_Start P2\_Burst\_Start** starts the burst measurement sequence on all specified modules at the same time.

#### **Syntax**

**#Include** ADwinPro\_All.Inc

**P2\_Burst\_Start**(module\_pattern)

#### **Parameters**

pattern

module\_ Bit pattern to set the module addresses:

> Bit = 0: Ignore module address. Bit = 1: Select module address.

LONG

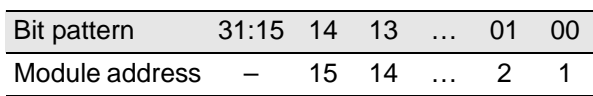

### **Notes**

On modules AIn-F-x-16, the instruction is available since revision E04.

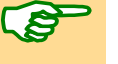

The instruction addresses all set modules at the same time. If the instruction is not valid for a set module unexpected results may occur.

#### **See also**

[P2\\_Burst\\_Init,](#page-79-0) [P2\\_Burst\\_Read\\_Index](#page-83-0), [P2\\_Burst\\_CRead\\_Unpacked1](#page-63-0), [P2\\_Burst\\_CRead\\_Unpacked2](#page-65-0), [P2\\_Burst\\_CRead\\_Unpacked4](#page-67-0), [P2\\_](#page-69-0) [Burst\\_CRead\\_Unpacked8](#page-69-0), [P2\\_Burst\\_Status](#page-98-0), [P2\\_Burst\\_Stop](#page-100-0)

#### **Valid for**

[AIn-F-4/14 Rev. E,](#page-445-1) [AIn-F-4/16 Rev. E,](#page-445-0) [AIn-F-8/14 Rev. E,](#page-446-0) [AIn-F-8/16](#page-447-0) [Rev. E](#page-447-0)

#### **Example**

See also example ["Continuous signal conversion"](#page-438-0) on page 1078. **#Include** ADwinPro\_All.Inc **#Define** module **4**

Dim **Data\_1**[**1000**] As Long Dim pattern As Long

#### **Init:**

*REM Initiate cont. burst sequence for channel 1 using 20ns REM period duration, save 2^26 samples from address 0.* **P2\_Burst\_Init** (module,**1**,**0**,**67108864**,**1**,**010b**) *REM Start burst sequence* pattern = **Shift\_Left**(**1**,module-**1**) *'one module only* **P2\_Burst\_Start**(pattern) **Processdelay**=**10000000**

#### **Event:**

*REM Read previous 1000 samples from channel (slowly) and store REM in Data\_1*

**P2\_Burst\_CRead\_Unpacked1**(module,**1000**,**Data\_1**,**1**,**1**)

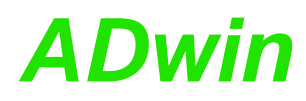

**P2\_Burst\_Status** determines the number of burst measurements which are **P2\_Burst\_Status** still to execute on the specified module.

**Syntax**

<span id="page-98-0"></span>**#Include** ADwinPro\_All.Inc ret\_val = **P2\_Burst\_Status**(module)

#### **Parameters**

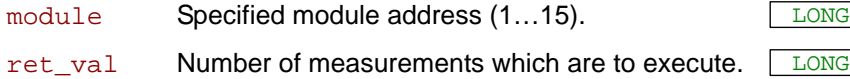

#### **Notes**

On modules AIn-F-x-16, the instruction is available since revision E04.

The instruction be used for a single burst sequence only (see **P2\_ Burst\_Init**).

If a burst measurement sequence is already finished, the function retuns 0 (zero).

#### **See also**

[P2\\_Burst\\_Init,](#page-79-0) [P2\\_Burst\\_Read\\_Index,](#page-83-0) [P2\\_Burst\\_Read\\_Unpacked1,](#page-87-0) [P2\\_Burst\\_Read\\_Unpacked2](#page-89-0), [P2\\_Burst\\_Read\\_Unpacked4,](#page-91-0) [P2\\_Burst\\_](#page-93-0) [Read\\_Unpacked8,](#page-93-0) [P2\\_Burst\\_Start](#page-97-0), [P2\\_Burst\\_Stop,](#page-100-0) [P2\\_Read\\_ADCF](#page-115-0)

#### **Valid for**

[AIn-F-4/14 Rev. E,](#page-445-1) [AIn-F-4/16 Rev. E,](#page-445-0) [AIn-F-8/14 Rev. E,](#page-446-0) [AIn-F-8/16](#page-447-0) [Rev. E](#page-447-0)

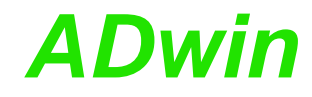

**#Include** ADwinPro\_All.Inc **#Define** module **1**

Dim **Data\_1**[**1000**] As Long Dim state As Long Dim rest As Long Dim pattern As Long

#### **Init:**

*REM Initiate single burst sequence for channel 1 using 20ns REM period duration, save 1000 samples from address 0.* **P2\_Burst\_Init** (module,**1**,**0**,**1000**,**1**,**0**) *REM Start burst sequence* pattern = **Shift\_Left**(**1**,module-**1**) *'one module only* **P2\_Burst\_Start**(pattern) **Processdelay**=**10000000** *REM State: Burst\_sequence is running* state=**0**

#### **Event:**

*REM Get number of samples still to do* rest=**P2\_Burst\_Status**(module) *REM All samples done: change state* If (rest=**0**) Then state=**1** If (state=**1**) Then *REM All samples done: Read 1000 samples (fast) and store REM in Data\_1* **P2\_Burst\_Read\_Unpacked1**(module,**1000**,**0**,**Data\_1**,**1**,**3**) *REM Start next burst sequence* state=**0 P2\_Burst\_Reset**(pattern) **P2\_Burst\_Start**(pattern) EndIf

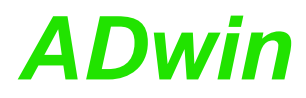

**P2\_Burst\_Stop** stops a running burst-measurement sequence on all speci- **P2\_Burst\_Stop** fied modules at the same time.

<span id="page-100-0"></span>

#### **Syntax**

**#Include** ADwinPro\_All.Inc

**P2\_Burst\_Stop**(module\_pattern)

#### **Parameters**

module\_ pattern

Bit pattern for accessing the module addresses: LONG Bit = 0: ignore module. Bit = 1: access module.

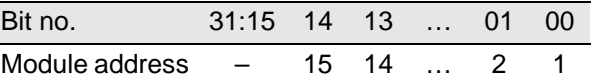

#### **Notes**

On modules AIn-F-x-16, the instruction is available since revision E04.

An internal data pointer refers to the address in the module memory where the previous values have been stored. The data pointer may be read with **P2\_Burst\_Read\_Index**.

A burst sequence being stopped can be resumed with **Burst\_Start**.

**P2\_Burst\_Reset** resets the data pointer to the start address set by **P2\_Burst\_Init**. Thus, new values will overwrite previously saved values.

#### **See also**

[P2\\_Burst\\_Init](#page-79-0), [P2\\_Burst\\_CRead\\_Unpacked1](#page-63-0), [P2\\_Burst\\_Read\\_](#page-87-0) [Unpacked1](#page-87-0), [P2\\_Burst\\_Read](#page-85-0), [P2\\_Burst\\_Status](#page-98-0)

#### **Valid for**

[AIn-F-4/14 Rev. E,](#page-445-1) [AIn-F-4/16 Rev. E,](#page-445-0) [AIn-F-8/14 Rev. E,](#page-446-0) [AIn-F-8/16](#page-447-0) [Rev. E](#page-447-0)

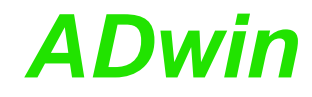

**#Include** ADwinPro\_All.Inc **#Define** module **4**

Dim **Data\_1**[**1000**] As Long Dim i As Long Dim pattern As Long

#### **Init:**

*REM Initiate cont. burst sequence for channel 1 using 20ns REM period duration, save 2^26 samples from address 0.* **P2\_Burst\_Init** (module,**1**,**0**,**67108864**,**1**,**0**) *REM Initiate single burst sequence for channels 1…8 using 40ns REM period duration, save 1000 samples from address 0.* **P2\_Burst\_Init** (module,**255**,**0**,**1000**,**2**,**0**) *REM Start burst sequence* pattern = **Shift\_Left**(**1**,module-**1**) *'one module only* **P2\_Burst\_Start**(pattern) **Processdelay**=**10000000**

#### **Event:**

*REM Read last 1000 samples from channel (slowly) and store REM in Data\_1* **P2\_Burst\_CRead\_Unpacked1**(module,**1000**,**Data\_1**,**1**,**1**) *REM Abort Burst sequence, if limit is exceeded* For i = **1** To **1000** If (**Data\_1**[i]>**5**) Then **P2\_Burst\_Stop**(pattern) EndIf Next

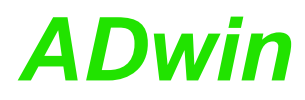

<span id="page-102-0"></span>**P2\_Set\_Average\_ Filter** P2 Set Average Filter determines if the module calculates an average and of how many values the average is calculated. **Syntax #Include** ADwinPro\_All.Inc **P2\_Set\_Average\_Filter**(module, mode) **Parameters Notes** The filter mode applies likewise for single value measurements and burst-measurements. The average is always calculated from the previously converted measurement values. The calculation method is different for the module types: • Aln-F-x/14: moving average. With each new measurement value, the average is calculated anew (from the last n values). • Aln-F-x/16: arithmetic mean. For each arithmetic mean the selected number of measurement values is newly converted and calculated. **See also** [P2\\_Burst\\_Init](#page-79-0), [P2\\_Burst\\_CRead\\_Unpacked1](#page-63-0), [P2\\_Burst\\_Read\\_](#page-87-0) [Unpacked1](#page-87-0), [P2\\_Read\\_ADCF](#page-115-0) **Valid for** [AIn-F-4/14 Rev. E,](#page-445-1) [AIn-F-4/16 Rev. E,](#page-445-0) [AIn-F-8/14 Rev. E,](#page-446-0) [AIn-F-8/16](#page-447-0) [Rev. E](#page-447-0) **Example #Include** ADwinPro\_All.Inc **Init:** *REM Initiate filter to average over 2 samples* **P2\_Set\_Average\_Filter**(**1**,**1**) module Specified module address  $(1...15)$ . mode Filter mode  $(0...5)$ : 0: Filter off = Original measurement values. 1: Average over  $2^1$  = 2 values. 2: Average over  $2^2 = 4$  values. 3: Average over  $2^3$  = 8 values. 4: Average over  $2^4$  = 16 values. 5: Average over  $2^5$  = 32 values. LONG

<span id="page-103-0"></span>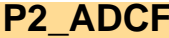

**P2\_ADCF P2\_ADCF** executes a complete measurement on a Fast-ADC. The return value has a resolution of 16 bit.

#### **Syntax**

**#Include** ADwinPro\_All.Inc

ret\_val = **P2\_ADCF**(module, adc\_no)

#### **Parameters**

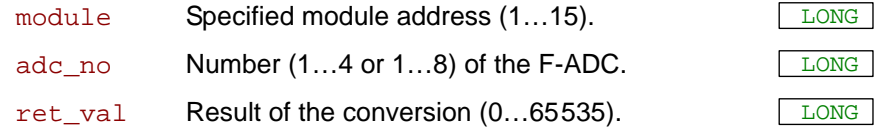

#### **Notes**

The function **P2\_ADCF** is characterized by a sequence of several instructions:

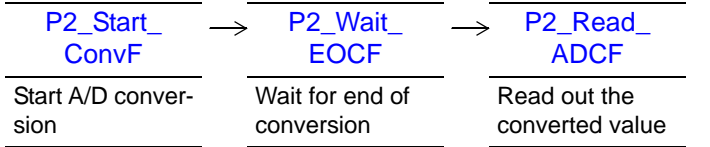

#### **See also**

[P2\\_ADCF24](#page-104-0), [P2\\_ADCF\\_Mode](#page-105-0), [P2\\_ADCF\\_Read\\_Limit,](#page-108-0) [P2\\_ADCF\\_](#page-109-0) [Set\\_Limit](#page-109-0), [P2\\_Read\\_ADCF](#page-115-1), [P2\\_Start\\_ConvF,](#page-128-0) [P2\\_Wait\\_EOCF](#page-129-0)

#### **Valid for**

[AIn-F-4/14 Rev. E,](#page-445-1) [AIn-F-4/16 Rev. E,](#page-445-0) [AIn-F-4/18 Rev. E,](#page-446-1) [AIn-F-8/14](#page-446-0) [Rev. E,](#page-446-0) [AIn-F-8/16 Rev. E,](#page-447-0) [AIn-F-8/18 Rev. E](#page-447-1)

#### **Example**

**#Include** ADwinPro\_All.Inc Dim value As Long

#### **Event:**

value = **P2\_ADCF**(**1**, **4**) *'measure 16Bit value at analog input 4*

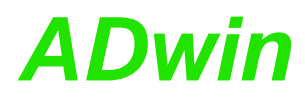

**P2\_ADCF24** executes a complete measurement on a Fast-ADC. The return **P2\_ADCF24** value has a resolution of 24 bit.

<span id="page-104-0"></span>

#### **Syntax**

**#Include** ADwinPro\_All.Inc

ret\_val = **P2\_ADCF24**(module, adc\_no)

#### **Parameters**

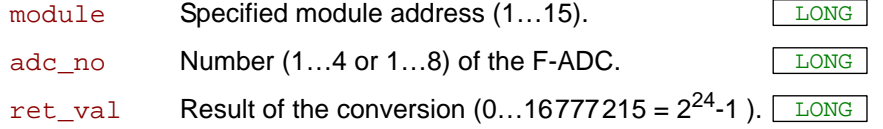

#### **Notes**

The function **P2\_ADCF24** is characterized by a sequence of several instructions:

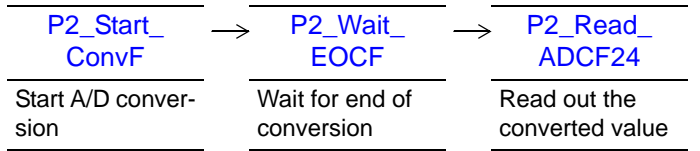

#### **See also**

[P2\\_ADCF,](#page-103-0) [P2\\_ADCF\\_Mode,](#page-105-0) [P2\\_ADCF\\_Read\\_Limit](#page-108-0), [P2\\_ADCF\\_Set\\_](#page-109-0) [Limit](#page-109-0)

#### **Valid for**

[AIn-F-4/18 Rev. E,](#page-446-1) [AIn-F-8/18 Rev. E](#page-447-1)

#### **Example**

**#Include** ADwinPro\_All.Inc Dim value As Long

#### **Event:**

*REM Measure 24 bit value at analog input 4* value = **P2\_ADCF24**(**1**, **4**)

## *Pro II: Analog Input Modules P2\_ADCF\_Mode ADwin*

<span id="page-105-0"></span>**P2\_ADCF\_Mode** P2\_ADCF\_Mode sets the working mode for all channels of the selected modules.

#### **Syntax**

**#Include** ADwinPro\_All.Inc

**P2\_ADCF\_Mode**(module\_pattern, mode)

#### **Parameters**

module Bit pattern to set the module addresses: Bit = 0: Ignore module address.

LONG

Bit = 1: Select module address.

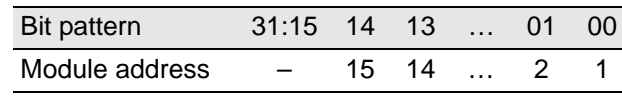

mode Working mode of the module:

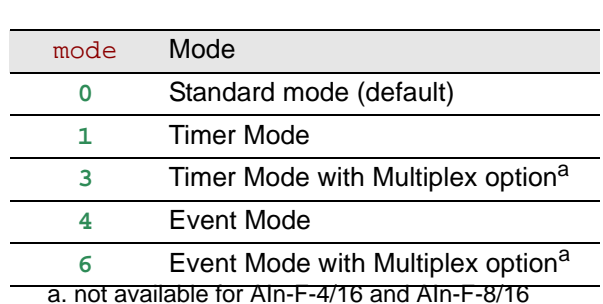

#### **Notes**

The instruction addresses all selected modules at the same time. If the instruction is not valid for a selected module unexpected results may occur.

**Standard Mode In standard mode, the processor module starts each conversion for** each channel separately, e.g. using **P2\_Start\_Conv**.

**Timer Mode In timer mode, the module converts all channels independently and cy**clic. Thus, the processor module is disburdened, furthermore only reading and processing the already converted values in the process. Each conversion on the module runs synchronously to the **Processdelay** of the process.

> The timer mode can be enabled in the **Init:** section only; the instruction should be be placed at the section end.

> The processor module should read the converted value in the **Event:** section first.

The following describes the action in detail:

**P2\_ADCF\_Mode** passes the currently set **Processdelay** of the process to the module. A certain time later, the module independently starts conversion on all channels. The on-module timer periodically restarts the conversion and – using the passed **Processdelay** – in synchrony to the process cycle; the maximum conversion rate is given in the module's hardware description.

In timer mode the end of conversion is regularly being reached, when the processor module starts its process cycle. If the processor reads the value somewhat later–e.g. because the process cycle starts retarded or the read instruction is not first of the process cycle–the next conversion may be starting already or even be completed. Thus, the processor module may omit single values or read them more than once.

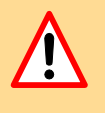

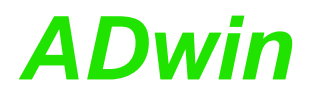

Timer mode should be used in combination with a single high priority process only.

In timer mode with multiplex option the module runs with double speed than in normal timer mode, but can use only half of the channels. The processor module reads and processes a pair of converted values in each process cycle.

The measurement values can be read in pairs only, using the instructions **P2\_Read\_ADCF32**, **P2\_Read\_ADCF4\_Packed**, **P2\_Read\_ ADCF8\_Packed**. The prior of both values is returned in the upper word, the subsequent value in the lower word.

Each analog signal must be connected to a pair of inputs: 1+2, 3+4, 5+6, 7+8; other pairing combinations are not allowed.

The **Processdelay** of the process must be even to synchronously clock the conversions.

In Event Mode each Event signal at the module's event input starts a **Event Mode** conversion on all channels.

If the event input of the module is enabled with **P2\_Event\_Enable**, the module will send an event signal to the processor module. The event signal starts the (externally controlled) process cycle at the moment, when the end of conversion is reached. Thus, the processor module is disburdened, since it will only read and process the already converted values.

In Event Mode with Multiplex option the module can run with double speed than in normal event mode, but can use only half of the channels.

Each analog signal msut be connected to a pair of inputs: 1+2, 3+4, 5+6, 7+8; other pairing combinations are not allowed.

If the event input of the module is enabled with **P2\_Event\_Enable**, the module will send an event signal to the processor module with the end of every second conversion.

The processor module must read a pair of values in every process cycle; suitable instructions are **P2\_Read\_ADCF32**, **P2\_Read\_ADCF4\_ Packed**, **P2\_Read\_ADCF8\_Packed**. The prior of both values is returned in the upper word, the subsequent value in the lower word.

There is an event input only on modules with Sub-D plugs.

#### **See also**

[P2\\_ADCF,](#page-103-0) [P2\\_ADCF24,](#page-104-0) [P2\\_ADCF\\_Read\\_Limit,](#page-108-0) [P2\\_ADCF\\_Set\\_Limit,](#page-109-0) [P2\\_Start\\_ConvF,](#page-128-0) [P2\\_Wait\\_EOCF](#page-129-0), [P2\\_Read\\_ADCF,](#page-115-1) [P2\\_Read\\_](#page-123-0) [ADCF32](#page-123-0), [P2\\_Read\\_ADCF4\\_Packed,](#page-121-0) [P2\\_Read\\_ADCF8\\_Packed,](#page-122-0) [P2\\_](#page-118-0) [Read\\_ADCF4\\_24B](#page-118-0), [P2\\_Read\\_ADCF8\\_24B](#page-120-0)

#### **Valid for**

[AIn-F-4/16 Rev. E,](#page-445-0) [AIn-F-4/18 Rev. E,](#page-446-1) [AIn-F-8/16 Rev. E,](#page-447-0) [AIn-F-8/18](#page-447-1) [Rev. E](#page-447-1)

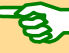

### **Timer Mode with Multiplex option**

#### **Event Mode with Multiplex option**

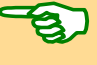

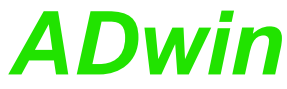

# **Example #Include** ADwinPro\_All.Inc Dim value[**4**] As Long **Init:** *Rem …* **P2\_ADCF\_Mode**(**1**,**1**) *'Switch on timer mode 'Last instruction of INIT section!* **Event: P2\_Read\_ADCF4**(**1**, value, **1**) *'read values of ADC 1-4 REM process values*
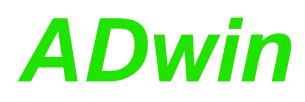

**Limit**

<span id="page-108-0"></span>**P2\_ADCF\_Read\_**

**P2\_ADCF\_Read\_Limit** reads the limit-overrun and -underrun flags of all F-ADCs on the specified module.

# **Syntax**

```
#Include ADwinPro_All.Inc
```
ret\_val = **P2\_ADCF\_Read\_Limit**(module)

# **Parameters**

module Specified module address  $(1...15)$ .

ret\_va1 Bit pattern representing the limit-overrun and<mark>\_⊑ong</mark> -underrun flags.

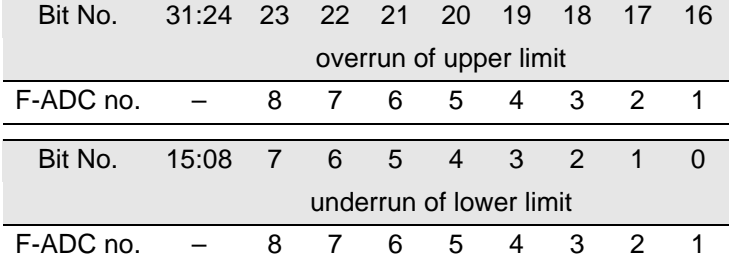

# **Notes**

The limits are set with **P2\_ADCF\_Set\_Limit**.

Reading the flags resets all flags to zero.

We recommend to read the flags in the **Init:** section once, as to ensure all flags be reset. This is more important with an externally controlled process.

# **See also**

[P2\\_ADCF,](#page-103-0) [P2\\_ADCF24](#page-104-0), [P2\\_ADCF\\_Mode](#page-105-0), [P2\\_ADCF\\_Set\\_Limit](#page-109-0)

# **Valid for**

[AIn-F-4/14 Rev. E,](#page-445-1) [AIn-F-4/16 Rev. E,](#page-445-0) [AIn-F-4/18 Rev. E,](#page-446-1) [AIn-F-8/14](#page-446-0) [Rev. E,](#page-446-0) [AIn-F-8/16 Rev. E,](#page-447-1) [AIn-F-8/18 Rev. E](#page-447-0)

## **Example**

```
#Include ADwinPro_All.Inc
Dim flags As Long
```
## **Init:**

**P2\_ADCF\_Set\_Limit**(**1**, **2**, **32768**,**256**) *'set limits for channel 2* flags = **P2\_ADCF\_Read\_Limit**(**1**) *'read and reset flags*

```
flags = P2_ADCF_Read_Limit(1) 'read and reset flags
If (flags And 10b = 10b) Then
 REM limit-overrun
 Rem …
EndIf
If (flags And 2000h = 2000h) Then
 REM limit-underrun
 Rem …
EndIf
```
# <span id="page-109-0"></span>**P2\_ADCF\_Set\_ Limit**

```
P2_ADCF_Set_Limit sets the upper and lower limit for one F-ADC of the
specified module.
```
# **Syntax**

**#Include** ADwinPro\_All.Inc

**P2\_ADCF\_Set\_Limit**(module, adc\_no, high, low)

# **Parameters**

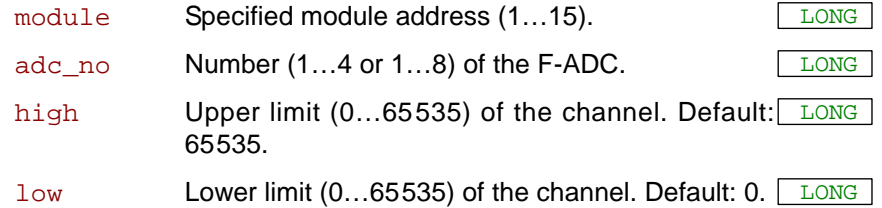

# **Notes**

This instruction will run as expected only, if the module does not run in standard working mode (see **P2\_ADCF\_Mode**).

If a converted value exceeds the upper limit, the channel's flag is set. **P2\_ADC\_Read\_Limit** reads and thus resets the flags.

The same way a channel's flag is set for a converted value falling below the lower limit.

A limit-overrun or -underrun does not trigger an event signal.

# **See also**

[P2\\_ADCF](#page-103-0), [P2\\_ADCF24](#page-104-0), [P2\\_ADCF\\_Mode](#page-105-0), [P2\\_ADCF\\_Read\\_Limit](#page-108-0)

# **Valid for**

[AIn-F-4/14 Rev. E,](#page-445-1) [AIn-F-4/16 Rev. E,](#page-445-0) [AIn-F-4/18 Rev. E,](#page-446-1) [AIn-F-8/14](#page-446-0) [Rev. E,](#page-446-0) [AIn-F-8/16 Rev. E,](#page-447-1) [AIn-F-8/18 Rev. E](#page-447-0)

# **Example**

**#Include** ADwinPro\_All.Inc Dim flags As Long

## **Init:**

**P2\_ADCF\_Set\_Limit**(**1**, **2**, **32768**,**256**) *'Set limits for channel 2* flags = **P2\_ADCF\_Read\_Limit**(**1**) *'read and reset flags*

```
flags = P2_ADCF_Read_Limit(1) 'read and reset flags
If (flags And 10b = 10b) Then
REM limit-overrun
Rem …
EndIf
If (flags And 20000h = 20000h) Then
REM limit-underrun
Rem …
EndIf
```
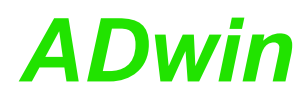

**Min\_Max**

<span id="page-110-0"></span>**P2\_ADCF\_Reset\_**

P2\_ADCF\_Reset\_Min\_Max resets the minimum and maximum values of selected channels of the specified module.

# **Syntax**

**#Include** ADwinPro\_All.Inc

**P2\_ADCF\_Reset\_Min\_Max**(module, channel\_pattern)

# **Parameters**

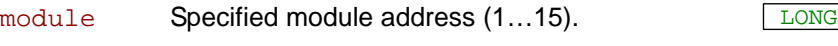

channel\_ Bit pattern to select channels, where extreme min- LONG pattern imum and maximum values are to be reset.

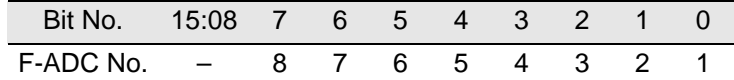

# **Notes**

The maximum values are reset to zero, the minimum values to **0FFFFh**.

## **See also**

[P2\\_ADCF\\_Read\\_Min\\_Max4,](#page-111-0) [P2\\_ADCF\\_Read\\_Min\\_Max8,](#page-113-0) [P2\\_](#page-108-0) [ADCF\\_Read\\_Limit](#page-108-0), [P2\\_ADCF\\_Set\\_Limit](#page-109-0)

# **Valid for**

[AIn-F-4/16 Rev. E,](#page-445-0) [AIn-F-8/16 Rev. E](#page-447-1)

# **Example**

see [P2\\_ADCF\\_Read\\_Min\\_Max8](#page-113-0)

<span id="page-111-0"></span>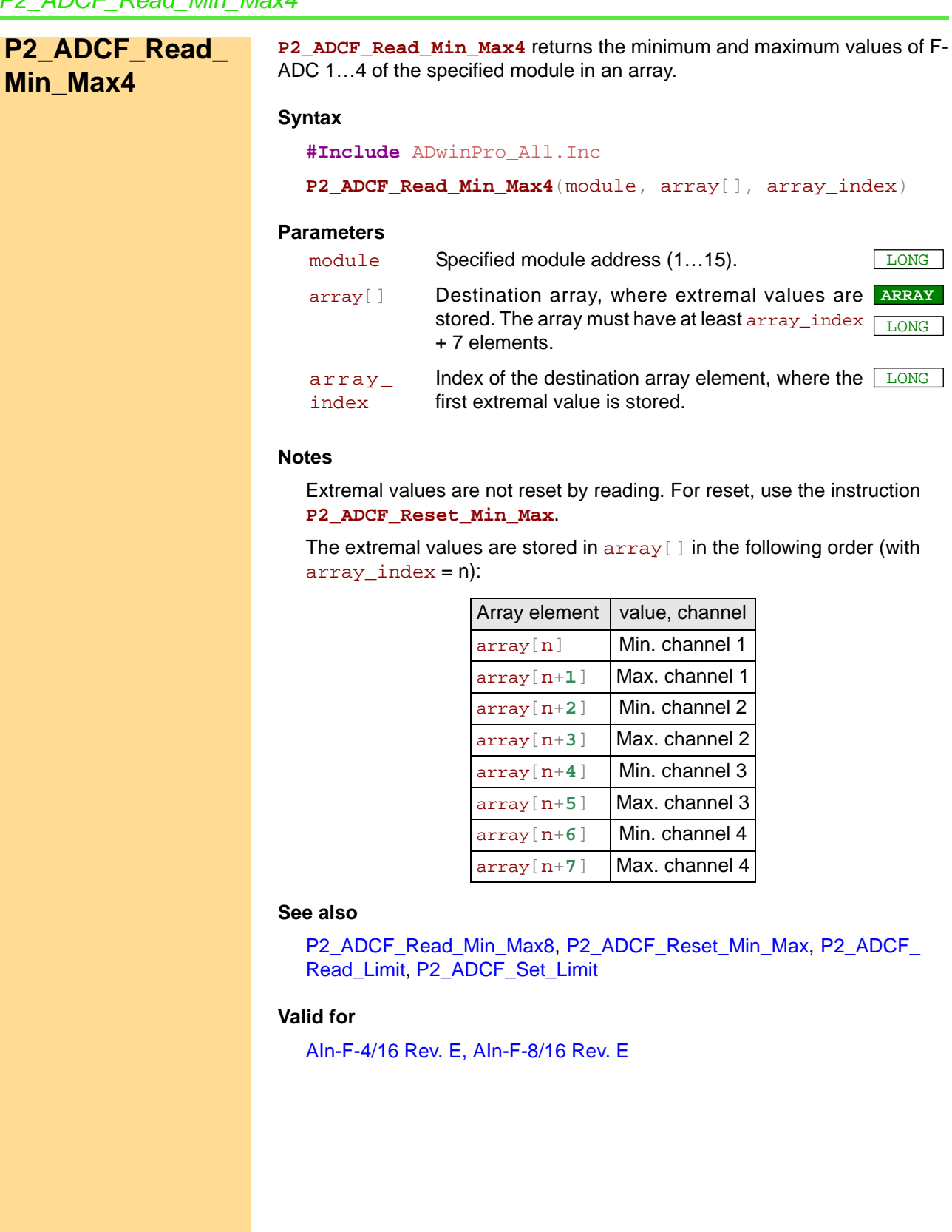

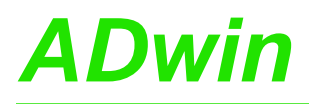

# **Example**

**#Include** ADwinPro\_All.Inc Dim **Data\_10**[**8**] As Long Dim i As Long

#### **Init:**

**P2\_ADCF\_Reset\_Min\_Max**(**1**,**1111b**)*'reset all 4 F-ADC*

## **Event:**

*Rem read high and low values of F-ADC 1…4* **P2\_ADCF\_Read\_Min\_Max4**(**1**,**Data\_10**,**1**) For i = **1** To **8** Step **2** If (**Data\_10**[i] < **2500**) Then *Rem minimum is below limit Rem …* **P2\_ADCF\_Reset\_Min\_Max**(**1**,**1111b**)*'reset all 4 F-ADC* EndIf

# If (**Data\_10**[i+**1**] > **50000**) Then *Rem value is above limit*

*Rem …* EndIf

Next i

<span id="page-113-0"></span>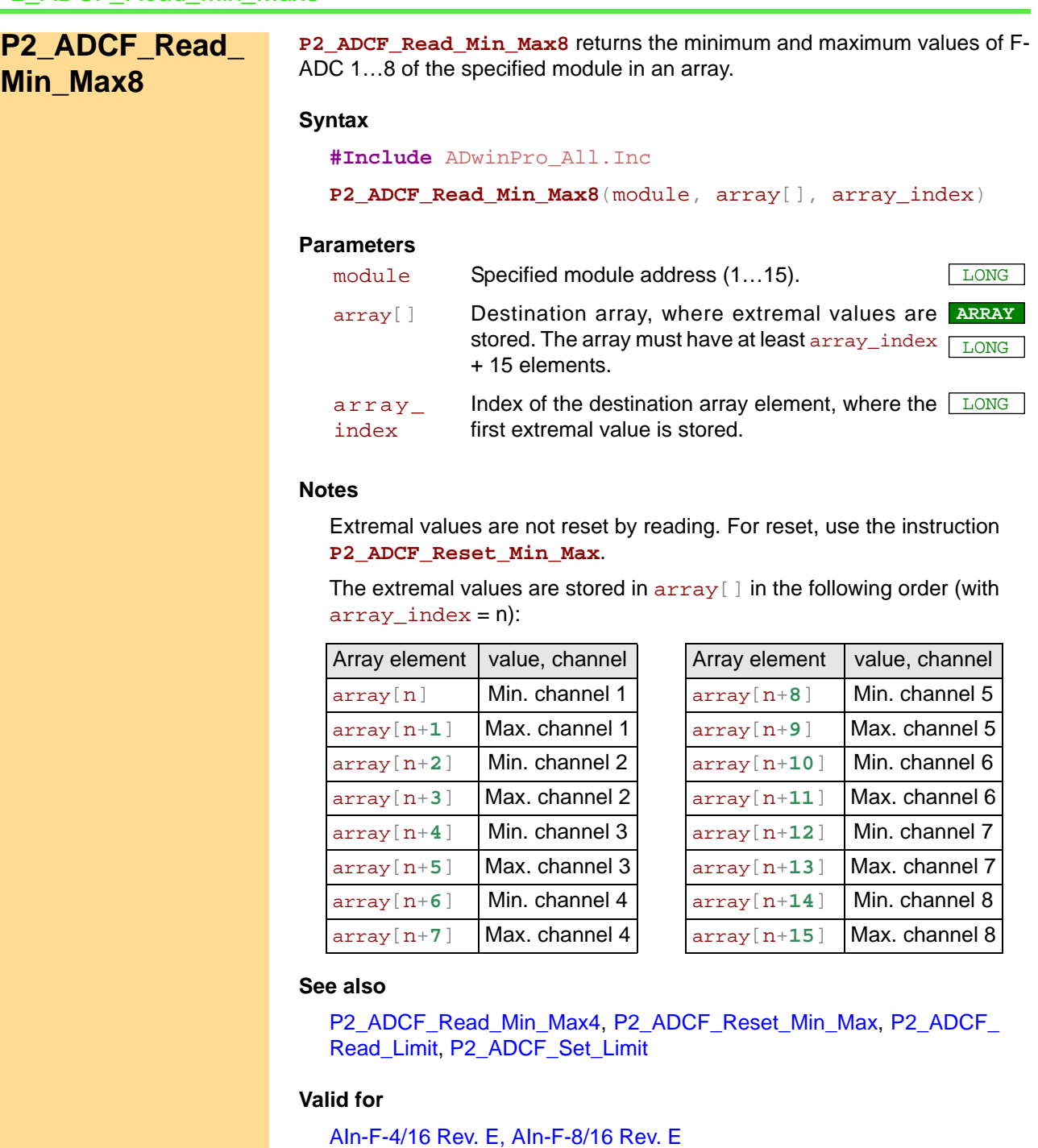

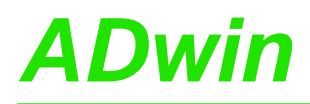

# **Example**

**#Include** ADwinPro\_All.Inc Dim **Data\_4**[**16**] As Long Dim i As Long

## **Init:**

**P2\_ADCF\_Reset\_Min\_Max**(**1**,**11111111b**)*'reset all 8 F-ADC*

# **Event:** *Rem read high and low values of F-ADC 1…8* **P2\_ADCF\_Read\_Min\_Max8**(**1**,**Data\_4**,**1**) For i = **1** To **16** Step **2** If (**Data\_4**[i] < **2500**) Then *Rem minimum is below limit Rem …* **P2\_ADCF\_Reset\_Min\_Max**(**1**,**11111111b**)*'reset all 8 F-ADC* EndIf

# If (**Data\_4**[i+**1**] > **50000**) Then *Rem value is above limit Rem …* EndIf Next i

*ADwin-Pro II* software, Manual March 2014 111

<span id="page-115-0"></span>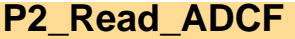

**P2\_Read\_ADCF P2\_Read\_ADCF** reads out the conversion result from an F-ADC of the specified module. The return value has a resolution of 16 bit.

# **Syntax**

**#Include** ADwinPro\_All.Inc

ret\_val = **P2\_Read\_ADCF**(module, adc\_no)

# **Parameters**

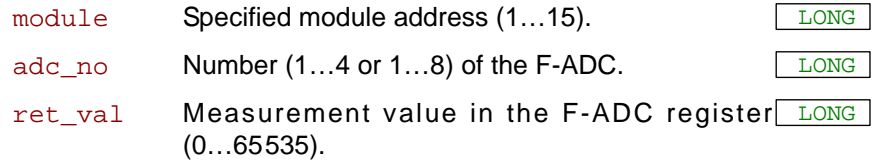

# **Notes**

The instructions **P2\_Read\_ADCF4**, **P2\_Read\_ADCF8**, **P2\_Read\_ ADCF4\_Packed**, **P2\_Read\_ADCF8\_Packed** read conversion results very fast.

# **See also**

[P2\\_ADCF](#page-103-0), [P2\\_ADCF24,](#page-104-0) [P2\\_Start\\_ConvF,](#page-128-0) [P2\\_Wait\\_EOCF](#page-129-0), [P2\\_](#page-105-0) [ADCF\\_Mode](#page-105-0), [P2\\_ADCF\\_Read\\_Limit,](#page-108-0) [P2\\_ADCF\\_Set\\_Limit](#page-109-0), [P2\\_](#page-123-0) [Read\\_ADCF32](#page-123-0), [P2\\_Read\\_ADCF\\_SConv](#page-124-0), [P2\\_Read\\_ADCF\\_SConv32,](#page-126-0) [P2\\_Read\\_ADCF4](#page-117-0), [P2\\_Read\\_ADCF8,](#page-119-0) [P2\\_Read\\_ADCF4\\_Packed](#page-121-0), [P2\\_](#page-122-0) [Read\\_ADCF8\\_Packed](#page-122-0)

# **Valid for**

[AIn-F-4/14 Rev. E,](#page-445-1) [AIn-F-4/16 Rev. E,](#page-445-0) [AIn-F-4/18 Rev. E,](#page-446-1) [AIn-F-8/14](#page-446-0) [Rev. E,](#page-446-0) [AIn-F-8/16 Rev. E,](#page-447-1) [AIn-F-8/18 Rev. E](#page-447-0)

## **Example**

**#Include** ADwinPro\_All.Inc Dim value1 As Long *'Declaration*

```
P2_Start_ConvF(1,1) 'Start AD conversion
P2_Wait_EOCF(1,1) 'Wait for end of conversion
value1 = P2_Read_ADCF(1,1)'Read value from ADC
```
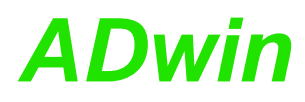

**P2\_Read\_ADCF24** reads out the conversion result from an F-ADC of the spe- **P2\_Read\_ADCF24** cified module. The return value has a resolution of 24 bit.

# **Syntax**

**#Include** ADwinPro\_All.Inc

ret\_val = **P2\_Read\_ADCF24**(module, adc\_no)

# **Parameters**

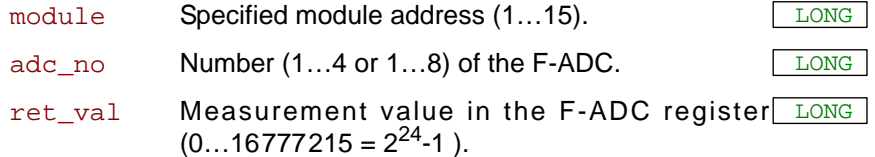

# **Notes**

The instructions **Read\_ADCF4\_24B**, **Read\_ADCF8\_24B** read conversion results very fast.

# **See also**

[P2\\_ADCF24](#page-104-0), [P2\\_Start\\_ConvF](#page-128-0), [P2\\_Wait\\_EOCF,](#page-129-0) [P2\\_ADCF\\_Mode,](#page-105-0) [P2\\_ADCF\\_Read\\_Limit](#page-108-0), [P2\\_ADCF\\_Set\\_Limit,](#page-109-0) [P2\\_Read\\_ADCF\\_](#page-125-0) [SConv24,](#page-125-0) [P2\\_Read\\_ADCF4\\_24B,](#page-118-0) [P2\\_Read\\_ADCF8\\_24B](#page-120-0)

# **Valid for**

[AIn-F-4/18 Rev. E,](#page-446-1) [AIn-F-8/18 Rev. E](#page-447-0)

# **Example**

**#Include** ADwinPro\_All.Inc Dim value1 As Long *'Declaration*

```
P2_Start_ConvF(1,1) 'Start AD conversion
P2_Wait_EOCF(1,1) 'Wait for end of conversion
value1 = P2_Read_ADCF24(1,1)'Read 24 bit value from the ADC
```
<span id="page-117-0"></span>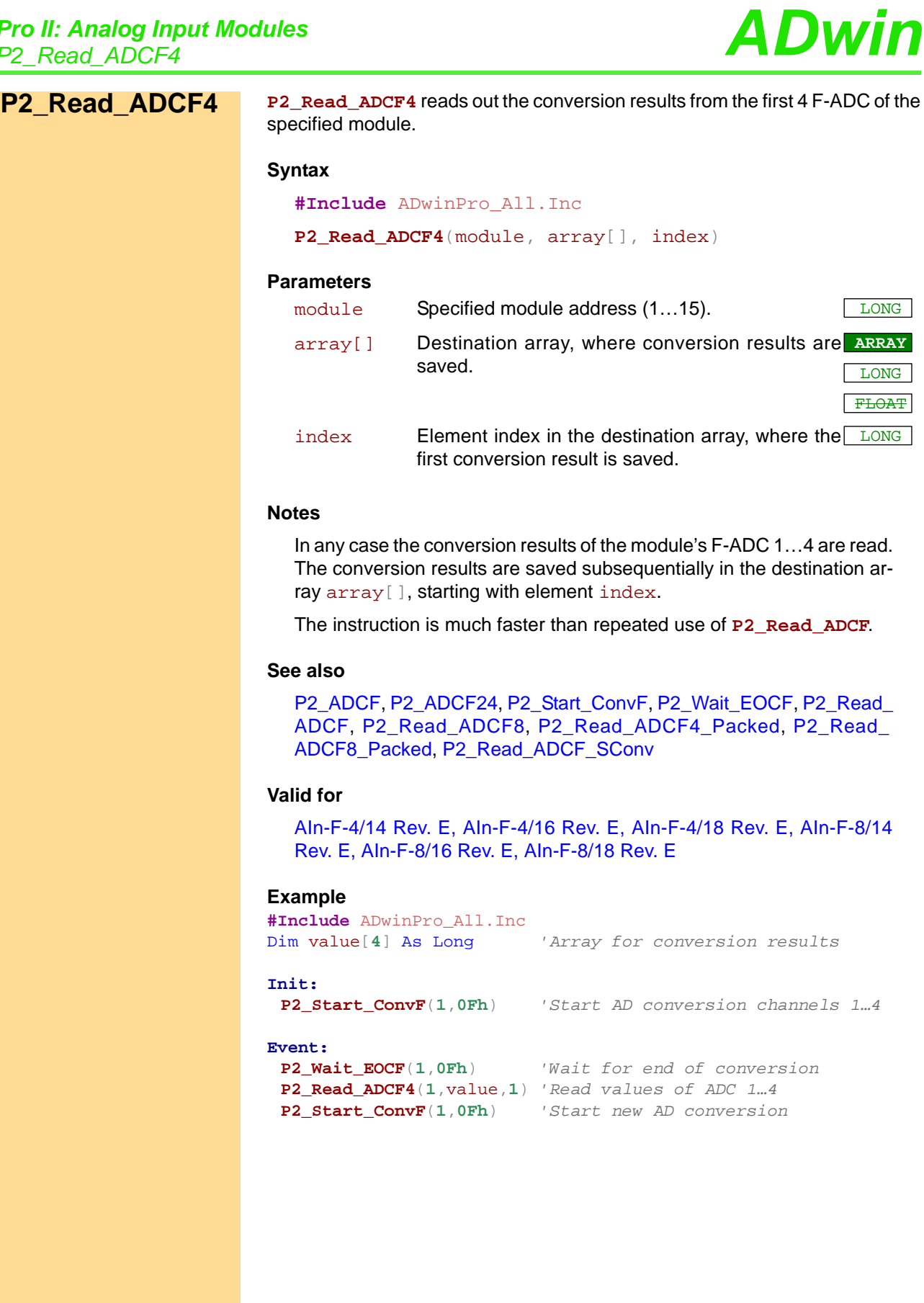

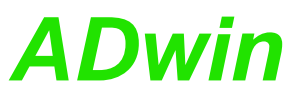

<span id="page-118-0"></span>**P2\_Read\_ADCF4\_ 24B P2\_Read\_ADCF4\_24B** reads out the conversion results from the first 4 F-ADC of the specified module. The return values have a resolution of 24 bits. **Syntax #Include** ADwinPro\_All.Inc **P2\_Read\_ADCF4\_24B**(module, array[], index) **Parameters Notes** In any case the conversion results of the module's F-ADC 1…4 are read. The conversion results are saved subsequentially in the destination array array<sup>[]</sup>, starting with element index. The instruction is much faster than repeated use of **P2\_Read\_ADCF24**. **See also** [P2\\_ADCF24,](#page-104-0) [P2\\_Start\\_ConvF,](#page-128-0) [P2\\_Wait\\_EOCF,](#page-129-0) [P2\\_Read\\_ADCF,](#page-115-0) [P2\\_](#page-125-0) [Read\\_ADCF\\_SConv24](#page-125-0), [P2\\_Read\\_ADCF8](#page-119-0), P2\_Read\_ADCF4 [Packed](#page-121-0), [P2\\_Read\\_ADCF8\\_Packed](#page-122-0), [P2\\_Read\\_ADCF8\\_24B](#page-120-0) **Valid for** [AIn-F-4/18 Rev. E,](#page-446-1) [AIn-F-8/18 Rev. E](#page-447-0) **Example #Include** ADwinPro\_All.Inc Dim value[**4**] As Long *'Array for conversion results* **Init: P2\_Start\_ConvF**(**1**,**0Fh**) *'Start AD conversion channels 1…4* **Event: P2\_Wait\_EOCF**(**1**,**0Fh**) *'Wait for end of conversion* **P2\_Read\_ADCF4\_24B**(**1**,value,**1**)*'Read values of ADC 1…4* **P2\_Start\_ConvF**(**1**,**0Fh**) *'Start new AD conversion* module Specified module address  $(1...15)$ . array[] Destination array, where conversion results (24 bit) **ARRAY** are saved. LONG FLOAT index Element index in the destination array, where the LONG first conversion result is saved.

<span id="page-119-0"></span>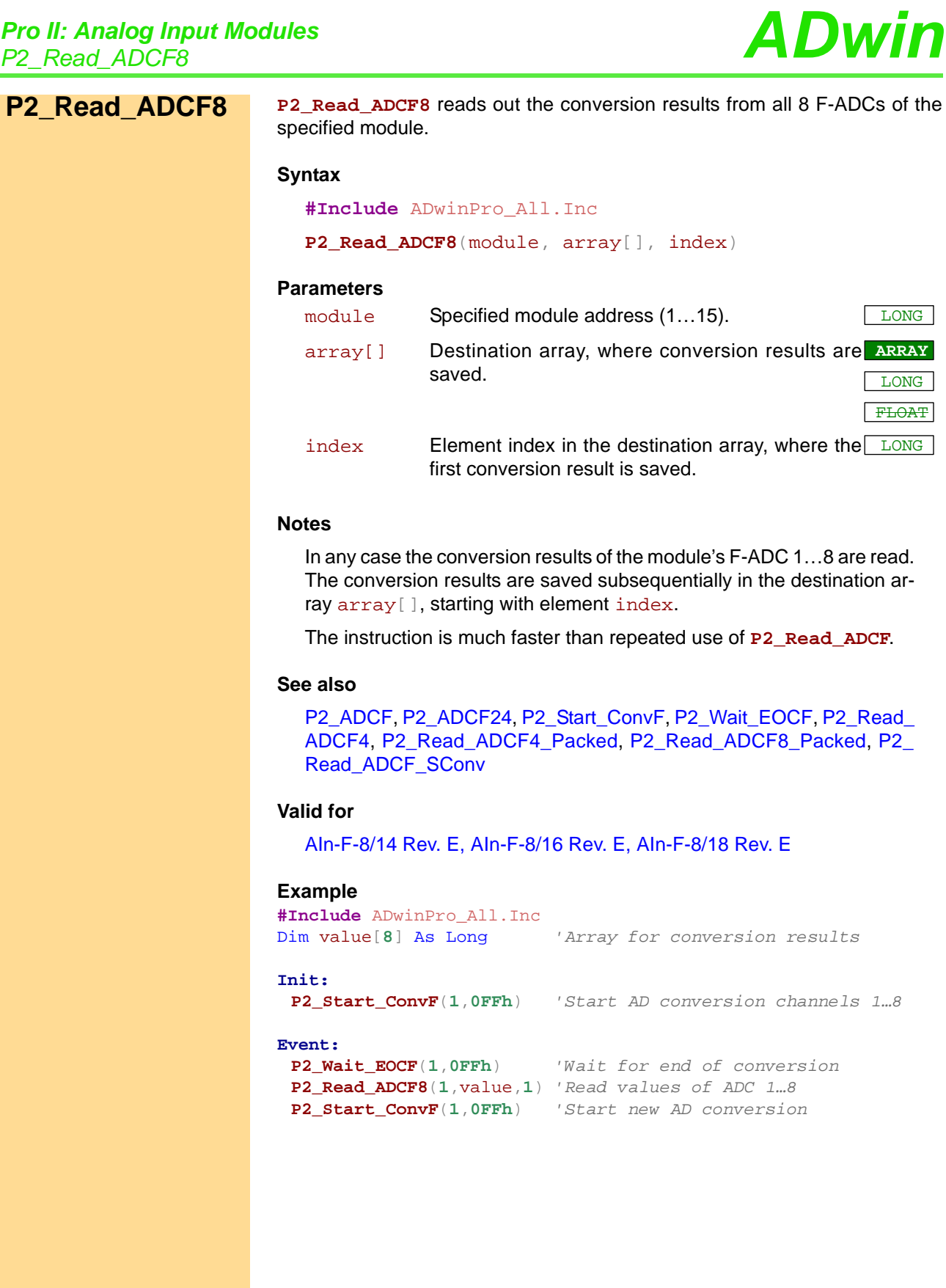

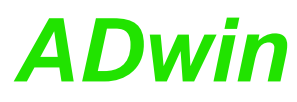

<span id="page-120-0"></span>**P2\_Read\_ADCF8\_ 24B P2\_Read\_ADCF8\_24B** reads out the conversion results from all 8 F-ADC of the specified module. The return values have a resolution of 24 bits. **Syntax #Include** ADwinPro\_All.Inc **P2\_Read\_ADCF8\_24B**(module, array[], index) **Parameters Notes** In any case the conversion results of the module's F-ADC 1…8 are read. The conversion results are saved subsequentially in the destination array array<sup>[]</sup>, starting with element index. The instruction is much faster than repeated use of **P2\_Read\_ADCF24**. **See also** [P2\\_ADCF,](#page-103-0) [P2\\_ADCF24,](#page-104-0) [P2\\_Start\\_ConvF,](#page-128-0) [P2\\_Wait\\_EOCF](#page-129-0), P2\_Read [ADCF8,](#page-119-0) [P2\\_Read\\_ADCF4\\_Packed,](#page-121-0) [P2\\_Read\\_ADCF8\\_Packed,](#page-122-0) [P2\\_](#page-125-0) [Read\\_ADCF\\_SConv24](#page-125-0) **Valid for** [AIn-F-8/18 Rev. E](#page-447-0) **Example #Include** ADwinPro\_All.Inc Dim value[**8**] As Long *'Array for conversion results* **Init: P2\_Start\_ConvF**(**1**,**0FFh**) *'Start AD conversion channels 1…8* **Event: P2\_Wait\_EOCF**(**1**,**0FFh**) *'Wait for end of conversion* **P2\_Read\_ADCF8\_24B**(**1**,value,**1**)*'Read values of ADC 1…8* **P2\_Start\_ConvF**(**1**,**0FFh**) *'Start new AD conversion* module Specified module address  $(1...15)$ . array[] Destination array, where conversion results (24 bit) **ARRAY** are saved. LONG FLOAT index Element index in the destination array, where the LONG first conversion result is saved.

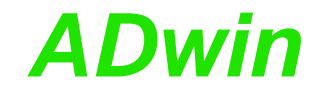

<span id="page-121-0"></span>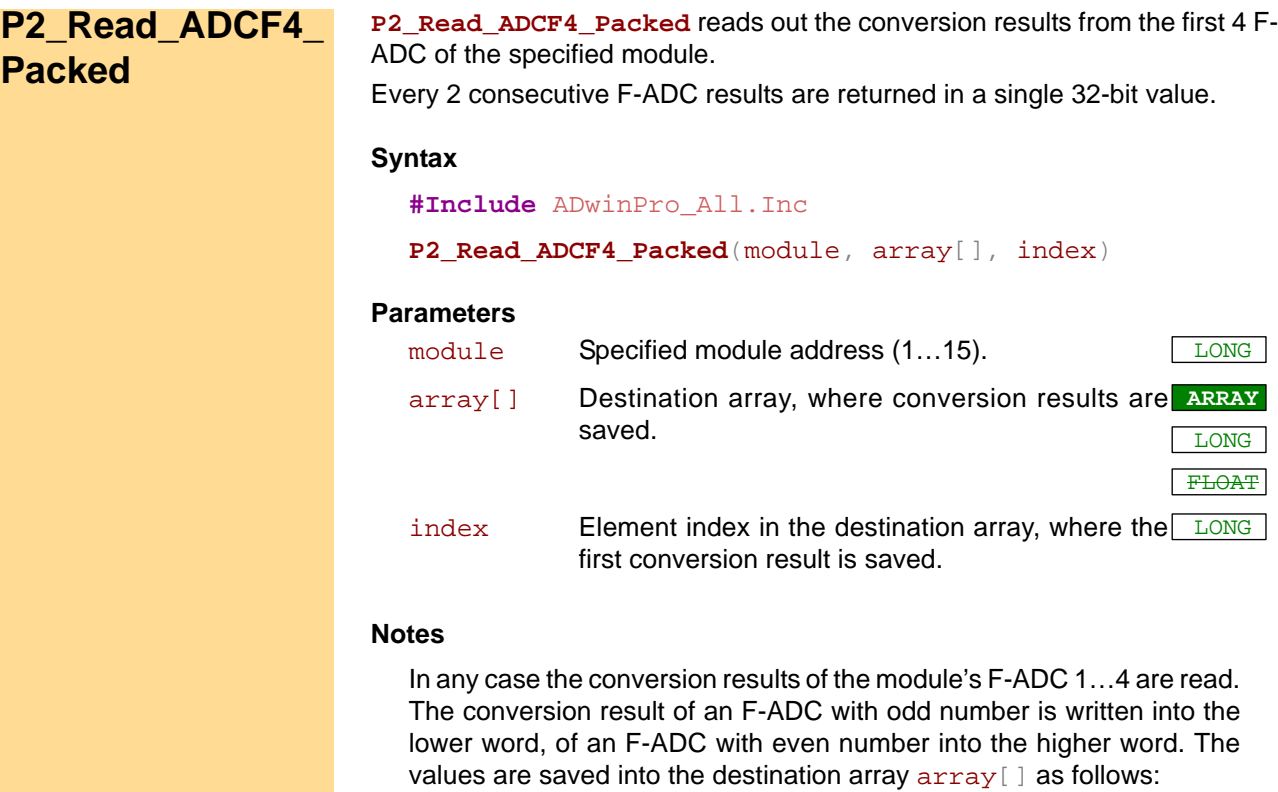

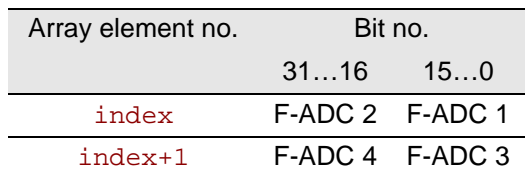

# **See also**

[P2\\_ADCF](#page-103-0), [P2\\_ADCF24](#page-104-0), [P2\\_Start\\_ConvF,](#page-128-0) [P2\\_Wait\\_EOCF](#page-129-0), [P2\\_Read\\_](#page-124-0) [ADCF\\_SConv,](#page-124-0) [P2\\_Read\\_ADCF4](#page-117-0), [P2\\_Read\\_ADCF8,](#page-119-0) [P2\\_Read\\_](#page-122-0) [ADCF8\\_Packed](#page-122-0)

# **Valid for**

[AIn-F-4/14 Rev. E,](#page-445-1) [AIn-F-4/16 Rev. E,](#page-445-0) [AIn-F-4/18 Rev. E,](#page-446-1) [AIn-F-8/14](#page-446-0) [Rev. E,](#page-446-0) [AIn-F-8/16 Rev. E,](#page-447-1) [AIn-F-8/18 Rev. E](#page-447-0)

# **Example**

**#Include** ADwinPro\_All.Inc Dim value[**4**] As Long *'Array for conversion results*

## **Init:**

**P2\_Start\_ConvF**(**1**,**0Fh**) *'Start AD conversion channels 1…4*

```
P2_Wait_EOCF(1,0Fh) 'Wait for end of conversion
P2_Read_ADCF4_Packed(1,value,1) 'Read values of ADC 1…4
P2_Start_ConvF(1,0Fh) 'Start new AD conversion
```
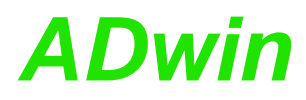

<span id="page-122-0"></span>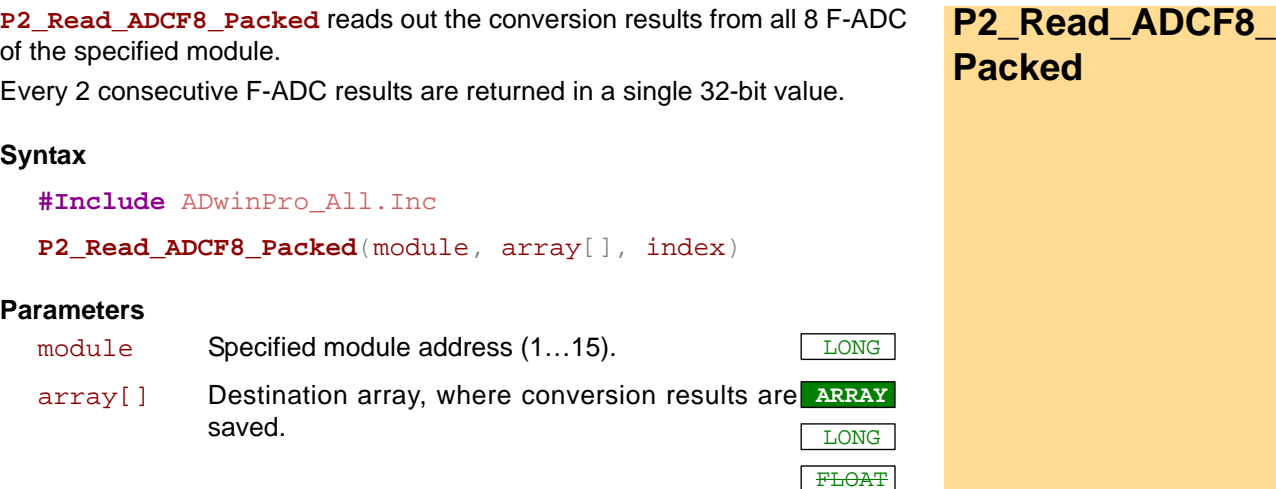

index Element index in the destination array, where the LONG first conversion result is saved.

# **Notes**

In any case the conversion results of the module's F-ADC 1…8 are read. The conversion result of an F-ADC with odd number is written into the lower word, of an F-ADC with even number into the higher word. The values are saved into the destination array  $array[]$  as follows:

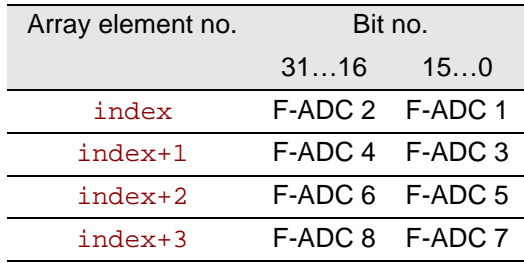

# **See also**

```
P2_ADCF, P2_ADCF24, P2_Start_ConvF, P2_Wait_EOCF, P2_Read
ADCF_SConv,P2_Read_ADCF4P2_Read_ADCF8, P2_Read
ADCF4_Packed
```
# **Valid for**

[AIn-F-8/14 Rev. E,](#page-446-0) [AIn-F-8/16 Rev. E,](#page-447-1) [AIn-F-8/18 Rev. E](#page-447-0)

# **Example**

**#Include** ADwinPro\_All.Inc

Dim value[**8**] As Long *'Array for conversion results*

# **Init:**

```
P2_Start_ConvF(1,0Fh) 'Start AD conversion channels 1…8
```

```
P2_Wait_EOCF(1,0Fh) 'Wait for end of conversion
P2_Read_ADCF8_Packed(1,value,1) 'Read values of ADC 1…8
P2_Start_ConvF(1,0Fh) 'Start new AD conversion
```
<span id="page-123-0"></span>**P2\_Read\_ADCF32** P2\_Read\_ADCF32 reads the conversion result from 2 consecutive F-ADCs of the specified module and returns them in a single 32-bit value.

# **Syntax**

**#Include** ADwinPro\_All.Inc

ret\_val = **P2\_Read\_ADCF32**(module, adc\_pair)

# **Parameters**

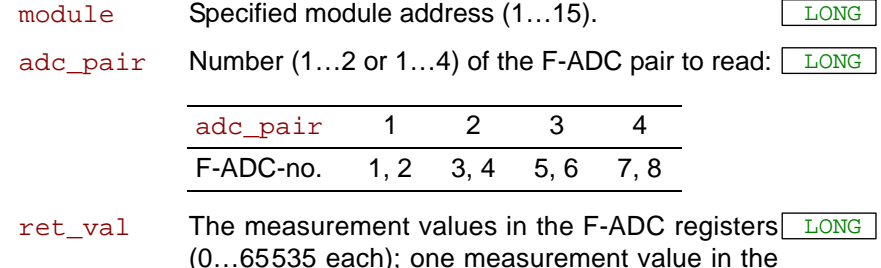

(0…65535 each); one measurement value in the lower and one in the higher word.

# **Notes**

The conversion result of the odd numbered ADC (adc\_pair\***2**-**1**) is written into the low-word, of the even numbered ADC (adc\_pair\***2**) into the high-word.

The number of the first F-ADC must be odd. Therefore it is for instance not possible to read out the conversion results of the F-ADCs 2 and 3 with one instruction.

# **See also**

[P2\\_ADCF](#page-103-0), [P2\\_ADCF24](#page-104-0), [P2\\_Start\\_ConvF,](#page-128-0) [P2\\_Wait\\_EOCF](#page-129-0), [P2\\_Read\\_](#page-115-0) [ADCF,](#page-115-0) [P2\\_Read\\_ADCF\\_SConv](#page-124-0), [P2\\_Read\\_ADCF\\_SConv32](#page-126-0), [P2\\_](#page-117-0) [Read\\_ADCF4](#page-117-0), [P2\\_Read\\_ADCF8](#page-119-0), [P2\\_Read\\_ADCF4\\_Packed,](#page-121-0) [P2\\_](#page-122-0) [Read\\_ADCF8\\_Packed](#page-122-0)

# **Valid for**

[AIn-F-4/14 Rev. E,](#page-445-1) [AIn-F-4/16 Rev. E,](#page-445-0) [AIn-F-4/18 Rev. E,](#page-446-1) [AIn-F-8/14](#page-446-0) [Rev. E,](#page-446-0) [AIn-F-8/16 Rev. E,](#page-447-1) [AIn-F-8/18 Rev. E](#page-447-0)

# **Example**

**#Include** ADwinPro\_All.Inc Dim value1 As Long *'Declaration*

## **Event:**

**P2\_Start\_ConvF**(**1**,**3**) *'Start AD conversion on ADC1 and ADC2* **P2\_Wait\_EOCF**(**1**,**3**) *'Wait for the end of conversions* value1 = **P2\_Read\_ADCF32**(**1**,**1**)*'Read values of ADC1 and ADC2*

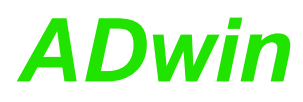

<span id="page-124-0"></span>**P2\_Read\_ADCF\_ SConv P2\_Read\_ADCF\_SConv** reads the conversion result from an F-ADC of the specified module and immediately starts a new conversion. **Syntax #Include** ADwinPro\_All.Inc ret\_val = **P2\_Read\_ADCF\_SConv**(module, adc\_no) **Parameters See also** [P2\\_ADCF,](#page-103-0) [P2\\_ADCF24,](#page-104-0) [P2\\_Start\\_ConvF,](#page-128-0) [P2\\_Wait\\_EOCF](#page-129-0), [P2\\_Read\\_](#page-123-0) [ADCF32,](#page-123-0) [P2\\_Read\\_ADCF\\_SConv32,](#page-126-0) [P2\\_Read\\_ADCF4](#page-117-0), [P2\\_Read\\_](#page-119-0) [ADCF8,](#page-119-0) [P2\\_Read\\_ADCF4\\_Packed,](#page-121-0) [P2\\_Read\\_ADCF8\\_Packed](#page-122-0) **Valid for** [AIn-F-4/16 Rev. E,](#page-445-0) [AIn-F-4/18 Rev. E,](#page-446-1) [AIn-F-8/16 Rev. E,](#page-447-1) [AIn-F-8/18](#page-447-0) [Rev. E](#page-447-0) **Example #Include** ADwinPro\_All.Inc Dim i As Long Dim **Data\_1**[**1000**] As Long *'Declaration* **Init:** i=**1 P2\_Start\_ConvF**(**1**,**1**) *'Start A/D converter* **Event: P2\_Wait\_EOCF**(**1**,**1**) **Data\_1**[i] = **P2\_Read\_ADCF\_SConv**(**1**,**1**)*'Read and start ADC* **Inc**(i) *'Increment index* If (i=**1001**) Then End *'End process after 1000 measurement ''values* module Specified module address  $(1...15)$ .  $\text{adc\_no}$  Number  $(1...4 \text{ or } 1...8)$  of the F-ADC. ret\_val Measurement value in the F-ADC register $\boxed{\text{\tiny{LONG}}}$ (0…65535).

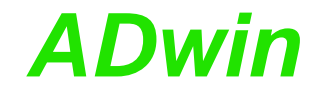

<span id="page-125-0"></span>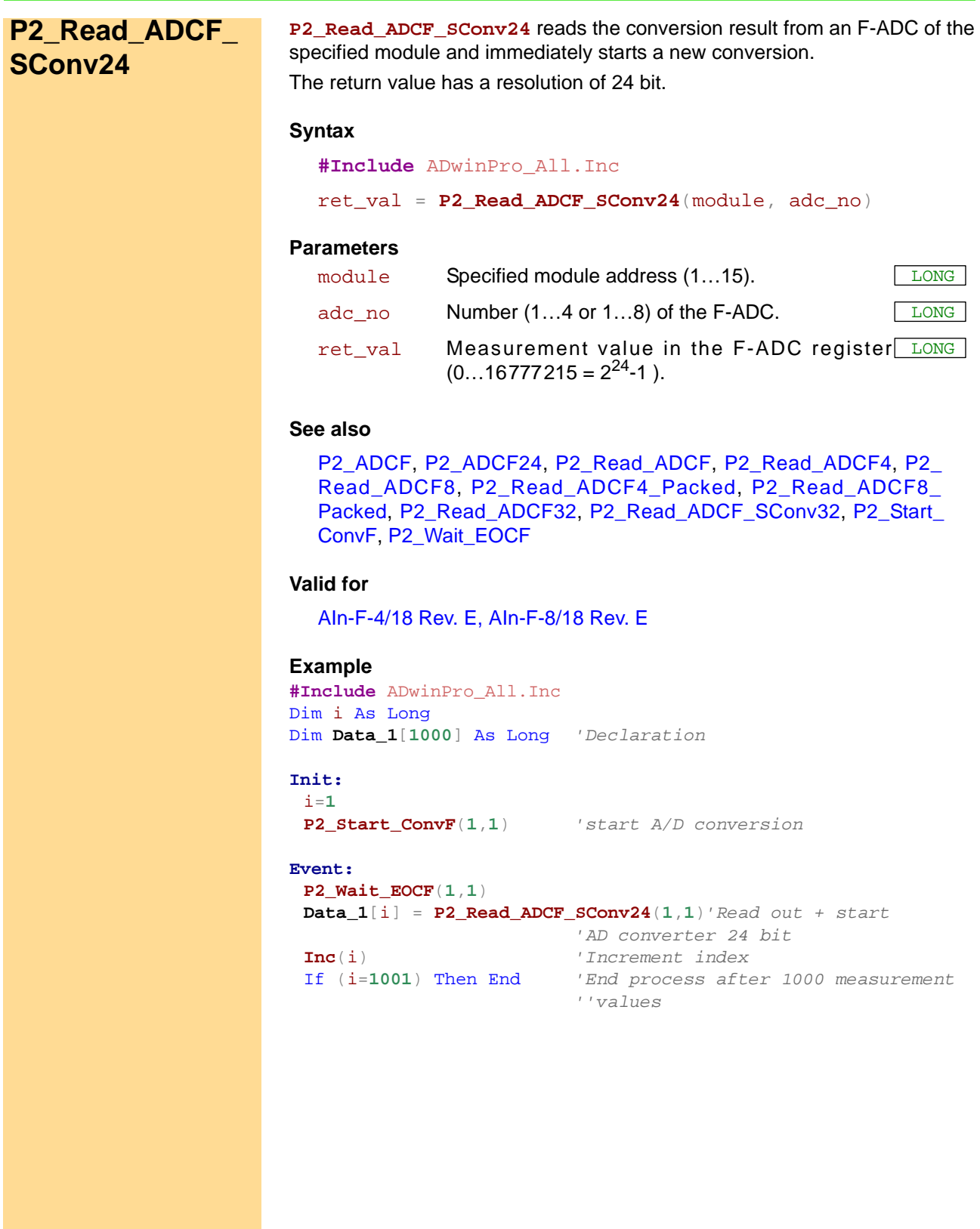

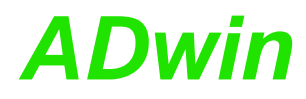

<span id="page-126-0"></span>**P2\_Read\_ADCF\_ SConv32 P2\_Read\_ADCF\_SConv32** reads the conversion results from 2 F-ADCs of the specified module and returns them in a 32-bit value. Then a new conversion is started immediately. **Syntax #Include** ADwinPro\_All.Inc ret\_val = **P2\_Read\_ADCF\_SConv32**(module, adc\_pair) **Parameters Notes** The conversion result of the odd numbered ADC (adc\_pair\***2**-**1**) is written into the low-word, of the even numbered ADC (adc\_pair\***2**) into the high-word. The number of the first F-ADC must be odd. Therefore it is for instance not possible to read out the conversion results of the F-ADCs 2 and 3 with one instruction. **See also** [P2\\_ADCF](#page-103-0), [P2\\_ADCF24](#page-104-0), [P2\\_Read\\_ADCF,](#page-115-0) [P2\\_Read\\_ADCF4,](#page-117-0) [P2\\_](#page-119-0) [Read\\_ADCF8](#page-119-0), [P2\\_Read\\_ADCF4\\_Packed,](#page-121-0) [P2\\_Read\\_ADCF8\\_](#page-122-0) [Packed](#page-122-0), [P2\\_Read\\_ADCF32](#page-123-0), [P2\\_Read\\_ADCF\\_SConv](#page-124-0), [P2\\_Start\\_Con](#page-128-0)[vF,](#page-128-0) [P2\\_Wait\\_EOCF](#page-129-0) **Valid for** [AIn-F-4/16 Rev. E,](#page-445-0) [AIn-F-4/18 Rev. E,](#page-446-1) [AIn-F-8/16 Rev. E,](#page-447-1) [AIn-F-8/18](#page-447-0) [Rev. E](#page-447-0) **Example #Include** ADwinPro\_All.Inc Dim value As Long *'Declaration* **Init: P2\_Start\_ConvF**(**1**,**3**) *'Start AD conversion* **Event: P2\_Wait\_EOCF**(**1**,**3**) *'Wait for end of conversion* value = **P2\_Read\_ADCF\_SConv32**(**1**,**1**)*'read values from ADC1 and 'ADC2, start conversion of both ADCs* module Specified module address (1...15). adc\_pair Number of the F-ADC pair to read: 1...2 or 1...4. LONG  $adc\_pair$  1 2 3 4 F-ADC-no. 1, 2 3, 4 5, 6 7, 8 ret\_va1 The return value (32-bit) contains the measure-<mark>[LONG</mark> ment data of 2 consecutive F-ADCs (16-bit each: 0…65535); one measurement value is in the lower word and one in the upper word.

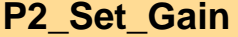

**P2\_Set\_Gain P2\_Set\_Gain** sets the operating mode of a channel on the selected module and thus the gain and measurement range.

# **Syntax**

**#Include** ADwinPro\_All.Inc

**P2\_Set\_Gain**(module, channel, mode)

# **Parameters**

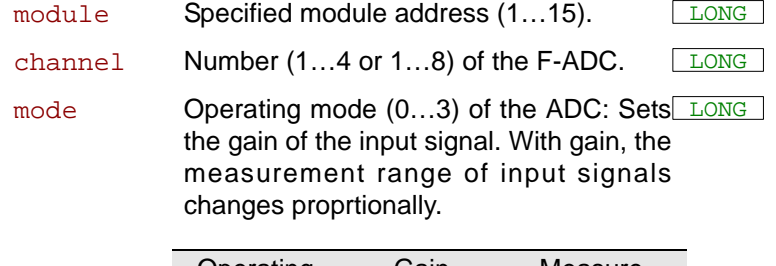

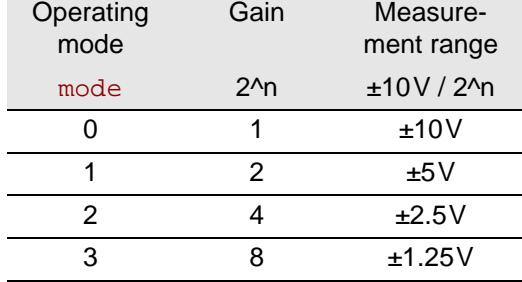

# **See also**

[P2\\_ADCF24,](#page-104-0) [P2\\_Read\\_ADCF,](#page-115-0) [P2\\_Start\\_ConvF](#page-128-0), [P2\\_Wait\\_EOCF](#page-129-0)

# **Valid for**

 $-$  /  $-$ 

# **Example**

**#Include** ADwinPro\_All.Inc **#Define** ainadr **1** *'Module address AIN module*

# **Init:**

*Rem Set voltage range of channel 4 to mode 1 Rem Measuring range: +5V…-5V* **P2\_Set\_Gain**(ainadr,**4**,**1**)

# **Event:**

**Par\_1** = **P2\_ADCF**(**1**,**4**) *'Measure analog input 4*

**P2\_Start\_ConvF** starts the conversion on one or more F-ADCs of the spe- **P2\_Start\_ConvF** cified module.

<span id="page-128-0"></span>

# **Syntax**

**#Include** ADwinPro\_All.Inc

**P2\_Start\_ConvF**(module, adc\_pattern)

# **Parameters**

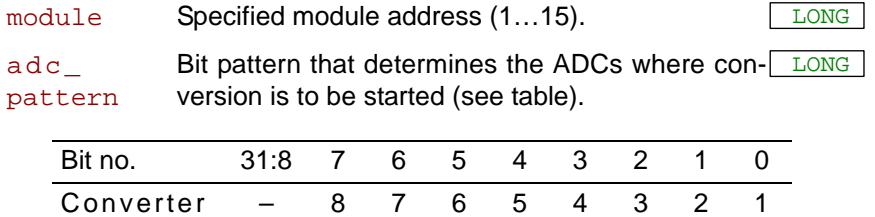

# **Notes**

no.

Determining the ADCs is made with a bit pattern, so that the conversion of several converters can be started at the same time. For instance, when starting the A/D converters 1 and 3 the bit pattern **101b** (decimal 5) has to be transferred.

With module AIn-F-x/14, **P2\_start\_ConvF** is not required, since the ADCs run continuously with fixed conversion rate. Attention: If the instruction is used yet, the current measurement value is copied into the latch register; a following **P2\_Read\_ADCF** will read the copied (not the current) value, even if this happens much later.

You can synchronously start conversions on several modules with **P2\_ Sync** All. You can then disable selected channels for the synchronization with **P2\_Sync\_Enable**.

Conversions on several modules can also be executed synchronously, if you have released the corresponding modules with **P2\_Sync\_Mode** for synchronization.

As soon as you start a conversion on the master module, you start simultaneously conversions on all channels of the slave modules. You will have the same effect with event-controlled modules, as soon as a signal is provided at the event-input.

# **See also**

[P2\\_ADCF](#page-103-0), [P2\\_ADCF24](#page-104-0), [P2\\_Read\\_ADCF,](#page-115-0) [P2\\_Read\\_ADCF4,](#page-117-0) [P2\\_](#page-119-0) [Read\\_ADCF8](#page-119-0), [P2\\_Read\\_ADCF4\\_Packed,](#page-121-0) [P2\\_Read\\_ADCF8\\_](#page-122-0) [Packed,](#page-122-0) [P2\\_Wait\\_EOCF](#page-129-0), [P2\\_Sync\\_All,](#page-16-0) [P2\\_Sync\\_Enable,](#page-18-0) [P2\\_Sync\\_](#page-20-0) [Mode](#page-20-0)

# **Valid for**

[AIn-F-4/16 Rev. E,](#page-445-0) [AIn-F-4/18 Rev. E,](#page-446-1) [AIn-F-8/16 Rev. E,](#page-447-1) [AIn-F-8/18](#page-447-0) [Rev. E](#page-447-0)

# **Example**

**#Include** ADwinPro\_All.Inc Dim value As Long *'Declaration*

# **Event:**

**P2\_Start\_ConvF**(**1**,**1**) *'Start AD conversion channel 1* **P2\_Wait\_EOCF**(**1**,**1**) *'Wait for end of conversion* value = **P2\_Read\_ADCF**(**1**,**1**)*'Read value from ADC*

<span id="page-129-0"></span>**P2\_Wait\_EOCF** P2\_Wait\_EOCF waits until the end of conversion on all F-ADCs of the specified module.

# **Syntax**

**#Include** ADwinPro\_All.Inc

**P2\_Wait\_EOCF**(module, adc\_pattern)

# **Parameters**

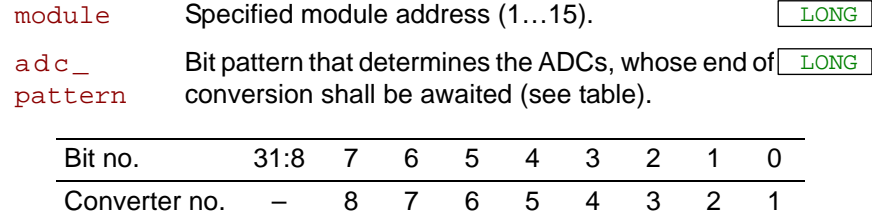

# **Notes**

Determining the ADCs is made bit by bit, so that the conversion can be started from several converters at the same time. For instance, when starting the A/D converters 1 and 3 the bit pattern **101b** (decimal 5) has to be transferred.

With module AIn-F-x/14, **P2\_Wait\_ConvF** is not required, since the ADCs run continuously with fixed conversion rate. The instruction has no effect except for loss of processor time.

## **See also**

[P2\\_ADCF,](#page-103-0) [P2\\_ADCF24,](#page-104-0) [P2\\_Start\\_ConvF,](#page-128-0) [P2\\_Read\\_ADCF,](#page-115-0) [P2\\_](#page-117-0) [Read\\_ADCF4](#page-117-0), [P2\\_Read\\_ADCF8](#page-119-0), [P2\\_Read\\_ADCF4\\_Packed,](#page-121-0) [P2\\_](#page-122-0) [Read\\_ADCF8\\_Packed](#page-122-0)

## **Valid for**

[AIn-F-4/16 Rev. E,](#page-445-0) [AIn-F-4/18 Rev. E,](#page-446-1) [AIn-F-8/16 Rev. E,](#page-447-1) [AIn-F-8/18](#page-447-0) [Rev. E](#page-447-0)

#### **Example**

**#Include** ADwinPro\_All.Inc Dim value As Long *'Declaration*

#### **Event:**

**P2\_Start\_ConvF**(**1**,**1**) *'Start AD conversion* **P2\_Wait\_EOCF**(**1**,**1**) *'Wait for end of conversion* value = **P2\_Read\_ADCF**(**1**,**1**)*'Read value from ADC*

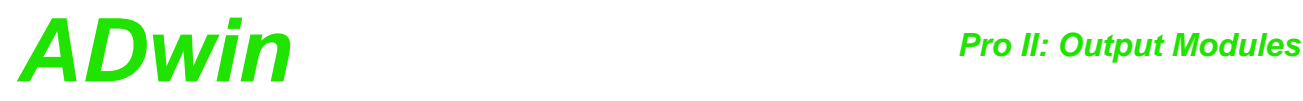

# **3.5 Pro II: Output Modules**

This section describes instructions which apply to Pro II modules with Analog Outputs:

- [P2\\_DAC](#page-131-0) ([page 128](#page-131-0))
- $-$  P2 DAC4 [\(page 129\)](#page-132-0)
- [P2\\_DAC4\\_Packed](#page-133-0) [\(page 130\)](#page-133-0)
- [P2\\_DAC8](#page-135-0) [\(page 132\)](#page-135-0)
- [P2\\_DAC8\\_Packed](#page-136-0) [\(page 133\)](#page-136-0)
- [P2\\_Start\\_DAC](#page-137-0) ([page 134](#page-137-0))
- [P2\\_Write\\_DAC](#page-138-0) [\(page 135\)](#page-138-0)
- [P2\\_Write\\_DAC4](#page-139-0) ([page 136\)](#page-139-0)
- [P2\\_Write\\_DAC4\\_Packed](#page-140-0) ([page 137](#page-140-0))
- [P2\\_Write\\_DAC8](#page-141-0) ([page 138\)](#page-141-0)
- [P2\\_Write\\_DAC8\\_Packed](#page-142-0) ([page 139](#page-142-0))
- [P2\\_Write\\_DAC32](#page-143-0) ([page 140](#page-143-0))
- [P2\\_DAC1\\_DIO](#page-144-0) ([page 141](#page-144-0))
- [P2\\_DAC\\_Ramp\\_Write](#page-145-0) ([page 142](#page-145-0))
- [P2\\_DAC\\_Ramp\\_Status](#page-147-0) [\(page 144\)](#page-147-0)
- [P2\\_DAC\\_Ramp\\_Buffer\\_Free \(page 146\)](#page-149-0)
- [P2\\_DAC\\_Ramp\\_Stop](#page-150-0) ([page 147](#page-150-0))

In the Instruction List sorted by Module Types (annex A.2) you will find which of the functions corresponds to the *ADwin-Pro II* modules.

# *Pro II: Output Modules Pro II: Output Modules*<br> *P2\_DAC*

<span id="page-131-0"></span>**P2\_DAC** P2\_DAC outputs an (analog) voltage on the channel of the specified module, that corresponds to the indicated digital value.

# **Syntax**

**#Include** ADwinPro\_All.Inc

**P2\_DAC**(module,dac\_no,value)

# **Parameters**

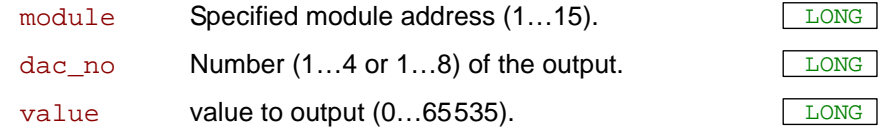

# **Notes**

We recommend to use the instructions **P2\_DAC4** or **P2\_DAC8** instead, since they can output more values than **P2\_DAC** in the same time.

**P2\_DAC** is characterized by a sequence of several commands:

P2\_Write\_DAC  $\rightarrow$  P2\_Start\_DAC

Transfer digital value into DAC register

Start D/A conversion

# **See also**

[P2\\_DAC4,](#page-132-0) [P2\\_DAC4\\_Packed,](#page-133-0) [P2\\_DAC8](#page-135-0), [P2\\_DAC8\\_Packed](#page-136-0), [P2\\_](#page-137-0) [Start\\_DAC,](#page-137-0) [P2\\_Write\\_DAC,](#page-138-0) [P2\\_Write\\_DAC4,](#page-139-0) [P2\\_Write\\_DAC4\\_](#page-140-0) [Packed,](#page-140-0) [P2\\_Write\\_DAC8,](#page-141-0) [P2\\_Write\\_DAC8\\_Packed,](#page-142-0) [P2\\_Write\\_DAC32](#page-143-0)

# **Valid for**

[AOut-1/16 Rev. E,](#page-448-3) [AOut-4/16 Rev. E,](#page-448-2) [AOut-4/16-TiCo Rev. E,](#page-448-1) [AOut-8/16](#page-448-0) [Rev. E,](#page-448-0) [AOut-8/16-TiCo Rev. E,](#page-449-0) [MIO-4 Rev. E,](#page-452-0) [MIO-4-ET1 Rev. E](#page-453-0)

# **Example**

*REM Digital proportionl controller* **#Include** ADwinPro\_All.Inc **#Define** setpoint **Par\_1** *'set point in digits* **#Define** gain **FPar\_2** Dim deviation, actuate As Long

#### **Event:**

deviation = setpoint - **P2\_ADC**(**1**,**1**)*'calculate control deviation* actuate = deviation \* gain *'calculate actuating value* **P2\_DAC**(**1**,**1**,actuate) *'output actuating value*

**P2\_DAC4** outputs 4 digital values from an array on the DAC 1…4 of the spe- **P2\_DAC4** cified module as (analog) voltages.

# **Syntax**

**#Include** ADwinPro\_All.Inc **P2\_DAC4**(module,array[],index)

# **Parameters**

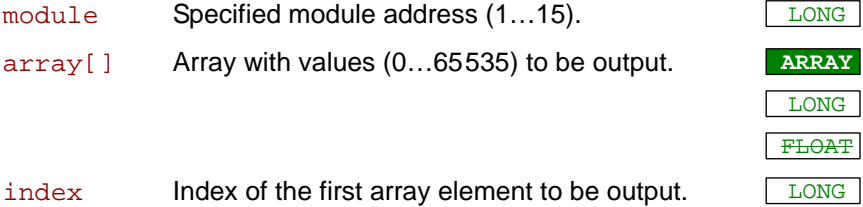

**Notes**

**P2\_DAC4** is characterized by a sequence of several commands:

# P2\_Write\_DAC4  $\rightarrow$  P2\_Start\_DAC

Transfer digital value into DAC register

<span id="page-132-0"></span>Start D/A conversion.

# **See also**

[P2\\_DAC,](#page-131-0) [P2\\_DAC4\\_Packed](#page-133-0), [P2\\_DAC8,](#page-135-0) [P2\\_DAC8\\_Packed](#page-136-0), [P2\\_](#page-137-0) [Start\\_DAC](#page-137-0), [P2\\_Write\\_DAC](#page-138-0), [P2\\_Write\\_DAC4](#page-139-0), P2\_Write\_DAC4 [Packed](#page-140-0), [P2\\_Write\\_DAC8](#page-141-0), [P2\\_Write\\_DAC8\\_Packed,](#page-142-0) [P2\\_Write\\_DAC32](#page-143-0)

# **Valid for**

[AOut-4/16 Rev. E,](#page-448-2) [AOut-4/16-TiCo Rev. E,](#page-448-1) [AOut-8/16 Rev. E,](#page-448-0) [AOut-](#page-449-0)[8/16-TiCo Rev. E,](#page-449-0) [MIO-4 Rev. E,](#page-452-0) [MIO-4-ET1 Rev. E](#page-453-0)

# **Example**

*REM Digital proportionl controller for 4 channels* **#Include** ADwinPro\_All.Inc **#Define** setpoint **Par\_1** *'set point in digits* **#Define** gain **FPar\_2** Dim i, deviation As Long Dim input[**4**], actuate[**4**] As Long

# **Event:**

**P2\_Read\_ADCF4**(**1**,input,**1**) *'read 4 input values* For  $i = 1$  To  $4$ deviation = setpoint - **input**[i] *'calculate control deviation* actuate[i] = deviation \* gain *'calculate actuating value* Next i **P2\_DAC4**(**2**,actuate,**1**) *'output 4 actuating values*

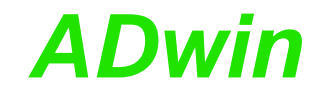

# <span id="page-133-0"></span>**P2\_DAC4\_Packed** P2\_DAC4\_Packed outputs 4 packed digital values from an array on the DAC 1…4 of the specified module as (analog) voltages. **Syntax #Include** ADwinPro\_All.Inc **P2\_DAC4\_Packed**(module,array[],index) **Parameters Notes P2\_DAC4\_Packed** is characterized by a sequence of two commands: module Specified module address  $(1...15)$ . array[] Array with values (0…65535) to be output as **ARRAY** packed data: Each 32 Bit array element holds 2<sub>ELONG</sub> values of 16 Bit. FLOAT index Index  $(31)$  of the first array element to be output.  $\sqrt{LOMG}$ **P2\_Write\_**  $\rightarrow$  P2 Start DAC

**DAC4\_Packed** Transfer 4 digital values into DAC registers. Start D/A conversion.

Every 2 array elements of 32 Bit hold 4 digital values of 16 Bit in the following order:

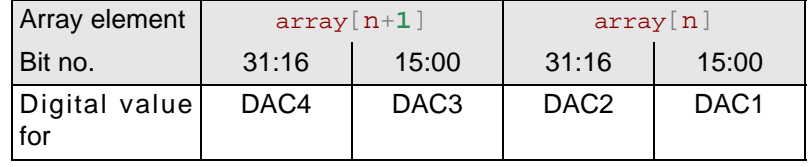

# **See also**

[P2\\_DAC](#page-131-0), [P2\\_DAC4,](#page-132-0) [P2\\_DAC8,](#page-135-0) [P2\\_DAC8\\_Packed](#page-136-0), [P2\\_Start\\_DAC](#page-137-0), [P2\\_Write\\_DAC,](#page-138-0) [P2\\_Write\\_DAC4,](#page-139-0) [P2\\_Write\\_DAC4\\_Packed](#page-140-0), [P2\\_](#page-141-0) [Write\\_DAC8,](#page-141-0) [P2\\_Write\\_DAC8\\_Packed](#page-142-0), [P2\\_Write\\_DAC32](#page-143-0)

# **Valid for**

[AOut-4/16 Rev. E,](#page-448-2) [AOut-4/16-TiCo Rev. E,](#page-448-1) [AOut-8/16 Rev. E,](#page-448-0) [AOut-](#page-449-0)[8/16-TiCo Rev. E,](#page-449-0) [MIO-4 Rev. E,](#page-452-0) [MIO-4-ET1 Rev. E](#page-453-0)

# *Pro II: Output Modules ADwin P2\_DAC4\_Packed*

# **Example**

*REM Digital proportionl controller for 4 channels* **#Include** ADwinPro\_All.Inc **#Define** setpoint **Par\_1** *'set point in digits* **#Define** gain **FPar\_2** Dim i, deviation1, deviation2 As Long Dim input[**4**], actuate[**4**] As Long

### **Event:**

**P2\_Read\_ADCF4\_Packed**(**1**,input,**1**)*'read 4 input values* For i = **1** To **2** *REM Calculare control deviations* deviation1 = setpoint - (input[i] And **0FFh**) deviation2 = setpoint - (**Shift\_Right**(input[i],**16**) And **0FFh**) *REM Calculate actuating values and store* actuate[i] = **Shift\_Left**(deviation2\*gain,**16**) + deviation1\*gain Next i **P2\_DAC4\_Packed**(**2**,actuate,**1**)*'output 4 actuating values*

# <span id="page-135-0"></span>*Pro II: Output Modules*

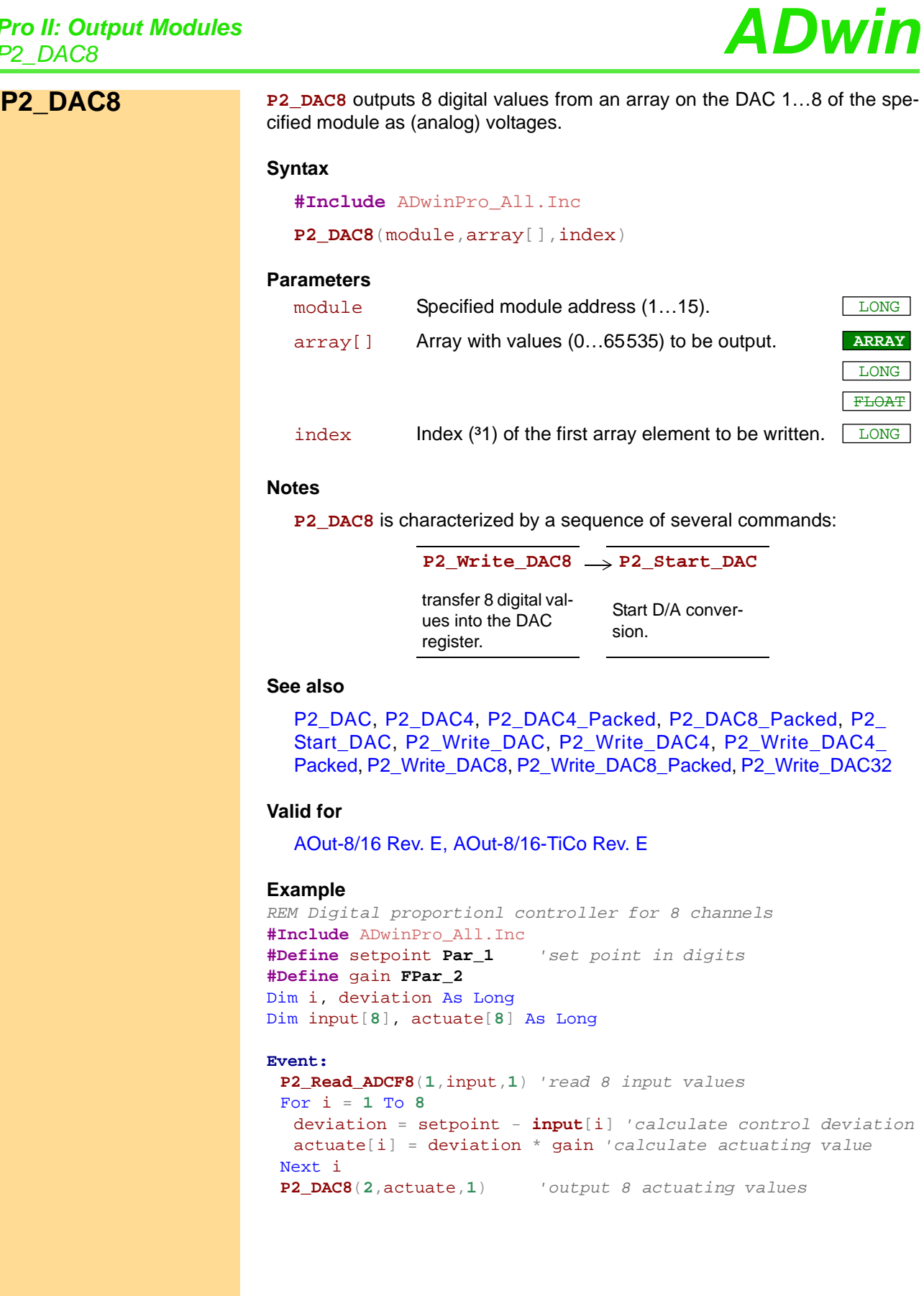

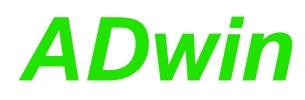

<span id="page-136-0"></span>**P2\_DAC8\_Packed** 

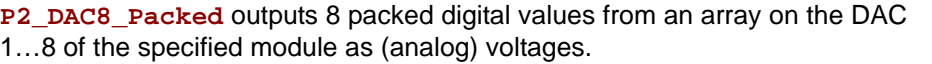

# **Syntax**

**#Include** ADwinPro\_All.Inc

**P2\_DAC8\_Packed**(module,array[],index)

# **Parameters**

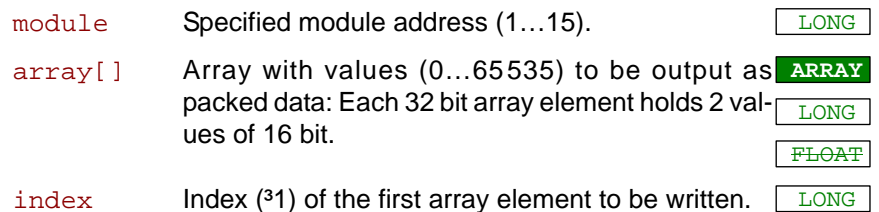

#### **Notes**

**P2\_DAC8\_Packed** is characterized by a sequence of two commands:

P2\_Write\_DAC8  $\rightarrow$  P2\_Start\_DAC

Transfer digital value into DAC register

Start D/A conversion.

Every 4 array elements of 32 Bit hold 8 digital values of 16 Bit in the following order:

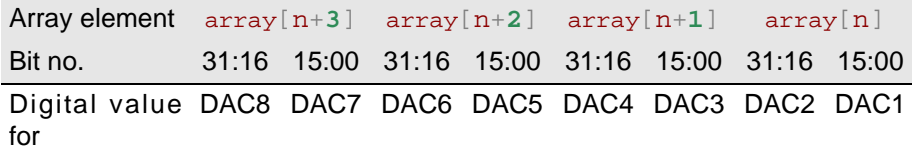

# **See also**

[P2\\_DAC](#page-131-0), [P2\\_DAC4](#page-132-0), [P2\\_DAC4\\_Packed,](#page-133-0) [P2\\_DAC8](#page-135-0), [P2\\_Start\\_DAC](#page-137-0), [P2\\_Write\\_DAC,](#page-138-0) [P2\\_Write\\_DAC4,](#page-139-0) [P2\\_Write\\_DAC4\\_Packed](#page-140-0), [P2\\_](#page-141-0) [Write\\_DAC8](#page-141-0), [P2\\_Write\\_DAC8\\_Packed,](#page-142-0) [P2\\_Write\\_DAC32](#page-143-0)

# **Valid for**

[AOut-8/16 Rev. E,](#page-448-0) [AOut-8/16-TiCo Rev. E](#page-449-0)

# **Example**

*REM Digital proportionl controller for 8 channels* **#Include** ADwinPro\_All.Inc **#Define** setpoint **Par\_1** *'set point in digits* **#Define** gain **FPar\_2** Dim i, deviation1, deviation2 As Long Dim input[**8**], actuate[**8**] As Long

```
P2_Read_ADCF8_Packed(1,input,1)'read 8 input values
For i = 1 To 4
 REM Calculare control deviations
 deviation1 = setpoint - (input[i] And 0FFh)
 deviation2 = setpoint - (Shift_Right(input[i],16) And 0FFh)
 REM Calculate actuating values and store
 actuale[i] = <b>Shift</b> Let (deviation2*gain, 16) + deviation1*gainNext i
P2_DAC8_Packed(2,actuate,1)'output 8 actuating values
```
<span id="page-137-0"></span>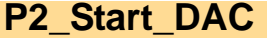

**P2\_Start\_DAC P2\_Start\_DAC** starts the conversion or output of all DAC on the specified module

# **Syntax**

**#Include** ADwinPro\_All.Inc

**P2\_Start\_DAC**(module)

# **Parameters**

module Specified module address  $(1...15)$ .

#### **Notes**

You can synchronously start conversions on several modules with the instruction **P2\_Sync\_All**. You can disable selected channels for synchonization using **P2\_Sync\_Enable**.

# **See also**

[P2\\_DAC](#page-131-0), [P2\\_DAC4,](#page-132-0) [P2\\_DAC4\\_Packed](#page-133-0), [P2\\_DAC8,](#page-135-0) [P2\\_DAC8\\_](#page-136-0) [Packed](#page-136-0), [P2\\_Write\\_DAC,](#page-138-0) [P2\\_Write\\_DAC4](#page-139-0), [P2\\_Write\\_DAC4\\_Packed,](#page-140-0) [P2\\_Write\\_DAC8](#page-141-0), [P2\\_Write\\_DAC8\\_Packed,](#page-142-0) [P2\\_Write\\_DAC32](#page-143-0), [P2\\_](#page-16-0) [Sync\\_All](#page-16-0)

# **Valid for**

[AOut-1/16 Rev. E,](#page-448-3) [AOut-4/16 Rev. E,](#page-448-2) [AOut-4/16-TiCo Rev. E,](#page-448-1) [AOut-8/16](#page-448-0) [Rev. E,](#page-448-0) [AOut-8/16-TiCo Rev. E,](#page-449-0) [MIO-4 Rev. E,](#page-452-0) [MIO-4-ET1 Rev. E](#page-453-0)

# **Example**

```
REM Simultaneous output of two different signals
REM on the outputs 1 and 2 of a D/A module.
#Include ADwinPro_All.Inc
Dim i As Long
Init:
 i = 0Event:
 P2_Write_DAC(1,1,i) 'Set output register DAC1
```
**P2\_Write\_DAC**(**1**,**2**,**65535**-i)*'Set output register DAC2* **P2\_Start\_DAC**(**1**) *'Start output on all DAC* **Inc**(i) If (i=**65535**) Then i=**0**

**P2\_Write\_DAC** writes a digital value into the output register of a DAC on the **P2\_Write\_DAC** specified module.

<span id="page-138-0"></span>

# **Syntax**

**#Include** ADwinPro\_All.Inc

**P2\_Write\_DAC**(module,dac\_no,value)

# **Parameters**

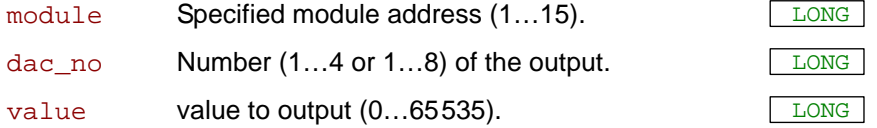

# **Notes**

**P2\_Start\_DAC** starts the conversion of the digital value into an output voltage.

We recommend to use the instructions **P2** Write DAC4 or **P2 Write\_DAC8** instead, since they can output more values than **P2\_ Write DAC** in the same time.

# **See also**

[P2\\_DAC](#page-131-0), [P2\\_DAC4,](#page-132-0) [P2\\_DAC4\\_Packed,](#page-133-0) [P2\\_DAC8](#page-135-0), [P2\\_DAC8\\_](#page-136-0) [Packed,](#page-136-0) [P2\\_Start\\_DAC](#page-137-0), [P2\\_Write\\_DAC4](#page-139-0), [P2\\_Write\\_DAC4\\_Packed,](#page-140-0) [P2\\_Write\\_DAC8,](#page-141-0) [P2\\_Write\\_DAC8\\_Packed](#page-142-0), [P2\\_Write\\_DAC32](#page-143-0)

# **Valid for**

[AOut-1/16 Rev. E,](#page-448-3) [AOut-4/16 Rev. E,](#page-448-2) [AOut-4/16-TiCo Rev. E,](#page-448-1) [AOut-8/16](#page-448-0) [Rev. E,](#page-448-0) [AOut-8/16-TiCo Rev. E,](#page-449-0) [MIO-4 Rev. E,](#page-452-0) [MIO-4-ET1 Rev. E](#page-453-0)

# **Example**

*REM Simultaneous output of four different signals REM on the output channels 1, 2, 3 and 4 of a D/A module REM The signals are filed in four DATA arrays and REM can be transferred from the PC before program start* **#Include** ADwinPro\_All.Inc Dim i As Long Dim **Data\_1**[**1000**], **Data\_2**[**1000**], **Data\_3**[**1000**] As Long Dim **Data\_4**[**1000**] As Long

## **Init:**

i = **1**

```
P2_Write_DAC(1,1,Data_1[i])'Set output register DAC1
P2_Write_DAC(1,2,Data_2[i])'Set output register DAC2
P2_Write_DAC(1,3,Data_3[i])'Set output register DAC3
P2_Write_DAC(1,4,Data_4[i])'Set output register DAC4
P2_Start_DAC(1) 'Start output on all DAC
Inc(i)
If (i>1000) Then i = 1
```
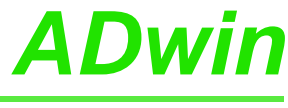

<span id="page-139-0"></span>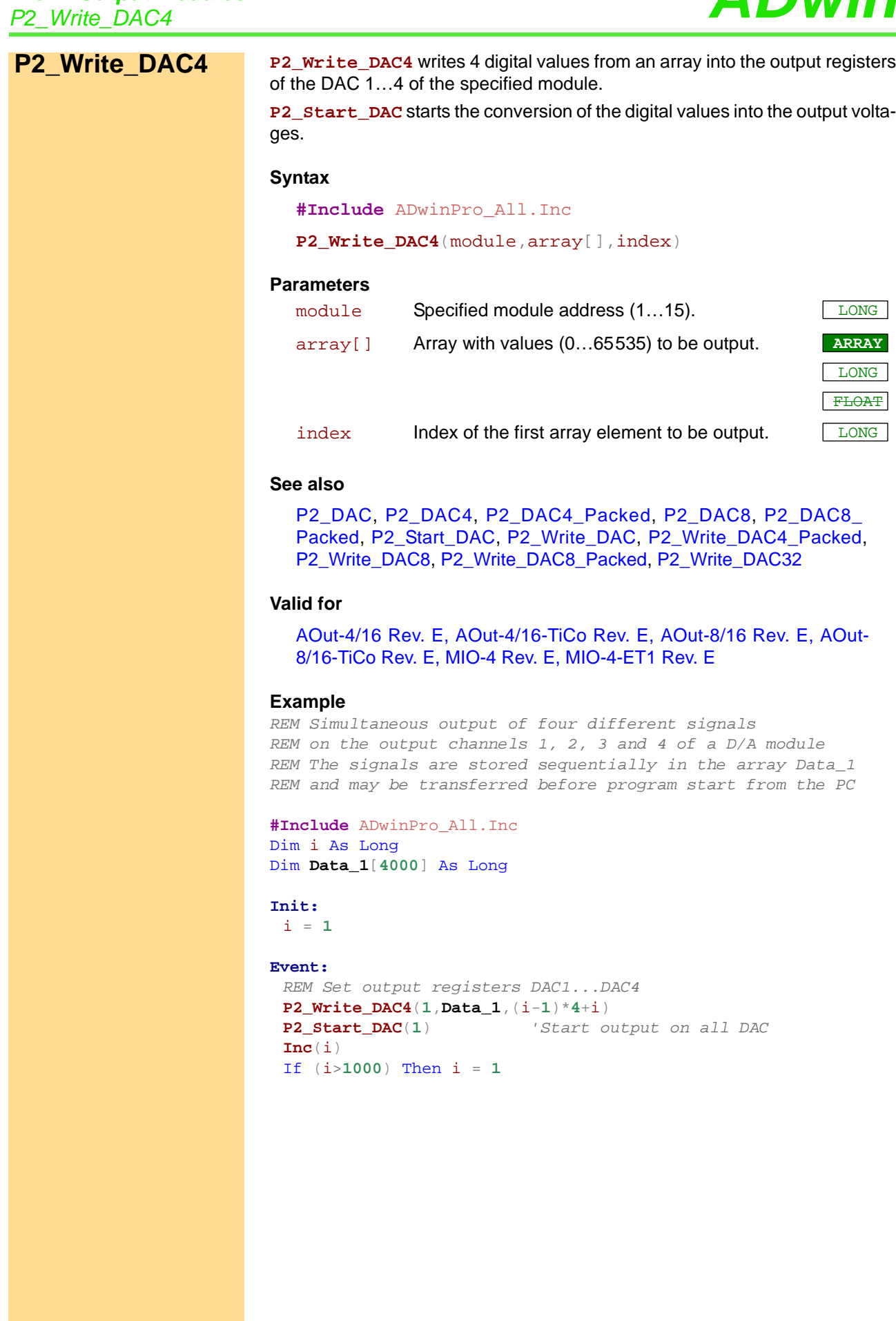

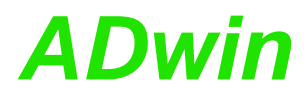

<span id="page-140-0"></span>**P2\_Write\_DAC4\_**

**Packed**

P2 Write DAC4 Packed writes 4 packed digital values from an array into the output registers of the DAC 1…4 of the specified module.

**P2\_Start\_DAC** starts the conversion of the digital values into the output voltages.

## **Syntax**

**#Include** ADwinPro\_All.Inc

P2 Write DAC4 Packed(module,array[],index)

#### **Parameters**

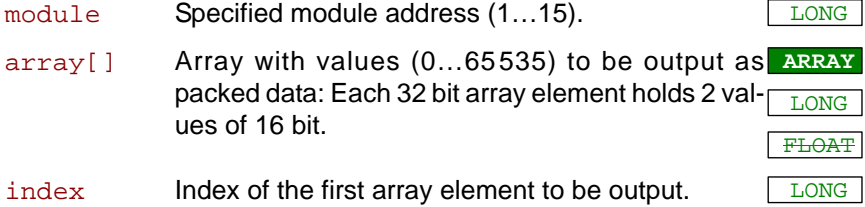

# **Notes**

Every 2 array elements of 32 Bit hold 4 digital values of 16 Bit in the following order:

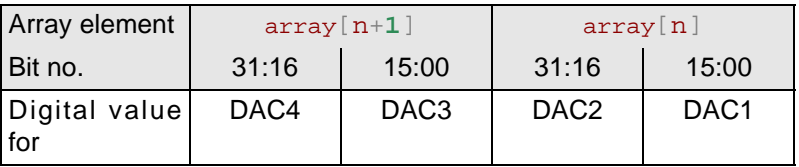

# **See also**

[P2\\_DAC](#page-131-0), [P2\\_DAC4,](#page-132-0) [P2\\_DAC4\\_Packed,](#page-133-0) [P2\\_DAC8](#page-135-0), [P2\\_DAC8\\_](#page-136-0) [Packed](#page-136-0), [P2\\_Start\\_DAC,](#page-137-0) [P2\\_Write\\_DAC,](#page-138-0) [P2\\_Write\\_DAC4](#page-139-0), [P2\\_Write\\_](#page-141-0) [DAC8](#page-141-0), [P2\\_Write\\_DAC8\\_Packed,](#page-142-0) [P2\\_Write\\_DAC32](#page-143-0)

# **Valid for**

[AOut-4/16 Rev. E,](#page-448-2) [AOut-4/16-TiCo Rev. E,](#page-448-1) [AOut-8/16 Rev. E,](#page-448-0) [AOut-](#page-449-0)[8/16-TiCo Rev. E,](#page-449-0) [MIO-4 Rev. E,](#page-452-0) [MIO-4-ET1 Rev. E](#page-453-0)

#### **Example**

*REM Simultaneous output of four different signals REM on the output channels 1, 2, 3 and 4 of a D/A module REM The signals are stored sequentially in the array Data\_1 REM packed and can be transferred from the PC before program start*

```
#Include ADwinPro_All.Inc
Dim i As Long
Dim Data_1[4000] As Long
```
**Init:** i = **1**

```
REM Set output registers DAC1...DAC4
 P2_Write_DAC4_Packed(1,Data_1,(i-1)*2+i)
 P2_Start_DAC(1) 'Start output on all DAC
 Inc(i)
 If (i>1000) Then i = 1
```
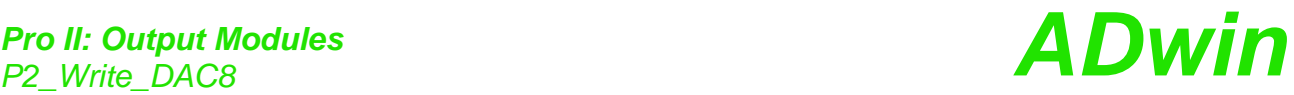

<span id="page-141-0"></span>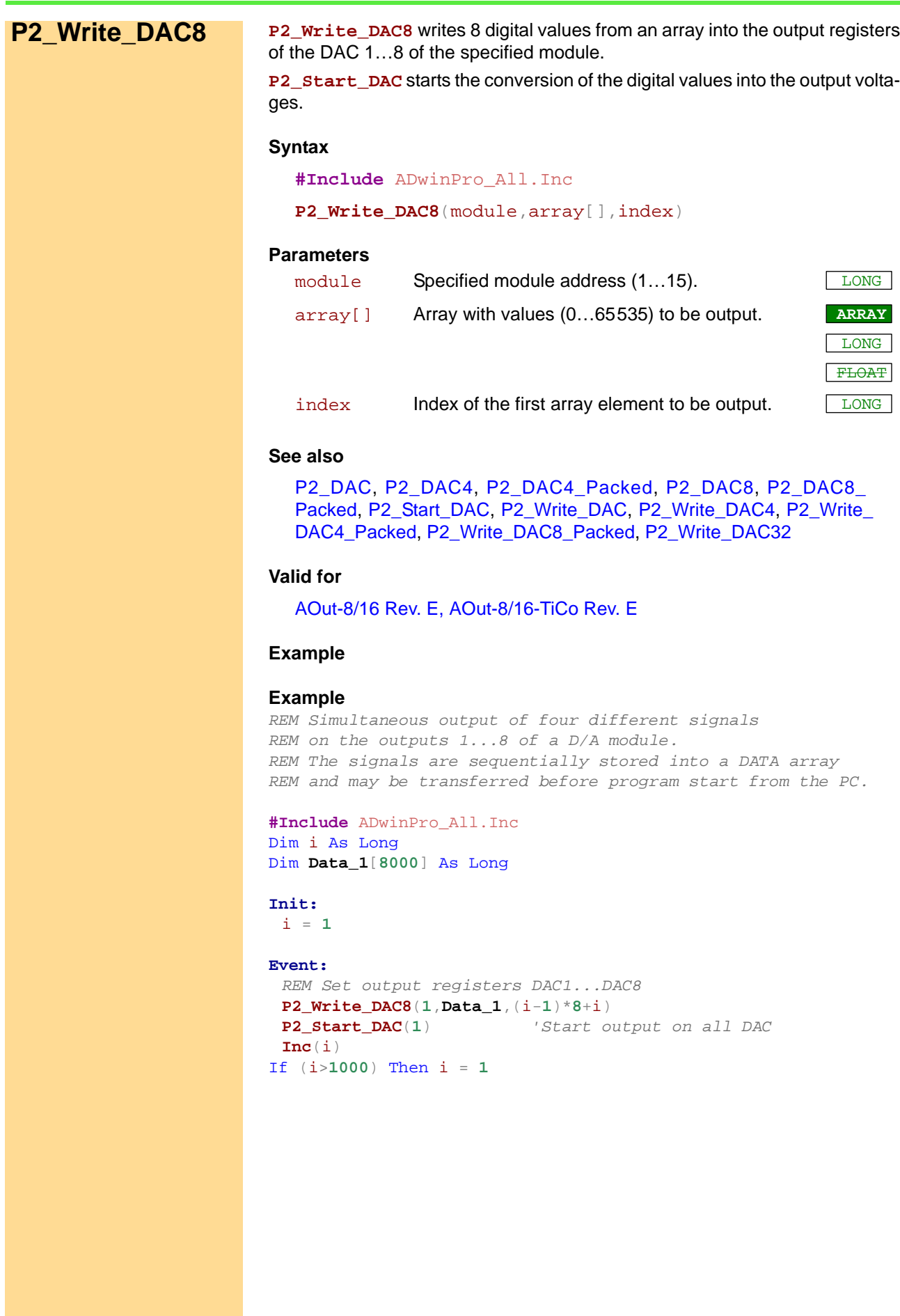

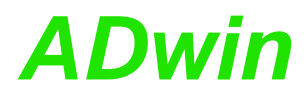

<span id="page-142-0"></span>**P2\_Write\_DAC8\_**

**Packed**

**P2\_Write\_DAC8\_Packed** writes 8 packed digital values from an array into the output registers of the DAC 1…8 of the specified module.

**P2\_Start\_DAC** starts the conversion of the digital values into the output voltages.

# **Syntax**

**#Include** ADwinPro\_All.Inc

P2 Write DAC8 Packed(module,array[],index)

#### **Parameters**

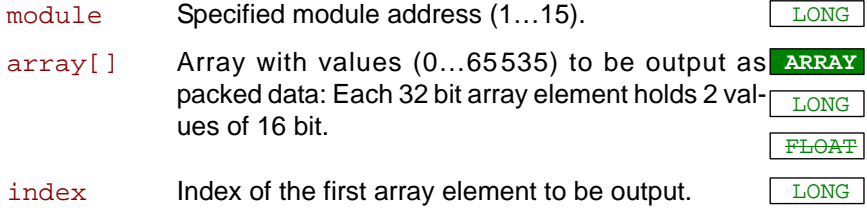

# **Notes**

Every 4 array elements of 32 Bit hold 8 digital values of 16 Bit in the following order:

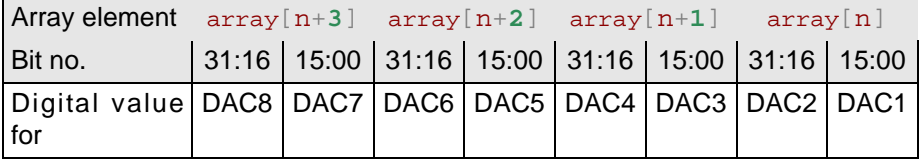

# **See also**

[P2\\_DAC](#page-131-0), [P2\\_DAC4,](#page-132-0) [P2\\_DAC4\\_Packed,](#page-133-0) [P2\\_DAC8](#page-135-0), [P2\\_DAC8\\_](#page-136-0) [Packed](#page-136-0), [P2\\_Start\\_DAC,](#page-137-0) [P2\\_Write\\_DAC,](#page-138-0) [P2\\_Write\\_DAC4](#page-139-0), [P2\\_Write\\_](#page-140-0) [DAC4\\_Packed](#page-140-0), [P2\\_Write\\_DAC8,](#page-141-0) [P2\\_Write\\_DAC32](#page-143-0)

# **Valid for**

[AOut-8/16 Rev. E,](#page-448-0) [AOut-8/16-TiCo Rev. E](#page-449-0)

## **Example**

# **Example**

*REM Simultaneous output of four different signals REM on the outputs 1...8 of a D/A module. REM The signals are sequentially stored into a DATA array REM packed and can be transferred from the PC before program start REM übergeben werden.* **#Include** ADwinPro\_All.Inc

Dim i As Long Dim **Data\_1**[**8000**] As Long

## **Init:**

i = **1**

```
REM Set output registers DAC1...DAC8
P2_Write_DAC8_Packed(1,Data_1,(i-1)*4+i)
P2_Start_DAC(1) 'Start output on all DAC
Inc(i)
If (i>1000) Then i = 1
```
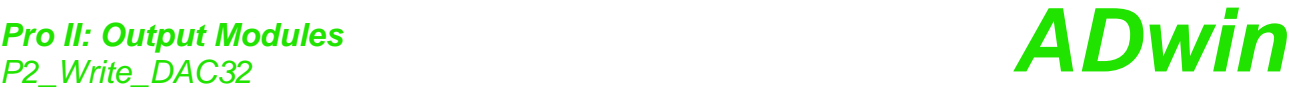

<span id="page-143-0"></span>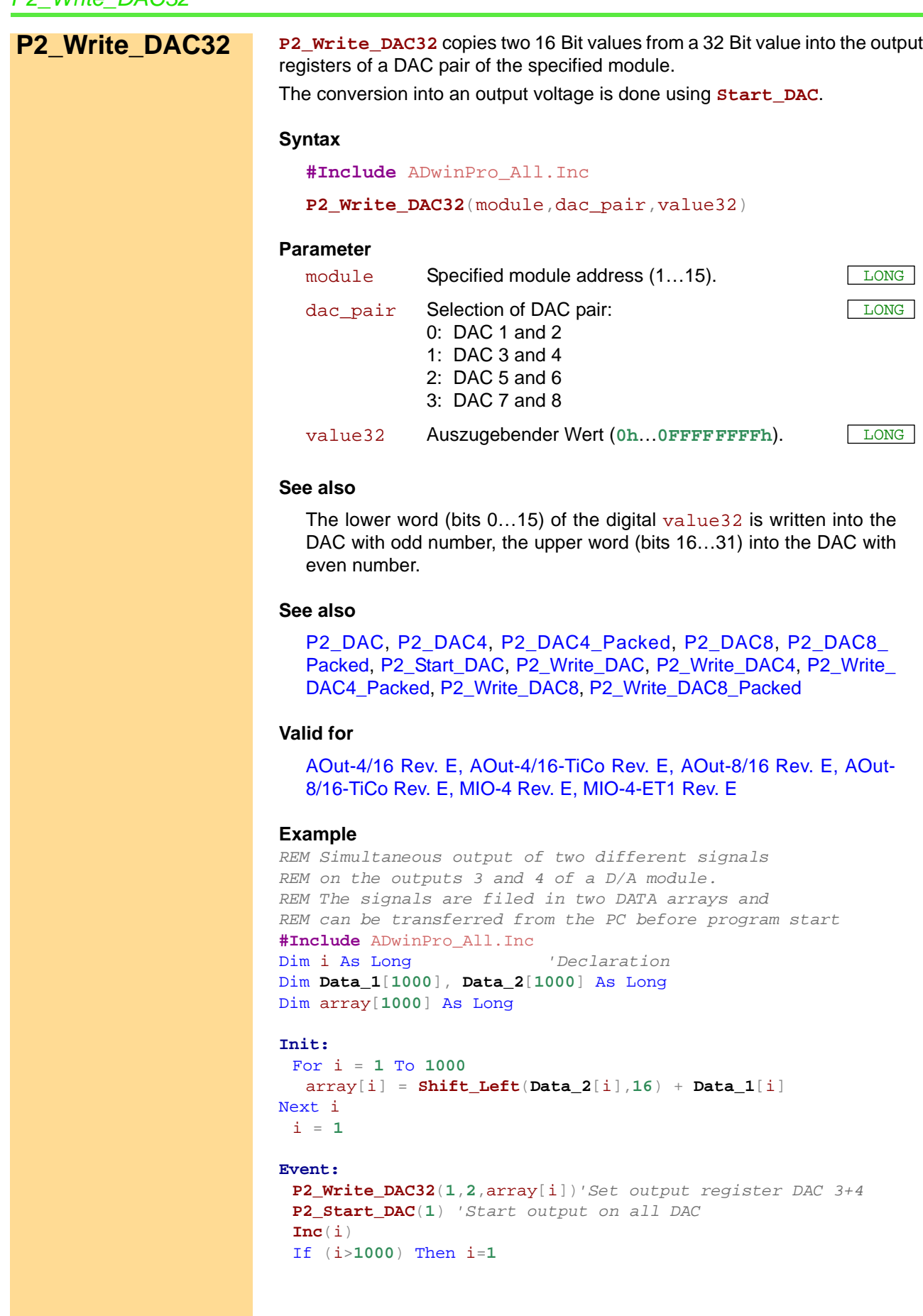
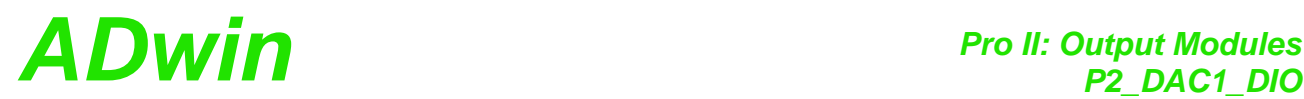

**P2\_DAC1\_DIO** outputs an (analog) voltage on the DAC channel 1 and sets or **P2\_DAC1\_DIO** clears the digital outputs of the specified module.

#### **Syntax**

<span id="page-144-0"></span>**#Include** ADwinPro\_All.Inc **P2\_DAC1\_DIO**(module, value)

#### **Parameters**

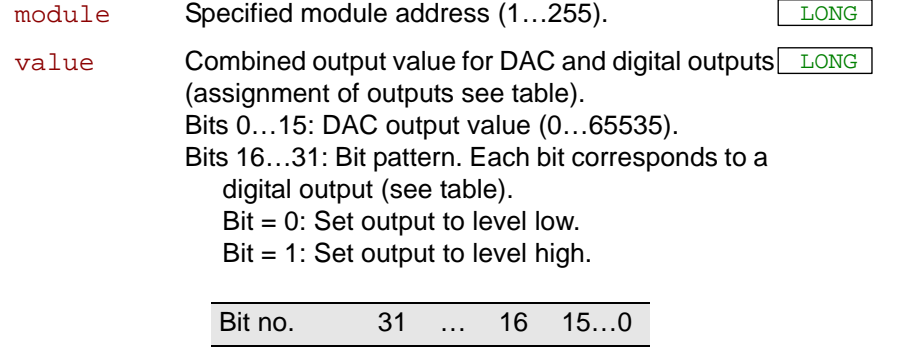

#### **Notes**

The output on DAC1 and on the digital outputs happens at the same time.

Dig. output 31 … 16 –

#### **See also**

[P2\\_DAC,](#page-131-0) [P2\\_Digout\\_Long](#page-183-0)

#### **Valid for**

[AOut-1/16 Rev. E](#page-448-0)

#### **Example**

**#Include** ADwinPro\_All.Inc **#Define** module **5** Dim value As Long

```
Rem DAC output 0V (32768) and set dig. outputs 16..19
P2_DAC1_DIO(module, Join_DAC_DIO(32768, 01111b))
```

```
Function Join_DAC_DIO(dac_val, dio_val) As Long
  Join_DAC_DIO = dac_val And Shift_Left(dio_val, 16)
EndFunction
```
# *Pro II: Output Modules Pro II: Output Modules*<br>*P2\_DAC\_Ramp\_Write ADwin*

<span id="page-145-0"></span>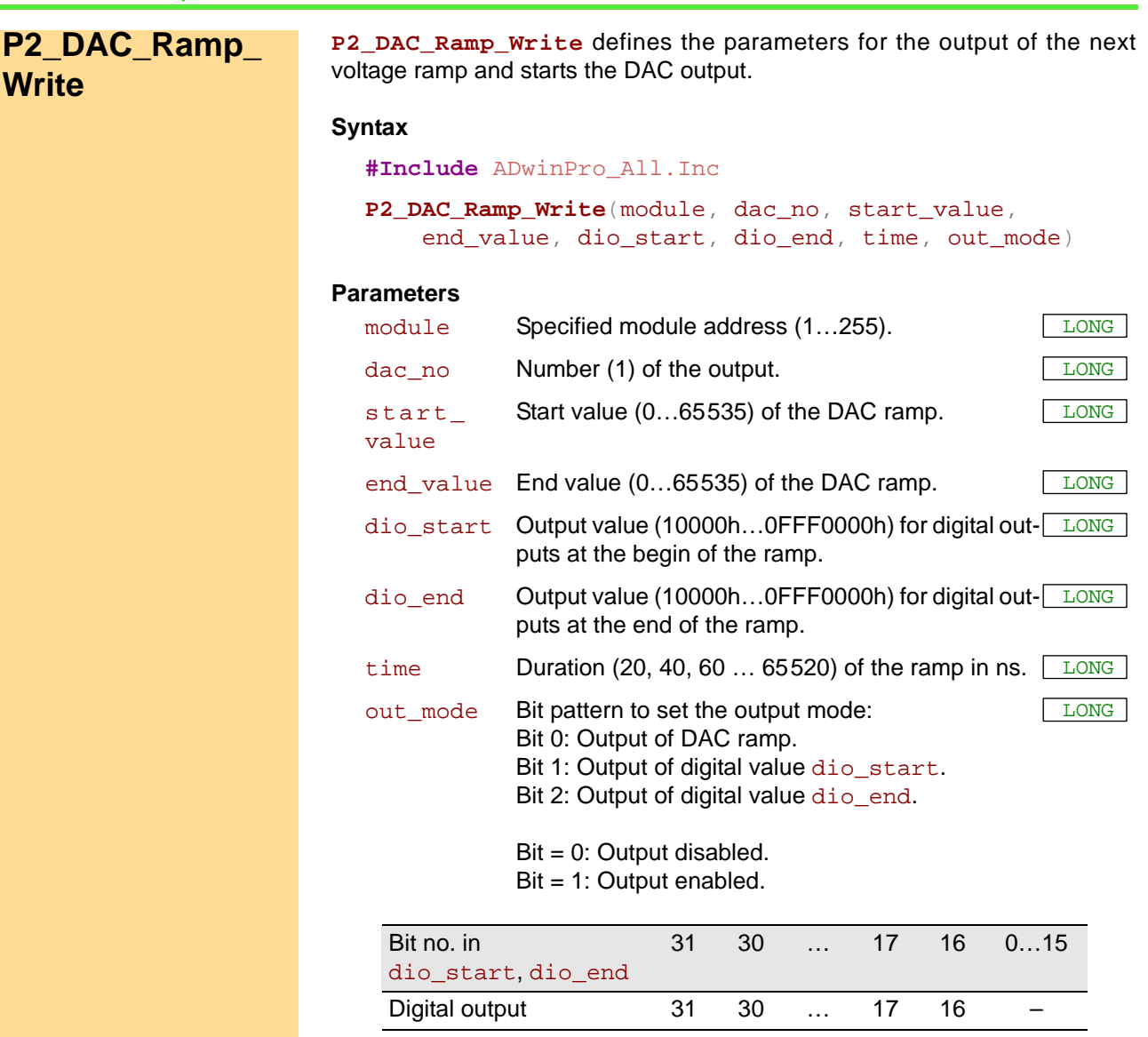

#### **Notes**

A ramp is defined by start value, end value and the duration time. After outputting the start value, the module increases (or decreases) the output voltage every 20ns by a constant amout until the end value is reached.

According to the data the real ramp duration may slightly deviate from the time value.

If start value and end value are identical, the output value at the DAC is held constantly for the duration given by time.

Combining several ramps consecutively you can output a freely defined voltage curve. While one ramp is being output the next ramp can be written into a buffer using **P2\_DAC\_Ramp\_Write**. Only the data of one ramp can be buffered at a time.

First query with **P2\_DAC\_Ramp\_Buffer\_Free** if the buffer is free and only then write the next ramp data into the buffer using **P2\_DAC\_Ramp\_ Write**.

With **P2\_DAC\_Ramp\_Status** you can check if a ramp is being output.

You can immediately stop a ramp output with **P2\_DAC\_Ramp\_Stop**.

As an alternative to the output of ramps you can also output single voltage values or several voltage values via output fifo. A direct link bet-

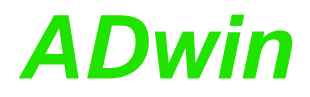

ween different output methods (e.g. ramp directly followed by output fifo) is not supported.

#### **See also**

[P2\\_DAC,](#page-131-0) [P2\\_DAC\\_Ramp\\_Status](#page-147-0), [P2\\_DAC\\_Ramp\\_Buffer\\_Free](#page-149-0), [P2\\_](#page-150-0) [DAC\\_Ramp\\_Stop,](#page-150-0) [P2\\_DAC1\\_DIO](#page-144-0), [P2\\_Dig\\_Fifo\\_Mode](#page-156-0)

#### **Valid for**

[AOut-1/16 Rev. E](#page-448-0)

#### **Example**

```
#Include ADwinPro_All.inc
#Define module 5
#Define dac_no 1
Dim array[5] As Long
Dim ramp_no, v_start, v_end As Long
```
#### **Init:**

```
Rem stop possibly running ramp
P2_DAC_Ramp_Stop(module, dac_no)
Rem define values for 4 ramps
array[1] = 0 ' -2.0 \text{ V}<br>array[2] = 16384 ' -1.0 \text{ V}array[2] = 16384 '-1.0 V
array[3] = 57344array[4] = 32768 ' 0.0 V
array[5] = 49152ramp_no = 1
```

```
Rem check if buffer has free space
If (P2_DAC_Ramp_Buffer_Free(module,dac_no) >= 0) Then
 v_start = array[ramp_no]
 v\_end = array[ramp\_no+1]Rem write ramp, set ramp time 1.5µs, no digital values
 P2_DAC_Ramp_Write(module,dac_no,v_start,v_end,0,0,1500,001b)
 Inc ramp_no
 If (ramp no > 4) Then ramp no = 1EndIf
```
# *Pro II: Output Modules Pro II: Output Modules*<br> *P2\_DAC\_Ramp\_Status ADwin*

# <span id="page-147-0"></span>**P2\_DAC\_Ramp\_ Status**

**P2\_DAC\_Ramp\_Status** returns if a voltage ramp is being output.

#### **Syntax**

```
#Include ADwinPro_All.Inc
```
ret\_val = **P2\_DAC\_Ramp\_Status**(module, dac\_no)

#### **Parameters**

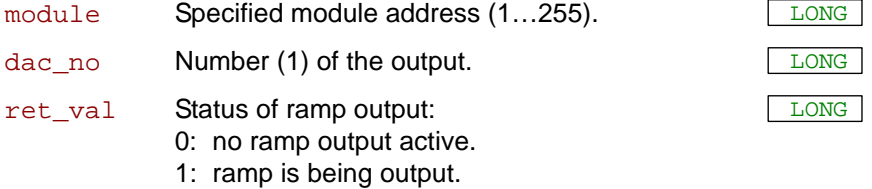

## **Notes**

You can immediately stop a ramp output with **P2\_DAC\_Ramp\_Stop**.

As an alternative to the output of ramps you can also output single voltage values or several voltage values via output fifo. First query with **P2\_ DAC\_Ramp\_Status** if the ramp output is already finished before using a different output method.

#### **See also**

[P2\\_DAC](#page-131-0), [P2\\_DAC\\_Ramp\\_Write](#page-145-0), [P2\\_DAC\\_Ramp\\_Buffer\\_Free](#page-149-0), [P2\\_](#page-150-0) [DAC\\_Ramp\\_Stop](#page-150-0), [P2\\_DAC1\\_DIO,](#page-144-0) [P2\\_Dig\\_Fifo\\_Mode](#page-156-0)

## **Valid for**

[AOut-1/16 Rev. E](#page-448-0)

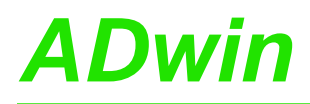

#### **Example**

**#Include** ADwinPro\_All.inc **#Define** module **5 #Define** dac\_no **1** Dim value[**4**] As Long Dim ramp\_active As Long

#### **Init:**

**Processdelay** = **6000** *'6000 x 3.3 ns = 20µs*

*Rem stop possibly running ramp* **P2\_DAC\_Ramp\_Stop**(module, dac\_no) *Rem write ramp, set ramp -2V..0V, time 10.5µs, no digital values* **P2\_DAC\_Ramp\_Write**(module,dac\_no,**0**,**32768**,**0**,**0**,**10500**,**001b**) ramp\_active = **1**

```
Rem Do settings for output fifo (start output later)
value[1] = 00001C000h 'output 1V, dig. output 16
value[2] = 500 ' with output time 5 \mus (relative)<br>value[3] = 00002FFFFh 'output 2V, dig. output 17
                          value[3] = 00002FFFFh 'output 2V, dig. output 17
value[4] = 700 ' with output time 7 µs (relative)
P2_Dig_Fifo_Mode(module,3) 'Set FIFO as relative output
P2_Digout_Fifo_Clear(module) 'clear FIFO
P2_Digout_Fifo_Enable(module,11b) 'Enable output channels 0+1
Rem write 2 value pairs into output FIFO
P2_Digout_Fifo_Write(module,2,value,1)
```
#### **Event:**

If (ramp\_active = **1**) Then *Rem As long as ramp was running: check status* ramp\_active = **P2\_DAC\_Ramp\_Status**(module, dac\_no) Else *Rem ramp has finished -> start output FIFO* **P2\_Digout\_Fifo\_Start**(**Shift\_Left**(**1**,module-**1**)) *Rem write new value pairs into FIFO, if possible*

```
If (P2_Digout_Fifo_Empty(module) >= 2) Then
P2_Digout_Fifo_Write(module,2,value,1)
EndIf
```

```
EndIf
```
# <span id="page-149-0"></span>**P2\_DAC\_Ramp\_ Buffer\_Free**

P2\_DAC\_Ramp\_Buffer\_Free returns if the buffer for ramp output is free.

#### **Syntax**

```
#Include ADwinPro_All.Inc
```
ret\_val = **P2\_DAC\_Ramp\_Buffer\_Free**(module, dac\_no)

#### **Parameters**

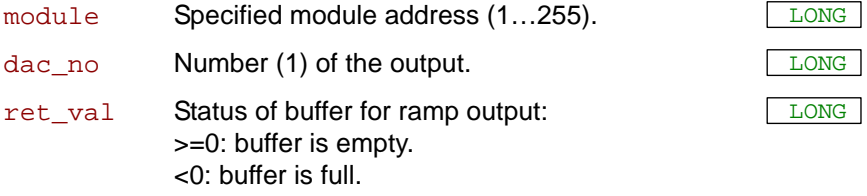

#### **Notes**

Combining several ramps consecutively you can output a freely defined voltage curve. While one ramp is being output the next ramp can be written into a buffer using **P2\_DAC\_Ramp\_Write**. Only the data of one ramp can be buffered at a time.

First query with **P2** DAC\_Ramp\_Buffer\_Free if the buffer is free and only then write the next ramp data into the buffer using **P2\_DAC\_Ramp\_ Write**.

With **P2\_DAC\_Ramp\_Status** you can check if a ramp is being output.

#### **See also**

[P2\\_DAC](#page-131-0), [P2\\_DAC\\_Ramp\\_Write,](#page-145-0) [P2\\_DAC\\_Ramp\\_Status](#page-147-0), [P2\\_DAC\\_](#page-150-0) [Ramp\\_Stop,](#page-150-0) [P2\\_DAC1\\_DIO](#page-144-0), [P2\\_Dig\\_Fifo\\_Mode](#page-156-0)

#### **Valid for**

[AOut-1/16 Rev. E](#page-448-0)

#### **Example**

see [P2\\_DAC\\_Ramp\\_Write](#page-145-0)

<span id="page-150-0"></span>**P2\_DAC\_Ramp\_ Stop** P2\_DAC\_Ramp\_Stop stops a ramp output immediately. **Syntax #Include** ADwinPro\_All.Inc **P2\_DAC\_Ramp\_Stop**(module, dac\_no) **Parameters Notes P2\_DAC\_Ramp\_Stop** stops the ramp output as well as it clears the buffer for ramp output. We recommend to initialize ramp outputs with **P2\_DAC\_Ramp\_Stop** in the **Init:** section. **See also** [P2\\_DAC](#page-131-0), [P2\\_DAC\\_Ramp\\_Write](#page-145-0), [P2\\_DAC\\_Ramp\\_Status,](#page-147-0) [P2\\_DAC\\_](#page-149-0) [Ramp\\_Buffer\\_Free,](#page-149-0) [P2\\_DAC1\\_DIO,](#page-144-0) [P2\\_Dig\\_Fifo\\_Mode](#page-156-0) **Valid for** [AOut-1/16 Rev. E](#page-448-0) **Example** see [P2\\_DAC\\_Ramp\\_Write](#page-145-0) module Specified module address (1...255). dac\_no Mumber (1) of the output.

## **3.6 Pro II: Digital I/O Modules**

This section describes instructions which apply to Pro II modules with digital inputs / outputs:

- P<sub>2</sub> Comp\_Init ([page 149](#page-152-0))
- [P2\\_Comp\\_Filter\\_Init](#page-154-0) ([page 151](#page-154-0))
- [P2\\_Comp\\_Set](#page-155-0) ([page 152](#page-155-0))
- [P2\\_Dig\\_Fifo\\_Mode](#page-156-1) [\(page 153\)](#page-156-1)
- [P2\\_Dig\\_Latch](#page-158-0) [\(page 155\)](#page-158-0)
- [P2\\_Dig\\_Read\\_Latch](#page-159-0) ([page 156](#page-159-0))
- [P2\\_Dig\\_Write\\_Latch \(page 157\)](#page-160-0)
- [P2\\_Digin\\_Edge \(page 158\)](#page-161-0)
- [P2\\_Digin\\_Fifo\\_Clear](#page-162-0) ([page 159](#page-162-0))
- [P2\\_Digin\\_Fifo\\_Enable](#page-163-0) ([page 160\)](#page-163-0)
- [P2\\_Digin\\_Fifo\\_Full \(page 162\)](#page-165-0)
- [P2\\_Digin\\_Fifo\\_Read](#page-166-0) ([page 163](#page-166-0))
- [P2\\_Digin\\_Fifo\\_Read\\_Fast](#page-168-0) ([page 165](#page-168-0))
- [P2\\_Digin\\_Fifo\\_Read\\_Timer](#page-170-0) ([page 167](#page-170-0))
- [P2\\_Digin\\_Filter\\_Init](#page-171-0) ([page 168](#page-171-0))
- [P2\\_Digin\\_Long](#page-172-0) ([page 169](#page-172-0))
- [P2\\_Digout](#page-173-0) [\(page 170\)](#page-173-0)
- [P2\\_Digout\\_Bits](#page-174-0) [\(page 171\)](#page-174-0)
- [P2\\_Digout\\_Fifo\\_Clear](#page-176-0) ([page 173](#page-176-0))
- [P2\\_Digout\\_Fifo\\_Empty](#page-177-0) [\(page 174\)](#page-177-0)
- [P2\\_Digout\\_Fifo\\_Enable](#page-178-0) [\(page 175\)](#page-178-0)
- [P2\\_Digout\\_Fifo\\_Read\\_Timer](#page-179-0) ([page 176](#page-179-0))
- [P2\\_Digout\\_Fifo\\_Start](#page-180-0) ([page 177](#page-180-0))
- [P2\\_Digout\\_Fifo\\_Write](#page-181-0) [\(page 178\)](#page-181-0)
- [P2\\_Digout\\_Long \(page 180\)](#page-183-1)
- [P2\\_Digout\\_Reset](#page-184-0) ([page 181](#page-184-0))
- [P2\\_Digout\\_Set](#page-185-0) ([page 182](#page-185-0))
- [P2\\_DigProg](#page-186-0) [\(page 183\)](#page-186-0)
- [P2\\_DigProg\\_Bits](#page-187-0) ([page 184](#page-187-0))
- [P2\\_Digprog\\_Set\\_IO\\_Level](#page-188-0) [\(page 185](#page-188-0))
- [P2\\_Get\\_Digout\\_Long](#page-189-0) ([page 186](#page-189-0))

In the Instruction List sorted by Module Types (annex A.2) you will find which of the functions corresponds to the *ADwin-Pro II* modules.

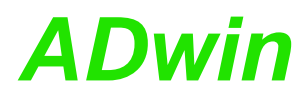

<span id="page-152-0"></span>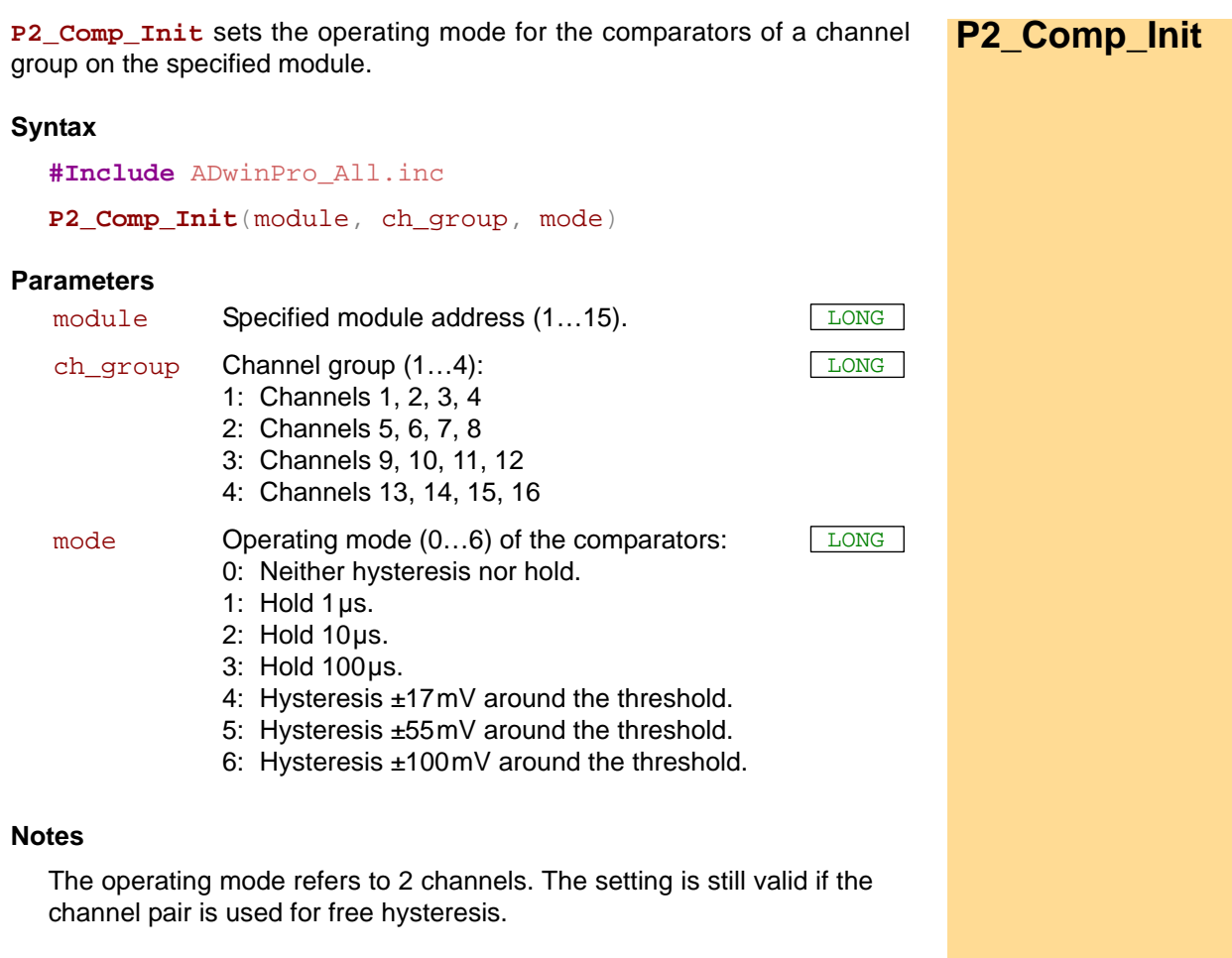

#### **See also**

[P2\\_Comp\\_Set](#page-155-0), [P2\\_Dig\\_Latch](#page-158-0), [P2\\_Dig\\_Read\\_Latch,](#page-159-0) [P2\\_Digin\\_Edge,](#page-161-0) [P2\\_Digin\\_Fifo\\_Enable](#page-163-0), [P2\\_Digin\\_Long](#page-172-0)

## **Valid for**

[Comp-16 Rev. E](#page-450-0)

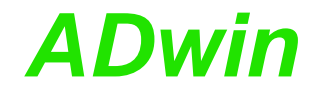

```
Example
#Include ADwinPro_All.inc
#Define module 2
Dim Bit_Ch_1, Bit_Ch_1_2 As Long
Init:
 P2_Comp_Init(module,1,3) 'set channels 1,2 To hold 100µs
 Rem Set thresholds: channel group 1 To 0V, channel group 2 To 10V
 P2_Comp_Set(module,1,Volt2Digits(0.0))
 P2_Comp_Set(module,1,Volt2Digits(10.0))
Event:
 Rem check comparator bits
 Par_1 = P2_Digin_Long(module)
 Rem channel 1
 Bit_Ch_1 = Par_1 And 1b 'threshold of channel 1
 Rem free hysteresis determined by channels 1 + 2
 Bit_Ch_1_2 = Shift_Right(Par_1,16) And 1
 If (Bit_Ch_1 = 1) Then
 Rem channels 1 > 0 V
 Else ' (Bit_Ch_1 = 0)
 Rem channels 1 < 0 V
 EndIf
 If (Bit_Ch_1_2 = 1) Then
  Rem both channels 1, 2 > 10 V
 Else ' (Bit_Ch_1_2 = 0)
  Rem both channels 1, 2 < 0 V
 End<sub>If</sub>
Function Volt2Digits(volt) As Long
 Dim volt_min, volt_max As Float
 Dim digit_min, digit_max, value As Long
 volt_min = -1.0
 volt_max = 30.0
 digit_min = 31675
 digit_max = 65535
 Volt2Digits = (volt - volt_min) / (volt_max - volt_min)
  * (digit_max - digit_min) + digit_min
EndFunction
```
<span id="page-154-0"></span>**P2\_Comp\_Filter\_**

**Init**

P2 Comp Filter Init sets the filter duration for all comparators on the specified module.

#### **Syntax**

**#Include** ADwinPro\_All.inc

**P2\_Comp\_Filter\_Init**(module, filter\_value)

#### **Parameters**

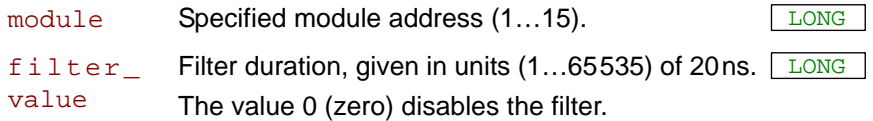

#### **Notes**

The filter suppresses spikes of a signal. The number of spikes should be small compared to the pulse width of the signal. The filter duration should be somewhat longer than the expected width of spikes.

The filter settings apply to all channels. Each channel has its own filter. After power-up all filters are disabled.

Please note: The filter delays edges of the resulting signal by the set filter duration. If spikes occur, edges will delay slightly in addtion .

The filter can be combined with standard hysteresis and free hysteresis. The filter is not suitable for combination with the comparator mode "Hold".

#### **See also**

[P2\\_Comp\\_Init,](#page-152-0) [P2\\_Comp\\_Filter\\_Init,](#page-154-0) [P2\\_Dig\\_Latch](#page-158-0), P2\_Dig\_Read\_ Latch, [P2\\_Digin\\_Edge](#page-161-0), P2\_Digin\_Fifo\_Enable, P2\_Digin\_Long

### **Valid for**

[Comp-16 Rev. E](#page-450-0)

### **Example**

see [P2\\_Comp\\_Init](#page-152-0)

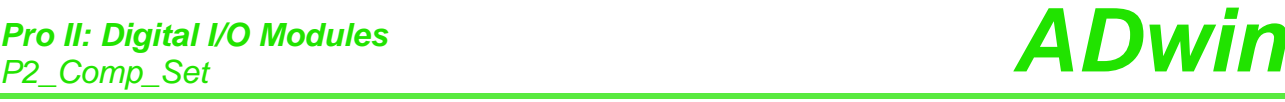

<span id="page-155-0"></span>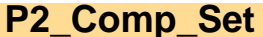

**P2\_Comp\_Set P2\_Comp\_Set** sets the comparator thresholds of a channel group on the specified module.

#### **Syntax**

**#Include** ADwinPro\_All.inc

**P2\_Comp\_Set**(module, ch\_group, value)

#### **Parameters**

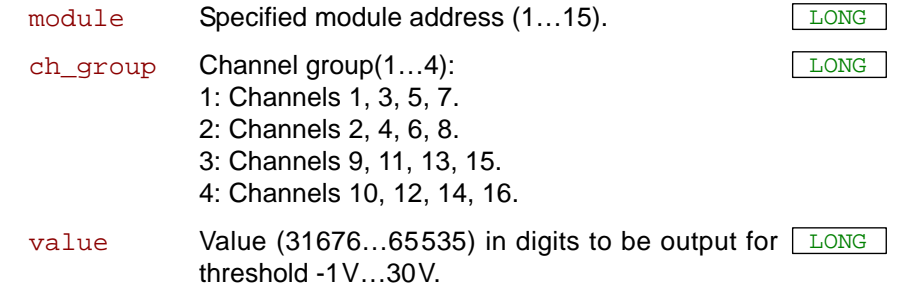

#### **Notes**

The conversion between digits and volts is as follows:

digits = volts

\n
$$
\frac{65536}{60} + 32768
$$
\nvolts = (digits - 32768) \n
$$
\frac{60}{65536}
$$

You read comparator bits with instructions for digital inputs as e.g. **P2\_Digin\_Long**.

With modes hold / standard hysteresis the bits are assigned to single channels as follows:

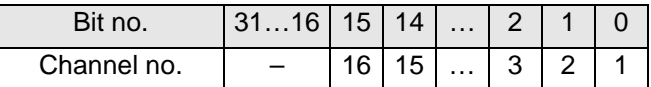

The comparator bits for the channel pairs of free hysteresis are the bits 16…23; the assignment is as follows:

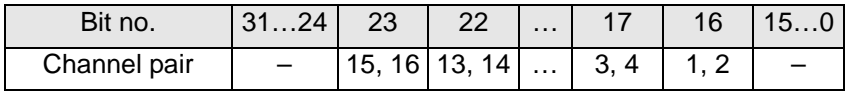

#### **See also**

[P2\\_Comp\\_Init](#page-152-0), [P2\\_Dig\\_Latch,](#page-158-0) [P2\\_Dig\\_Read\\_Latch,](#page-159-0) [P2\\_Digin\\_Edge](#page-161-0), [P2\\_Digin\\_Fifo\\_Enable,](#page-163-0) [P2\\_Digin\\_Long](#page-172-0)

#### **Valid for**

[Comp-16 Rev. E](#page-450-0)

#### **Example**

see [P2\\_Comp\\_Init](#page-152-0)

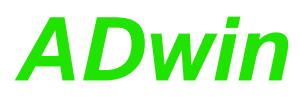

<span id="page-156-1"></span><span id="page-156-0"></span>**P2\_Dig\_Fifo\_ Mode** P<sub>2</sub> Dig Fifo Mode sets the FIFO operation mode on the specified module, input with edge detection or edge output. **Syntax #Include** ADwinPro\_All.inc **P2\_Dig\_Fifo\_Mode**(module, mode) **Parameters Notes** With DIO-32-TiCo, the output FIFO is available since revision E03. Time stamps of an output FIFO set the time when an edge is output. The time stamp value can be defined with absolute or relative reference: • Absolute value: The time stamp refers to the starting time 0 of the module counter (**P2\_Digout\_Fifo\_Start**). Using this mode, the current counter value can be read with **P2\_ Digout\_Fifo\_Read\_Timer**. • Relative value: The time stamp is counted relative to the previous time stamp. With processor TiCo2 the values in the output FIFO can be output once or continuously: • single output: The list of value pairs in the FIFO is output only once, afterwards the output stops. • continuous output: The list of value pairs in the FIFO is output and repeated until the output is stopped with **P2\_Digout\_Fifo\_Clear**. With single output (modes 1 and 3), the list of value pairs can be filled up–as long as there are any value pairs in the FIFO. With module AOut-1/16, only modes 1 and 3 can be set. **See also** [P2\\_Digin\\_Fifo\\_Enable](#page-163-0), [P2\\_Digout\\_Fifo\\_Read\\_Timer,](#page-179-0) [P2\\_Digout\\_](#page-180-0) [Fifo\\_Start](#page-180-0), [P2\\_Digout\\_Fifo\\_Write,](#page-181-0) [P2\\_Digprog\\_Set\\_IO\\_Level](#page-188-0) **Valid for** [AOut-1/16 Rev. E,](#page-448-0) [DIO-32-TiCo Rev. E,](#page-451-1) [DIO-32-TiCo2 Rev. E,](#page-451-0) [MIO-D12](#page-453-0) [Rev. E,](#page-453-0) [SPI-2-D Rev. E,](#page-456-0) [SPI-2-T Rev. E](#page-457-0) module Specified module address (1...15). mode **FIFO** operation mode: 0: Input FIFO with edge detection. Default. 1: Output FIFO with edge output, time values with absolute reference, single output. 3: Output FIFO with edge output, time values with relative reference, single output. 5: TiCo2 only Output FIFO with edge output, time values with absolute reference, continuous output. 7: TiCo2 only Output FIFO with edge output, time values with relative reference, continuous output. LONG

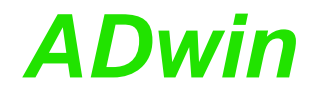

#### **Example**

**#Include** ADwinPro\_All.inc **#Define** module **2** Dim value[**4**] As Long

#### **Init:**

**Processdelay** = **6000** *'6000 x 3.3 ns = 20µs*  $value[1] = 01b$ value[1] = 01b<br>value[2] = 5000<br>*'* with output time 50 µs (relative) value[**3**] = **10b** *'output value n+1* value[**4**] = **7000** *' with output time 70 µs (relative) REM With AOUT-1/16: delete line using P2\_DigProg* **P2\_DigProg**(module,**0Fh**) *'set all channels as output* **P2\_Dig\_Fifo\_Mode**(module,**3**) *'Set FIFO as relative output* **P2\_Digout\_Fifo\_Clear**(module) *'clear FIFO* **P2\_Digout\_Fifo\_Enable**(module,**11b**) *'Enable output channels 0+1 Rem write 2 value pairs into output FIFO and start output* **P2\_Digout\_Fifo\_Write**(module,**2**,value,**1**) **P2\_Digout\_Fifo\_Start**(**Shift\_Left**(**1**,module-**1**))

*Rem DIO-32-TiCo2 only: set voltage level Rem P2\_DigProg\_Set\_IO\_Level(module, 0, 160)*

#### **Event:**

*Rem write new value pairs into FIFO, if possible* If (**P2\_Digout\_Fifo\_Empty**(module) > **2**) Then **P2\_Digout\_Fifo\_Write**(module,**2**,value,**1**) EndIf

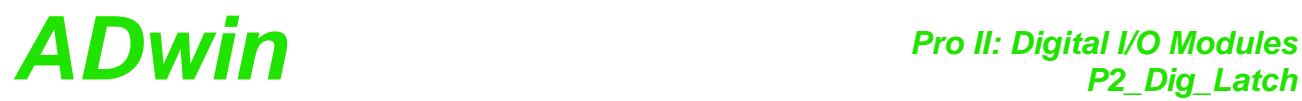

<span id="page-158-0"></span>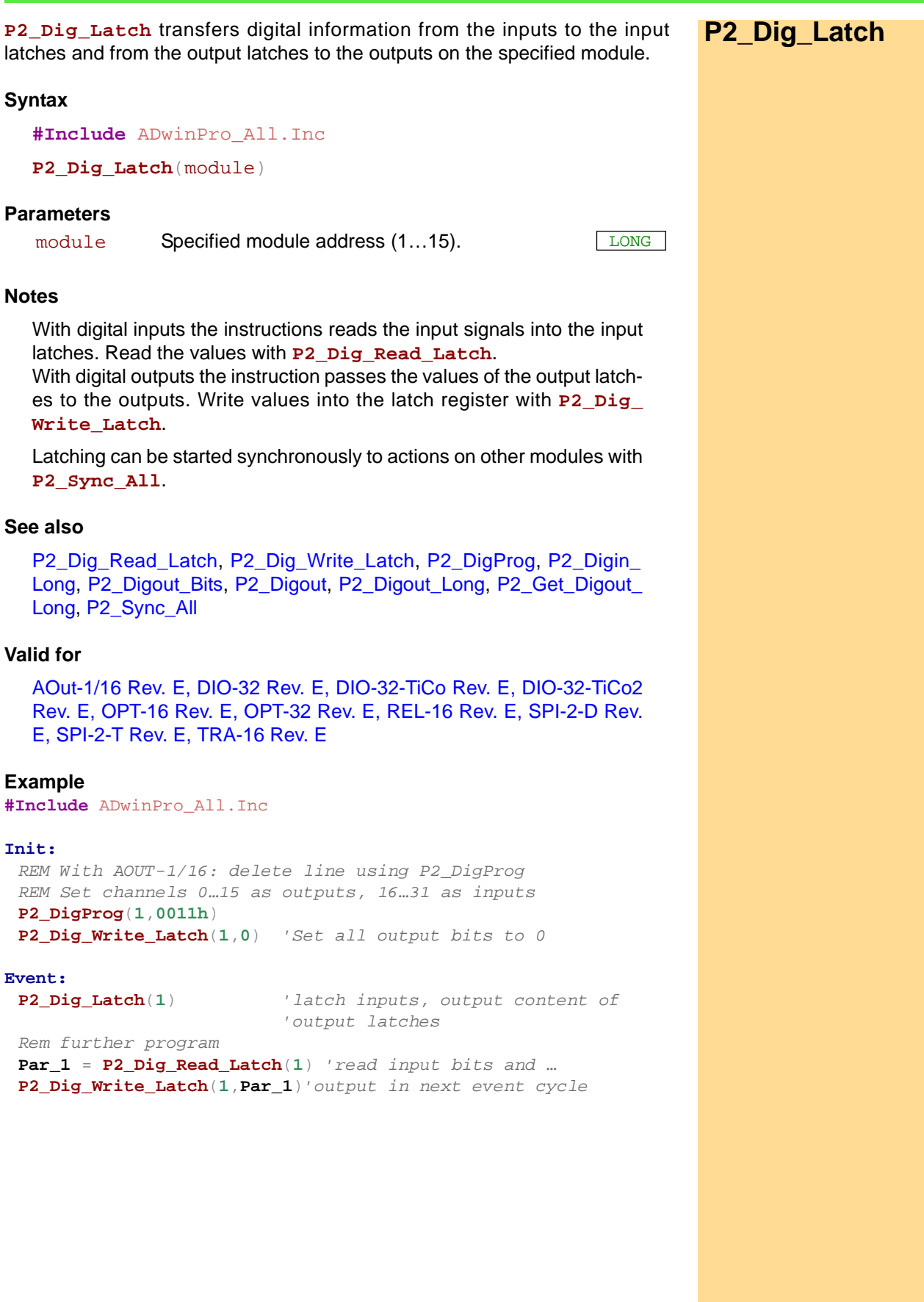

## *Pro II: Digital I/O Modules Pro II: Digital I/O Modules*<br>*P2\_Dig\_Read\_Latch ADwin*

# <span id="page-159-0"></span>**P2\_Dig\_Read\_ Latch**

**P2\_Dig\_Read\_Latch** returns the bits from the latch register for the digital inputs of the specified module.

#### **Syntax**

**#Include** ADwinPro\_All.Inc

ret\_val = **P2\_Dig\_Read\_Latch**(module)

#### **Parameters**

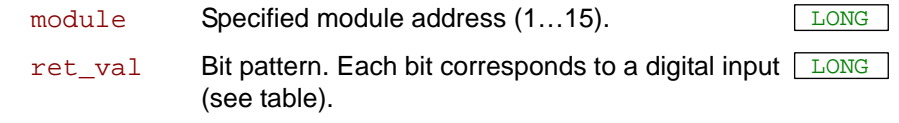

#### Module AOut-1/16:

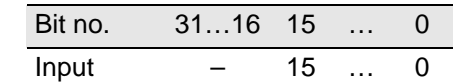

Other modules:

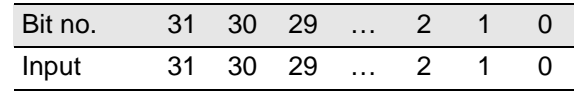

#### **Notes**

It is recommended to first program the specified channels as inputs using **P2\_DigProg**.

The current status of the digital inputs can be transferred to the latch register with the following instructions:

- **P2\_Dig\_Latch**
- **P2\_Sync\_All** (when activated)

#### **See also**

[P2\\_Dig\\_Latch,](#page-158-0) [P2\\_Dig\\_Write\\_Latch,](#page-160-0) [P2\\_DigProg](#page-186-0), [P2\\_Digin\\_Long,](#page-172-0) [P2\\_Sync\\_All](#page-16-0), [P2\\_Sync\\_Mode](#page-20-0)

#### **Valid for**

[AOut-1/16 Rev. E,](#page-448-0) [DIO-32 Rev. E,](#page-450-1) [DIO-32-TiCo Rev. E,](#page-451-1) [DIO-32-TiCo2](#page-451-0) [Rev. E,](#page-451-0) [OPT-16 Rev. E,](#page-454-2) [OPT-32 Rev. E,](#page-454-1) [SPI-2-D Rev. E,](#page-456-0) [SPI-2-T Rev. E](#page-457-0)

#### **Example**

**#Include** ADwinPro\_All.Inc Dim value As Long

#### **Init:**

```
REM With AOUT-1/16: delete lines using P2_DigProg
REM Set DIO15:00 of modules 1+2 as inputs
P2_DigProg(1,0000b)
P2_DigProg(2,0000b)
```
#### **Event:**

*REM synchronously transfer the logic levels at the digital REM inputs of both modules to the latch register* **P2\_Sync\_All**(**11b**)

**Par\_1** = **P2\_Dig\_Read\_Latch**(**1**)*'Read latch register of module 1*  **Par\_2** = **P2\_Dig\_Read\_Latch**(**2**)*'Read latch register of module 2*

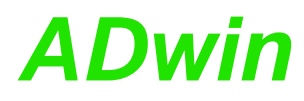

<span id="page-160-0"></span>**P2\_Dig\_Write\_**

**Latch**

P2 Dig Write Latch writes a 32 bit value into the latch register for the digital outputs on the specified module.

#### **Syntax**

**#Include** ADwinPro\_All.Inc

**P2\_Dig\_Write\_Latch**(module,pattern)

#### **Parameters**

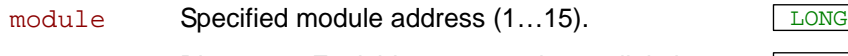

pattern Bit pattern. Each bit corresponds to a digital output LONG (see table).

Module AOut-1/16:

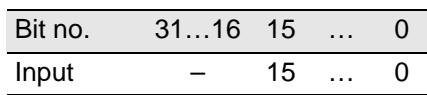

Other modules:

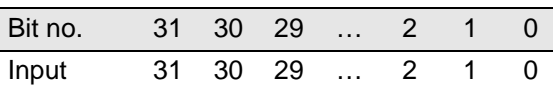

#### **Notes**

The specified channels must first be programmed as outputs using **P2\_ DigProg**.

You may set the value of the latch register for digital outputs with **P2\_ Digout**.

With module version TRA-16-G Rev. E, high level switches to ground, not to  $V_{CC}$ .

#### **See also**

[P2\\_Dig\\_Latch,](#page-158-0) [P2\\_Digout,](#page-173-0) [P2\\_DigProg](#page-186-0), [P2\\_Get\\_Digout\\_Long](#page-189-0)

#### **Valid for**

[AOut-1/16 Rev. E,](#page-448-0) [DIO-32 Rev. E,](#page-450-1) [DIO-32-TiCo Rev. E,](#page-451-1) [DIO-32-TiCo2](#page-451-0) [Rev. E,](#page-451-0) [REL-16 Rev. E,](#page-454-0) [SPI-2-D Rev. E,](#page-456-0) [SPI-2-T Rev. E,](#page-457-0) [TRA-16 Rev. E](#page-457-1)

#### **Example**

**#Include** ADwinPro\_All.Inc

#### **Init:**

*REM With AOUT-1/16: delete line using P2\_DigProg* **P2\_DigProg**(**1**,**1111b**) *'Set DIO31:00 as outputs*

```
P2_Dig_Latch(1) 'Output values from the latch
                       'registers
P2_Dig_Write_Latch(1,Par_1)'write long word into the output
                       'latch
```
<span id="page-161-0"></span>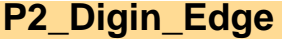

**P2\_Digin\_Edge P2\_Digin\_Edge** returns whether a positive or negative edge has occurred on digital inputs of the specified module.

#### **Syntax**

**#Include** ADwinPro\_All.Inc

ret\_val = **P2\_Digin\_Edge**(module,edge)

#### **Parameters**

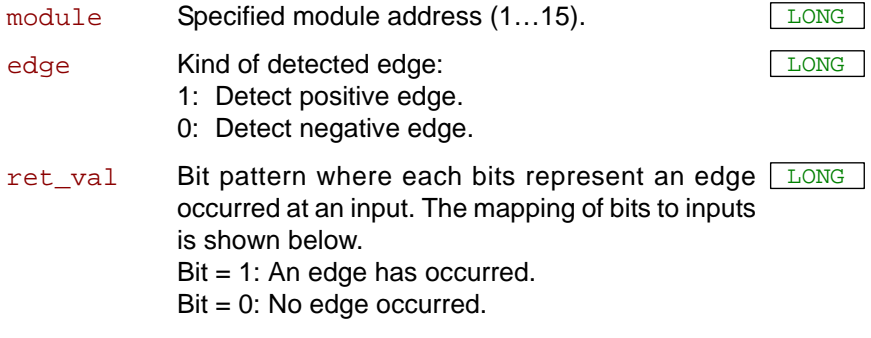

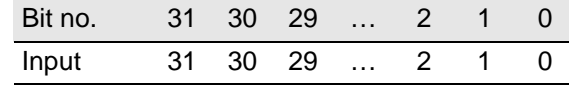

#### **Notes**

A set bit in ret\_val means, that a selected edge has been occurred at least once at the digital input since the previous query. Bit for output channels always return zero.

A query with **P2\_Digin\_Edge** resets all bits to zero.

With module Pro II-MIO-D12 Rev. E, only bits 0...11 (refers to OPT0 ... OPT11) can be used.

#### **See also**

[P2\\_Digin\\_Fifo\\_Clear,](#page-162-0) [P2\\_Digin\\_Fifo\\_Enable](#page-163-0), [P2\\_Digin\\_Fifo\\_Full,](#page-165-0) [P2\\_](#page-166-0) [Digin\\_Fifo\\_Read,](#page-166-0) [P2\\_Digin\\_Fifo\\_Read\\_Timer](#page-170-0)

#### **Valid for**

[AOut-1/16 Rev. E,](#page-448-0) [DIO-32 Rev. E,](#page-450-1) [DIO-32-TiCo Rev. E,](#page-451-1) [DIO-32-TiCo2](#page-451-0) [Rev. E,](#page-451-0) [MIO-D12 Rev. E,](#page-453-0) [OPT-16 Rev. E,](#page-454-2) [OPT-32 Rev. E,](#page-454-1) [SPI-2-D Rev.](#page-456-0) [E,](#page-456-0) [SPI-2-T Rev. E](#page-457-0)

#### **Example**

**#Include** ADwinPro\_All.Inc

```
Init:
```
**P2\_DigProg**(**1**,**1100b**) *'channels 0:15 as inputs*

#### **Event:**

*REM check positive and negative edges, mask out outputs* **Par**  $1 = P2$  Digin  $Edge(1,1)$  And  $0Fh$ **Par**  $2 = P2$  Digin Edge $(1, 0)$  And  $0Fh$ 

#### *REM output edge changes*

If (**Par\_1** + **Par\_2** > **0**)Then **P2\_Digout\_Bits**(**1**,**Shift\_Left**(**Par\_1**,**16**),**Shift\_Left**(**Par\_2**,**16**)) EndIf

# *Pro II: Digital I/O Modules ADwin P2\_Digin\_Fifo\_Clear*

<span id="page-162-0"></span>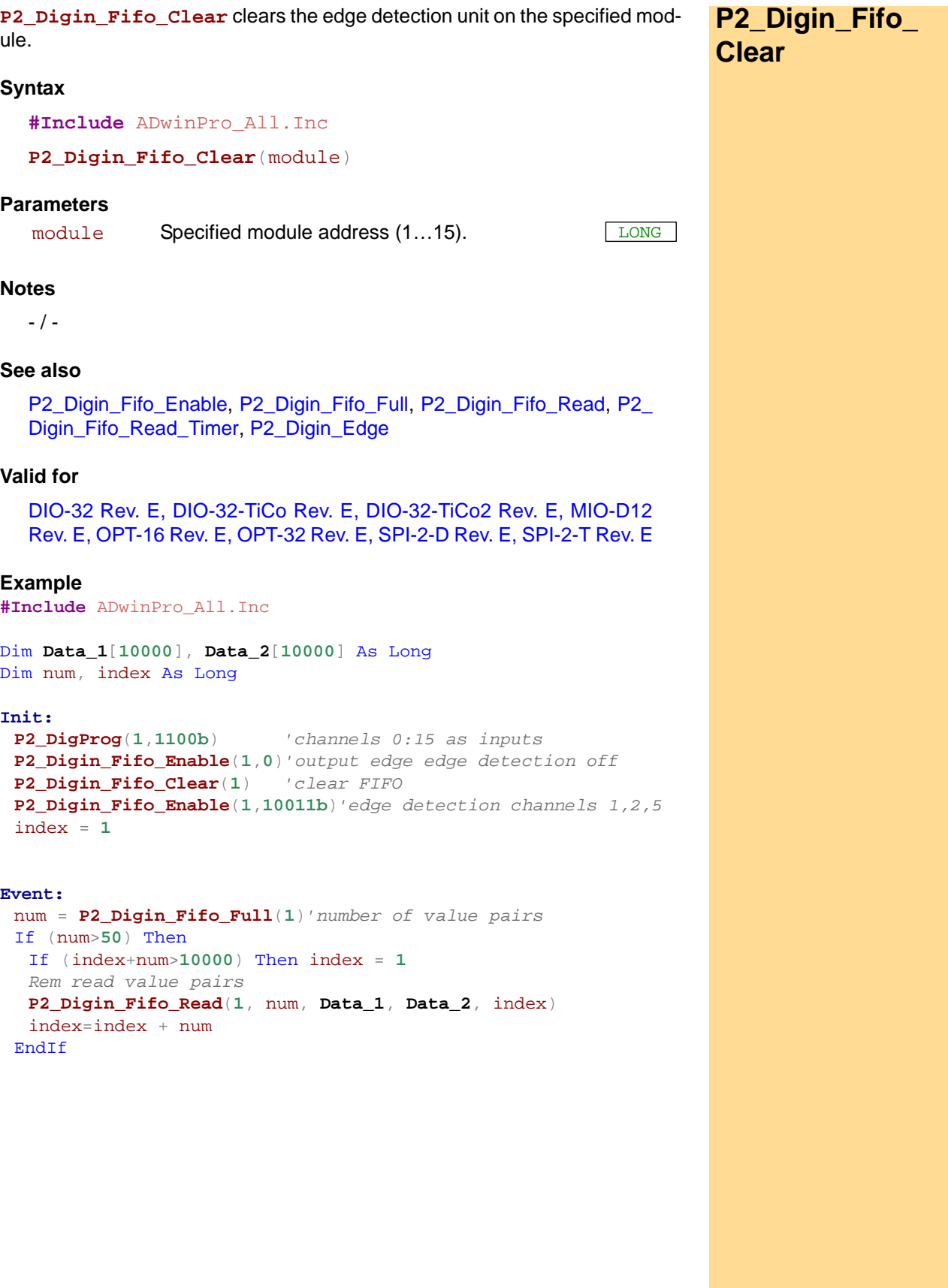

# *Pro II: Digital I/O Modules P2\_Digin\_Fifo\_Enable ADwin*

# <span id="page-163-0"></span>**P2\_Digin\_Fifo\_ Enable**

**P2\_Digin\_Fifo\_Enable** determines, which input channels of the specified module the edge detection unit will monitor.

#### **Syntax**

**#Include** ADwinPro\_All.Inc

**P2\_Digin\_Fifo\_Enable**(module,channels)

#### **Parameters**

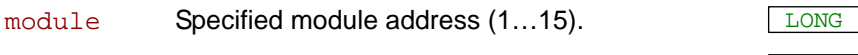

channels Bit pattern which determines the input channels to LONG be monitored.

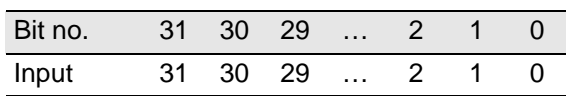

## **Notes**

Only input channels can be monitored. The channels are programmed as inputs or outputs with **P2\_DigProg**; exceptions are OPT channels.

With module Pro II-MIO-D12 Rev. E, only bits 0…11 (refers to OPT0 … OPT11) can be used.

The FIFO should be set to edge detection mode with **P2\_Dig\_Fifo\_ Mode**.

The edge detection unit checks with each counter tick (each 10ns / 5ns), if an edge has occurred at the selected input channels or if a level has been changed. If an edge has occurred, a pair of values is copied into an internal FIFO array:

- Value 1 contains the level status of all channels as bit pattern. With outputs the status is undefined.
- Value 2 contains a time stamp, the current timer value. DIO-32-TiCo2: clock rate 200MHz all other modules: clock rate 100MHz

The FIFO array may contain 511 or 2047 value pairs (level status and time stamp) in maximum. If and as long as the FIFO array is filled completely, any additional value pair cannot be saved and will thus be lost.

#### **See also**

[P2\\_Dig\\_Fifo\\_Mode](#page-156-1), [P2\\_Digin\\_Fifo\\_Clear,](#page-162-0) [P2\\_Digin\\_Fifo\\_Full](#page-165-0), [P2\\_](#page-166-0) [Digin\\_Fifo\\_Read](#page-166-0), [P2\\_Digin\\_Fifo\\_Read\\_Timer,](#page-170-0) [P2\\_Digin\\_Edge](#page-161-0), [P2\\_](#page-186-0) [DigProg](#page-186-0)

#### **Valid for**

[DIO-32 Rev. E,](#page-450-1) [DIO-32-TiCo Rev. E,](#page-451-1) [DIO-32-TiCo2 Rev. E,](#page-451-0) [MIO-D12](#page-453-0) [Rev. E,](#page-453-0) [OPT-16 Rev. E,](#page-454-2) [OPT-32 Rev. E,](#page-454-1) [SPI-2-D Rev. E,](#page-456-0) [SPI-2-T Rev. E](#page-457-0)

### **Example**

**#Include** ADwinPro\_All.Inc

```
Dim Data_1[10000], Data_2[10000] As Long
Dim num, index As Long
```
#### **Init:**

```
P2_DigProg(1,1100b) 'channels 0:15 as inputs
P2_Digin_Fifo_Enable(1,0)'output edge edge detection off
P2_Digin_Fifo_Clear(1) 'clear FIFO
P2_Digin_Fifo_Enable(1,10011b)'edge detection channels 1,2,5
index = 1
```

```
num = P2_Digin_Fifo_Full(1)'number of value pairs
If (num>50) Then
Rem read value pairs
P2_Digin_Fifo_Read(1, num, Data_1, Data_2, index)
index=index + num
If (index>10000) Then index = 1
EndIf
```
<span id="page-165-0"></span>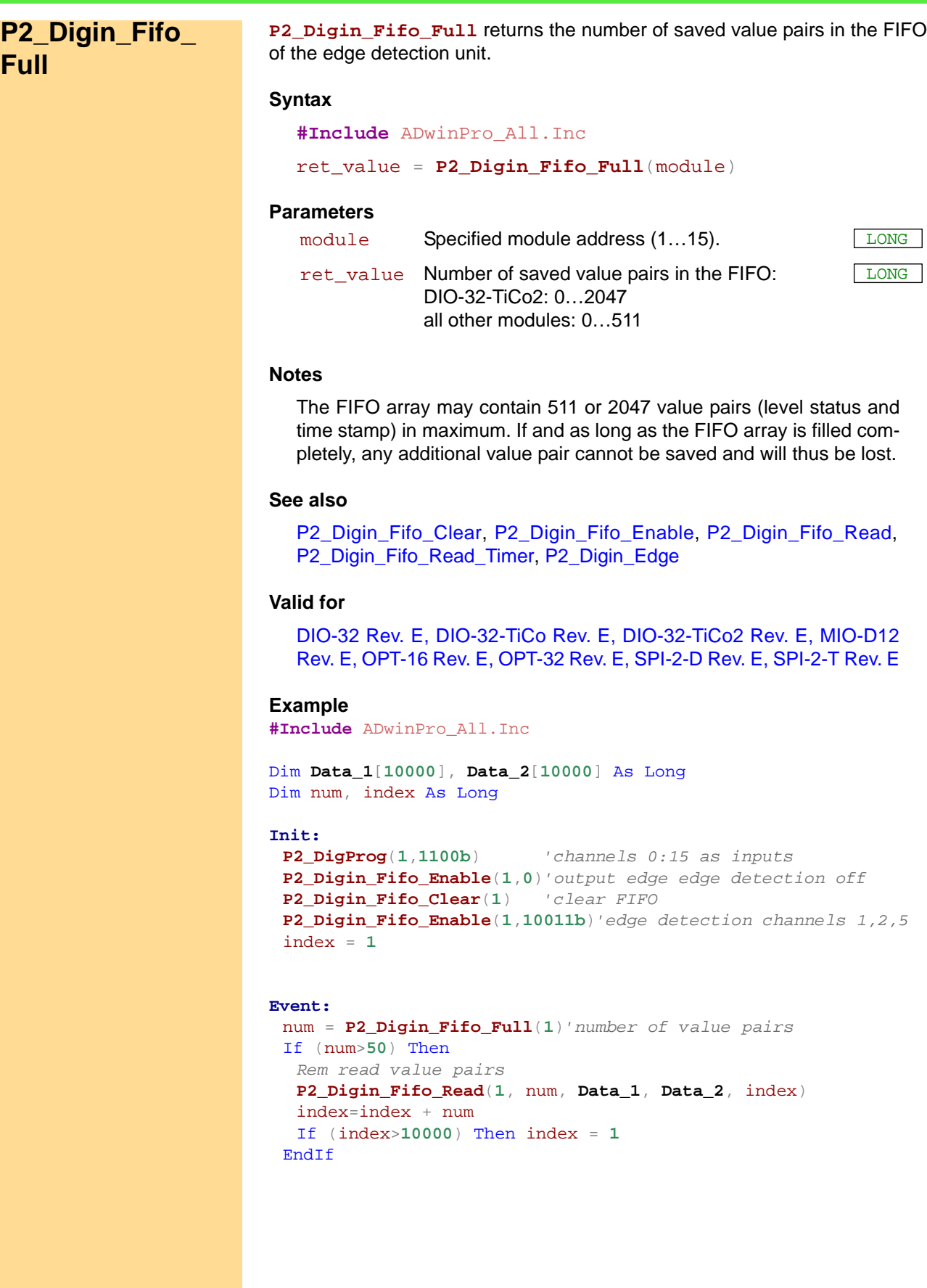

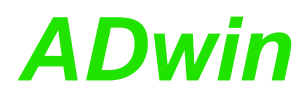

<span id="page-166-0"></span>**P2\_Digin\_Fifo\_**

**Read**

P2 Digin Fifo Read reads the value pairs from the FIFO of the edge detection unit and writes them into 2 arrays.

#### **Syntax**

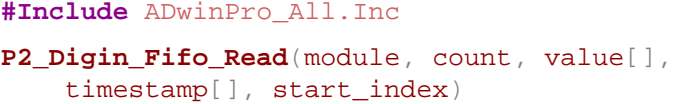

#### **Parameters**

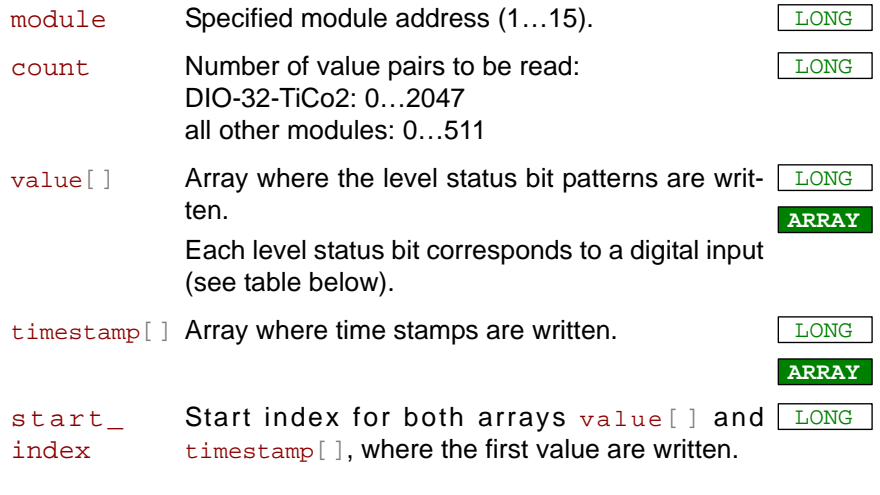

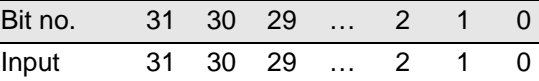

#### **Notes**

With module Pro II-MIO-D12 Rev. E, only bits 0…11 (refers to OPT0 … OPT11) can be used.

No more value pairs may be read than are saved in the FIFO. Thus, before reading there must be a check with **P2\_Digin\_Fifo\_Full**, how much value pairs are saved in the FIFO.

The arrays must be dimensioned with sufficient size, so that all value pairs may be written into the arrays.

The time difference between 2 level status patterns is the difference of the appropriate time stamps, measured in timer ticks. The length of a timer tick depends on the module type.

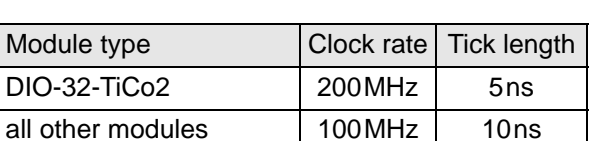

 $\Delta t = ( \text{stamp}_1 - \text{stamp}_2 ) \cdot \text{tick length}$ 

#### **See also**

[P2\\_Digin\\_Fifo\\_Clear,](#page-162-0) [P2\\_Digin\\_Fifo\\_Enable](#page-163-0), [P2\\_Digin\\_Fifo\\_Full,](#page-165-0) [P2\\_](#page-170-0) [Digin\\_Fifo\\_Read\\_Timer,](#page-170-0) [P2\\_Digin\\_Edge](#page-161-0)

#### **Valid for**

[DIO-32 Rev. E,](#page-450-1) [DIO-32-TiCo Rev. E,](#page-451-1) [DIO-32-TiCo2 Rev. E,](#page-451-0) [MIO-D12](#page-453-0) [Rev. E,](#page-453-0) [OPT-16 Rev. E,](#page-454-2) [OPT-32 Rev. E,](#page-454-1) [SPI-2-D Rev. E,](#page-456-0) [SPI-2-T Rev. E](#page-457-0)

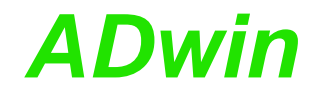

```
#Include ADwinPro_All.Inc
Dim Data_1[10000], Data_2[10000] As Long
Dim num, index As Long
Init:
 P2_DigProg(1,1100b) 'channels 0:15 as inputs
 P2_Digin_Fifo_Enable(1,0)'output edge edge detection off
 P2_Digin_Fifo_Clear(1) 'clear FIFO
 P2_Digin_Fifo_Enable(1,10011b)'edge detection channels 1,2,5
 index = 1
Event:
 num = P2_Digin_Fifo_Full(1)'number of value pairs
 If (num>50) Then
  Rem read value pairs
  P2_Digin_Fifo_Read(1, num, Data_1, Data_2, index)
  index=index + num
  If (index>10000) Then index = 1
```

```
EndIf
```
**Example**

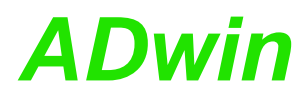

<span id="page-168-0"></span>**P2\_Digin\_Fifo\_**

**Read\_Fast**

P2 Digin Fifo Read Fast reads the value pairs from the FIFO of the edge detection unit and writes them into a single array.

**Syntax**

```
#Include ADwinPro_All.Inc
P2_Digin_Fifo_Read_Fast(module, count, valuepairs[],
    start_index)
```
#### **Parameters**

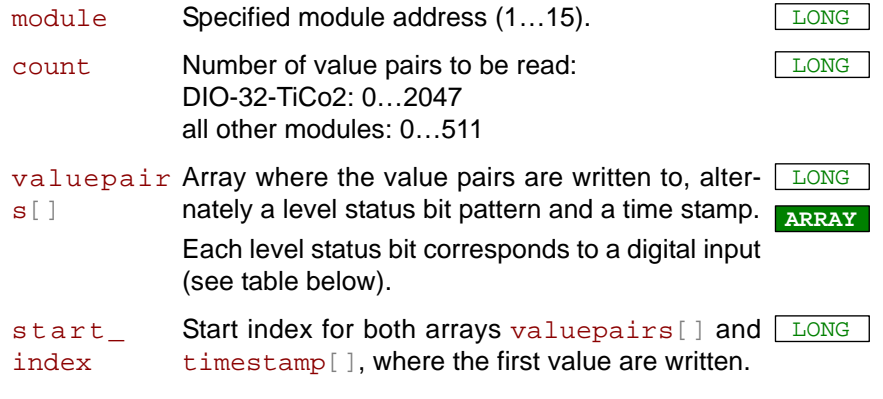

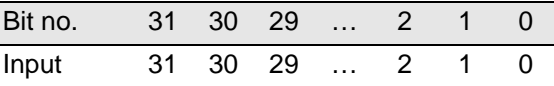

#### **Notes**

With module Pro II-MIO-D12 Rev. E, only bits 0…11 (refers to OPT0 … OPT11) can be used.

No more value pairs may be read than are saved in the FIFO. Thus, before reading there must be a check with **P2\_Digin\_Fifo\_Full**, how much value pairs are saved in the FIFO.

The arrays must be dimensioned with sufficient size, so that all value pairs may be written into the arrays.

The array valuepairs[] contains value pairs of level status and appropriate time stamp:

- One array element holds the level staus of input channels as bit pattern.
- The next array element hold a time stamp (absolute or relative, see **P2\_Dig\_Fifo\_Mode**).

The time difference between 2 level status patterns is the difference of the appropriate time stamps, measured in timer ticks. The length of a timer tick depends on the module type.

 $\Delta t = ( \text{stamp}_1 - \text{stamp}_2 ) \cdot \text{tick length}$ 

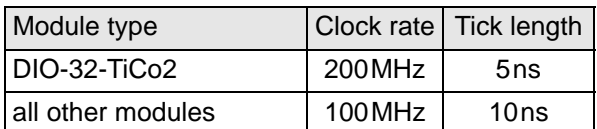

#### **See also**

[P2\\_Digin\\_Fifo\\_Clear,](#page-162-0) [P2\\_Digin\\_Fifo\\_Enable](#page-163-0), [P2\\_Digin\\_Fifo\\_Full,](#page-165-0) [P2\\_](#page-170-0) [Digin\\_Fifo\\_Read\\_Timer,](#page-170-0) [P2\\_Digin\\_Edge](#page-161-0)

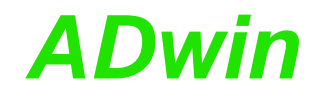

#### **Valid for**

```
DIO-32 Rev. E, DIO-32-TiCo Rev. E, DIO-32-TiCo2 Rev. E, MIO-D12
Rev. E, OPT-16 Rev. E, OPT-32 Rev. E, SPI-2-D Rev. E, SPI-2-T Rev. E
```
#### **Example**

**#Include** ADwinPro\_All.inc

Dim **Data\_1**[**20000**] As Long Dim num, index As Long

#### **Init:**

```
P2_DigProg(1,1100b) 'channels 0:15 as inputs
P2_Digin_Fifo_Enable(1,0)'output edge edge detection off
P2_Digin_Fifo_Clear(1) 'clear FIFO
P2_Digin_Fifo_Enable(1,10011b)'edge detection channels 1,2,5
index = 1
```

```
num = P2_Digin_Fifo_Full(1)'number of value pairs
If (num > 50) Then
Rem read value pairs
P2_Digin_Fifo_Read_Fast(1, num, Data_1, index)
 index = index + numIf (index > 10000) Then index = 1
EndIf
```
<span id="page-170-0"></span>**P2\_Digin\_Fifo\_**

**Read\_Timer**

P2 Digin Fifo Read Timer returns the current value of the timer on the specified module.

#### **Syntax**

```
#Include ADwinPro_All.Inc
```

```
ret_val = P2_Digin_Fifo_Read_Timer(module)
```
#### **Parameters**

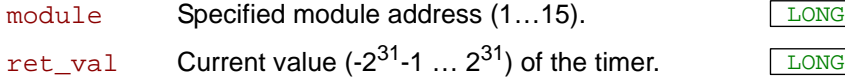

#### **Notes**

The module timer is used to provide time stamps for the edge detection unit, see **P2\_Digin\_Fifo\_Enable**.

The timer value is regularly increased by 1, so the timer will reach the original timer value after  $2^{32}$  ticks. For comparison of time this "overflow" must be considered, so the timer value must be queried regularly in the program before a overflow has happened. The counter runs with different clock rates according to the module type:

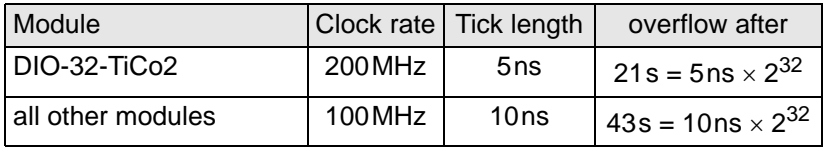

#### **See also**

[P2\\_Digin\\_Fifo\\_Enable](#page-163-0), [P2\\_Digin\\_Fifo\\_Read](#page-166-0)

#### **Valid for**

[DIO-32 Rev. E,](#page-450-1) [DIO-32-TiCo Rev. E,](#page-451-1) [DIO-32-TiCo2 Rev. E,](#page-451-0) [MIO-D12](#page-453-0) [Rev. E,](#page-453-0) [OPT-16 Rev. E,](#page-454-2) [OPT-32 Rev. E,](#page-454-1) [SPI-2-D Rev. E,](#page-456-0) [SPI-2-T Rev. E](#page-457-0)

#### **Example**

```
#Include ADwinPro_All.inc
#Define ticks 10000
Dim Data_1[10000], Data_2[10000] As Long
Dim num, index As Long
Init:
 P2_DigProg(1,1100b) 'channels 0:15 as inputs
 P2_Digin_Fifo_Enable(1,0)'output edge edge detection off
 P2_Digin_Fifo_Clear(1) 'clear FIFO
 P2_Digin_Fifo_Enable(1,10011b)'edge detection channels 1,2,5
 index = 1
Event:
 num = P2_Digin_Fifo_Full(1)'number of value pairs
 If (num > 50) Then
  Rem read value pairs
  P2_Digin_Fifo_Read(1, num, Data_1, Data_2, index)
  index = index + num
```

```
If (index > 10000) Then index = 1
EndIf
```
<span id="page-171-0"></span>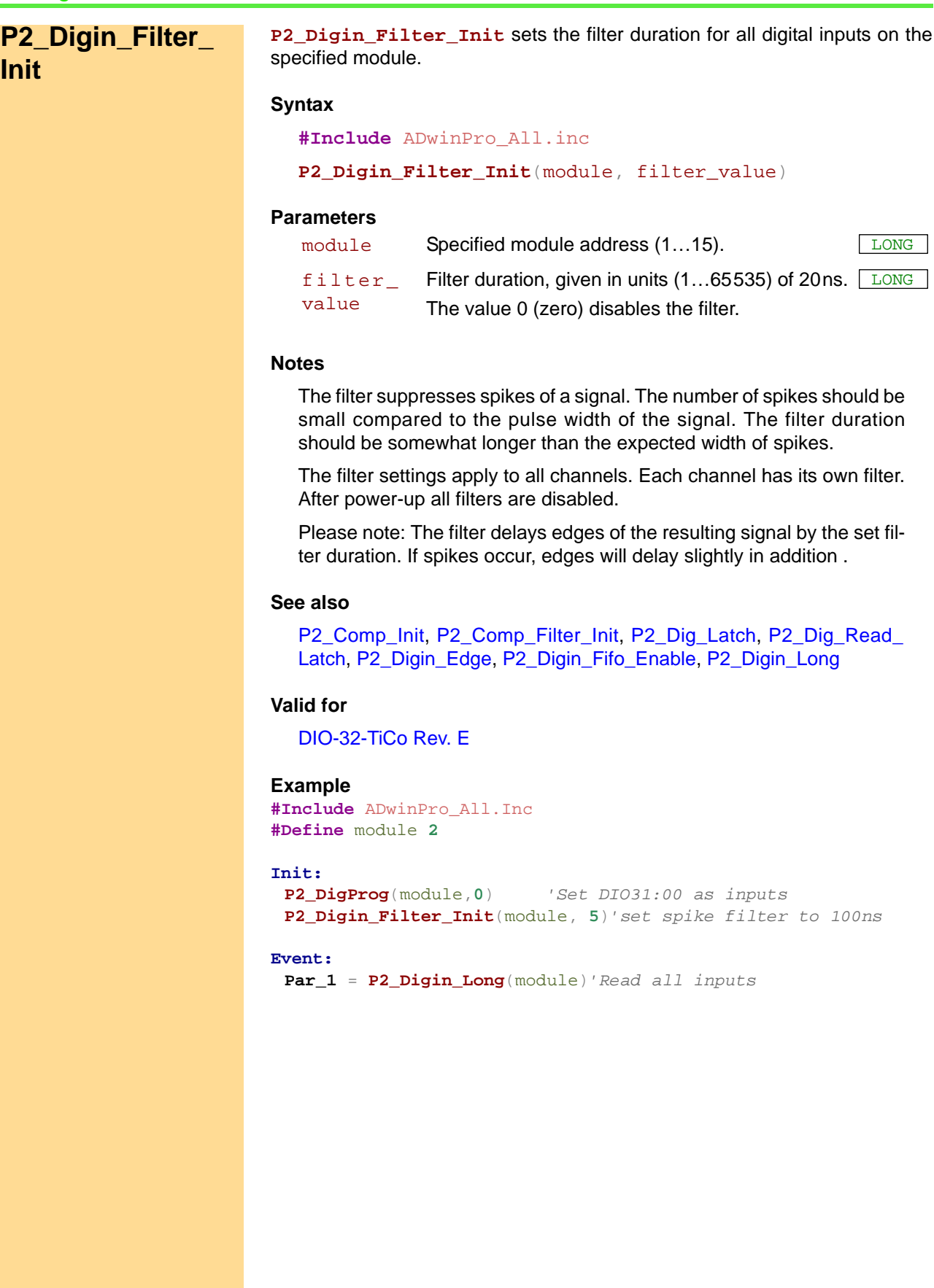

**P2\_Digin\_Long** returns the status of the inputs (bits 31…00) of the specified **P2\_Digin\_Long** module as bit pattern.

<span id="page-172-0"></span>

#### **Syntax**

**#Include** ADwinPro\_All.Inc

ret\_val = **P2\_Digin\_Long**(module)

#### **Parameters**

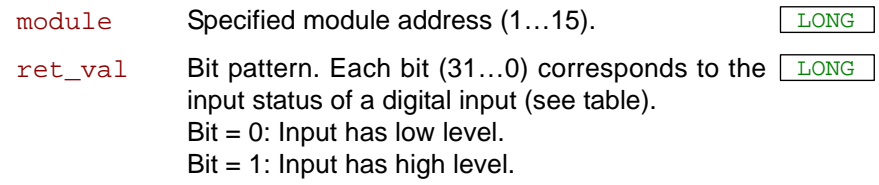

Module AOut-1/16:

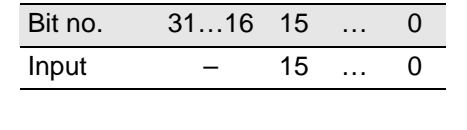

Other modules:

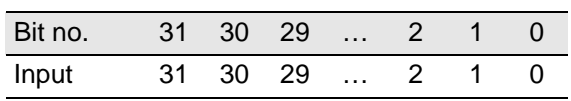

## **Notes**

It is recommended to first program the specified channels as inputs using **P2\_DigProg**. This is not required for module AOut-1/16.

#### **See also**

[P2\\_Dig\\_Latch,](#page-158-0) [P2\\_DigProg,](#page-186-0) [P2\\_Digout\\_Long](#page-183-1)

### **Valid for**

[AOut-1/16 Rev. E,](#page-448-0) [DIO-32 Rev. E,](#page-450-1) [DIO-32-TiCo Rev. E,](#page-451-1) [DIO-32-TiCo2](#page-451-0) [Rev. E,](#page-451-0) [OPT-16 Rev. E,](#page-454-2) [OPT-32 Rev. E,](#page-454-1) [SPI-2-D Rev. E,](#page-456-0) [SPI-2-T Rev. E](#page-457-0)

### **Example**

**#Include** ADwinPro\_All.Inc

#### **Init:**

*REM With AOUT-1/16: delete line using P2\_DigProg* **P2\_DigProg**(**1**,**0**) *'Set DIO31:00 as inputs*

#### **Event:**

**Par\_1** = **P2\_Digin\_Long**(**1**) *'Read all inputs*

<span id="page-173-0"></span>**P2\_Digout P2\_Digout** sets a single output of the specified module to the level "high" or "low". All other outputs remain unchanged.

#### **Syntax**

**#Include** ADwinPro\_All.Inc

**P2\_Digout**(module,output,value)

#### **Parameters**

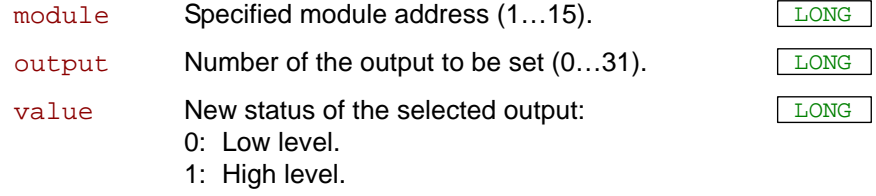

#### **Notes**

The specified channels must be first programmed as outputs using **P2\_ DigProg**. This is not required for module AOut-1/16.

You can set or clear any output without changing the status of the remaining outputs.

With module version TRA-16-G Rev. E, high level switches to ground, not to  $V_{CC}$ .

#### **See also**

[P2\\_Digout\\_Long,](#page-183-1) [P2\\_Digout\\_Bits](#page-174-0), [P2\\_DigProg](#page-186-0)

#### **Valid for**

[AOut-1/16 Rev. E,](#page-448-0) [DIO-32 Rev. E,](#page-450-1) [DIO-32-TiCo Rev. E,](#page-451-1) [DIO-32-TiCo2](#page-451-0) [Rev. E,](#page-451-0) [REL-16 Rev. E,](#page-454-0) [SPI-2-D Rev. E,](#page-456-0) [SPI-2-T Rev. E,](#page-457-0) [TRA-16 Rev. E](#page-457-1)

#### **Example**

**#Include** ADwinPro\_All.Inc

#### **Init:**

```
REM With AOUT-1/16: delete line using P2_DigProg
REM Set channels 0…15 as inputs, 16…31 as outputs
P2_DigProg(1,01100b)
```

```
If (P2_Digin_Long(1) And 8000h = 1) Then
P2_Digout(1,31,0) 'channel 15 is set: clear bit 31
Else
P2_Digout(1,31,1) 'channel 15 is cleared: set bit 31
EndIf
```
<span id="page-174-0"></span>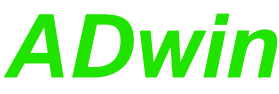

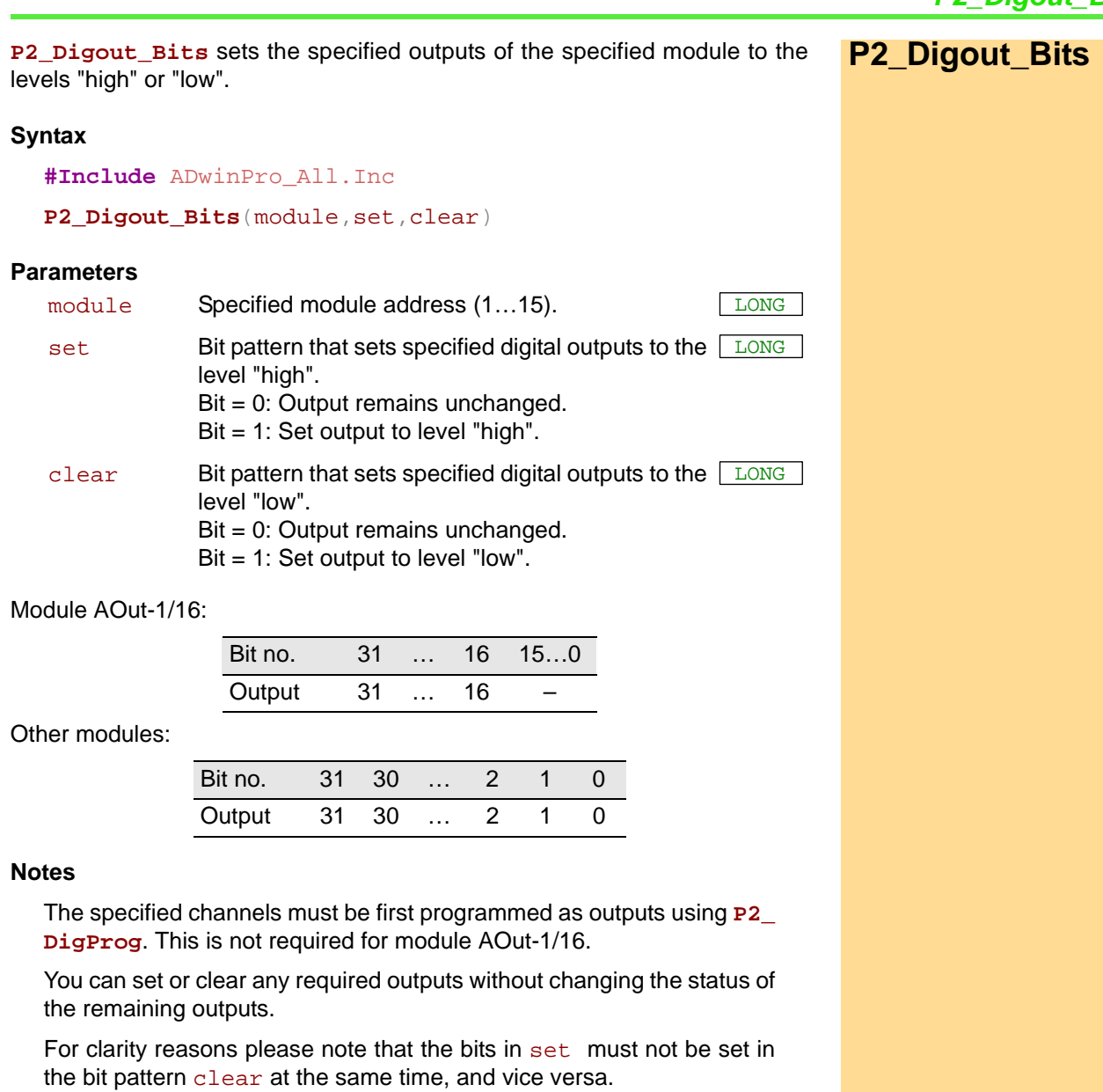

With module version TRA-16-G Rev. E, high level switches to ground, not to  $V_{CC}$ .

## **See also**

[P2\\_Dig\\_Latch,](#page-158-0) [P2\\_Digout\\_Reset](#page-184-0), [P2\\_Digout\\_Set](#page-185-0), [P2\\_DigProg](#page-186-0), [P2\\_](#page-183-1) [Digout\\_Long](#page-183-1)

## **Valid for**

[AOut-1/16 Rev. E,](#page-448-0) [DIO-32 Rev. E,](#page-450-1) [DIO-32-TiCo Rev. E,](#page-451-1) [DIO-32-TiCo2](#page-451-0) [Rev. E,](#page-451-0) [REL-16 Rev. E,](#page-454-0) [SPI-2-D Rev. E,](#page-456-0) [SPI-2-T Rev. E,](#page-457-0) [TRA-16 Rev. E](#page-457-1)

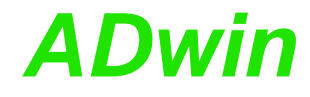

**Example**

**#Include** ADwinPro\_All.Inc

#### **Init:**

```
REM With AOUT-1/16: delete line using P2_DigProg
REM Set channels 0…31 as outputs
P2_DigProg(1,01111b)
```

```
If (Par_1 = 1) Then 'Get condition
 REM lower word: Set byte MSBs, clear all other bits
P2_Digout_Bits(1,8080h,7F7Fh)
Else
 REM lower word: set odd-numbered bits, clear even-numbered
P2_Digout_Bits(1,5555h,0AAAAh)
EndIf
```
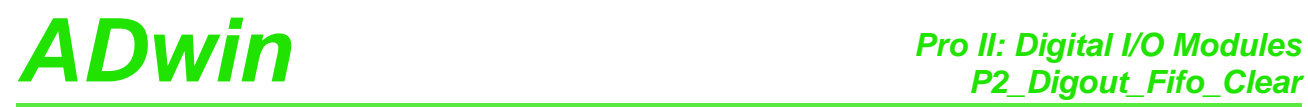

<span id="page-176-0"></span>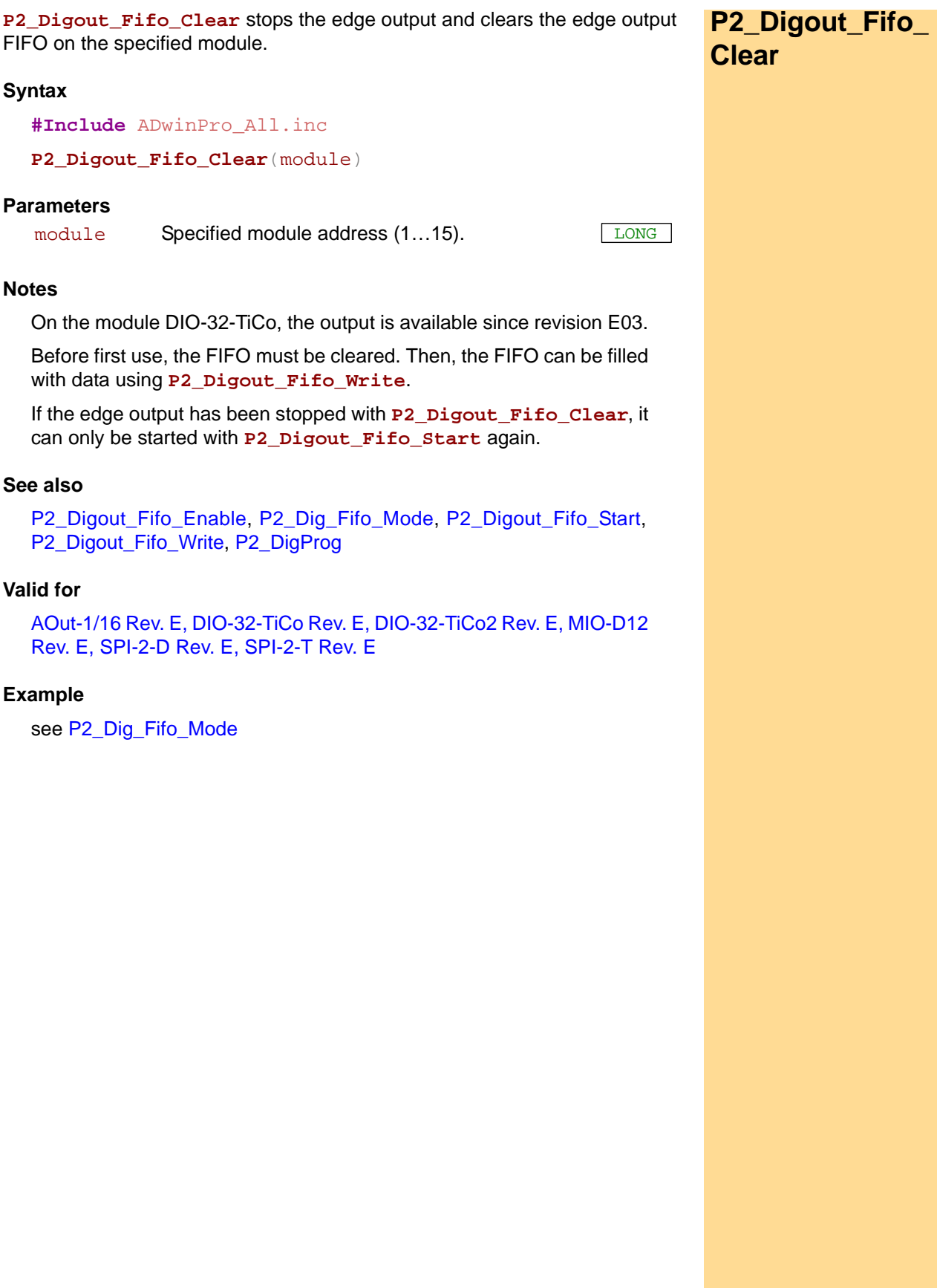

# <span id="page-177-0"></span>**P2\_Digout\_Fifo\_ Empty**

P2 Digout Fifo Empty returns the number of free value pairs in the edge output FIFO.

#### **Syntax**

**#Include** ADwinPro\_All.inc

ret\_value = **P2\_Digout\_Fifo\_Empty**(module)

### **Parameters**

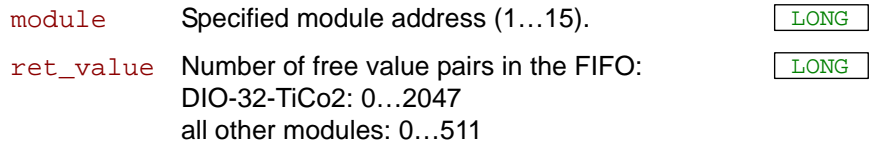

#### **Notes**

The FIFO array can hold up to 511 or 2047 value pairs (level status and time stamp), according to the module type.

#### **See also**

[P2\\_Dig\\_Fifo\\_Mode,](#page-156-1) [P2\\_Digout\\_Fifo\\_Read\\_Timer](#page-179-0), [P2\\_Digout\\_Fifo\\_](#page-180-0) [Start,](#page-180-0) [P2\\_Digout\\_Fifo\\_Write](#page-181-0)

### **Valid for**

[AOut-1/16 Rev. E,](#page-448-0) [DIO-32-TiCo Rev. E,](#page-451-1) [DIO-32-TiCo2 Rev. E,](#page-451-0) [MIO-D12](#page-453-0) [Rev. E,](#page-453-0) [SPI-2-D Rev. E,](#page-456-0) [SPI-2-T Rev. E](#page-457-0)

## **Example**

see [P2\\_Dig\\_Fifo\\_Mode](#page-156-1)

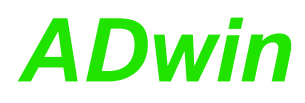

<span id="page-178-0"></span>**P2\_Digout\_Fifo\_**

**Enable**

P2 Digout Fifo Enable sets the output channels of the specified module where edges are output.

#### **Syntax**

**#Include** ADwinPro\_All.inc

**P2\_Digout\_Fifo\_Enable**(module,channels)

#### **Parameters**

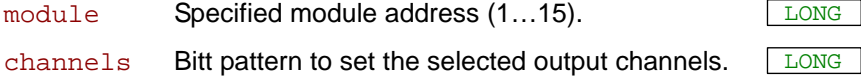

Module AOut-1/16:

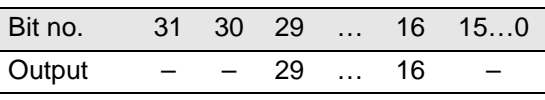

Other modules:

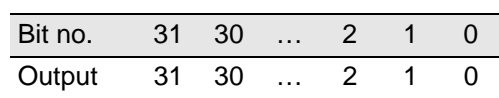

#### **Notes**

On the module DIO-32-TiCo, the output is available since revision E03.

Edges can only be output to output channels. The specified channels must be first programmed as outputs using **P2\_DigProg**. This is not required for module AOut-1/16.

The FIFO must be set as output FIFO with **P2\_Dig\_Fifo\_Mode**.

P2 Digout Fifo Enable selects channels for edge output via output FIFO. The levels of the other output channels–and only of these–can be set with instructions like **P2\_Digout\_Long**.

The levels and points of time of egde output are set with **P2\_Digout\_ Fifo\_Write**.

On a module with TiCo2 processor, the previously set voltage levels are active after power-up. For safety reasons you should set the channel levels again in the **Init:** section with **P2\_DigProg\_Set\_IO\_Level** before starting the output.

#### **See also**

[P2\\_Digout\\_Fifo\\_Clear](#page-176-0), [P2\\_Dig\\_Fifo\\_Mode,](#page-156-1) [P2\\_Digout\\_Fifo\\_Start,](#page-180-0) [P2\\_](#page-181-0) [Digout\\_Fifo\\_Write,](#page-181-0) [P2\\_DigProg](#page-186-0), [P2\\_Digprog\\_Set\\_IO\\_Level](#page-188-0), [P2\\_](#page-183-1) Digout Long

#### **Valid for**

[AOut-1/16 Rev. E,](#page-448-0) [DIO-32-TiCo Rev. E,](#page-451-1) [DIO-32-TiCo2 Rev. E,](#page-451-0) [MIO-D12](#page-453-0) [Rev. E,](#page-453-0) [SPI-2-D Rev. E,](#page-456-0) [SPI-2-T Rev. E](#page-457-0)

#### **Example**

see [P2\\_Dig\\_Fifo\\_Mode](#page-156-1)

# <span id="page-179-0"></span>**P2\_Digout\_Fifo\_ Read\_Timer**

P2 Digout Fifo Read Timer returns the current counter value on the specified module.

#### **Syntax**

**#Include** ADwinPro\_All.inc

ret\_val = **P2\_Digout\_Fifo\_Read\_Timer**(module)

#### **Parameters**

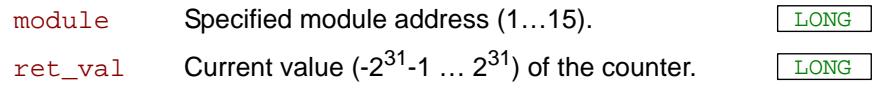

#### **Notes**

The module counter is used for exact edge output timing at predefined points of time, see **P2\_Digout\_Fifo\_Write**.

The counter value can only be used in the FIFO operation mode with absolute time values–and on modules with TiCo2 only with single output– i.e. parameter mode = 1 in **P2\_Dig\_Fifo\_Mode**

The timer value is regularly increased by 1, so the timer will reach the original timer value after  $2^{32}$  ticks. A "missed" edge output is done only after the timer has happened this "overflow". The counter runs with different clock rates according to the module type:

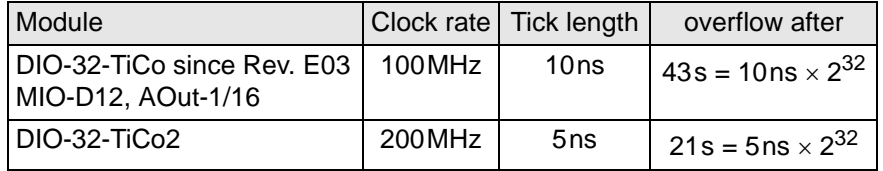

The counter is set to zero with **P2\_Digout\_Fifo\_Clear**.

#### **See also**

[P2\\_Dig\\_Fifo\\_Mode](#page-156-1), [P2\\_Digout\\_Fifo\\_Empty,](#page-177-0) [P2\\_Digout\\_Fifo\\_Start](#page-180-0), [P2\\_Digout\\_Fifo\\_Write](#page-181-0), [P2\\_DigProg](#page-186-0)

#### **Valid for**

[AOut-1/16 Rev. E,](#page-448-0) [DIO-32-TiCo Rev. E,](#page-451-1) [DIO-32-TiCo2 Rev. E,](#page-451-0) [MIO-D12](#page-453-0) [Rev. E,](#page-453-0) [SPI-2-D Rev. E,](#page-456-0) [SPI-2-T Rev. E](#page-457-0)

#### **Example**

- / -
<span id="page-180-0"></span>**P2\_Digout\_Fifo\_**

**Start**

LONG

P2 Digout Fifo Start starts the edge output on the specified modules.

### **Syntax**

**#Include** ADwinPro\_All.inc

**P2\_Digout\_Fifo\_Start**(module\_pattern)

### **Parameters**

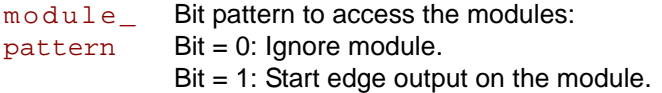

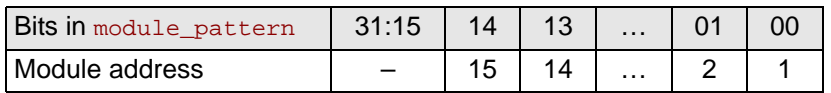

### **Notes**

On the module DIO-32-TiCo, the output is available since revision E03.

On a module with TiCo2 processor, the previously set voltage levels are active after power-up. For safety reasons you should set the channel levels again in the **Init:** section with **P2\_DigProg\_Set\_IO\_Level** before starting the output.

After start, the module counter starts to count with 0. The module counter is used to do exact output timing, see **P2\_Digout\_Fifo\_ Write**.

The timer value is regularly increased by 1, so the timer will reach the original timer value after  $2^{32}$  ticks. A "missed" edge output is done only after the timer has happened this "overflow". The counter runs with different clock rates according to the module type:

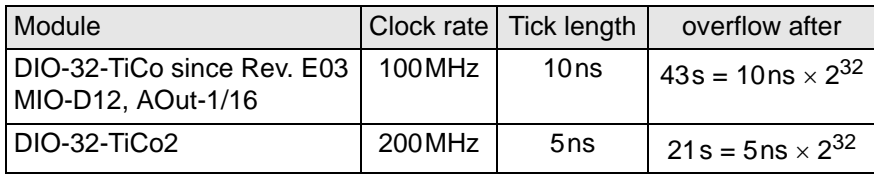

### **See also**

[P2\\_Digout\\_Fifo\\_Clear](#page-176-0), [P2\\_Digout\\_Fifo\\_Enable](#page-178-0), [P2\\_Dig\\_Fifo\\_Mode](#page-156-0), [P2\\_Digout\\_Fifo\\_Read\\_Timer,](#page-179-0) [P2\\_Digout\\_Fifo\\_Write,](#page-181-0) [P2\\_DigProg](#page-186-0)

### **Valid for**

[AOut-1/16 Rev. E,](#page-448-0) [DIO-32-TiCo Rev. E,](#page-451-1) [DIO-32-TiCo2 Rev. E,](#page-451-0) [MIO-D12](#page-453-0) [Rev. E,](#page-453-0) [SPI-2-D Rev. E,](#page-456-0) [SPI-2-T Rev. E](#page-457-0)

### **Example**

see [P2\\_Dig\\_Fifo\\_Mode](#page-156-0)

<span id="page-181-0"></span>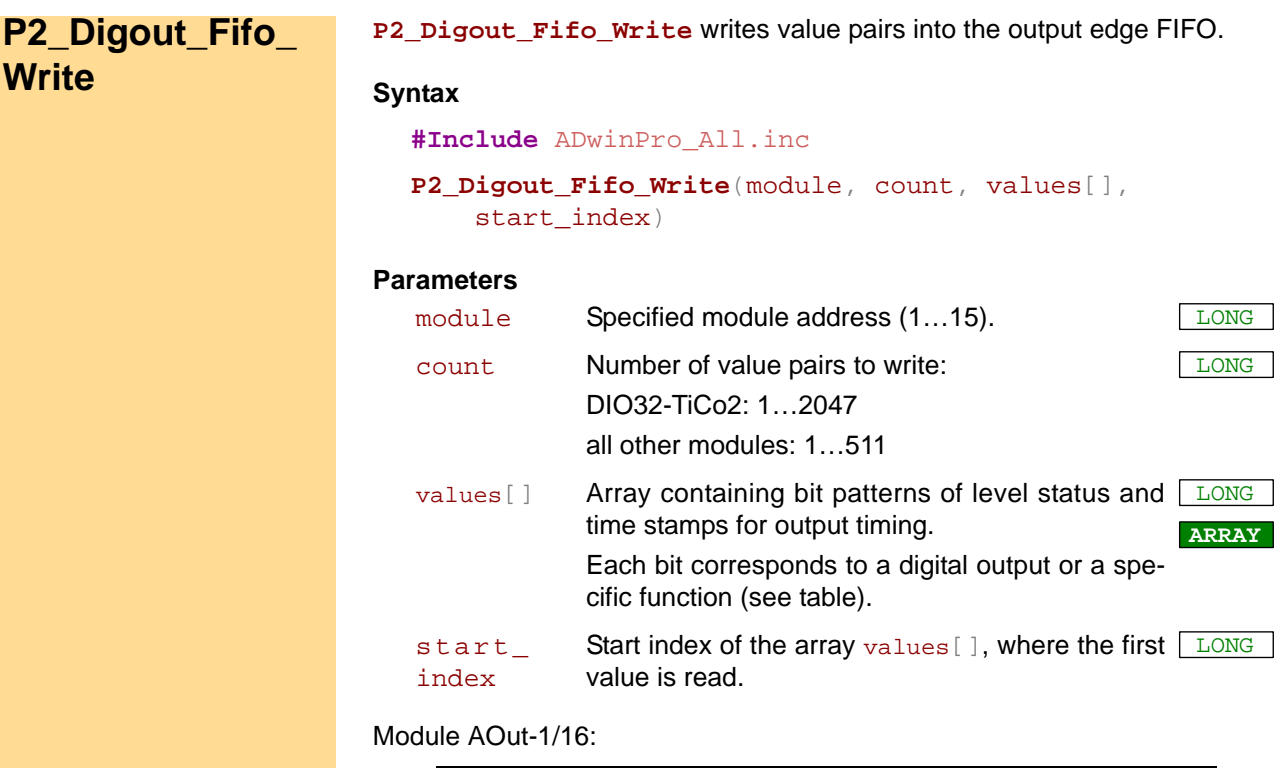

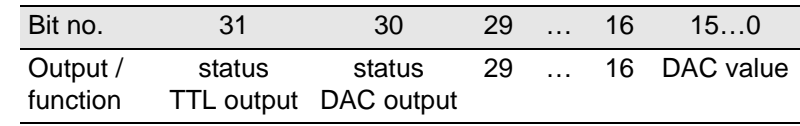

Other modules:

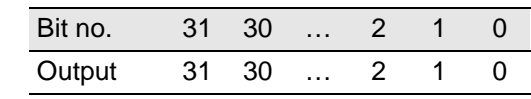

### **Notes**

You must not write more value pairs into the FIFO than are free. The number of free values in the FIFO is returned with **P2\_Digout\_FIFO\_ Empty**.

The FIFO array may contain 511 or 2047 value pairs (level status and time stamp) in maximum. If and as long as the FIFO array is filled completely, no more value pair can be written into.

The array values[] has to contain value pairs of level status and appropriate time stamp. Double time values refer (in this order) to the modules a) DIO32-TiCo, MIO-D12, and AOut-1/16, and b) DIO32-TiCo2:

• Odd numbered array elements hold the level status of output channels 0…31 as bit pattern.

With module AOut-1/16, any array element contains two output values and 2 status bits:

Bits 0…15 contain a digital value for DAC output.

Bits 16…29 contain the levels of the outputs 16…29 as bit pattern. Bits  $30...31$  determine, which values are output. With bit  $= 1$  a value is being output, with  $bit = 0$  the previous value remains unchanged: - Bit 30: bits 0…15 are output as DAC value.

- Bit 31: bits 16…29 are output to TTL outputs.
- Even numbered array elements hold a time stamp (absolute or relative, see P2 Dig Fifo Mode). The difference between two output times must be at least 20ns/10ns.

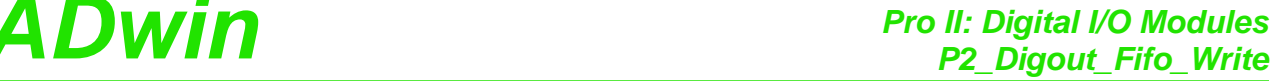

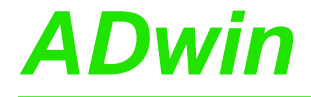

The value of a time stamp is counted in processor clocks i.e. in units of 10ns / 5ns.

• Please note: If the continuous output is enabled on a module with TiCo2 processor, the first time stamp in the array values [ ] must have a value greater than or equal 2 (=10ns). As long as the continuous output is running, no more values can be

written into the output FIFO.

The output runs like follows:

- The module counter is increased every 10ns / 5ns by 1.
- If the counter value equals the time stamp of the current value pair in the FIFO, the bit pattern are output to the specified output channels.
- If a bit pattern has been output, the value pair is deleted from the FIFO.
- The value pairs are processed in the order as they were written in to the FIFO.

## Therefore:

A time stamp defines the exact output time, and in time units of 10ns / 5ns. The value can be given in two ways:

- As absolute value in relation to the starting time of the module counter using **P2\_Digout\_Fifo\_Start**. A time stamp of 152 would have the appropriate bit pattern be output exactly at 1.52µs/0.76µs after the module counter has started.
- As relative value which is relative to the previous time stamp. A time stamp of 152 would have the appropriate bit pattern be output exactly at 1.52µs/0.76µs after the previous pattern was output.

Time stamps must be stored in ascending order.

The FIFO must be filled with data early enough, so that the next output time is located in the future. But if the FIFO runs empty please note:

- With absolute values, the time stamp must be greater than the current timer value. Otherweise the edge output is "missed" and executed only after the timer has run once around. (about 43 / 21 seconds).
- With relative values, the time stamp must be greater than the time period since the previous pattern output (when the FIFO ran empty). If this fails, the bit pattern is output immediately (but obviously with delay); the next time stamp will then be relative to the delayed output time.

## **See also**

[P2\\_Digout\\_Fifo\\_Empty](#page-177-0), [P2\\_Digout\\_Fifo\\_Enable](#page-178-0), [P2\\_Dig\\_Fifo\\_Mode,](#page-156-0) [P2\\_Digout\\_Fifo\\_Read\\_Timer,](#page-179-0) [P2\\_Digout\\_Fifo\\_Start,](#page-180-0) [P2\\_Digout\\_Long,](#page-183-0) [P2\\_DigProg](#page-186-0)

### **Valid for**

[AOut-1/16 Rev. E,](#page-448-0) [DIO-32-TiCo Rev. E,](#page-451-1) [DIO-32-TiCo2 Rev. E,](#page-451-0) [MIO-D12](#page-453-0) [Rev. E,](#page-453-0) [SPI-2-D Rev. E,](#page-456-0) [SPI-2-T Rev. E](#page-457-0)

### **Example**

see [P2\\_Dig\\_Fifo\\_Mode](#page-156-0)

<span id="page-183-0"></span>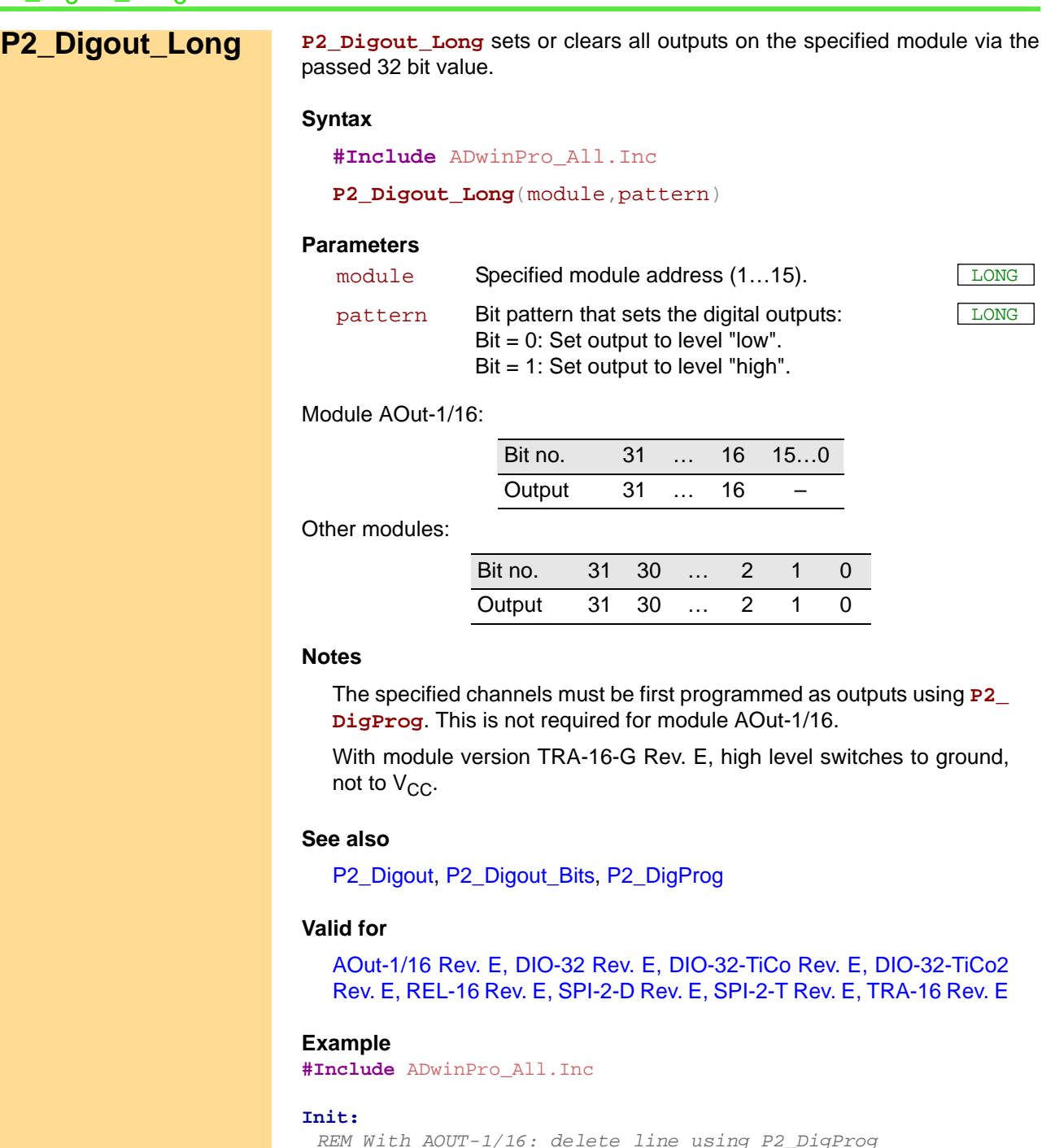

### **Event:**

**P2\_Digout\_Long**(**1**,**1000000**)*'Output the value 1 million as binary 'value on the DIOs*

# *Pro II: Digital I/O Modules*<br> *P2\_Digout\_Long* **ADwin**

e address  $(1...15)$ . LONG LONG

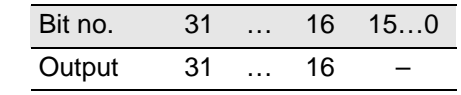

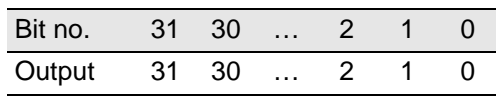

first programmed as outputs using **P2\_** or module AOut-1/16.

Gith module witches to ground,

PigProg

E, [DIO-32-TiCo Rev. E,](#page-451-1) [DIO-32-TiCo2](#page-451-0) [Rev. E,](#page-451-0) [SPI-2-T Rev. E,](#page-457-0) [TRA-16 Rev. E](#page-457-1)

*REM With AOUT-1/16: delete line using P2\_DigProg* **P2\_DigProg**(**1**,**0FFFFh**) *'DIO31:00 as outputs*

<span id="page-184-0"></span>**P2\_Digout\_Reset P2\_Digout\_Reset** sets the specified outputs of the specified module to the level "low". **Syntax #Include** ADwinPro\_All.Inc **P2\_Digout\_Reset**(module,clear) **Parameters** Module AOut-1/16: Other modules: **Notes** The specified channels must be first programmed as outputs using **P2\_ DigProg**. This is not required for module AOut-1/16. You can clear any required outputs without changing the status of the remaining outputs. With module version TRA-16-G Rev. E, high level switches to ground, not to  $V_{CC}$ . module Specified module address (1...15). clear Bit pattern that sets specified digital outputs to the LONG level "low". Bit = 0: Output remains unchanged. Bit = 1: Set output to level "low". Bit no. 31 … 16 15…0 Output 29 … 16 – Bit no. 31 30 ... 2 1 0 Output 31 30 … 2 1 0

### **See also**

[P2\\_Digout](#page-173-0), [P2\\_Digout\\_Bits,](#page-174-0) [P2\\_Digout\\_Long](#page-183-0), [P2\\_Digout\\_Set](#page-185-0), [P2\\_](#page-186-0) **[DigProg](#page-186-0)** 

## **Valid for**

[AOut-1/16 Rev. E,](#page-448-0) [DIO-32 Rev. E,](#page-450-0) [DIO-32-TiCo Rev. E,](#page-451-1) [DIO-32-TiCo2](#page-451-0) [Rev. E,](#page-451-0) [REL-16 Rev. E,](#page-454-0) [SPI-2-D Rev. E,](#page-456-0) [SPI-2-T Rev. E,](#page-457-0) [TRA-16 Rev. E](#page-457-1)

### **Example**

**#Include** ADwinPro\_All.Inc

### **Init:**

*REM With AOUT-1/16: delete line using P2\_DigProg REM Set channels 0…31 as outputs* **P2\_DigProg**(**1**,**01111b**)

```
If (Par_1 = 1) Then 'Get condition
 REM lower word: clear even-numbered bits
 P2_Digout_Reset(1,0AAAAh)
EndIf
```
<span id="page-185-0"></span>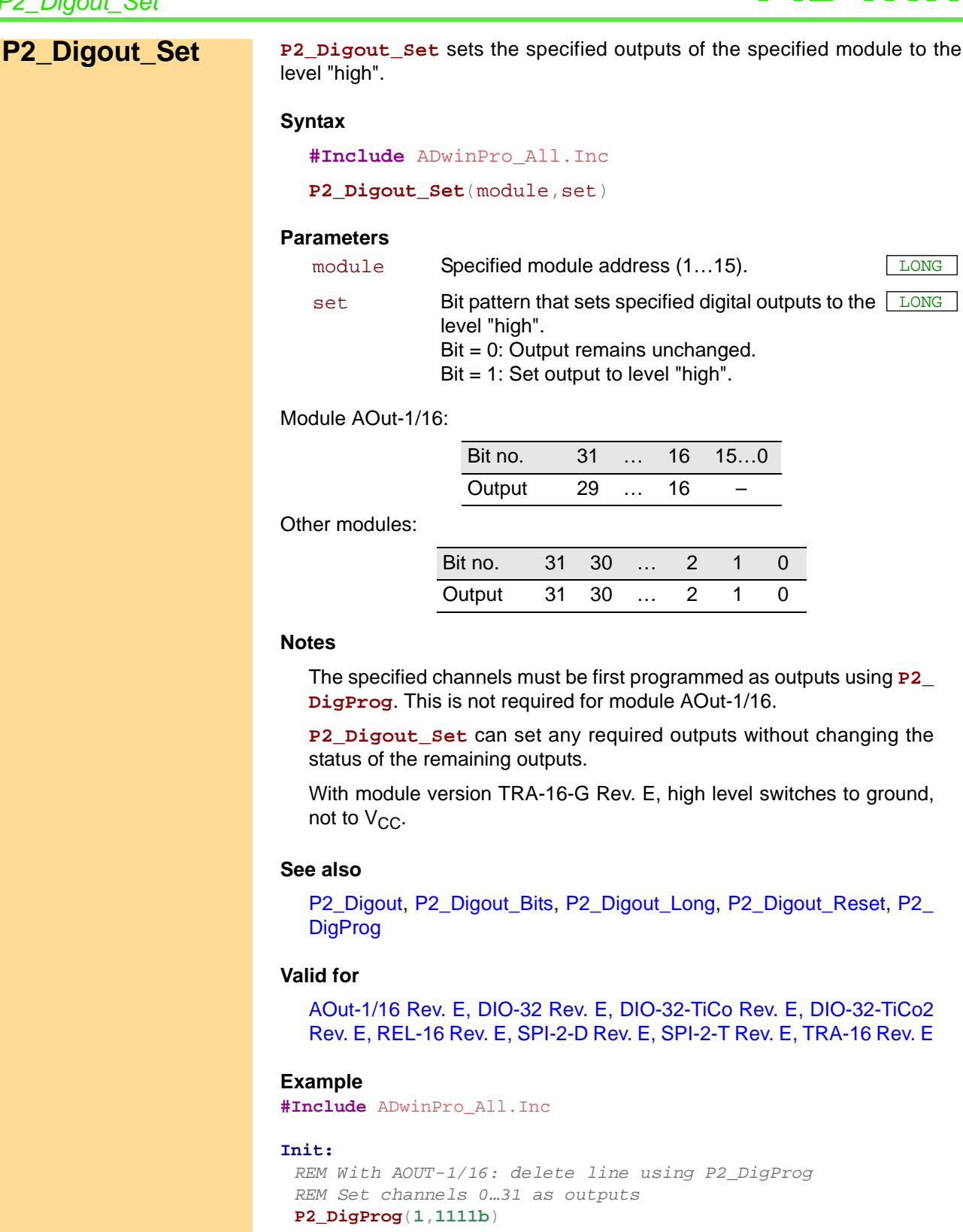

**Event:**

If (**Par\_1** = **1**) Then *'Get condition REM lower word: Set byte MSBs* **P2\_Digout\_Set**(**1**,**8080h**) EndIf

# *P2\_Digout\_Set ADwin*

Specified module address  $(1...15)$ . LONG set Bit pattern that sets specified digital outputs to the LLONG

level "high". Bit = 0: Output remains unchanged.

Bit = 1: Set output to level "high".

## $6:$

Bit no. 31 … 16 15…0 Output 29 … 16 – Bit no. 31 30 … 2 1 0 Output 31 30 … 2 1 0

channels must be first programmed as outputs using **P2\_** is is not required for module AOut-1/16.

**Pack** can set any required outputs without changing the remaining outputs.

version TRA-16-G Rev. E, high level switches to ground,

[P2\\_Digout](#page-173-0), [P2\\_Digout\\_Bits,](#page-174-0) [P2\\_Digout\\_Long](#page-183-0), [P2\\_Digout\\_Reset](#page-184-0), [P2\\_](#page-186-0)

ev. E, [DIO-32 Rev. E,](#page-450-0) [DIO-32-TiCo Rev. E,](#page-451-1) [DIO-32-TiCo2](#page-451-0) 16 [Rev. E,](#page-451-0) [SPI-2-D Rev. E,](#page-456-0) [SPI-2-T Rev. E,](#page-457-0) [TRA-16 Rev. E](#page-457-1)

mPro All.Inc

*REM With AOUT-1/16: delete line using P2\_DigProg REM Set channels 0…31 as outputs* **P2\_DigProg**(**1**,**1111b**)

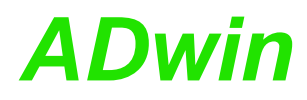

**P2\_DigProg** programs the digital channels 0…31 of the specified module as **P2\_DigProg** inputs or outputs in groups of 8.

<span id="page-186-0"></span>

### **Syntax**

**#Include** ADwinPro\_All.Inc

**P2\_DigProg**(module,pattern)

### **Parameters**

module Specified module address (1...15).

pattern Bit pattern that sets the channels as inputs or out-LONG puts: Bit = 0: Set group of channels as inputs. Bit = 1: Set group of channels as outputs.

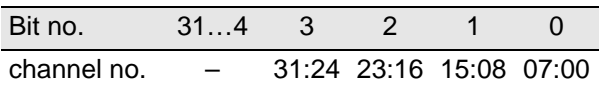

### **Notes**

After power-up of the system all channels are configured as inputs.

Channels can only be set as inputs or outputs in groups of 8, 4 relevant bits only, the other bits are ignored.

### **See also**

[P2\\_DigProg\\_Bits,](#page-187-0) [P2\\_Dig\\_Latch,](#page-158-0) [P2\\_Dig\\_Read\\_Latch](#page-159-0), [P2\\_Dig\\_](#page-160-0) Write Latch

[P2\\_Digin\\_Long](#page-172-0), [P2\\_Digout\\_Bits,](#page-174-0) [P2\\_Digout](#page-173-0), [P2\\_Digout\\_Long,](#page-183-0) [P2\\_](#page-189-0) [Get\\_Digout\\_Long](#page-189-0)

### **Valid for**

[DIO-32 Rev. E,](#page-450-0) [DIO-32-TiCo Rev. E,](#page-451-1) [DIO-32-TiCo2 Rev. E,](#page-451-0) [SPI-2-D](#page-456-0) [Rev. E,](#page-456-0) [SPI-2-T Rev. E](#page-457-0)

### **Example**

**#Include** ADwinPro\_All.Inc

### **Init:**

*REM Configure channels 0…7 of the DIO module no. 1 as inputs and REM channels 8…31 as inputs* **P2\_DigProg**(**1**, **1110b**)

<span id="page-187-0"></span>**P2\_DigProg\_Bits P2\_DigProg\_Bits** programs the digital channels 0…11 of the specified module as inputs or outputs.

### **Syntax**

**#Include** ADwinPro\_All.Inc

**P2\_DigProg\_Bits**(module,pattern)

### **Parameters**

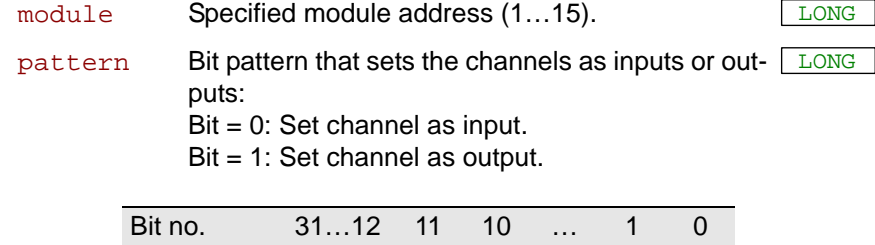

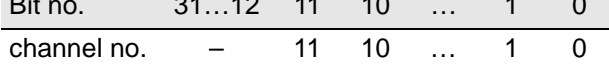

## **Notes**

After power-up of the system all channels are configured as inputs.

### **See also**

[P2\\_DigProg](#page-186-0), [P2\\_Dig\\_Latch,](#page-158-0) [P2\\_Dig\\_Read\\_Latch](#page-159-0), [P2\\_Dig\\_Write\\_](#page-160-0) [Latch](#page-160-0)

[P2\\_Digin\\_Long](#page-172-0), [P2\\_Digout\\_Bits,](#page-174-0) [P2\\_Digout](#page-173-0), [P2\\_Digout\\_Long](#page-183-0), [P2\\_](#page-189-0) [Get\\_Digout\\_Long](#page-189-0)

## **Valid for**

[SPI-2-D Rev. E](#page-456-0)

### **Example**

**#Include** ADwinPro\_All.Inc

### **Init:**

*REM Configure channels 0…11 of the DIO module no. 1 as inputs and REM channels 12…31 as inputs*

**P2\_DigProg\_Bits**(**1**, **0FFFFFF00h**)

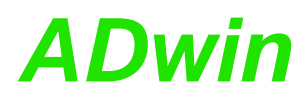

**P2\_Digprog\_Set\_**

**IO\_Level**

**P2\_Digprog\_Set\_IO\_Level** sets the voltage level of the digital channels in groups of 8 to a defined value.

### **Syntax**

**#Include** ADwinPro\_All.Inc

**P2\_Digprog\_Set\_IO\_Level**(module, group, level)

### **Parameters**

module Specified module address (1...15). group Mumber (0...3) of the channel group the voltage LLONG level of which is to be set: 0: Channels 0…7 1: Channels 8…15 2: Channels 16…23 3: Channels 24…31

level Value in digits (0...255) to set the voltage level of LONG the digital channels. Assignment see table.

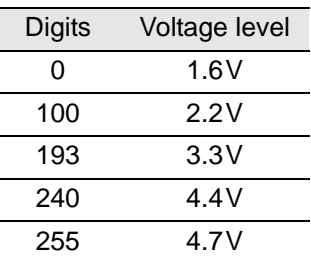

### **Notes**

After power-up, the previously set voltage levels are active. For safety reasons you should set the channel levels again in the **Init:** section with **P2\_DigProg\_Set\_IO\_Level** before starting the output.

Channels can only be set as inputs or outputs in groups of 8, 4 relevant bits only, the other bits are ignored.

The described voltage levels are high levels and are achieved with a tolerance of  $\pm 0.1$  V. The correlation of digital value and voltage level is nonlinear.

Please note: Setting a different voltage level may take–according to voltage difference and change direction–up to four milliseconds. Start the output with **P2\_Digout\_Fifo\_Start** only after an appropriate waiting period.

### **See also**

[P2\\_Digin\\_Long](#page-172-0), [P2\\_Digout](#page-173-0), [P2\\_Digout\\_Long](#page-183-0), [P2\\_Get\\_Digout\\_Long](#page-189-0)

### **Valid for**

[DIO-32-TiCo2 Rev. E](#page-451-0)

### **Example**

**#Include** ADwinPro\_All.Inc

### **Init:**

```
Rem set voltage level 2.8 V for channels 0..15
P2_DigProg_Set_IO_Level(1, 0, 160)
P2_DigProg_Set_IO_Level(1, 1, 160)
```
<span id="page-189-0"></span>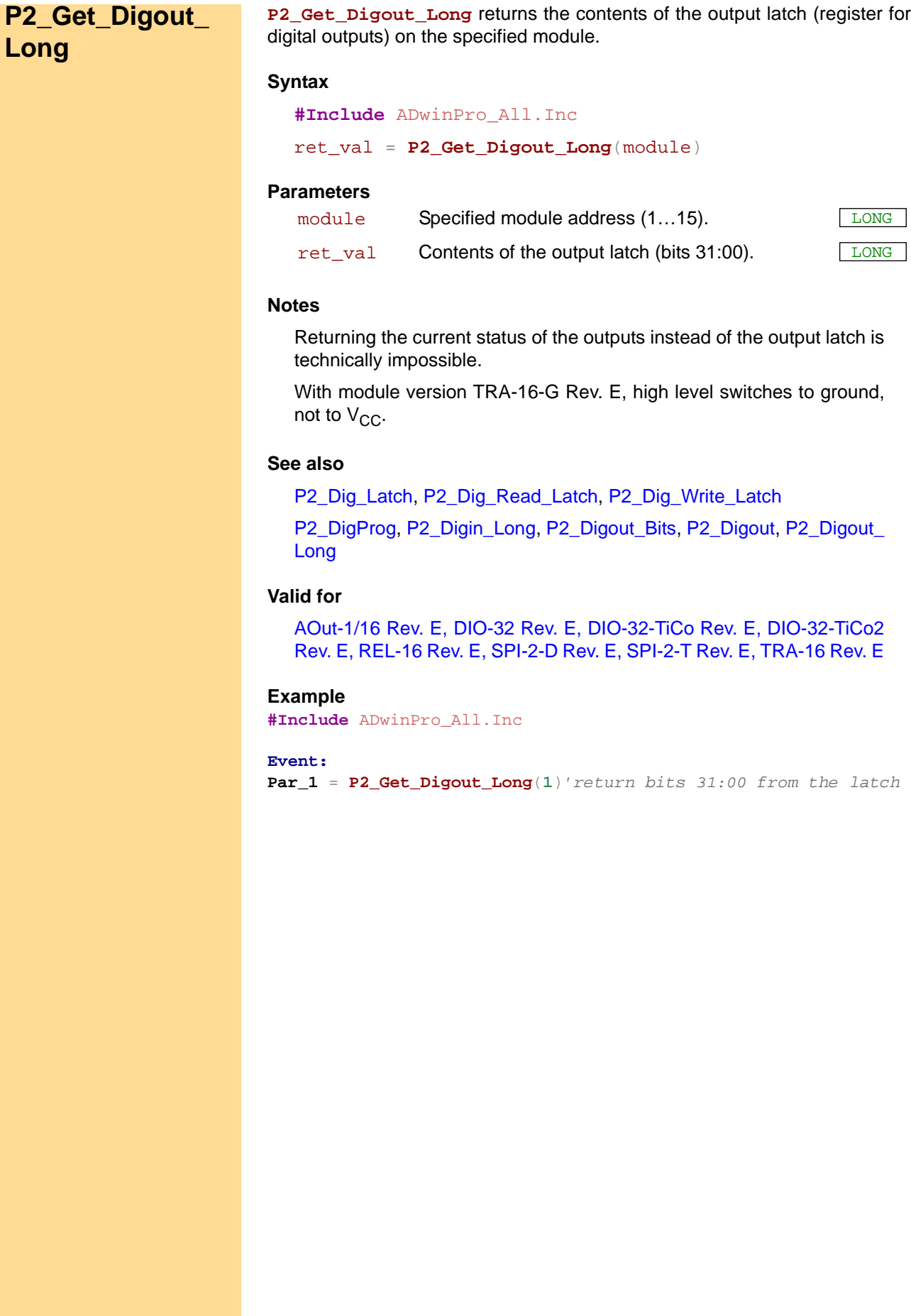

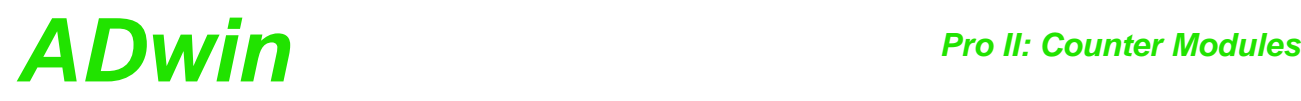

## **3.7 Pro II: Counter Modules**

This section describes instructions which apply to Pro II modules with counters:

- [P2\\_Cnt\\_Clear](#page-191-0) ([page 188](#page-191-0))
- [P2\\_Cnt\\_Enable](#page-192-0) ([page 189](#page-192-0))
- [P2\\_Cnt\\_Get\\_Status](#page-193-0) [\(page 190\)](#page-193-0)
- P2 Cnt Get PW [\(page 191](#page-194-0))
- [P2\\_Cnt\\_Get\\_PW\\_HL](#page-195-0) ([page 192](#page-195-0))
- [P2\\_Cnt\\_Latch](#page-196-0) [\(page 193\)](#page-196-0)
- [P2\\_Cnt\\_Mode](#page-197-0) ([page 194](#page-197-0))
- [P2\\_Cnt\\_PW\\_Enable](#page-199-0) [\(page 196](#page-199-0))
- [P2\\_Cnt\\_PW\\_Latch](#page-200-0) ([page 197](#page-200-0))
- [P2\\_Cnt\\_Read](#page-201-0) ([page 198](#page-201-0))
- [P2\\_Cnt\\_Read4](#page-202-0) [\(page 199\)](#page-202-0)
- [P2\\_Cnt\\_Read\\_Int\\_Register \(page 200\)](#page-203-0)
- [P2\\_Cnt\\_Read\\_Latch](#page-204-0) ([page 201](#page-204-0))
- [P2\\_Cnt\\_Read\\_Latch4](#page-205-0) [\(page 202\)](#page-205-0)
- [P2\\_Cnt\\_Sync\\_Latch](#page-206-0) ([page 203](#page-206-0))
- [P2\\_SSI\\_Mode](#page-208-0) [\(page 205\)](#page-208-0)
- [P2\\_SSI\\_Read](#page-209-0) [\(page 206\)](#page-209-0)
- [P2\\_SSI\\_Read2](#page-211-0) ([page 208](#page-211-0))
- [P2\\_SSI\\_Set\\_Bits](#page-212-0) [\(page 209\)](#page-212-0)
- [P2\\_SSI\\_Set\\_Clock](#page-213-0) ([page 210](#page-213-0))
- [P2\\_SSI\\_Set\\_Delay](#page-214-0) [\(page 211](#page-214-0))
- [P2\\_SSI\\_Start](#page-215-0) ([page 212](#page-215-0))
- [P2\\_SSI\\_Status \(page 213\)](#page-216-0)

In the Instruction List sorted by Module Types (annex A.2) you will find which of the functions corresponds to the *ADwin-Pro II* modules.

<span id="page-191-0"></span>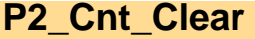

**P2** Cnt Clear sets the counter values of one or more counters to 0 (zero), according to the given bit pattern.

### **Syntax**

**#Include** ADwinPro\_All.Inc

**P2\_Cnt\_Clear**(module, pattern)

### **Parameters**

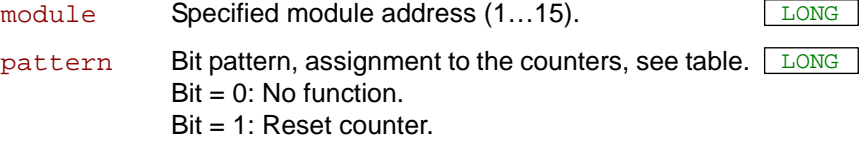

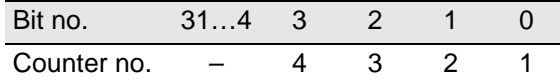

### **Notes**

After **P2\_Cnt\_Clear** has been executed the bit pattern is automatically reset to 0 (zero), so the counters start counting from 0.

### **See also**

[P2\\_Cnt\\_Enable,](#page-192-0) [P2\\_Cnt\\_Get\\_Status](#page-193-0), [P2\\_Cnt\\_Latch,](#page-196-0) [P2\\_Cnt\\_Mode,](#page-197-0) [P2\\_Cnt\\_Read,](#page-201-0) [P2\\_Cnt\\_Read4](#page-202-0), [P2\\_Cnt\\_Read\\_Latch](#page-204-0), [P2\\_Cnt\\_Read\\_](#page-205-0) [Latch4](#page-205-0)

### **Valid for**

### **Example**

**#Include** ADwinPro\_All.Inc Dim old\_1, new\_1 As Long Dim old\_2, new\_2 As Long

### **Init:**

```
old_1 = 0 'initialize
 old_2 = 0
 Rem Counter 1: clock-dir, enable CLR input
 P2_Cnt_Mode(1,1,10000b)
 Rem Counter 2: clock-dir, enable LATCH input
 P2_Cnt_Mode(1,2,00000b)
 P2_Cnt_Clear(1,11b) 'reset counters 1+2 to 0
 P2_Cnt_Enable(1,11b) 'start counters 1+2, stop 
counters 3+4
```
### **Event:**

**P2\_Cnt\_Latch**(**1**,**11b**) *'latch both counters 1+2* new\_1 = **P2\_Cnt\_Read\_Latch**(**1**,**1**)*'read latch A counter 1 and…* new\_2 = **P2\_Cnt\_Read\_Latch**(**1**,**2**)*'latch A counter 2* **Par\_1** = new\_1 - old\_1*'get difference (f = impulses / time)* **Par\_2** = new\_2 - old\_2*'-"* old\_1 = new\_1 *'store new counter value as old* old\_2 =  $new_2$ 

<span id="page-192-0"></span>P2\_Cnt\_Enable enables or disables the counters selected by pattern. **P2 Cnt\_Enable Syntax #Include** ADwinPro\_All.Inc **P2\_Cnt\_Enable**(module, pattern) **Parameters Notes** PWM counters are started or stopped with **P2\_Cnt\_PW\_Enable**. **See also** [P2\\_Cnt\\_Clear,](#page-191-0) [P2\\_Cnt\\_PW\\_Enable,](#page-199-0) [P2\\_Cnt\\_Get\\_Status,](#page-193-0) [P2\\_Cnt\\_](#page-196-0) [Latch](#page-196-0), [P2\\_Cnt\\_Mode](#page-197-0), [P2\\_Cnt\\_Read,](#page-201-0) [P2\\_Cnt\\_Read4](#page-202-0), [P2\\_Cnt\\_Read\\_](#page-204-0) [Latch](#page-204-0), [P2\\_Cnt\\_Read\\_Latch4](#page-205-0) **Valid for** [CNT-D Rev. E,](#page-449-0) [CNT-I Rev. E,](#page-450-2) [CNT-T Rev. E,](#page-450-1) [MIO-4-ET1 Rev. E,](#page-453-1) [MIO-D12 Rev. E](#page-453-0) **Example #Include** ADwinPro\_All.Inc Dim old\_1, new\_1 As Long Dim old\_2, new\_2 As Long **Init:** old\_1 = **0** *'initialize…* old\_2 = **0** *Rem Counter 1: clock-dir, enable CLR input* **P2\_Cnt\_Mode**(**1**,**1**,**10000b**) *Rem Counter 2: clock-dir, enable LATCH input* **P2\_Cnt\_Mode**(**1**,**2**,**00000b**) **P2\_Cnt\_Clear**(**1**,**11b**) *'reset counters 1+2 to 0* **P2\_Cnt\_Enable**(**1**,**11b**) *'start counters 1+2, stop counters 3+4* **Event: P2\_Cnt\_Latch**(**1**,**11b**) *'latch both counters 1+2* new\_1 = **P2\_Cnt\_Read\_Latch**(**1**,**1**)*'read latch A counter 1 and…* new\_2 = **P2\_Cnt\_Read\_Latch**(**1**,**2**)*'latch A counter 2* **Par\_1** = new\_1 - old\_1*'get difference (f = impulses / time)* **Par\_2** = new\_2 - old\_2*'-"* old\_1 = new\_1 *'store new counter value as old* old\_2 =  $new_2$ module Specified module address (1...15). pattern Bit pattern Bit = 0: Disable counter. Bit = 1: Enable counter. LONG Bit no. 31…4 3 2 1 0 Counter no. – VR4 VR3 VR2 VR1

<span id="page-193-0"></span>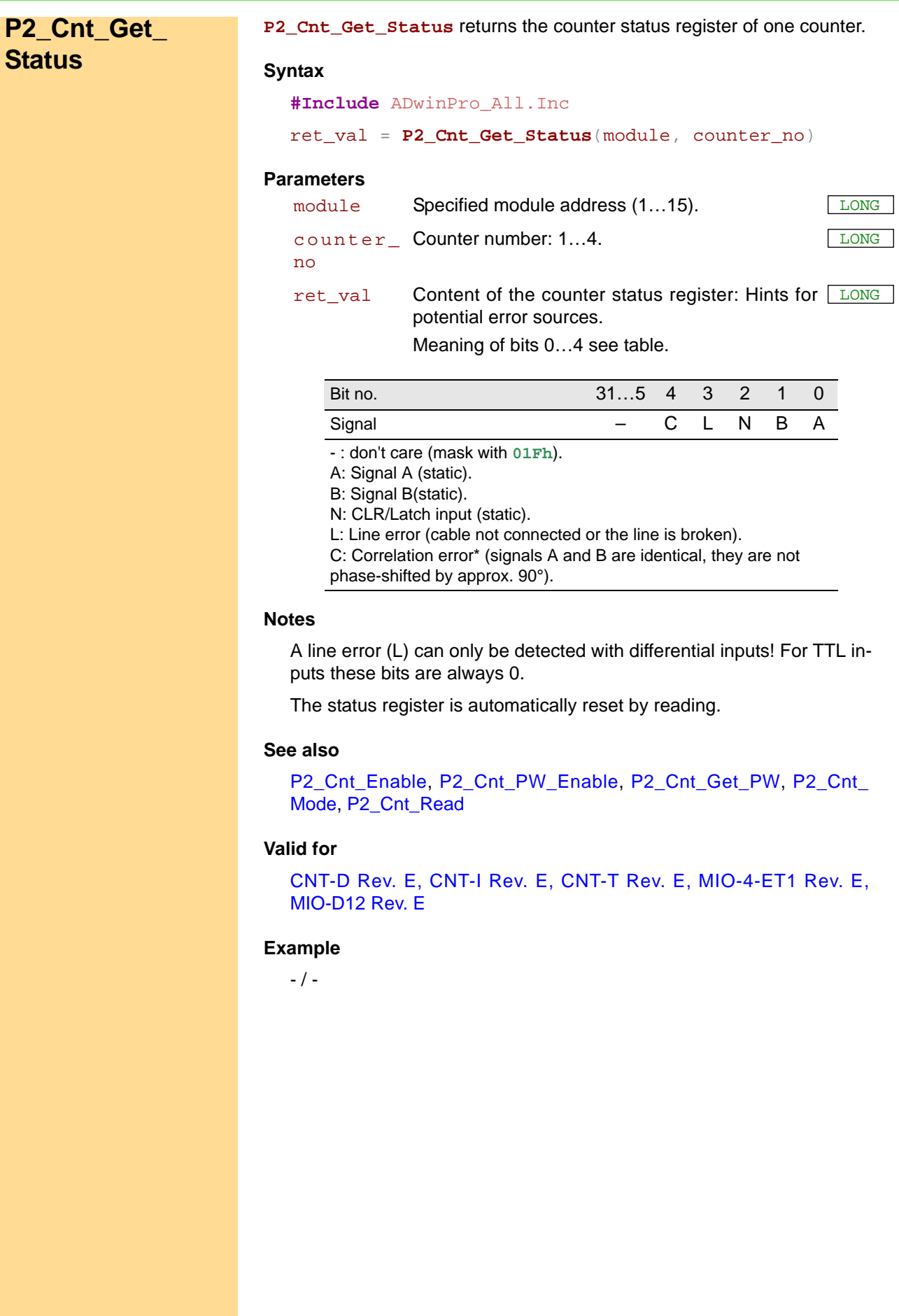

*P2\_Cnt\_Get\_Status ADwin*

**P2\_Cnt\_Get\_PW** returns frequency and duty cycle of a PWM counter. **P2\_Cnt\_Get\_PW**

### **Syntax**

<span id="page-194-0"></span>**#Include** ADwinPro\_All.Inc **P2\_Cnt\_Get\_PW**(module, pwm\_no,frequency,dutycycle)

### **Parameters**

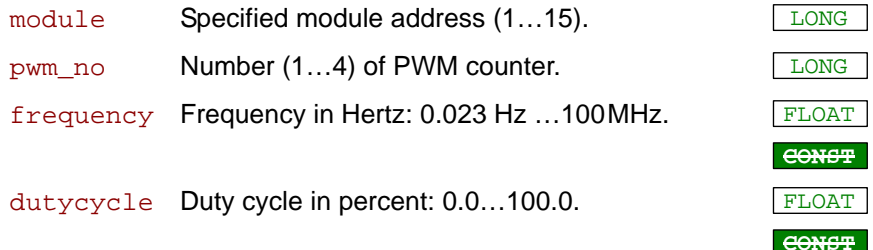

## **Notes**

The return values are given in the parameters frequency and dutycycle.

## **See also**

[P2\\_Cnt\\_PW\\_Enable,](#page-199-0) [P2\\_Cnt\\_Get\\_Status](#page-193-0), [P2\\_Cnt\\_Get\\_PW\\_HL,](#page-195-0) [P2\\_](#page-197-0) [Cnt\\_Mode,](#page-197-0) [P2\\_Cnt\\_PW\\_Latch](#page-200-0), [P2\\_Cnt\\_Sync\\_Latch](#page-206-0)

### **Valid for**

[CNT-D Rev. E,](#page-449-0) [CNT-I Rev. E,](#page-450-2) [CNT-T Rev. E,](#page-450-1) [MIO-4-ET1 Rev. E,](#page-453-1) [MIO-D12 Rev. E](#page-453-0)

### **Example**

**#Include** ADwinPro\_All.Inc Dim old\_1, new\_1 As Long Dim old\_2, new\_2 As Long

### **Init:**

```
old_1 = 0 'initialize
old_2 = 0
P2_Cnt_Mode(1,1,0) 'Counter 1: PWM at input CLK
P2_Cnt_Mode(1,2,0) 'Counter 2: PWM at input CLK
P2_Cnt_PW_Enable(1,0011b) 'start PWM counters 1+2, stop 3+4
```
**Event:**

**P2\_Cnt\_PW\_Latch**(**1**,**11b**) *'latch both counters 1+2* **P2\_Cnt\_Get\_PW\_HL**(**1**,**1**,**Par\_1**,**Par\_2**) *'read high/low time* **P2\_Cnt\_Get\_PW**(**1**,**1**,**FPar\_1**,**FPar\_2**) *'read frequency/duty cycle*

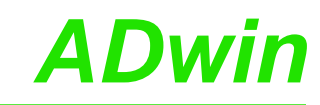

<span id="page-195-0"></span>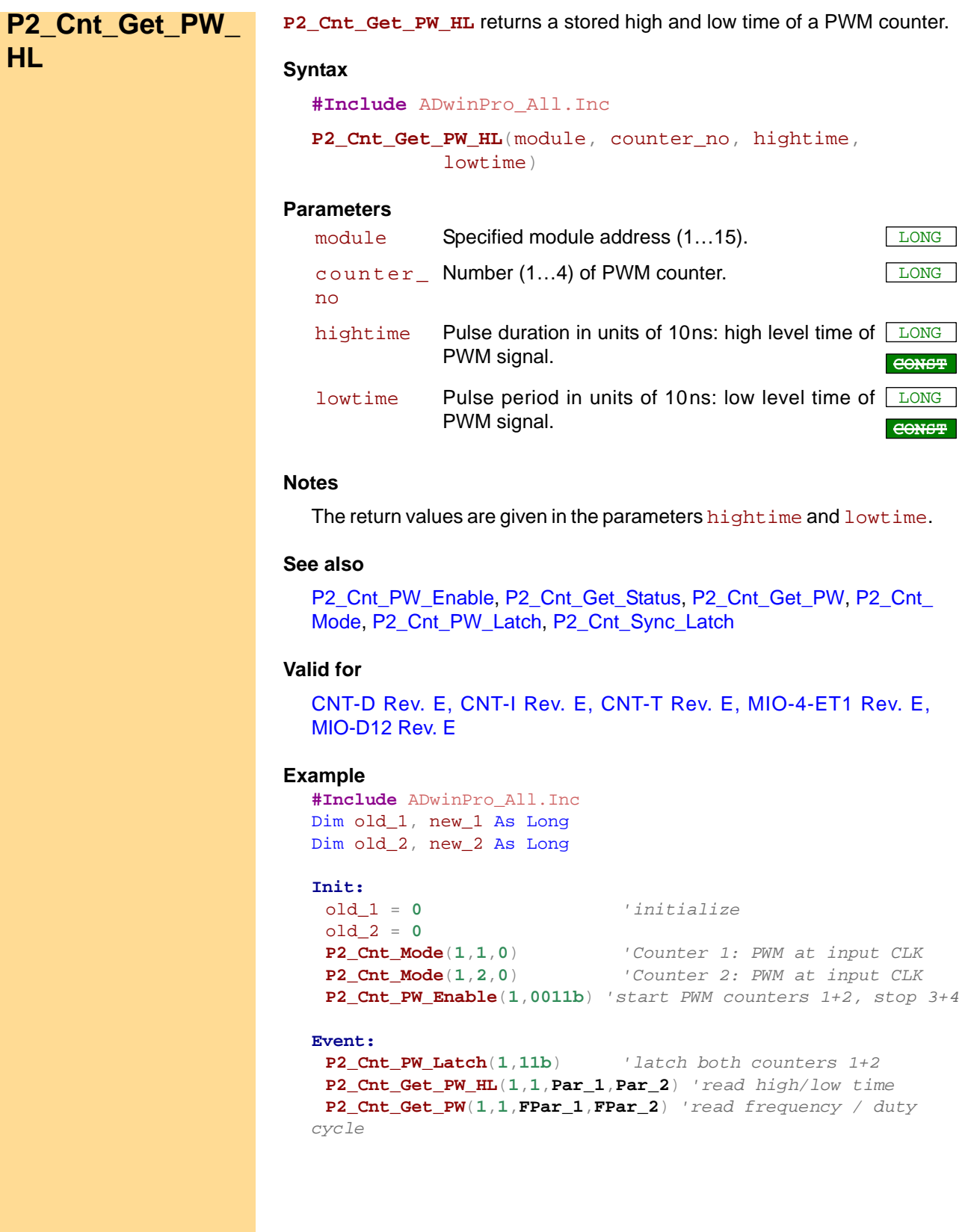

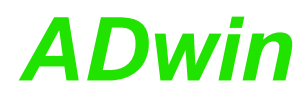

<span id="page-196-0"></span>LONG

**P2\_Cnt\_Latch** transfers the current counter values of one or more counters **P2\_Cnt\_Latch** into the relevant Latch A, depending on the bit pattern.

### **Syntax**

**#Include** ADwinPro\_All.Inc

**P2\_Cnt\_Latch**(module, pattern)

### **Parameters**

module Specified module address (1...15). pattern Bit pattern.  $Bit = 0: no function.$ Bit = 1: transfer counter values into Latch A .

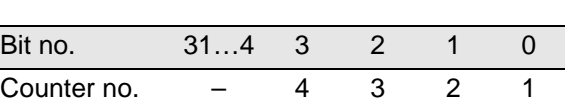

### **Notes**

After **Cnt\_Latch** has been executed the bit pattern is automatically reset to 0 (zero).

Latch A is read out into a variable with **Cnt\_Read\_Latch** command.

Transferring counter values can be started synchronously to actions on other modules with **P2\_Sync\_All**. You can disable selected counters for synchonization using **P2\_Sync\_Enable**.

### **See also**

[P2\\_Cnt\\_Clear,](#page-191-0) [P2\\_Cnt\\_Enable,](#page-192-0) [P2\\_Cnt\\_Get\\_Status,](#page-193-0) [P2\\_Cnt\\_Mode](#page-197-0), [P2\\_Cnt\\_Read,](#page-201-0) [P2\\_Cnt\\_Read4](#page-202-0), [P2\\_Cnt\\_Read\\_Latch,](#page-204-0) [P2\\_Cnt\\_Read\\_](#page-205-0) [Latch4,](#page-205-0) [P2\\_Sync\\_All,](#page-16-0) [P2\\_Sync\\_Enable](#page-18-0)

### **Valid for**

[CNT-D Rev. E,](#page-449-0) [CNT-I Rev. E,](#page-450-2) [CNT-T Rev. E,](#page-450-1) [MIO-4-ET1 Rev. E,](#page-453-1) [MIO-D12 Rev. E](#page-453-0)

## **Example**

```
#Include ADwinPro_All.Inc
Dim old_1, new_1 As Long
Dim old_2, new_2 As Long
Init:
 old_1 = 0 'initialize
 old_2 = 0
 Rem Counter 1: clock-dir, enable CLR input
 P2_Cnt_Mode(1,1,10000b)
 Rem Counter 2: clock-dir, enable LATCH input
 P2_Cnt_Mode(1,2,00000b)
 P2_Cnt_Clear(1,11b) 'reset counters 1+2 to 0
 P2_Cnt_Enable(1,11b) 'start counters 1+2, stop 
counters 3+4
Event:
 P2_Cnt_Latch(1,11b) 'latch both counters 1+2
 new_1 = P2_Cnt_Read_Latch(1,1)'read latch A counter 1 and…
 new_2 = P2_Cnt_Read_Latch(1,2)'latch A counter 2
 Par_1 = new_1 - old_1'get difference (f = impulses / time)
 Par_2 = new_2 - old_2' - \cdots
```
old\_1 = new\_1 *'store new counter value as old*

 $old_2 = new_2$ 

<span id="page-197-0"></span>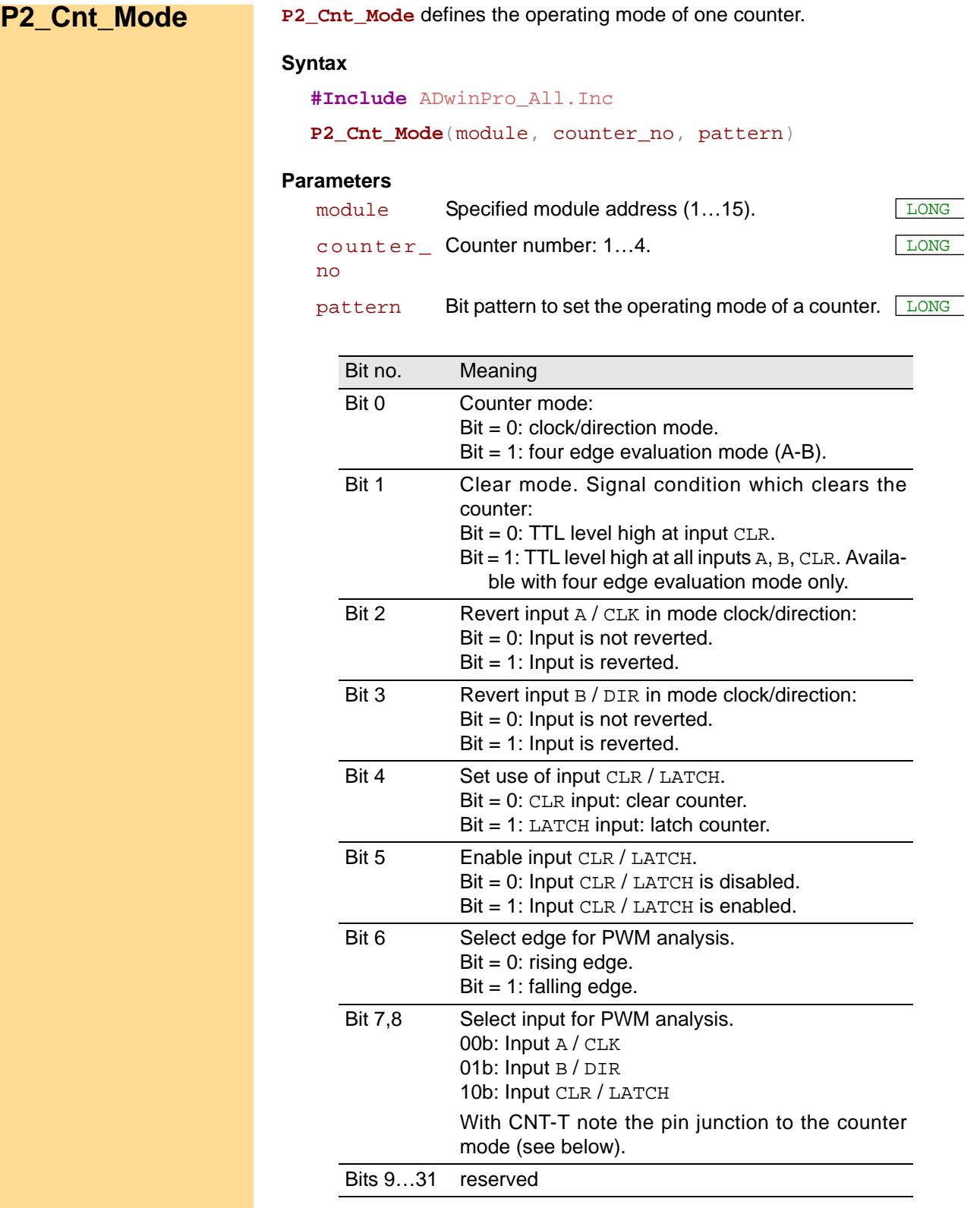

## **Notes**

Please use **P2\_Cnt\_Mode** only when the counter is disabled, see **P2\_ Cnt\_Enable**.

With standard clear mode (bit 1=0), the counter value is reset to zero as long as TTL level high is given at the input. In order to clear the counter, the input CLR must be enabled with bit 5=1.

*P2\_Cnt\_Mode ADwin*

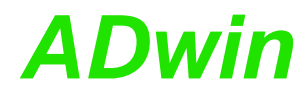

On module CNT-T Rev. E, the PWM input pins A and B are usable only in conjunction with four edge evaluation mode and the PWM input pins CLK and DIR in conjunction with clock/direction mode.

### **See also**

[P2\\_Cnt\\_Clear](#page-191-0), [P2\\_Cnt\\_Enable](#page-192-0), [P2\\_Cnt\\_PW\\_Enable](#page-199-0), [P2\\_Cnt\\_Get\\_](#page-193-0) **[Status](#page-193-0)** 

### **Valid for**

[CNT-D Rev. E,](#page-449-0) [CNT-I Rev. E,](#page-450-2) [CNT-T Rev. E,](#page-450-1) [MIO-4-ET1 Rev. E,](#page-453-1) [MIO-D12 Rev. E](#page-453-0)

### **Example**

```
#Include ADwinPro_All.Inc
Dim old_1, new_1 As Long
Dim old_2, new_2 As Long
```
### **Init:**

```
old_1 = 0 'initialize
old_2 = 0
Rem Counter 1: clock-dir, set and enable LATCH input
P2_Cnt_Mode(1,1,10000b)
Rem Counter 2: clock-dir, set and enable CLR input
P2_Cnt_Mode(1,2,00000b)
P2_Cnt_Clear(1,11b) 'reset counters 1+2 to 0
Rem start counters 1+2 and stop counters 3+4
P2_Cnt_Enable(1,11b)
```

```
P2_Cnt_Latch(1,11b) 'latch both counters 1+2
new_1 = P2_Cnt_Read_Latch(1,1)'read latch A counter 1 and
new_2 = P2_Cnt_Read_Latch(1,2)'latch A counter 2
Par_1 = new_1 - old_1 'get differences (f = impulses / time)
Par_2 = new_2 - old_2old_1 = new_1 'store new counter values as old
old_2 = new_2
```
LONG

<span id="page-199-0"></span>**P2\_Cnt\_PW\_ Enable** P2 Cnt PW Enable enables or disables the counters selected by pattern. **Syntax #Include** ADwinPro\_All.Inc **P2\_Cnt\_PW\_Enable**(module, pattern) **Parameters Notes** Standard counters are started or stopped with **P2\_Cnt\_Enable**. **See also** [P2\\_Cnt\\_Enable](#page-192-0), [P2\\_Cnt\\_Get\\_Status](#page-193-0), [P2\\_Cnt\\_Get\\_PW](#page-194-0), [P2\\_Cnt\\_Get\\_](#page-195-0) [PW\\_HL,](#page-195-0) [P2\\_Cnt\\_Mode](#page-197-0), [P2\\_Cnt\\_PW\\_Latch](#page-200-0) **Valid for** [CNT-D Rev. E,](#page-449-0) [CNT-I Rev. E,](#page-450-2) [CNT-T Rev. E,](#page-450-1) [MIO-4-ET1 Rev. E,](#page-453-1) [MIO-D12 Rev. E](#page-453-0) **Example #Include** ADwinPro\_All.Inc Dim old\_1, new\_1 As Long Dim old\_2, new\_2 As Long **Init:** old\_1 = **0** *'initialize…* old\_2 = **0** *Rem Counter 1: clock-dir, enable CLR input* **P2\_Cnt\_Mode**(**1**,**1**,**10000b**) *Rem Counter 2: clock-dir, enable LATCH input* **P2\_Cnt\_Mode**(**1**,**2**,**00000b**) **P2\_Cnt\_Clear**(**1**,**11b**) *'reset counters 1+2 to 0* **P2\_Cnt\_PW\_Enable**(**1**,**0011b**) *'start PWM counters 1+2, stop 3+4* **Event: P2\_Cnt\_PW\_Latch**(**1**,**11b**) *'latch both counters 1+2* **P2\_Cnt\_Get\_PW\_HL**(**1**,**1**,**Par\_1**,**Par\_2**) *'read high/low time* **P2\_Cnt\_Get\_PW**(**1**,**1**,**FPar\_1**,**FPar\_2**) *'read frequency / duty cycle* module Specified module address (1...15). pattern Bit pattern Bit = 0: Disable counter. Bit = 1: Enable counter. Bit no. 31…4 3 2 1 0 Counter no. – PW 4 PW 3 PW 2 PW 1

# *Pro II: Counter Modules ADwin P2\_Cnt\_PW\_Latch*

<span id="page-200-0"></span>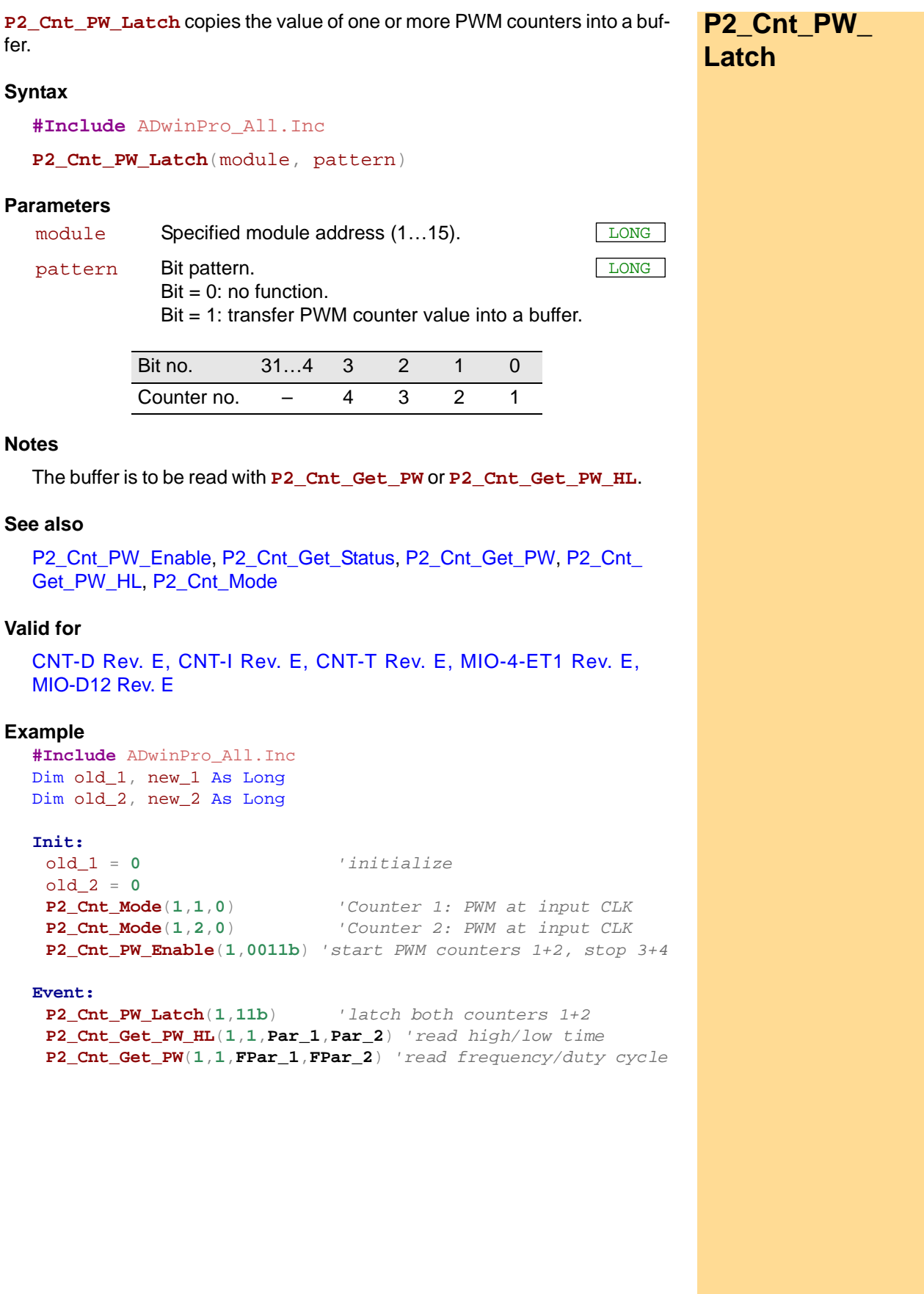

<span id="page-201-0"></span>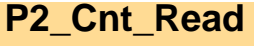

**P2\_Cnt\_Read P2\_Cnt\_Read** transfers a current counter value into Latch A and returns the value.

### **Syntax**

**#Include** ADwinPro\_All.Inc

ret\_val = **P2\_Cnt\_Read**(module, counter\_no)

### **Parameters**

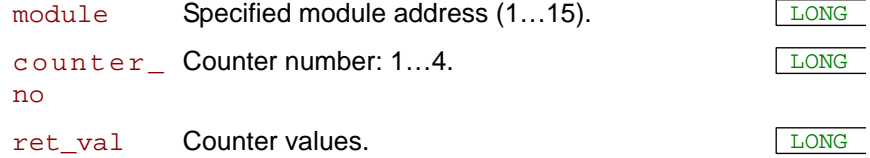

### **Notes**

Use the return value in calculations only with variables of the type **Long** (e.g. differences or count direction).

### **See also**

[P2\\_Cnt\\_Clear](#page-191-0), [P2\\_Cnt\\_Enable,](#page-192-0) [P2\\_Cnt\\_Get\\_Status](#page-193-0), [P2\\_Cnt\\_Latch,](#page-196-0) [P2\\_Cnt\\_Mode](#page-197-0), [P2\\_Cnt\\_Read4,](#page-202-0) [P2\\_Cnt\\_Read\\_Latch,](#page-204-0) [P2\\_Cnt\\_Read\\_](#page-205-0) [Latch4](#page-205-0)

### **Valid for**

[CNT-D Rev. E,](#page-449-0) [CNT-I Rev. E,](#page-450-2) [CNT-T Rev. E,](#page-450-1) [MIO-4-ET1 Rev. E,](#page-453-1) [MIO-D12 Rev. E](#page-453-0)

### **Example**

**#Include** ADwinPro\_All.Inc Dim old\_1, new\_1 As Long Dim old\_2, new\_2 As Long

### **Init:**

```
old_1 = 0 'initialize
old_2 = 0
Rem Counter 1: clock-dir, enable CLR input
P2_Cnt_Mode(1,1,10000b)
Rem Counter 2: clock-dir, enable LATCH input
P2_Cnt_Mode(1,2,00000b)
P2_Cnt_Clear(1,11b) 'reset counters 1+2 to 0
P2_Cnt_Enable(1,11b) 'start counters 1+2, stop
```
*counters 3+4*

```
P2_Cnt_Latch(1,11b) 'latch both counters 1+2
new_1 = P2_Cnt_Read_Latch(1,1)'read latch A counter 1 and…
new_2 = P2_Cnt_Read_Latch(1,2)'latch A counter 2
Par_1 = new_1 - old_1'get difference (f = impulses / time)
Par_2 = new_2 - old_2'-"-
old_1 = new_1 'store new counter value as old
old_2 = new_2
```
<span id="page-202-0"></span>**P2\_Cnt\_Read4** transfers a current counter value into Latch A and returns the **P2\_Cnt\_Read4** value. **Syntax #Include** ADwinPro\_All.Inc **P2\_Cnt\_Read4**(module, array[], index) **Parameters Notes** Use the array[] values in calculations only with variables of the type **Long** (e.g. differences or count direction). **See also** [P2\\_Cnt\\_Clear,](#page-191-0) [P2\\_Cnt\\_Enable](#page-192-0), [P2\\_Cnt\\_Get\\_Status](#page-193-0), [P2\\_Cnt\\_Latch,](#page-196-0) [P2\\_Cnt\\_Mode,](#page-197-0) [P2\\_Cnt\\_Read,](#page-201-0) [P2\\_Cnt\\_Read\\_Latch](#page-204-0), [P2\\_Cnt\\_Read\\_](#page-205-0) [Latch4](#page-205-0) **Valid for** [CNT-D Rev. E,](#page-449-0) [CNT-I Rev. E,](#page-450-2) [CNT-T Rev. E](#page-450-1) **Example #Include** ADwinPro\_All.Inc Dim **Data\_1**[**4**] AS LONG Dim old[**4**], new[**4**] As Long Dim i As Long **Init: P2\_Cnt\_Enable**(**1**,**0**) *'stop counters Rem Counter 1: clock-dir, enable CLR input* **P2\_Cnt\_Mode**(**1**,**1**,**10000b**) **P2\_Cnt\_Mode**(**1**,**2**,**0**) *'all counters use external trigger Rem Counter 3: clock-dir, enable CLR input* **P2\_Cnt\_Mode**(**1**,**3**,**10000b**) **P2\_Cnt\_Mode**(**1**,**4**,**0**) *'all counters use external trigger* **P2\_Cnt\_Clear**(**1**,**1111b**) *'reset counters to 0* **P2\_Cnt\_Enable**(**1**,**1111b**)*'start counters* **Event: P2\_Cnt\_Read4**(**1**,new,**1**) *'read counter values into array new* For i = **1** To **4 Data\_1**[i] = new[i]-old[i] *'get difference (f = impulses / time)* old[i] = new[i] *'store new counter value as old* Next i module Specified module address (1...15). array<sup>[]</sup> Destination array to store counter values. **ARRAY LONG**  $index$  First element in  $array[]$  to be written into.  $LONG$ 

## <span id="page-203-0"></span>**P2\_Cnt\_Read\_ Int\_Register**

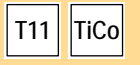

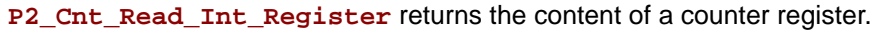

*P2\_Cnt\_Read\_Int\_Register ADwin*

### **Syntax**

**#Include** ADwinGoldII.inc / GoldIITiCo.inc

ret\_val = **P2\_Cnt\_Read\_Int\_Register**(module, counter\_no, reg\_no)

### **Parameters**

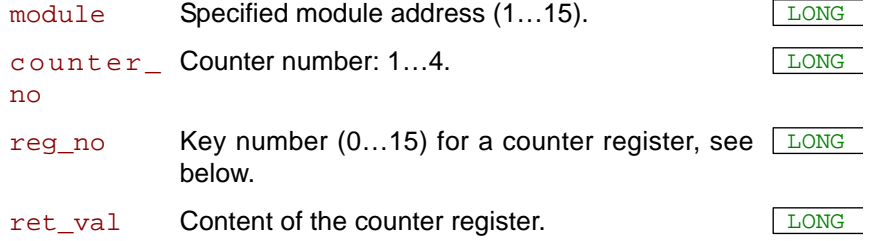

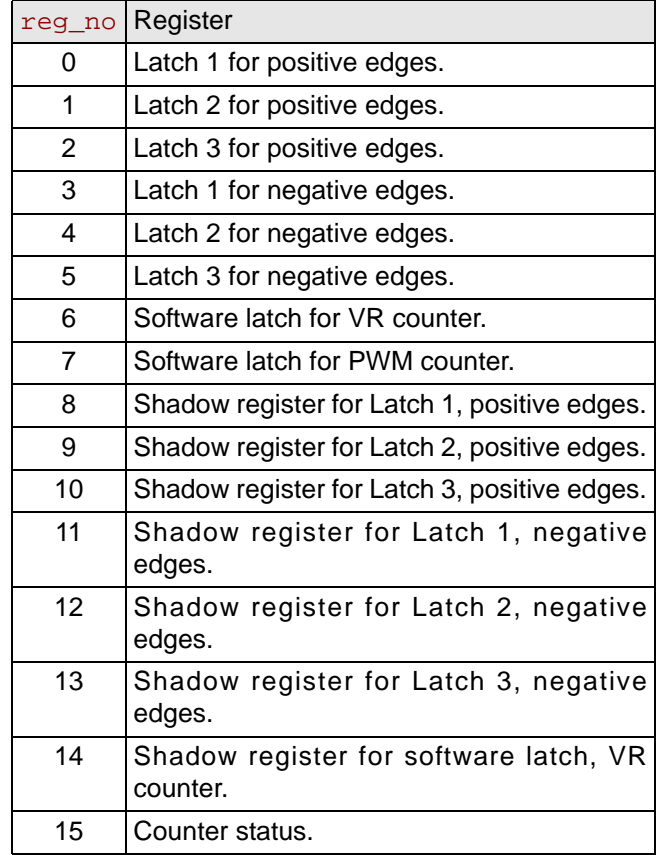

### **Notes**

 $-$  /  $-$ 

### **See also**

[P2\\_Cnt\\_Sync\\_Latch](#page-206-0)

## **Valid for**

[CNT-D Rev. E,](#page-449-0) [CNT-I Rev. E,](#page-450-2) [CNT-T Rev. E,](#page-450-1) [MIO-4-ET1 Rev. E,](#page-453-1) [MIO-D12 Rev. E](#page-453-0)

<span id="page-204-0"></span>**P2\_Cnt\_Read\_**

**Latch**

**P2\_Cnt\_Read\_Latch** returns the value of a counter's Latch A.

### **Syntax**

```
#Include ADwinPro_All.Inc
```

```
ret_val = P2_Cnt_Read_Latch(module, counter_no)
```
### **Parameters**

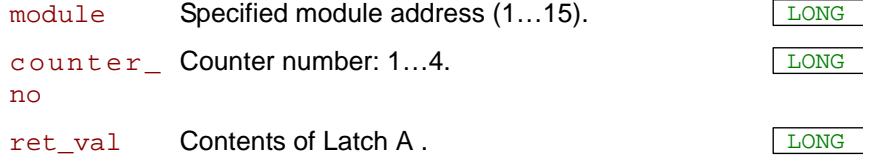

### **Notes**

Use the return value in calculations only with variables of the type  $\text{Long}$ (e.g. differences or count direction).

### **See also**

[P2\\_Cnt\\_Clear,](#page-191-0) [P2\\_Cnt\\_Enable](#page-192-0), [P2\\_Cnt\\_Get\\_Status](#page-193-0), [P2\\_Cnt\\_Latch,](#page-196-0) [P2\\_Cnt\\_Mode,](#page-197-0) [P2\\_Cnt\\_Read,](#page-201-0) [P2\\_Cnt\\_Read4,](#page-202-0) [P2\\_Cnt\\_Read\\_Latch4](#page-205-0)

### **Valid for**

[CNT-D Rev. E,](#page-449-0) [CNT-I Rev. E,](#page-450-2) [CNT-T Rev. E,](#page-450-1) [MIO-4-ET1 Rev. E,](#page-453-1) [MIO-D12 Rev. E](#page-453-0)

### **Example**

```
#Include ADwinPro_All.Inc
Dim old_1, new_1 As Long
Dim old_2, new_2 As Long
Init:
 old_1 = 0 'initialize
 old_2 = 0
 Rem Counter 1: clock-dir, enable CLR input
 P2_Cnt_Mode(1,1,10000b)
 P2_Cnt_Mode(1,2,0) 'all counters use external 
trigger
P2_Cnt_Clear(1,11b) 'reset counters 1+2 to 0
                          P2_Cnt_Enable(1,11b) 'start counters 1+2, stop 
counters 3+4
```

```
P2_Cnt_Latch(1,11b) 'latch both counters 1+2
new_1 = P2_Cnt_Read_Latch(1,1)'read latch A counter 1 and…
new 2 = P2 Cnt Read Latch(1,2)'latch A counter 2
Par_1 = new_1 - old_1'get difference (f = impulses / time)
Par_2 = new_2 - old_2'-"-
old_1 = new_1 'store new counter value as old
old_2 = new_2 '-"-
```
<span id="page-205-0"></span>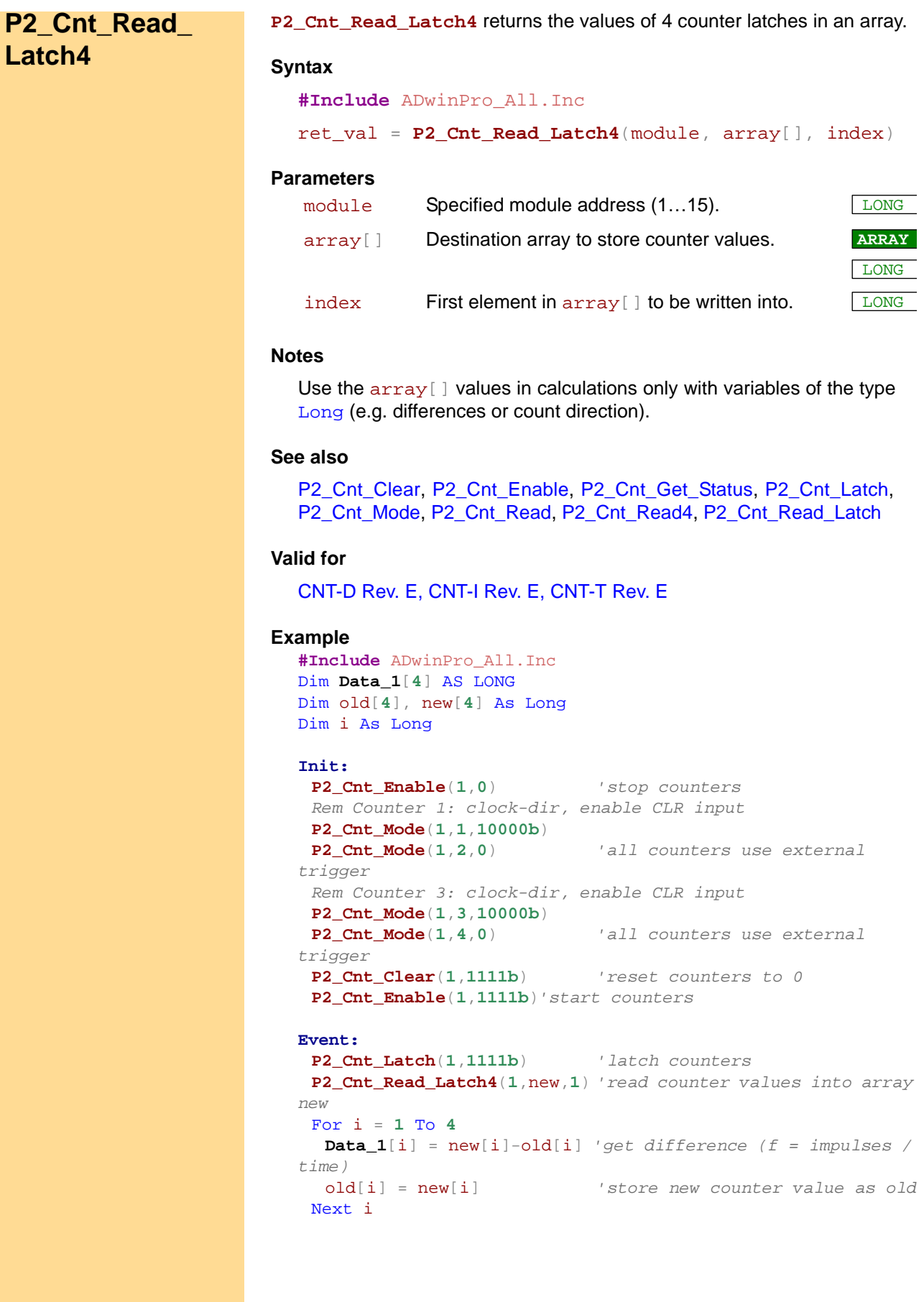

 $ADwin$ 

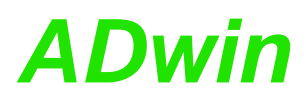

<span id="page-206-0"></span>**P2\_Cnt\_Sync\_**

**Latch**

LONG

**P2\_Cnt\_Sync\_Latch** copies the contents of selected counters and PWM counters into latches.

### **Syntax**

**#Include** ADwinPro\_All.inc

**P2\_Cnt\_Sync\_Latch**(module, pattern)

### **Parameters**

module Specified module address (1...15).

pattern Bit pattern to select pairs of counters. Bit = 0: No counter selected. Bit = 1: Copy counter content into latch.

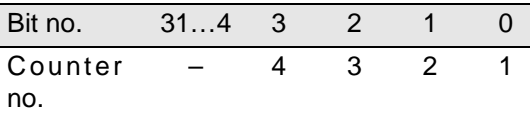

### **Notes**

Each bit is associated either to a standard counter and a PWM counter. Both counter contents are latched at the same time. Therefore, the instruction has the same function as both **P2\_Cnt\_Latch** and **P2\_Cnt\_ PW\_Latch**.

The latches can be read e.g. with **P2\_Cnt\_Read\_Latch** or **[P2\\_Cnt\\_](#page-194-0) [Get\\_PW](#page-194-0)**.

### **See also**

[P2\\_Cnt\\_Get\\_PW,](#page-194-0) [P2\\_Cnt\\_Latch,](#page-196-0) [P2\\_Cnt\\_Mode,](#page-197-0) [P2\\_Cnt\\_PW\\_Latch,](#page-200-0) [P2\\_Cnt\\_Read\\_Latch,](#page-204-0) [P2\\_Sync\\_All](#page-16-0)

## **Valid for**

[CNT-D Rev. E,](#page-449-0) [CNT-I Rev. E,](#page-450-2) [CNT-T Rev. E,](#page-450-1) [MIO-4-ET1 Rev. E,](#page-453-1) [MIO-D12 Rev. E](#page-453-0)

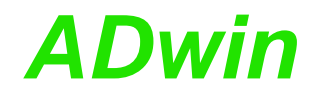

### **Example**

```
#Include ADwinPro_All.inc
#Define frequency FPar_1
Dim time, edges As Long
Dim rest As Float
Dim oldpw, oldcnt, newpw, newcnt As Long
Dim pw_cnt As Long
Init:
 Processdelay = 3000000 '100Hz
 P2_Cnt_Enable(1,0001b)
 P2_Cnt_Mode(1,1,00000000b) 'mode: clock/dir
 P2_Cnt_Clear(1,0Fh)
                           P2_Cnt_Enable(1,0Fh) 'enable standard counters
 P2_Cnt_PW_Enable(1,0Fh) 'enable PW counters
 P2_Cnt_PW_Latch(1,0Fh) 'copy all counter values
 oldpw = 0
 oldcnt = 0
 frequency = 0
Event:
 P2_Cnt_Sync_Latch(1,0001b) 'latch all counter values
 newcnt = P2_Cnt_Read_Latch(1,1) 'vr-cnt
 edges = (newcnt-oldcnt) 'number of edges between events
 If (edges <> 0) Then
  PW_cnt = P2_Cnt_Read_Int_Register(1,1,8)
  time = PW_cnt - oldpw 'calculate timebase
  frequency = edges*100000000/time 'frequency
                            '(100000000->frequency of 
P2-CNT-Module)
                            'store VR-counter value
  oldpw =newpw 'store PW-counter value
 EndIf
```
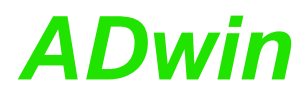

**P2\_SSI\_Mode** sets the modes of all SSI decoders on the specified module, **P2\_SSI\_Mode** either "single shot" (read out once) or "continous" (read out continously).

<span id="page-208-0"></span>

### **Syntax**

**#Include** ADwinPro\_All.Inc

**P2\_SSI\_Mode**(module,pattern)

### **Parameters**

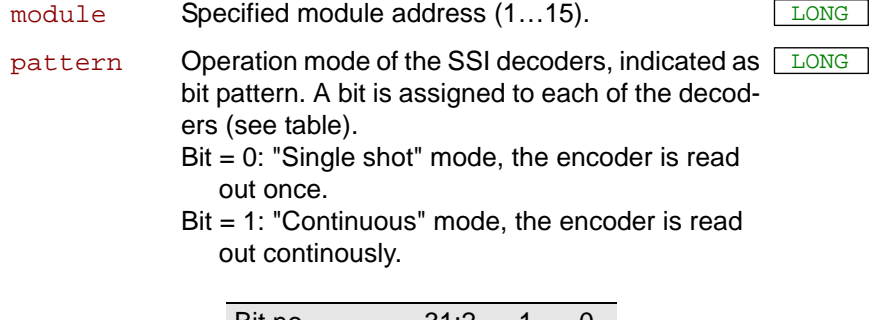

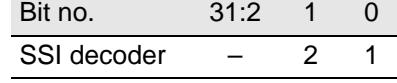

### **Notes**

If you select the mode "continuous", reading the encoder is started immediately. **P2\_SSI\_Start** is not necessary for this. With **P2\_SSI\_ Set** Delay, you set the time delay between reading two encoder values.

Using the "continuous" mode, some encoder types occasionally return the wrong counter value 0 (zero) instead of the corrct counter value. This error does not occur with the "single shot" mode.

### **See also**

[P2\\_SSI\\_Read](#page-209-0), [P2\\_SSI\\_Read2](#page-211-0), [P2\\_SSI\\_Set\\_Bits,](#page-212-0) [P2\\_SSI\\_Set\\_Clock,](#page-213-0) [P2\\_SSI\\_Set\\_Delay](#page-214-0), [P2\\_SSI\\_Start,](#page-215-0) [P2\\_SSI\\_Status](#page-216-0)

## **Valid for**

[CNT-D Rev. E,](#page-449-0) [MIO-4-ET1 Rev. E,](#page-453-1) [MIO-D12 Rev. E](#page-453-0)

### **Example**

**#Include** ADwinPro\_All.Inc

### **Init:**

```
P2_SSI_Set_Clock(1,200) 'CLK (clock rate) = 250 kHz
P2_SSI_Set_Delay(1,1,250)'Waiting delay decoder 1: 5µs
P2_SSI_Set_Delay(1,2,500)'Waiting delay decoder 2: 10µs
P2_SSI_Set_Bits(1,1,23) 'Amount of bits=23 (decoder 1)
P2_SSI_Set_Bits(1,2,23) 'Amount of bits=23 (decoder 2)
P2_SSI_Mode(1,3) 'continuous-mode for both decoders
```

```
Par_1 = P2_SSI_Read(1,1) 'Read position value decoder 1
Par_2 = P2_SSI_Read(1,2) 'Read position value decoder 2
```
<span id="page-209-0"></span>**P2\_SSI\_Read P2\_SSI\_Read** returns the last saved counter value of a specified SSI counter on the specified module.

### **Syntax**

**#Include** ADwinPro\_All.Inc

ret\_val = **P2\_SSI\_Read**(module,dcdr\_no)

### **Parameters**

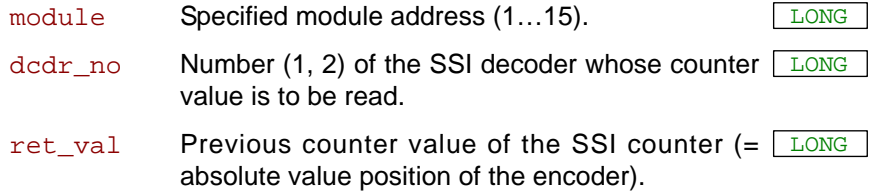

### **Notes**

An encoder value is saved when the bits indicated by **P2\_SSI\_Set\_ Bits** are read.

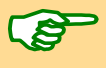

Always the amount of bits is returned that is set before by **P2\_SSI\_ Set\_Bits**, even if this does not correspond to the resolution of the encoder.

In this case the returned counter value depends on the encoder (see documentation of the manufacturer). Normally there are the following rules:

- If the encoder has a higher resolution, its exceeding least-significant bits are not used.
- If the encoder has a lower resolution as indicated, a 0 (zero) is read for each missing most-significant bit.

### **See also**

[P2\\_SSI\\_Mode,](#page-208-0) [P2\\_SSI\\_Read2,](#page-211-0) [P2\\_SSI\\_Set\\_Bits,](#page-212-0) [P2\\_SSI\\_Set\\_Clock,](#page-213-0) [P2\\_SSI\\_Set\\_Delay](#page-214-0), [P2\\_SSI\\_Start,](#page-215-0) [P2\\_SSI\\_Status](#page-216-0)

### **Valid for**

[CNT-D Rev. E,](#page-449-0) [MIO-4-ET1 Rev. E,](#page-453-1) [MIO-D12 Rev. E](#page-453-0)

# *Pro II: Counter Modules ADwin P2\_SSI\_Read*

### **Example**

**#Include** ADwinPro\_All.Inc Dim m, n, y As Long

### **Init:**

**P2\_SSI\_Set\_Clock**(**1**,**50**) *'CLK (clock rate) = 1 MHz* **P2\_SSI\_Set\_Delay**(**1**,**1**,**250**)*'Waiting delay decoder: 5µs* **P2\_SSI\_Set\_Bits**(**1**,**1**,**23**) *'Amount of bits=23 (decoder 1)* **P2\_SSI\_Mode**(**1**,**1**) *'Set continuous-mode (decoder 1)*

```
Par_1 = P2_SSI_Read(1,1) 'Read out and display position 
                        'value (decoder 1)
REM If you have an encoder with Gray-code:
m = 0<br>v = 0<br>v' = 0<br>v'' = 0y = 0<br>For n = 1 To 32
                       For n = 1 To 32 'Check all 32 possible bits
m = (Shift_Right(Par_1,(32 - n)) And 1) XOr m
y = (Shift_Left(m,(32 - n))) Or y
Next n
Par_9 = y 'The result of the Gray/binary 
                        'conversion in Par_9
```
<span id="page-211-0"></span>**P2 SSI Read2** P2\_SSI\_Read2 returns the last saved counter values of both SSI counters on the specified module.

### **Syntax**

**#Include** ADwinPro\_All.Inc

ret\_val = **P2\_SSI\_Read2**(module,array[],index)

### **Parameters**

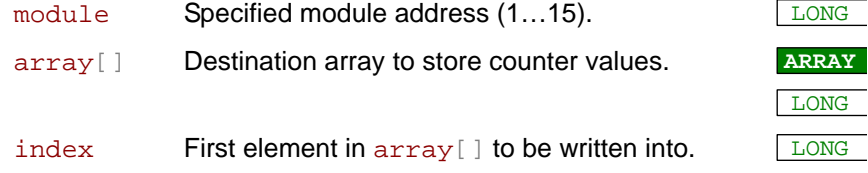

### **Notes**

An encoder value is saved when the bits indicated by **P2\_SSI\_Set\_ Bits** are read.

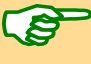

Always the amount of bits is returned that is set before by **P2\_SSI\_ Set\_Bits**, even if this does not correspond to the resolution of the encoder.

In this case the returned counter value depends on the encoder (see documentation of the manufacturer). Normally there are the following rules:

- If the encoder has a higher resolution, its exceeding least-significant bits are not used.
- If the encoder has a lower resolution as indicated, a 0 (zero) is read for each missing most-significant bit.

### **See also**

[P2\\_SSI\\_Mode](#page-208-0), [P2\\_SSI\\_Read,](#page-209-0) [P2\\_SSI\\_Set\\_Bits,](#page-212-0) [P2\\_SSI\\_Set\\_Clock](#page-213-0), [P2\\_SSI\\_Set\\_Delay](#page-214-0), [P2\\_SSI\\_Start,](#page-215-0) [P2\\_SSI\\_Status](#page-216-0)

### **Valid for**

[CNT-D Rev. E](#page-449-0)

### **Example**

**#Include** ADwinPro\_All.Inc Dim **Data\_1**[**2000**] As Long

### **Init:**

```
P2_SSI_Set_Clock(1,50) 'CLK (clock rate) = 1 MHz
P2_SSI_Set_Delay(1,1,250)'Waiting delay decoder 1: 5µs
P2_SSI_Set_Delay(1,2,500)'Waiting delay decoder 2: 10µs
P2_SSI_Set_Bits(1,1,10) '10 bits for decoder 1
P2_SSI_Set_Bits(1,2,25) '25 bits for decoder 2
P2_SSI_Mode(1,3) 'Set continuous-mode (both decoders)
Par_1 = 0
```

```
Event:
 Inc Par_1
 If (Par_1 > 1000) Then Par_1 = 1
 P2_SSI_Read2(1,Data_1,Par_1*2)'Read both position values
```
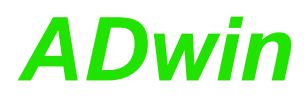

**P2\_SSI\_Set\_Bits** sets for an SSI counter on the specified module the **P2\_SSI\_Set\_Bits** amount of bits which generate a complete encoder value.

The number of bits should be similar to the resolution of the encoder.

### **Syntax**

**#Include** ADwinPro\_All.Inc

**P2\_SSI\_Set\_Bits**(module,dcdr\_no,bit\_no)

### **Parameters**

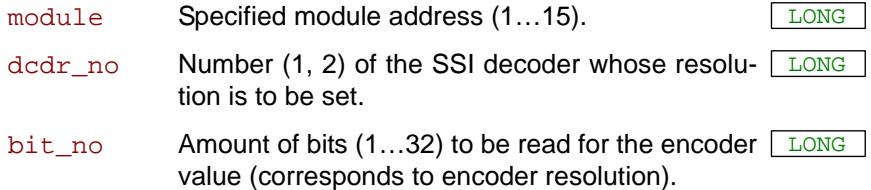

### **Notes**

The resolution (amount of bits) of the SSI encoder should be similar to the amount of transferred bits.

It is always expected to get that certain amount of bits for an encoder value that was indicated before by **P2\_SSI\_Set\_Bits**, even if this does not correspond to the resolution of the encoder.

In this case the returned counter value depends on the encoder (see documentation of the manufacturer). Normally there are the following rules:

- If the encoder has a higher resolution, its exceeding least-significant bits are not used.
- If the encoder has a lower resolution as indicated, a 0 (zero) is read for each missing most-significant bit.

## **See also**

[P2\\_SSI\\_Mode,](#page-208-0) [P2\\_SSI\\_Read](#page-209-0), [P2\\_SSI\\_Read2,](#page-211-0) [P2\\_SSI\\_Set\\_Clock,](#page-213-0) [P2\\_SSI\\_Set\\_Delay](#page-214-0), [P2\\_SSI\\_Start,](#page-215-0) [P2\\_SSI\\_Status](#page-216-0)

### **Valid for**

[CNT-D Rev. E,](#page-449-0) [MIO-4-ET1 Rev. E,](#page-453-1) [MIO-D12 Rev. E](#page-453-0)

### **Example**

**#Include** ADwinPro\_All.Inc

### **Init:**

```
P2_SSI_Set_Clock(1,50) 'CLK (clock rate) = 1 MHz
P2_SSI_Set_Delay(1,1,250)'Waiting delay decoder 1: 5µs
P2_SSI_Set_Delay(1,2,500)'Waiting delay decoder 2: 10µs
P2_SSI_Mode(1,3) 'Set continuous-mode (both decoders)
P2_SSI_Set_Bits(1,1,10) '10 bits for decoder 1
P2_SSI_Set_Bits(1,2,25) '25 bits for decoder 2
```

```
Par_1 = P2_SSI_Read(1,1) 'Read position value decoder 1
Par_2 = P2_SSI_Read(1,2) 'Read position value decoder 2
```
<span id="page-212-0"></span>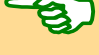

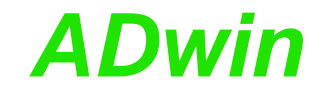

## <span id="page-213-0"></span>**P2\_SSI\_Set\_ Clock**

**P2\_SSI\_Set\_Clock** sets the clock rate (approx. 6.1kHz to 12.5MHz) on the specified module, with which the decoder is clocked.

### **Syntax**

**#Include** ADwinPro\_All.Inc

**P2\_SSI\_Set\_Clock**(module,prescale)

### **Parameters**

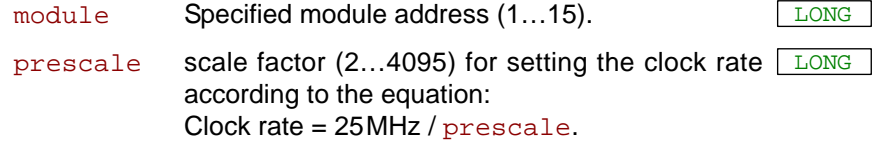

### **Notes**

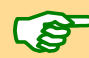

The setting of the clock rate is always identical for both encoders, which are connected to the module, and cannot be set separately. If necessary, the clock has to consider the clock rate of the slowest encoder.

After start-up of the module the default scale factor of 100 is used, corresponding to 250kHz.

For scale factors > 255 only the least significant 12 bits are used as scale factor.

The possible clock frequency depends on the length of the cable, cable type, and the send and receive components of the encoder or decoder. Basically the following rule applies: The higher the clock frequency the shorter the cable length.

### **See also**

[P2\\_SSI\\_Mode,](#page-208-0) [P2\\_SSI\\_Read](#page-209-0), [P2\\_SSI\\_Read2,](#page-211-0) [P2\\_SSI\\_Set\\_Bits](#page-212-0), [P2\\_](#page-214-0) [SSI\\_Set\\_Delay](#page-214-0), [P2\\_SSI\\_Start,](#page-215-0) [P2\\_SSI\\_Status](#page-216-0)

## **Valid for**

[CNT-D Rev. E,](#page-449-0) [MIO-4-ET1 Rev. E,](#page-453-1) [MIO-D12 Rev. E](#page-453-0)

### **Example**

**#Include** ADwinPro\_All.Inc

### **Init:**

```
P2_SSI_Set_Clock(1,10) 'CLK (clock rate) = 2.5 MHz
 P2_SSI_Set_Delay(1,1,250)'Waiting delay decoder 1: 5µs
 P2_SSI_Set_Delay(1,2,500)'Waiting delay decoder 2: 10µs
 P2_SSI_Mode(1,3) 'Set continuous-mode
                         '(for both decoders)
 P2_SSI_Set_Bits(1,1,10) 'Amount of bits=10 (decoder 1)
 P2_SSI_Set_Bits(1,2,25) 'Amount of bits=25 (decoder 2)
Event:
 Par_1 = P2_SSI_Read(1,1) 'Read position value decoder 1
 Par_2 = P2_SSI_Read(1,2) 'Read position value decoder 2
```
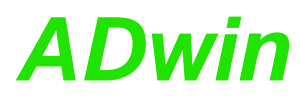

<span id="page-214-0"></span>**P2\_SSI\_Set\_ Delay P2\_SSI\_Set\_Delay** sets the waiting time between reading two encoder values for one SSI-decoder on the specified module. **Syntax #Include** ADwinPro\_All.Inc **P2\_SSI\_Set\_Delay**(module,dcdr\_no,delay) **Parameters Notes** The waiting time delay starts after an encoder value is read completely and ends when the next encoder value starts being read. After start-up of the module the default value of 1250 is used, corresponding to 25µs. **See also** [P2\\_SSI\\_Mode](#page-208-0), [P2\\_SSI\\_Read,](#page-209-0) [P2\\_SSI\\_Read2,](#page-211-0) [P2\\_SSI\\_Set\\_Bits,](#page-212-0) [P2\\_](#page-213-0) [SSI\\_Set\\_Clock,](#page-213-0) [P2\\_SSI\\_Start](#page-215-0), [P2\\_SSI\\_Status](#page-216-0) **Valid for** [CNT-D Rev. E,](#page-449-0) [MIO-4-ET1 Rev. E,](#page-453-1) [MIO-D12 Rev. E](#page-453-0) **Example #Include** ADwinPro\_All.Inc **Init: P2\_SSI\_Set\_Clock**(**1**,**50**) *'CLK (clock rate) = 1 MHz* **P2\_SSI\_Set\_Delay**(**1**,**1**,**400**)*'waiting time 8µs for decoder 1* **P2\_SSI\_Set\_Delay**(**1**,**2**,**200**)*'waiting time 4µs for decoder 2* **P2\_SSI\_Set\_Bits**(**1**,**1**,**10**) *'10 bits for decoder 1* **P2\_SSI\_Set\_Bits**(**1**,**2**,**25**) *'25 bits for decoder 2* **P2\_SSI\_Mode**(**1**,**3**) *'Set continuous-mode (for both 'decoders)* **Event: Par\_1** = **P2\_SSI\_Read**(**1**,**1**) *'Read position value decoder 1* **Par\_2** = **P2\_SSI\_Read**(**1**,**2**) *'Read position value decoder 2* module Specified module address  $(1...15)$ . dcdr\_no Number (1, 2) of the SSI decoder whose waiting<u>[LONG</u> time is to be set. delay Waiting time (1…65535) in units of 20ns; the<mark> ⊥ong</mark> selectable range is 20ns…1310.7µs

<span id="page-215-0"></span>**P2\_SSI\_Start P2\_SSI\_Start** starts the reading of one or both SSI decoders on the specified module (only in mode "single shot").

### **Syntax**

**#Include** ADwinPro\_All.Inc

**P2\_SSI\_Start**(module,pattern)

### **Parameters**

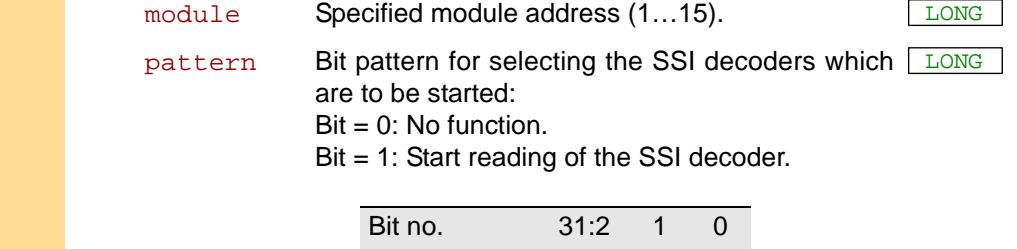

### **Notes**

In the continous mode this instruction has no function, because the encoder values are nevertheless read out continously.

SSI decoder  $-2$  1

An encoder value will be saved only when the amount of bits is read which is set by **P2\_SSI\_Set\_Bits**.

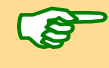

A complete encoder value is always transferred, even if the operation mode is changing meanwhile.

### **See also**

[P2\\_SSI\\_Mode,](#page-208-0) [P2\\_SSI\\_Read](#page-209-0), [P2\\_SSI\\_Read2,](#page-211-0) [P2\\_SSI\\_Set\\_Bits](#page-212-0), [P2\\_](#page-213-0) [SSI\\_Set\\_Clock,](#page-213-0) [P2\\_SSI\\_Set\\_Delay,](#page-214-0) [P2\\_SSI\\_Status](#page-216-0)

### **Valid for**

[CNT-D Rev. E,](#page-449-0) [MIO-4-ET1 Rev. E,](#page-453-1) [MIO-D12 Rev. E](#page-453-0)

### **Example**

**#Include** ADwinPro\_All.Inc

### **Init:**

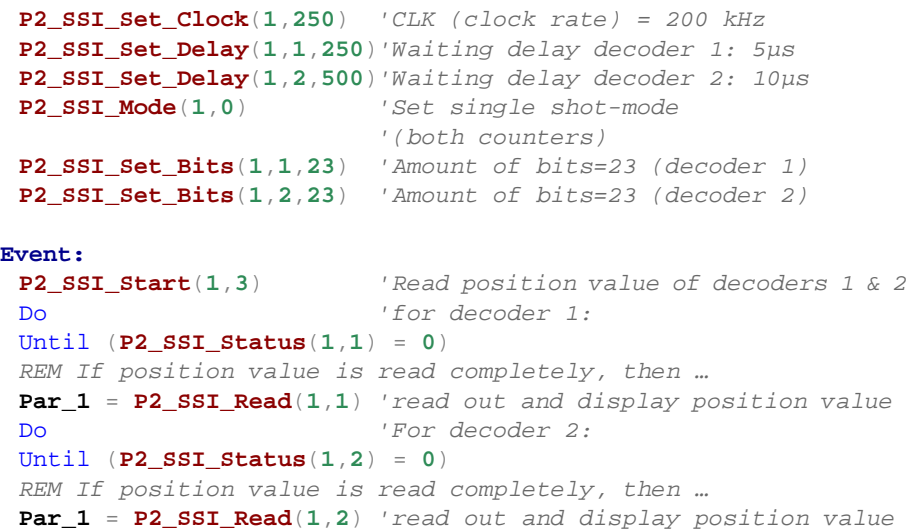
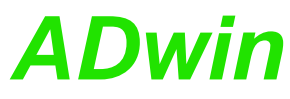

**P2\_SSI\_Status** returns the current read-status on the specified module for **P2\_SSI\_Status** a specified decoder. **Syntax #Include** ADwinPro\_All.Inc ret\_val = **P2\_SSI\_Status**(module,dcdr\_no) **Parameters Notes** Use the status query only in the SSI mode "single shot". In the mode "continous" querying the status is not useful. **See also** [P2\\_SSI\\_Mode](#page-208-0), [P2\\_SSI\\_Read,](#page-209-0) [P2\\_SSI\\_Read2,](#page-211-0) [P2\\_SSI\\_Set\\_Bits,](#page-212-0) [P2\\_](#page-213-0) [SSI\\_Set\\_Clock,](#page-213-0) [P2\\_SSI\\_Set\\_Delay](#page-214-0), [P2\\_SSI\\_Start](#page-215-0) **Valid for** [CNT-D Rev. E,](#page-449-0) [MIO-4-ET1 Rev. E,](#page-453-1) [MIO-D12 Rev. E](#page-453-0) **Example #Include** ADwinPro\_All.Inc **Init: P2\_SSI\_Set\_Clock**(**1**,**250**) *'CLK (clock rate) = 200 kHz* **P2\_SSI\_Mode**(**1**,**0**) *'Set single shot-mode '(both counters)* **P2\_SSI\_Set\_Bits**(**1**,**1**,**23**) *'Amount of bits=23 (decoder 1)* **P2\_SSI\_Set\_Bits**(**1**,**2**,**23**) *'Amount of bits=23 (decoder 2)* **Event: P2\_SSI\_Start**(**1**,**3**) *'Read position value of decoders 1 & 2* Do *'For decoder 1:* Until (**P2\_SSI\_Status**(**1**,**1**) = **0**) *REM If position value is read completely, then …* **Par\_1** = **P2\_SSI\_Read**(**1**,**1**) *'Read out and display position value*  Do *'For decoder 2:* Until (**P2\_SSI\_Status**(**1**,**2**) = **0**) *REM If position value is read completely, then …* **Par\_1** = **P2\_SSI\_Read**(**1**,**2**) *'Read out and display position value* module Specified module address (1...15). dcdr\_no Number (1, 2) of the SSI decoder whose status is <u>[LONG</u> to be queried. ret\_val Read-status of the decoder: 0: Decoder is ready, that is a complete value was has been read. 1: Decoder is reading an encoder value. LONG

# **3.8 Pro II: PWM Output Modules**

This section describes instructions which apply to Pro II modules with PWM outputs:

- [P2\\_PWM\\_Enable](#page-218-0) [\(page 215](#page-218-0))
- [P2\\_PWM\\_Get\\_Status](#page-219-0) ([page 216](#page-219-0))
- [P2\\_PWM\\_Init](#page-220-0) ([page 217](#page-220-0))
- [P2\\_PWM\\_Latch](#page-222-0) ([page 219](#page-222-0))
- [P2\\_PWM\\_Reset](#page-223-0) [\(page 220\)](#page-223-0)
- [P2\\_PWM\\_Standby\\_Value](#page-224-0) ([page 221](#page-224-0))
- [P2\\_PWM\\_Write\\_Latch](#page-225-0) ([page 222](#page-225-0))
- [P2\\_PWM\\_Write\\_Latch\\_Block](#page-226-0) ([page 223](#page-226-0))

In the Instruction List sorted by Module Types (annex A.2) you will find which of the functions corresponds to the *ADwin-Pro II* modules.

**P2\_PWM\_Enable** enables or disables one or more PWM outputs. **P2\_PWM\_Enable**

#### **Syntax**

<span id="page-218-0"></span>**#Include** ADwinPro\_All.Inc

**P2\_PWM\_Enable**(module,pattern)

# **Parameters**

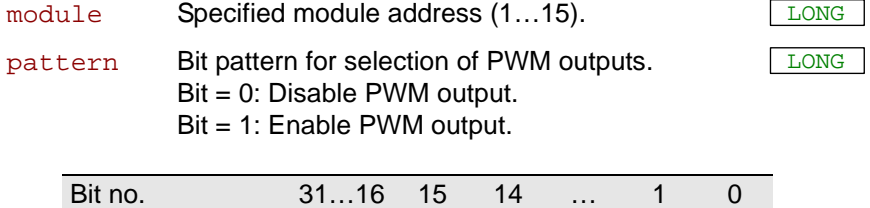

# Bit no. 31…16 15 14 … 1 0 PWM output – 16 15 … 2 1

## **Notes**

Before enabling a PWM output, you have to–especially after power-up of the hardware–set the defaults with **P2\_PWM\_Init** as well as set frequency and duty cycle for output with **P2\_PWM\_Write\_Latch** and **P2\_ PWM\_Latch**.

The time, when the PWM outputs are disabled–at once or after the next end of period–depends on the setting which was done with **P2\_PWM\_ Init** (parameter [mode](#page-220-1)).

# **See also**

[P2\\_PWM\\_Get\\_Status,](#page-219-0) [P2\\_PWM\\_Init,](#page-220-0) [P2\\_PWM\\_Latch,](#page-222-0) [P2\\_PWM\\_Re](#page-223-0)[set,](#page-223-0) [P2\\_PWM\\_Standby\\_Value,](#page-224-0) [P2\\_PWM\\_Write\\_Latch,](#page-225-0) [P2\\_PWM\\_](#page-226-0) Write Latch Block

# **Valid for**

[PWM-16\(-I\) Rev. E](#page-454-0)

# **Example**

see [P2\\_PWM\\_Init](#page-220-0) ([page 217](#page-220-0))

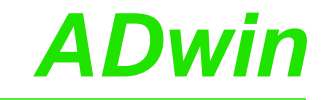

<span id="page-219-0"></span>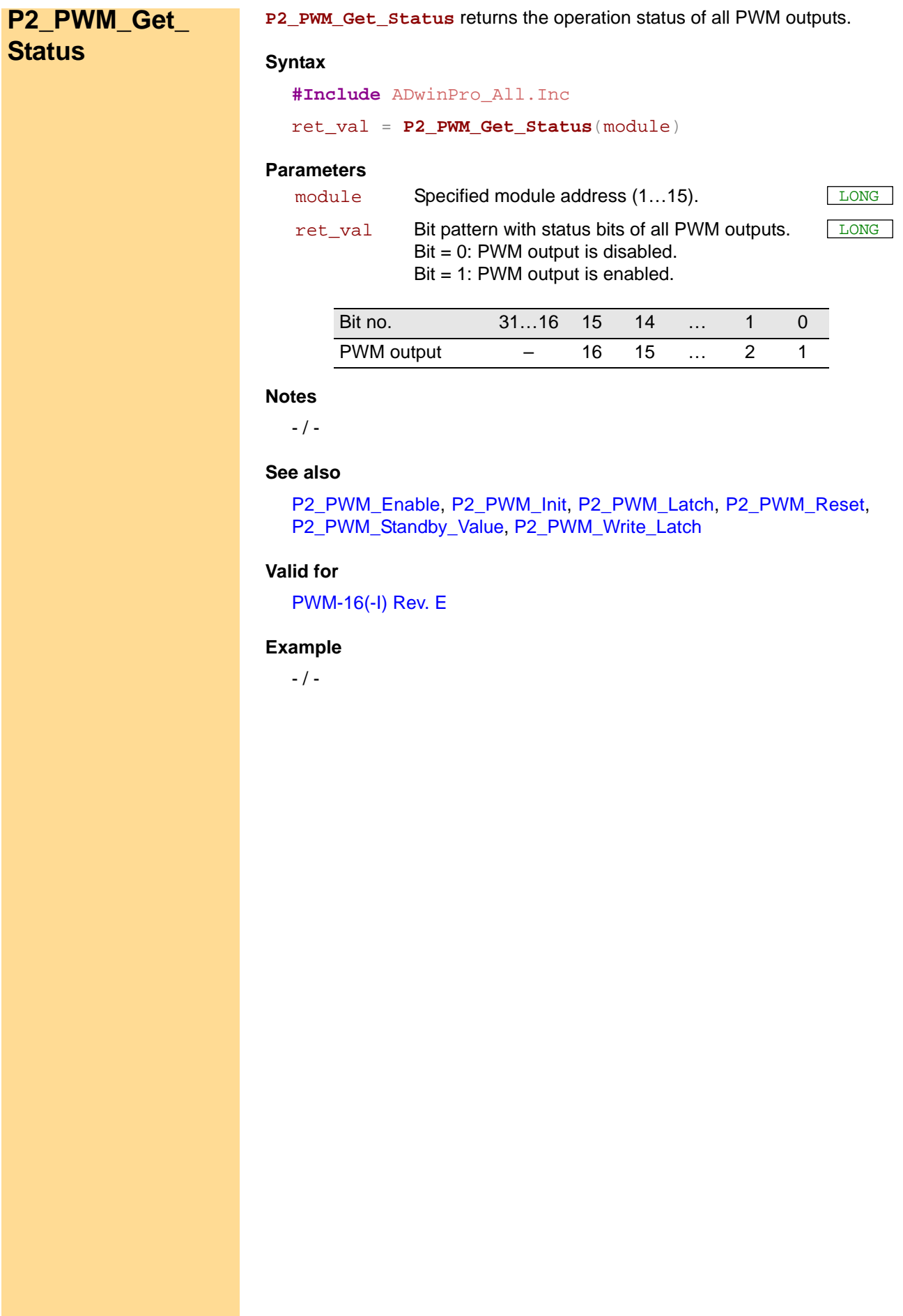

<span id="page-220-1"></span><span id="page-220-0"></span>**P2\_PWM\_Init P2\_PWM\_Init** sets the defaults for one PWM output. **Syntax #Include** ADwinPro\_All.Inc **P2\_PWM\_Init**(module, pwm\_output, startdelay, startvalue, mode, count) **Parameters Notes** The defaults get active as soon as the PWM outputs are enabled with **P2\_PWM\_Enable**. A change of defaults during PWM output is not possible. Instead, the PWM outputs must be stopped with **P2\_PWM\_Reset** or disabled with **P2\_PWM\_Enable** in order to change defaults. Afterwards the PWM outmodule Specified module address (1...15). pwm\_ output Number (1...16) of PWM output. LONG startdela **Start delay in units of 10ns.** And the start delay in the start of  $\frac{LONG}{LONG}$ y startvalu Start level of PWM output: e 0: TTL-level low. 1: TTL-level high. LONG mode **Operating mode of PWM output as bit pattern (bits** LONG 0…2 only). Bit 0: Moment to take over a new PW frequency: • Bit  $= 0$ : Take over at end of period.  $\bullet$  Bit = 1: Take over immediately. Bit 1: Number of pulses:  $\bullet$  Bit = 0: infinite number of periods. • Bit = 1: number of periods is count. Bit 2: Moment to stop after stop instruction:  $\bullet$  Bit = 0: Stop at end of period.  $\bullet$  Bit = 1: Stop immediately. count Mumber of periods (1...32768), which are pro- LONG cessed during an output cycle. Only relevant, if mode, bit  $1 = 1$ .

**See also**

[P2\\_PWM\\_Enable,](#page-218-0) [P2\\_PWM\\_Get\\_Status](#page-219-0), [P2\\_PWM\\_Latch,](#page-222-0) [P2\\_PWM\\_](#page-223-0) [Reset,](#page-223-0) [P2\\_PWM\\_Standby\\_Value,](#page-224-0) [P2\\_PWM\\_Write\\_Latch](#page-225-0)

# **Valid for**

[PWM-16\(-I\) Rev. E](#page-454-0)

puts are enabled again.

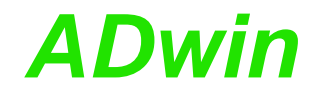

**Example #Include** ADwinPro\_All.inc **#Define** module **4 #Define** freq1 **FPar\_1 #Define** freq2 **FPar\_2 #Define** pw1 **FPar\_3 #Define** pw2 **FPar\_4** Dim channel As Long **Init:** freq1 = **1000** *'1000 Hz* freq2 = **2000** *'2000*<br>pw1 = **50** *'50* % pw1 = **50** *'50 %* pw2 = **70** *'70 %* **P2\_PWM\_Reset**(module,**011B**) *'stop channels 1 and 2* For channel = **1** To **2 P2\_PWM\_Init**(module,channel,**0**,**0**,**0**,**0**) Next **P2\_PWM\_Write\_Latch**(module, 1, pw1, freq1) **P2\_PWM\_Write\_Latch**(module,**2**,pw2,freq2) **P2\_PWM\_Latch**(module,**11B**) **P2\_PWM\_Enable**(module,**011B**)*'start output* **Event: P2\_PWM\_Write\_Latch**(module,**1**,pw1,freq1) **P2\_PWM\_Write\_Latch**(module,**2**,pw2,freq2)

**P2\_PWM\_Latch**(module,**11B**)

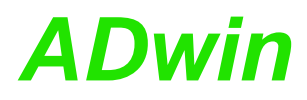

**P2\_PWM\_Latch** enables frequency and duty cycle of one or more PWM out- **P2\_PWM\_Latch** puts to be output.

<span id="page-222-0"></span>

#### **Syntax**

**#Include** ADwinPro\_All.Inc

**P2\_PWM\_Latch**(module,pattern)

#### **Parameters**

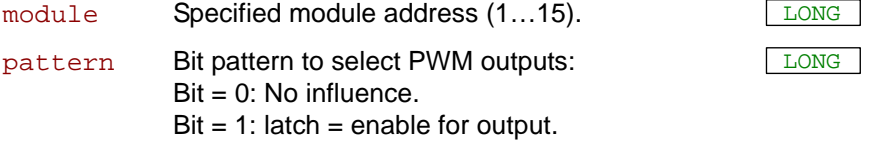

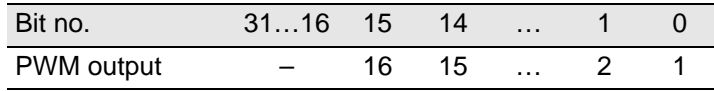

# **Notes**

**P2\_PWM\_Write\_Latch** writes frequency and duty cycle into the latch register. Only when **P2\_PWM\_Latch** is processed the latch values are started to be output.

The time, when the output of the new values starts–at once or after the next end of period–depends on the setting which was done with **P2\_ PWM\_Init** (parameter [mode](#page-220-1)).

You can output latch values synchronously with actions on other modules with **P2\_Sync\_All**.

#### **See also**

[P2\\_PWM\\_Enable,](#page-218-0) [P2\\_PWM\\_Get\\_Status,](#page-219-0) [P2\\_PWM\\_Init,](#page-220-0) [P2\\_PWM\\_](#page-223-0) [Reset](#page-223-0), [P2\\_PWM\\_Standby\\_Value](#page-224-0), [P2\\_PWM\\_Write\\_Latch,](#page-225-0) P2\_PWM [Write\\_Latch\\_Block,](#page-226-0) [P2\\_Sync\\_All](#page-16-0)

## **Valid for**

[PWM-16\(-I\) Rev. E](#page-454-0)

# **Example**

see [P2\\_PWM\\_Init](#page-220-0) ([page 217](#page-220-0))

<span id="page-223-0"></span>**P2\_PWM\_Reset** P2\_PWM\_Reset stops the output of one or more PWM outputs immediately..

#### **Syntax**

```
#Include ADwinPro_All.Inc
```
**P2\_PWM\_Reset**(module,pattern)

# **Parameters**

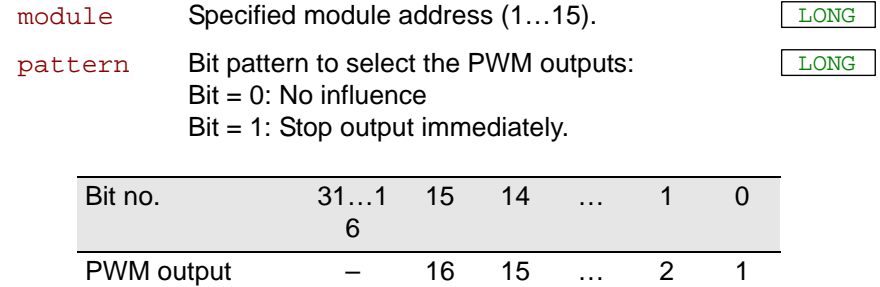

## **Notes**

The output will be stopped immediately even when **P2\_PWM\_Init** has set a different stop mode.

#### **See also**

[P2\\_PWM\\_Enable](#page-218-0), [P2\\_PWM\\_Get\\_Status](#page-219-0), [P2\\_PWM\\_Init](#page-220-0), [P2\\_PWM\\_](#page-222-0) [Latch,](#page-222-0) [P2\\_PWM\\_Standby\\_Value,](#page-224-0) [P2\\_PWM\\_Write\\_Latch](#page-225-0)

#### **Valid for**

[PWM-16\(-I\) Rev. E](#page-454-0)

# **Example**

see [P2\\_PWM\\_Init](#page-220-0) ([page 217](#page-220-0))

**Standby\_Value**

<span id="page-224-0"></span>**P2\_PWM\_**

**P2\_PWM\_Standby\_Value** sets the default TTL levels for all PWM outputs.

#### **Syntax**

**#Include** ADwinPro\_All.Inc

**P2\_PWM\_Standby\_Value**(module,pattern)

# **Parameters**

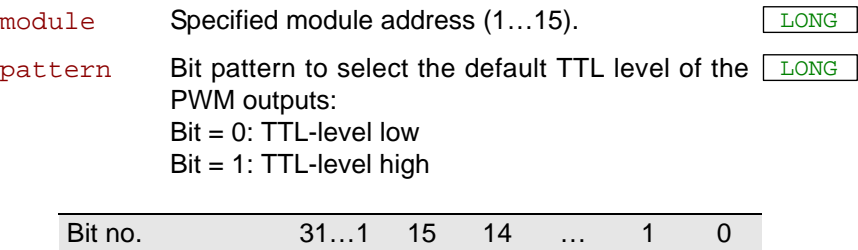

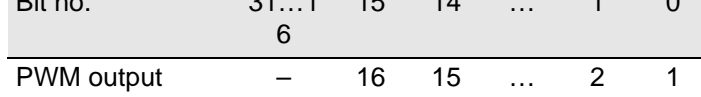

# **Notes**

Using **P2\_PWM\_Standby\_Value**, PWM outputs may be used as simple TTL outputs.

If the PWM output is disabled with **P2\_PWM\_Enable**, the output is set to default level from pattern. The default level will also be set after the PWM output has stopped.

After power-up the outputs are set to TTL-level low.

## **See also**

[P2\\_PWM\\_Enable,](#page-218-0) [P2\\_PWM\\_Get\\_Status,](#page-219-0) [P2\\_PWM\\_Init,](#page-220-0) [P2\\_PWM\\_](#page-222-0) [Latch](#page-222-0), [P2\\_PWM\\_Reset,](#page-223-0) [P2\\_PWM\\_Write\\_Latch](#page-225-0)

# **Valid for**

[PWM-16\(-I\) Rev. E](#page-454-0)

# **Example**

 $-$  /  $-$ 

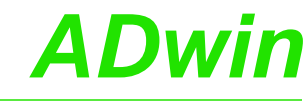

<span id="page-225-0"></span>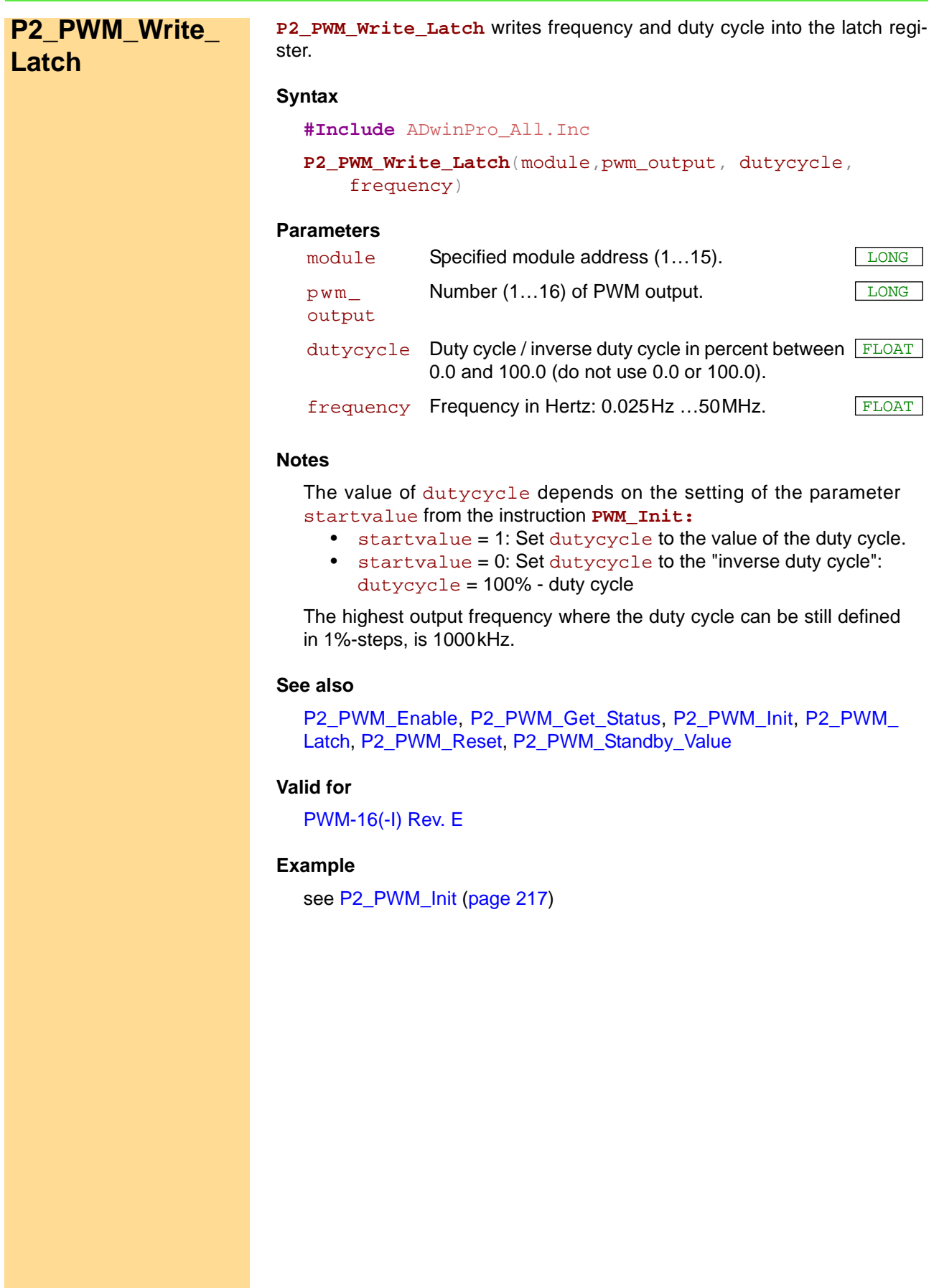

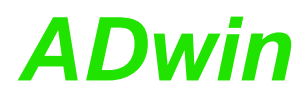

P2\_PWM\_Write\_Latch\_Block writes frequency and duty cycle for several PWM outputs into the latch registers.

<span id="page-226-0"></span>**P2\_PWM\_Write\_ Latch\_Block**

## **Syntax**

```
#Include ADwinPRO_ALL.inc
P2_PWM_Write_Latch_Block(module, dutycycle[],
    frequency[], channel_count)
```
# **Parameters**

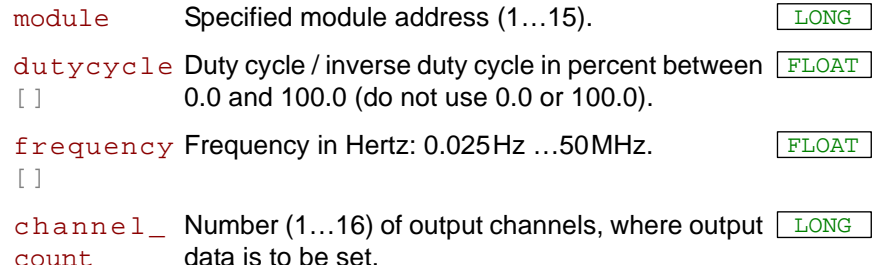

#### **Notes**

The value of dutycycle depends on the setting of the parameter startvalue from the instruction **PWM\_Init:**

- startvalue = 1: Set dutycycle to the value of the duty cycle.
- startvalue = 0: Set dutycycle to the "inverse duty cycle": dutycycle = 100% - duty cycle

The output data are set for the PWM outputs 1…channel\_count.

Using **P2\_PWM\_Write\_Latch\_Block**, frequency and duty cycle are only written into the latch registers. **P2\_PWM\_Latch** has to be used to activate the values for PWM output.

The highest output frequency where the duty cycle can be still defined in 1%-steps, is 1000kHz.

#### **See also**

[P2\\_PWM\\_Enable,](#page-218-0) [P2\\_PWM\\_Get\\_Status,](#page-219-0) [P2\\_PWM\\_Init,](#page-220-0) [P2\\_PWM\\_](#page-222-0) [Latch](#page-222-0), [P2\\_PWM\\_Reset,](#page-223-0) [P2\\_PWM\\_Standby\\_Value](#page-224-0)

# **Valid for**

[PWM-16\(-I\) Rev. E](#page-454-0)

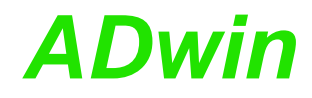

#### **Example**

**#Include** ADwinPro\_All.inc **#Define** module **4 #Define** freq **Data\_1 #Define** pw **Data\_2** Dim freq[**16**] As Float Dim pw[**16**] As Float Dim channel As Long

#### **Init:**

```
For channel = 1 To 16
  freq[channel] = 1000 * channel 'channel 1: 1 kHz, channel 
16: 16 KHz
  pw[channel] = 50 'all channels 50 %
 Next
P2_PWM_Reset(module,0FFFFh)'stop all channels
For channel = 1 To 16
 P2_PWM_Init(module,channel,0,0,0,0)
 Next
 P2_PWM_Write_Latch_Block(module, pw, freq, 3)
 P2_PWM_Latch(module,0FFFFh)
 P2_PWM_Enable(module,0FFFFh)'start output
```
#### **Event:**

**P2\_PWM\_Write\_Latch\_Block**(module, pw, freq, **3**) **P2\_PWM\_Latch**(module,**11b**)

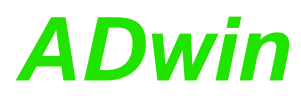

# **3.9 Pro II: Temperature Measuring Modules**

This section describes instructions for Pro II modules for temperature measurement:

- [P2\\_RTD\\_Channel\\_Config](#page-229-0) [\(page 226\)](#page-229-0)
- [P2\\_RTD\\_Config](#page-231-0) [\(page 228\)](#page-231-0)
- [P2\\_RTD\\_Convert](#page-232-0) ([page 229](#page-232-0))
- [P2\\_RTD\\_Read](#page-233-0) [\(page 230\)](#page-233-0)
- [P2\\_RTD\\_Read8](#page-234-0) ([page 231\)](#page-234-0)
- [P2\\_RTD\\_Start \(page 232\)](#page-235-0)
- [P2\\_RTD\\_Status](#page-237-0) [\(page 234\)](#page-237-0)
- [P2\\_TC\\_Latch](#page-238-0) ([page 235](#page-238-0))
- [P2\\_TC\\_Read\\_Latch](#page-239-0) [\(page 236\)](#page-239-0)
- [P2\\_TC\\_Read\\_Latch4](#page-241-0) ([page 238](#page-241-0))
- [P2\\_TC\\_Read\\_Latch8](#page-243-0) ([page 240](#page-243-0))
- [P2\\_TC\\_Set\\_Rate](#page-245-0) [\(page 242\)](#page-245-0)

In the Instruction List sorted by Module Types (annex A.2) you will find which of the functions corresponds to the *ADwin-Pro II* modules.

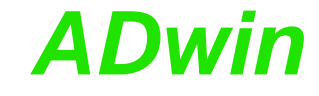

<span id="page-229-0"></span>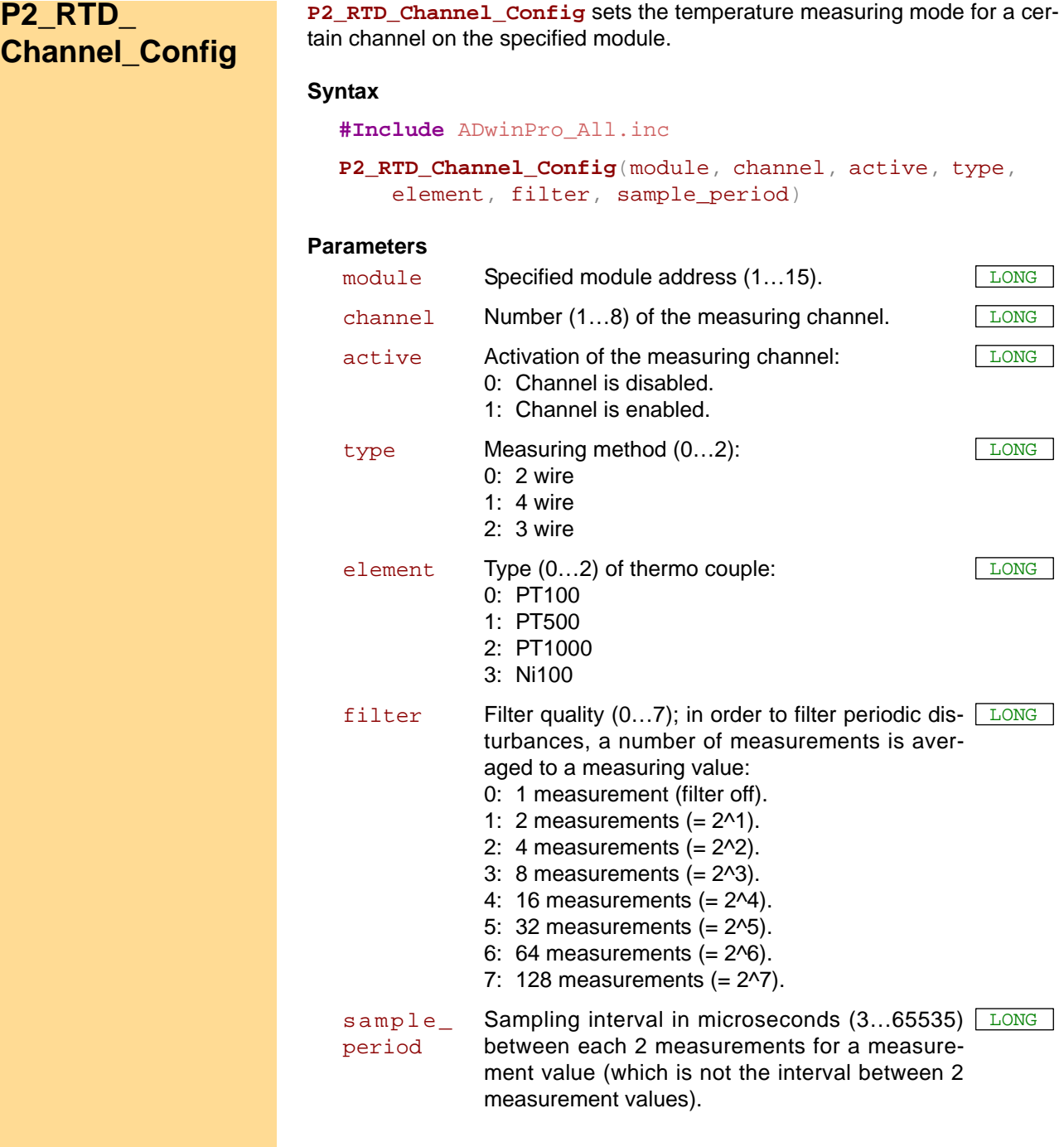

#### **Notes**

After power-up of the hardware all measurement channels are disabled. Enabled measuring channels are processed with ascending channel number in the measuring cycle.

You may only enable those channels, which are connected to a temperature sensor. Otherweise there may be disturbances on the other channels–being connected to temperature sensors–which falsify the measurement values.

A measuring cycle comprises all enabled measuring channels. With "continuous" mode you can even enable or disable measuring channels during a measuring cycle.

The measuring methods are described in the hardware manual. 4 wire measurement is recommended because it is the most precise method.

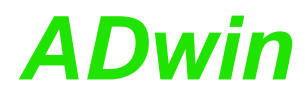

A high filter quality filter will raise the accuray of the measurement value, but also the duration to provide a measurement value.

Using the fitting value for the sampling interval sample period you can optimize the filter for a specific disturbance frequency. Calculate the sampling interval (in microseconds) as follows:

sample-period = 
$$
10^6 / (\text{frequency} \cdot 2^{\text{filter}})
$$

By setting the sampling interval all measurements are equidistantly arranged along the period duration of the disturbance frequency, which therefore will be filtered from the measurement value.

The duration T for one measurement value (of a 2 or 4 wire measurement) is  $T =$  sample period x  $2^f$ ilter.

The duration T of a 3 wire measurement takes double as long, since it requires double the number of measurements.

## **See also**

[P2\\_RTD\\_Config](#page-231-0), [P2\\_RTD\\_Convert,](#page-232-0) [P2\\_RTD\\_Read,](#page-233-0) [P2\\_RTD\\_Read8,](#page-234-0) [P2\\_RTD\\_Start,](#page-235-0) [P2\\_RTD\\_Status](#page-237-0)

## **Valid for**

[RTD-8 Rev. E](#page-455-0)

# **Example**

see [P2\\_RTD\\_Start](#page-235-0)

<span id="page-231-0"></span>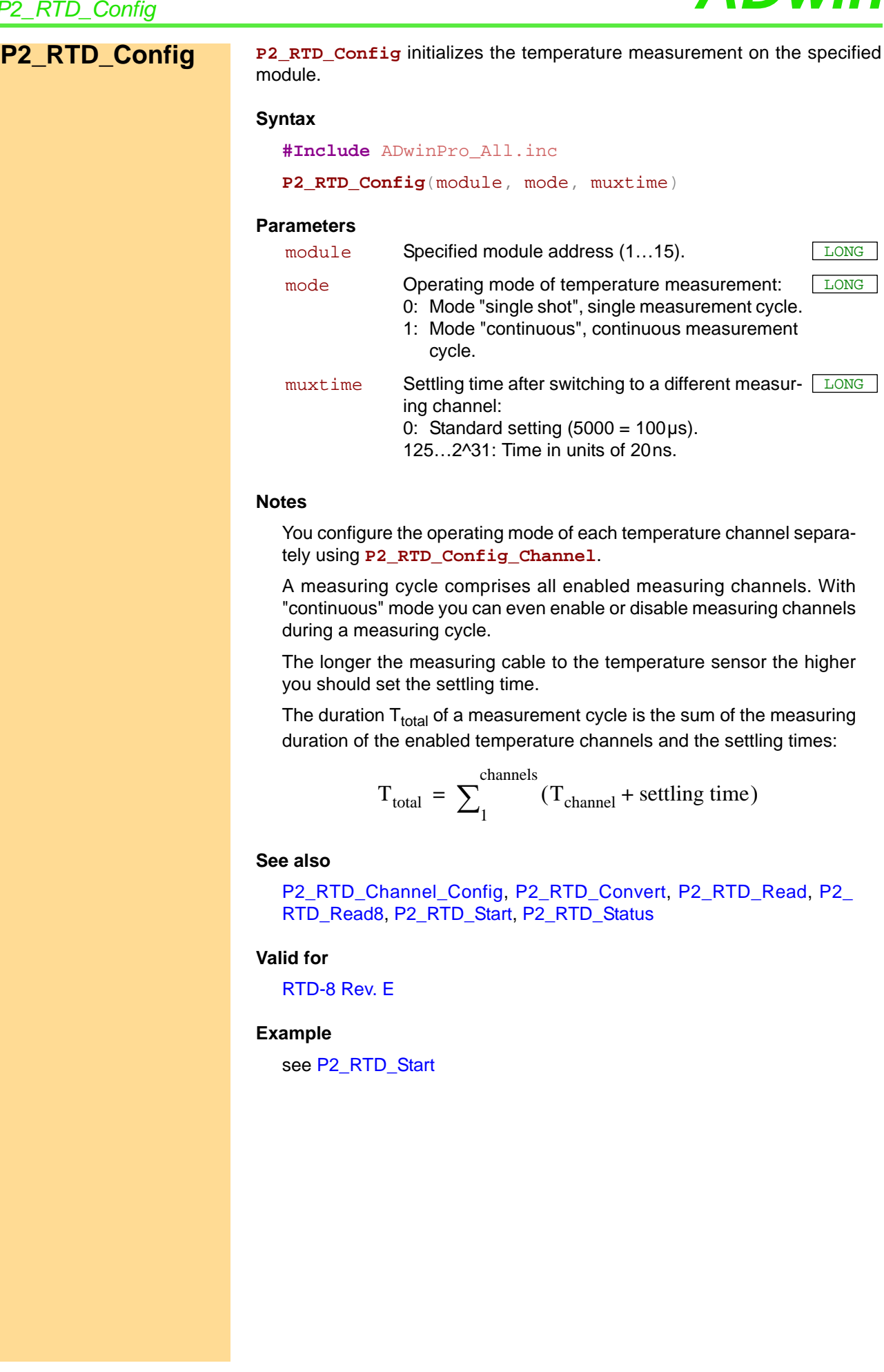

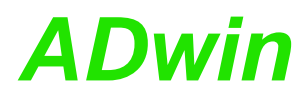

**P2\_RTD\_Convert P2\_RTD\_Convert** calculates the resistance or the temperature in degrees Celsius or Fahrenheit from the measured digital value of a temperature sensor.

#### **Syntax**

<span id="page-232-0"></span>**#Include** ADwinPro\_All.inc ret\_val = **P2\_RTD\_Convert**(dig\_val, element, ret\_type)

**Parameters**

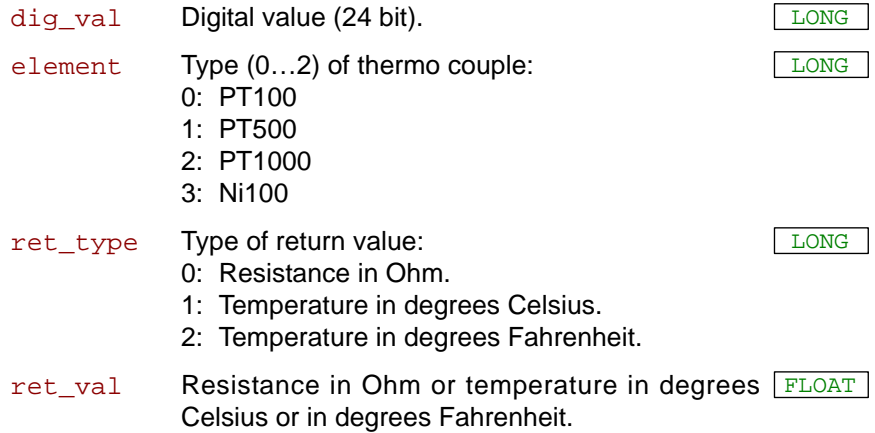

## **Notes**

The temperature values in °C and °F apply only for standard sensors according to the norms IEC 751 (Pt) and IEC 43760 (Ni).

#### **See also**

[P2\\_RTD\\_Channel\\_Config](#page-229-0), [P2\\_RTD\\_Config](#page-231-0), [P2\\_RTD\\_Read](#page-233-0), [P2\\_](#page-234-0) [RTD\\_Read8](#page-234-0), [P2\\_RTD\\_Start,](#page-235-0) [P2\\_RTD\\_Status](#page-237-0)

#### **Valid for**

[RTD-8 Rev. E](#page-455-0)

#### **Example**

see [P2\\_RTD\\_Start](#page-235-0)

<span id="page-233-0"></span>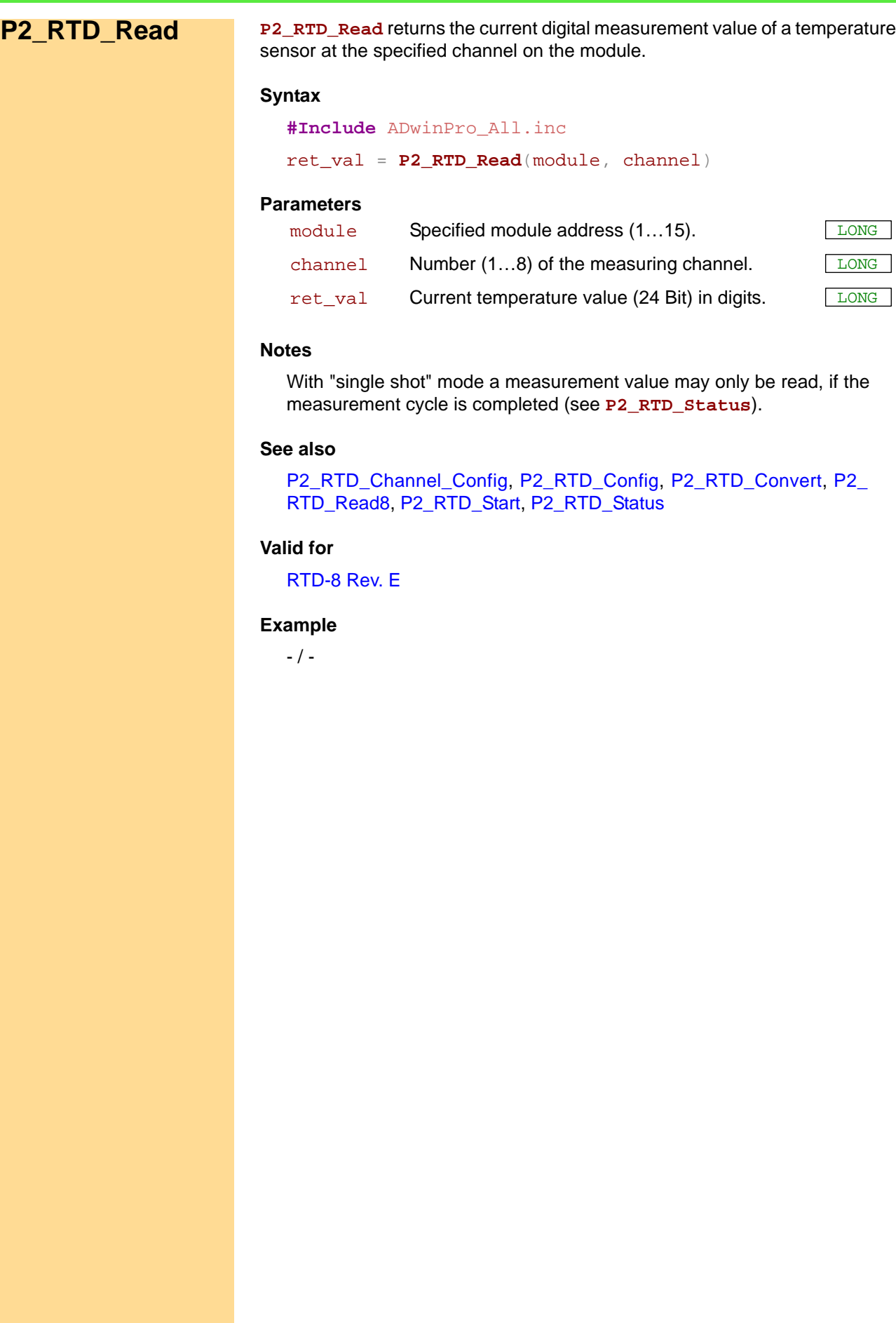

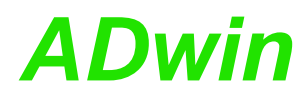

**P2\_RTD\_Read8** returns the current digital measurement values of tempera- **P2\_RTD\_Read8** ture sensors at all channels on the module.

<span id="page-234-0"></span>

#### **Syntax**

**#Include** ADwinPro\_All.inc

**P2\_RTD\_Read8**(module, array[], index)

## **Parameters**

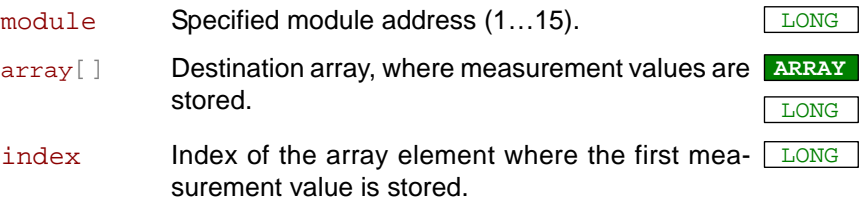

#### **Notes**

8 measurement values will be stored in the destination array even when you have enabled less than 8 measurement channels. The measurement values are stored with ascending channel number.

# **See also**

[P2\\_RTD\\_Channel\\_Config](#page-229-0), [P2\\_RTD\\_Config](#page-231-0), [P2\\_RTD\\_Convert](#page-232-0), [P2\\_](#page-233-0) [RTD\\_Read,](#page-233-0) [P2\\_RTD\\_Start](#page-235-0), [P2\\_RTD\\_Status](#page-237-0)

# **Valid for**

[RTD-8 Rev. E](#page-455-0)

#### **Example**

see [P2\\_RTD\\_Start](#page-235-0)

<span id="page-235-0"></span>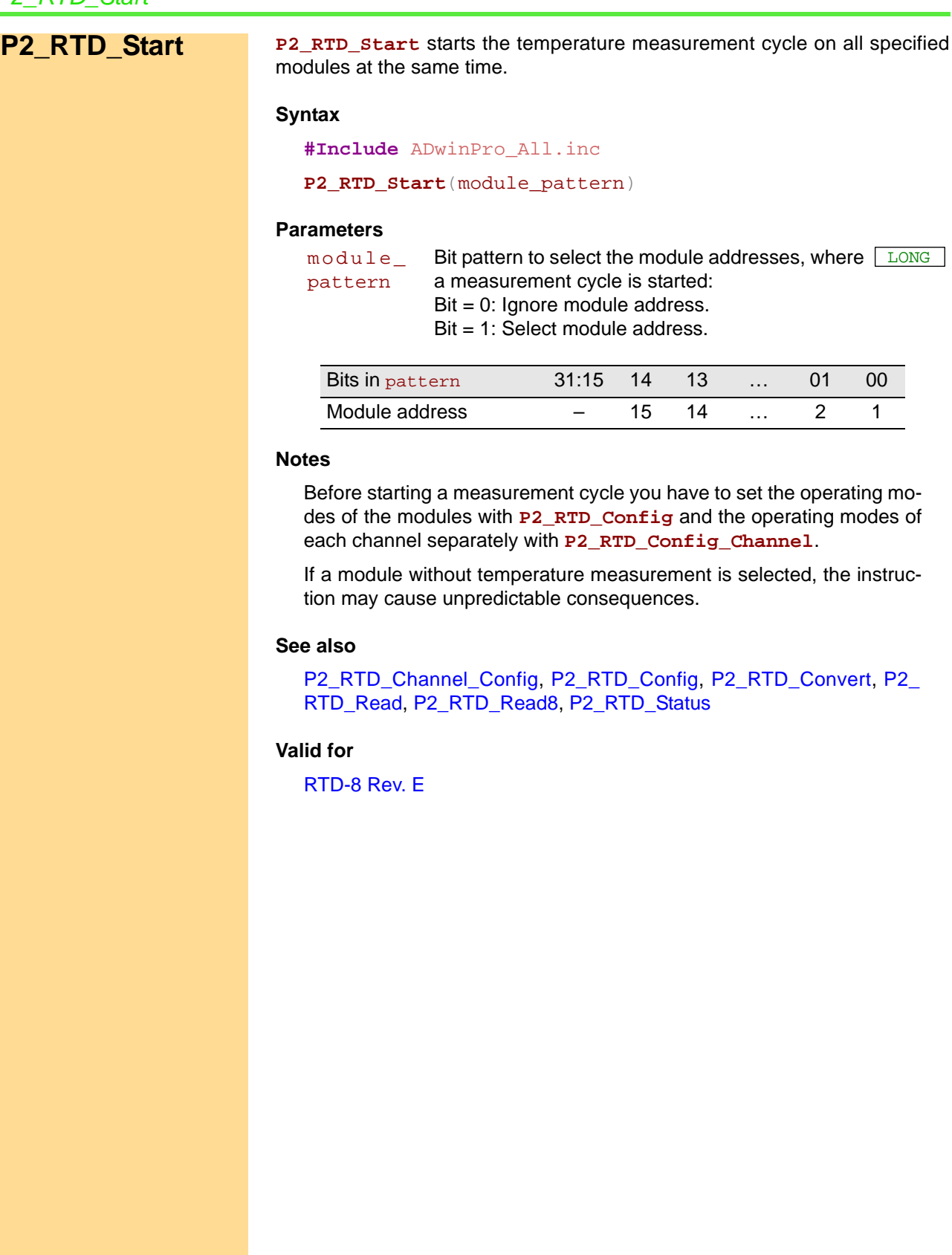

#### **Example**

**#Include** ADwinPro\_All.inc **#Define** module **2**

Dim values24[**8**] As Long Dim channel As Long Dim i As Long Dim run\_state As Long Dim status As Long

#### **Init:**

```
P2_RTD_Config(module, 0, 0) 'single shot mode
Rem use channels 1…6 
For i = 1 To 6
 Rem do channel settings: 4 wire, PT100, 50 Hz filter
 P2_RTD_Channel_Config(module, i, 1, 1, 0, 7, 156)
Next
Processdelay=50000000
```
run\_state = **0**

#### **Event:**

```
SelectCase run_state
 Case 0
 Rem start measurement cycle
 P2_RTD_start(Shift_Left(1, module-1))
 run_state = 1
 Case 1
 Rem check for end of measurement cycle
  status = P2_RTD_status(module)
  If (status = 0) Then run_state = 2
 Case 2
  Rem read measured values and prepare start of next cycle
  P2_RTD_read8(module, values24, 1) 'messwerte lesen
  For i = 1 To 6
   Rem convert measurement values
   fpar[i] = P2 RTD convert(values24[i], 0, 1)
  Next
  run_state = 0
EndSelect
```
<span id="page-237-0"></span>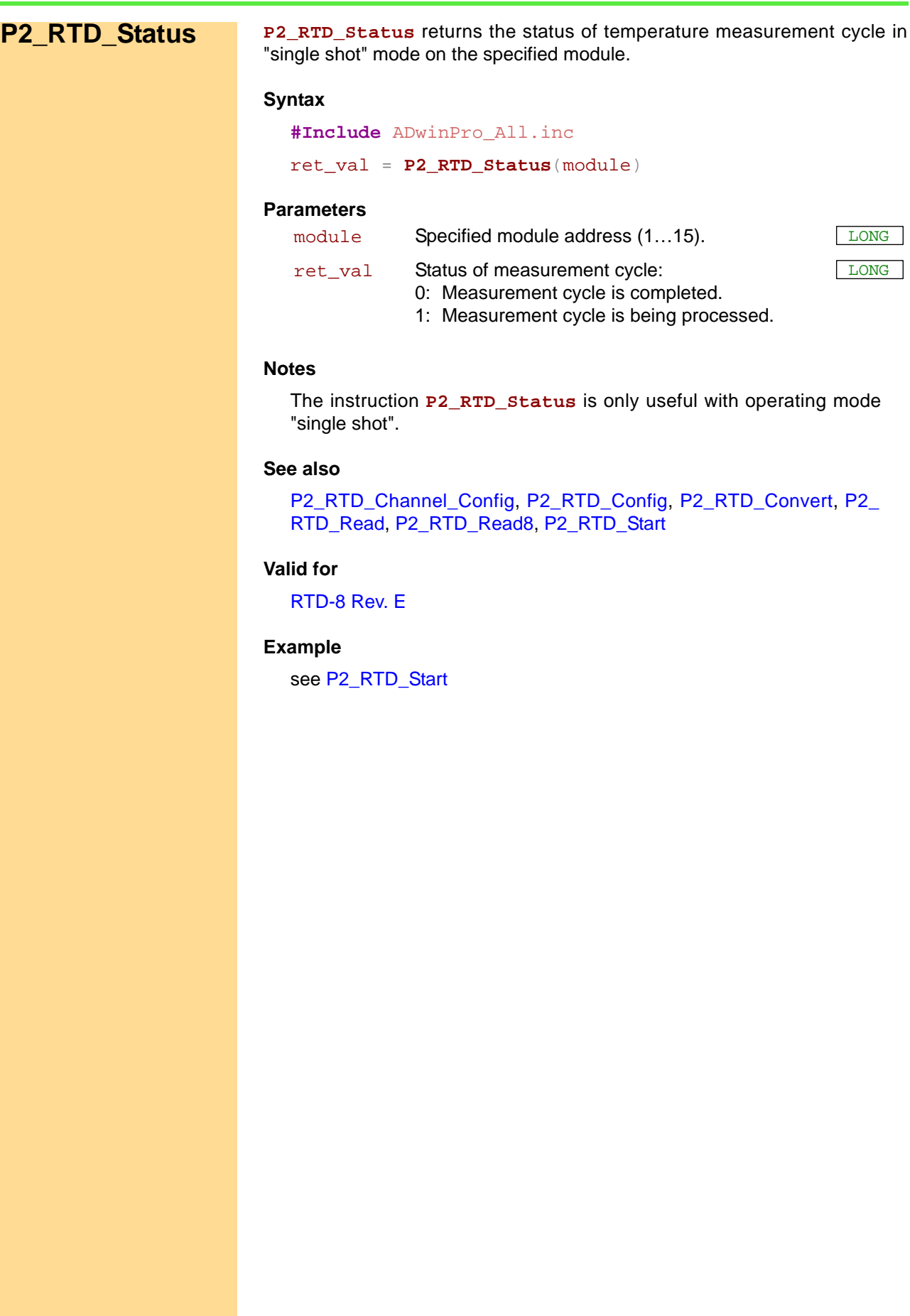

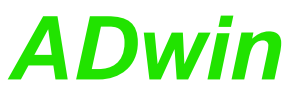

<span id="page-238-0"></span>**P2\_TC\_Latch** copies the current voltage values at the inputs into latches. **P2\_TC\_Latch Syntax #Include** ADwinPro\_All.Inc **P2\_TC\_Latch**(module) **Parameters Notes** The values in the latches will be calculated into the desired return value (°C, °F, thermo voltage) when read with **…Read\_Latch**. Copying values to latches can be started synchronously to actions on other modules with **P2\_Sync\_All**. **See also** [P2\\_TC\\_Read\\_Latch](#page-239-0), [P2\\_TC\\_Read\\_Latch4,](#page-241-0) [P2\\_TC\\_Read\\_Latch8](#page-243-0), [P2\\_TC\\_Set\\_Rate](#page-245-0), [P2\\_Sync\\_All](#page-16-0) **Valid for** [TC-8-ISO Rev. E](#page-457-0) **Example #Include** ADwinPro\_All.Inc **Init:** *Rem Set sampling rate to 27.5 Hz* **P2\_TC\_Set\_Rate**(**1**,**8**) **Event:** *Rem copy values to latches* **P2\_TC\_Latch**(**1**) *Rem Read temperature from channel 5, thermo couple K in °C* **FPar\_1** = **P2\_TC\_Read\_Latch**(**1**,**5**,**1**,**1**) module Specified module address (1...15).

<span id="page-239-0"></span>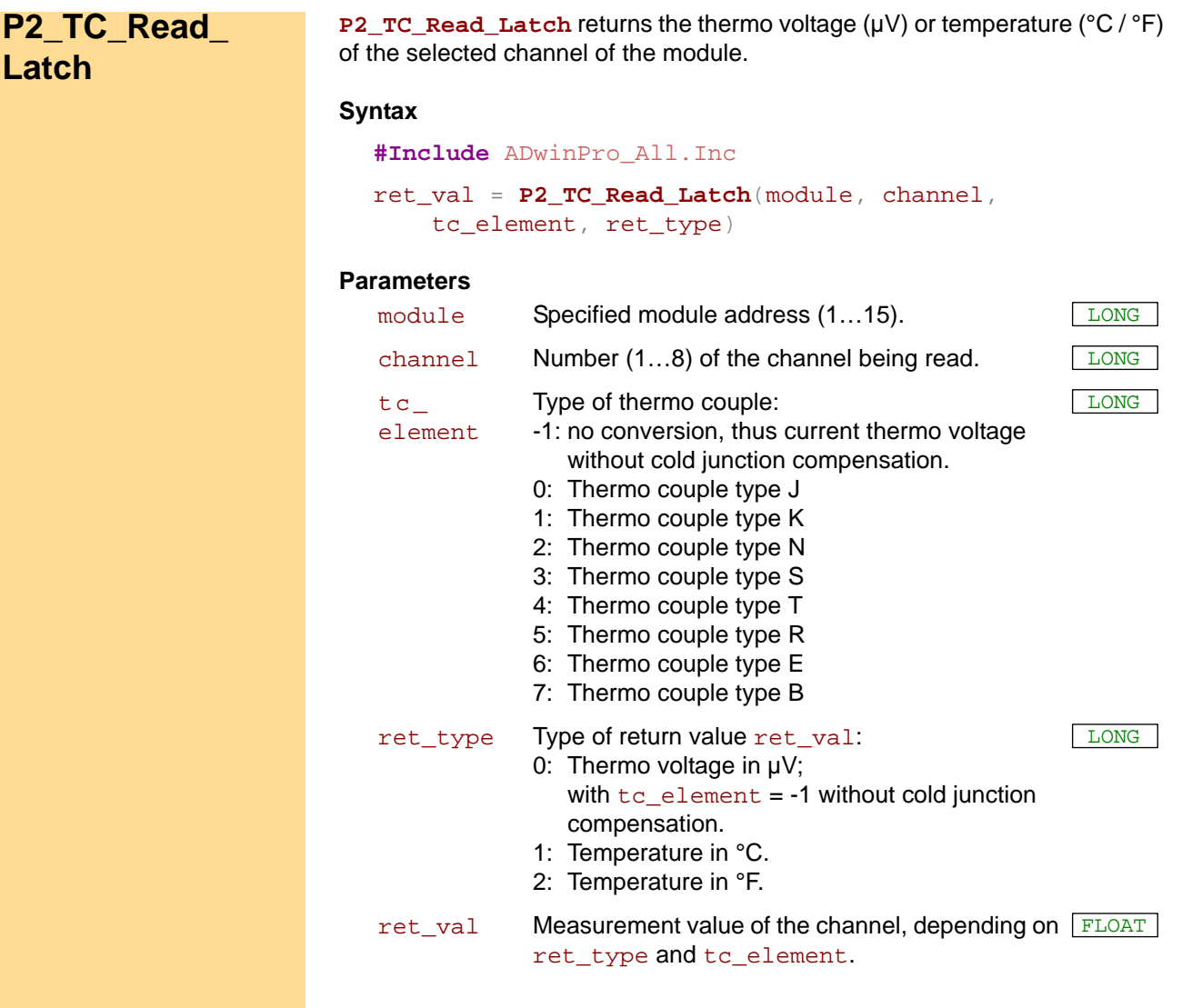

#### **Notes**

The module reglarly samples the channels (setting the sample rate see **P2\_TC\_Set\_Rate**). The instruction **P2\_TC\_Read\_Latch** returns the most recently sampled value.

If you want to read several channels using the same thermo couple type, the instructions **P2\_TC\_Read\_Latch4** and **P2\_TC\_Read\_Latch8** are a lot faster.

We recommend to use a constant for  $tc$  element. Using a variable the instruction requires much more program memory.

If you set  $tc$  element = -1, the thermo voltage value will be left unchanged, i.e. neither a cold junction correction is performed nor the thermo couple characteristics are considered.

The value range of  $ret\_val$  will then be -80000µV...80000µV.

The thermoelectric voltage and the temperature values in °C and °F apply only for standard thermocouples according to the norm IEC 584-1. The value ranges are:

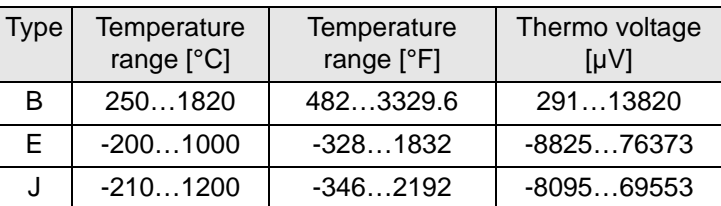

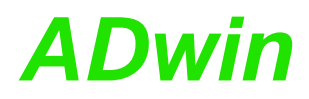

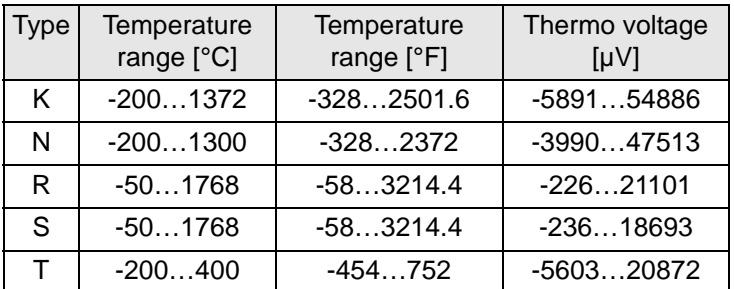

# **See also**

[P2\\_TC\\_Latch,](#page-238-0) [P2\\_TC\\_Read\\_Latch4,](#page-241-0) [P2\\_TC\\_Read\\_Latch8](#page-243-0), [P2\\_TC\\_](#page-245-0) [Set\\_Rate](#page-245-0)

#### **Valid for**

[TC-8-ISO Rev. E](#page-457-0)

#### **Example**

**#Include** ADwinPro\_All.Inc

#### **Init:**

*Rem Set sampling rate to 27.5 Hz* **P2\_TC\_Set\_Rate**(**1**,**8**)

#### **Event:**

*Rem copy values to latches* **P2\_TC\_Latch**(**1**) *Rem Read temperature from channel 5, thermo couple K in °C* **FPar\_1** = **P2\_TC\_Read\_Latch**(**1**,**5**,**1**,**1**)

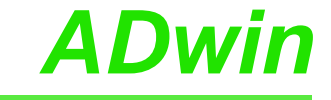

<span id="page-241-0"></span>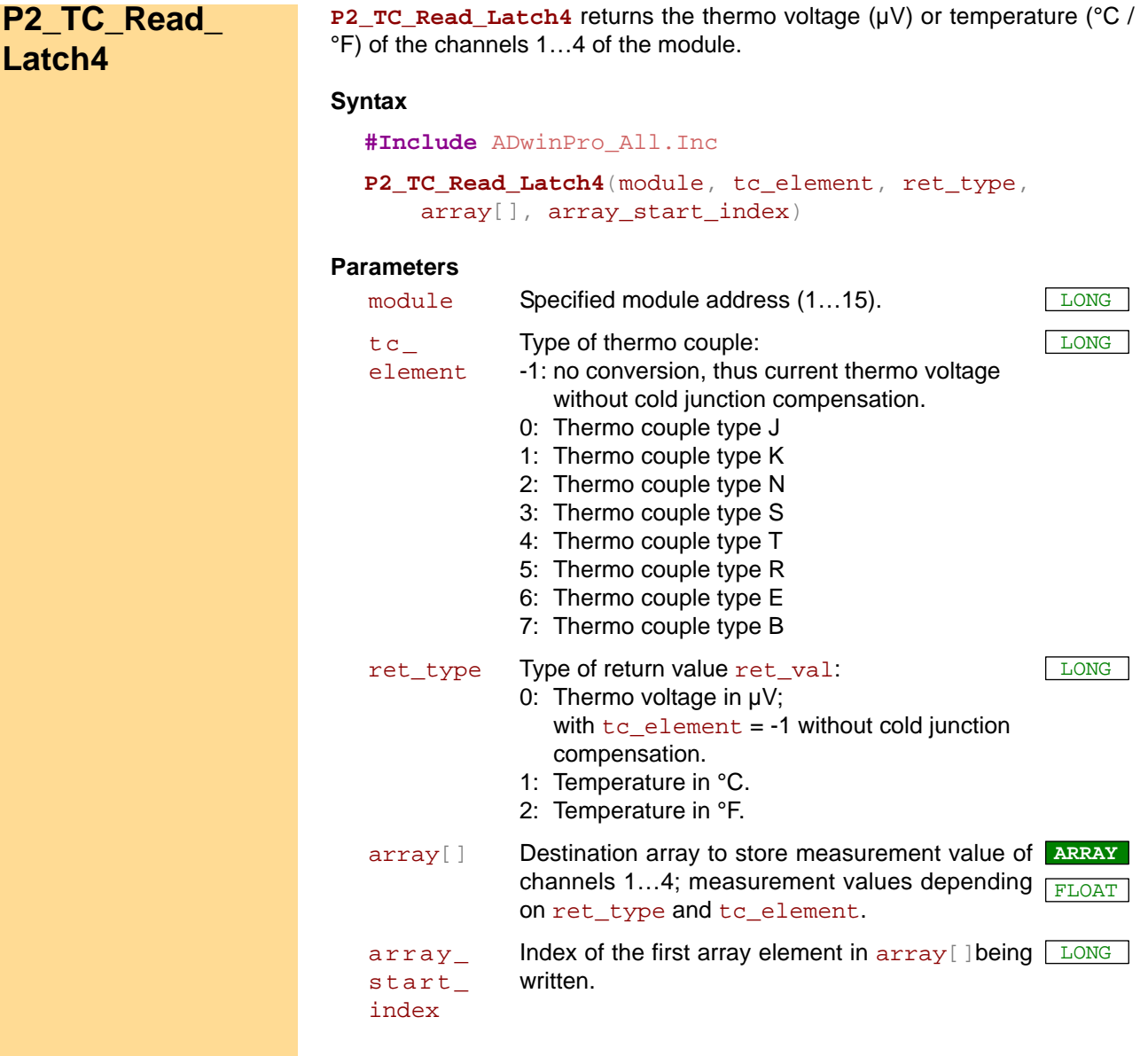

#### **Notes**

The module reglarly samples the channels (setting the sample rate see **P2\_TC\_Set\_Rate**). The instruction **P2\_TC\_Read\_Latch4** returns the most recently sampled values of the channels 1…4.

We recommend to use a constant for  $tc$ <sub>-element</sub>. Using a variable the instruction requires much more program memory.

If you set  $tc$  element = -1, the thermo voltage value will be left unchanged, i.e. neither a cold junction correction is performed nor the thermo couple characteristics are considered.

The value range of ret\_val will then be -80000µV…80000µV.

The thermoelectric voltage and the temperature values in °C and °F apply only for standard thermocouples according to the norm IEC 584-1. The value ranges are:

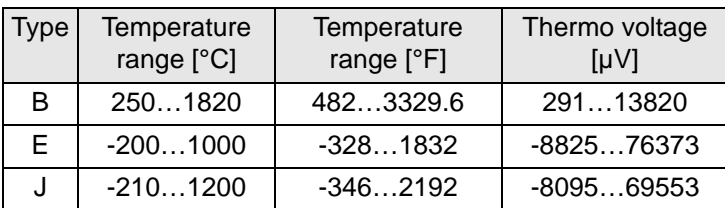

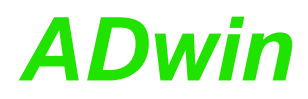

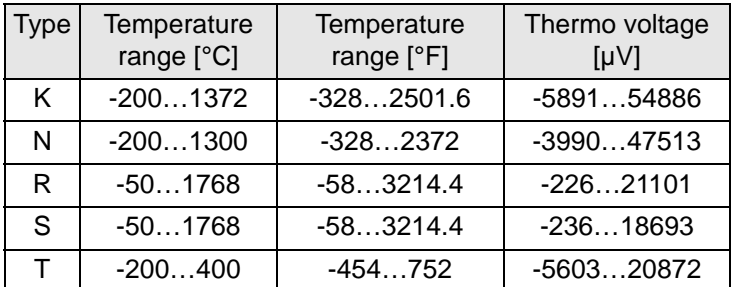

# **See also**

[P2\\_TC\\_Latch,](#page-238-0) [P2\\_TC\\_Read\\_Latch,](#page-239-0) [P2\\_TC\\_Read\\_Latch8,](#page-243-0) [P2\\_TC\\_](#page-245-0) [Set\\_Rate](#page-245-0)

#### **Valid for**

[TC-8-ISO Rev. E](#page-457-0)

#### **Example**

**#Include** ADwinPro\_All.Inc Dim cnt As Long Dim values[**1000**] As Float

#### **Init:**

*Rem Set sampling rate to 27.5 Hz* **P2\_TC\_Set\_Rate**(**1**,**8**) cnt = **1**

#### **Event:**

*Rem copy values to latches* **P2\_TC\_Latch**(**1**) *Rem Read temperature from channels 1..4, thermo couple J in °F* **P2\_TC\_Read\_Latch4**(**1**,**0**,**2**,values,cnt) *Rem increase counter* cnt = cnt + **4** : If (cnt > **1000**) Then cnt = **1**

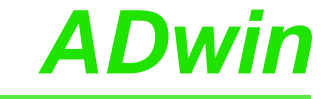

<span id="page-243-0"></span>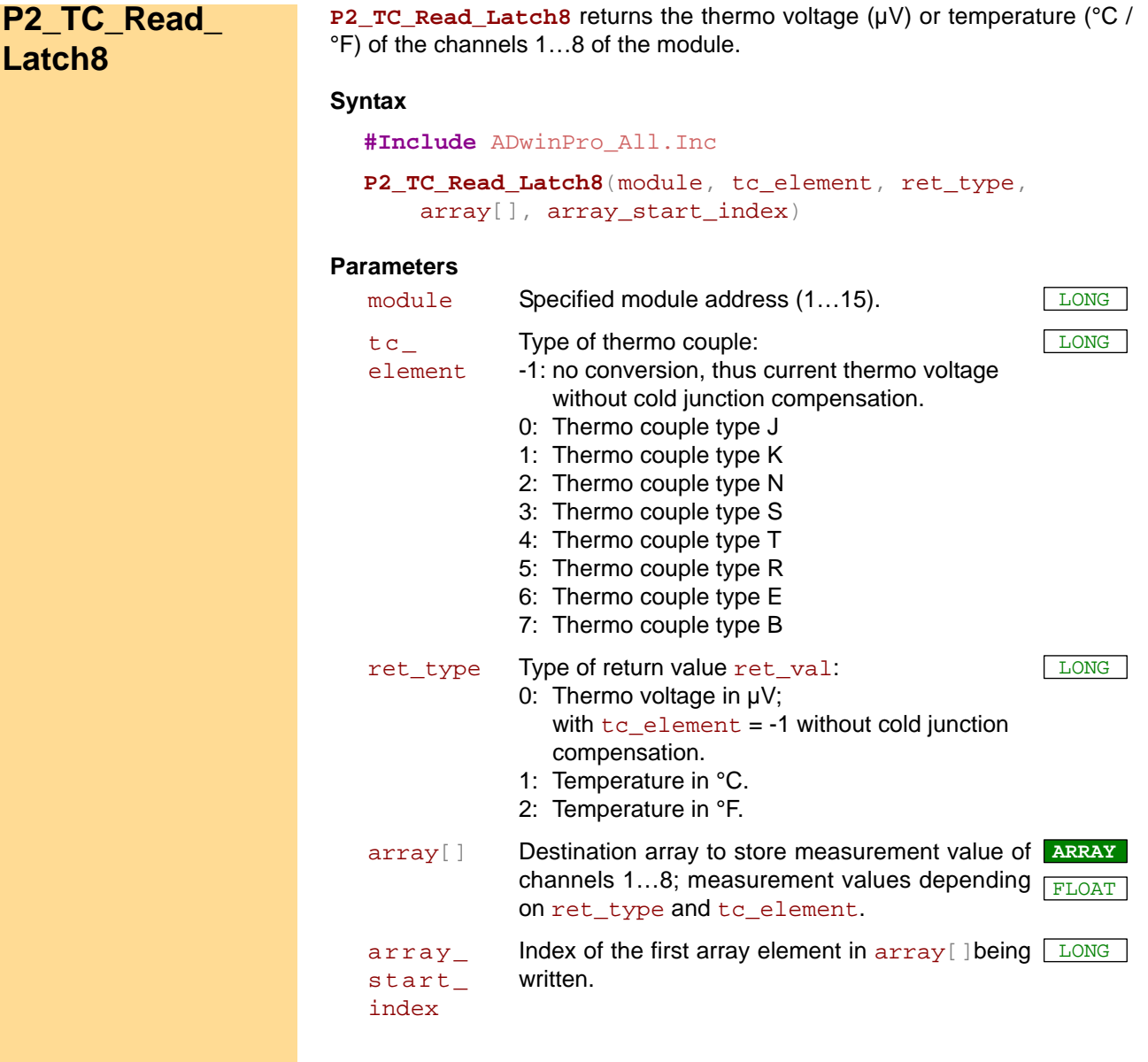

#### **Notes**

The module reglarly samples the channels (setting the sample rate see **P2\_TC\_Set\_Rate**). The instruction **P2\_TC\_Read\_Latch8** returns the most recently sampled values of the channels 1…8.

We recommend to use a constant for  $tc$ <sub>-element</sub>. Using a variable the instruction requires much more program memory.

If you set  $tc$  element = -1, the thermo voltage value will be left unchanged, i.e. neither a cold junction correction is performed nor the thermo couple characteristics are considered.

The value range of ret\_val will then be -80000µV…80000µV.

The thermoelectric voltage and the temperature values in °C and °F apply only for standard thermocouples according to the norm IEC 584-1. The value ranges are:

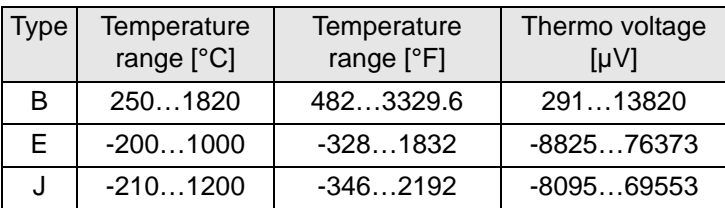

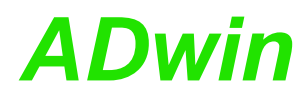

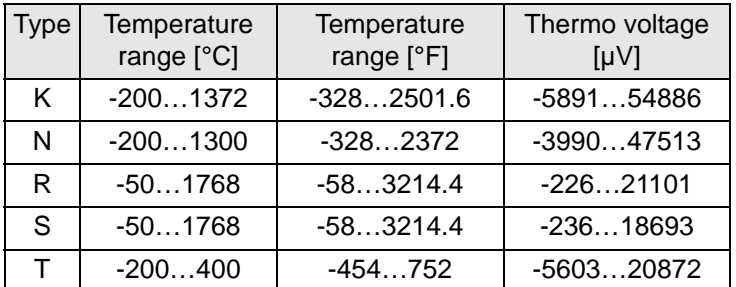

# **See also**

[P2\\_TC\\_Latch,](#page-238-0) [P2\\_TC\\_Read\\_Latch,](#page-239-0) [P2\\_TC\\_Read\\_Latch4,](#page-241-0) [P2\\_TC\\_](#page-245-0) [Set\\_Rate](#page-245-0)

#### **Valid for**

[TC-8-ISO Rev. E](#page-457-0)

#### **Example**

**#Include** ADwinPro\_All.Inc Dim cnt As Long Dim values[**1000**] As Float

#### **Init:**

*Rem Set sampling rate to 27.5 Hz* **P2\_TC\_Set\_Rate**(**1**,**8**) cnt = **1**

#### **Event:**

*Rem copy values to latches* **P2\_TC\_Latch**(**1**) *Rem Read temperature from channels 1..8, thermo couple J in °F* **P2\_TC\_Read\_Latch8**(**1**,**0**,**2**,values,cnt) *Rem increase counter* cnt = cnt + **8** : If (cnt > **1000**) Then cnt = **1**

<span id="page-245-0"></span>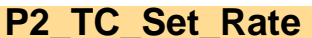

P2 TC Set Rate sets the sampling rate of the selected module.

#### **Syntax**

**#Include** ADwinPro\_All.Inc

**P2\_TC\_Set\_Rate**(module, rate)

#### **Parameters**

module Specified module address  $(1...15)$ .

rate Key figure of the specified sample rate (see table); default: 15.

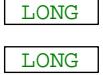

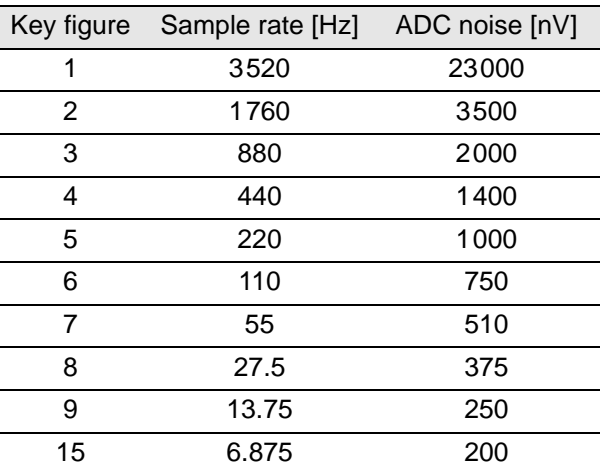

# **Notes**

The sample rate is valid for all channels in similar.

A higher sample rate refers to a higher noise signal at the ADC of the channel. The noise signal superposes the sampled signal (see table).

#### **See also**

[P2\\_TC\\_Latch](#page-238-0), [P2\\_TC\\_Read\\_Latch,](#page-239-0) [P2\\_TC\\_Read\\_Latch4,](#page-241-0) [P2\\_TC\\_](#page-243-0) [Read\\_Latch8](#page-243-0)

#### **Valid for**

[TC-8-ISO Rev. E](#page-457-0)

#### **Example**

**#Include** ADwinPro\_All.Inc

#### **Init:**

*Rem Set sampling rate to 27.5 Hz* **P2\_TC\_Set\_Rate**(**1**,**8**)

# *ADwin Pro II: CAN bus Modules*

# **3.10 Pro II: CAN bus Modules**

This section describes instructions which apply to Pro II CAN bus modules:

- [CAN\\_Msg](#page-247-0) [\(page 244\)](#page-247-0)
- [P2\\_CAN\\_Interrupt\\_Source](#page-249-0) ([page 246](#page-249-0))
- [P2\\_CAN\\_Set\\_LED](#page-251-0) [\(page 248\)](#page-251-0)
- [P2\\_En\\_Interrupt](#page-252-0) ([page 249](#page-252-0))
- [P2\\_En\\_Receive](#page-254-0) [\(page 251](#page-254-0))
- [P2\\_En\\_Transmit](#page-255-0) ([page 252](#page-255-0))
- [P2\\_Get\\_CAN\\_Reg](#page-256-0) [\(page 253\)](#page-256-0)
- [P2\\_Init\\_CAN](#page-257-0) ([page 254](#page-257-0))
- [P2\\_Read\\_Msg](#page-258-0) ([page 255](#page-258-0))
- [P2\\_Read\\_Msg\\_Con](#page-260-0) ([page 257](#page-260-0))
- [P2\\_Set\\_CAN\\_Baudrate](#page-262-0) [\(page 259\)](#page-262-0)
- [P2\\_Set\\_CAN\\_Reg](#page-266-0) [\(page 263\)](#page-266-0)
- [P2\\_Transmit](#page-267-0) [\(page 264\)](#page-267-0)

In the Instruction List sorted by Module Types (annex A.2) you will find which of the functions corresponds to the *ADwin-Pro II* modules.

<span id="page-247-0"></span>**CAN\_Msg CAN\_Msg CAN\_Msg** is a one-dimensional array consisting of 9 elements, where the message objects of the CAN bus are saved during sending and receiving.

#### **Syntax**

```
#Include ADwinPro_All.Inc
  CAN_Msg[n] = value
or
  ret_val = CAN_Msg[n]
```
#### **Parameters**

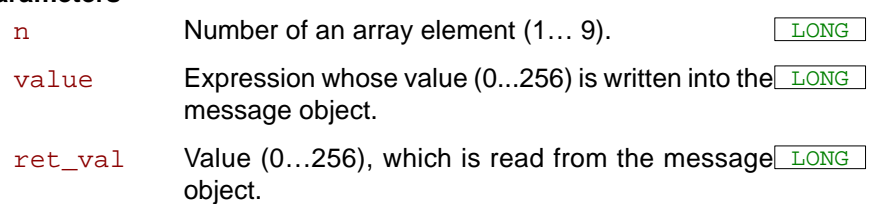

# **Notes**

The first 8 elements of the array contain the data bytes 1...8 and the 9th array element the amount of valid data bytes of the message. Here a value from 0 to 8 must be entered.

The data bytes use only the bits 7...0 in the array elements, bits 31...8 are ignored.

The values in the array **CAN\_Msg**[] must be entered before executing **P2\_Transmit**.

# **See also**

[P2\\_En\\_Receive](#page-254-0), [P2\\_En\\_Transmit,](#page-255-0) [P2\\_Read\\_Msg](#page-258-0), [P2\\_Transmit](#page-267-0)

#### **Valid for**

[CAN-2 Rev. E](#page-449-1)

#### **Example**

*REM Sends a 32 Bit FLOAT-value (here: Pi) as sequence of REM 4 bytes in a message object REM (Receiving of a float value see example at [P2\\_Read\\_Msg](#page-258-0))*

#### **#Include** ADwinPro\_All.Inc **#Define** pi **3**.**14159265** Dim i As Long

**Init: P2\_Init\_CAN**(**1**,**1**) *'Initialize CAN controller 1*

*REM Enable message object 6 of controller 1 REM for sending with the identifier 40 (11 bit)* **P2\_En\_Transmit**(**1**,**1**,**6**,**40**,**0**)

*REM Create bit pattern of Pi with data type Long* **Par\_1** = **Cast\_FloatToLong**(pi)

*REM divide bit pattern (32 Bit) into 4 bytes* **CAN\_Msg**[**4**] = **Par\_1** And **0FFh** *'assign LSB* For i = **1** To **3 CAN\_Msg**[**4**-i] = **Shift\_Right**(**Par\_1**,**8**\*i) And **0FFh** Next i **CAN\_Msg**[**9**] = **4** *'message length in bytes*

#### **Event:**

**P2\_Transmit**(**1**,**1**,**6**) *'Send the message object 6*

# <span id="page-249-0"></span>**P2\_CAN\_ Interrupt\_Source**

**P2\_CAN\_Interrupt\_Source** returns the CAN channels which have generated an event signal (interrupt).

# **Syntax**

**#INCLUDE** ADwinPro\_All.inc

ret\_val = **P2\_CAN\_Interrupt\_Source**(module)

# **Parameters**

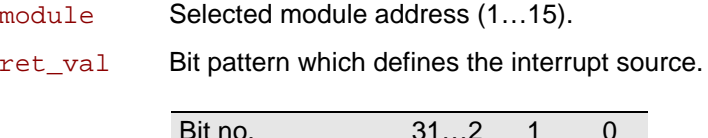

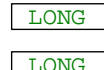

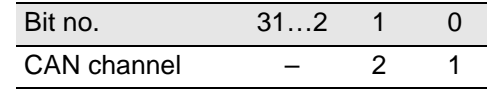

#### **Notes**

The instruction is useful only if generating event signals is enabled with **P2\_En\_Interrupt**.

**P2\_CAN\_Interrupt\_Source** runs much faster than reading the interrupt register on a CAN controller.

After an event signal having been generated the message of the generating message object must be read with P2\_Read\_Msg, thus enabling the message object to generate a new event signal. In the meanwhile the CAN controller ignores incoming messages for this message object.

## **See also**

[P2\\_En\\_Interrupt](#page-252-0), [P2\\_Init\\_CAN,](#page-257-0) [P2\\_Read\\_Msg](#page-258-0)

# **Valid for**

[CAN-2 Rev. E](#page-449-1)

#### **Example**

```
#Include ADwinPRO_ALL.INC
Init:
 P2_Init_CAN(1,1) 'initialize channel 1
 P2_En_Receive(1,1,3,1,0) 'configure msg objects 3 and 15
 P2_En_Receive(1,1,15,385,0) 'for read
 P2_En_Interrupt(1,1,3) 'configure msg objects 3 and 15
 P2_En_Interrupt(1,1,15) 'for interrupt
 P2_Event_Enable(1,1) 'enable event interrupt
Event:
```

```
Par_13 = P2_CAN_Interrupt_Source(1) 'check for interrupt
If (Par_13 And 01b = 1) Then
 Par_14 = CAN_Interrupt_Msg(1,1) 'get interrupting msg object
 Rem get msg object = enable new interrupt
 Par_15 = P2_Read_Msg(1,1,CAN_Interrupt_Msg(1,1))
End<sub>If</sub>
```

```
Function CAN_Interrupt_Msg(module,channel) As Long
 REM read interrupt register and change value to objekt no.
 CAN_Interrupt_Msg = P2_Get_CAN_Reg(module,channel,5fh)
 If (CAN_Interrupt_Msg = 2) Then
  CAN_Interrupt_Msg = 15
 Else
  CAN_Interrupt_Msg = CAN_Interrupt_Msg - 2
 EndIf
EndFunction
```
The value of the interrupt register **5Fh** refers to a message object according to the following table:

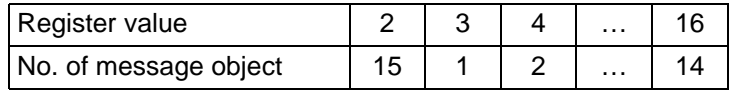

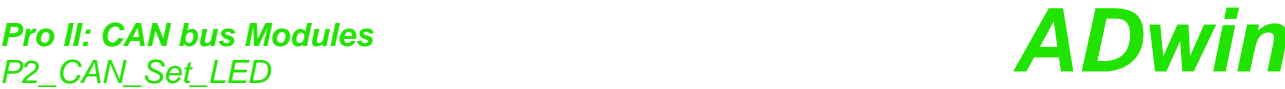

<span id="page-251-0"></span>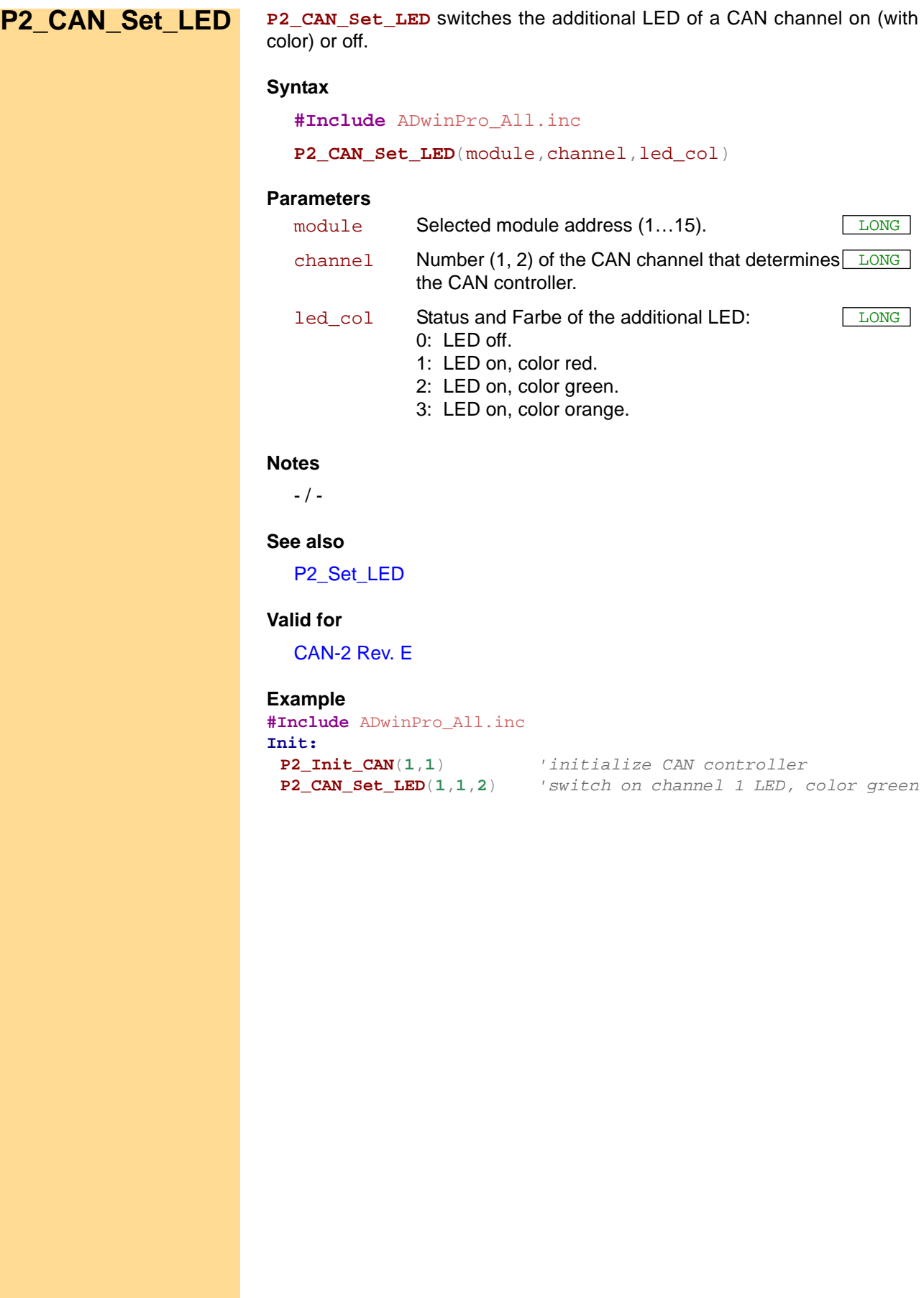
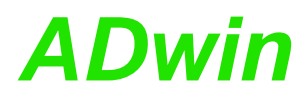

**P2\_En\_Interrupt P2\_En\_Interrupt** configures a message object of the specified module to generate an event signal (interrupt) when a message arrives.

#### **Syntax**

<span id="page-252-0"></span>**#Include** ADwinPro\_All.inc

P2\_En\_Interrupt(module,channel,msg\_no)

#### **Parameters**

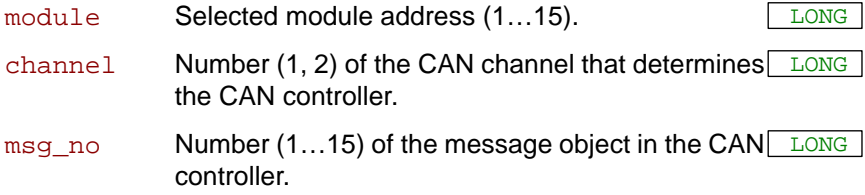

#### **Notes**

A generated event signal will be forwarded to the processor module only, when the event signal is enabled with **P2\_Event\_Enable**. The specified message objects must be configured at first before the event signal is enabled at last.

In a system only one event input may be active, in addition to a processor module, that is you have to disable an actually active event input, before you enable the event input of another module.

After an event signal having been generated the message of the generating message object must be read with **P2\_Read\_Msg**, thus enabling the message object to generate a new event signal. In the meanwhile the CAN controller ignores incoming messages for this message object.

#### **See also**

[P2\\_CAN\\_Interrupt\\_Source,](#page-249-0) [P2\\_En\\_Receive](#page-254-0), [P2\\_Event\\_Enable,](#page-10-0) [P2\\_](#page-15-0) [Event\\_Read,](#page-15-0) [P2\\_Get\\_CAN\\_Reg,](#page-256-0) [P2\\_Init\\_CAN](#page-257-0)

#### **Valid for**

[CAN-2 Rev. E](#page-449-0)

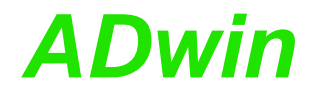

#### **Example**

**#Include** ADwinPro\_All.Inc

#### **Init:**

```
REM Initialize CAN controller 1 on the CAN module 1
 P2_Init_CAN(1,1)
 REM Configure message objects 3 and 15 for read
 P2_En_Receive(1,1,3,1,0)
 P2_En_Receive(1,1,15,385,0)
 REM Configure interrupt for message objects 3 and 15
 P2_En_Interrupt(1,1,3)
 P2_En_Interrupt(1,1,15)
 REM Enable event signal
 P2_Event_Enable(1,1)
Event:
 REM Read interrupt register (see below)
 Par_13 = P2_Get_CAN_Reg(1,1,5Fh)
 REM Convert register value into no. of object
 If (Par_13 = 2) Then
  Par_13 = 15
 Else
  Par_13 = Par_13 - 2
 EndIf
 Rem get msg object = enable new interrupt
 Par_15 = P2_Read_Msg(1,1,Par_13)
```
The value of the interrupt register **5Fh** refers to a message object according to the following table:

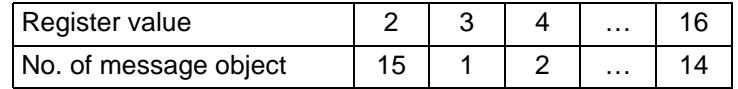

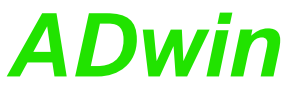

<span id="page-254-0"></span>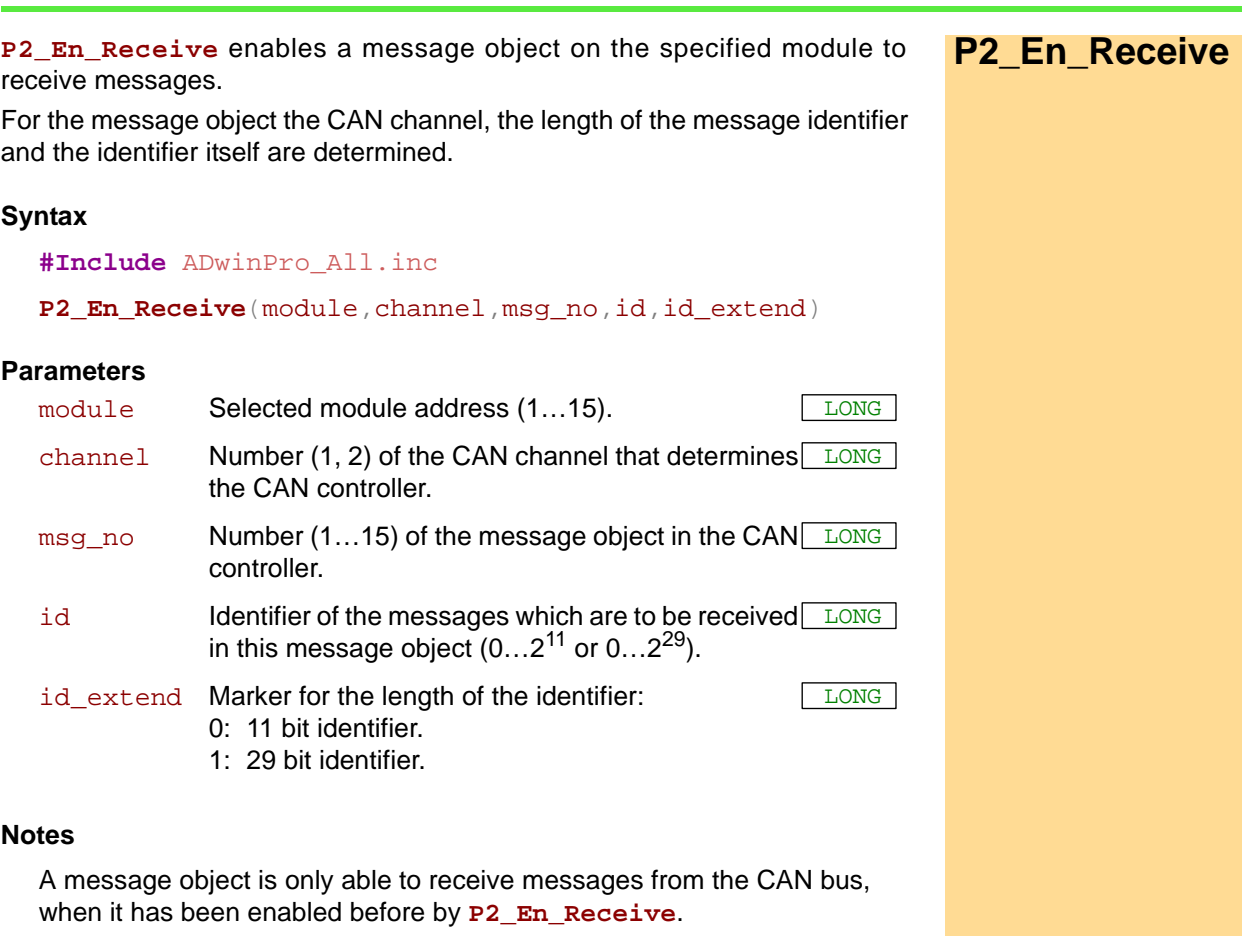

#### **See also**

[CAN\\_Msg](#page-247-0), [P2\\_En\\_Transmit,](#page-255-0) [P2\\_Init\\_CAN](#page-257-0), [P2\\_Read\\_Msg,](#page-258-0) [P2\\_Trans](#page-267-0)[mit](#page-267-0)

#### **Valid for**

[CAN-2 Rev. E](#page-449-0)

### **Example**

**#Include** ADwinPro\_All.inc

#### **Init:**

```
REM Initialize CAN controller 1 on CAN module 1 
P2_Init_CAN(1,1)
REM Enable message object 1 to receive CAN messages
REM with the 11 bit-identifier 200
P2_En_Receive(1,1,1,200,0)
```
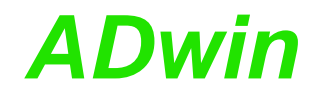

<span id="page-255-0"></span>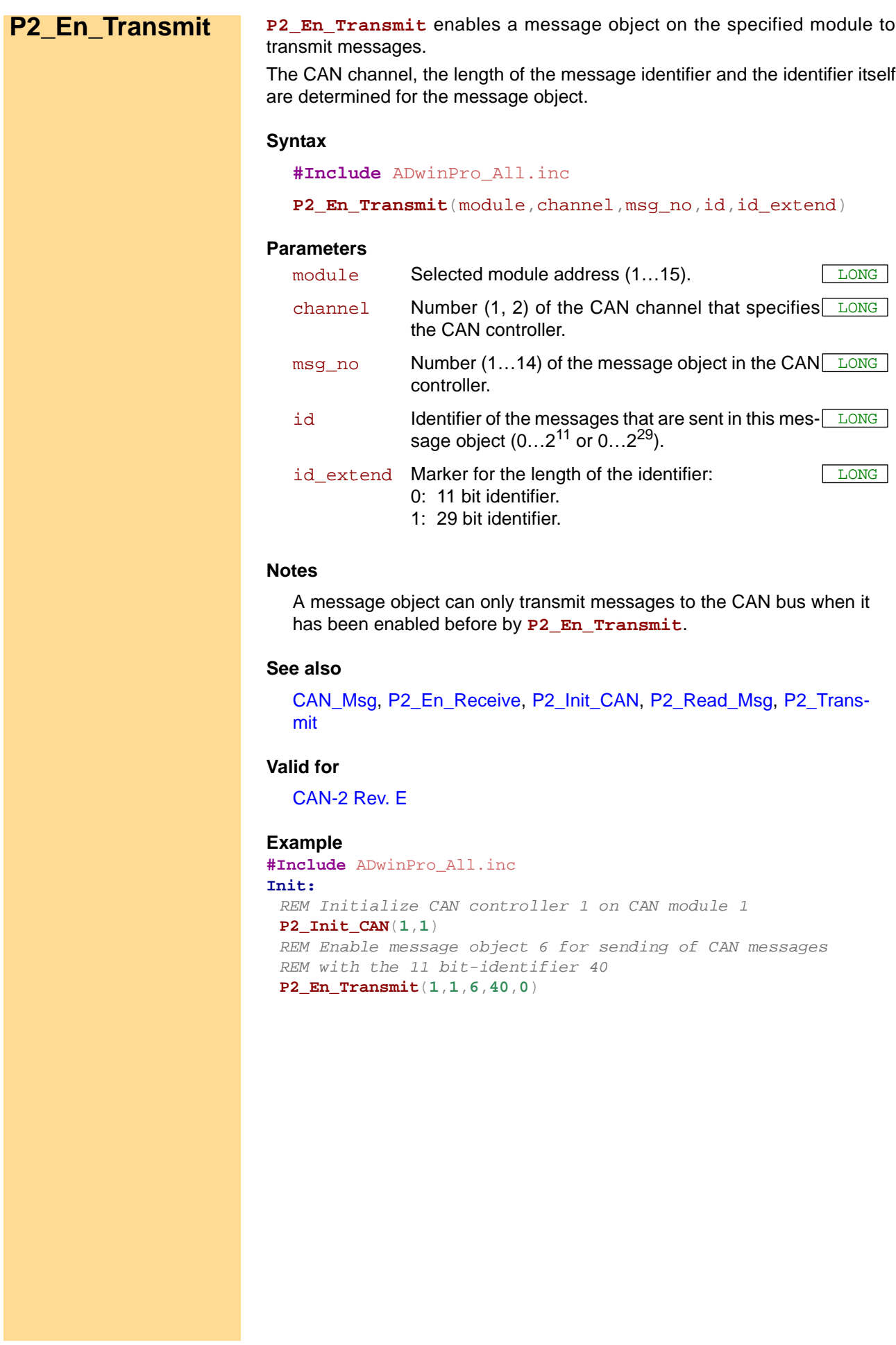

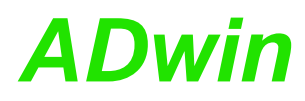

**P2\_Get\_CAN\_Reg** returns the contents of a specified register on a CAN con- **P2\_Get\_CAN\_Reg** troller on the specified module.

#### **Syntax**

<span id="page-256-0"></span>**#Include** ADwinPro\_All.inc

ret\_val = **P2\_Get\_CAN\_Reg**(module,channel,regno)

#### **Parameters**

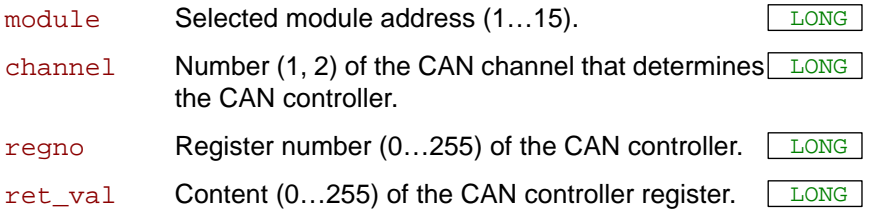

#### **Notes**

The register number corresponds to the register number of the CAN controller (see data-sheet AN82527 from Intel®), e.g.:

- address **00h**: controll register
- address **01h**: status register
- address **5fh**: interrupt register

#### **See also**

[P2\\_En\\_Interrupt](#page-252-0), [P2\\_Init\\_CAN,](#page-257-0) [P2\\_Set\\_CAN\\_Baudrate,](#page-262-0) [P2\\_Set\\_](#page-266-0) [CAN\\_Reg](#page-266-0)

#### **Valid for**

[CAN-2 Rev. E](#page-449-0)

#### **Example**

**#Include** ADwinPro\_All.Inc **Init:** *REM Initialize CAN controller 1 on CAN module 1*  **P2\_Init\_CAN**(**1**,**1**) *REM Read out the control register of CAN controller 1, module 1* **Par\_1** = **P2\_Get\_CAN\_Reg**(**1**,**1**,**0**)

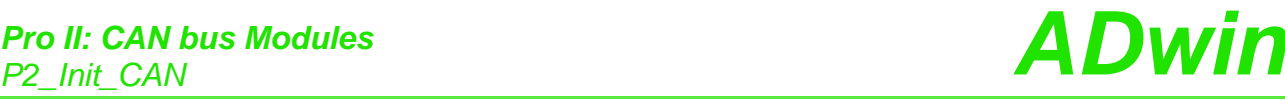

<span id="page-257-0"></span>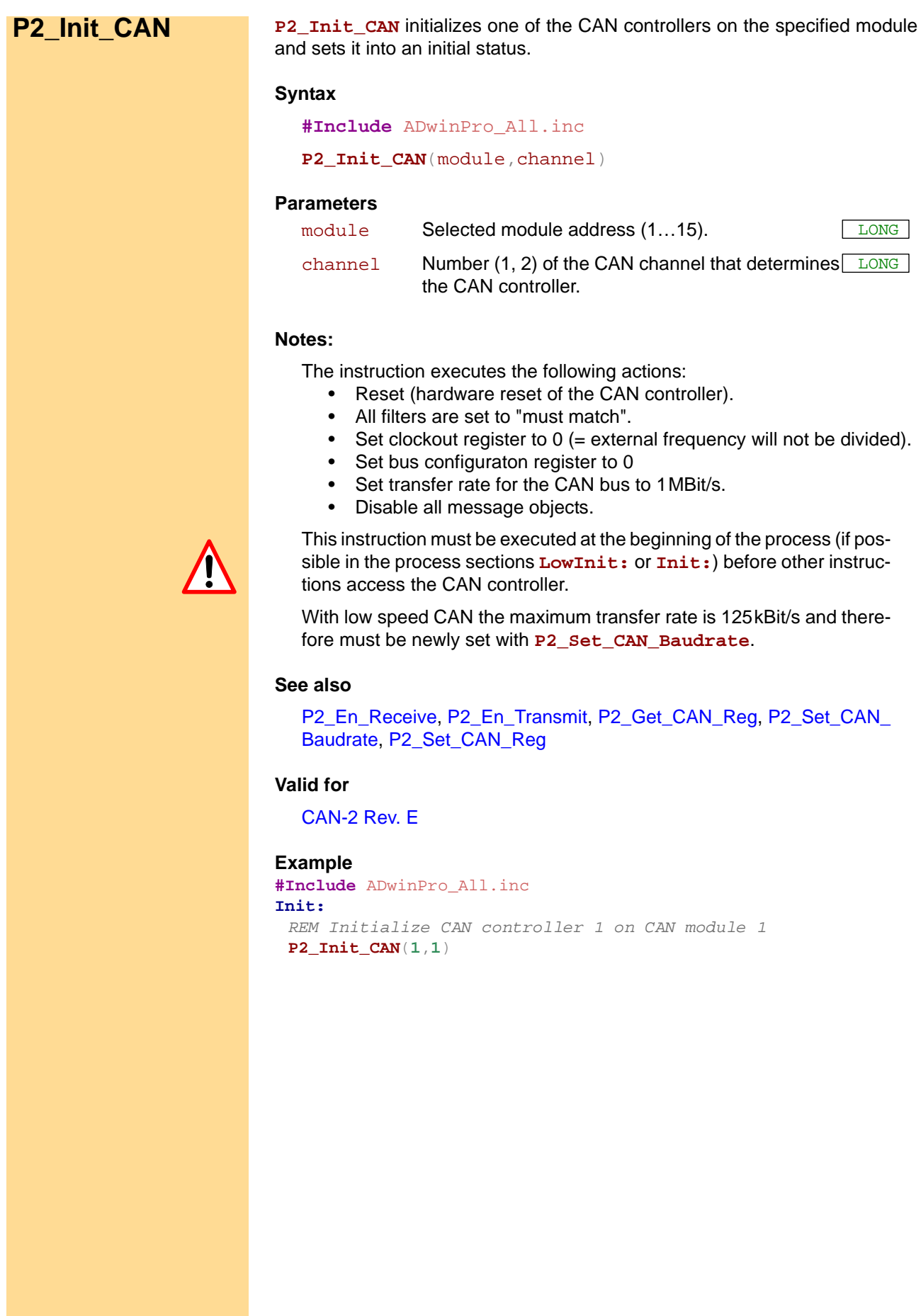

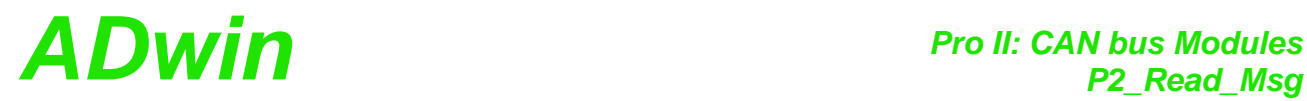

<span id="page-258-0"></span>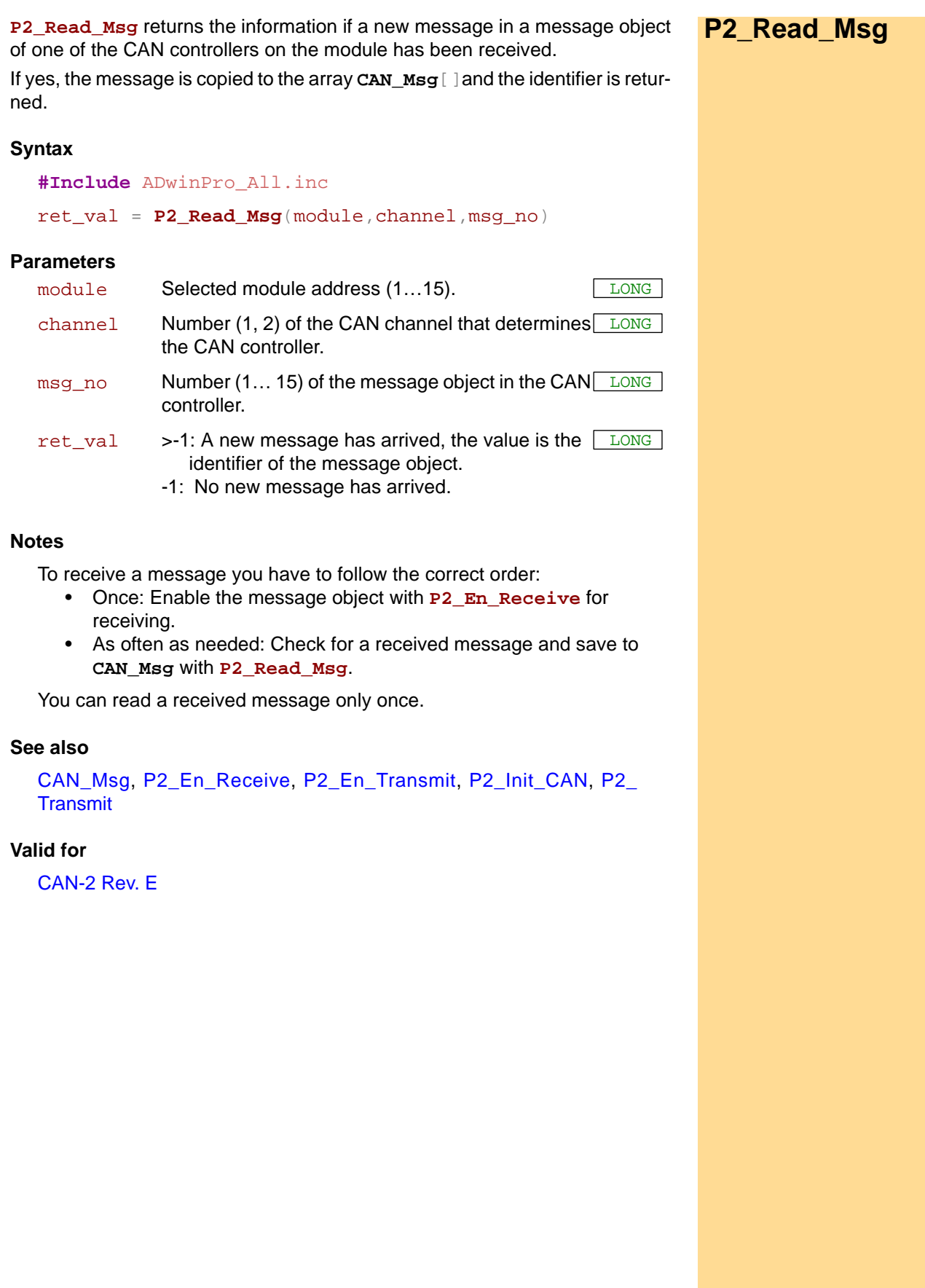

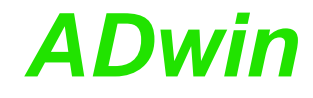

**Example** *REM If a new message with the correct identifier is received REM the data is read out. The first 4 bytes of the message are REM combined to a float value of length 32 bit. (Sending a REM float value see example of [P2\\_Transmit\)](#page-267-0).* **#Include** ADwinPro\_All.Inc Dim n As Long **Init: Par\_1** = **0 P2\_Init\_CAN**(**1**,**1**) *'Initialize CAN controller 1* **P2\_En\_Receive**(**1**,**1**,**8**,**40**,**0**)*'Initialize the message object 8 'to receive CAN messages with 'identifier 40* **Event:** *REM If the message is changed, read out the received data REM from object 8 and save the identifier to parameter 9. REM The data bytes are in the array CAN\_MSG[].* **Par\_9** = **Read\_Msg**(**1**,**1**,**8**) If (**Par\_9** = **40**) Then *REM New message for message object with the identifier 40 REM has arrived* **Par\_1** = **CAN\_Msg**[**1**] *'Read out high-byte* For n = **2** To **4** *'Combine with remaining 3 bytes to* **Par\_1** = **Shift\_Left**(**Par\_1**,**8**) + **CAN\_Msg**[n]*'a 32-bit value* Next n *REM Convert the bit pattern in Par\_1 to data type FLOAT and REM assign to the variable FPar\_1.* **FPar\_1** = **Cast\_LongToFloat**(**Par\_1**) EndIf

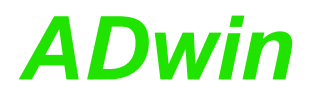

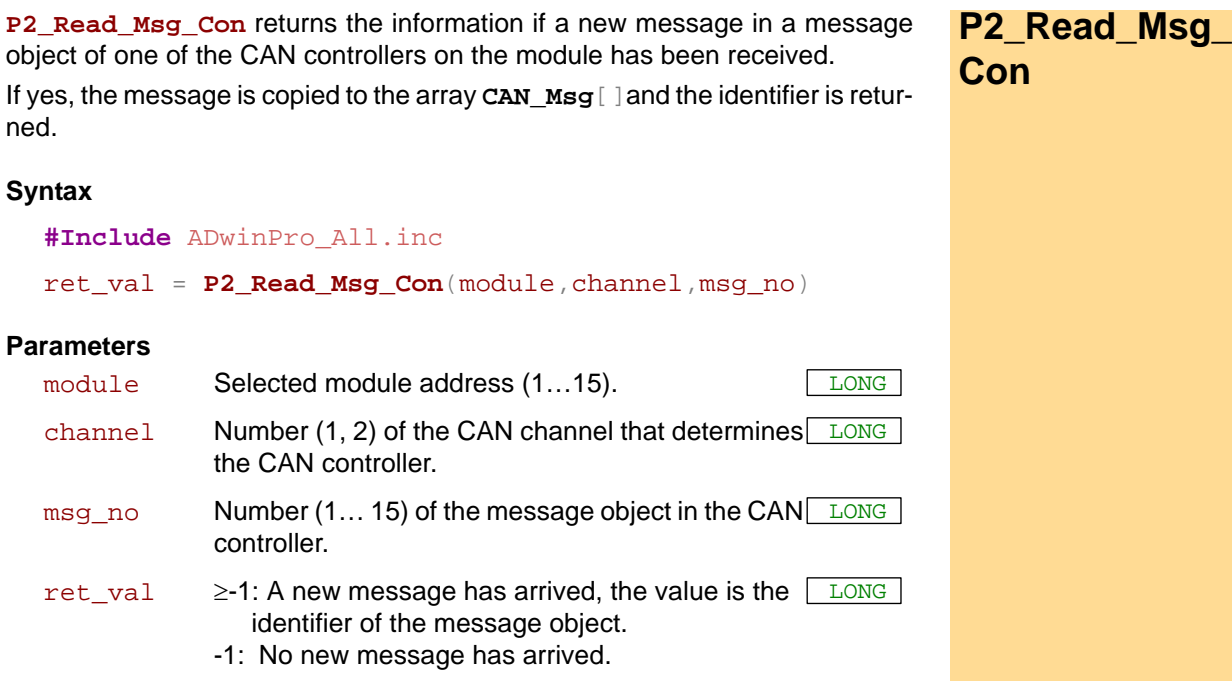

#### **Notes**

Different to **P2\_Read\_Msg**, **P2\_Read\_Msg** makes sure the message is consistent: If a new message arrives while reading, the newer message will be returned.

To receive a message you have to follow the correct order:

- Once: Enable the message object with **P2\_En\_Receive** for receiving.
- As often as needed: Check for a received message and save to **CAN\_Msg** with **P2\_Read\_Msg\_Con**.

You can read a received message only once.

#### **See also**

[CAN\\_Msg,](#page-247-0) [P2\\_En\\_Receive](#page-254-0), [P2\\_En\\_Transmit](#page-255-0), [P2\\_Init\\_CAN](#page-257-0), [P2\\_](#page-267-0) **[Transmit](#page-267-0)** 

**Valid for**

[CAN-2 Rev. E](#page-449-0)

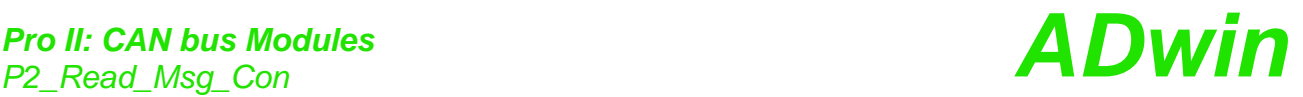

**Example** *REM If a new message with the correct identifier is received REM the data is read out. The first 4 bytes of the message are REM combined to a float value of length 32 bit. (Sending a REM float value see example of [P2\\_Transmit\)](#page-267-0).* **#Include** ADwinPro\_All.Inc Dim n As Long **Init: Par\_1** = **0 P2\_Init\_CAN**(**1**,**1**) *'Initialize CAN controller 1* **P2\_En\_Receive**(**1**,**1**,**8**,**40**,**0**)*'Initialize the message object 8 'to receive CAN messages with 'identifier 40* **Event:** *REM If the message is changed, read out the received data REM from object 8 and save the identifier to parameter 9. REM The data bytes are in the array CAN\_MSG[].* **Par\_9** = **Read\_Msg\_Con**(**1**,**1**,**8**) If (**Par\_9** = **40**) Then *REM New message for message object with the identifier 40 REM has arrived* **Par\_1** = **CAN\_Msg**[**1**] *'Read out high-byte* For n = **2** To **4** *'Combine with remaining 3 bytes to* **Par\_1** = **Shift\_Left**(**Par\_1**,**8**) + **CAN\_Msg**[n]*'a 32-bit value* Next n *REM Convert the bit pattern in Par\_1 to data type FLOAT and REM assign to the variable FPar\_1.* **FPar\_1** = **Cast\_LongToFloat**(**Par\_1**) EndIf

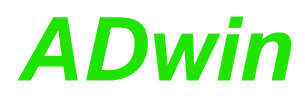

<span id="page-262-0"></span>**P2\_Set\_CAN\_**

**Baudrate**

**P2\_Set\_CAN\_Baudrate** sets the baud rate on one of the controllers on the specified module and returns the status information.

#### **Syntax**

**#Include** ADwinPro\_All.inc

ret\_val = **P2\_Set\_CAN\_Baudrate**(module,channel,rate)

#### **Parameters**

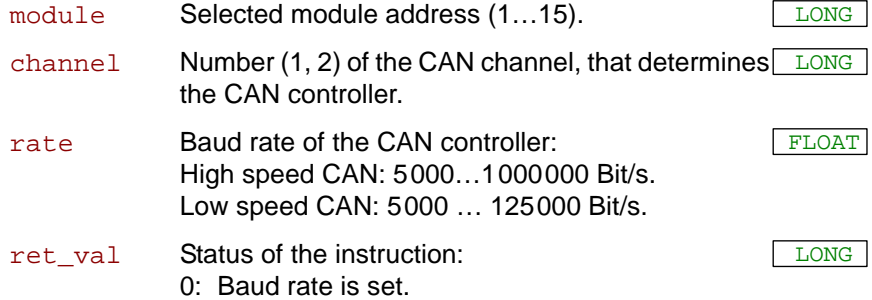

1: Baud rate is not allowed and cannot be set.

#### **Notes**

The available baud rates (bus frequencies) are given in the table "Available Baud rates". Please use the table's notation exactly, i.e. non-integer baud rates with 4 decimal places; values with different notation will be rejected as not allowed.

The instruction executes the following actions:

- Checks if the transferred Baud rate is allowed. If not then set the return value to 1 and stop processing.
- Set the registers of the CAN controller for the Baud rate.
- Set sampling mode to 0: One sample per bit.
- Select the settings in such a way that the sample point is always between 60% and 72% of the total bit length.
- Set the jump width for synchroniziation to 1.

In special cases it may be of interest to set a baud rate in a different way than the instruction works. The manual "Pro hardware" gives an explanation how to do this.

The instruction should be called in the program sections **LowInit:** or **Init:**, after the instruction **P2\_Init\_CAN**, because otherwise the set Baud rate will be overwritten by the default setting (1MBit/s).

#### **See also**

[P2\\_Get\\_CAN\\_Reg](#page-256-0), [P2\\_Init\\_CAN,](#page-257-0) [P2\\_Set\\_CAN\\_Reg](#page-266-0)

#### **Valid for**

[CAN-2 Rev. E](#page-449-0)

#### **Example**

```
#Include ADwinPro_All.inc
Dim status As Long
Init:
 P2_Init_CAN(1,1) 'Initialize CAN controller
 status = P2_Set_CAN_Baudrate(1,1,125000) 'set rate 125 kBit/s
```
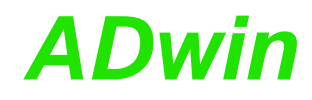

#### **Available Baud rates**

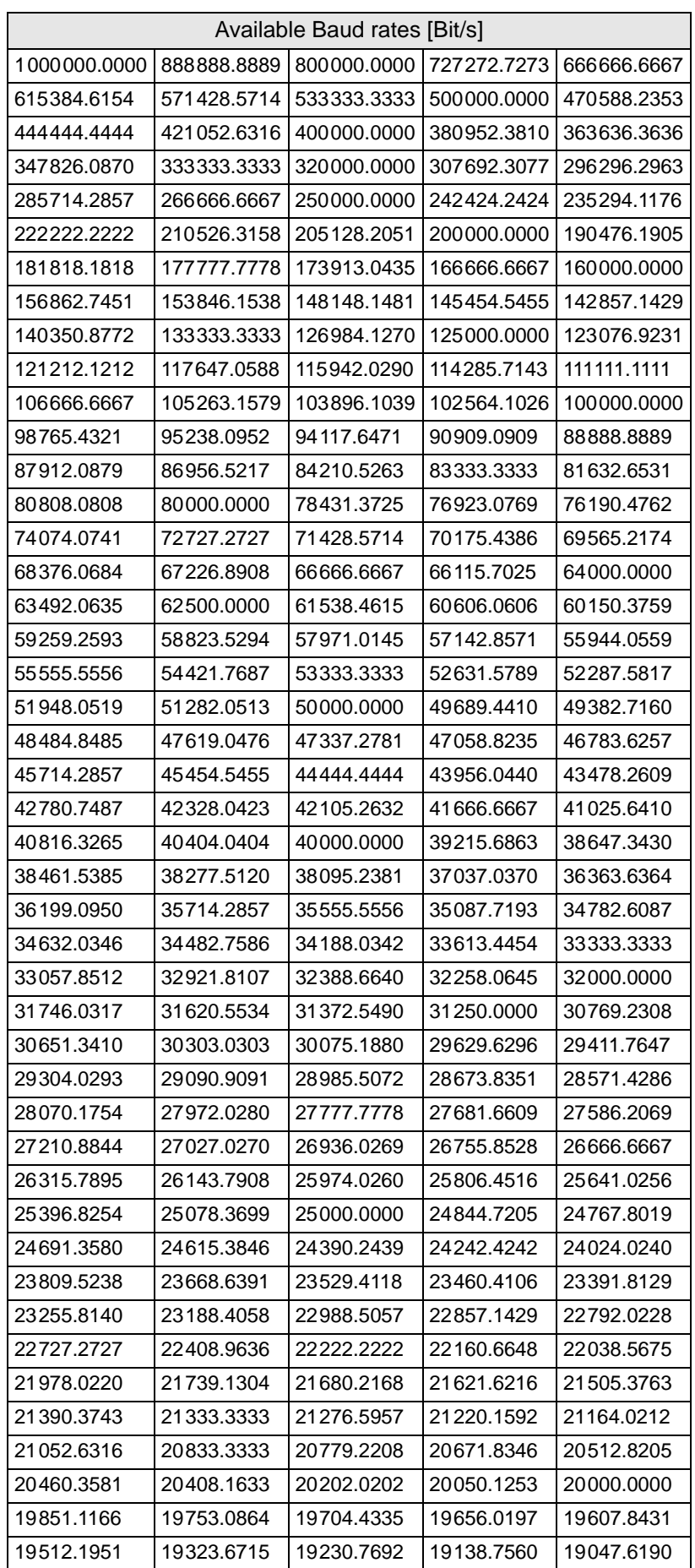

# *Pro II: CAN bus Modules ADwin P2\_Set\_CAN\_Baudrate*

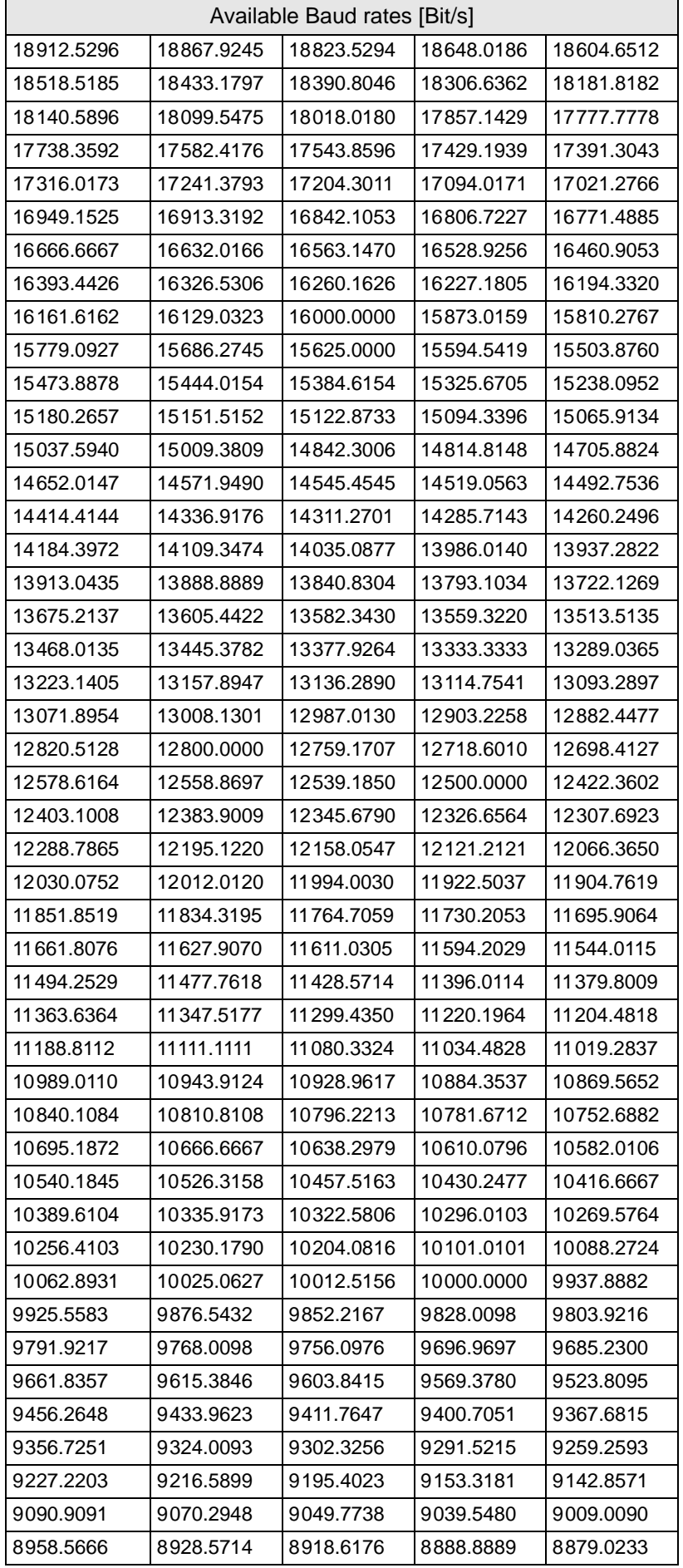

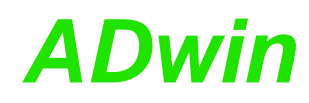

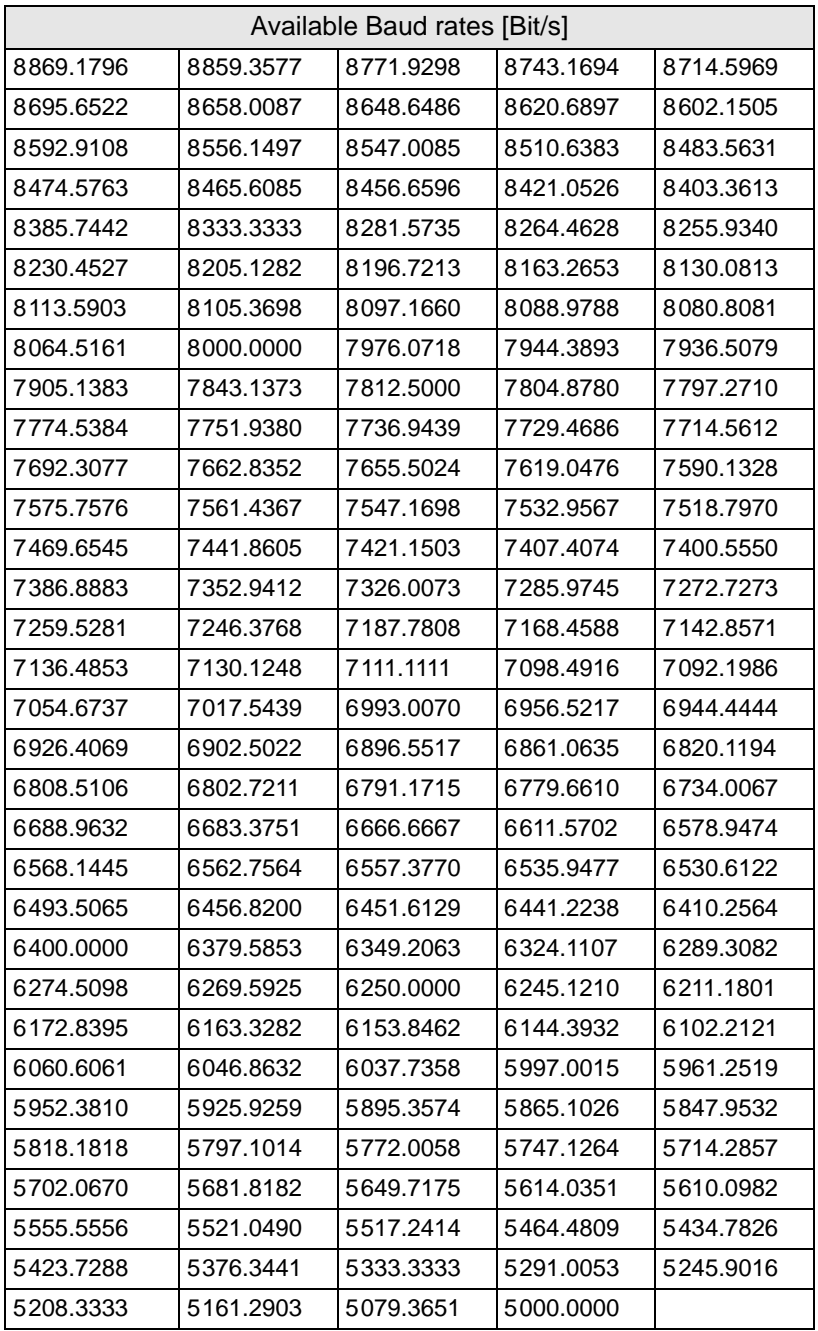

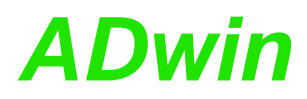

**P2\_Set\_CAN\_Reg** writes a value in a register of the selected CAN controller **P2\_Set\_CAN\_Reg** on the specified module.

#### **Syntax**

<span id="page-266-0"></span>**#Include** ADwinPro\_All.inc

P2\_Set\_CAN\_Reg(module,channel,regno,value)

#### **Parameters**

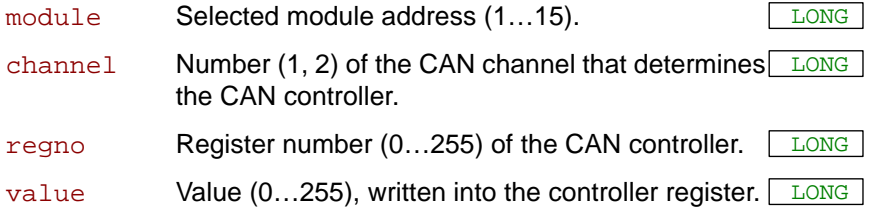

#### **Notes**

The register number which has to be indicated corresponds to the register number of the CAN controller (see data-sheet AN82527 from Intel<sup>®</sup>). For instance the controll register has the address 0 and the status register the address 1.

#### **See also**

[P2\\_Init\\_CAN,](#page-257-0) [P2\\_Set\\_CAN\\_Baudrate,](#page-262-0) [P2\\_Get\\_CAN\\_Reg](#page-256-0)

#### **Valid for**

[CAN-2 Rev. E](#page-449-0)

```
Example
#Include ADwinPro_All.inc
Init:
 P2_Init_CAN(1,1) 'Initialize CAN controller
 P2_Set_CAN_Reg(1,1,0,1) 'Set control register to the value 1
```
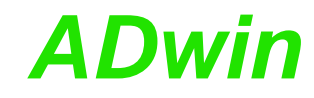

<span id="page-267-0"></span>**P2\_Transmit P2\_Transmit** reads the data from the array **CAN\_Msg**. As soon as the message object in one of the CAN controllers has access rights to the CAN bus, the message is sent.

#### **Syntax**

**#Include** ADwinPro\_All.inc

P2\_Transmit(module,channel,msg\_no)

#### **Parameters**

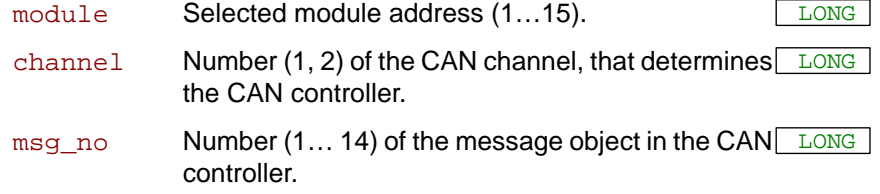

#### **Notes**

This instruction can only be executed when the corresponding message object has been configured before to send with the **P2\_En\_Transmit**.

The message data must be entered in **CAN\_Msg**[], before executing **P2\_Transmit**.

#### **See also**

[CAN\\_Msg,](#page-247-0) [P2\\_En\\_Receive](#page-254-0), [P2\\_En\\_Transmit,](#page-255-0) [P2\\_Read\\_Msg](#page-258-0)

#### **Valid for**

[CAN-2 Rev. E](#page-449-0)

#### **Example**

*REM Sends a 32 Bit FLOAT-value (here: Pi) as sequence of REM 4 bytes in a message object REM (Receiving of a float value see example at [P2\\_Read\\_Msg](#page-258-0))*

**#Include** ADwinPro\_All.Inc **#Define** pi **3**.**14159265** Dim i As Long

#### **Init:**

**Event:**

**P2\_Init\_CAN**(**1**,**1**) *'Initialize CAN controller 1*

*REM Enable message object 6 of controller 1 REM for sending with the identifier 40 (11 bit)* **P2\_En\_Transmit**(**1**,**1**,**6**,**40**,**0**)

*REM Create bit pattern of Pi with data type Long* **Par\_1** = **Cast\_FloatToLong**(pi)

*REM divide bit pattern (32 Bit) into 4 bytes* **CAN\_Msg**[**4**] = **Par\_1** And **0FFh** *'assign LSB* For i = **1** To **3 CAN\_Msg**[**4**-i] = **Shift\_Right**(**Par\_1**,**8**\*i) And **0FFh** Next  $i$ <br>CAN\_Msg[9] = 4 **CAN\_Msg**[**9**] = **4** *'message length in bytes*

#### **P2\_Transmit**(**1**,**1**,**6**) *'Send the message object 6*

# *ADwin Pro II: RSxxx Modules*

## **3.11 Pro II: RSxxx Modules**

This section describes instructions which apply to Pro II RSxxx modules:

- [P2\\_Check\\_Shift\\_Reg](#page-269-0) [\(page 266\)](#page-269-0)
- [P2\\_Get\\_RS](#page-270-0) [\(page 267\)](#page-270-0)
- [P2\\_Read\\_FIFO](#page-271-0) ([page 268](#page-271-0))
- [P2\\_RS\\_Init](#page-272-0) [\(page 269\)](#page-272-0)
- [P2\\_RS\\_Reset](#page-274-0) [\(page 271\)](#page-274-0)
- [P2\\_RS485\\_Send \(page 272\)](#page-275-0)
- [P2\\_RS\\_Set\\_LED \(page 273\)](#page-276-0)
- [P2\\_Set\\_RS \(page 274\)](#page-277-0)
- [P2\\_Write\\_Fifo \(page 275\)](#page-278-0)
- [P2\\_Write\\_Fifo\\_Full](#page-279-0) ([page 276](#page-279-0))

In the Instruction List sorted by Module Types (annex A.2) you will find which of the functions corresponds to the *ADwin-Pro II* modules.

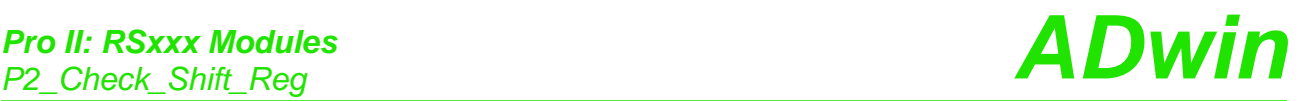

## <span id="page-269-0"></span>**P2\_Check\_Shift\_ Reg**

P2\_Check\_Shift\_Reg returns, if all data has been sent, which was written into the send-Fifo of the channel on the specified module.

#### **Syntax**

**#Include** ADwinPro\_All.Inc

ret\_val = **P2\_Check\_Shift\_Reg**(module,channel)

#### **Parameters**

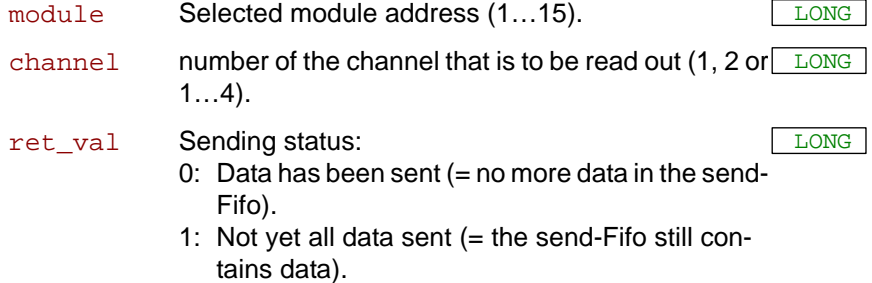

#### **Notes**

With the return value 0 both the send Fifo and the output shift register are empty. With the return value 1 there is at least one bit to be sent.

We recommend to use this instruction only after you have more experience about how the controller operates (data-sheet of the manufacturer Texas Instruments). For more common applications more comfortable instructions are availabe in the include file.

#### **See also**

[P2\\_Get\\_RS,](#page-270-0) [P2\\_RS\\_Init,](#page-272-0) [P2\\_RS\\_Reset](#page-274-0), [P2\\_RS485\\_Send,](#page-275-0) [P2\\_Set\\_](#page-277-0) [RS](#page-277-0), [P2\\_Write\\_Fifo](#page-278-0), [P2\\_Write\\_Fifo\\_Full](#page-279-0)

#### **Valid for**

[RS422-4 Rev. E,](#page-454-0) [RSxxx-2 Rev. E,](#page-455-1) [RSxxx-4 Rev. E](#page-455-0)

#### **Example**

**#Include** ADwinPro\_All.Inc

#### **Event:**

```
…
Par_1 = P2_Check_Shift_Reg(1,1)'Check if channel 1 still
                            'has data to send
```
…

# *Pro II: RSxxx Modules ADwin P2\_Get\_RS*

**P2\_Get\_RS** reads out the controller register on the specified module. **P2\_Get\_RS**

#### **Syntax**

<span id="page-270-0"></span>**#Include** ADwinPro\_All.Inc ret\_val = **P2\_Get\_RS**(module,register)

#### **Parameters**

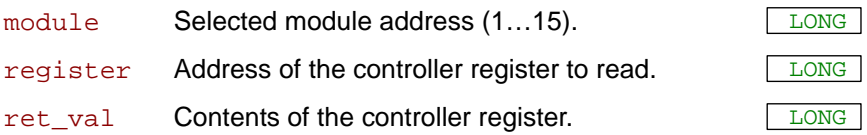

#### **Notes**

We recommend to use this instruction only after you have more experience about how the controller operates (data-sheet of the manufacturer Texas Instruments). For more common applications more comfortable instructions are availabe in the include file.

#### **See also**

[P2\\_Check\\_Shift\\_Reg](#page-269-0), [P2\\_RS\\_Init,](#page-272-0) [P2\\_RS\\_Reset,](#page-274-0) [P2\\_RS485\\_Send](#page-275-0), [P2\\_Set\\_RS,](#page-277-0) [P2\\_Write\\_Fifo,](#page-278-0) [P2\\_Write\\_Fifo\\_Full](#page-279-0)

#### **Valid for**

[RS422-4 Rev. E,](#page-454-0) [RSxxx-2 Rev. E,](#page-455-1) [RSxxx-4 Rev. E](#page-455-0)

#### **Example**

- / -

<span id="page-271-0"></span>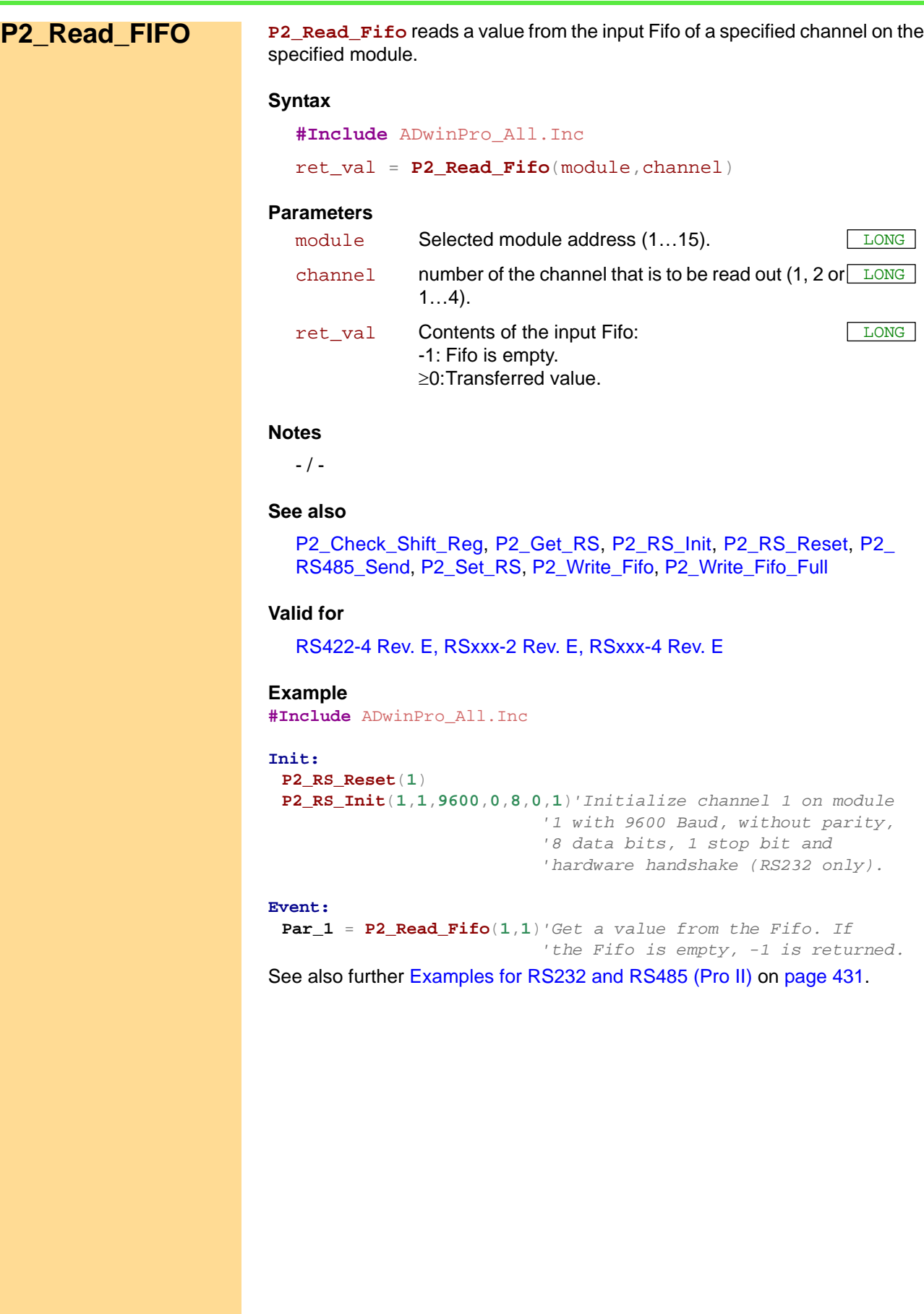

*P2\_Read\_FIFO ADwin*

<span id="page-272-0"></span>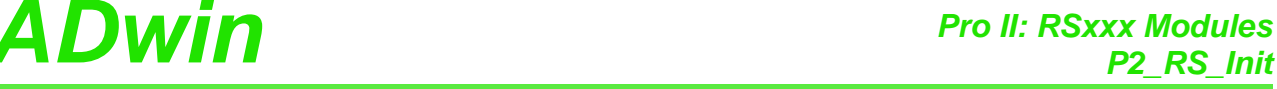

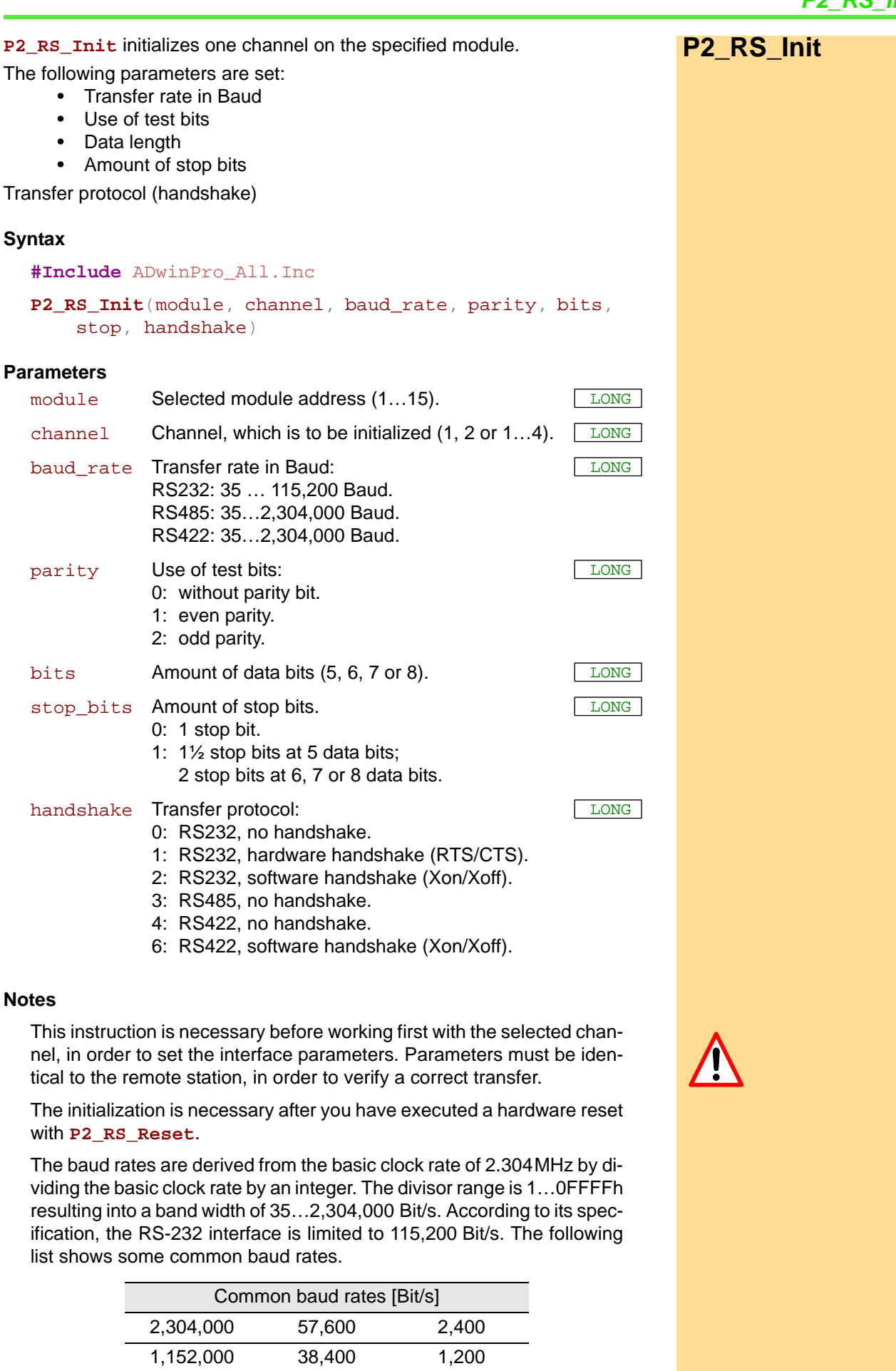

## *Pro II: RSxxx Modules*

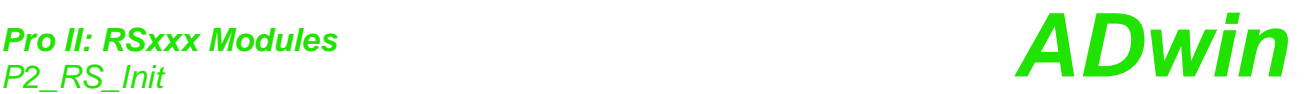

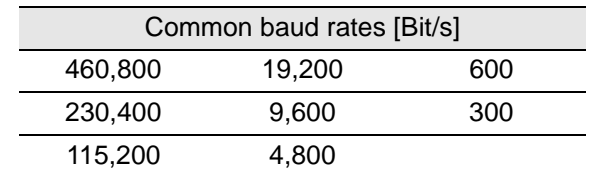

### **See also**

[P2\\_Check\\_Shift\\_Reg](#page-269-0), [P2\\_Get\\_RS,](#page-270-0) [P2\\_RS\\_Reset,](#page-274-0) [P2\\_RS485\\_Send](#page-275-0), [P2\\_Set\\_RS,](#page-277-0) [P2\\_Write\\_Fifo](#page-278-0), [P2\\_Write\\_Fifo\\_Full](#page-279-0)

#### **Valid for**

[RS422-4 Rev. E,](#page-454-0) [RSxxx-2 Rev. E,](#page-455-1) [RSxxx-4 Rev. E](#page-455-0)

#### **Example**

**#Include** ADwinPro\_All.Inc

#### **Init:**

```
P2_RS_Reset(1) 'Reset RS-module
P2_RS_Init(1,1,9600,0,8,0,1)'Initialize channel 1 on 
                        'module 1 with 9600 Baud, without,
                        'parity, 8 data bits, 1 stop bit and
                        'hardware handshake (RS232 only).
```
See also further [Examples for RS232 and RS485 \(Pro II\)](#page-434-0) on [page 431.](#page-434-0)

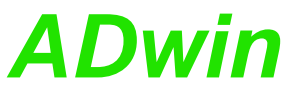

<span id="page-274-0"></span>**P2\_RS\_Reset P2\_RS\_Reset** executes a hardware reset on the specified module and deletes the settings for all channels. **Syntax #Include** ADwinPro\_All.Inc **P2\_RS\_Reset**(module) **Parameters** module Selected module address  $(1...15)$ .

#### **Notes**

The instruction sends a reset impulse to the input of the controller TL16C754. In the data-sheet of the controller 16C754 from Texas Instruments it is described, to which values the registers have been set after the hardware reset.

After a hardware reset an initialization with **P2\_RS\_Init** must follow, in order to initialize the controller and to set the interface parameters.

**P2\_RS\_Init** sets the same registers as a hardware reset does. Nevertheless, **P2\_RS\_Reset** should be used for the case the controller has crashed.

#### **See also**

[P2\\_Check\\_Shift\\_Reg](#page-269-0), [P2\\_Get\\_RS](#page-270-0), [P2\\_RS\\_Init](#page-272-0), [P2\\_RS485\\_Send,](#page-275-0) [P2\\_Set\\_RS,](#page-277-0) [P2\\_Write\\_Fifo,](#page-278-0) [P2\\_Write\\_Fifo\\_Full](#page-279-0)

#### **Valid for**

[RS422-4 Rev. E,](#page-454-0) [RSxxx-2 Rev. E,](#page-455-1) [RSxxx-4 Rev. E](#page-455-0)

#### **Example**

**#Include** ADwinPro\_All.Inc

```
Init:
```
**P2\_RS\_Reset**(**1**) *'Reset RS-module* **P2\_RS\_Init**(**1**,**1**,**9600**,**0**,**8**,**0**,**1**)*'Initialize channel 1 of 'module 1 with 9600 Baud, without 'parity, 8 data bits, 1 stop bit and 'hardware handshake (RS232 only).*

<span id="page-275-0"></span>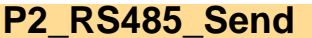

**P2\_RS485\_Send P2\_RS485\_Send** determines the transfer direction for a specified channel on the specified module.

#### **Syntax**

**#Include** ADwinPro\_All.Inc

P2\_RS485\_Send(module,channel,dir)

#### **Parameters**

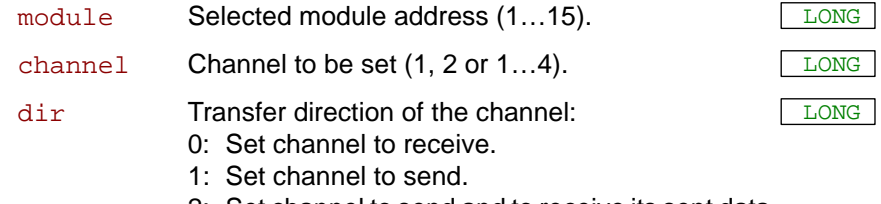

2: Set channel to send and to receive its sent data.

### **Notes**

Setting the transfer direction means:

- Receiver: The channel can only read data, even if data are in the output Fifo of the controller for this channel.
- Sender: The channel transfers data to the bus which are read by other devices.
- Sender/receiver: The channel can transfer data to the bus and back at the same time. Thus, the sent data can be checked.

#### **See also**

[P2\\_Check\\_Shift\\_Reg,](#page-269-0) [P2\\_Get\\_RS](#page-270-0), [P2\\_RS\\_Init](#page-272-0), [P2\\_RS\\_Reset](#page-274-0), [P2\\_](#page-277-0) [Set\\_RS,](#page-277-0) [P2\\_Write\\_Fifo,](#page-278-0) [P2\\_Write\\_Fifo\\_Full](#page-279-0)

#### **Valid for**

[RS422-4 Rev. E,](#page-454-0) [RSxxx-2 Rev. E,](#page-455-1) [RSxxx-4 Rev. E](#page-455-0)

#### **Example**

See example "RS485: Receive And send" on page 1074.

# <span id="page-276-0"></span>*Pro II: RSxxx Modules ADwin P2\_RS\_Set\_LED*

**P2\_RS\_Set\_LED** switches the additional LED of a RSxxx channel on (with **P2\_RS\_Set\_LED** color) or off. **Syntax #INCLUDE** ADwinPro\_All.inc **P2\_RS\_Set\_LED**(module,channel,led\_col) **Parameters Notes** - / - **See also** [P2\\_Set\\_LED](#page-9-0) **Valid for** [RS422-4 Rev. E,](#page-454-0) [RSxxx-2 Rev. E,](#page-455-1) [RSxxx-4 Rev. E](#page-455-0) **Example #INCLUDE** ADwinPro\_All.inc **Init: P2\_RS\_Set\_LED**(**1**,**1**,**3**) *'switch on channel 1 LED, color orange* module Selected module address (1...15). channel Channel to be set  $(1, 2 \text{ or } 1...4)$ . led col Status and Farbe of the additional LED: 0: LED off. 1: LED on, color red. 2: LED on, color green. 3: LED on, color orange. LONG

<span id="page-277-0"></span>**P2\_Set\_RS** P2\_set\_RS writes a value into a specified register on the specified module.

#### **Syntax**

```
#Include ADwinPro_All.Inc
P2_Set_RS(module, register, value)
```
#### **Parameters**

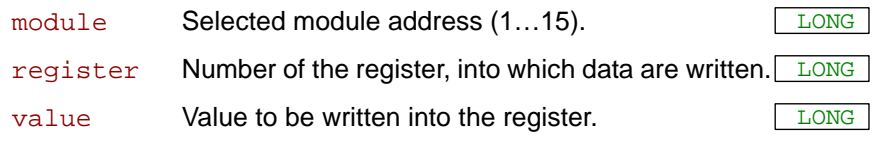

### **Notes**

We recommend to use this instruction only after you have more experience about how the controller operates (data-sheet of the manufacturer: TL16C754 from Texas Instruments). For more common applications more comfortable instructions are availabe in the include file.

#### **See also**

[P2\\_Check\\_Shift\\_Reg,](#page-269-0) [P2\\_Get\\_RS](#page-270-0), [P2\\_RS\\_Init](#page-272-0), [P2\\_RS\\_Reset](#page-274-0), [P2\\_](#page-275-0) [RS485\\_Send,](#page-275-0) [P2\\_Write\\_Fifo,](#page-278-0) [P2\\_Write\\_Fifo\\_Full](#page-279-0)

### **Valid for**

[RS422-4 Rev. E,](#page-454-0) [RSxxx-2 Rev. E,](#page-455-1) [RSxxx-4 Rev. E](#page-455-0)

#### **Example**

- / -

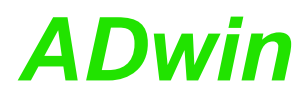

**P2\_Write\_Fifo** writes a value into the send-Fifo of a specified channel on **P2\_Write\_Fifo** the specified module.

**Syntax**

<span id="page-278-0"></span>**#Include** ADwinPro\_All.Inc

ret\_val = **P2\_Write\_Fifo**(module,channel,value)

#### **Parameters**

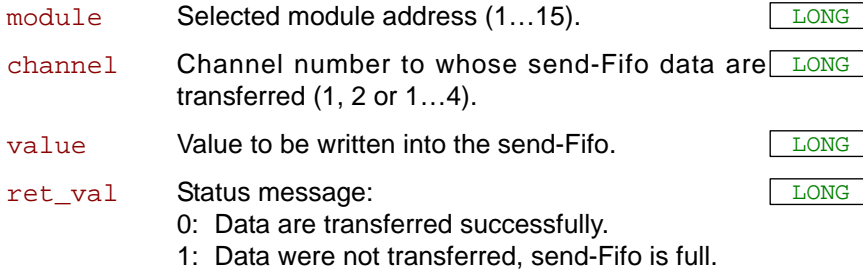

#### **Notes**

The instruction checks first if there is at least one memory space in the send-Fifo. If this is so, the transferred value is written into the Fifo (return value 0); otherwise a 1 is returned, indicating that the Fifo is full and writing is not possible.

The value to be transferred may be a single ASCII character or an ASCII instruction (chars are internally similar to Long data type). The hardware documentation contains an example for sending a string.

#### **See also**

[P2\\_Check\\_Shift\\_Reg](#page-269-0), [P2\\_Get\\_RS,](#page-270-0) [P2\\_RS\\_Init,](#page-272-0) [P2\\_RS\\_Reset](#page-274-0), [P2\\_](#page-275-0) [RS485\\_Send](#page-275-0), [P2\\_Set\\_RS,](#page-277-0) [P2\\_Write\\_Fifo\\_Full](#page-279-0)

#### **Valid for**

[RS422-4 Rev. E,](#page-454-0) [RSxxx-2 Rev. E,](#page-455-1) [RSxxx-4 Rev. E](#page-455-0)

#### **Example**

**#Include** ADwinPro\_All.Inc Dim val As Long

#### **Init:**

```
P2_RS_Reset(1)
P2_RS_Init(1,1,9600,0,8,0,1)'Initialize channel 1 of 
                          'module 1 with 9600 Baud, no parity,
                          '8 data bits, 1 stop bit and
                          'hardware handshake (RS232 only).
```

```
Event:
 Par_1 = Write_Fifo(1,1,val)'If the Fifo is not full, [val]
                           'is written into the Fifo. Otherwise
                           'a 1 in Par_1 indicates that writing 
                           'into the Fifo ist not possible
                           '(Fifo full).
```
See also further [Examples for RS232 and RS485 \(Pro II\)](#page-434-0) on [page 431.](#page-434-0)

## *Pro II: RSxxx Modules Pro II: RSxxx Modules*<br> *P2\_Write\_Fifo\_Full* **ADwin**

## <span id="page-279-0"></span>**P2\_Write\_Fifo\_ Full**

P2 Write Fifo Full returns if there is at least one free element in the send-Fifo of a specified channel on the specified module.

#### **Syntax**

**#Include** ADwinPro\_All.Inc

ret\_val = **P2\_Write\_Fifo\_Full**(module, channel)

#### **Parameters**

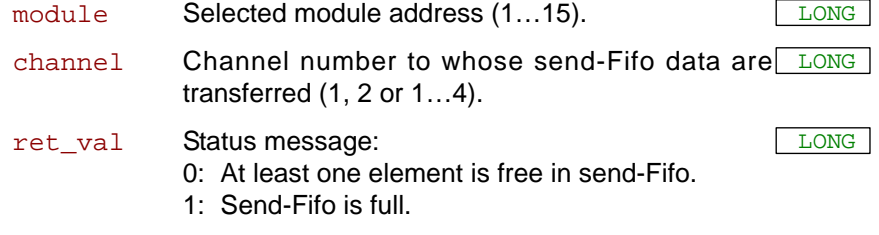

### **Notes**

The return value is the same as with **P2\_Write\_Fifo**.

#### **See also**

[P2\\_Check\\_Shift\\_Reg,](#page-269-0) [P2\\_Get\\_RS](#page-270-0), [P2\\_RS\\_Init](#page-272-0), [P2\\_RS\\_Reset](#page-274-0), [P2\\_](#page-275-0) [RS485\\_Send,](#page-275-0) [P2\\_Set\\_RS,](#page-277-0) [P2\\_Write\\_Fifo](#page-278-0)

#### **Valid for**

[RS422-4 Rev. E,](#page-454-0) [RSxxx-2 Rev. E,](#page-455-1) [RSxxx-4 Rev. E](#page-455-0)

#### **Example**

*Rem sending data to and receiving data from the PC while using Rem a Fifo in ADwin-Pro II* **#Include** ADwinPro\_All.inc

#### **#Define** outfifo **Data\_1 #Define** infifo **Data\_2 #Define** rs\_adr **5 #Define** rs\_channel **1**

Dim outfifo[**1000**] As Long As Fifo Dim infifo[**1000**] As Long As Fifo Dim value, dummy, check As Long

*Rem use LED as signal: red = sending, green = receiving, Rem orange (red+green) = sending + receiving* Dim red\_led, green\_led As Long Dim green\_led\_time As Long Dim led\_time As Long

#### **Init:**

*Rem reset and initialize interface* **P2\_RS\_Reset**(rs\_adr) **P2\_RS\_Init**(rs\_adr, **1**, **9600**, **0**, **8**, **0**, **0**) **Fifo\_Clear**(**1**) **Fifo\_Clear**(**2**) green\_led = **0** red\_led = **0**

#### **Event:**

```
Rem sending
If (Fifo_Full(1) > 0) Then 'any data present?
 If (P2_Write_Fifo_Full(rs_adr, rs_channel) = 0) Then
  Rem send Fifo empty?
  value = outFifo 'read value from Fifo
  dummy = P2_Write_Fifo(rs_adr, rs_channel, value)
  Rem dummy is not to be checked, since Write_Fifo_Full has
  Rem proved that Fifo has empty elements.
  'do LED settings
  If (red_led = 0) Then
   red_led = 1
  led_time = Read_Timer()
  EndIf
 EndIf
EndIf
Rem receiving
If (Fifo_Empty(2) > 0) Then 'are there empty elements?
 check = P2_Read_Fifo(rs_adr, rs_channel)
 If (check <> -1) Then 'is a value in the receiving buffer?
  inFifo = check 'get value into inFifo
  'do LED settings
  If (green_led = 0) Then
  green_led = 1
   led_time = Read_Timer()
  EndIf
 EndIf
EndIf
'output LED settings
dummy = (red_led And 1) Or (Shift_Left((green_led And 1), 1))
```
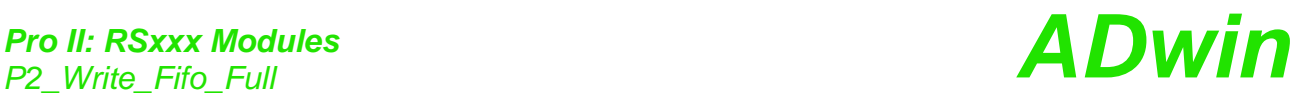

```
P2_RS_Set_LED(rs_adr, rs_channel, dummy)
 If ((red_led > 0) Or (green_led > 0)) Then
  If ((Read_Timer() - led_time) > 20000000) Then
    If (red_led > 0) Then Inc red_led
    If (green_led > 0) Then Inc green_led
    led_time = Read_Timer()
   EndIf
  EndIf
 If ((red_led = 3) Or (green_led = 3)) Then
  red_led = 0
  green_led = 0
 EndIf
See also further Examples for RS232 and RS485 (Pro II) on page 431.
```
# *ADwin Pro II: LIN bus Interface*

### **3.12 Pro II: LIN bus Interface**

This section describes instructions which apply to Pro II LIN bus modules:

- [P2\\_LIN\\_Init \(page 280\)](#page-283-0)
- [P2\\_LIN\\_Init\\_Write](#page-285-0) ([page 282](#page-285-0))
- [P2\\_LIN\\_Init\\_Apply](#page-286-0) ([page 283](#page-286-0))
- [P2\\_LIN\\_Reset](#page-287-0) ([page 284](#page-287-0))
- [P2\\_LIN\\_Get\\_Version](#page-288-0) ([page 285](#page-288-0))
- [P2\\_LIN\\_Read\\_Dat](#page-289-0) ([page 286](#page-289-0))
- [P2\\_LIN\\_Msg\\_Write](#page-291-0) [\(page 288\)](#page-291-0)
- [P2\\_LIN\\_Msg\\_Transmit](#page-293-0) ([page 290](#page-293-0))
- [P2\\_LIN\\_Set\\_LED](#page-294-0) ([page 291](#page-294-0))

In the Instruction List sorted by Module Types (annex A.2) you will find which of the functions corresponds to the *ADwin-Pro II* modules.

<span id="page-283-0"></span>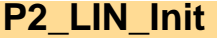

**P2\_LIN\_Init P2\_LIN\_Init** initializes the data transfer between *ADwin* CPU and the LIN interface on a specified module.

#### **Syntax**

**#Include** ADwinPro\_All.Inc *REM define LIN settings array* Dim lin\_datatable[**150**] As Long ret\_val = **P2\_LIN\_Init**(module, lin\_datatable[])

#### **Parameters**

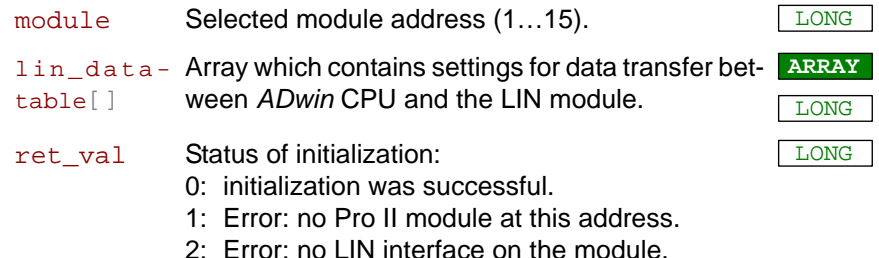

#### **Notes**

**P2\_LIN\_Init** is to be executed before data transfer between *ADwin* CPU and LIN interface. The instruction should be used in the **Init:** section.

Before initialization, an array lin\_datatable[] with 150 elements must be declared for each module.

#### **Valid for**

[LIN-2 Rev. E](#page-452-0)

#### **See also**

[P2\\_LIN\\_Init\\_Write,](#page-285-0) [P2\\_LIN\\_Init\\_Apply,](#page-286-0) [P2\\_LIN\\_Reset](#page-287-0), P2\_LIN\_Get [Version,](#page-288-0) [P2\\_LIN\\_Read\\_Dat](#page-289-0), [P2\\_LIN\\_Msg\\_Write](#page-291-0), [P2\\_LIN\\_Msg\\_Trans](#page-293-0)[mit](#page-293-0)

#### **Example**

```
#Include ADwinPro_All.Inc
```
**#Define** mod\_adr **4** Dim lin\_datatable[**150**] As Long Dim **Data\_1**[**20**] As Long Dim **Data\_2**[**20**] As Long Dim state As Long

#### **Init:**

```
 Processdelay = 30000000 '10 Hz
'Initialize communication ADwin CPU - LIN module
Par_1 = P2_LIN_Init(mod_adr, lin_datatable)
If (Par_1 <> 0) Then Exit'error
Rem Interface 1, 9600 baud, LIN master
P2_LIN_Init_Write(lin_datatable, 1, 9600, 1, 0)
Rem Interface 2, 9600 baud, LIN slave
P2_LIN_Init_Write(lin_datatable, 2, 9600, 0, 0)
Rem message box 1 for receive on interface 2, msg id 1
P2_LIN_Msg_Write(lin_datatable, 2, 1, 1, Data_2, 8, 0)
P2_LIN_Init_Apply(lin_datatable)
state = 1
```
#### **Event:**

SelectCase state Case **1** *'msg transmit* **Data\_1**[**1**] = **1 Data\_1**[**2**] = **2 Data\_1**[**3**] = **3 Data\_1**[**4**] = **4 Data\_1**[**5**] = **5 Data\_1**[**6**] = **6 Data\_1**[**7**] = **7 Data\_1**[**8**] = **8** *Rem message box 1 for write on interface 1, msg id 1* **P2\_LIN\_Msg\_Write**(lin\_datatable, **1**, **1**, **1**, **Data\_1**, **8**, **1**) *Rem send header and message (interface 1 = LIN master)* **P2\_LIN\_Msg\_Transmit**(lin\_datatable, **1**, **1**) *'msg tx* state = **2** Case **2** *'check for msg receive, msg id 1* **P2\_LIN\_Read\_Dat**(lin\_datatable, **2**, **1**, **Data\_2**) If (**Data\_2**[**20**] = **1**) Then *'new msg rx* **Par\_11** = **Data\_2**[**3**] *'ID* **Par** 12 = **Data**  $2[4]$ **Par\_13** = **Data\_2**[**5**] **Par\_14** = **Data\_2**[**6**] **Par\_15** = **Data\_2**[**7**] **Par\_16** = **Data\_2**[**8**] **Par\_17** = **Data\_2**[**9**] **Par\_18** = **Data\_2**[**10**] **Par\_19** = **Data\_2**[**11**] *'Byte 8* **Par\_20** = **Data\_2**[**12**] *'checksum* **Par\_21** = **Data\_2**[**13**] *'length* **Inc Par\_10** state = **1** *'new Msg tx* EndIf EndSelect

<span id="page-285-0"></span>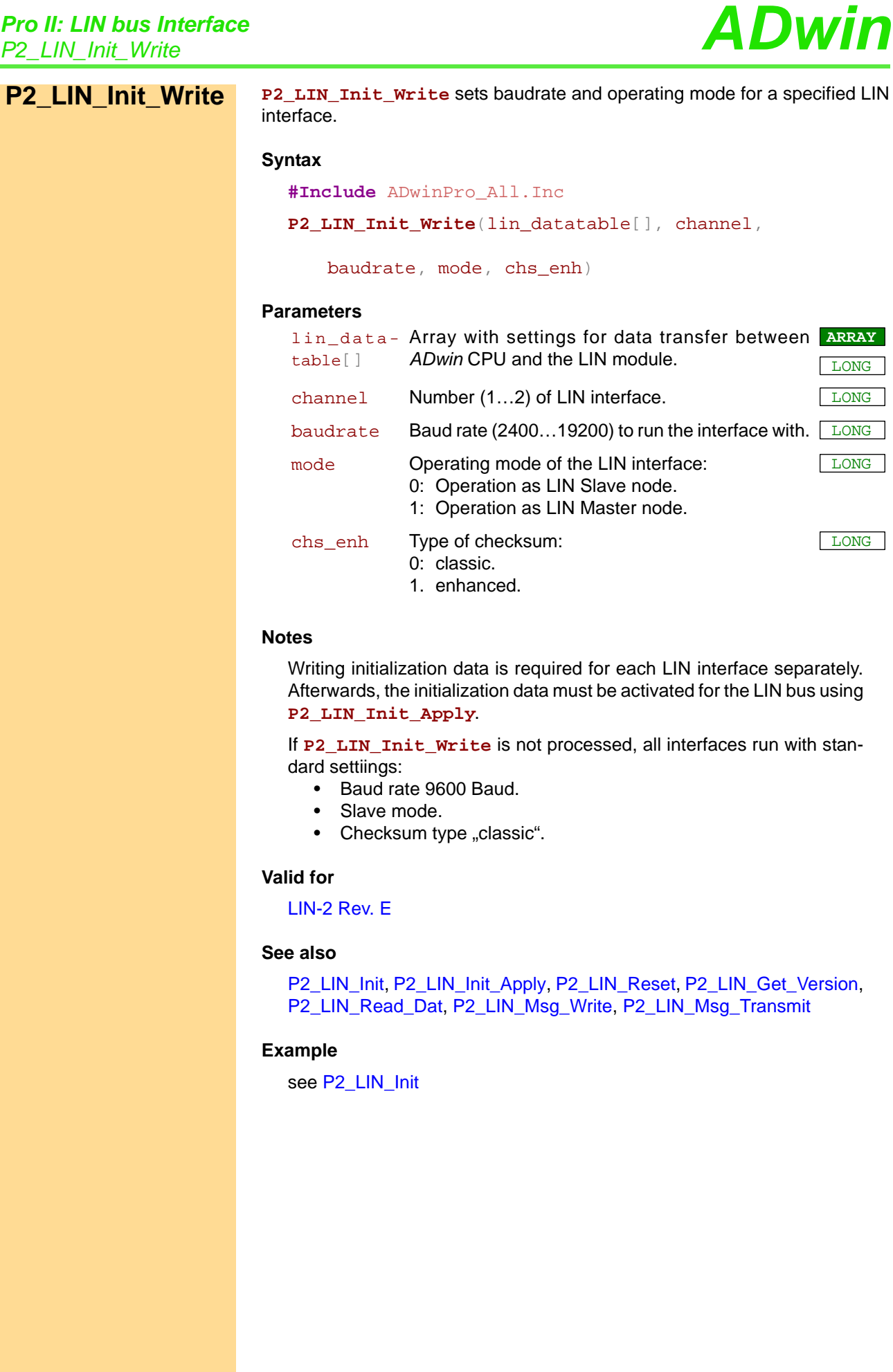

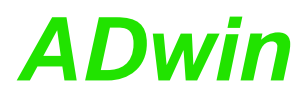

<span id="page-286-0"></span>**P2\_LIN\_Init\_**

**Apply**

**P2\_LIN\_Init\_Apply** activates the initialization data given with **P2\_LIN\_** Init Write for all LIN interfaces.

#### **Syntax**

**#Include** ADwinPro\_All.Inc

```
P2_LIN_Init_Apply(lin_datatable[])
```
#### **Parameters**

lin\_data-Array with settings for data transfer between **ARRAY** table[] *ADwin* CPU and the LIN module. **LONG** 

#### **Notes**

**P2\_LIN\_Init\_Apply** does not change initialization data of the LIN bus interfaces.

#### **Valid for**

[LIN-2 Rev. E](#page-452-0)

#### **See also**

[P2\\_LIN\\_Init,](#page-283-0) [P2\\_LIN\\_Init\\_Write,](#page-285-0) [P2\\_LIN\\_Reset](#page-287-0), [P2\\_LIN\\_Get\\_Version,](#page-288-0) [P2\\_LIN\\_Read\\_Dat,](#page-289-0) [P2\\_LIN\\_Msg\\_Write,](#page-291-0) [P2\\_LIN\\_Msg\\_Transmit](#page-293-0)

#### **Example**

see [P2\\_LIN\\_Init](#page-283-0)

<span id="page-287-0"></span>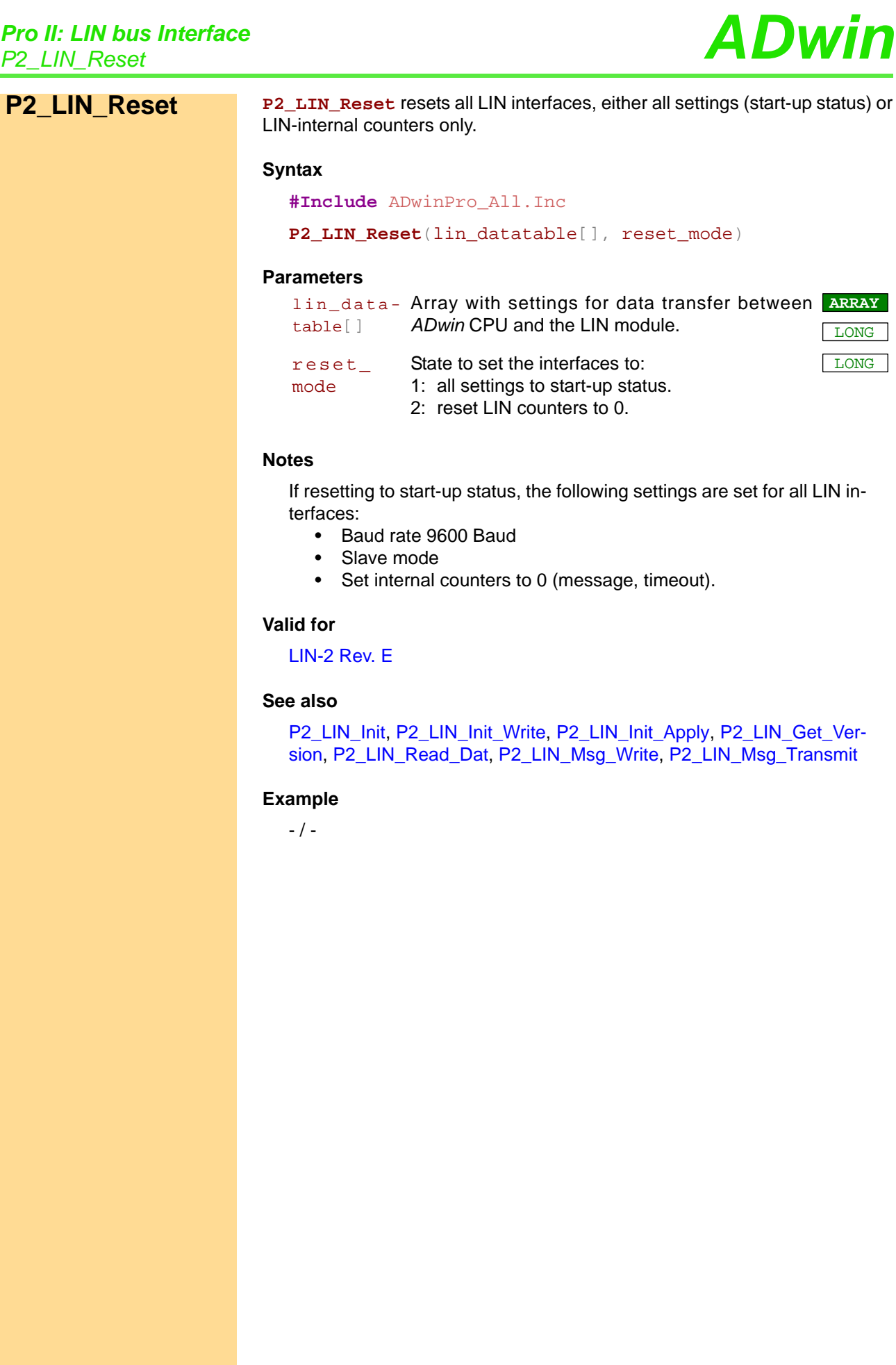
<span id="page-288-0"></span>**P2\_LIN\_Get\_**

**Version**

P2 LIN Get Version returns the version number of the LIN interface.

### **Syntax**

**#Include** ADwinPro\_All.Inc

ret\_val = **P2\_LIN\_Get\_Version**(lin\_datatable[])

### **Parameters**

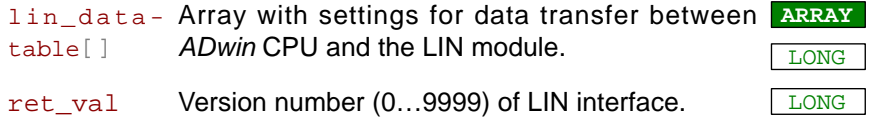

### **Notes**

The version number is needed only, if you query our support about programming the LIN bus.

### **Valid for**

[LIN-2 Rev. E](#page-452-0)

### **See also**

[P2\\_LIN\\_Init,](#page-283-0) [P2\\_LIN\\_Init\\_Write](#page-285-0), [P2\\_LIN\\_Init\\_Apply,](#page-286-0) [P2\\_LIN\\_Reset,](#page-287-0) [P2\\_LIN\\_Read\\_Dat,](#page-289-0) [P2\\_LIN\\_Msg\\_Write,](#page-291-0) [P2\\_LIN\\_Msg\\_Transmit](#page-293-0)

### **Example**

- / -

<span id="page-289-0"></span>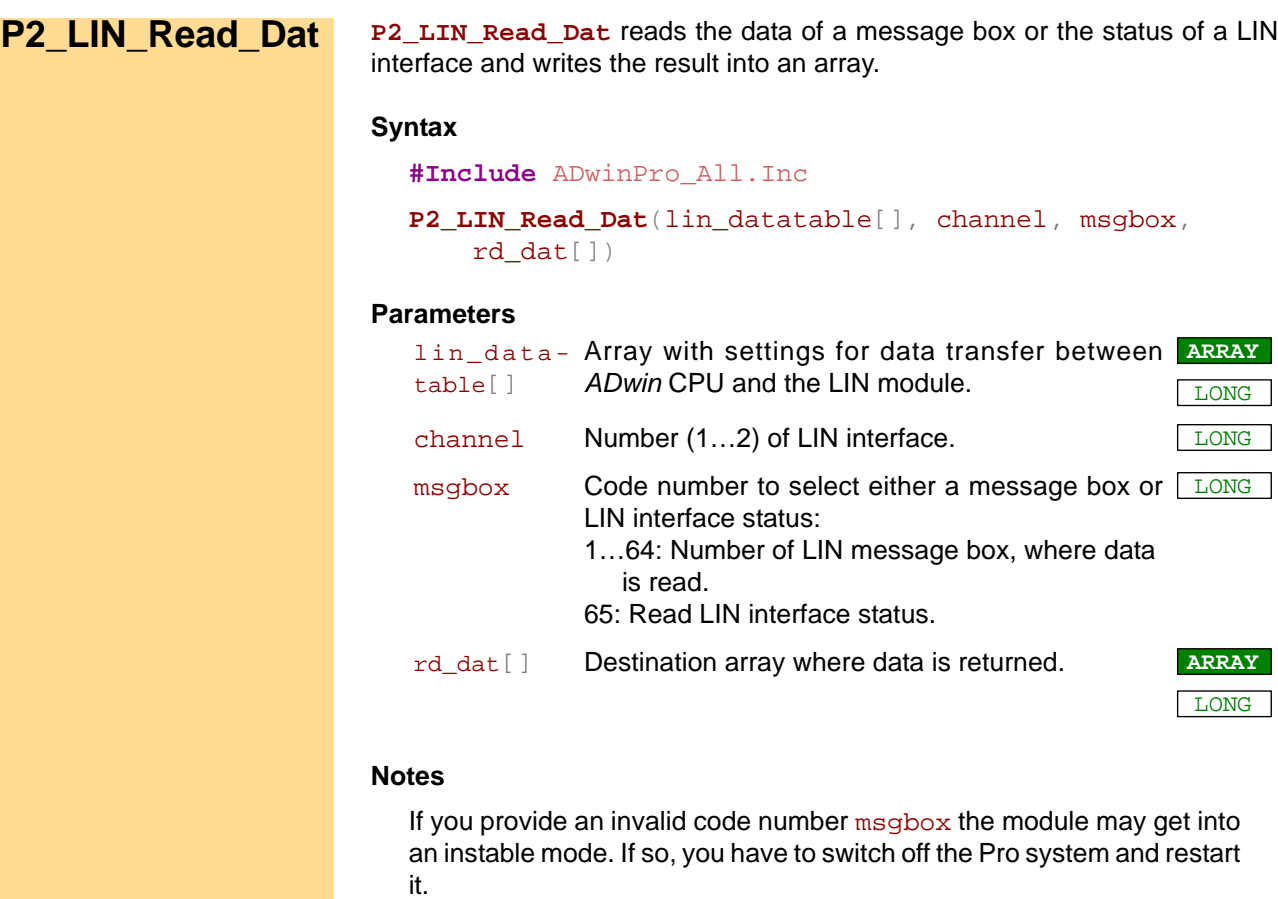

A message box / the interface status has 20 elements. The data is stored in the array elements rd\_dat[**1**] … rd\_dat[**20**]. The following table shows the element's meaning:

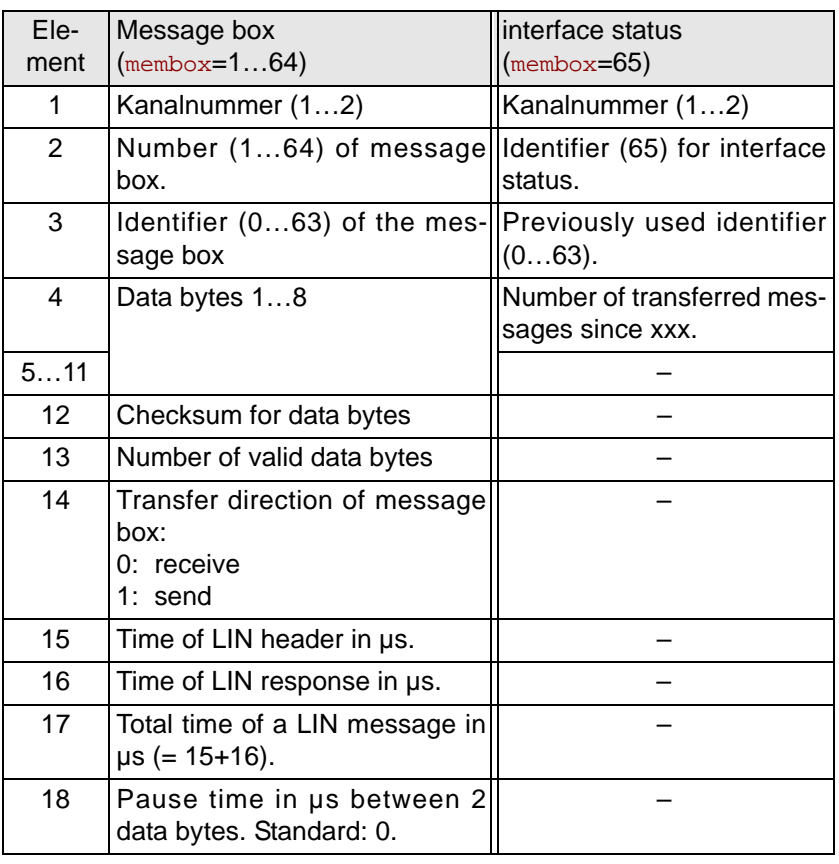

 $ADwin$ 

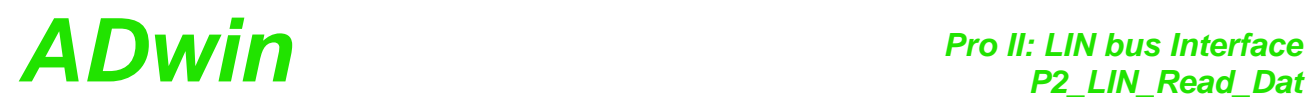

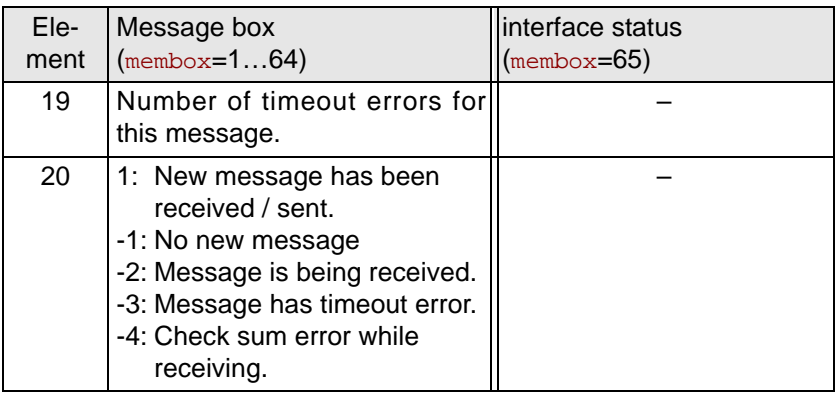

### **Valid for**

[LIN-2 Rev. E](#page-452-0)

### **See also**

[P2\\_LIN\\_Init,](#page-283-0) [P2\\_LIN\\_Init\\_Write](#page-285-0), [P2\\_LIN\\_Init\\_Apply,](#page-286-0) [P2\\_LIN\\_Reset,](#page-287-0) [P2\\_LIN\\_Get\\_Version,](#page-288-0) [P2\\_LIN\\_Msg\\_Write,](#page-291-0) [P2\\_LIN\\_Msg\\_Transmit](#page-293-0)

### **Example**

see [P2\\_LIN\\_Init](#page-283-0)

<span id="page-291-0"></span>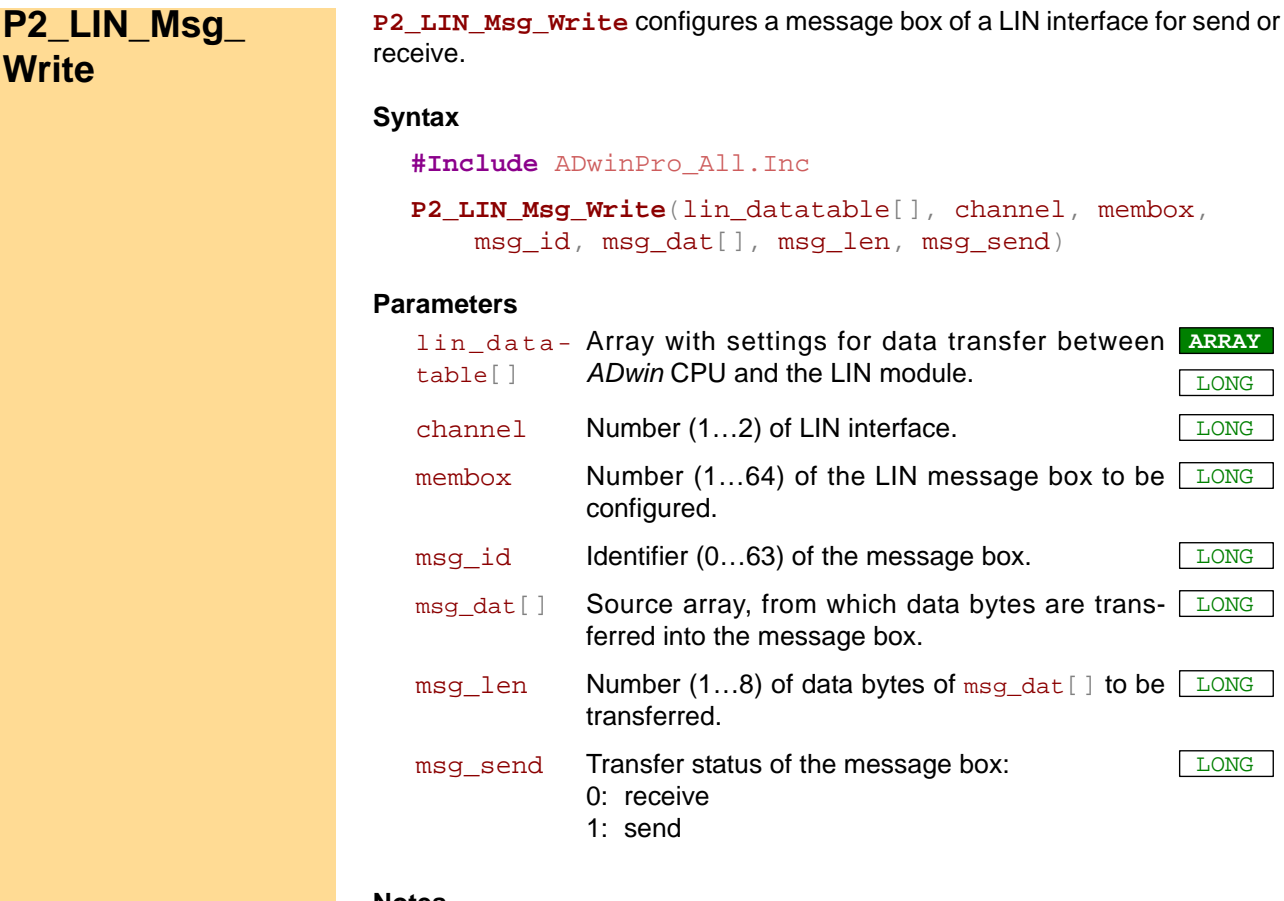

**Notes**

The array  $msq_{dat}[]$  must be dimensioned to 8 elements at least. With message box transfer status "receive", the data of array msg\_dat [] will not be used.

After configuring, the message box is immediately active on the LIN bus, i.e. data can be received or sent.

If you want to change the data bytes for a message box with transfer status "send", use **P2\_LIN\_Msg\_Write** again.

The message box of a LIN master node operates different from a LIN slave node:

- **Master node, send**: The LIN master sends both the header (see **P2\_LIN\_Msg\_Transmit**) and then the data packet of the message box.
- **Master node, receive**: The LIN master sends the header (see **P2\_ LIN\_Msg\_Transmit**) on the LIN Bus and waits for the response of the appropriate slave node. The received data packet is stored into the message box.
- **Slave node, send**: The LIN slave waits until the master sends the header with the identifier which fits to the identifier of the message box. Only then the slave node will send its data packet.
- **Slave node, receive**: The slave node waits until the master sends the header with the identifier which fits to the identifier of the message box. Then the slave receives the data packet and stores it into the message box.

### **Valid for**

[LIN-2 Rev. E](#page-452-0)

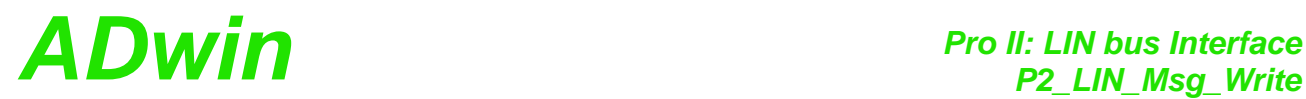

### **See also**

[P2\\_LIN\\_Init,](#page-283-0) [P2\\_LIN\\_Init\\_Write](#page-285-0), [P2\\_LIN\\_Init\\_Apply,](#page-286-0) [P2\\_LIN\\_Reset,](#page-287-0) [P2\\_LIN\\_Get\\_Version,](#page-288-0) [P2\\_LIN\\_Read\\_Dat](#page-289-0), [P2\\_LIN\\_Msg\\_Transmit](#page-293-0)

### **Example**

see [P2\\_LIN\\_Init](#page-283-0)

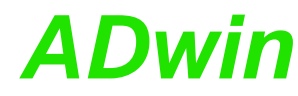

<span id="page-293-0"></span>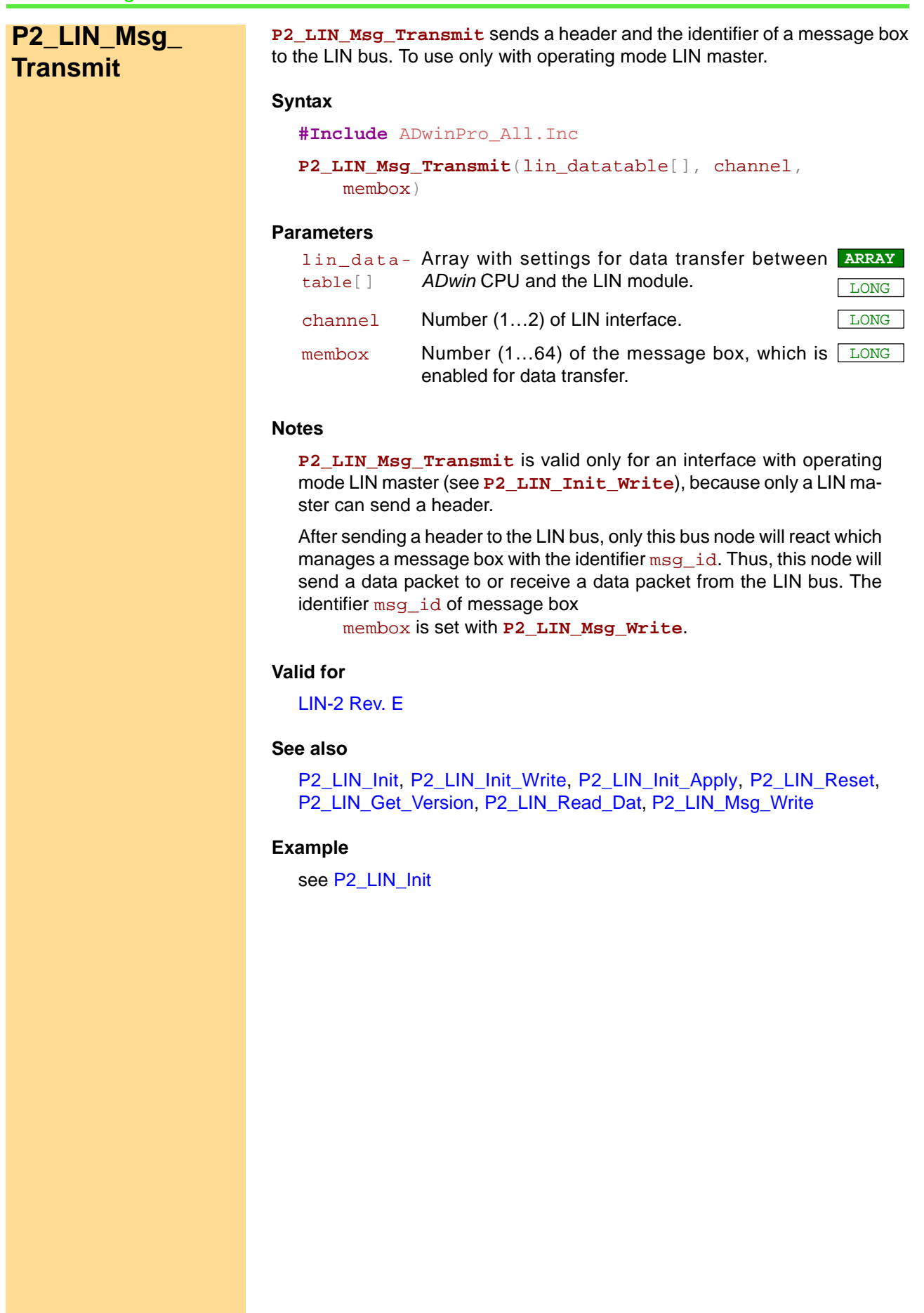

**P2\_LIN\_Set\_LED** switches the additional LED of a LIN interface on (with **P2\_LIN\_Set\_LED** color) or off. **Syntax #Include** ADwinPro\_All.Inc **P2\_LIN\_Set\_LED**(module,channel,led\_col) **Parameters Notes** You set the LED on top of the front panel with **P2\_Set\_LED**. **See also** P2\_Set\_LED **Valid for** [LIN-2 Rev. E](#page-452-0) **Example #Include** ADwinPro\_All.Inc Dim lin\_datatable[**150**] As Long Dim ret\_val As Long **Init:** module Selected module address (1...15). channel Number  $(1...2)$  of LIN interface. led col Status and color of the additional LED: 0: LED off. 1: LED on, color red. 2: LED on, color green. 3: LED on, color orange. LONG

*Rem initialize LIN controller* ret\_val = **P2\_LIN\_Init**(**1**, lin\_datatable) **P2\_LIN\_Set\_LED**(**1**,**1**,**3**) *'set LED 1 to orange*

# **3.13 Pro II: Profibus interface**

This section contains instructions to access a Profibus interface of *ADwin-Pro II*.

- [P2\\_Init\\_Profibus](#page-296-0) ([page 293](#page-296-0))
- [P2\\_Run\\_Profibus](#page-298-0) ([page 295](#page-298-0))

In the Instruction List sorted by Module Types (annex A.2) you will find which of the functions corresponds to the *ADwin-Pro II* modules.

<span id="page-296-0"></span>**P2\_Init\_Profibus** initializes the Profibus Slave. **P2\_Init\_Profibus Syntax #Include** ADwinGoldII.Inc ret\_val = **P2\_Init\_Profibus**(module, dev\_adr, in\_mod\_cnt, in\_mod\_type, out\_mod\_cnt, out\_mod\_type, work\_arr[], info[]) **Parameters Notes** This instruction must be processed before working with Profibus Slave. **P2\_Init\_Profibus** should be processed in a program section with low priority, because of the long processing time (about 2-3 seconds). Using the instruction in a (non-interruptable) high priority process, the communication between PC and *ADwin* system would be interrupted too long and thus produce an error message (timeout). module Selected module address (1...15). dev\_adr Slave node address (1...125) on the Profibus. LONG in\_mod\_ cnt Number (0...76) of input areas in the Profibus LONG Slave. The max. number depends on in\_mod\_ type. in\_mod\_ type Key number (1…3, 16) for the length of input  $\boxed{\text{\tiny{LONG}}}$ areas: 1: 1 Byte; max. value for in\_mod\_cnt: 76. 2: 2 Byte; max. value for in\_mod\_cnt: 38. 3: 4 Byte; max. value for in\_mod\_cnt: 19. 16:8 Byte; max. value for in\_mod\_cnt: 9. out\_mod\_ Number (0...76) of output areas in the Profibus <u>ELONG</u> cnt Slave. The max. number depends on out\_mod\_ type. out\_mod\_ Key number (1…3, 16) for the length of output <u>Elong</u> type areas: 1: 1 Byte; max. value for out\_mod\_type: 76. 2: 2 Byte; max. value for out\_mod\_type: 38. 3: 4 Byte; max. value for out\_mod\_type: 19. 16:8 Byte; max. value for out\_mod\_type: 9. work\_arr[] Array to store data for operation of the Profibus **ARRAY** Slave. The array must have at least 200 elements.  $\overline{\phantom{a}_{\bot\text{OMG}}}$ info[] Array holding data about the Profibus Slave. The **ARRAY** array must have at least 10 elements. The elements info[**1**] and info[**2**] contain the production type of the Profibus Slave: info[**1**]=1, info[**2**]=4 LONG ret\_val State of initialization: 0: no error. ≠0: Error; please contact the support of Jäger Messtechnik. LONG

Station address, number and length of areas must equal the project settings of the profibus. For projecting, the area length is also given in words: 1 word  $= 2$  byte.

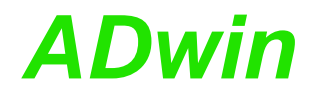

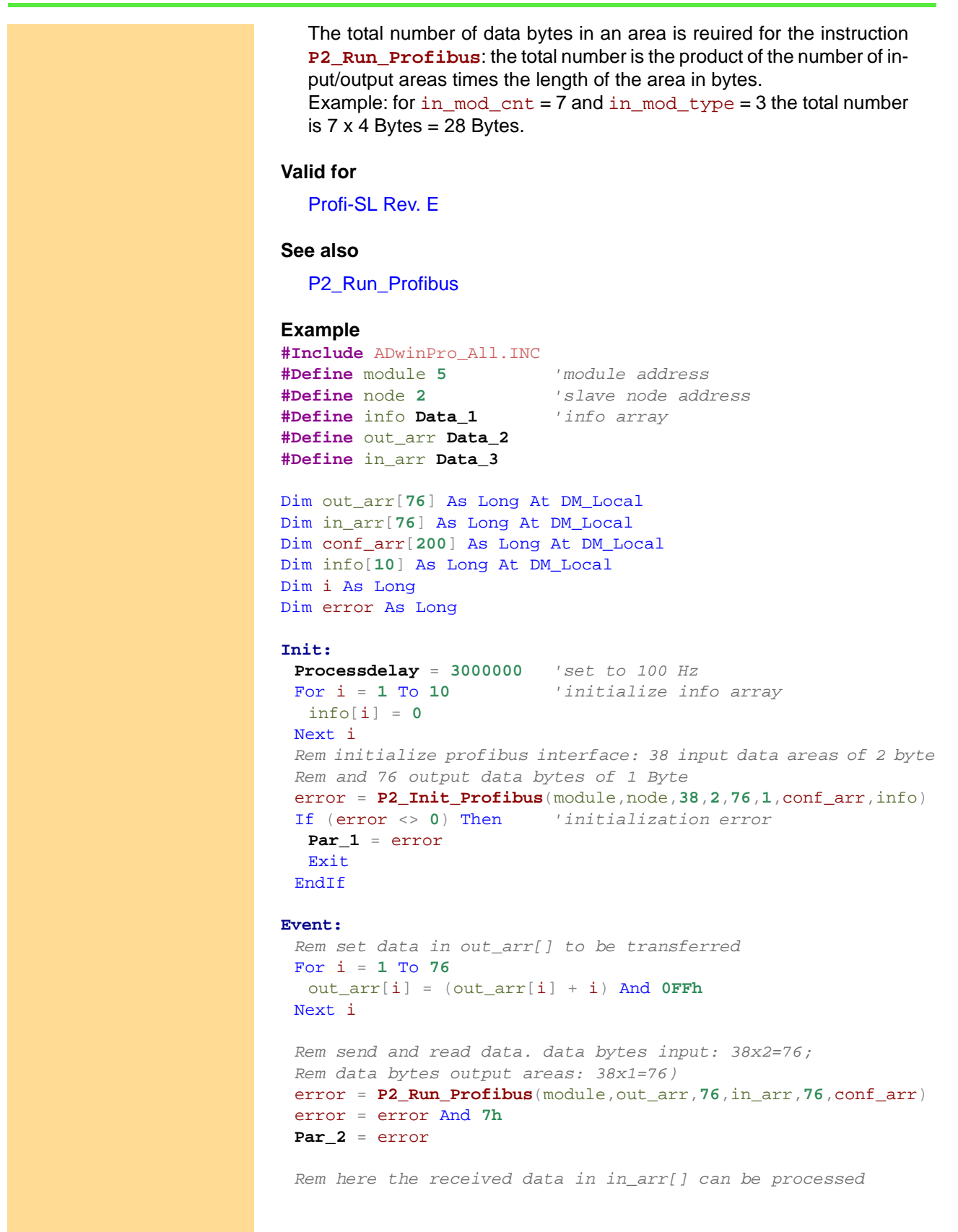

<span id="page-298-0"></span>**P2\_Run\_Profibus** exchanges data with the Profibus Slave. **P2\_Run\_Profibus Syntax #Include** ADwinGoldII.Inc ret\_val = **P2\_Run\_Profibus**(module, out\_pd\_arr[], out\_pd\_arr\_len, in\_pd\_arr[], in\_pd\_arr\_len, work\_arr[]) **Parameters** module Selected module address (1...15). out\_pd\_ arr[] Array from which the Profibus Slave reads data **ARRAY** and writes them to the Profibus. LONG out\_pd\_ arr\_len Number of output areas (1...76), the data of which  $\sqrt{\frac{\text{LONG}}{\text{LONG}} }$ are read from the array out\_pd\_arr []. The number may not be greater than given in out mod\_cnt with **P2\_Init\_Profibus**. in\_pd\_ arr[] Array into which the Profibus-Slave writes data, **ARRAY** which are read by the Profibus.. **LONG** in\_pd\_ arr\_len Number of input areas (1...76), the data of which LONG are returned in the array in  $pd_arr[]$ . The number may not be greater than given in  $in$ mod\_cnt with **P2\_Init\_Profibus**. work\_arr[] Array holding data for operation of the Profibus **ARRAY** Slave, see **P2\_Init\_Profibus**. **LONG** ret\_val Bit pattern holding the state of operation of the Dong Profibus Slave. Only bits Bits 0…2 are important: **100b**: Slave is active and runs correcty. **010b**: Profibus inactive, Slave is waiting. **110b**, **111b**: Error.

### **Notes**

**P2\_Run\_Profibus** should be processed in a program section with low priority, because of the long processing time. Using the instruction in a (non-interruptable) high priority process, the communication between PC and *ADwin* system would be interrupted too long and thus produce an error message (timeout).

Each array element in in\_pd\_arr[] and out\_pd\_arr[] contains a single data byte only (bits 0…7). Data areas of more than one byte length are saved in the appropriate number of consecutive array elements. Example: 5 data areas of 4 byte length are stored in 5x4=20 array elements.

### **Valid for**

[Profi-SL Rev. E](#page-454-0)

### **See also**

P<sub>2</sub> Init\_Profibus

### **Example**

see [P2\\_Init\\_Profibus](#page-296-0)

## **3.14 Pro II: MIL-STD-1553 bus Interface**

This section describes instructions which apply to Pro II MIL-STD-1553 bus modules:

- [P2\\_MIL\\_Reset](#page-300-0) ([page 297](#page-300-0))
- [P2\\_MIL\\_SMT\\_Init](#page-301-0) ([page 298](#page-301-0))
- [P2\\_MIL\\_SMT\\_Message\\_Read](#page-302-0) [\(page 299\)](#page-302-0)
- [P2\\_MIL\\_SMT\\_Set\\_All\\_Filters](#page-304-0) ([page 301](#page-304-0))
- [P2\\_MIL\\_SMT\\_Set\\_Filter](#page-305-0) ([page 302\)](#page-305-0)
- [P2\\_MIL\\_Set\\_LED](#page-306-0) ([page 303](#page-306-0))
- [P2\\_MIL\\_Set\\_Register](#page-307-0) [\(page 304\)](#page-307-0)
- [P2\\_MIL\\_Get\\_Register](#page-308-0) [\(page 305\)](#page-308-0)

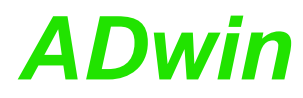

P2\_MIL\_Reset initializes the MIL interface on the specified module and **P2\_MIL\_Reset** resets all registers to the default value.

### **Syntax**

<span id="page-300-0"></span>**#Include** ADwinPro\_All.Inc

ret\_val = **P2\_MIL\_Reset**(module)

### **Parameters**

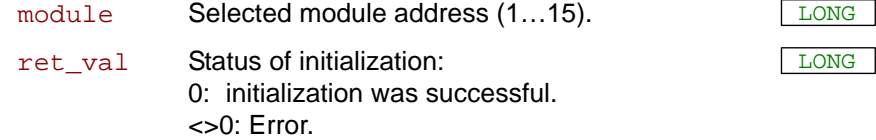

### **Notes**

**P2\_MIL\_Reset** is to be executed before the MIL interface can be accessed. The instruction should be used in the **Init:** section.

### **Valid for**

[MIL-1553 Rev. E](#page-452-1)

### **See also**

[P2\\_MIL\\_SMT\\_Init,](#page-301-0) [P2\\_MIL\\_SMT\\_Message\\_Read,](#page-302-0) [P2\\_MIL\\_SMT\\_](#page-304-0) [Set\\_All\\_Filters](#page-304-0), [P2\\_MIL\\_SMT\\_Set\\_Filter](#page-305-0), [P2\\_MIL\\_Set\\_LED](#page-306-0)

### **Example**

```
#Include ADwinPro_All.Inc
#Define mod_adr 4
#Define cmd_dat Data_1
#Define msg_dat Data_2
```

```
Dim cmd_dat[20] As Long
Dim msg_dat[20] As Long
Dim state As Long
```
### **Init:**

```
Rem Initialize MIL module
Par_1 = P2_MIL_Reset(mod_adr)
If (Par_1 <> 0) Then Exit'error
Rem initialize SMT 16 bit, time tag counter 64µs
P2_MIL_SMT_Init(mod_adr, 1, 7)
Rem disable all subaddresses for read and write
P2_MIL_SMT_Set_All_Filters(mod_adr, 1, 1)
Rem record RT 8, all subaddresses receive and transmit
Par 2 = P2 MIL SMT Set Filter(mod adr, 8, 0FFh, 0FFh)
```
### **Event:**

```
Rem check for new message
Par_1 = P2_MIL_SMT_Message_Read(mod_adr, cmd_dat, msg_dat)
If (Par_1 >= 0) Then 'new message found
Rem process message
 Rem …
EndIf
```
<span id="page-301-0"></span>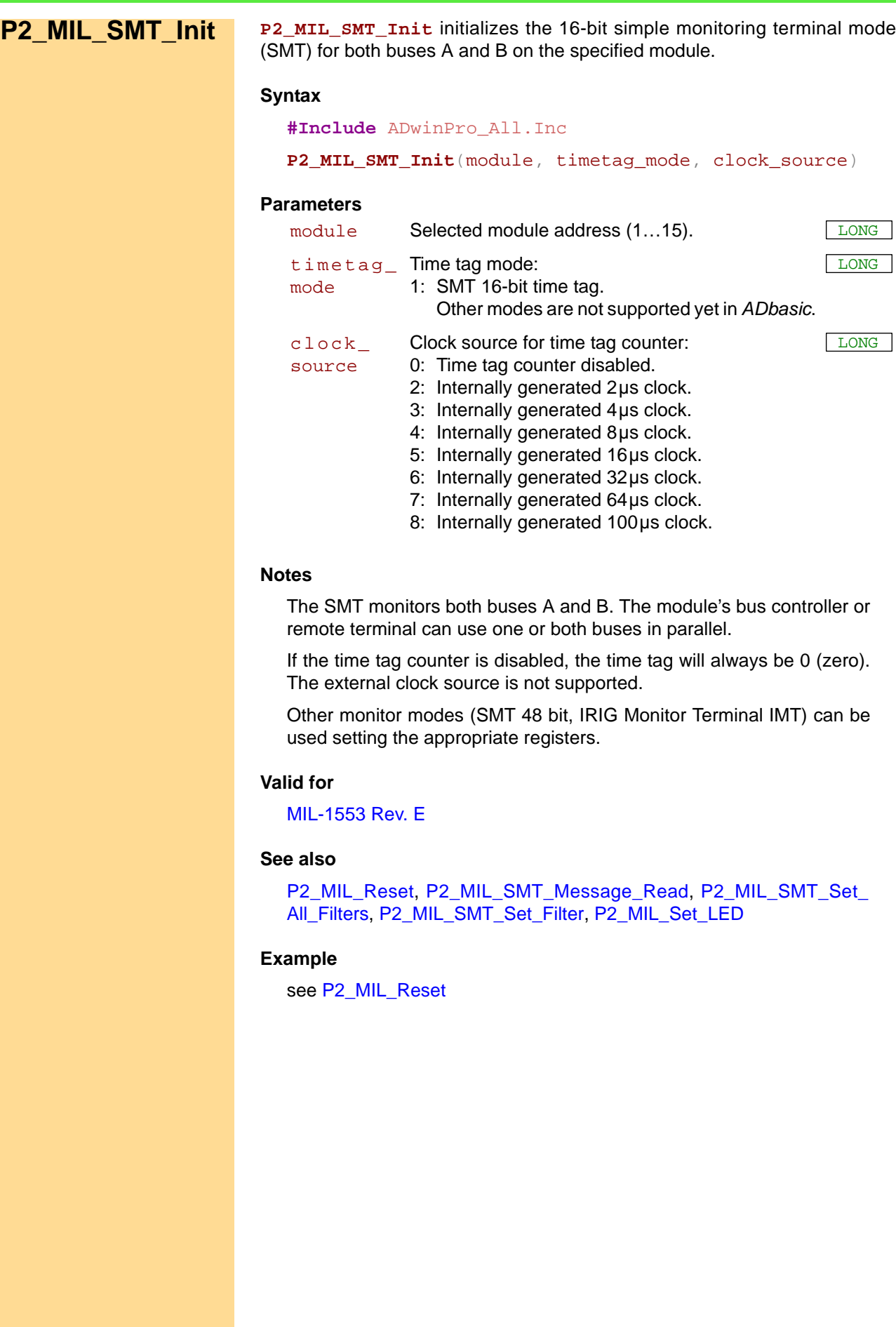

 $ADwin$ 

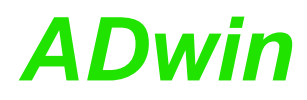

**P2\_MIL\_SMT\_Message\_Read** reads Command Buffer and Data Buffer Block of the recently recorded MIL message on the specified module.

<span id="page-302-0"></span>**P2\_MIL\_SMT\_ Message\_Read**

### **Syntax**

**#Include** ADwinPro\_All.Inc ret\_val = **P2\_MIL\_SMT\_Message\_Read**(module, cmd\_dat[], msg\_dat[])

### **Parameters**

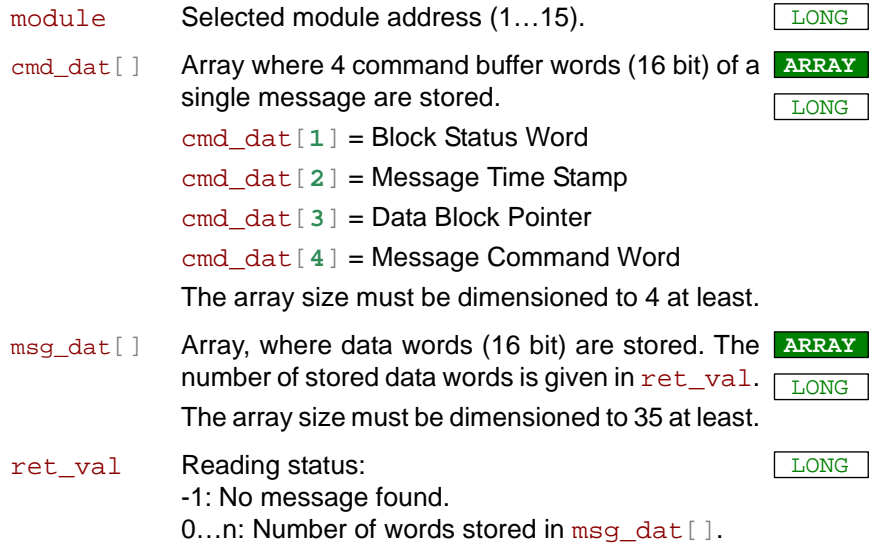

### **Notes**

You can only read the most recent message information. As soon as a new MIL message is completely received and stored, any previous message information is lost.

Use **P2** MIL SMT Init to set the time tag mode for the message time stamp.

The data words in msg\_dat [] are stored in ascending order as they were sent via the MIL bus, starting from array index 1.

The data block pointer (cmd\_dat[**3**]) is returned for technical reasons only, but is of no use in *ADbasic*.

The block status word (cmd\_dat[**1**]) contains additional information regarding message status, the bus on which the message occurred, and occurred errors. If any, RT status words are stored in  $msq$  dat []. The bits of the block status word have the following meaning:

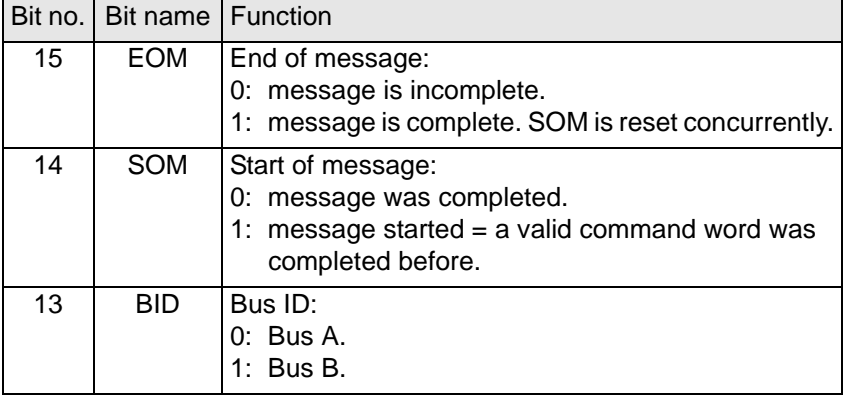

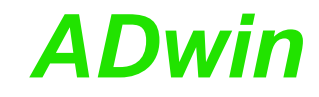

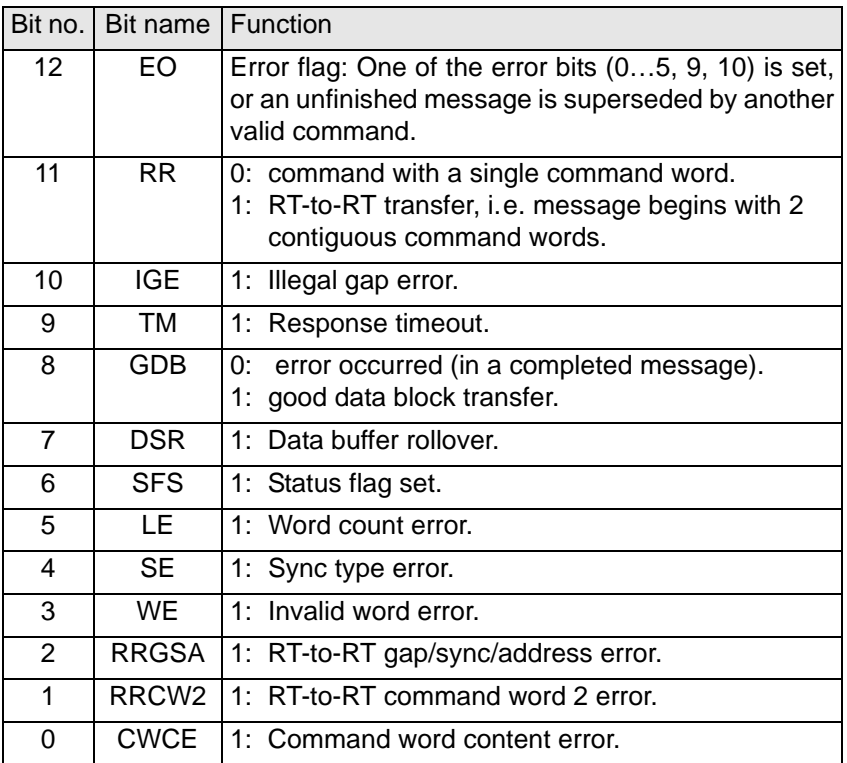

You find more information about errors in the separate documentation "HI-6310 / MIL-STD-1553 / BC/MT/RT Multi-Terminal Device" by Holt Integrated Circuits Inc.

### **Valid for**

[MIL-1553 Rev. E](#page-452-1)

### **See also**

[P2\\_MIL\\_Reset](#page-300-0), [P2\\_MIL\\_SMT\\_Init,](#page-301-0) , [P2\\_MIL\\_SMT\\_Set\\_All\\_Filters](#page-304-0), [P2\\_MIL\\_SMT\\_Set\\_Filter,](#page-305-0) [P2\\_MIL\\_Set\\_LED](#page-306-0)

### **Example**

see [P2\\_MIL\\_Reset](#page-300-0)

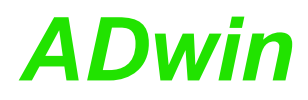

**P2\_MIL\_SMT\_Set\_All\_Filters** enables or disables filtering of all receive and transmit subaddresses of all remote terminals for the MIL interface on the specified module.

<span id="page-304-0"></span>**P2\_MIL\_SMT\_ Set\_All\_Filters**

### **Syntax**

### **#Include** ADwinPro\_All.Inc

```
P2_MIL_SMT_Set_All_Filters(module, disable_receive,
disable_transmit)
```
### **Parameters**

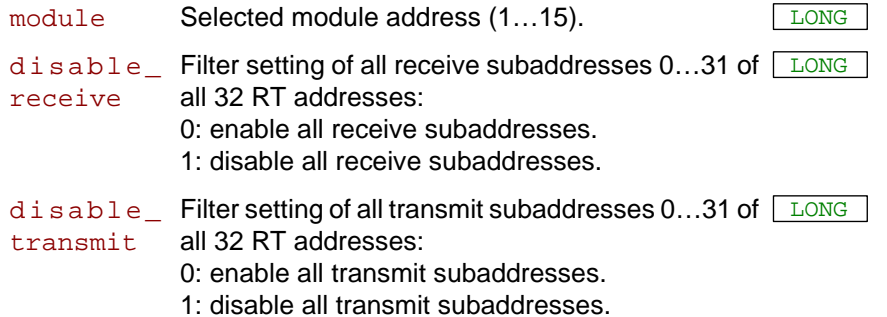

### **Notes**

Use **P2\_MIL\_SMT\_Set\_Filter** to set the filtering of a single remote terminal.

After power-up, all addresses and subaddresses for receive and transmit are enabled. I.e. the SMT records every message on the MIL bus.

While filtering MIL messages, the SMT refers to each command word's RT address and subaddress, and the transmit/receive bit status. You get the command word using **P2\_MIL\_SMT\_Message\_Read** in the array element cmd\_dat[**4**].

### **Valid for**

[MIL-1553 Rev. E](#page-452-1)

### **See also**

[P2\\_MIL\\_Reset,](#page-300-0) [P2\\_MIL\\_SMT\\_Init,](#page-301-0) [P2\\_MIL\\_SMT\\_Message\\_Read](#page-302-0), [P2\\_MIL\\_SMT\\_Set\\_Filter](#page-305-0), [P2\\_MIL\\_Set\\_LED](#page-306-0)

### **Example**

see [P2\\_MIL\\_Reset](#page-300-0)

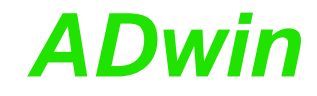

<span id="page-305-0"></span>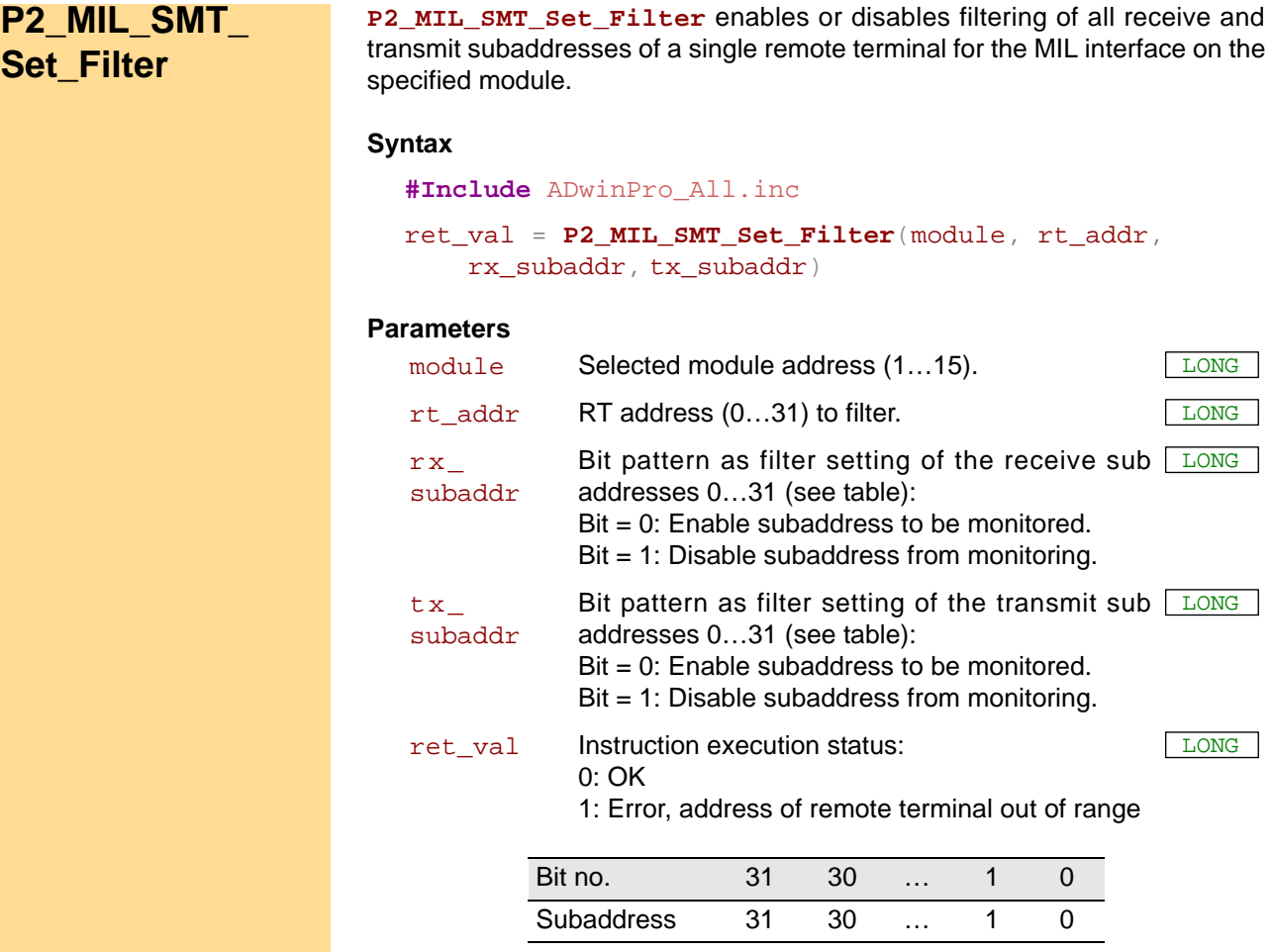

### **Notes**

Use **P2 MIL SMT** Set All Filters to enable or disable the filtering of all remote terminals at once.

After power-up, all addresses and subaddresses for receive and transmit are enabled. I.e. the SMT records every message on the MIL bus.

While filtering MIL messages, the SMT refers to each command word's RT address and subaddress, and the transmit/receive bit status. You get the command word using **P2\_MIL\_SMT\_Message\_Read** in the array element cmd\_dat[**4**].

### **Valid for**

[MIL-1553 Rev. E](#page-452-1)

### **See also**

[P2\\_MIL\\_Reset](#page-300-0), [P2\\_MIL\\_SMT\\_Init](#page-301-0), [P2\\_MIL\\_SMT\\_Message\\_Read,](#page-302-0) [P2\\_MIL\\_SMT\\_Set\\_All\\_Filters,](#page-304-0) [P2\\_MIL\\_Set\\_LED](#page-306-0)

### **Example**

see [P2\\_MIL\\_Reset](#page-300-0)

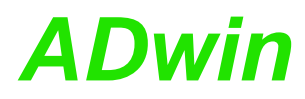

**P2\_MIL\_Set\_LED** switches the additional LEDs of the MIL interface on the **P2\_MIL\_Set\_LED** specified module on or off.

<span id="page-306-0"></span>

### **Syntax**

**#Include** ADwinPro\_All.Inc

**P2\_MIL\_Set\_LED**(module,pattern)

### **Parameters**

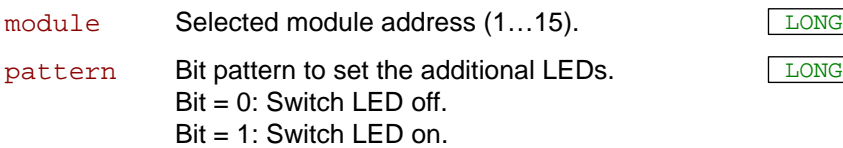

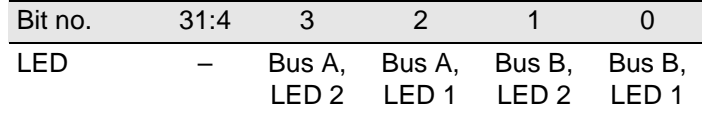

### **Notes**

You set the LED on top of the front panel with **P2\_Set\_LED**.

### **See also**

[P2\\_MIL\\_Reset,](#page-300-0) [P2\\_MIL\\_SMT\\_Init,](#page-301-0) [P2\\_MIL\\_SMT\\_Message\\_Read](#page-302-0), [P2\\_MIL\\_SMT\\_Set\\_All\\_Filters,](#page-304-0) [P2\\_MIL\\_SMT\\_Set\\_Filter,](#page-305-0) [P2\\_Set\\_LED](#page-9-0)

### **Valid for**

[MIL-1553 Rev. E](#page-452-1)

### **Example**

```
#Include ADwinPro_All.Inc
#Define mod_adr 4
```
### **Init:**

*Rem initialize MIL controller* **Par\_1** = **P2\_MIL\_Reset**(mod\_adr) If (**Par\_1** <> **0**) Then Exit*'error* **P2\_MIL\_Set\_LED**(mod\_adr,**1100b**)*'set both bus A LEDs*

# *Pro II: MIL-STD-1553 bus Interface Pro II: MIL-STD-1553 bus Interface*<br>P2\_MIL\_Set\_Register

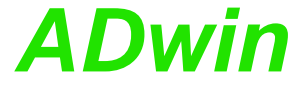

# <span id="page-307-0"></span>**P2\_MIL\_Set\_ Register P2\_MIL\_Set\_Register** sets a register value in the MIL interface on the specified module. **Syntax #Include** ADwinPro\_All.Inc **P2\_MIL\_Set\_Register**(module, reg\_addr, value) **Parameters Notes** You find information about MIL interface registers in the separate documentation "HI-6310 / MIL-STD-1553 / BC/MT/RT Multi-Terminal Device" by Holt Integrated Circuits Inc. **See also** [P2\\_MIL\\_Get\\_Register,](#page-308-0) [P2\\_MIL\\_Reset,](#page-300-0) [P2\\_MIL\\_SMT\\_Init](#page-301-0), [P2\\_MIL\\_](#page-302-0) [SMT\\_Message\\_Read,](#page-302-0) [P2\\_MIL\\_SMT\\_Set\\_All\\_Filters](#page-304-0), [P2\\_MIL\\_SMT\\_](#page-305-0) [Set\\_Filter](#page-305-0), [P2\\_MIL\\_Set\\_LED](#page-306-0) **Valid for** [MIL-1553 Rev. E](#page-452-1) **Example #Include** ADwinPro\_All.Inc **#Define** mod\_adr **4 Init:** *Rem initialize MIL controller* **Par\_1** = **P2\_MIL\_Reset**(mod\_adr) If (**Par\_1** <> **0**) Then Exit*'error Rem set register 1000h* **P2\_MIL\_Set\_Register**(mod\_adr, **1000h**, **3**) module Selected module address (1...15).  $reg\_addr$  Address  $(0...65535)$  of the value to be set.  $LONG$ value Value  $(0...65535)$  to be set.

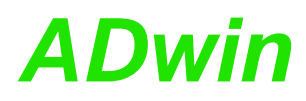

**Register**

<span id="page-308-0"></span>**P2\_MIL\_Get\_**

**P2\_MIL\_Get\_Register** returns a register value from the MIL interface on the specified module.

### **Syntax**

**#Include** ADwinPro\_All.Inc

ret\_val = **P2\_MIL\_Get\_Register**(module, reg\_addr)

### **Parameters**

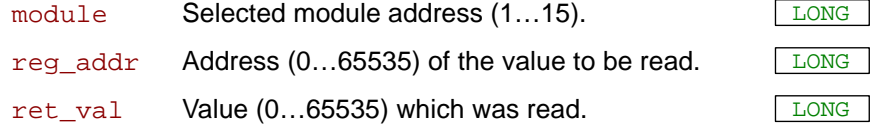

### **Notes**

You find information about MIL interface registers in the separate documentation "HI-6310 / MIL-STD-1553 / BC/MT/RT Multi-Terminal Device" by Holt Integrated Circuits Inc.

### **See also**

[P2\\_MIL\\_Set\\_Register](#page-307-0), [P2\\_MIL\\_Reset,](#page-300-0) [P2\\_MIL\\_SMT\\_Init](#page-301-0), [P2\\_MIL\\_](#page-302-0) [SMT\\_Message\\_Read,](#page-302-0) [P2\\_MIL\\_SMT\\_Set\\_All\\_Filters](#page-304-0), [P2\\_MIL\\_SMT\\_](#page-305-0) [Set\\_Filter,](#page-305-0) [P2\\_MIL\\_Set\\_LED](#page-306-0)

### **Valid for**

[MIL-1553 Rev. E](#page-452-1)

### **Example**

**#Include** ADwinPro\_All.Inc **#Define** mod\_adr **4**

### **Init:**

*Rem initialize MIL controller* **Par\_1** = **P2\_MIL\_Reset**(mod\_adr) If (**Par\_1** <> **0**) Then Exit*'error Rem read register 1000h* **Par\_10** = **P2\_MIL\_Get\_Register**(mod\_adr, **1000h**)

### **3.15 Pro II: ARINC-429 bus Interface**

This section describes instructions which apply to Pro II ARINC bus modules:

- [P2\\_ARINC\\_Reset \(page 307\)](#page-310-0)
- [P2\\_ARINC\\_Config\\_Transmit](#page-311-0) ([page 308](#page-311-0))
- [P2\\_ARINC\\_Config\\_Receive](#page-313-0) ([page 310](#page-313-0))
- [P2\\_ARINC\\_Transmit\\_Fifo\\_Full](#page-315-0) [\(page 312\)](#page-315-0)
- [P2\\_ARINC\\_Transmit\\_Fifo\\_Empty](#page-316-0) ([page 313](#page-316-0))
- [P2\\_ARINC\\_Write\\_Transmit\\_Fifo](#page-317-0) [\(page 314\)](#page-317-0)
- [ARINC\\_Create\\_Value32](#page-318-0) ([page 315](#page-318-0))
- [P2\\_ARINC\\_Transmit\\_Enable](#page-319-0) [\(page 316\)](#page-319-0)
- [P2\\_ARINC\\_Receive\\_Fifo\\_Empty](#page-320-0) [\(page 317\)](#page-320-0)
- [P2\\_ARINC\\_Read\\_Receive\\_Fifo](#page-321-0) ([page 318](#page-321-0))
- [ARINC\\_Split\\_Value32](#page-322-0) ([page 319](#page-322-0))
- [P2\\_ARINC\\_Set\\_Labels \(page 320\)](#page-323-0)

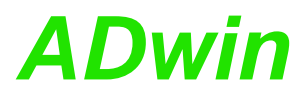

<span id="page-310-0"></span>**P2\_ARINC\_Reset P2\_ARINC\_Reset** runs a master reset on the ARINC interface of the specified module. **Syntax #Include** ADwinPro\_All.Inc **P2\_ARINC\_Reset**(module) **Parameters Notes P2\_ARINC\_Reset** is to be executed before the ARINC interface can accessed. The instruction should be used in the **Init:** section. Afterwards, configure the transmitter and/or receiver settings. On a master reset, data transmission and reception are immediately terminated, the transmit and receive FIFOs are cleared. **Valid for** [ARINC-429 Rev. E](#page-449-0) **See also** [P2\\_ARINC\\_Config\\_Transmit](#page-311-0), [P2\\_ARINC\\_Config\\_Receive](#page-313-0), [P2\\_](#page-317-0) [ARINC\\_Write\\_Transmit\\_Fifo](#page-317-0), [ARINC\\_Create\\_Value32,](#page-318-0) [P2\\_ARINC\\_](#page-319-0) [Transmit\\_Enable,](#page-319-0) [P2\\_ARINC\\_Transmit\\_Fifo\\_Full](#page-315-0), [P2\\_ARINC\\_Read\\_](#page-321-0) [Receive\\_Fifo](#page-321-0), [P2\\_ARINC\\_Set\\_Labels](#page-323-0) **Example** see [P2\\_ARINC\\_Config\\_Transmit](#page-311-0) or [P2\\_ARINC\\_Config\\_Receive](#page-313-0) module Selected module address (1...15).

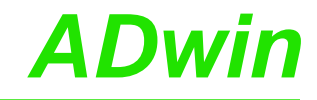

# <span id="page-311-0"></span>**P2\_ARINC\_ Config\_Transmit**

P2 ARINC Config Transmit configures the transmitter settings on the specified ARINC module.

### **Syntax**

**#Include** ADwinPro\_All.Inc

```
P2_ARINC_Config_Transmit(module, clk_speed,
     parity_enable, parity)
```
### **Parameters**

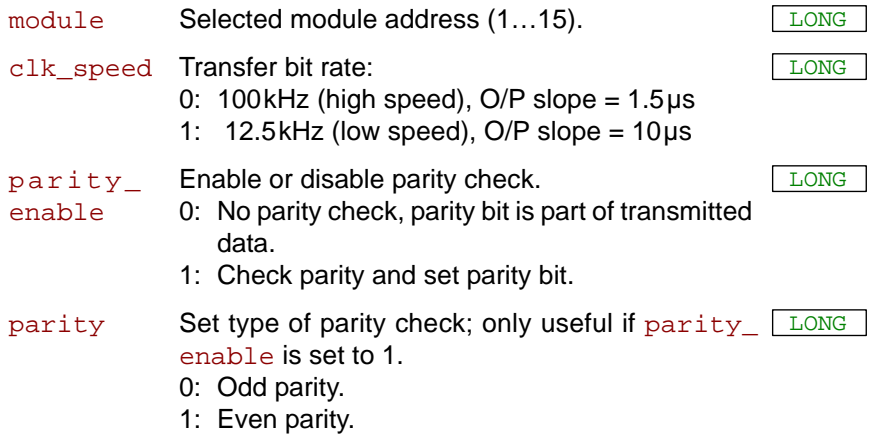

### **Notes**

The instruction should be used in the **Init:** section.

Note, that the module receivers will always check for parity. Receiver parity check cannot be disabled.

### **Valid for**

[ARINC-429 Rev. E](#page-449-0)

### **See also**

[P2\\_ARINC\\_Reset,](#page-310-0) [P2\\_ARINC\\_Config\\_Receive](#page-313-0), [P2\\_ARINC\\_Write\\_](#page-317-0) [Transmit\\_Fifo](#page-317-0), [ARINC\\_Create\\_Value32,](#page-318-0) [P2\\_ARINC\\_Transmit\\_Enable](#page-319-0)

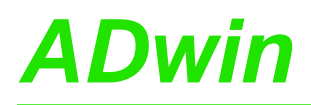

### **Example**

**#Include** ADwinPro\_All.Inc **#Define** mod\_adr **4 #Define** number **Par\_10 #Define** value **Par\_11** Dim arinc\_label As Long

### **Init:**

*Rem Initialize ARINC module* **P2\_ARINC\_Reset**(mod\_adr) *Rem configure transmitter to 100kHz and even parity* **P2\_ARINC\_Config\_Transmit**(mod\_adr, **0**, **1**, **1**) *Rem enable transmitter* **P2\_ARINC\_Transmit\_Enable**(mod\_adr, **1**) number = **0** arinc\_label = **10010001b** *'set label*

### **Event:**

*Rem check for space in transmitter fifo* If (**P2\_ARINC\_Transmit\_Fifo\_Full**(mod\_adr) = **0**) Then Inc number *'increase number to be sent* If (number > **07FFFFh**) Then number = **1** *Rem create value to be sent (with SSM=11b and SDI=01b)* value = **ARINC\_Create\_Value32**(arinc\_label, **11b**, **01b**, number) *Rem Write value to transmitter fifo* **P2\_ARINC\_Write\_Transmit\_Fifo**(mod\_adr, value) EndIf

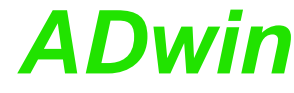

LONG

LONG

LONG

### <span id="page-313-0"></span>**P2\_ARINC\_ Config\_Receive** P2 ARINC Config Receive configures the receive settings on the specified ARINC module. **Syntax #Include** ADwinPro\_All.Inc **P2\_ARINC\_Config\_Receive**(module, channel, clk\_speed, enable\_label, enable\_decoder, decoder value) **Parameters** module Selected module address (1...15). channel Number  $(1, 2)$  of receive channel on the module.  $\Box$ clk\_speed Transfer bit rate: 0: 100kHz (high speed), O/P slope =  $1.5\,\mu s$ 1: 12.5kHz (low speed), O/P slope =  $10\mu s$ enable\_ label Enable or disable label matching: 0: disable label matching, all incoming values are read into the receiver FIFO. 1: enable label matching, only values matching the label are read into the receiver FIFO. enable\_ decoder Enable or disable receiver SDI decoding: 0: disable receiver decoding. 1: enable receiver decoding, the SDI bits of incoming values must match the pattern decoder\_value. decode ${\tt r\_}$  Bit pattern (00b…11b) for SDI decoding.  $\qquad \qquad \overline{\text{\tt{Long}}}$ value

### **Notes**

The instruction should be used in the **Init:** section.

Labels are set with **P2\_ARINC\_Set\_Labels**.

If receiver decoding is enabled, the receiver will only copy ARINC messages to the receiver Fifo which match the bit pattern decoder value in the SDI bits. The receiver will omit any other ARINC message.

If both, label matching and receiver decoding are enabled, an incoming message must match both conditions. If not, the receiver will omit the message.

Note, that the module receivers will always check for parity. Receiver parity check cannot be disabled.

### **See also**

[P2\\_ARINC\\_Reset,](#page-310-0) [P2\\_ARINC\\_Config\\_Transmit,](#page-311-0) P2\_ARINC\_Read [Receive\\_Fifo,](#page-321-0) [P2\\_ARINC\\_Set\\_Labels](#page-323-0)

### **Valid for**

[ARINC-429 Rev. E](#page-449-0)

### **Example**

**#Include** ADwinPro\_All.Inc **#Define** mod\_adr **4 #Define** labels\_1 **Data\_1 #Define** labels\_2 **Data\_2** Dim i As Long Dim labels\_1[**16**] As Long *'labels array for channel 1* Dim labels\_2[**16**] As Long *'labels array for channel 2*

### **Init:**

*Rem Initialize ARINC module* **P2\_ARINC\_Reset**(mod\_adr)

*Rem Initialize labels arrays* For i = **1** To **16** labels\_1[i] = **0** labels\_2[i] = **3** Next i *Rem add some more labels* labels\_1[**2**] = **15** labels\_1[**3**] = **143** *'channel 1 uses labels 0, 15, 143* **P2\_ARINC\_Set\_Labels**(mod\_adr, **1**, labels\_1, **1**) labels\_2[**2**] = **18** *'channel 2 uses labels 3, 18* **P2\_ARINC\_Set\_Labels**(mod\_adr, **1**, labels\_2, **1**)

*Rem configure receiver 1 to 12.5kHz, enable label matching, Rem enable decoding with pattern 01b* **P2\_ARINC\_Config\_Receive**(mod\_adr, **1**, **1**, **1**, **1**, **01b**) *Rem configure receiver 2 to 100kHz, enable label matching, Rem disable decoding (provide 00b as dummy value)* **P2\_ARINC\_Config\_Receive**(mod\_adr, **2**, **0**, **1**, **0**, **00b**)

### **Event:**

*Rem check for messages in receiver fifo 1* If (**P2\_ARINC\_Receive\_Fifo\_Empty**(mod\_adr, **1**) = **0**) Then *Rem Read message from receiver fifo 1 into Par\_10* **Par\_10** = **P2\_ARINC\_Read\_Receive\_Fifo**(mod\_adr, **1**) *Rem split message into label, ssm, sdi, data, and parity* **ARINC\_Split\_Value32**(**Par\_10**, **Par\_11**, **Par\_12**, **Par\_13**, **Par\_14**, **Par\_15**) EndIf *Rem same procedure for receiver fifo 2* If (**P2\_ARINC\_Receive\_Fifo\_Empty**(mod\_adr, **2**) = **0**) Then *Rem Read message from receiver fifo 1 into Par\_20* **Par 20** = **P2 ARINC Read Receive Fifo**(mod  $adr, 2)$ *Rem split message into label, ssm, sdi, data, and parity* **ARINC\_Split\_Value32**(**Par\_20**, **Par\_21**, **Par\_22**, **Par\_23**, **Par\_24**, **Par\_25**)

**EndIf** 

# *Pro II: ARINC-429 bus Interface* Pro II: ARINC-429 bus Interface<br>P2\_ARINC\_Transmit\_Fifo\_Full<br>

<span id="page-315-0"></span>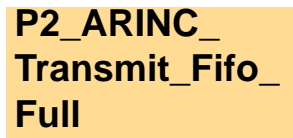

P2 ARINC Transmit Fifo Full returns if the transmitter Fifo of the ARINC interface on the specified module is full.

### **Syntax**

**#Include** ADwinPro\_All.Inc

ret\_val = **P2\_ARINC\_Transmit\_Fifo\_Full**(module)

### **Parameters**

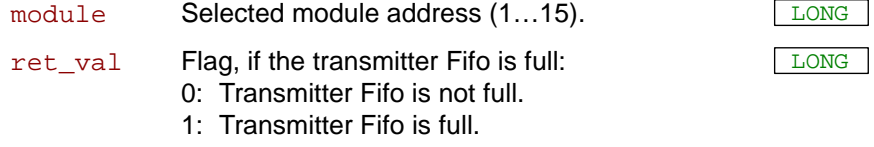

### **Notes**

The transmitter's FIFO can store 32 words maximum.

Use **P2\_ARINC\_Transmit\_Fifo\_Full** to check for free space in the transmitter Fifo before writing new data into with **P2\_ARINC\_Write\_ Transmit\_Fifo**.

### **Valid for**

[ARINC-429 Rev. E](#page-449-0)

### **See also**

[P2\\_ARINC\\_Config\\_Transmit,](#page-311-0) [P2\\_ARINC\\_Transmit\\_Fifo\\_Empty,](#page-316-0) [P2\\_](#page-317-0) [ARINC\\_Write\\_Transmit\\_Fifo](#page-317-0), [ARINC\\_Create\\_Value32](#page-318-0), [P2\\_ARINC\\_](#page-319-0) [Transmit\\_Enable](#page-319-0)

### **Example**

see [P2\\_ARINC\\_Config\\_Transmit](#page-311-0)

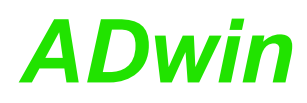

<span id="page-316-0"></span>**P2\_ARINC\_**

**Empty**

LONG

**Transmit\_Fifo\_**

P2\_ARINC\_Transmit\_Fifo\_Empty returns if the transmitter Fifo of the ARINC interface on the specified module is empty.

### **Syntax**

**#Include** ADwinPro\_All.Inc

ret\_val = **P2\_ARINC\_Transmit\_Fifo\_Empty**(module)

### **Parameters**

module Selected module address (1...15). ret\_val Flag, if the transmitter Fifo is empty:

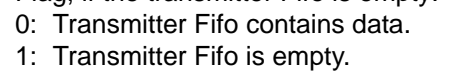

### **Notes**

The transmitter's FIFO can store 32 words maximum.

Use **P2** ARINC Transmit Fifo Empty to check if all data has been sent from the transmitter Fifo.

### **Valid for**

[ARINC-429 Rev. E](#page-449-0)

### **See also**

[P2\\_ARINC\\_Config\\_Transmit](#page-311-0), [P2\\_ARINC\\_Transmit\\_Fifo\\_Full](#page-315-0), [P2\\_](#page-317-0) [ARINC\\_Write\\_Transmit\\_Fifo](#page-317-0), [ARINC\\_Create\\_Value32,](#page-318-0) [P2\\_ARINC\\_](#page-319-0) [Transmit\\_Enable](#page-319-0)

### **Example**

see [P2\\_ARINC\\_Config\\_Transmit](#page-311-0)

# <span id="page-317-0"></span>**P2\_ARINC\_Write\_ Transmit\_Fifo**

**P2\_ARINC\_Write\_Transmit\_Fifo** writes a 32 bit value into the transmitter Fifo of the ARINC interface on the specified module.

### **Syntax**

**#Include** ADwinPro\_All.inc

**P2\_ARINC\_Write\_Transmit\_Fifo**(module, value)

### **Parameters**

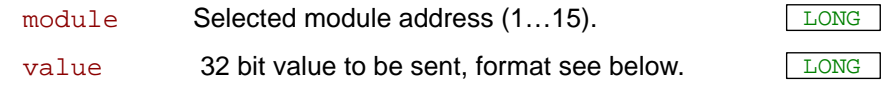

### **Notes**

Use **P2\_ARINC\_Transmit\_Fifo\_Full** to check for free space in the transmitter Fifo before writing a new value into.

The transmitter Fifo can store 32 words maximum and ignores attempts to load additional data if full.

Use **ARINC** Create Value32 to create a 32 bit value correctly. If you want to set the value's bits on your own, set bits in the following order:

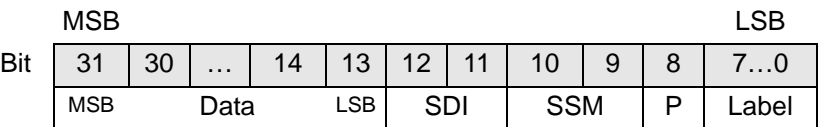

If parity check is enabled with **P2\_ARINC\_Config\_Transmit**, the parity bit (P) is automatically calculated and set, after writing the value to the transmitter Fifo. If parity is disabled, the 32 bit value is sent unchanged.

If the transmitter is enabled, the values in the transmitter fifo are sent to the ARINC bus as soon as possible.

### **Valid for**

[ARINC-429 Rev. E](#page-449-0)

### **See also**

[P2\\_ARINC\\_Config\\_Transmit,](#page-311-0) [P2\\_ARINC\\_Transmit\\_Fifo\\_Full,](#page-315-0) [P2\\_](#page-316-0) [ARINC\\_Transmit\\_Fifo\\_Empty,](#page-316-0) [P2\\_ARINC\\_Transmit\\_Enable](#page-319-0), [ARINC\\_](#page-318-0) [Create\\_Value32,](#page-318-0) [P2\\_ARINC\\_Read\\_Receive\\_Fifo](#page-321-0)

### **Example**

see [P2\\_ARINC\\_Config\\_Transmit](#page-311-0)

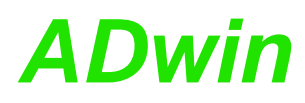

**Value32**

<span id="page-318-0"></span>**ARINC\_Create\_**

**ARINC\_Create\_Value32** creates a 32 bit value from the components SSM, SDI, data value, and label.

### **Syntax**

```
#Include ADwinPro_All.Inc
ret_val = ARINC_Create_Value32(arinc_label, ssm, sdi,
      data)
```
### **Parameters**

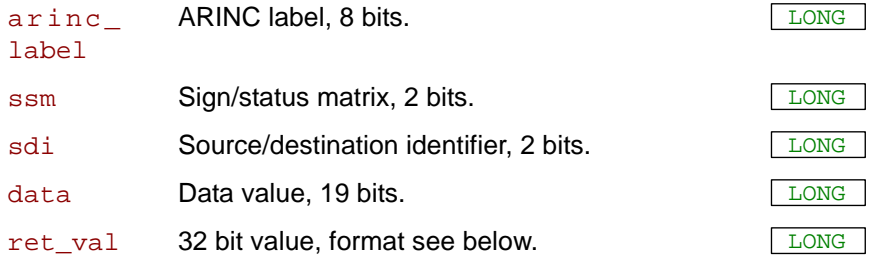

### **Notes**

Be sure that unused bits in all passed parameters are set to zero, else the created value will be false.

The format of the created value refers to the following table.

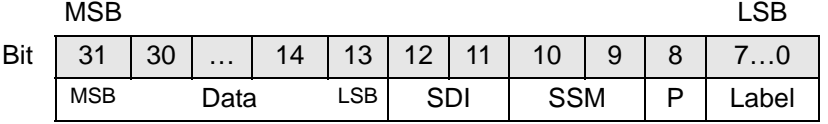

The parity bit (P) is set to zero. When you write the value to the transmitter Fifo with **P2\_ARINC\_Write\_Transmit\_Fifo**, the parity bit is automatically calculated and set (only if parity check is enabled, see **P2\_ ARINC\_Config\_Transmit**).

To split a value into its components, use **ARINC\_Split\_Value32**.

### **See also**

[P2\\_ARINC\\_Reset,](#page-310-0) [P2\\_ARINC\\_Config\\_Transmit,](#page-311-0) [P2\\_ARINC\\_](#page-315-0) [Transmit\\_Fifo\\_Full](#page-315-0), [P2\\_ARINC\\_Transmit\\_Fifo\\_Empty,](#page-316-0) [P2\\_ARINC\\_](#page-317-0) [Write\\_Transmit\\_Fifo](#page-317-0), [ARINC\\_Split\\_Value32](#page-322-0)

### **Valid for**

[ARINC-429 Rev. E](#page-449-0)

### **Example**

see [P2\\_ARINC\\_Config\\_Transmit](#page-311-0)

# <span id="page-319-0"></span>**P2\_ARINC\_ Transmit\_Enable**

P2 ARINC Transmit Enable enables or disables transmitting from the transmitter Fifo of the ARINC interface on a specified module.

### **Syntax**

**#Include** ADwinPro\_All.Inc

**P2\_ARINC\_Transmit\_Enable**(module, enable)

### **Parameters**

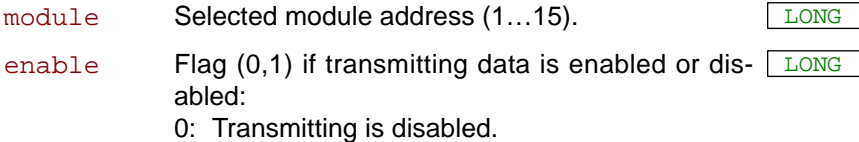

- 1: Transmitting is enabled.
- 

### **Notes**

If the transmitter is enabled, the values in the transmitter fifo are sent to the ARINC bus as soon as possible.

### **See also**

[P2\\_ARINC\\_Reset,](#page-310-0) [P2\\_ARINC\\_Config\\_Transmit,](#page-311-0) [P2\\_ARINC\\_](#page-315-0) [Transmit\\_Fifo\\_Full,](#page-315-0) [P2\\_ARINC\\_Transmit\\_Fifo\\_Empty,](#page-316-0) [P2\\_ARINC\\_](#page-317-0) [Write\\_Transmit\\_Fifo](#page-317-0)

### **Valid for**

[ARINC-429 Rev. E](#page-449-0)

### **Example**

see [P2\\_ARINC\\_Config\\_Transmit](#page-311-0)

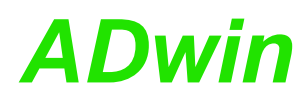

<span id="page-320-0"></span>**P2\_ARINC\_ Receive\_Fifo\_**

**Empty**

**P2\_ARINC\_Receive\_Fifo\_Empty** returns if the receiver Fifo of the ARINC interface on the specified module is empty.

### **Syntax**

**#Include** ADwinPro\_All.Inc ret\_val = **P2\_ARINC\_Receive\_Fifo\_Empty**(module, channel)

### **Parameters**

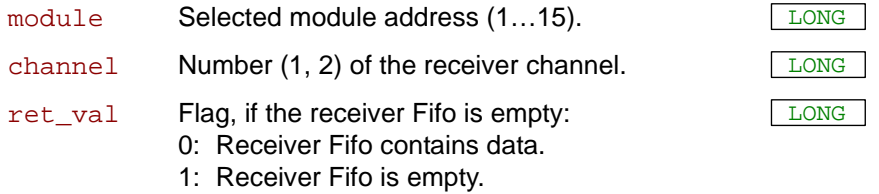

### **Notes**

Use **P2\_ARINC\_Receive\_Fifo\_Empty** to check for data in the transmitter Fifo before reading a new value.

### **See also**

[P2\\_ARINC\\_Config\\_Receive,](#page-313-0) [P2\\_ARINC\\_Transmit\\_Fifo\\_Empty,](#page-316-0) [P2\\_](#page-321-0) [ARINC\\_Read\\_Receive\\_Fifo](#page-321-0), [P2\\_ARINC\\_Set\\_Labels](#page-323-0)

### **Valid for**

[ARINC-429 Rev. E](#page-449-0)

### **Example**

# *Pro II: ARINC-429 bus Interface Pro II: ARINC-429 bus Interface*<br>P2\_ARINC\_Read\_Receive\_Fifo **ADWIN**

<span id="page-321-0"></span>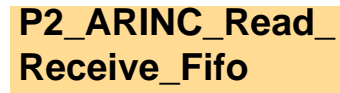

**P2\_ARINC\_Read\_Receive\_Fifo** returns a 32 bit value from a receiver Fifo of the ARINC interface on the specified module.

### **Syntax**

**#Include** ADwinPro\_All.Inc ret\_val = **P2\_ARINC\_Read\_Receive\_Fifo**(module,

# channel)

### **Parameters**

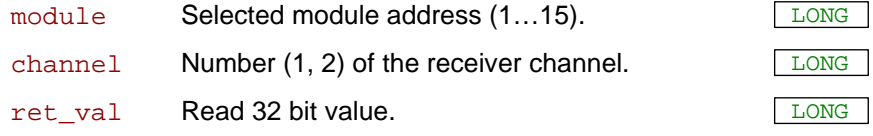

### **Notes**

Use **P2\_ARINC\_Receive\_Fifo\_Empty** to check for data in the receiver Fifo before reading a new value.

A receiver Fifo can store 32 words maximum.

If the receiver Fifo is empty, **P2\_ARINC\_Read\_Receive\_Fifo** returns the most recently received 32 bit value.

Use **ARINC\_Split\_Value32** to split the 32 bit value into its components. If you want to evaluate the bits of  $ret_val$  on your own, refer to the following bit order:

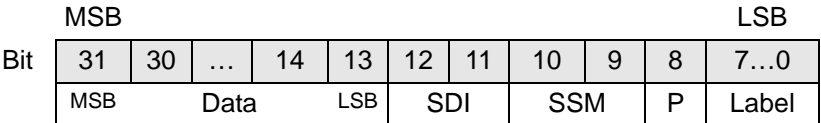

### **See also**

[P2\\_ARINC\\_Config\\_Receive](#page-313-0), [P2\\_ARINC\\_Write\\_Transmit\\_Fifo,](#page-317-0) [P2\\_](#page-320-0) [ARINC\\_Receive\\_Fifo\\_Empty](#page-320-0), [ARINC\\_Split\\_Value32,](#page-322-0) [P2\\_ARINC\\_Set\\_](#page-323-0) [Labels](#page-323-0)

### **Valid for**

[ARINC-429 Rev. E](#page-449-0)

### **Example**

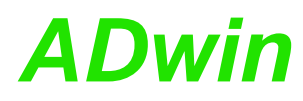

<span id="page-322-0"></span>**ARINC\_Split\_**

**Value32**

**ARINC\_Split\_Value32** splits a 32 bit ARINC value into its components label, SSM, SDI, data value, and parity bit.

### **Syntax**

```
#Include ADwinPro_All.Inc
ARINC_Split_Value32(value, arinc_label, ssm, sdi,
      data, parity)
```
### **Parameters**

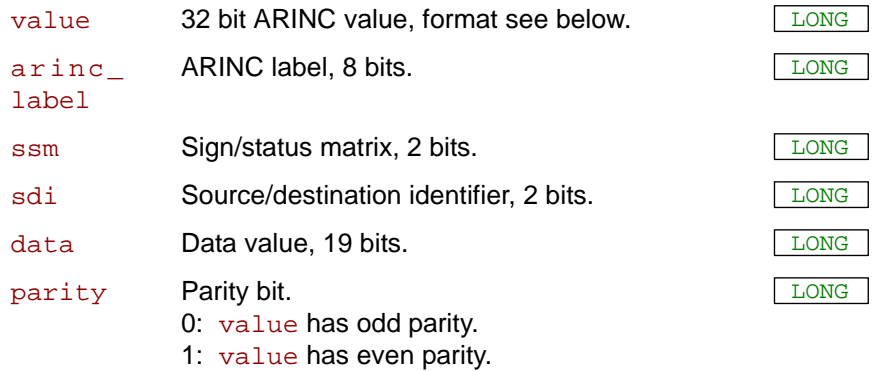

### **Notes**

The evaluation of values refers to the following bit order format:

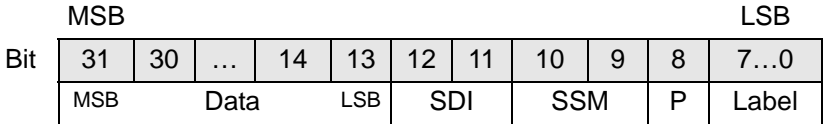

The module receivers will always check for parity and change the parity bit (P) appropriately. Receiver parity check cannot be disabled.

To create a 32 bit value, use **ARINC\_Create\_Value32**.

### **See also**

[P2\\_ARINC\\_Config\\_Receive](#page-313-0), [P2\\_ARINC\\_Read\\_Receive\\_Fifo,](#page-321-0) [P2\\_](#page-320-0) [ARINC\\_Receive\\_Fifo\\_Empty](#page-320-0), [P2\\_ARINC\\_Set\\_Labels](#page-323-0), [ARINC\\_](#page-318-0) [Create\\_Value32](#page-318-0)

### **Valid for**

[ARINC-429 Rev. E](#page-449-0)

### **Example**

# <span id="page-323-0"></span>**P2\_ARINC\_Set\_ Labels**

```
P2_ARINC_Set_Labels sets all 16 labels of a receiver on the specified
ARINC module.
```
### **Syntax**

**#Include** ADwinPro\_All.Inc

```
P2_ARINC_Set_Labels(module, channel, labels[],
      array_index)
```
### **Parameters**

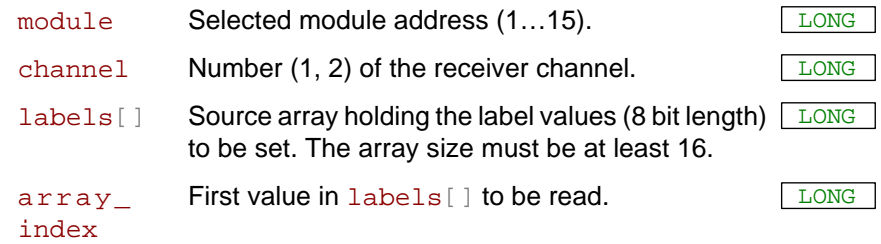

### **Notes**

Labels are only used if you have enabled label matching with **P2\_ ARINC\_Config\_Receive**, enable\_label=1.

If label matching is enabled, the receiver will only accept ARINC messages which match one of the set labels. The receiver will omit any other ARINC message.

Each label has 8 bit length. In an array element of labels [], a label is positioned in the bits 0…7.

With **P2\_ARINC\_Set\_Labels**, you set all 16 label at the same time. In order to use less than 16 labels, fill not array elements labels with one of the used label values.

Example: If you want to use 2 labels, set the values of label 1 and 2, and repeat label 2 (or label 1) 14 times to fill up to 16 label values.

### **See also**

[P2\\_ARINC\\_Reset,](#page-310-0) [P2\\_ARINC\\_Config\\_Receive](#page-313-0), P2\_ARINC\_Receive [Fifo\\_Empty](#page-320-0), [P2\\_ARINC\\_Read\\_Receive\\_Fifo](#page-321-0)

### **Valid for**

[ARINC-429 Rev. E](#page-449-0)

### **Example**
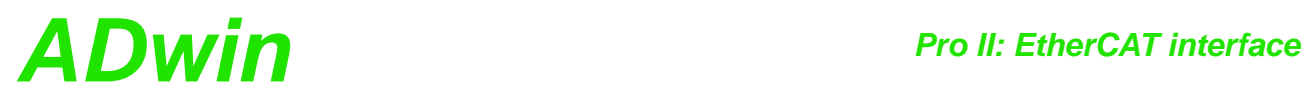

# **3.16 Pro II: EtherCAT interface**

This section contains instructions to access a EtherCAT interface of *ADwin-Pro II*.

- [P2\\_ECAT\\_Get\\_Version \(page 322\)](#page-325-0)
- [P2\\_ECAT\\_Get\\_State](#page-326-0) [\(page 323](#page-326-0))
- [P2\\_ECAT\\_Init](#page-327-0) [\(page 324\)](#page-327-0)
- [P2\\_ECAT\\_Set\\_Mode](#page-329-0) ([page 326](#page-329-0))
- [P2\\_ECAT\\_Read\\_Data\\_16L](#page-330-0) ([page 327](#page-330-0))
- [P2\\_ECAT\\_Write\\_Data\\_16L](#page-331-0) ([page 328\)](#page-331-0)
- [P2\\_ECAT\\_Read\\_Data\\_16F](#page-332-0) [\(page 329\)](#page-332-0)
- [P2\\_ECAT\\_Write\\_Data\\_16F](#page-333-0) ([page 330](#page-333-0))

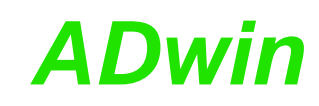

<span id="page-325-0"></span>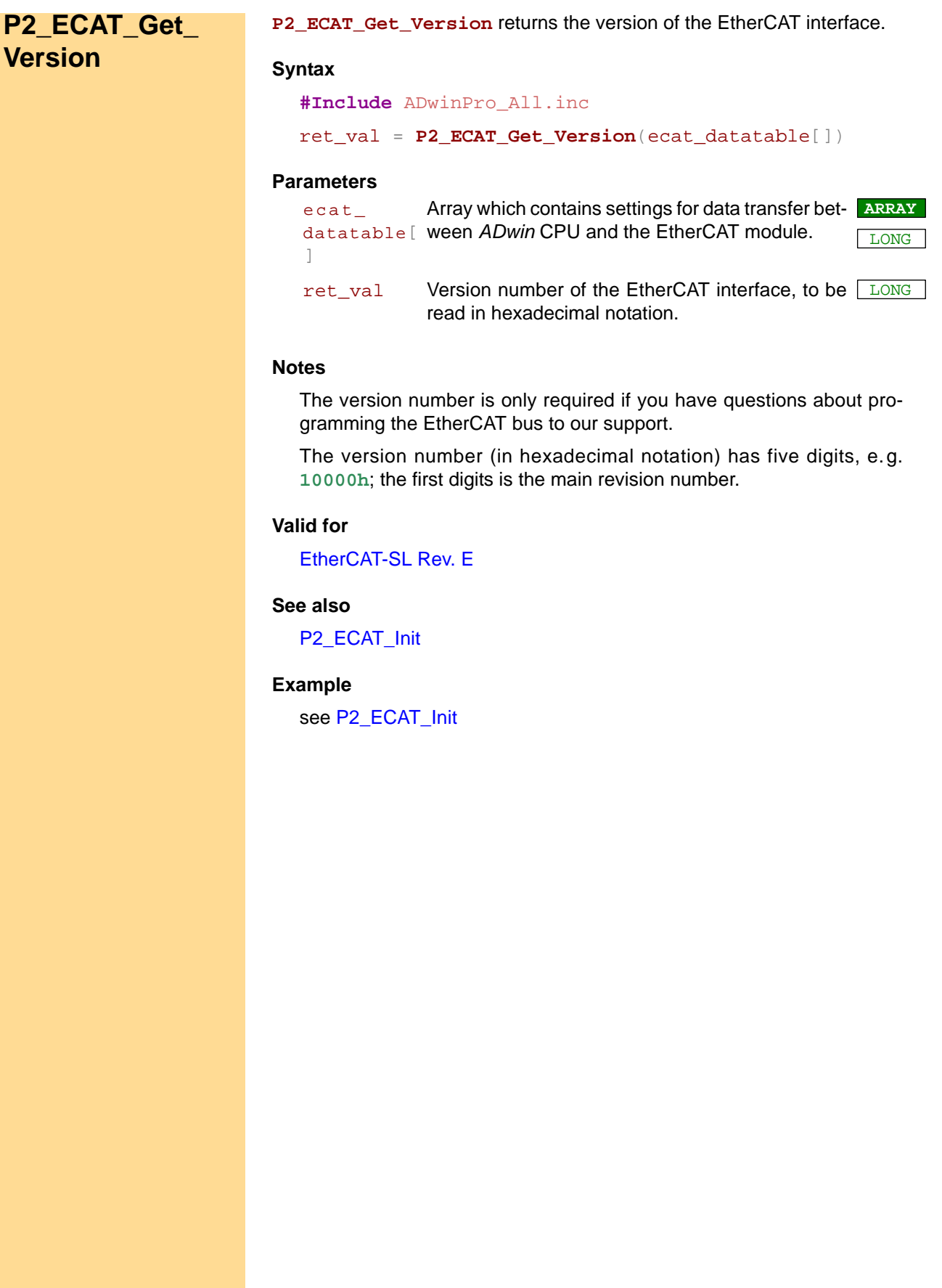

<span id="page-326-0"></span>**P2\_ECAT\_Get\_ State P2\_ECAT\_Get\_State** returns the operation mode of the EtherCAT interface. **Syntax #Include** ADwinPro\_All.inc ret\_val = **P2\_ECAT\_Get\_State**(ecat\_datatable[]) **Parameters Notes** The operation mode Boot is not supported in *ADbasic*. module Selected module address (1...15). ecat\_ datatable[ ween *ADwin* CPU and the EtherCAT module. ] Array which contains settings for data transfer bet-**ARRAY** LONG ret\_val Operation mode of the EtherCAT interface : 1: Operation mode Init. 2: Operation mode PreOp. 3: Operation mode Boot. 4: Operation mode SafeOp. 8: Operation mode Op. LONG

# **Valid for**

[EtherCAT-SL Rev. E](#page-451-0)

# **See also**

[P2\\_ECAT\\_Init](#page-327-0), P2\_ECAT\_Set\_Mode, [P2\\_ECAT\\_Write\\_Data\\_16L](#page-331-0)

# **Example**

see [P2\\_ECAT\\_Init](#page-327-0)

<span id="page-327-0"></span>**P2\_ECAT\_Init P2\_ECAT\_Init** initializes the EtherCAT Slave.

# **Syntax**

**#Include** ADwinPro\_All.inc ret\_val = **P2\_ECAT\_Init**(module, ecat\_datatable[])

# **Parameters**

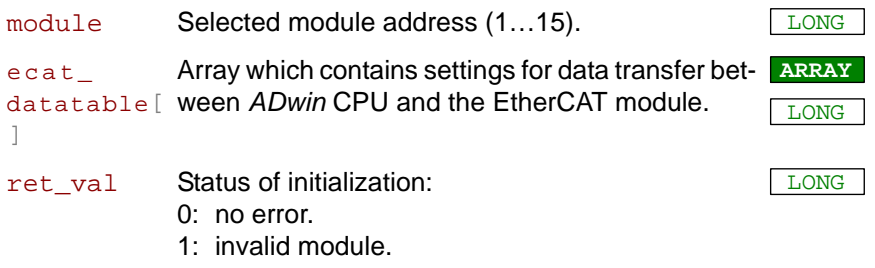

# **Notes**

This instruction must be run before using the EtherCAT Slave.

# **Valid for**

[EtherCAT-SL Rev. E](#page-451-0)

# **See also**

[P2\\_ECAT\\_Get\\_Version](#page-325-0), [P2\\_ECAT\\_Get\\_State](#page-326-0), P2\_ECAT\_Set\_Mode, [P2\\_ECAT\\_Write\\_Data\\_16L](#page-331-0)

# **Example**

```
#Include ADwinPro_All.INC
#Define ECAT_MODULE_ADDRESS 5
#Define ecat_inputs Data_1
#Define ecat_outputs Data_2
Dim ecat_inputs[16] As Long
Dim ecat_outputs[16] As Long
Dim ecat_comtable[150] As Long
Dim i As Long
Dim ret As Long
Init:
 Processdelay = 300000 ' 1kHz
 Rem initialize data transfer T11 <-> TiCo
 Par_1 = P2_ECAT_Init(ECAT_MODULE_ADDRESS, ecat_comtable)
 Par_2 = P2_ECAT_Get_Version(ecat_comtable) '10000h
 For i = 1 To 16
  ecat inputs[i] = 0
 Next
 For i = 1 To 16
  ecat_outputs[i] = i
 Next
 Par_11 = 0
 Par_12 = 0
Event:
 ret = P2_ECAT_Get_State(ecat_comtable)
 If (ret = 8) Then 'operational mode
  ret = P2_ECAT_Write_Data_16L(ecat_comtable, ecat_outputs)
  If (ret = 0) Then 'writing data was o.k.<br>
Inc Par_11 'increase write counte.
                         Inc Par_11 'increase write counter
  EndIf
  ret = P2_ECAT_Read_Data_16L(ecat_comtable, ecat_inputs)
  If (ret = 0) Then 'reading data was o.k.
   Inc Par_12 'increase read counter
  EndIf
 EndIf
```
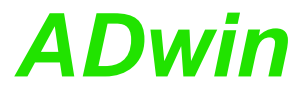

<span id="page-329-0"></span>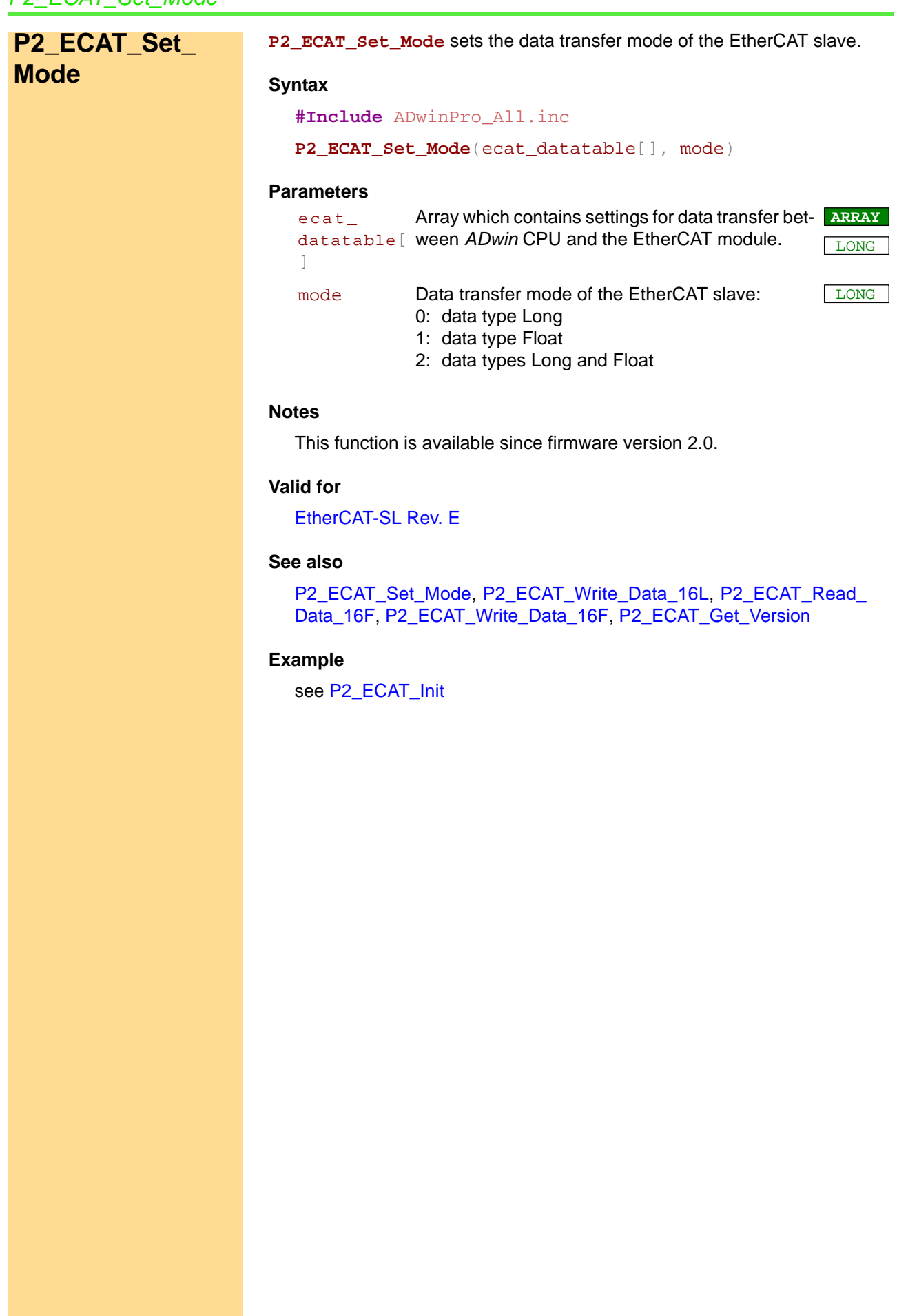

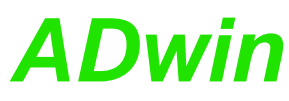

<span id="page-330-0"></span>**P2\_ECAT\_Read\_ Data\_16L** P2 ECAT Read Data 16L reads 16 Long values from the EtherCAT slave and returns them in an array. **Syntax #Include** ADwinPro\_All.inc ret\_val = **P2\_ECAT\_Read\_Data\_16L**(ecat\_datatable[], ecat\_inputs[]) **Parameters Notes**  $-$  /  $-$ **Valid for** [EtherCAT-SL Rev. E](#page-451-0) **See also** ecat\_ datatable[ ween *ADwin* CPU and the EtherCAT module. ] Array which contains settings for data transfer bet-**ARRAY** LONG ecat\_ inputs[] Array where the EtherCAT slave writes the Long **ARRAY** data. LONG ret\_val Status of reading: 0: Reading was successful. ≠0: Error while reading data. LONG

[P2\\_ECAT\\_Get\\_State](#page-326-0), [P2\\_ECAT\\_Init](#page-327-0), [P2\\_ECAT\\_Write\\_Data\\_16L](#page-331-0)

# **Example**

see [P2\\_ECAT\\_Init](#page-327-0)

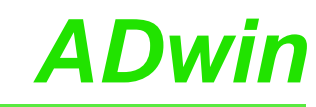

<span id="page-331-0"></span>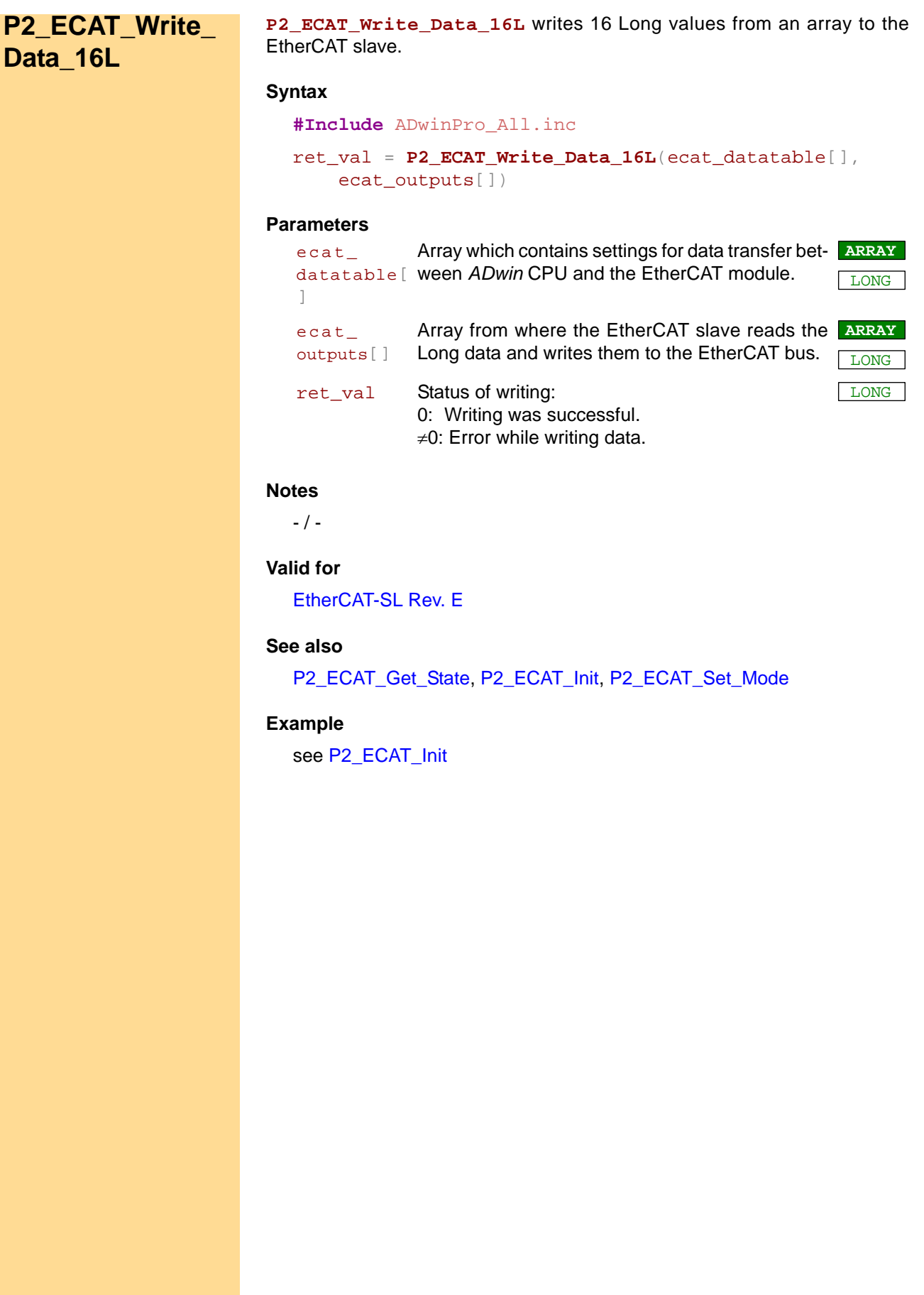

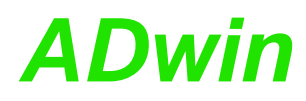

**P2\_ECAT\_Read\_ Data\_16F** P2 ECAT Read Data 16F reads 16 Float values from the EtherCAT slave and returns them in an array. **Syntax #Include** ADwinPro\_All.inc

```
ret_val = P2_ECAT_Read_Data_16F(ecat_datatable[],
    ecat_inputs[])
```
# **Parameters**

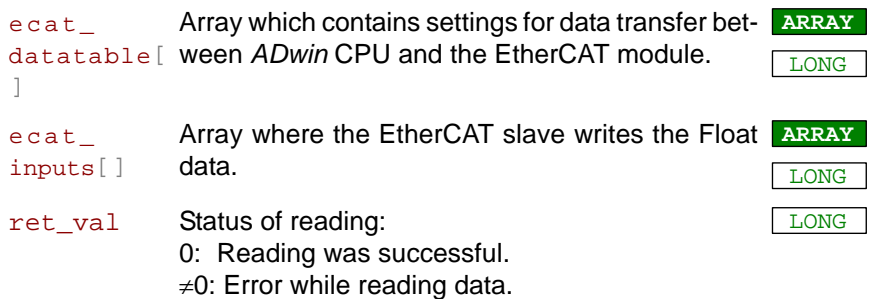

# **Notes**

This function is available since firmware version 2.0.

# **Valid for**

[EtherCAT-SL Rev. E](#page-451-0)

# **See also**

[P2\\_ECAT\\_Get\\_State](#page-326-0), [P2\\_ECAT\\_Init](#page-327-0), [P2\\_ECAT\\_Write\\_Data\\_16L](#page-331-0)

# **Example**

see [P2\\_ECAT\\_Init](#page-327-0)

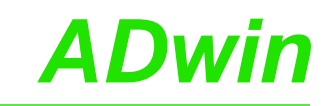

<span id="page-333-0"></span>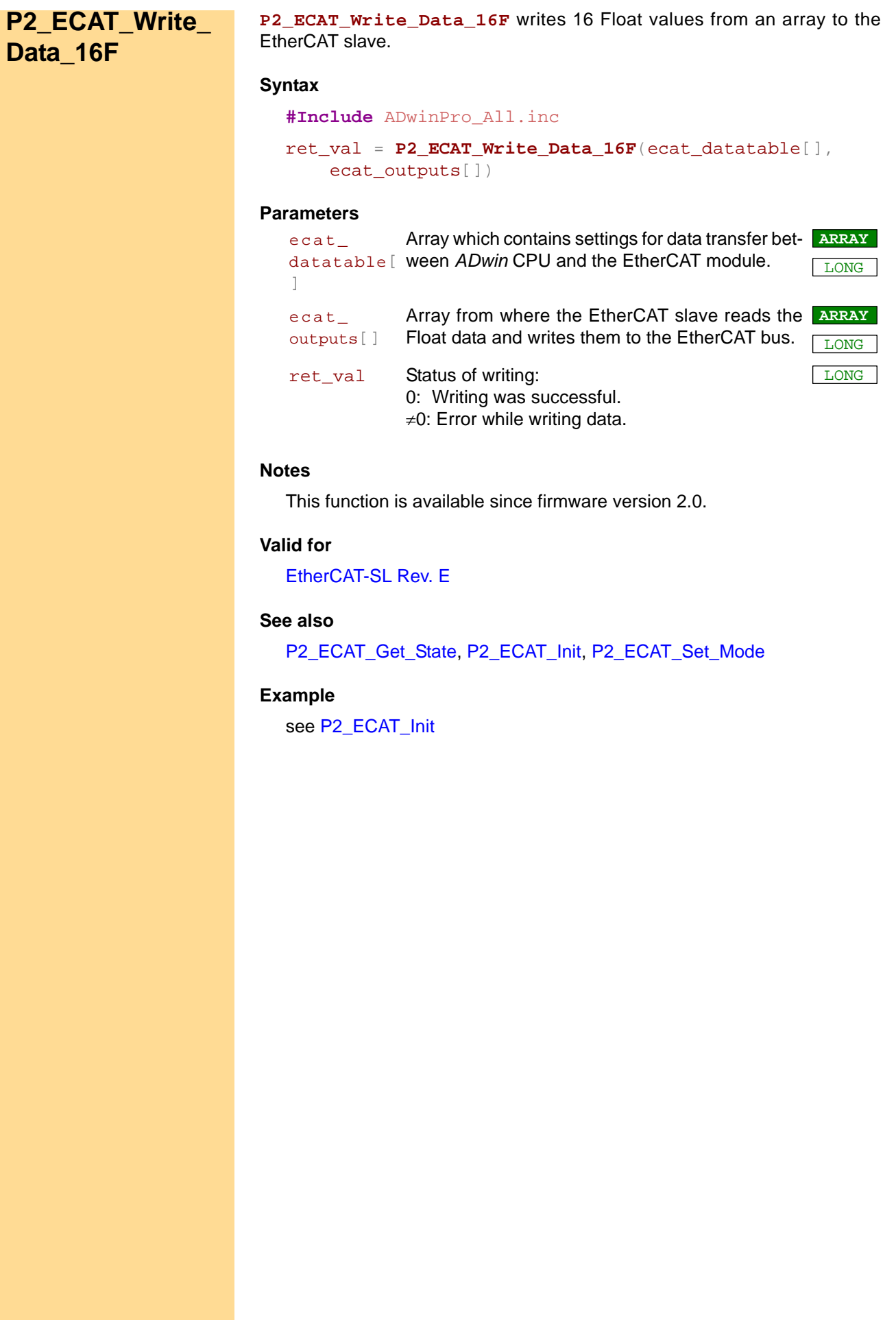

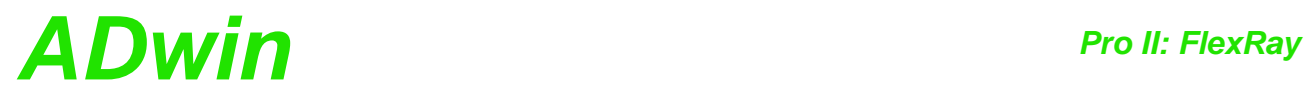

# **3.17 Pro II: FlexRay**

This section contains instructions to access a FlexRay interface of *ADwin-Pro II*:

- [P2\\_FlexRay\\_Get\\_Version](#page-335-0) ([page 332](#page-335-0))
- [P2\\_FlexRay\\_Init](#page-336-0) [\(page 333\)](#page-336-0)
- [P2\\_FlexRay\\_Read\\_Word](#page-338-0) ([page 335](#page-338-0))
- [P2\\_FlexRay\\_Reset](#page-339-0) ([page 336](#page-339-0))
- [P2\\_FlexRay\\_Set\\_LED](#page-340-0) ([page 337](#page-340-0))
- [P2\\_FlexRay\\_Write\\_Word](#page-341-0) [\(page 338\)](#page-341-0)

In the Instruction List sorted by Module Types (annex A.2) you will find which of the functions corresponds to the *ADwin-Pro II* modules.

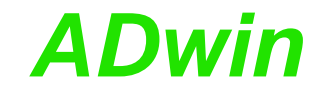

# <span id="page-335-0"></span>**P2\_FlexRay\_Get\_ Version** P2 FlexRay Get Version returns the version number of the FlexRay interface. **Syntax #Include** ADwinPro\_All.inc ret\_val = **P2\_FlexRay\_Get\_Version**(fr\_datatable[], status) **Parameters Notes** The version number will only be used, if you have questions about programming the FlexRay module to our support. Each 4 hexadecimal numerals represent the version numbers of the high level and of the low level driver. For example **01030205h** reprefr\_ datatable[ ween *ADwin* CPU and the FlexRay module. ] Array which contains settings for data transfer bet-**ARRAY** LONG status Status of access to the FlexRay module: 0: Access was successful. 1: Error: FlexRay controller was busy. 2: Error: FlexRay controller has not responded in time. LONG ret\_val Version number of FlexRay firmware.

sents the versions 1.3 (high level) and 2.5 (low level).

**See also**

[P2\\_FlexRay\\_Init](#page-336-0)

# **Valid for**

[FlexRay-2 Rev. E](#page-451-1)

# **Example**

 $-$  /  $-$ 

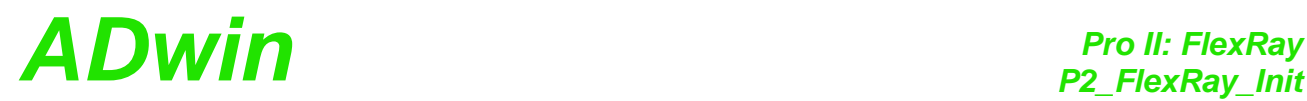

**P2\_FlexRay\_Init P2\_FlexRay\_Init** initializes the data transfer between *ADwin* CPU and the FlexRay interface on a specified module.

# **Syntax**

# <span id="page-336-0"></span>**#Include** ADwinPro\_All.inc

*REM communication settings array of FlexRay module Dim fr\_datatable[150] As Long*

P2 FlexRay Init(module, fr datatable[], status)

# **Parameters**

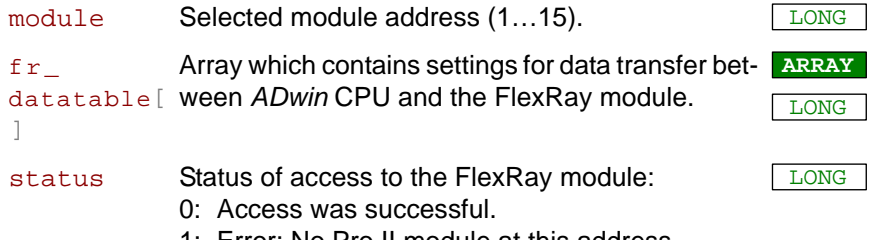

- 1: Error: No Pro II module at this address.
- 2: Error: no FlexRay interface on the module.

# **Notes**

**P2\_FlexRay\_Init** is to be executed before data transfer between *ADwin* CPU and FlexRay interface. The instruction should be used in the **Init:** section.

Before initialization, an array fr\_datatable[] with 150 elements must be declared for each module.

# **See also**

[P2\\_FlexRay\\_Read\\_Word,](#page-338-0) [P2\\_FlexRay\\_Reset,](#page-339-0) [P2\\_FlexRay\\_Set\\_LED,](#page-340-0) [P2\\_FlexRay\\_Write\\_Word](#page-341-0)

# **Valid for**

[FlexRay-2 Rev. E](#page-451-1)

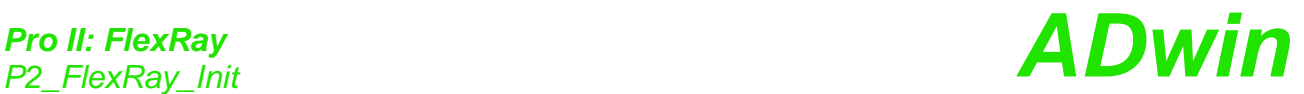

# **Example**

**#Include** ADwinPro\_All.inc Dim fr\_datatable[**150**] As Long Dim status, value As Long

# **Init:**

*Rem initialize communication to the FlexRay controller*  **P2\_FlexRay\_Init**(**1**, fr\_datatable, status) If (status <> **0**) Then Exit

## **Event:**

*Rem read address 210h from controller 1* value = **P2\_FlexRay\_Read\_Word**(fr\_datatable,**1**,**210h**,status) If (status <> **0**) Then End If (value = **15**) Then *Rem read address 220h from controller 1* value = **P2\_FlexRay\_Read\_Word**(fr\_datatable,**1**,**220h**,status) Else *Rem write value to address 192h of controller 1* **P2\_FlexRay\_Write\_Word**(fr\_datatable,**1**,**192h**,value,status) EndIf

#### **Finish:**

If (status <> **0**) Then *Rem set Par\_1 to error number* **Par\_1** = status EndIf

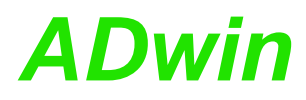

<span id="page-338-0"></span>**P2\_FlexRay\_ Read\_Word**

**P2\_FlexRay\_Read\_Word** returns a 16 bit value from a FlexRay controller on the specified module.

# **Syntax**

```
#Include ADwinPro_All.inc
ret_val = P2_FlexRay_Read_Word(fr_datatable[],
    controller, address, status)
```
# **Parameters**

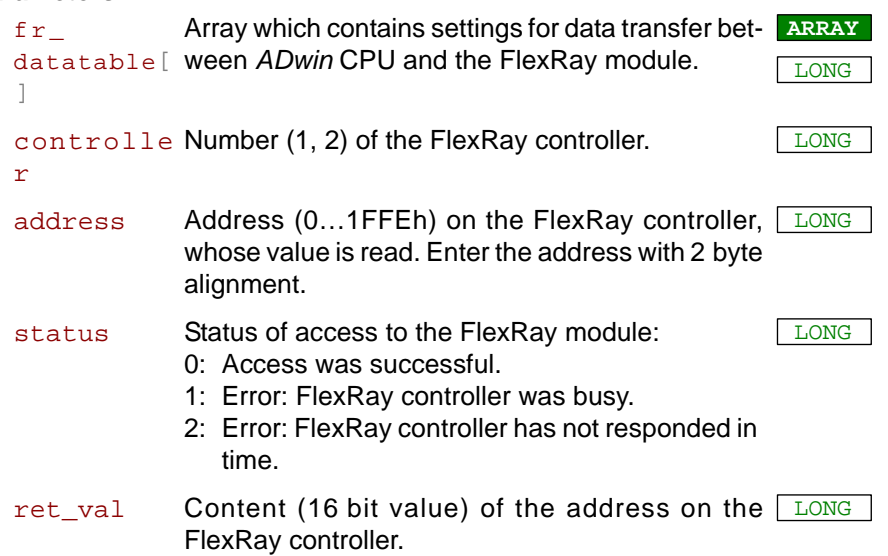

# **Notes**

- / -

# **See also**

[P2\\_FlexRay\\_Init](#page-336-0), [P2\\_FlexRay\\_Reset,](#page-339-0) [P2\\_FlexRay\\_Write\\_Word](#page-341-0)

# **Valid for**

[FlexRay-2 Rev. E](#page-451-1)

# **Example**

see [P2\\_FlexRay\\_Init](#page-336-0)

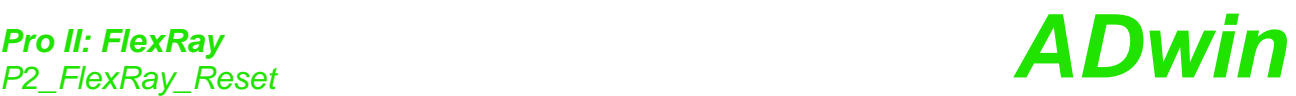

<span id="page-339-0"></span>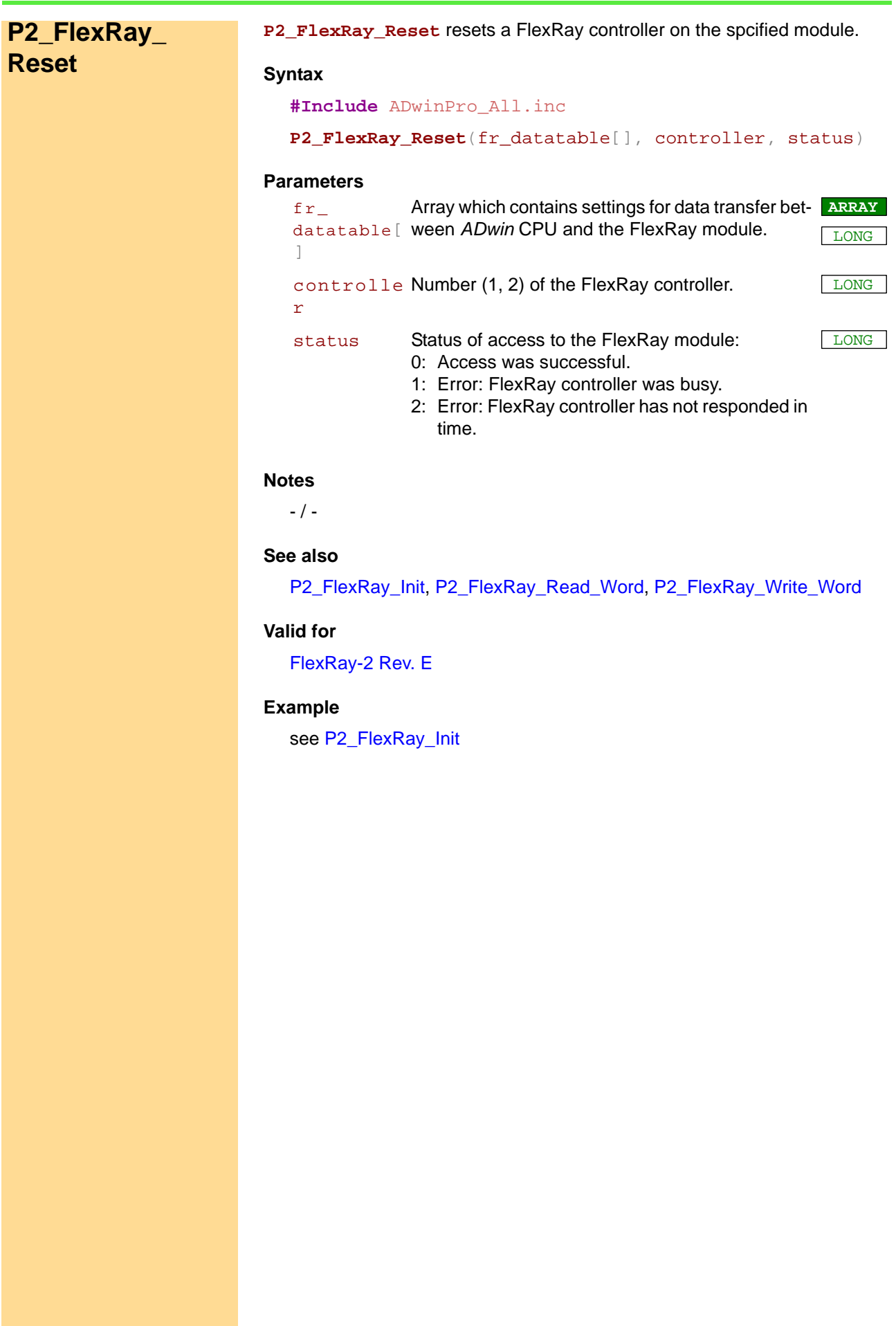

<span id="page-340-0"></span>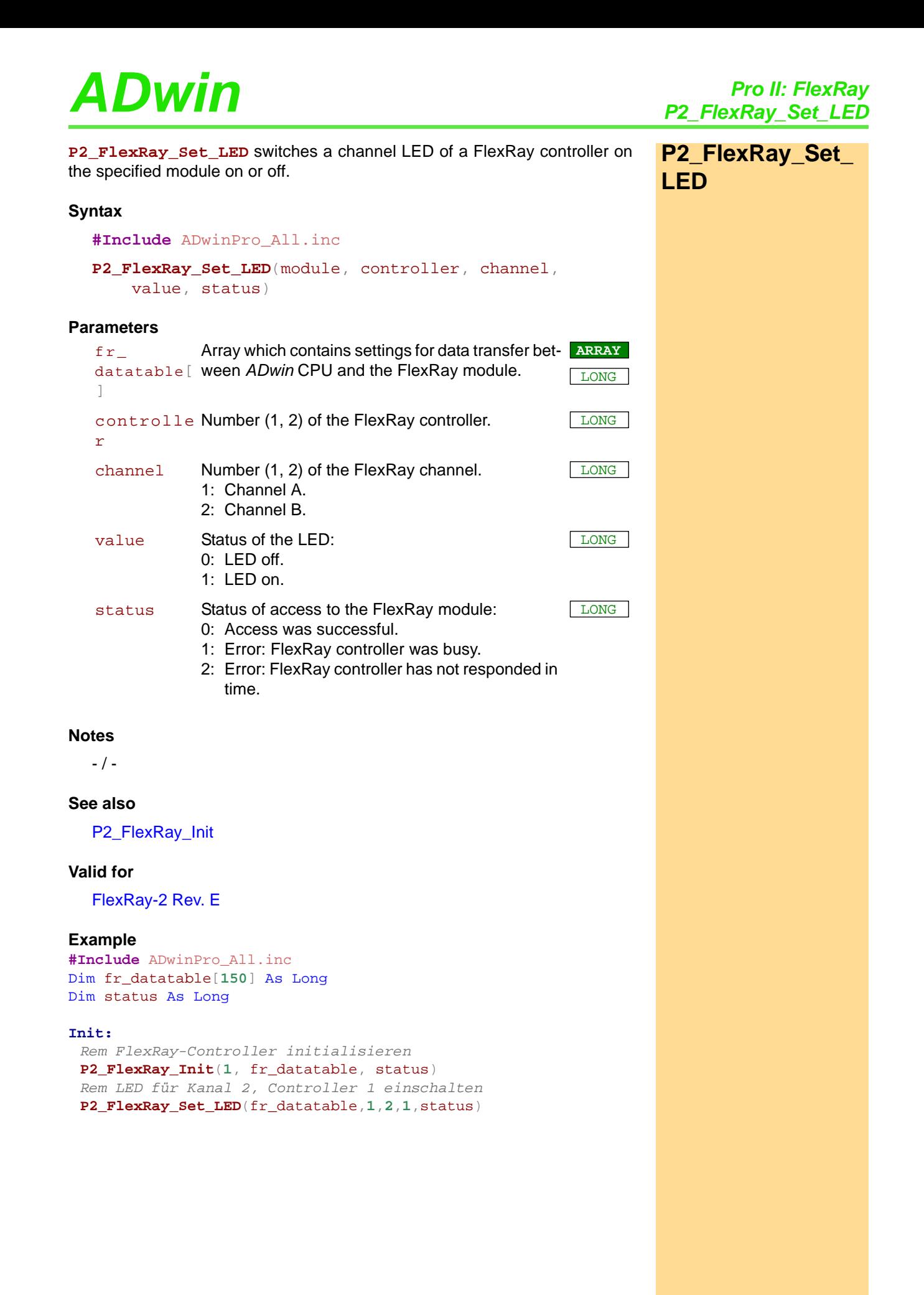

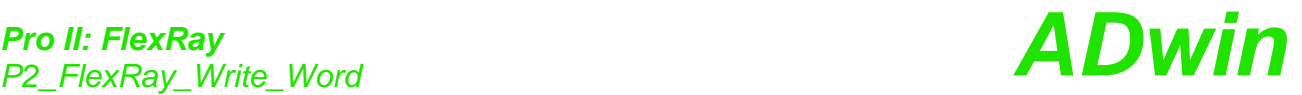

<span id="page-341-0"></span>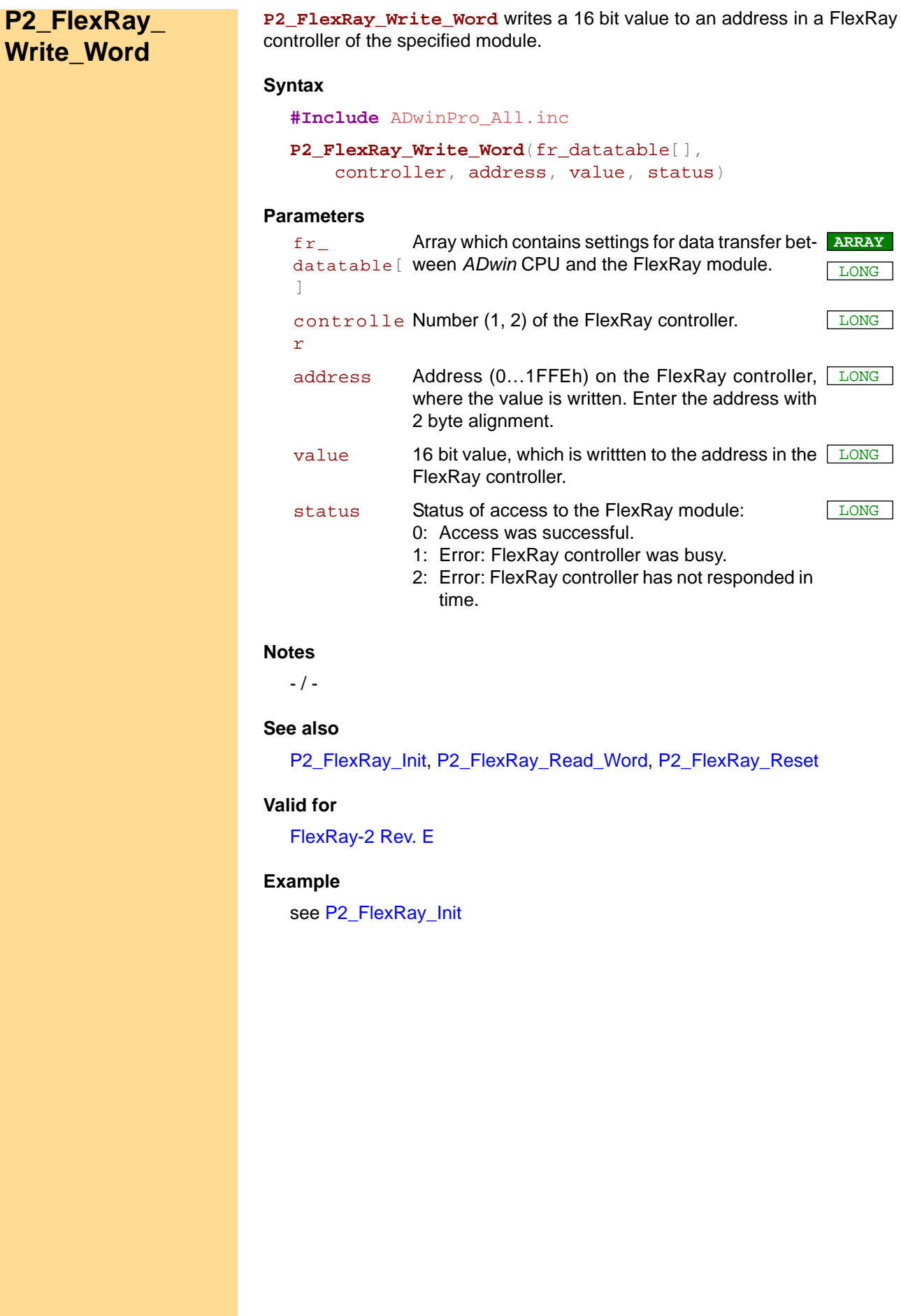

# *ADwin Pro II: SENT Interface*

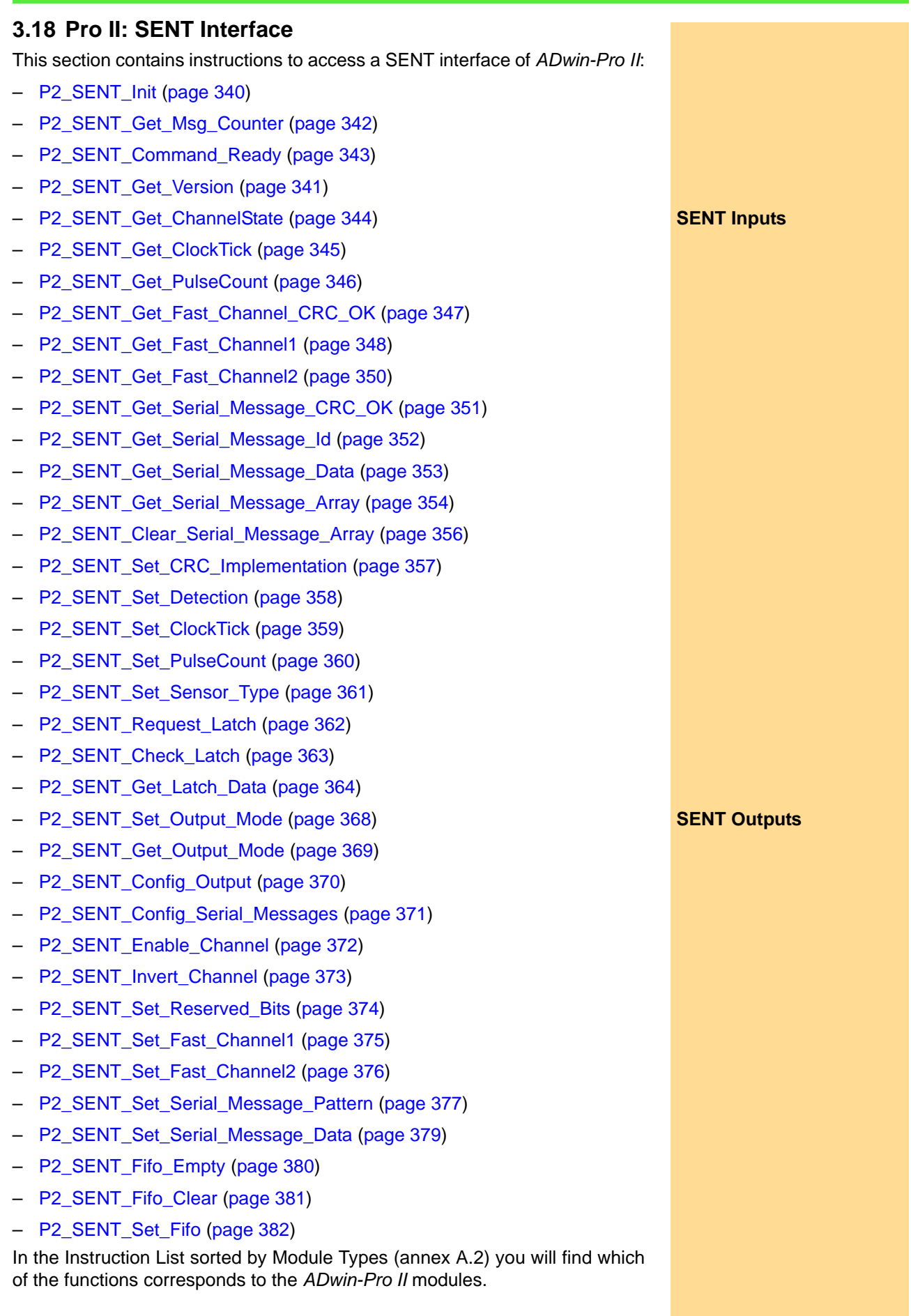

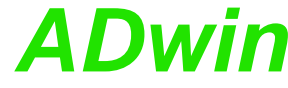

<span id="page-343-0"></span>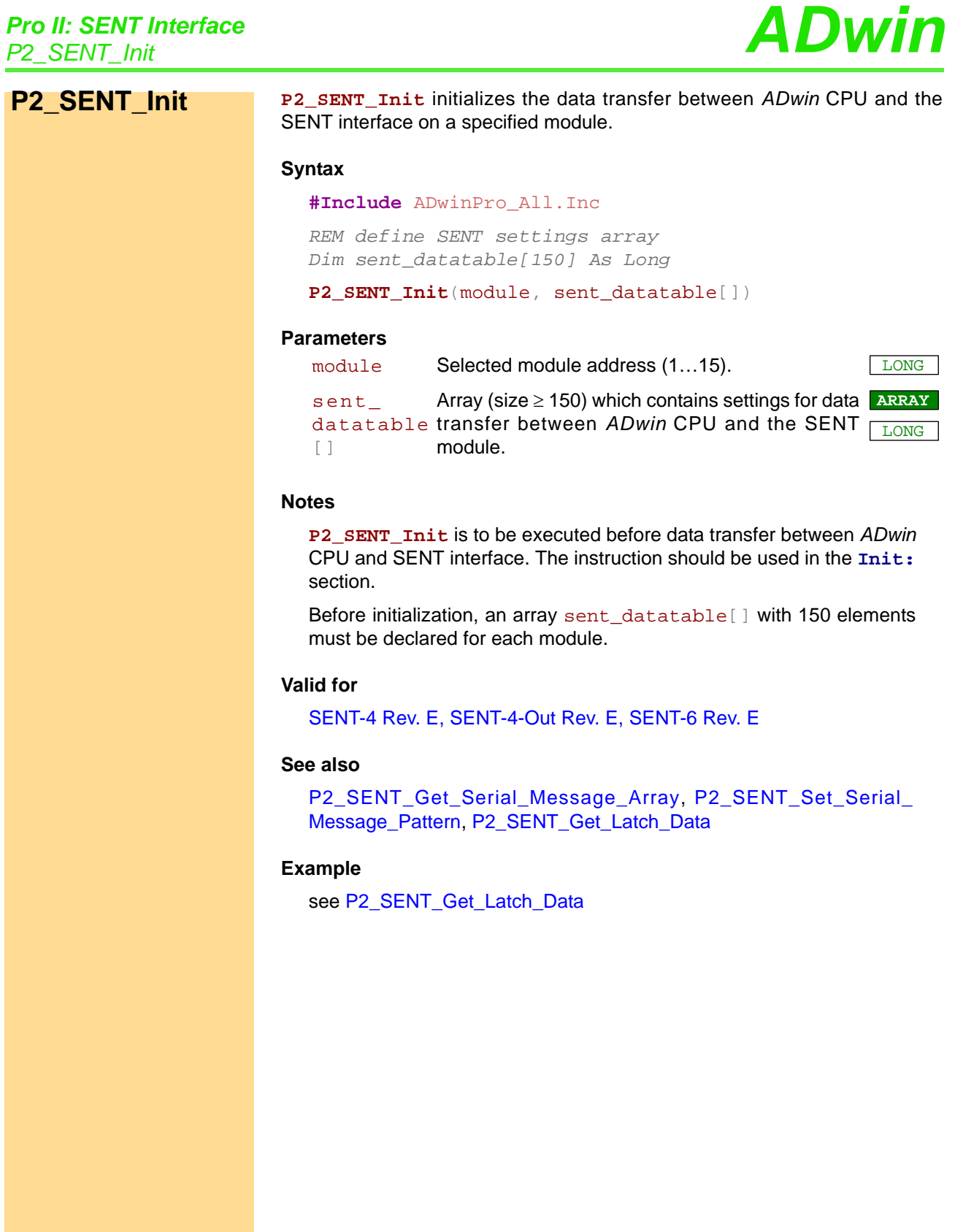

<span id="page-344-0"></span>**P2\_SENT\_Get\_**

**Version**

P2\_SENT\_Get\_Version returns the version of the SENT interface on the specified module.

# **Syntax**

**#Include** ADwinPro\_All.inc

ret\_val = **P2\_SENT\_Get\_Version**(module)

# **Parameters**

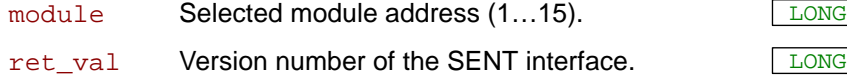

# **Notes**

The version number will only be used, if you have questions about programming the SENT module to our support.

# **Valid for**

[SENT-4 Rev. E,](#page-455-1) [SENT-4-Out Rev. E,](#page-455-0) [SENT-6 Rev. E](#page-456-0)

# **See also**

[P2\\_SENT\\_Get\\_Fast\\_Channel1,](#page-351-0) [P2\\_SENT\\_Get\\_Fast\\_Channel2](#page-353-0), [P2\\_](#page-350-0) [SENT\\_Get\\_Fast\\_Channel\\_CRC\\_OK](#page-350-0), [P2\\_SENT\\_Get\\_ChannelState](#page-347-0), [P2\\_SENT\\_Get\\_ClockTick](#page-348-0)

# **Example**

**#Include** ADwinPro\_All.inc

# **#Define** module **2**

# **Init:**

*REM get software version* **Par\_1** = **P2\_SENT\_Get\_Version**(module)

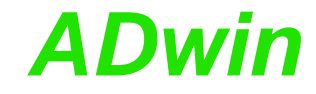

# <span id="page-345-0"></span>**P2\_SENT\_Get\_ Msg\_Counter Syntax Parameters Notes** sensor. **Valid for See also Example** sent\_ channel

P2\_SENT\_Get\_Msg\_Counter returns the number of sent / received messages on the specified SENT channel.

**#Include** ADwinPro\_All.inc ret\_val = **P2\_SENT\_Get\_Msg\_Counter**(module, sent\_channel)

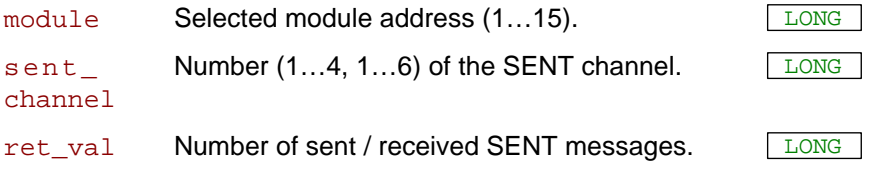

SENT input modules only: As long as new messages are being received on a SENT channel, the SENT sensor is active. The continuous change of the return value therefore serves as timeout watchdog of the SENT

[SENT-4 Rev. E,](#page-455-1) [SENT-4-Out Rev. E,](#page-455-0) [SENT-6 Rev. E](#page-456-0)

[P2\\_SENT\\_Get\\_ChannelState,](#page-347-0) [P2\\_SENT\\_Get\\_ClockTick](#page-348-0), [P2\\_SENT\\_](#page-349-0) [Get\\_PulseCount,](#page-349-0) [P2\\_SENT\\_Get\\_Output\\_Mode](#page-372-0)

see [P2\\_SENT\\_Get\\_Fast\\_Channel1](#page-351-0)

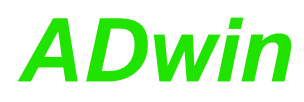

**Command\_Ready**

<span id="page-346-0"></span>**P2\_SENT\_**

**P2\_SENT\_Command\_Ready** returns whether the SENT interface on the specified module is ready to process the next command.

# **Syntax**

**#Include** ADwinPro\_All.inc

ret\_val = **P2\_SENT\_Command\_Ready**(module)

# **Parameters**

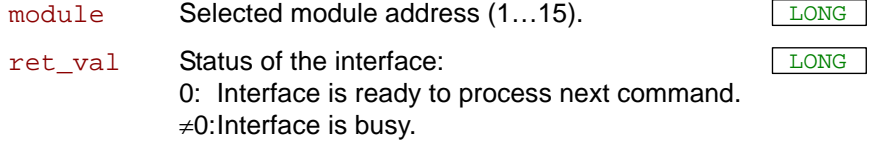

## **Notes**

Use **P2\_SENT\_Command\_Ready** each time before processing any of the following commands:

- **P2\_SENT\_Clear\_Serial\_Message\_Array**
- **P2\_SENT\_Set\_CRC\_Implementation**
- **P2\_SENT\_Set\_Detection**
- **P2\_SENT\_Set\_ClockTick**
- **P2\_SENT\_Set\_PulseCount**
- **P2\_SENT\_Set\_Sensor\_Type**
- **P2\_SENT\_Request\_Latch**
- **P2\_SENT\_Config\_Output**
- **P2\_SENT\_Config\_Serial\_Messages**
- **P2\_SENT\_Set\_Serial\_Message\_Pattern**
- **P2\_SENT\_Set\_Serial\_Message\_Data**
- **P2\_SENT\_Fifo\_Clear**
- **P2\_SENT\_Set\_Fifo**

If you process a command though the interface is still busy, the command will be ignored.

# **Valid for**

[SENT-4 Rev. E,](#page-455-1) [SENT-4-Out Rev. E,](#page-455-0) [SENT-6 Rev. E](#page-456-0)

# **See also**

[P2\\_SENT\\_Clear\\_Serial\\_Message\\_Array](#page-359-0), [P2\\_SENT\\_Set\\_CRC\\_Imple](#page-360-0)[mentation](#page-360-0), [P2\\_SENT\\_Set\\_Detection](#page-361-0), [P2\\_SENT\\_Set\\_ClockTick,](#page-362-0) [P2\\_](#page-363-0) [SENT\\_Set\\_PulseCount](#page-363-0), [P2\\_SENT\\_Set\\_Sensor\\_Type,](#page-364-0) [P2\\_SENT\\_](#page-365-0) [Request\\_Latch](#page-365-0), [P2\\_SENT\\_Config\\_Output,](#page-373-0) [P2\\_SENT\\_Config\\_Serial\\_](#page-374-0) [Messages,](#page-374-0) [P2\\_SENT\\_Set\\_Serial\\_Message\\_Pattern,](#page-380-0) [P2\\_SENT\\_Set\\_](#page-382-0) Serial Message Data, [P2\\_SENT\\_Fifo\\_Clear,](#page-384-0) [P2\\_SENT\\_Set\\_Fifo](#page-385-0)

# **Example**

```
#Include ADwinPro_All.inc
#Define module 2
#Define channel 1
```
## **Init:**

```
Rem set CRC mode to 'recommended'
Do : Until (P2_SENT_Command_Ready(module) = 0)
Par_1 = P2_SENT_Set_CRC_Implementation(module, channel, 1)
```
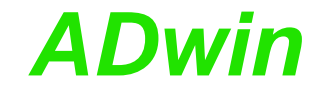

# <span id="page-347-0"></span>**P2\_SENT\_Get\_ ChannelState**

**P2\_SENT\_Get\_ChannelState** returns the receive modes of the SENT channels of the specified module.

# **Syntax**

**#Include** ADwinPro\_All.inc

ret\_val = **P2\_SENT\_Get\_ChannelState**(module)

# **Parameters**

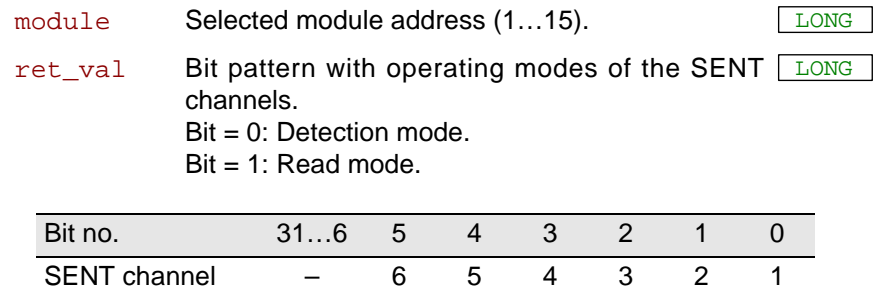

# **Notes**

After power-on all input channels are set to detection mode, where incoming SENT messages are analyzed. As soon as the module detects the clock tick and the pulse number of a message, it switches the input channel to read mode.

# **Valid for**

[SENT-4 Rev. E,](#page-455-1) [SENT-6 Rev. E](#page-456-0)

# **See also**

[P2\\_SENT\\_Get\\_Fast\\_Channel1](#page-351-0), [P2\\_SENT\\_Get\\_Fast\\_Channel2](#page-353-0), [P2\\_](#page-350-0) [SENT\\_Get\\_Fast\\_Channel\\_CRC\\_OK](#page-350-0), [P2\\_SENT\\_Get\\_PulseCount,](#page-349-0) [P2\\_SENT\\_Get\\_ClockTick](#page-348-0)

# **Example**

see [P2\\_SENT\\_Get\\_Fast\\_Channel1](#page-351-0)

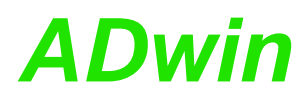

<span id="page-348-0"></span>**P2\_SENT\_Get\_**

**ClockTick**

**P2\_SENT\_Get\_ClockTick returns the clock tick of a SENT input channel on** the specified module.

# **Syntax**

**#Include** ADwinPro\_All.inc ret\_val = **P2\_SENT\_Get\_ClockTick**(module, sent\_channel)

# **Parameters**

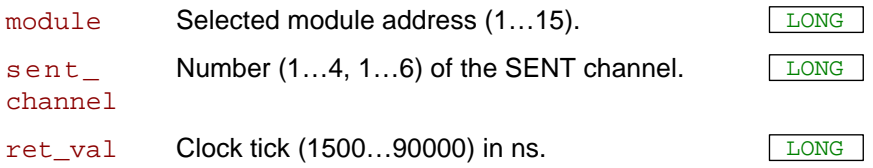

# **Notes**

The clock tick can be different for every SENT input channel.

After power-on of the module the clock tick of an incoming SENT messages is detected automatically (detection mode). Alternatively, you cn set the clock tick with **P2\_SENT\_Set\_ClockTick** manually.

# **Valid for**

[SENT-4 Rev. E,](#page-455-1) [SENT-6 Rev. E](#page-456-0)

# **See also**

[P2\\_SENT\\_Set\\_ClockTick](#page-362-0), [P2\\_SENT\\_Command\\_Ready](#page-346-0), [P2\\_SENT\\_](#page-351-0) [Get\\_Fast\\_Channel1](#page-351-0), [P2\\_SENT\\_Get\\_Fast\\_Channel2](#page-353-0), [P2\\_SENT\\_Get\\_](#page-350-0) [Fast\\_Channel\\_CRC\\_OK](#page-350-0), [P2\\_SENT\\_Get\\_ChannelState,](#page-347-0) [P2\\_SENT\\_](#page-349-0) [Get\\_PulseCount](#page-349-0)

# **Example**

see [P2\\_SENT\\_Get\\_Fast\\_Channel1](#page-351-0)

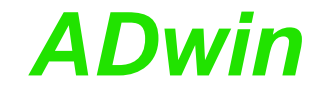

# <span id="page-349-0"></span>**P2\_SENT\_Get\_ PulseCount**

P2\_SENT\_Get\_PulseCount returns the number of pulses in a SENT message on an input channel of the specified module.

# **Syntax**

**#Include** ADwinPro\_All.inc ret\_val = **P2\_SENT\_Get\_PulseCount**(module, sent\_channel)

# **Parameters**

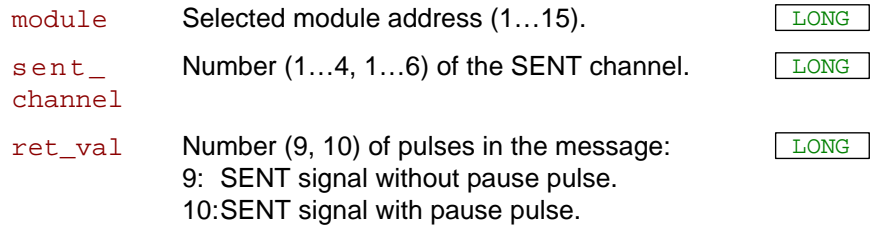

# **Notes**

A SENT message consists of several pulses. The return value of **P2\_ SENT\_Get\_PulseCount** is the number of pulses in the recently received SENT message.

For SENT messages with two 12 bit values and a pause pulse the message length results to 10 pulses:

- Calibration pulse for synchronization
- 1 nibble pulse (=4 bit): Status and communication
- 3 nibble pulses: first 12 bit value (fast channel 1)
- 3 nibble pulses: second 12 bit value (fast channel 2)
- 1 nibble pulse: checksum
- pause pulse (optional)

# **Valid for**

[SENT-4 Rev. E,](#page-455-1) [SENT-6 Rev. E](#page-456-0)

# **See also**

[P2\\_SENT\\_Set\\_PulseCount](#page-363-0), [P2\\_SENT\\_Get\\_Fast\\_Channel1](#page-351-0), [P2\\_](#page-353-0) [SENT\\_Get\\_Fast\\_Channel2](#page-353-0), [P2\\_SENT\\_Get\\_Fast\\_Channel\\_CRC\\_OK,](#page-350-0) [P2\\_SENT\\_Get\\_ChannelState](#page-347-0), [P2\\_SENT\\_Get\\_ClockTick](#page-348-0)

# **Example**

see [P2\\_SENT\\_Get\\_Fast\\_Channel1](#page-351-0)

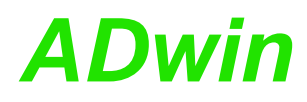

<span id="page-350-0"></span>**P2\_SENT\_Get\_ Fast\_Channel\_**

**CRC\_OK**

P2\_SENT\_Get\_Fast\_Channel\_CRC\_OK returns the result of the CRC check for the signals of a SENT message on a channel of the specified module.

# **Syntax**

```
#Include ADwinPro_All.inc
ret_val = P2_SENT_Get_Fast_Channel_CRC_OK(
    module, sent_channel)
```
# **Parameters**

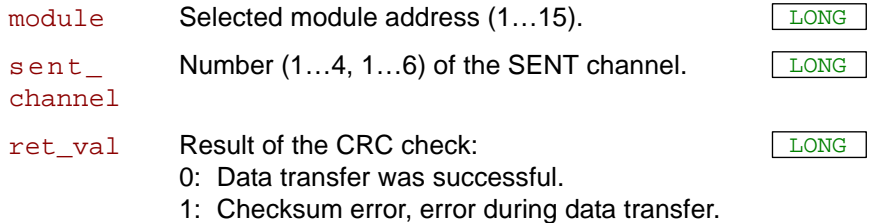

# **Notes**

The checksum refers to a complete SENT message with two 12 bit values (fast channels).

The module calculates the CRC checksum from the two 12 bit values (fast channels) and compares the result to the CRC checksum in the SENT message. Only if both checksums are equal the return value is set to 0.

# **Valid for**

[SENT-4 Rev. E,](#page-455-1) [SENT-6 Rev. E](#page-456-0)

## **See also**

[P2\\_SENT\\_Get\\_Fast\\_Channel1,](#page-351-0) [P2\\_SENT\\_Get\\_Fast\\_Channel2](#page-353-0), [P2\\_](#page-354-0) [SENT\\_Get\\_Serial\\_Message\\_CRC\\_OK,](#page-354-0) [P2\\_SENT\\_Get\\_Serial\\_](#page-355-0) [Message\\_Id](#page-355-0)

## **Example**

see [P2\\_SENT\\_Get\\_Fast\\_Channel1](#page-351-0)

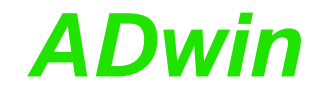

# <span id="page-351-0"></span>**P2\_SENT\_Get\_ Fast\_Channel1**

P2 SENT Get Fast Channel1 reads the first 12 bit value from a SENT channel on the specified module.

# **Syntax**

```
#Include ADwinPro_All.inc
ret_val = P2_SENT_Get_Fast_Channel1(module,
    sent_channel)
```
# **Parameters**

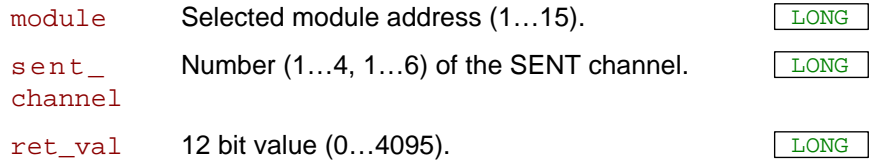

# **Notes**

A SENT message contains two 12 bit values also named "fast channel signals". The instruction returns the first of both values.

# **Valid for**

[SENT-4 Rev. E,](#page-455-1) [SENT-6 Rev. E](#page-456-0)

## **See also**

[P2\\_SENT\\_Get\\_Fast\\_Channel2,](#page-353-0) P2\_SENT\_Get\_Fast\_Channel\_CRC [OK,](#page-350-0) [P2\\_SENT\\_Get\\_Serial\\_Message\\_CRC\\_OK](#page-354-0), [P2\\_SENT\\_Get\\_](#page-355-0) [Serial\\_Message\\_Id](#page-355-0)

## **Example**

**#Include** ADwinPro\_All.inc

**#Define** module **2 #Define** channel **1 #Define** ready\_state **Par\_20 #Define** returncode **Par\_21 #Define** status **Par\_22 #Define** value1 **Par\_23 #Define** value2 **Par\_24 #Define** msg\_cnt **Par\_25 #Define** prev\_msg\_cnt **Par\_25**

#### **Init:**

**Processdelay** = **300000** *'1 kHz*

```
REM Wait until detection mode of SENT channel has finished and
REM read mode is set
Par_1 = 2^{\wedge}(\text{channel} - 1)Do
Until (P2_SENT_Get_ChannelState(module) And Par_1 = Par_1)
```
prev\_msg\_cnt = **0** *'message counter (timeout check)*

*Rem CRC mode 'recommended'* Do : Until (**P2\_SENT\_Command\_Ready**(module) = **0**) **Par\_1** = **P2\_SENT\_Set\_CRC\_Implementation**(module, channel, **1**)

*Rem read pulse count: 9 = without pause pulse, Rem 10 = with pause pulse* **Par\_11** = **P2\_SENT\_Get\_PulseCount**(module, channel)

# **Pro II: SENT Interface**<br>P2\_SENT\_Get\_Fast\_Channel1

```
Par_12 = P2_SENT_Get_ClockTick(module, channel) 'read cycle
period
Event:
 Inc Par_2
 If (Par_2 = 1000) Then 'timeout check every second
  Par_2 = 0
  msg_cnt = P2_SENT_Get_Msg_Counter(module, channel)
  If (msg_cnt = prev_msg_cnt) Then
   End 'no change = SENT sensor timeout, exit
  Else
  prev_msg_cnt = msg_cnt 'store counter for next check
  EndIf
 EndIf
 Rem read CRC status of fast channels
 If (P2_SENT_Get_Fast_Channel_CRC_OK(module, channel) = 0) Then
  Rem read fast channel values 1+2
  Par_13 = P2_SENT_Get_Fast_Channel1(module, channel)
  Par_14 = P2_SENT_Get_Fast_Channel2(module, channel)
 EndIf
 Rem read CRC status of serial message
 If (P2_SENT_Get_Serial_Message_CRC_OK(module, channel)=0) Then
  Rem read serial message ID and data
  Par_16 = P2_SENT_Get_Serial_Message_Id(module, channel)
  Par_17 = P2_SENT_Get_Serial_Message_Data(module, channel)
 EndIf
 Rem -- write commands --
 ready_state = P2_SENT_Command_Ready(module)
 If ((ready_state = 0) And (status <> 0)) Then
  If (status = 1) Then 'reset channel 
   value1 = 1returncode = P2_SENT_Set_Detection(module, value1)
  EndIf
  If (status = 2) Then 'set clock period
   v = 1returncode = P2_SENT_Set_ClockTick(module, value1, value2)
  EndIf
  status = 0EndIf
```
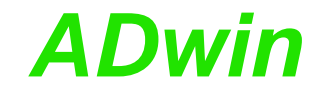

# <span id="page-353-0"></span>**P2\_SENT\_Get\_ Fast\_Channel2**

P2 SENT Get Fast Channel2 reads the second 12 bit value from a SENT channel on the specified module..

# **Syntax**

```
#Include ADwinPro_All.inc
ret_val = P2_SENT_Get_Fast_Channel2(module,
    sent_channel)
```
# **Parameters**

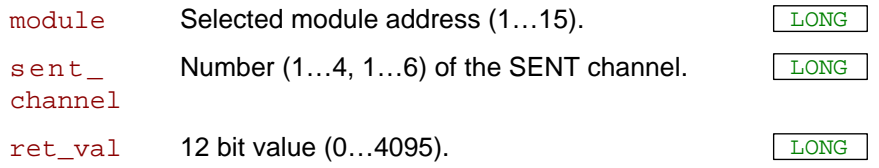

# **Notes**

A SENT message contains two 12 bit values also named "fast channel signals". The instruction returns the second of both values.

# **Valid for**

[SENT-4 Rev. E,](#page-455-1) [SENT-6 Rev. E](#page-456-0)

# **See also**

[P2\\_SENT\\_Get\\_Fast\\_Channel1,](#page-351-0) [P2\\_SENT\\_Get\\_Fast\\_Channel\\_CRC\\_](#page-350-0) [OK,](#page-350-0) [P2\\_SENT\\_Get\\_Serial\\_Message\\_CRC\\_OK](#page-354-0), [P2\\_SENT\\_Get\\_](#page-355-0) [Serial\\_Message\\_Id](#page-355-0)

# **Example**

see [P2\\_SENT\\_Get\\_Fast\\_Channel1](#page-351-0)

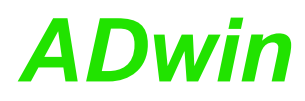

<span id="page-354-0"></span>**P2\_SENT\_Get\_ Serial\_Message\_**

**CRC\_OK**

P2 SENT Get Serial Message CRC OK returns the result of the CRC check for the serial message on a channel of the specified module.

# **Syntax**

```
#Include ADwinPro_All.inc
ret_val = P2_SENT_Get_Serial_Message_CRC_OK(module,
    sent_channel)
```
# **Parameters**

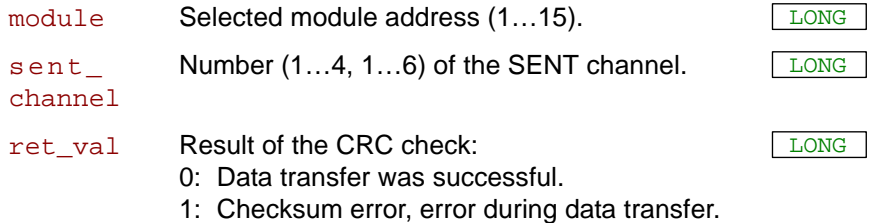

## **Notes**

The checksum refers to the most recently receieved, complete serial message. A serial message is being sent distributed over several SENT messages.

The following sending formats of serial messages can be recognized:

- Short Serial Message Format, length 12 bit: ID 4 bit and data value 8 bit.
- Enhanced Serial Message Format, 20 bit Länge: ID 4 bit, data value 16 bit or ID 8 bit, data value 12 bit.

# **Valid for**

[SENT-4 Rev. E,](#page-455-1) [SENT-6 Rev. E](#page-456-0)

# **See also**

[P2\\_SENT\\_Get\\_Serial\\_Message\\_Id,](#page-355-0) [P2\\_SENT\\_Get\\_Serial\\_Message\\_](#page-356-0) [Data,](#page-356-0) [P2\\_SENT\\_Get\\_Fast\\_Channel1](#page-351-0), [P2\\_SENT\\_Get\\_Fast\\_](#page-353-0) [Channel2,](#page-353-0) [P2\\_SENT\\_Get\\_Fast\\_Channel\\_CRC\\_OK](#page-350-0)

# **Example**

see [P2\\_SENT\\_Get\\_Fast\\_Channel1](#page-351-0)

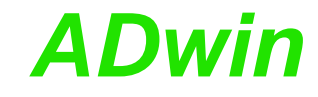

# <span id="page-355-0"></span>**P2\_SENT\_Get\_ Serial\_Message\_ Id**

P2 SENT Get Serial Message Id returns the ID of a serial message from a channel of the specified module.

# **Syntax**

**#Include** ADwinPro\_All.inc ret\_val = **P2\_SENT\_Get\_Serial\_Message\_Id**(module, sent\_channel)

# **Parameters**

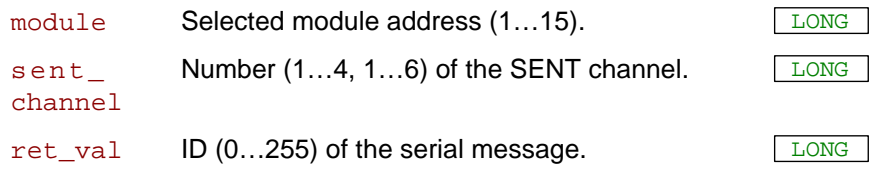

# **Notes**

The ID refers to the most recently receieved, complete serial message. A serial message is being sent distributed over several SENT messages.

The following sending formats of serial messages can be recognized:

- Short Serial Message Format, length 12 bit: ID 4 bit and data value 8 bit.
- Enhanced Serial Message Format, 20 bit Länge: ID 4 bit, data value 16 bit or ID 8 bit, data value 12 bit.

# **Valid for**

[SENT-4 Rev. E,](#page-455-1) [SENT-6 Rev. E](#page-456-0)

# **See also**

[P2\\_SENT\\_Get\\_Serial\\_Message\\_CRC\\_OK](#page-354-0), [P2\\_SENT\\_Get\\_Serial\\_](#page-356-0) [Message\\_Data](#page-356-0), [P2\\_SENT\\_Get\\_Fast\\_Channel1](#page-351-0), [P2\\_SENT\\_Get\\_](#page-353-0) [Fast\\_Channel2](#page-353-0), [P2\\_SENT\\_Get\\_Fast\\_Channel\\_CRC\\_OK](#page-350-0)

# **Example**

see [P2\\_SENT\\_Get\\_Fast\\_Channel1](#page-351-0)

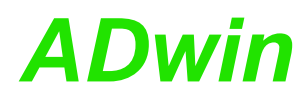

**Data**

<span id="page-356-0"></span>**P2\_SENT\_Get\_ Serial\_Message\_**

P2 SENT Get Serial Message Data returns the data value of a serial message from a channel of the specified module.

# **Syntax**

**#Include** ADwinPro\_All.inc ret\_val = **P2\_SENT\_Get\_Serial\_Message\_Data**(module, sent\_channel)

# **Parameters**

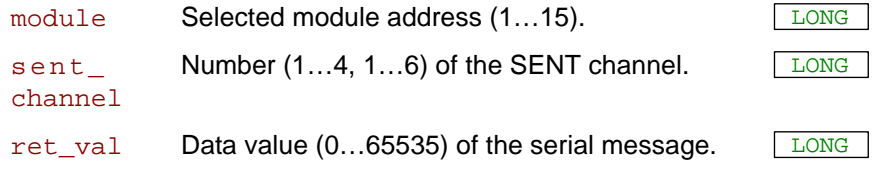

# **Notes**

The data value refers to the most recently received, complete serial message. A serial message is being sent distributed over several SENT messages.

The following sending formats of serial messages can be recognized:

- Short Serial Message Format, length 12 bit: ID 4 bit and data value 8 bit.
- Enhanced Serial Message Format, 20 bit Länge: ID 4 bit, data value 16 bit or ID 8 bit, data value 12 bit.

Use **P2\_SENT\_Get\_Serial\_Message\_Array** to get a complete pattern of serial messages.

## **Valid for**

[SENT-4 Rev. E,](#page-455-1) [SENT-6 Rev. E](#page-456-0)

# **See also**

[P2\\_SENT\\_Get\\_Serial\\_Message\\_CRC\\_OK,](#page-354-0) [P2\\_SENT\\_Get\\_Serial\\_](#page-355-0) [Message\\_Id,](#page-355-0) [P2\\_SENT\\_Get\\_Fast\\_Channel1](#page-351-0), P2\_SENT\_Get\_Fast [Channel2,](#page-353-0) [P2\\_SENT\\_Get\\_Fast\\_Channel\\_CRC\\_OK](#page-350-0)

# **Example**

see [P2\\_SENT\\_Get\\_Fast\\_Channel1](#page-351-0)

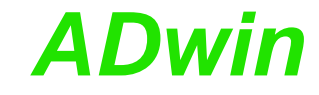

<span id="page-357-0"></span>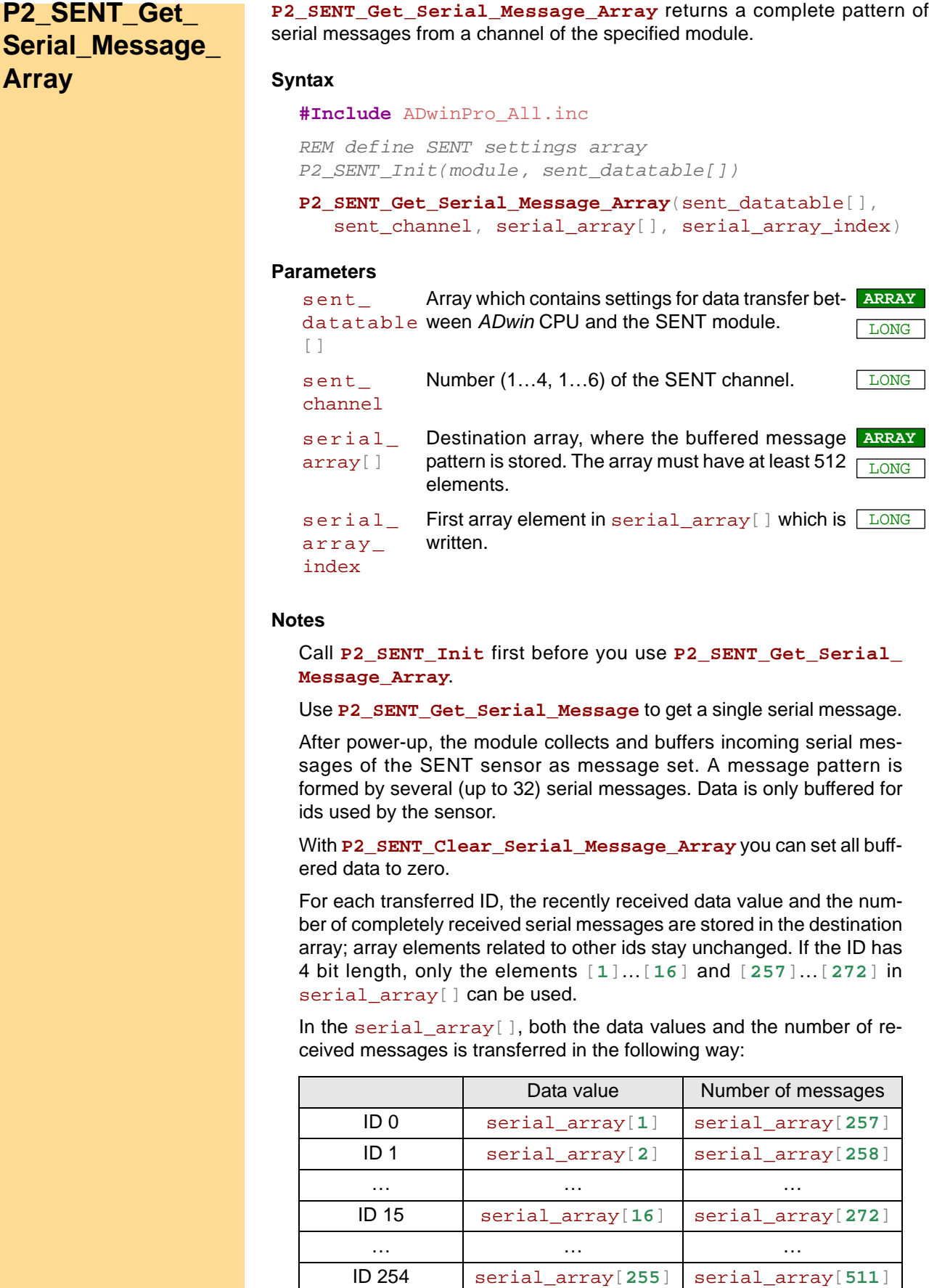

ID 255 serial\_array[**256**] serial\_array[**512**]

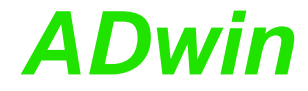

The following sending formats of serial messages can be recognized:

- Short Serial Message Format, length 12 bit: ID 4 bit and data value 8 bit.
- Enhanced Serial Message Format, 20 bit Länge: ID 4 bit, data value 16 bit or ID 8 bit, data value 12 bit.

# **Valid for**

[SENT-4 Rev. E,](#page-455-1) [SENT-6 Rev. E](#page-456-0)

# **See also**

[P2\\_SENT\\_Init](#page-343-0), [P2\\_SENT\\_Get\\_PulseCount](#page-349-0), P2\_SENT\_Get\_Fast [Channel1](#page-351-0), [P2\\_SENT\\_Get\\_Fast\\_Channel2,](#page-353-0) P2\_SENT\_Get\_Fast [Channel\\_CRC\\_OK](#page-350-0), [P2\\_SENT\\_Get\\_ChannelState](#page-347-0), [P2\\_SENT\\_Get\\_](#page-348-0) [ClockTick,](#page-348-0) [P2\\_SENT\\_Clear\\_Serial\\_Message\\_Array](#page-359-0)

# **Example**

```
#Include ADwinPro_All.inc
```

```
#Define module 2
#Define channel 1
#Define id_array Data_1
Dim senttable[150] As Long At DM_Local
Dim id_array[32] As Long At DM_Local
Dim array[512] As Long At DM_Local
Dim i, j As Long
```
# **Init:**

**Processdelay** = **300000** *'1 kHz*

*Rem initialize module, request latch for channel 1 (once)* **P2\_SENT\_Init**(module, senttable)

*REM Wait until detection mode of SENT channel has finished and REM read mode is set*  $Par_1 = 2^{\wedge}(\text{channel} - 1)$ 

Do : Until (**P2\_SENT\_Get\_ChannelState**(module) And **Par\_1** = **Par\_1**)

```
Rem CRC mode 'recommended'
Do : Until (P2_SENT_Command_Ready(module) = 0)
Par_1 = P2_SENT_Set_CRC_Implementation(module, channel, 1)
```
*REM clear serial message array* **Par\_2** = **P2\_SENT\_Clear\_Serial\_Message\_Array**(module, channel)

## **Event:**

```
REM get pattern of serial messages
P2_SENT_Get_Serial_Message_Array(senttable, channel, array, 1)
```

```
REM get list of used IDs
For i = 257 To 512
 REM if count > 0, the ID is used
 If (array[i] > 0) Then
 Inc j
  REM store ID
 id_array[j] = i
 EndIf
Next i
```
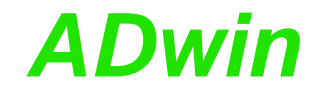

# <span id="page-359-0"></span>**P2\_SENT\_Clear\_ Serial\_Message\_ Array**

P2 SENT Clear Serial Message Array clears the buffered pattern of serial messages of a SENT channel.

# **Syntax**

**#Include** ADwinPro\_All.inc

```
P2_SENT_Clear_Serial_Message_Array(module,
   sent_channel)
```
# **Parameters**

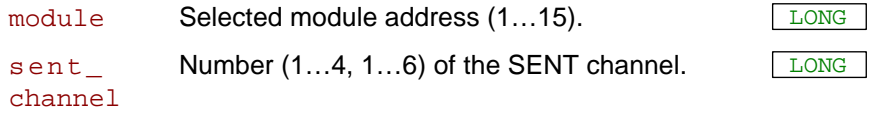

# **Notes**

First, check with **P2\_SENT\_Command\_Ready**, if the SENT interface is ready to process the next command before using **P2\_SENT\_Clear\_ Serial\_Message\_Array**.

After power-up, the module collects and buffers incoming serial messages of the SENT sensor as message set. A message pattern is formed by several (up to 32) serial messages.

The query of single serial messages with **P2\_SENT\_Get\_Serial\_ Message\_Data** is not affected by the reset.

# **Valid for**

[SENT-4 Rev. E,](#page-455-1) [SENT-6 Rev. E](#page-456-0)

# **See also**

[P2\\_SENT\\_Command\\_Ready](#page-346-0), [P2\\_SENT\\_Get\\_PulseCount,](#page-349-0) [P2\\_](#page-351-0) [SENT\\_Get\\_Fast\\_Channel1](#page-351-0), [P2\\_SENT\\_Get\\_Fast\\_Channel2,](#page-353-0) [P2\\_](#page-350-0) [SENT\\_Get\\_Fast\\_Channel\\_CRC\\_OK,](#page-350-0) [P2\\_SENT\\_Get\\_ChannelState](#page-347-0), [P2\\_SENT\\_Get\\_ClockTick](#page-348-0), [P2\\_SENT\\_Get\\_Serial\\_Message\\_Array](#page-357-0)

# **Example**

see [P2\\_SENT\\_Get\\_Serial\\_Message\\_Array](#page-357-0)
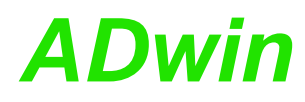

**CRC\_**

**P2\_SENT\_Set\_**

**Implementation**

P2\_SENT\_Set\_CRC\_Implementation sets the checksum implementation type of a SENT channel on the specified module.

#### **Syntax**

**#Include** ADwinPro\_All.inc ret\_val = **P2\_SENT\_Set\_CRC\_Implementation**(module, sent\_channel, crc\_implement)

#### **Parameters**

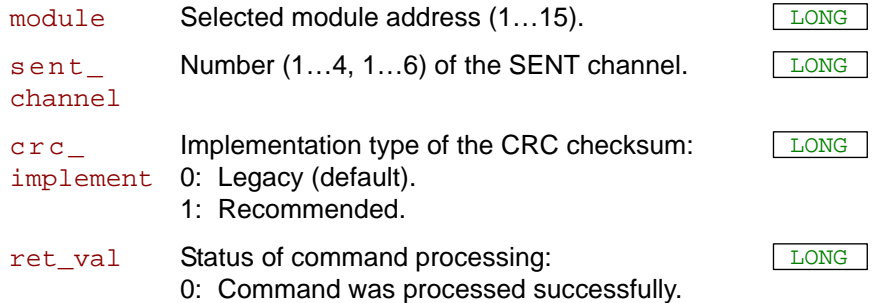

#### **Notes**

First, check with **P2\_SENT\_Command\_Ready**, if the SENT interface is ready to process the next command before using **P2\_SENT\_Set\_CRC\_ Implementation**.

After power up the implementation type "Legacy" is set. The implementation type refers to both signals (fast channels) and serial messages.

#### **Valid for**

[SENT-4 Rev. E,](#page-455-0) [SENT-6 Rev. E](#page-456-0)

#### **See also**

[P2\\_SENT\\_Set\\_ClockTick,](#page-362-0) [P2\\_SENT\\_Get\\_ChannelState](#page-347-0) P2\_SENT [Command\\_Ready](#page-346-0)

#### **Example**

see [P2\\_SENT\\_Get\\_Fast\\_Channel1](#page-351-0)

#### *Pro II: SENT Interface Pro II:* SENT Interface **ADwin**<br>P2\_SENT\_Set\_Detection

### <span id="page-361-0"></span>**P2\_SENT\_Set\_ Detection**

P2 SENT Set Detection sets a SENT channel of the specified module to detection mode.

#### **Syntax**

**#Include** ADwinPro\_All.inc ret\_val = **P2\_SENT\_Set\_Detection**(module, sent\_channel)

#### **Parameters**

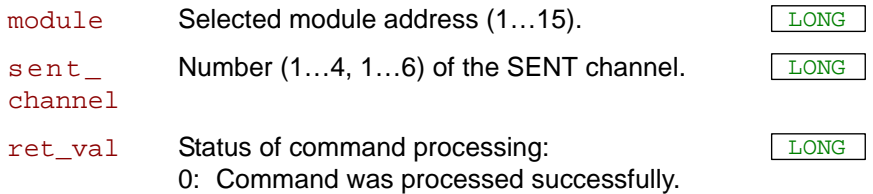

#### **Notes**

First, check with **P2\_SENT\_Command\_Ready**, if the SENT interface is ready to process the next command before using **P2\_SENT\_Set\_ Detection**.

In detection mode incoming SENT messages are analyzed. As soon as the module detects the clock tick and number of pulses of a message it switches the input channel to read mode.

Alternatively, you can manually set clock tick and number of pulses with **P2\_SENT\_Set\_ClockTick** and **P2\_SENT\_Set\_PulseCount**.

#### **Valid for**

[SENT-4 Rev. E,](#page-455-0) [SENT-6 Rev. E](#page-456-0)

#### **See also**

[P2\\_SENT\\_Set\\_ClockTick,](#page-362-0) [P2\\_SENT\\_Get\\_ChannelState](#page-347-0) [P2\\_SENT\\_](#page-346-0) [Command\\_Ready](#page-346-0)

#### **Example**

see [P2\\_SENT\\_Get\\_Fast\\_Channel1](#page-351-0)

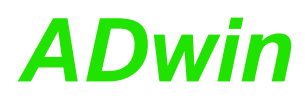

<span id="page-362-0"></span>**P2\_SENT\_Set\_**

**ClockTick**

P2\_SENT\_Set\_ClockTick switches a SENT channel on the specified module to read mode with the specified clock tick.

#### **Syntax**

```
#Include ADwinPro_All.inc
ret_val = P2_SENT_Set_ClockTick(module,
    sent_channel, period)
```
#### **Parameters**

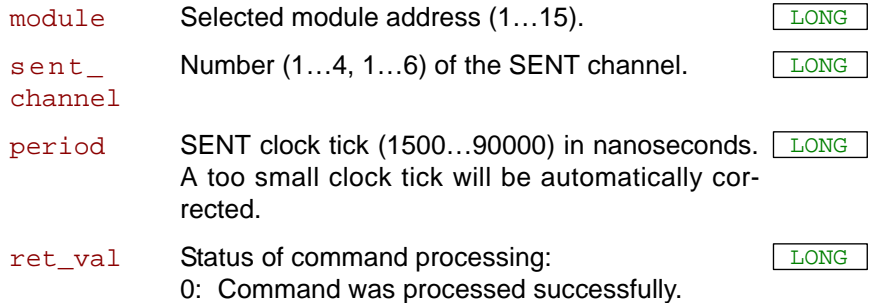

#### **Notes**

First, check with **P2\_SENT\_Command\_Ready**, if the SENT interface is ready to process the next command before using **P2\_SENT\_Set\_ ClockTick**.

The input channel is switched to read mode without checking and evaluates SENT messages according to the specified clock tick.

Alternatively, the module can detect the clock tick of SENT messages in detection mode automatically, see **P2\_SENT\_Set\_Detection**.

#### **Valid for**

[SENT-4 Rev. E,](#page-455-0) [SENT-6 Rev. E](#page-456-0)

#### **See also**

[P2\\_SENT\\_Get\\_ClockTick,](#page-348-0) [P2\\_SENT\\_Set\\_Detection,](#page-361-0) [P2\\_SENT\\_Get\\_](#page-347-0) [ChannelState,](#page-347-0) [P2\\_SENT\\_Command\\_Ready](#page-346-0)

#### **Example**

see [P2\\_SENT\\_Get\\_Fast\\_Channel1](#page-351-0)

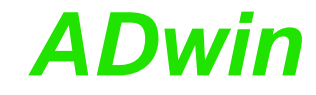

## **P2\_SENT\_Set\_ PulseCount**

**P2\_SENT\_Set\_PulseCount** sets if a pause pulse is expected in SENT messages of an input channel of the specified module.

#### **Syntax**

**#Include** ADwinPro\_All.inc

**P2\_SENT\_Set\_PulseCount**(module, sent\_channel, pulse\_count)

#### **Parameters**

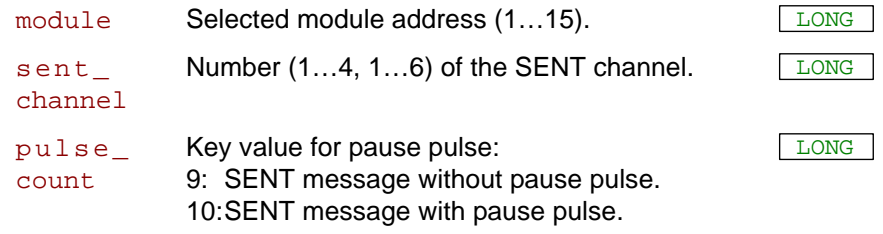

#### **Notes**

First, check with **P2\_SENT\_Command\_Ready**, if the SENT interface is ready to process the next command before using **P2\_SENT\_Set PulseCount**.

A SENT message consists of several pulses. pulse\_count determines whether the module expects a pause pulse in the SENT message or not.

For SENT messages with two 12 bit values and pause pulse the message length results to 10 pulses:

- Calibration pulse for synchronization
- 1 nibble pulse (=4 bit): Status and communication
- 3 nibble pulses: erster 12 bit value (fast channel 1)
- 3 nibble pulses: zweiter 12 bit value (fast channel 2)
- 1 nibble pulse: Prüfsumme
- pause pulse (optional)

Alternatively, the module can detect the pause pulse of SENT messages in detection mode automatically, see **P2\_SENT\_Set\_Detection**.

#### **Valid for**

#### [SENT-4 Rev. E,](#page-455-0) [SENT-6 Rev. E](#page-456-0)

#### **See also**

[P2\\_SENT\\_Command\\_Ready,](#page-346-0) [P2\\_SENT\\_Get\\_PulseCount,](#page-349-0) [P2\\_](#page-351-0) [SENT\\_Get\\_Fast\\_Channel1](#page-351-0), [P2\\_SENT\\_Get\\_Fast\\_Channel2,](#page-353-0) [P2\\_](#page-350-0) [SENT\\_Get\\_Fast\\_Channel\\_CRC\\_OK,](#page-350-0) [P2\\_SENT\\_Get\\_ChannelState](#page-347-0), [P2\\_SENT\\_Get\\_ClockTick](#page-348-0)

#### **Example**

see [P2\\_SENT\\_Get\\_Fast\\_Channel1](#page-351-0)

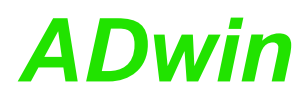

P2 SENT Set Sensor Type sets the expected sensor type for the SENT messages on an input channel of the specified module.

<span id="page-364-0"></span>**P2\_SENT\_Set\_ Sensor\_Type**

#### **Syntax**

**#Include** ADwinPro\_All.inc **P2\_SENT\_Set\_Sensor\_Type**(module, sent\_channel, sensor\_type)

#### **Parameters**

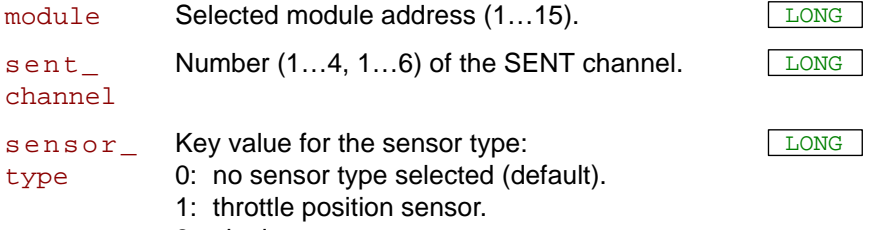

2: single secure sensor.

#### **Notes**

First, check with **P2\_SENT\_Command\_Ready**, if the SENT interface is ready to process the next command before using **P2\_SENT\_Set\_ Sensor\_Type**.

Some sensor types send messages with a specified combination and function of nibbles. If you select a sensor type with **P2\_SENT\_Set\_ Sensor\_Type**, the module checks is the received SENT data also corresponds to the specifications of the sensor type.

If the received SENT data does not fit to the specified sensor type, an error code is provided. You read the error code with **P2\_SENT\_Get\_ Latch\_Data**.

#### **Valid for**

[SENT-4 Rev. E,](#page-455-0) [SENT-6 Rev. E](#page-456-0)

#### **See also**

[P2\\_SENT\\_Command\\_Ready,](#page-346-0) [P2\\_SENT\\_Get\\_Latch\\_Data,](#page-367-0) [P2\\_](#page-349-0) [SENT\\_Get\\_PulseCount,](#page-349-0) [P2\\_SENT\\_Get\\_Fast\\_Channel1,](#page-351-0) P2\_SENT Get Fast Channel2, [P2\\_](#page-347-0)SENT\_Get Fast Channel CRC\_OK, P2\_ [SENT\\_Get\\_ChannelState,](#page-347-0) [P2\\_SENT\\_Get\\_ClockTick](#page-348-0)

#### **Example**

### <span id="page-365-0"></span>**P2\_SENT\_ Request\_Latch**

P2\_SENT\_Request\_Latch requests to buffer the data of selected SENT channels on the specified once in a latch buffer.

#### **Syntax**

**#Include** ADwinPro\_All.inc

**P2\_SENT\_Request\_Latch**(module, pattern)

#### **Parameters**

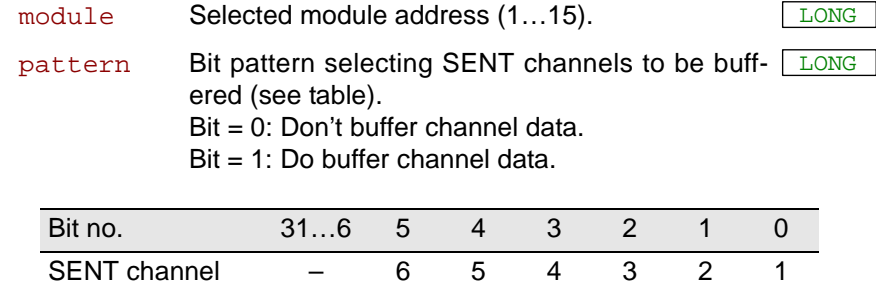

#### **Notes**

Data of SENT messages are collected in the latch buffered until all nibbles of the message have been received completely. Only then the message can be read from the latch using **P2\_SENT\_Get\_Latch\_Data**.

You can request buffering of SENT data only at a time for the next SENT message, but not as a permanent feature.

P2 SENT Request Latch does settings for all SENT channels at once. If you want to set only one SENT channel, read the current status with **P2\_SENT\_Check\_Latch**, change the bit of the appropriate channel and start a new request (see example).

Buffering via latch does not affect reading single information as with **P2\_ SENT\_Get\_Fast\_Channel1** or **P2\_SENT\_Get\_Serial\_Message\_ Data**.

#### **Valid for**

[SENT-4 Rev. E,](#page-455-0) [SENT-6 Rev. E](#page-456-0)

#### **See also**

[P2\\_SENT\\_Init,](#page-343-0) [P2\\_SENT\\_Check\\_Latch,](#page-366-0) [P2\\_SENT\\_Get\\_Latch\\_Data](#page-367-0)

#### **Example**

see [P2\\_SENT\\_Get\\_Latch\\_Data](#page-367-0)

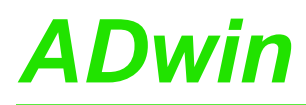

<span id="page-366-0"></span>**P2\_SENT\_Check\_**

**Latch**

P2\_SENT\_Check\_Latch returns whether the latch contains data of the requested SENT channels.

#### **Syntax**

**#Include** ADwinPro\_All.inc

ret\_val = **P2\_SENT\_Check\_Latch**(module)

#### **Parameters**

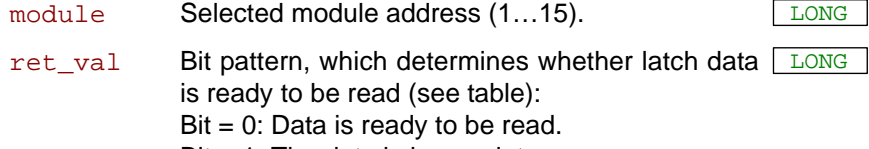

Bit = 1: The data is incomplete.

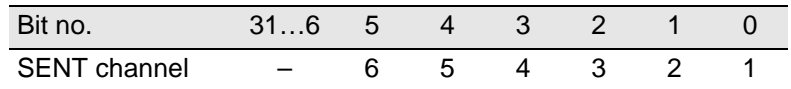

#### **Notes**

**P2\_SENT\_Check\_Latch** is only useful for SENT channels, where you have requested buffering data in the latch with **P2\_Request\_Latch**.

#### **Valid for**

[SENT-4 Rev. E,](#page-455-0) [SENT-6 Rev. E](#page-456-0)

#### **See also**

[P2\\_SENT\\_Init,](#page-343-0) [P2\\_SENT\\_Request\\_Latch,](#page-365-0) [P2\\_SENT\\_Get\\_Latch\\_](#page-367-0) [Data](#page-367-0)

#### **Example**

see [P2\\_SENT\\_Get\\_Latch\\_Data](#page-367-0)

**Latch\_Data**

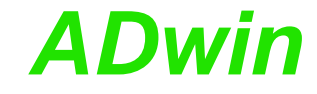

<span id="page-367-0"></span>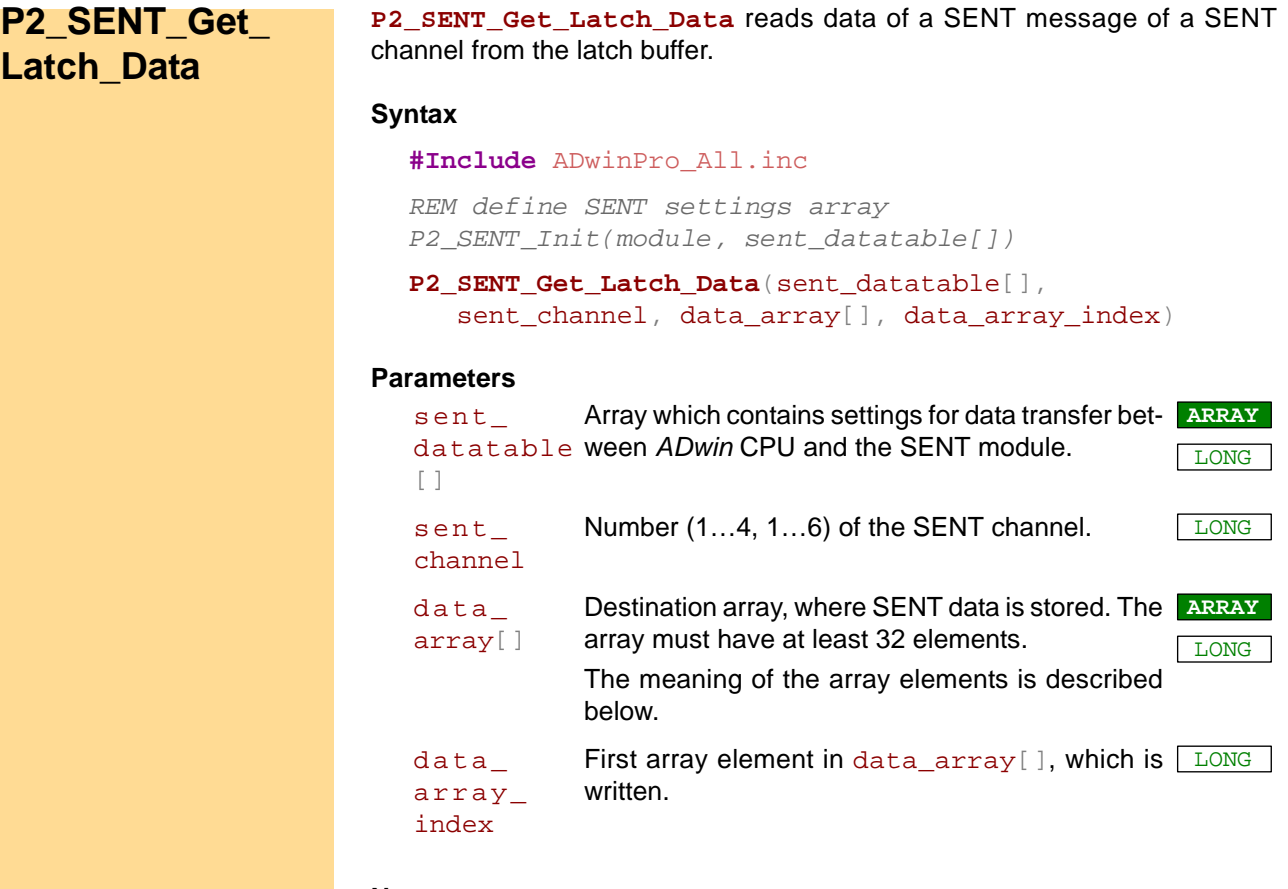

#### **Notes**

First, check with **P2\_SENT\_Check\_Latch**, whether data is ready to be read. If you read data from the latch while data is still incomplete, you receive the data of the previous SENT message.

A data set consists of 32 array elements which are stored starting from index data\_array\_index. A data set contains all 8 nibbles of a SENT message as well as some already evaluated data.

The data of the serial message (elements 7…11) are only contained in the data set if the current SENT message terminates the serial message. If no serial message is contained in the data set element 7 has the value zero (0).

The content of array elements is described below. To simplify the illustration, data\_array\_index is assumed to be 1.

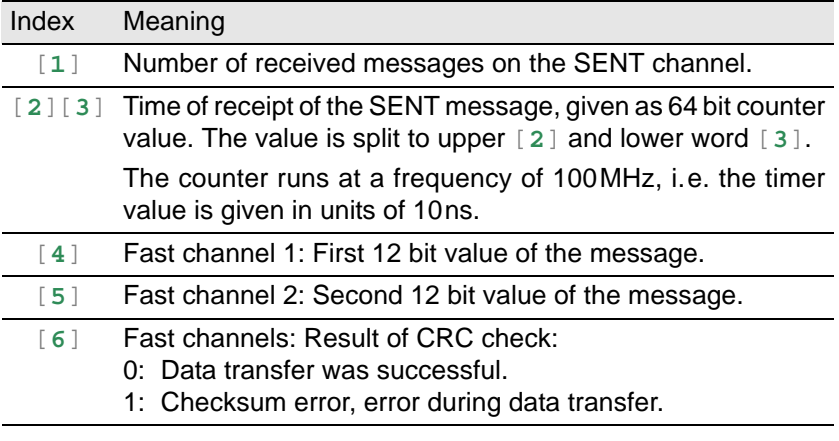

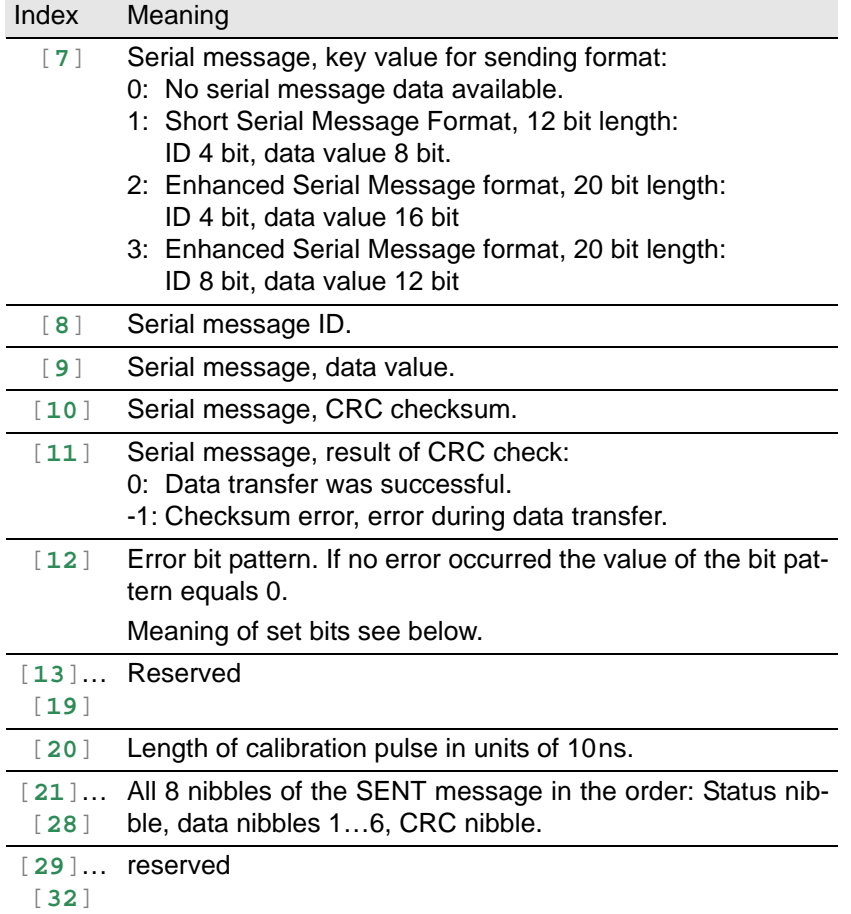

Set error bits in the array element 12 have the following meaning:

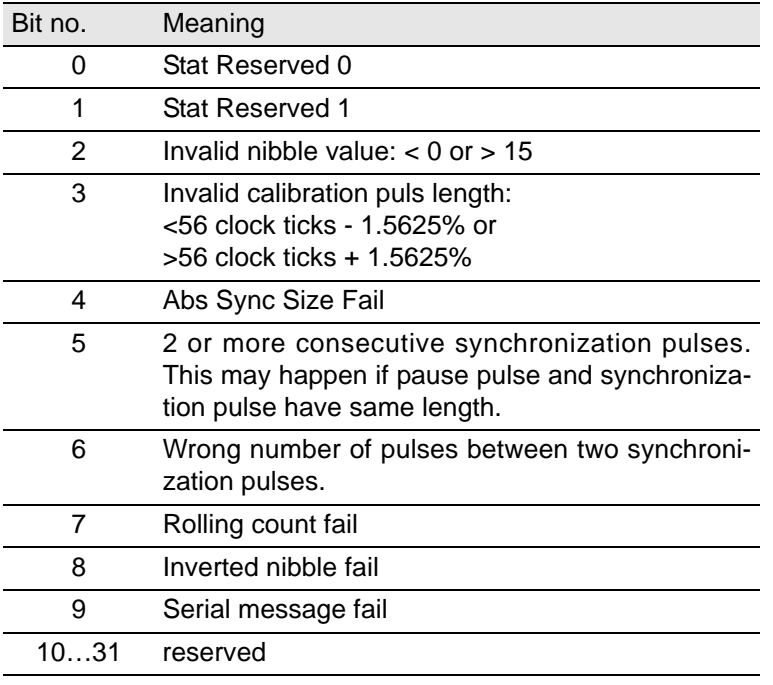

#### **Valid for**

[SENT-4 Rev. E,](#page-455-0) [SENT-6 Rev. E](#page-456-0)

#### **See also**

[P2\\_SENT\\_Init,](#page-343-0) [P2\\_SENT\\_Set\\_Sensor\\_Type,](#page-364-0) [P2\\_SENT\\_Check\\_](#page-366-0) [Latch](#page-366-0), [P2\\_SENT\\_Check\\_Latch](#page-366-0)

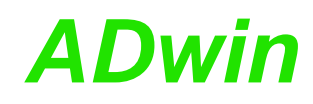

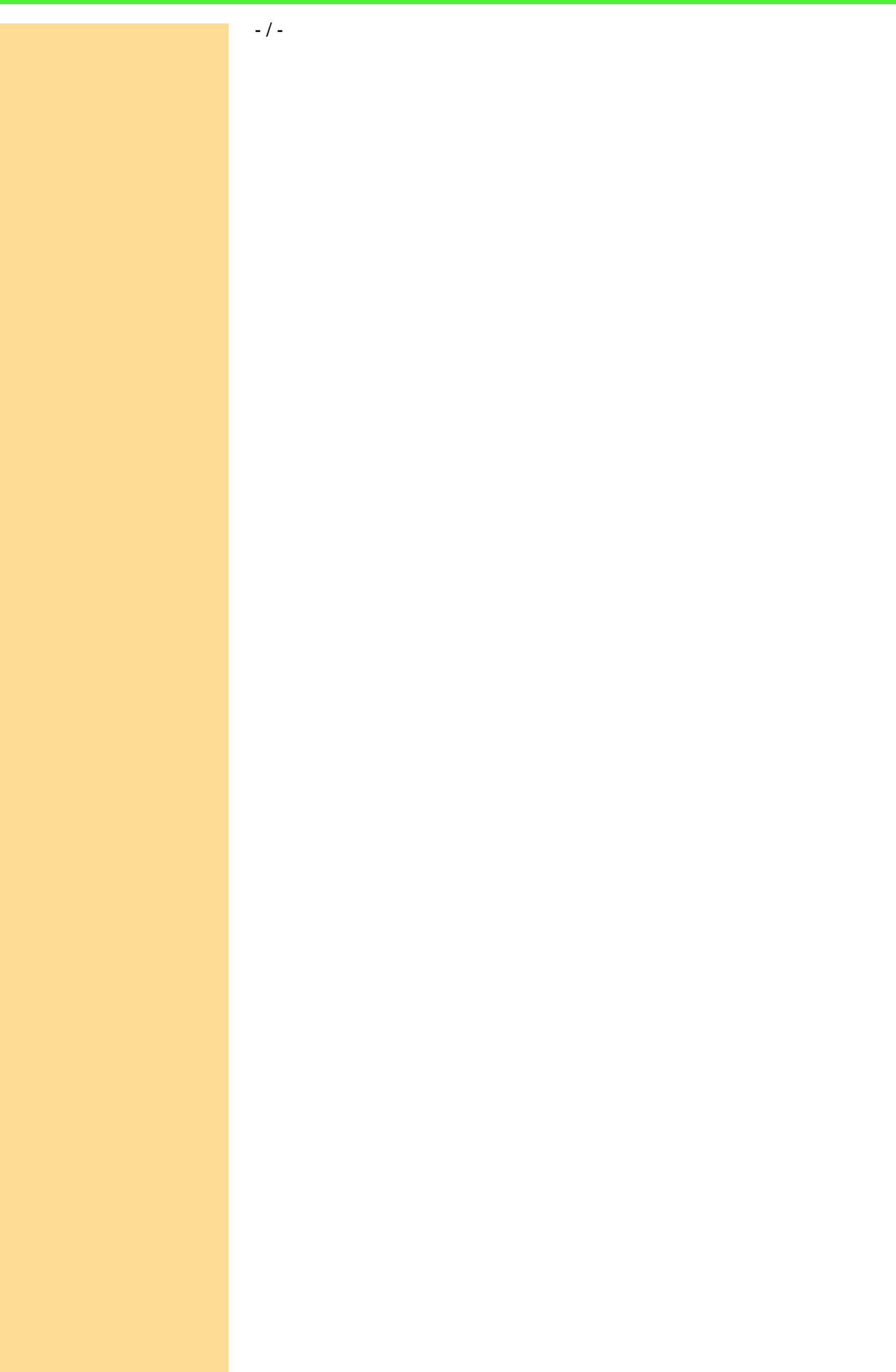

#### **Example**

```
#Include ADwinPro_All.inc
#Define module 4
Rem set SENT channel and appropriate bit pattern
#Define channel 1
#Define ch_pattern Shift_Left(1, channel-1)
#Define msg_count Par_2 'number of received messages
#Define error_count Par_7 'number of CRC errors
#Define lost_msg Par_9 'number of lost messages
Dim senttable[150] As Long At DM_Local
Dim sent_data[100] As Long At DM_Local
Dim msg_no, msg_no_old As Long
Dim i As Long
Init:
 Rem Initialize receive buffer for SENT data
 For i = 1 To 100
  sent data[i] = 0Next i
 Processdelay = 60000 '60000=5kHz / 30000=10kHz
 Rem initialize module, request latch for channel 1 (once)
 P2_SENT_Init(module, senttable)
 Par_5 = P2_SENT_Request_Latch(module, ch_pattern)
 Do : Until (P2_SENT_Command_Ready(module) = 0)
 Par_4 = P2_SENT_Set_CRC_Implementation(module, channel, 1)
 msg_count = 0 'number of received messages
 msg_no_old = -1 'init msg number
 lost_msg = -1 'number of lost messages, skip first check
Event:
 Rem read latch status of all channels
 Par_1 = P2_SENT_Check_Latch(module)
 Rem Any data for SENT channel 1?
 If ((Par_1 And ch_pattern) = 0) Then
  Rem read latch data into sent_data[]
  P2_SENT_Get_Latch_Data(senttable, channel, sent_data, 1)
  Rem request latch for channel 1 again
  Par_5 = P2_SENT_Request_Latch(module, Par_1 XOr ch_pattern)
  Inc msg_count 'number of received messages
  Rem check for serial message
  If (sent_data[7] <> 0) Then
   Rem serial message data are given in sent_data[7]..[11]
  EndIf
  Rem check for lost messages
  msg_no = sent_data[1]
  If ((msg_no - msg_no_old) <> 1) Then Inc lost_msg
  msg_no_old = msg_no 'store for next check
  Rem check for CRC errors (index 6)
  If (sent_data[6] <> 0) Then Inc error_count
 EndIf
```
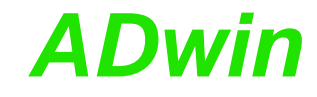

LONG

## <span id="page-371-0"></span>**P2\_SENT\_Set\_ Output\_Mode P2\_SENT\_Set\_Output\_Mode** sets the output mode for a SENT channel on the specified module. **Syntax #Include** ADwinPro\_All.inc ret\_val = **P2\_SENT\_Set\_Output\_Mode**(module, sent\_channel, mode) **Parameters Notes Output\_Mode**. the SENT channel again. es from: continuously. module Selected module address (1...15). sent\_ channel Number (1...4) of the SENT channel. mode **Output mode of the SENT channel:** 0: Continuous output (default). 1: FIFO output.

First, check with **P2\_SENT\_Command\_Ready**, if the SENT interface is ready to process the next command before using **P2\_SENT\_Set\_**

Disable the SENT channel using **P2\_SENT\_Enable\_Channel** before you change the output mode. The output starts as soon as you enable

The output mode determines where the module gets the SENT messag-

• Continuous output: The currently defined SENT message is sent

You set the content of the SENT message with

- **P2\_SENT\_Set\_Fast\_Channel1** / **\_Channel2**
- **P2\_SENT\_Set\_Serial\_Message\_Pattern**
- **P2\_SENT\_Set\_Reserved\_Bits**.
- FIFO output: You fill a FIFO continuously with output values, see **P2\_ SENT** Set Fifo. The module reads the values from the FIFO and outputs the values consecutively. If the Fifo runs empty, the output stops and the SENT channel is dis-

**Valid for**

[SENT-4-Out Rev. E](#page-455-1)

abled automatically.

#### **See also**

[P2\\_SENT\\_Init,](#page-343-0) [P2\\_SENT\\_Enable\\_Channel,](#page-375-0) P2\_SENT\_Get\_Output [Mode,](#page-372-0) [P2\\_SENT\\_Set\\_Fast\\_Channel1,](#page-378-0) P2\_SENT\_Set\_Fast [Channel2](#page-379-0), [P2\\_SENT\\_Set\\_Serial\\_Message\\_Pattern,](#page-380-0) P2\_SENT\_Set [Reserved\\_Bits](#page-377-0), [P2\\_SENT\\_Set\\_Fifo](#page-385-0)

#### **Example**

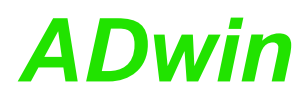

<span id="page-372-0"></span>**P2\_SENT\_Get\_ Output\_Mode**

P2\_SENT\_Get\_Output\_Mode returns the output mode of all SENT channels on the specified module.

#### **Syntax**

**#Include** ADwinPro\_All.inc

ret\_val = **P2\_SENT\_Get\_Output\_Mode**(module)

#### **Parameters**

module Selected module address (1...15).

ret\_val Bit pattern with the output mode of all SENT chan- LONG nels: Bit = 0: Continuous output. Bit = 1: FIFO output.

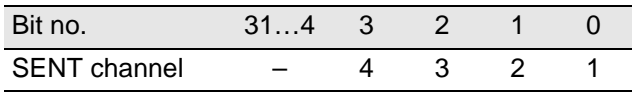

#### **Notes**

 $-$  /  $-$ 

#### **Valid for**

[SENT-4-Out Rev. E](#page-455-1)

#### **See also**

[P2\\_SENT\\_Init](#page-343-0), [P2\\_SENT\\_Set\\_Output\\_Mode](#page-371-0)

#### **Example**

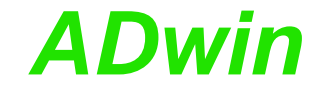

<span id="page-373-0"></span>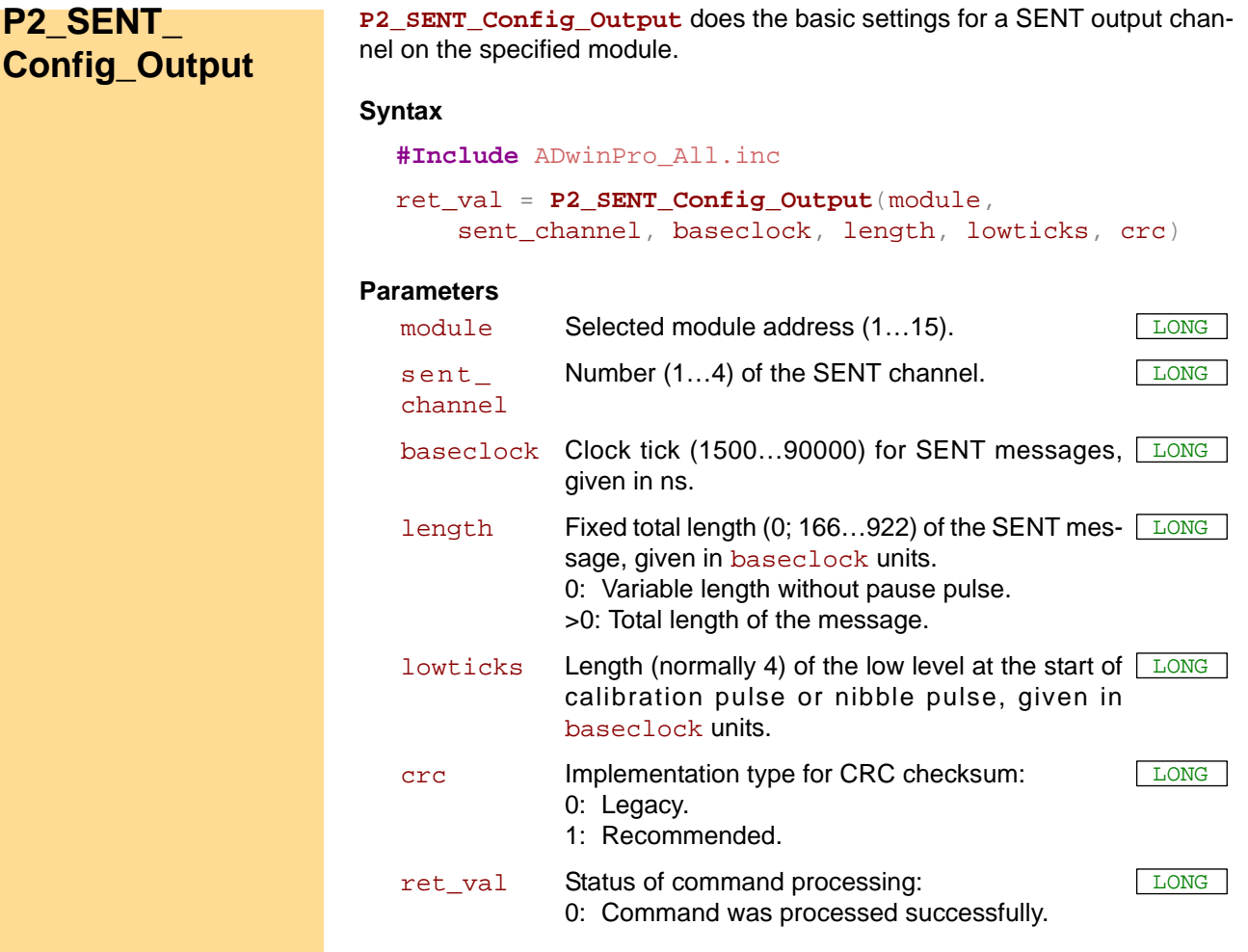

#### **Notes**

First, check with **P2\_SENT\_Command\_Ready**, if the SENT interface is ready to process the next command before using **P2\_SENT\_Config\_ Output**.

A SENT message without pause pulse has a variable length of 154 … 270 clock ticks. With length you can set the total length of a message to a fixed value. This is acheived by an additional pause pulse with the appropriate length.

Make sure, that length is always 12 units greater than the actual length of the SENT message.

The implementation type for the CRC checksum refers to both, signals (fast channels) and serial message.

#### **Valid for**

[SENT-4-Out Rev. E](#page-455-1)

#### **See also**

[P2\\_SENT\\_Init,](#page-343-0) [P2\\_SENT\\_Command\\_Ready](#page-346-0), [P2\\_SENT\\_Enable\\_](#page-375-0) [Channel](#page-375-0), [P2\\_SENT\\_Set\\_Fast\\_Channel1](#page-378-0), [P2\\_SENT\\_Set\\_Fast\\_](#page-379-0) [Channel2](#page-379-0), [P2\\_SENT\\_Set\\_Fifo](#page-385-0)

#### **Example**

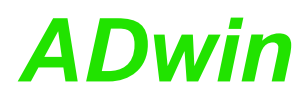

<span id="page-374-0"></span>**P2\_SENT\_**

**Messages**

**Config\_Serial\_**

**P2\_SENT\_Config\_Serial\_Messages** configures the sending format for serial messages on a SENT channel of the specified module.

#### **Syntax**

```
#Include ADwinPro_All.inc
ret_val = P2_SENT_Config_Serial_Messages(
    module, sent_channel, format)
```
#### **Parameters**

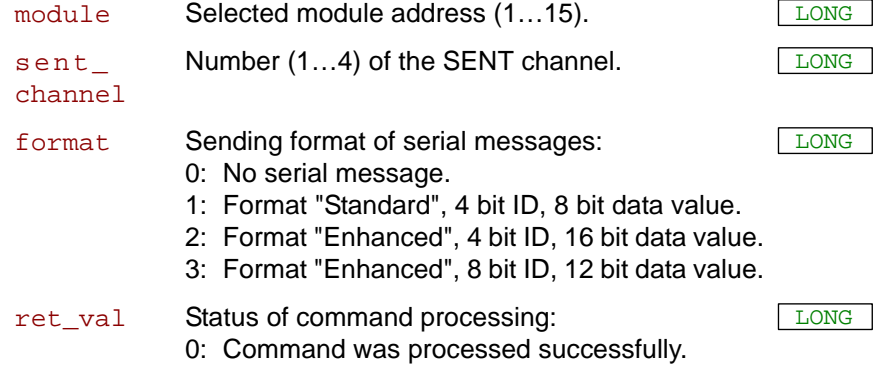

#### **Notes**

The instruction is only useful if the module runs in continuous mode, see **P2\_SENT\_Set\_Output\_Mode**.

First, check with **P2\_SENT\_Command\_Ready**, if the SENT interface is ready to process the next command before using **P2\_SENT\_Config\_ Serial\_Messages**.

#### **Valid for**

[SENT-4-Out Rev. E](#page-455-1)

#### **See also**

[P2\\_SENT\\_Init,](#page-343-0) [P2\\_SENT\\_Command\\_Ready](#page-346-0), [P2\\_SENT\\_Set\\_Serial\\_](#page-380-0) [Message\\_Pattern](#page-380-0), [P2\\_SENT\\_Set\\_Serial\\_Message\\_Data](#page-382-0)

#### **Example**

#### <span id="page-375-0"></span>**P2\_SENT\_ Enable\_Channel**

**P2\_SENT\_Enable\_Channel** enables or disables a SENT channel on the specified module.

#### **Syntax**

**#Include** ADwinPro\_All.inc

**P2\_SENT\_Enable\_Channel**(module, enable)

#### **Parameters**

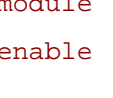

module Selected module address (1...15). Bit pattern to enable or disable SENT channels: Bit=0: Disable SENT channel. Bit=1: Enable SENT channel. LONG

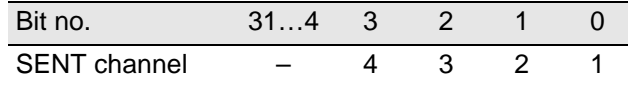

#### **Notes**

The SENT channel must first be configured with **P2\_SENT\_Config\_ Output** before you enable it for sending.

If you disable a SENT channel, the current SENT message will be completely sent, afterwards the output is stopped.

After enabling a channel the output starts at once. In continuous mode the defined SENT message is sent; in Fifo mode the next available SENT message in the Fifo is read and sent.

Disabling a channel interrupts sending of the serial message. After enabling, sending of the serial message is resumed at the next bit.

In Fifo mode, the SENT channel is automatically disabled (and the output is stopped) if the Fifo runs empty. Therefore please make sure that–after enabling the SENT channel–to write data into the Fifo fast enough.

#### **Valid for**

[SENT-4-Out Rev. E](#page-455-1)

#### **See also**

[P2\\_SENT\\_Init](#page-343-0), [P2\\_SENT\\_Config\\_Output](#page-373-0), [P2\\_SENT\\_Invert\\_Channel](#page-376-0), [P2\\_SENT\\_Set\\_Serial\\_Message\\_Pattern](#page-380-0)

#### **Example**

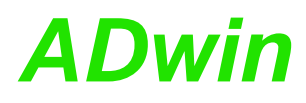

<span id="page-376-0"></span>**P2\_SENT\_Invert\_**

**Channel**

**P2\_SENT\_Invert\_Channel** inverts all output levels of the SENT channels of the specified module.

#### **Syntax**

**#Include** ADwinPro\_All.inc

**P2\_SENT\_Invert\_Channel**(module, invert)

#### **Parameters**

module Selected module address (1...15).

invert Bit pattern to invert the output levels of SENT LONG channels. Bit = 0: Normal output level.

Bit = 1: Inverted output level.

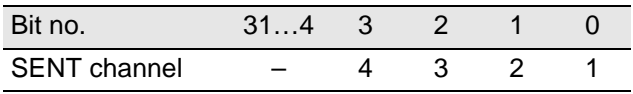

#### **Notes**

If a SENT channel is disabled, the normal output level is a low level, if inverted it is high level.

Level inverting with **P2\_SENT\_Invert\_Channel** enables to toggle the output level even with disabled SENT channel.

#### **Valid for**

[SENT-4-Out Rev. E](#page-455-1)

#### **See also**

[P2\\_SENT\\_Init](#page-343-0), [P2\\_SENT\\_Config\\_Output,](#page-373-0) [P2\\_SENT\\_Enable\\_Channel](#page-375-0)

#### **Example**

#### <span id="page-377-0"></span>**P2\_SENT\_Set\_ Reserved\_Bits**

P2 SENT Set Reserved Bits sets the reserved bits of the status nibble for a SENT channel on the specified module.

#### **Syntax**

**#Include** ADwinPro\_All.inc **P2\_SENT\_Set\_Reserved\_Bits**(module, sent\_channel, value)

#### **Parameters**

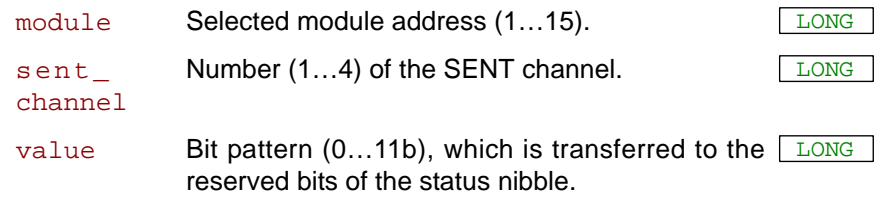

#### **Notes**

The instruction is only useful if the module runs in continuous mode, see **P2\_SENT\_Set\_Output\_Mode**.

In the status nibble, bits 0 and 1 are reserved for special applications.

#### **Valid for**

[SENT-4-Out Rev. E](#page-455-1)

#### **See also**

[P2\\_SENT\\_Init,](#page-343-0) [P2\\_SENT\\_Enable\\_Channel,](#page-375-0) [P2\\_SENT\\_Config\\_Out](#page-373-0)[put,](#page-373-0) [P2\\_SENT\\_Config\\_Serial\\_Messages](#page-374-0), [P2\\_SENT\\_Set\\_Serial\\_](#page-380-0) [Message\\_Pattern](#page-380-0), [P2\\_SENT\\_Set\\_Serial\\_Message\\_Data,](#page-382-0) P2\_SENT [Set\\_Fast\\_Channel1,](#page-378-0) [P2\\_SENT\\_Set\\_Fast\\_Channel2](#page-379-0)

#### **Example**

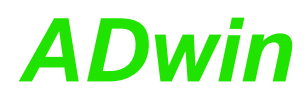

<span id="page-378-0"></span>**P2\_SENT\_Set\_ Fast\_Channel1**

P2\_SENT\_Set\_Fast\_Channel1 sets the first 12 bit value in a SENT message for a SENT channel on the specified module.

#### **Syntax**

```
#Include ADwinPro_All.inc
P2_SENT_Set_Fast_Channel1(module, sent_channel,
    value)
```
#### **Parameters**

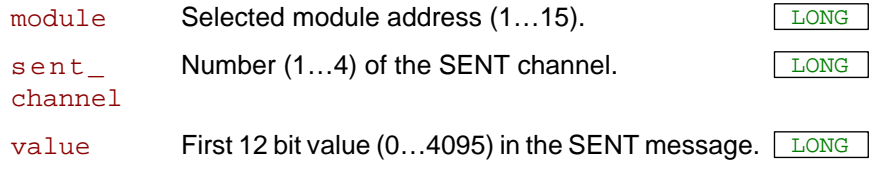

#### **Notes**

The instruction is only useful if the module runs in continuous mode, see **P2\_SENT\_Set\_Output\_Mode**.

A SENT message contains two 12 bit values, also named "fast channel signals". The instruction sets the first of both values.

The CRC checksum is automatically calculated (implementation type see **P2\_SENT\_Config\_Output**) and set in the SENT message.

#### **Valid for**

[SENT-4-Out Rev. E](#page-455-1)

#### **See also**

[P2\\_SENT\\_Init,](#page-343-0) [P2\\_SENT\\_Enable\\_Channel](#page-375-0), [P2\\_SENT\\_Config\\_Out](#page-373-0)[put,](#page-373-0) [P2\\_SENT\\_Config\\_Serial\\_Messages](#page-374-0), [P2\\_SENT\\_Set\\_Serial\\_](#page-380-0) [Message\\_Pattern,](#page-380-0) [P2\\_SENT\\_Set\\_Serial\\_Message\\_Data,](#page-382-0) [P2\\_SENT\\_](#page-379-0) [Set\\_Fast\\_Channel2](#page-379-0), [P2\\_SENT\\_Set\\_Reserved\\_Bits](#page-377-0)

#### **Example**

### <span id="page-379-0"></span>**P2\_SENT\_Set\_ Fast\_Channel2**

**P2\_SENT\_Set\_Fast\_Channel2** sets the second 12 bit value in a SENT message for a SENT channel on the specified module.

#### **Syntax**

**#Include** ADwinPro\_All.inc

```
P2_SENT_Set_Fast_Channel2(module, sent_channel,
    value)
```
#### **Parameters**

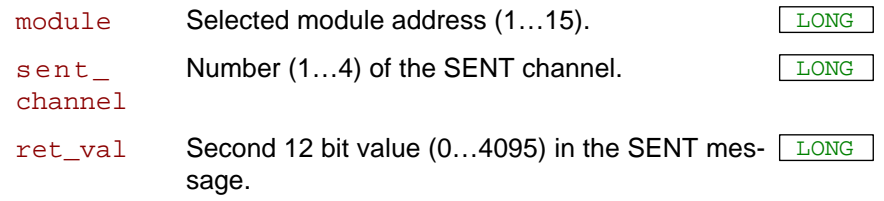

#### **Notes**

The instruction is only useful if the module runs in continuous mode, see **P2\_SENT\_Set\_Output\_Mode**.

A SENT message contains two 12 bit values, also named "fast channel signals". The instruction sets the second of both values.

The CRC checksum is automatically calculated (implementation type see **P2\_SENT\_Config\_Output**) and set in the SENT message.

#### **Valid for**

[SENT-4-Out Rev. E](#page-455-1)

#### **See also**

[P2\\_SENT\\_Init,](#page-343-0) [P2\\_SENT\\_Enable\\_Channel,](#page-375-0) [P2\\_SENT\\_Config\\_Out](#page-373-0)[put,](#page-373-0) [P2\\_SENT\\_Config\\_Serial\\_Messages](#page-374-0), [P2\\_SENT\\_Set\\_Serial\\_](#page-380-0) [Message\\_Pattern](#page-380-0), [P2\\_SENT\\_Set\\_Serial\\_Message\\_Data,](#page-382-0) [P2\\_SENT\\_](#page-378-0) [Set\\_Fast\\_Channel1,](#page-378-0) [P2\\_SENT\\_Set\\_Reserved\\_Bits](#page-377-0)

#### **Example**

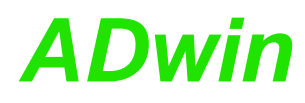

**Pattern**

<span id="page-380-0"></span>**P2\_SENT\_Set\_ Serial\_Message\_**

P2 SENT Set Serial Message Pattern defines a pattern of serial messages for a SENT channel.

#### **Syntax**

#### **#Include** ADwinPro\_All.inc

*REM define SENT settings array P2\_SENT\_Init(module, sent\_datatable[])*

#### P2 SENT Set Serial Message Pattern(module, sent\_datatable[], sent\_channel, sm\_id\_array[], sm\_value\_array[], sm\_len)

#### **Parameters**

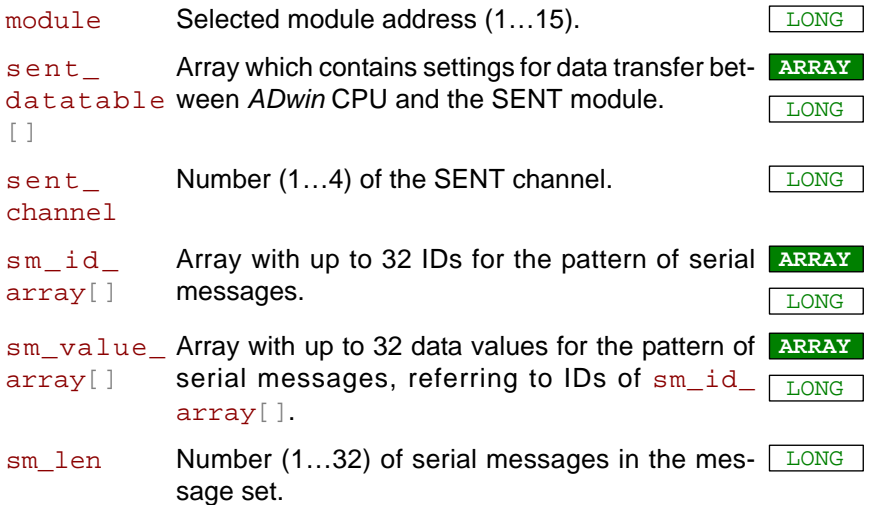

#### **Notes**

The instruction is only useful if the module runs in continuous mode, see **P2\_SENT\_Set\_Output\_Mode**.

First, check with **P2** SENT Command Ready, if the SENT interface is ready to process the next command before using **P2\_SENT\_Set\_ Serial\_Message\_Pattern**.

Disable the output channel with **P2\_SENT\_Enable\_Channel** before you define a message set.

The value range of ids and data values depends on the set snding format of serial messages. You set the sending format (standard, enhanced) with **P2\_SENT\_Config\_Serial\_Messages**.

The message pattern in sm\_id\_array and sm\_value\_array is transferred consecutively in the SENT messages. If the end of list  $(s<sub>m</sub>$  len) is reached, the data transfer starts again.

You can change single data values afterwards with **P2\_SENT\_Set\_ Serial\_Message\_Data**. To change ids you have to re-define the complete message set.

The appropriate CRC checksum is calculated and transferred automatically (implementation type see **P2\_SENT\_Config\_Output**).

#### **Valid for**

[SENT-4-Out Rev. E](#page-455-1)

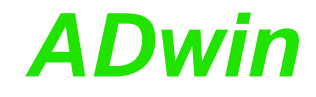

#### **See also**

[P2\\_SENT\\_Init,](#page-343-0) [P2\\_SENT\\_Command\\_Ready](#page-346-0), [P2\\_SENT\\_Enable\\_](#page-375-0) [Channel,](#page-375-0) [P2\\_SENT\\_Config\\_Output](#page-373-0), [P2\\_SENT\\_Config\\_Serial\\_Mes](#page-374-0)[sages,](#page-374-0) [P2\\_SENT\\_Set\\_Serial\\_Message\\_Data,](#page-382-0) [P2\\_SENT\\_Set\\_Fast\\_](#page-378-0) [Channel1](#page-378-0), [P2\\_SENT\\_Set\\_Fast\\_Channel2](#page-379-0), [P2\\_SENT\\_Set\\_Reserved\\_](#page-377-0) **[Bits](#page-377-0)** 

#### **Example**

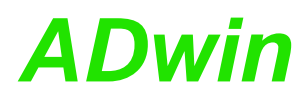

**Data**

<span id="page-382-0"></span>**P2\_SENT\_Set\_ Serial\_Message\_**

P2 SENT Set Serial Message Data changes a data value in the defined message pattern for serial messages on a SENT channel.

#### **Syntax**

**#Include** ADwinPro\_All.inc

**P2\_SENT\_Set\_Serial\_Message\_Data**(module, sent\_channel, sm\_id\_idx, sm\_value)

#### **Parameters**

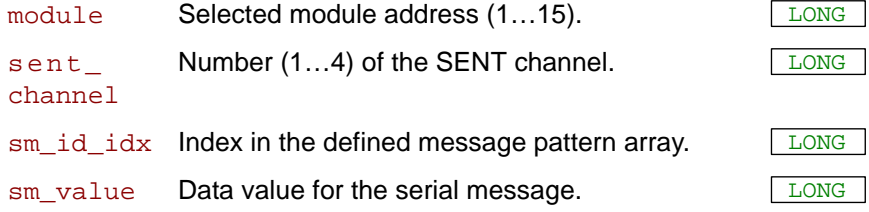

#### **Notes**

The instruction is only useful if the module runs in continuous mode, see **P2\_SENT\_Set\_Output\_Mode**.

First, check with **P2\_SENT\_Command\_Ready**, if the SENT interface is ready to process the next command before using **P2\_SENT\_Set\_ Serial\_Message\_Data**.

The instruction changes a data value in the message pattern you have defined with **P2\_SENT\_Set\_Serial\_Message\_Pattern**, at the position sm\_id\_idx. You can only change data values but not the defined ids.

The appropriate CRC checksum is calculated and transferred automatically (implementation type see **P2\_SENT\_Config\_Output**).

#### **Valid for**

[SENT-4-Out Rev. E](#page-455-1)

#### **See also**

[P2\\_SENT\\_Init,](#page-343-0) [P2\\_SENT\\_Command\\_Ready,](#page-346-0) [P2\\_SENT\\_Config\\_Out](#page-373-0)[put,](#page-373-0) [P2\\_SENT\\_Config\\_Serial\\_Messages](#page-374-0), [P2\\_SENT\\_Set\\_Serial\\_](#page-380-0) [Message\\_Pattern](#page-380-0), [P2\\_SENT\\_Set\\_Fast\\_Channel1](#page-378-0), [P2\\_SENT\\_Set\\_](#page-379-0) [Fast\\_Channel2](#page-379-0), [P2\\_SENT\\_Set\\_Reserved\\_Bits](#page-377-0)

#### **Example**

#### *Pro II: SENT Interface Pro II: SENT Interface*<br> *P2\_SENT\_Fifo\_Empty* **ADwin**

## <span id="page-383-0"></span>**P2\_SENT\_Fifo\_ Empty**

P2 SENT Fifo Empty returns the number of free elements in the output Fifo of a SENT channel.

#### **Syntax**

**#Include** ADwinPro\_All.inc

ret\_val = **P2\_SENT\_Fifo\_Empty**(module, sent\_channel)

#### **Parameters**

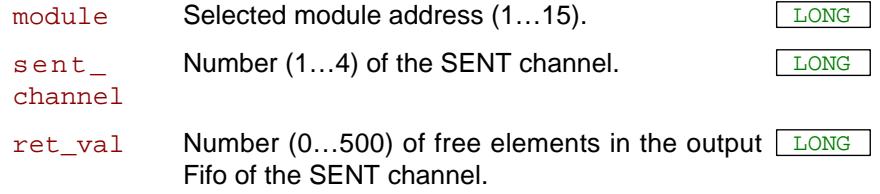

#### **Notes**

The instruction is only useful if the module runs in continuous mode, see **P2\_SENT\_Set\_Output\_Mode**.

#### **Valid for**

[SENT-4-Out Rev. E](#page-455-1)

#### **See also**

[P2\\_SENT\\_Init](#page-343-0), [P2\\_SENT\\_Set\\_Output\\_Mode,](#page-371-0) [P2\\_SENT\\_Fifo\\_Clear,](#page-384-0) [P2\\_SENT\\_Set\\_Fifo](#page-385-0)

#### **Example**

# **ADwin**<br>*Pro II: SENT Interface*<br>*P2\_SENT\_Fifo\_Clear*

<span id="page-384-0"></span>**P2\_SENT\_Fifo\_**

**Clear**

P2\_SENT\_Fifo\_Clear initializes the write and read pointer of the output Fifo of a SENT channel.

#### **Syntax**

**#Include** ADwinPro\_All.inc

**P2\_SENT\_Fifo\_Clear**(module, sent\_channel)

#### **Parameters**

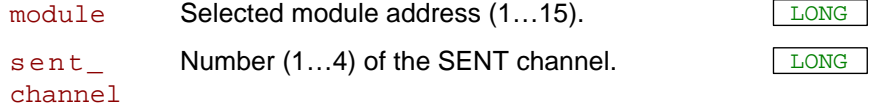

#### **Notes**

The instruction is only useful if the module runs in continuous mode, see **P2\_SENT\_Set\_Output\_Mode**.

First, check with **P2\_SENT\_Command\_Ready**, if the SENT interface is ready to process the next command before using **P2\_SENT\_Fifo\_ Clear**.

#### **Valid for**

[SENT-4-Out Rev. E](#page-455-1)

#### **See also**

[P2\\_SENT\\_Init](#page-343-0), [P2\\_SENT\\_Command\\_Ready,](#page-346-0) [P2\\_SENT\\_Set\\_Output\\_](#page-371-0) [Mode,](#page-371-0) [P2\\_SENT\\_Fifo\\_Empty,](#page-383-0) [P2\\_SENT\\_Set\\_Fifo](#page-385-0)

#### **Example**

# *Pro II: SENT Interface*

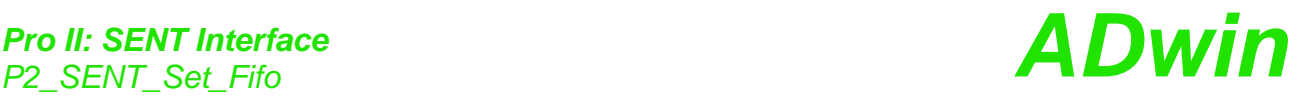

<span id="page-385-0"></span>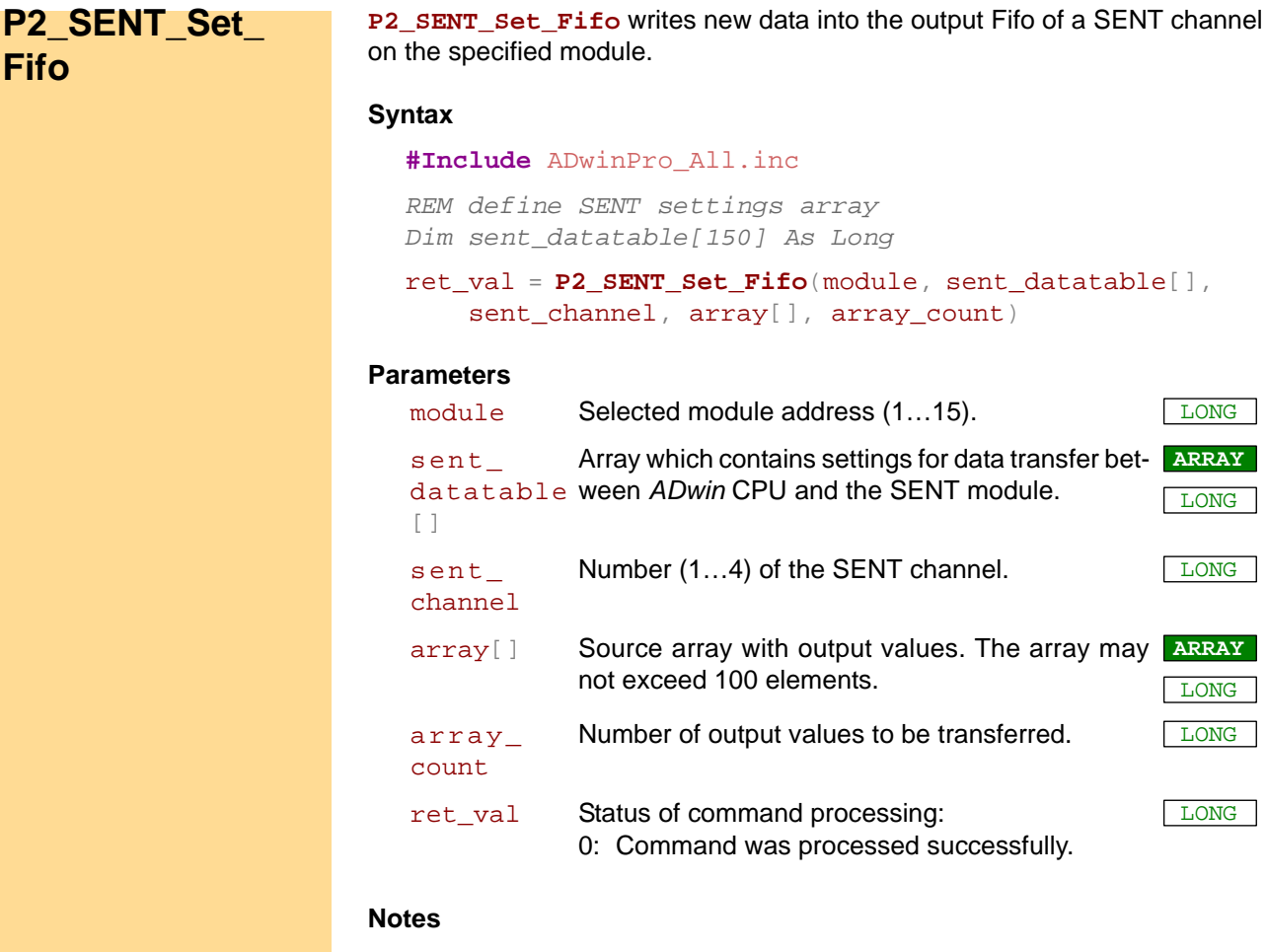

The instruction is only useful if the module runs in continuous mode, see **P2\_SENT\_Set\_Output\_Mode**.

Run **P2\_SENT\_Init** once before you use **P2\_SENT\_Get\_Serial\_ Message\_Array**.

First, check with **P2** SENT Command Ready, if the SENT interface is ready to process the next command before using **P2\_SENT\_Set\_Fifo**.

Check with **P2\_SENT\_Fifo\_Empty**, if there is enough space in the Fifo before writing new data.

Each array element in  $array[]$  contains a SENT message. You have to put together the 32 bit of the SENT messages on your own. The bits are expected in the following order:

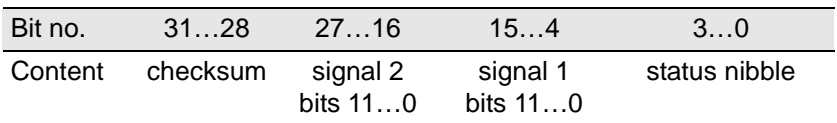

If the Fifo runs empty, the output is stopped automatically and the SENT channel is disabled. Therefore please make sure that–after enabling the SENT channel–to write data into the Fifo fast enough.

#### **Valid for**

[SENT-4-Out Rev. E](#page-455-1)

#### **See also**

[P2\\_SENT\\_Init,](#page-343-0) [P2\\_SENT\\_Command\\_Ready](#page-346-0), [P2\\_SENT\\_Set\\_Output\\_](#page-371-0) [Mode](#page-371-0), [P2\\_SENT\\_Fifo\\_Empty,](#page-383-0) [P2\\_SENT\\_Fifo\\_Clear](#page-384-0)

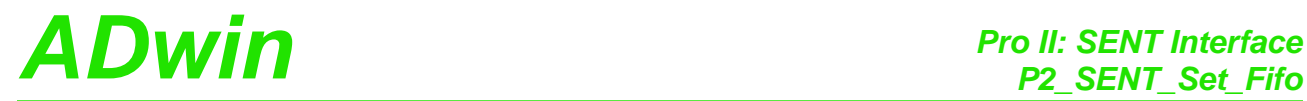

#### **Example**

- / -  $\,$ 

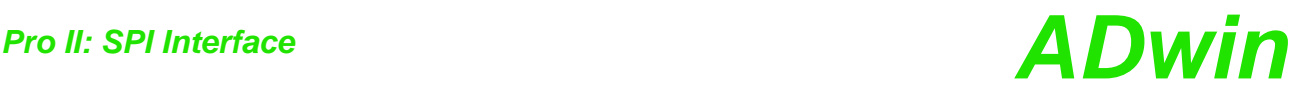

#### **3.19 Pro II: SPI Interface**

This section describes instructions which apply to Pro II SPI-2 bus modules:

- [P2\\_SPI\\_Mode \(page 385\)](#page-388-0)
- [P2\\_SPI\\_Config](#page-389-0) ([page 386](#page-389-0))
- [P2\\_SPI\\_Master\\_Config \(page 388\)](#page-391-0)
- [P2\\_SPI\\_Master\\_Set\\_Value32](#page-395-0) ([page 392](#page-395-0))
- [P2\\_SPI\\_Master\\_Set\\_Value64](#page-396-0) ([page 393](#page-396-0))
- [P2\\_SPI\\_Master\\_Start](#page-397-0) ([page 394](#page-397-0))
- [P2\\_SPI\\_Master\\_Status](#page-398-0) ([page 395](#page-398-0))
- [P2\\_SPI\\_Master\\_Get\\_Value32](#page-400-0) ([page 397](#page-400-0))
- [P2\\_SPI\\_Master\\_Get\\_Value64](#page-401-0) ([page 398](#page-401-0))
- [P2\\_SPI\\_Master\\_Get\\_Static\\_Input](#page-402-0) ([page 399\)](#page-402-0)
- [P2\\_SPI\\_Master\\_Set\\_Clk\\_Wait](#page-403-0) [\(page 400\)](#page-403-0)
- [P2\\_SPI\\_Slave\\_Config](#page-405-0) [\(page 402\)](#page-405-0)
- [P2\\_SPI\\_Slave\\_OutFifo\\_Write \(page 403\)](#page-406-0)
- [P2\\_SPI\\_Slave\\_OutFifo\\_Empty](#page-408-0) [\(page 405\)](#page-408-0)
- [P2\\_SPI\\_Slave\\_InFifo\\_Full](#page-409-0) [\(page 406\)](#page-409-0)
- [P2\\_SPI\\_Slave\\_InFifo\\_Read \(page 407\)](#page-410-0)
- [P2\\_SPI\\_Slave\\_Clear\\_Fifo](#page-412-0) ([page 409](#page-412-0))

There are more instructions available for the module SPI-2-T Rev. E, see Instruction List sorted by Module Types (annex A.2).

<span id="page-388-0"></span>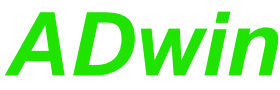

**Pro II: SPI Interface**<br>*P2\_SPI\_Mode* **P2\_SPI\_Mode** sets the operating mode (SPI master / SPI slave / digital mod- **P2\_SPI\_Mode** ule) of the specified module. **Syntax #Include** ADwinPro\_All.inc **P2\_SPI\_Mode**(module, mode) **Parameters Notes** The pin assignment is different for each operating mode. With SPI modes (mode = 2…5) some pins not being used for SPI can be used as simple digital channels. Pin assignment see hardware manual. The operating mode can be changed while running. **See also** [P2\\_SPI\\_Config](#page-389-0), [P2\\_SPI\\_Master\\_Config,](#page-391-0) P2\_SPI\_Master\_Set\_Clk [Wait](#page-403-0), [P2\\_SPI\\_Slave\\_Config](#page-405-0) **Valid for** [SPI-2-D Rev. E,](#page-456-1) [SPI-2-T Rev. E](#page-457-0) **Example #Include** ADwinPro\_All.inc *Rem set operation mode to 2 SPI slave interfaces* **P2\_SPI\_Mode**(**1**, **2**) module Selected module address (1...15). mode Code number for the module operating mode: 1: Digital module; corresponds to the module Pro II-DIO-32-TiCo, but without DRAM. 2: SPI module with 2 slave interfaces. 3: SPI module; channel 1 is master interface, channel 2 is slave interface. 4: SPI module with 2 master interfaces. 5: SPI module with 2 slave interfaces, common CLK input SCLK1. LONG

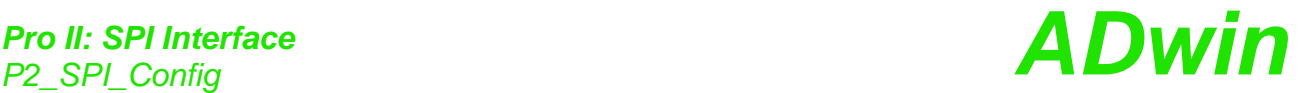

<span id="page-389-0"></span>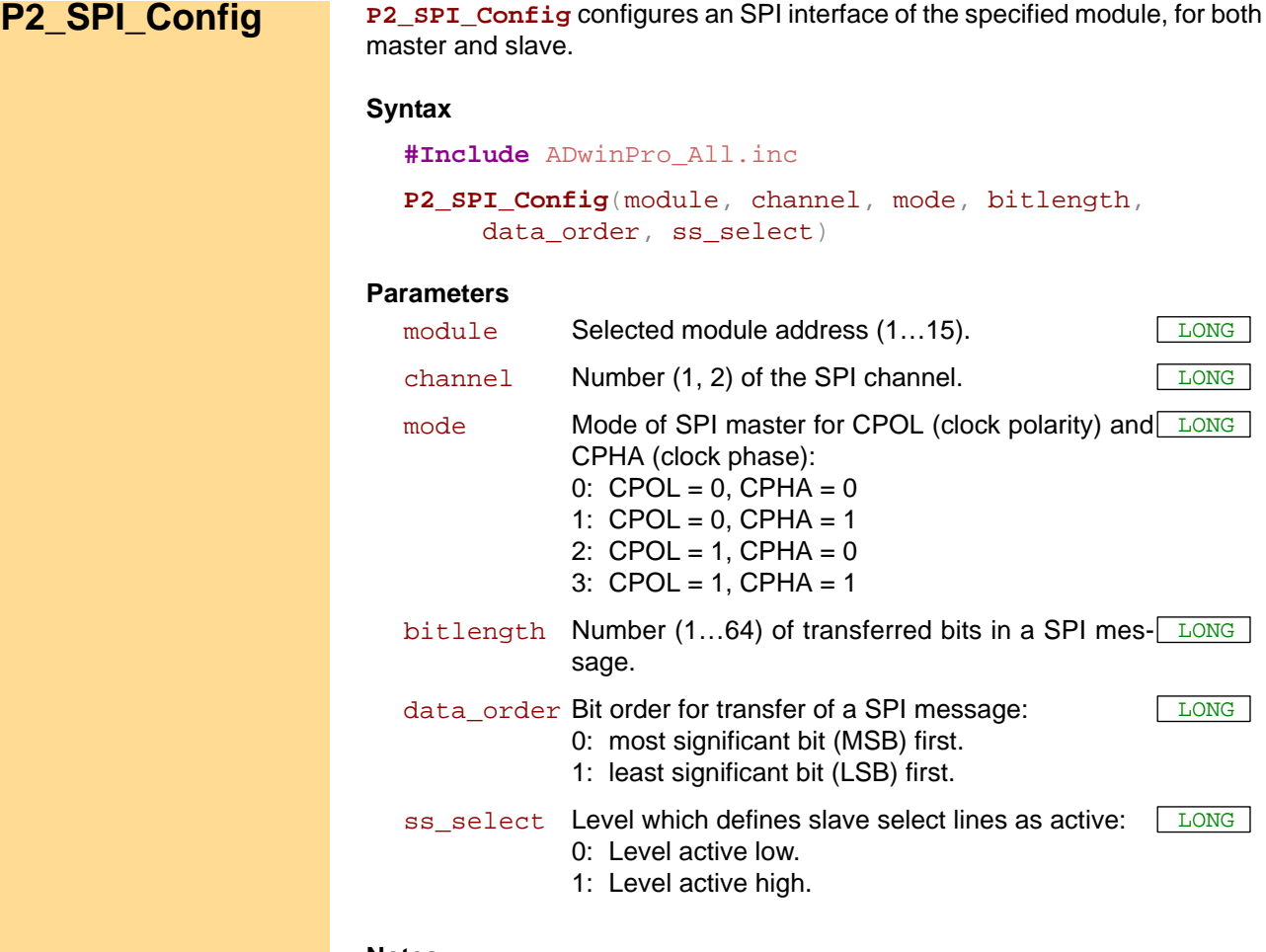

#### **Notes**

If the slave select signal is set automatically (see **P2\_SPI\_Master\_ Config**), make sure that the slave select line of the SPI master is deactivated (query with **P2\_SPI\_Master\_Status**) before re-configuring the SPI master. Otherwise, while configuring the SPI master spikes can occur which will be misinterpreted by connected slaves and therefore disturb the data transfer.

The clock signals are present at the pins SCLK1 / SCLK2, pin assignment see hardware manual hardware manual. If **SPI\_Mode** was set with parameter mode=5, use the SPI slave's pin SCLK1 as common clock input; in this case, SCLK2 has no function.

The bit length refers the lines SCLK, DATAIN and DATAOUT likewise. Please note, that *ADbasic* variables have a length of 32 bits, therefore SPI messages of 33…64 bits length must be split and stored in 2 variables.

#### **See also**

[P2\\_SPI\\_Mode,](#page-388-0) [P2\\_SPI\\_Master\\_Config](#page-391-0), P2\_SPI\_Master\_Set\_Clk [Wait](#page-403-0), [P2\\_SPI\\_Slave\\_Config](#page-405-0), [P2\\_SPI\\_Master\\_Start,](#page-397-0) [P2\\_SPI\\_Master\\_](#page-398-0) **[Status](#page-398-0)** 

#### **Valid for**

[SPI-2-D Rev. E,](#page-456-1) [SPI-2-T Rev. E](#page-457-0)

# *Pro II: SPI Interface ADwin P2\_SPI\_Config*

#### **Example**

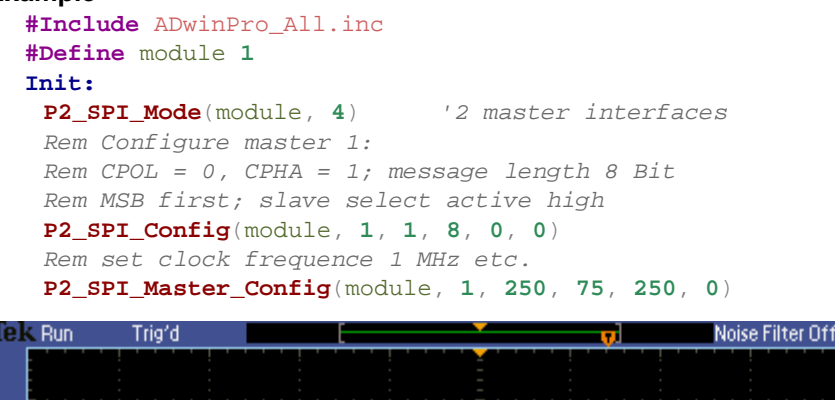

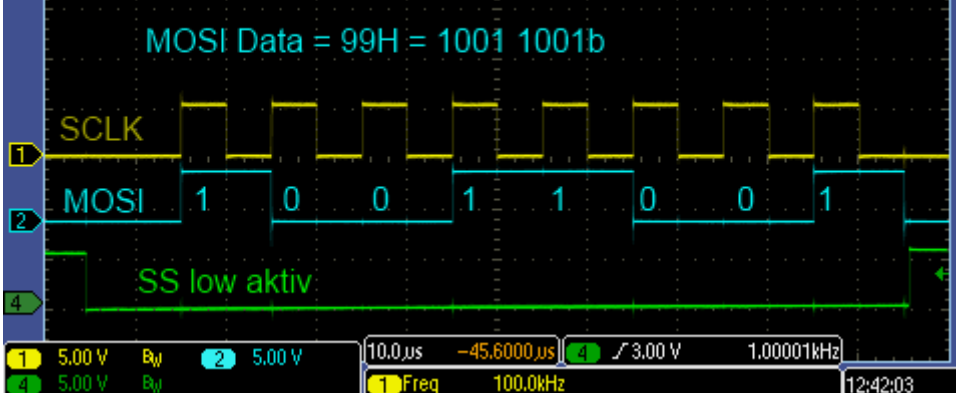

MOSI output with rising edge of SCLK with 8 bit value 99h

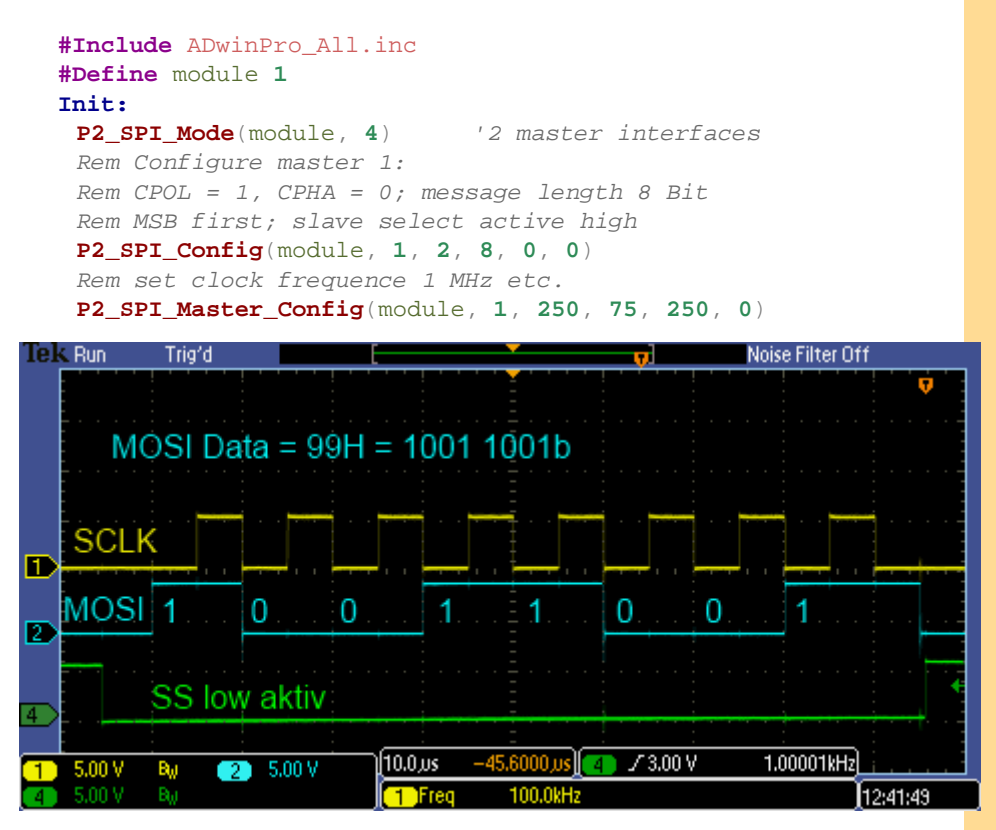

MOSI output with falling edge of SCLK

# **Pro II: SPI Interface**<br>P2\_SPI\_Master\_Config

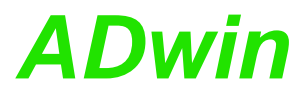

<span id="page-391-0"></span>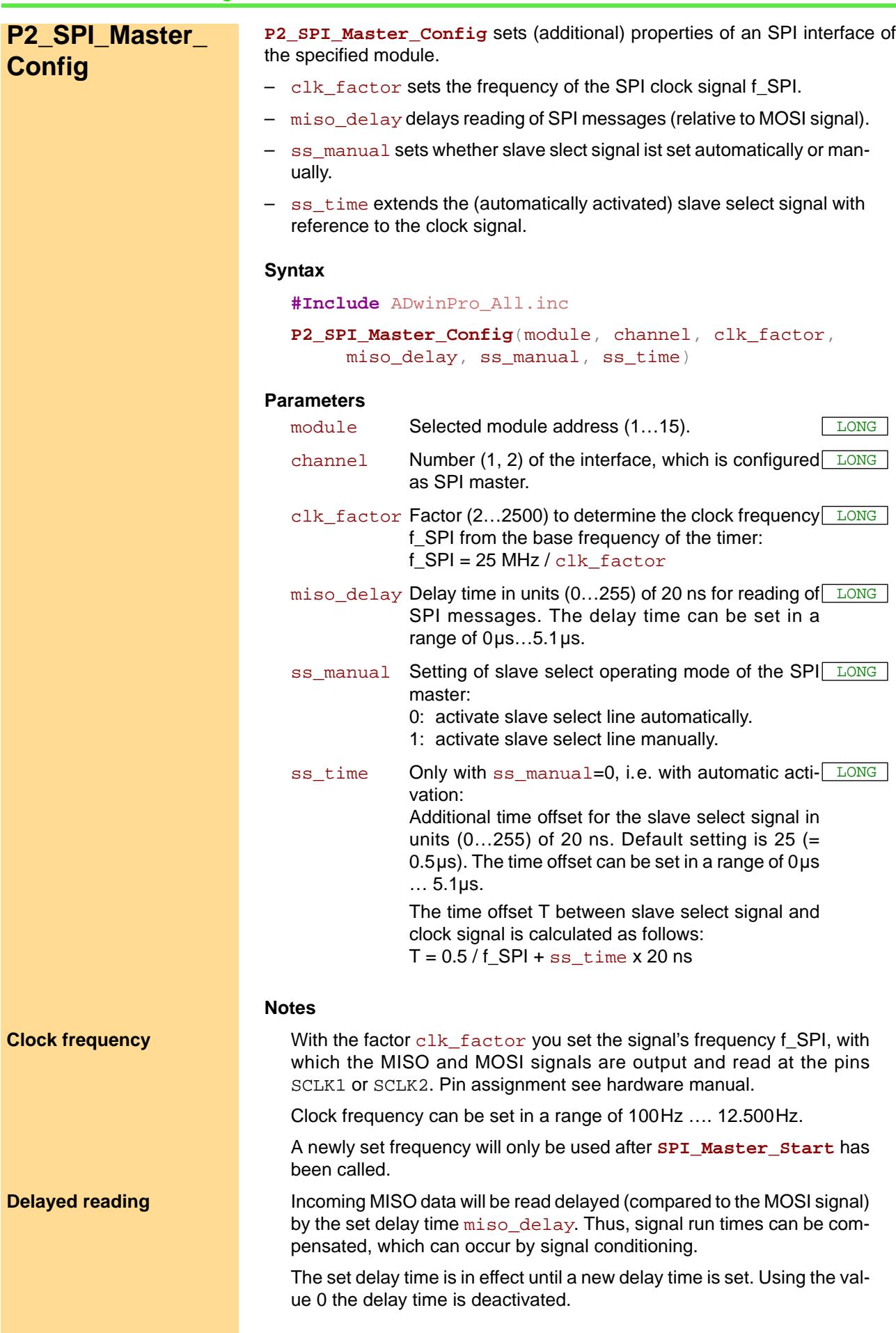

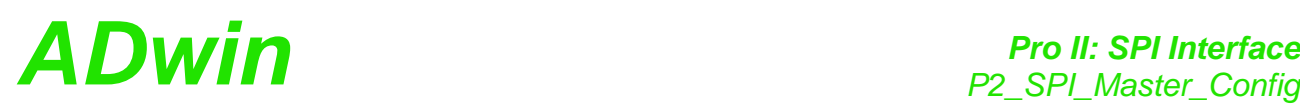

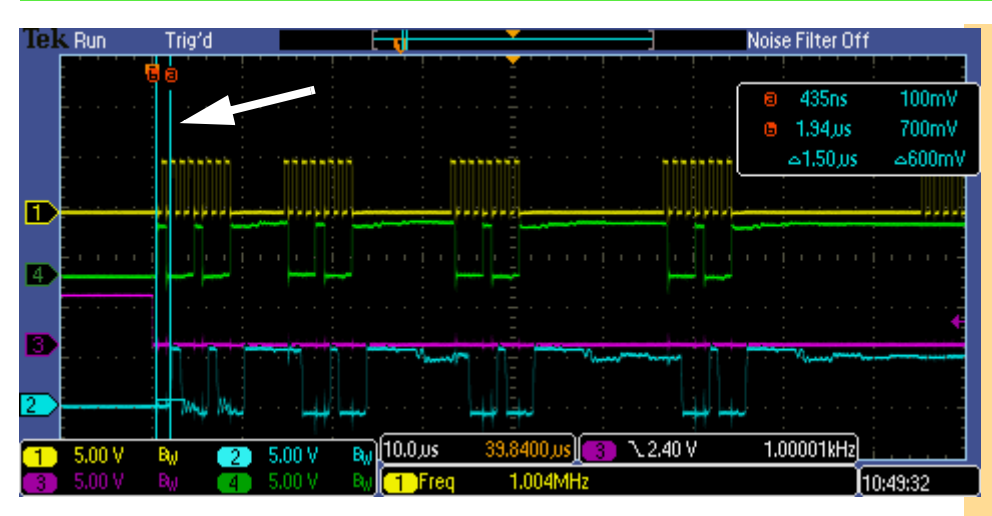

MISO data (line 2) read delayed by 1.5  $\mu$ s (miso delay = 75), compared to MOSI data (line 4)

With ss\_manual=0 the appropriate slave select line SS out of the mas- **Slave select mode** ter is automatically activated upon start of data transfer with **P2\_SPI\_ Master\_Start** and afterwards deactivated. This is useful if there is only one slave present on the SPI bus.

With manual activation (ss\_manual=1) you activate each slave select line individually with one of the **P2\_Digout\_…** instructions, before starting the data transfer with **P2\_SPI\_Master\_Start**.

All available digital outputs can be used as manually operated slave select lines, also SS1 out or SS2 out (pin assignment see hardware manual).

Please note: After power-up, digital channels are configured as inputs and can be configured as outputs using **P2\_DigProg**.

With **P2\_SPI\_Config** you set which voltage level sets the slave select lines as active.

This option is only available, if  $ss$  manual=0 sets the automatic activation of the slave select line.

Generally, the slave select signal ends a defined time before the start of the clock signal and ends by the same time after the end of the clock signal. The time interval results to a half clock period plus the additional time from the setting of ss\_time.

You set the time interval with the parameter  $ss\_time$ . The extension effects an additional time before the clock signal–which means a delayed start of the clock signal–as well as after the clock signal.

The set additional time remains active until a new setting is done.

Example:  $f$  SPI = 100 kHz, ss  $time = 250$  $T = 0.5 / 100$  kHz + 250 x 20ns = 5 $\mu$ s + 5 $\mu$ s = 10 $\mu$ s

**Extended slave select signal**

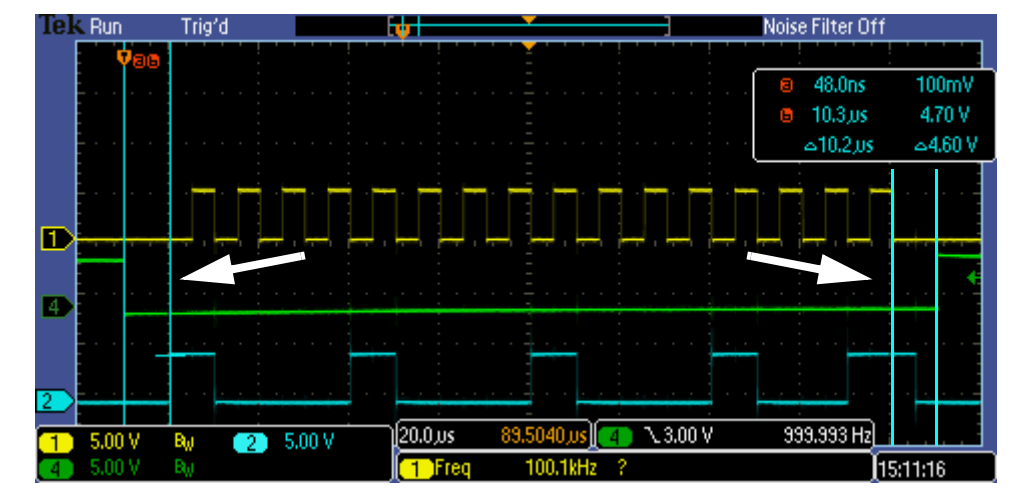

Signal select signal (line 4) starts 10 µs earlier and ends 10 µs later as the clock signal (line 1)

#### **See also**

[P2\\_SPI\\_Mode](#page-388-0), [P2\\_SPI\\_Config](#page-389-0), [P2\\_SPI\\_Master\\_Set\\_Clk\\_Wait](#page-403-0), [P2\\_](#page-405-0) [SPI\\_Slave\\_Config](#page-405-0), [P2\\_SPI\\_Master\\_Set\\_Value32](#page-395-0), [P2\\_SPI\\_Master\\_](#page-400-0) [Get\\_Value32](#page-400-0), [P2\\_SPI\\_Master\\_Start](#page-397-0), [P2\\_SPI\\_Master\\_Status,](#page-398-0) [P2\\_SPI\\_](#page-402-0) [Master\\_Get\\_Static\\_Input](#page-402-0)

P2\_Digout\_Long, P2\_Digout, P2\_Digout\_Bits, P2\_Digout\_Reset, P2\_ Digout Set

#### **Valid for**

[SPI-2-D Rev. E,](#page-456-1) [SPI-2-T Rev. E](#page-457-0)

#### **Example**

**#Include** ADwinPro\_All.inc **#Define** mod\_no **4 #Define** master\_no **1**

#### **Init:**

**P2\_SPI\_Mode**(mod\_no, **4**) *'2 master interfaces Rem Configure master: Rem CPOL = 0, CPHA = 0; message length 16 Bit Rem MSB first; slave select active low* **P2\_SPI\_Config**(mod\_no, master\_no, **0**, **16**, **0**, **0**) *Rem clk\_factor 250: clock frequency 100 kHz Rem miso\_delay 75: read MISO signal 1.5µs delayed Rem ss\_time 250: extend slave select signal to 10µs Rem activate slave select line manually* **P2\_SPI\_Master\_Config**(mod\_no, master\_no, **250**, **75**, **250**, **1**) *Rem provide SPI message for output* **P2\_SPI\_Master\_Set\_Value32**(mod\_no, master\_no, **99h**)

#### **Event:**

*Rem activate slave select via DIO25, start data transfer* **P2\_Digout**(mod\_no, **25**, **0**) **P2\_SPI\_Master\_Start**(mod\_no, master\_no) *Rem wait 200µs; Rem signal time T=16Bits\*10µs=160µs + waiting time* **P2\_Sleep**(**20000**) *Rem deactivate slave select line DIO25 of the master* **P2\_Digout**(mod\_no, **25**, **1**)

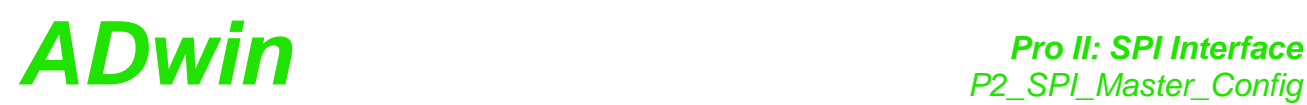

|                | Tek Run | Trig'd  |                            |               |                         | Noise Filter Off      |                          |
|----------------|---------|---------|----------------------------|---------------|-------------------------|-----------------------|--------------------------|
|                |         | ы       |                            |               | а                       |                       |                          |
|                |         |         |                            |               | а                       | 201,us                | 100mV                    |
|                |         |         |                            |               | G                       | 240 <sub>ns</sub>     | 100mV                    |
|                |         |         |                            |               |                         | $\triangle 200 \mu s$ | $\approx 0.00 \text{ V}$ |
|                |         |         |                            |               |                         |                       |                          |
|                |         |         |                            |               |                         |                       |                          |
| $\blacksquare$ |         |         |                            |               |                         |                       |                          |
|                |         |         |                            |               |                         |                       |                          |
| <b>M</b>       |         |         |                            |               |                         |                       |                          |
|                |         |         |                            |               |                         |                       |                          |
|                |         |         |                            |               |                         |                       |                          |
| $\overline{2}$ |         |         |                            |               |                         |                       |                          |
|                | 5,00 V  | Βu<br>2 | $[40.0 \,\mu s]$<br>5.00 V | 138.720,      | $\sqrt{3.00 \text{ V}}$ | 999.993 Hz            |                          |
|                | 5.00 V  | Bω      | Freq                       | 100.2kHz<br>۰ |                         | 16:34:42              |                          |

Slave select (line 4) is activated for 200µs

#### <span id="page-395-0"></span>**P2\_SPI\_Master\_ Set\_Value32 P2\_SPI\_Master\_Set\_Value32** provides an SPI message of up to 32 bit length at the master output. **Syntax #Include** ADwinPro\_All.inc **P2\_SPI\_Master\_Set\_Value32**(module,channel,mosi\_data) **Parameters Notes** You find the pin assignments of the pins DataOut for the output of MOSI data signals in the hardware manual. The SPI message is only provided to be sent. You start data transfer with the instruction **P2\_SPI\_Master\_Start**. With **P2\_SPI\_Master\_Set\_Value32** you can provide in any case only the lower word (bits 1…32) of an SPI message, even when the SPI bit length is greater than 32 bits. In order to provide both the upper and the lower word, use **P2\_SPI\_Master\_Set\_Value64**. Use **P2\_SPI\_Config** to configure several parameters for data transfer like bit order and message length. **See also** [P2\\_SPI\\_Config,](#page-389-0) [P2\\_SPI\\_Master\\_Config,](#page-391-0) [P2\\_SPI\\_Master\\_Set\\_](#page-396-0) [Value64](#page-396-0), [P2\\_SPI\\_Master\\_Start,](#page-397-0) [P2\\_SPI\\_Master\\_Status,](#page-398-0) [P2\\_SPI\\_](#page-400-0) Master Get Value32 **Valid for** [SPI-2-D Rev. E,](#page-456-1) [SPI-2-T Rev. E](#page-457-0) **Example #Include** ADwinPro\_All.inc **#Define** mod\_no **4 #Define** master\_no **2 Init: P2\_SPI\_Mode**(mod\_no, **4**) *'2 master interfaces Rem CPOL = 0, CPHA = 0; message length 16 Bit* **P2\_SPI\_Config**(mod\_no, master\_no, **0**, **16**, **0**, **0**) *Rem set clock frequency 1 MHz etc.* **P2\_SPI\_Master\_Config**(mod\_no, master\_no, **250**, **75**, **250**, **0**) **Event:** *Rem provide SPI message for output and Rem start data transfer* **P2\_SPI\_Master\_Set\_Value32**(mod\_no, master\_no, **12345678h**) **P2\_SPI\_Master\_Start**(mod\_no, master\_no) module Selected module address (1...15). channel Number  $(1, 2)$  of the SPI master. mosi data SPI message to be sent, length up to 32 bits.  $\sqrt{LOMG}$
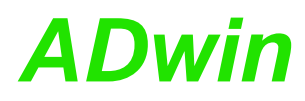

**Set\_Value64**

<span id="page-396-0"></span>**P2\_SPI\_Master\_**

P2 SPI Master Set Value64 provides an SPI message of up to 64 bit length at the master output.

#### **Syntax**

**#Include** ADwinPro\_All.inc

**P2\_SPI\_Master\_Set\_Value64**(module, channel, mosi\_high, mosi\_low)

#### **Parameters**

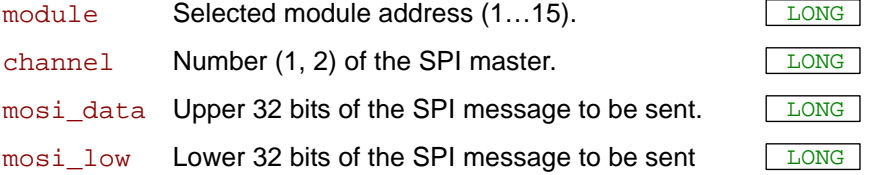

#### **Notes**

You find the pin assignments of the pins DataOut for the output of MOSI data signals in the hardware manual.

The SPI message is only provided to be sent. You start data transfer with the instruction **P2\_SPI\_Master\_Start**.

If the SPI bit length is less or equal 32 bits, **P2\_SPI\_Master\_Set\_ Value32** is the faster instruction.

Use **P2\_SPI\_Config** to configure several parameters for data transfer like bit order and message length.

#### **See also**

[P2\\_SPI\\_Config,](#page-389-0) [P2\\_SPI\\_Master\\_Config,](#page-391-0) [P2\\_SPI\\_Master\\_Set\\_](#page-395-0) [Value32,](#page-395-0) [P2\\_SPI\\_Master\\_Start](#page-397-0), [P2\\_SPI\\_Master\\_Status,](#page-398-0) [P2\\_SPI\\_](#page-400-0) Master Get Value32

#### **Valid for**

[SPI-2-D Rev. E,](#page-456-0) [SPI-2-T Rev. E](#page-457-0)

#### **Example**

```
#Include ADwinPro_All.inc
#Define mod_no 4
#Define master_no 2
```
#### **Init:**

```
P2_SPI_Mode(mod_no, 4) '2 master interfaces
Rem CPOL = 0, CPHA = 0; message length 64 Bit
P2_SPI_Config(mod_no, master_no, 0, 64, 0, 0)
Rem set clock frequency 1 MHz etc.
P2_SPI_Master_Config(mod_no, master_no, 250, 75, 250, 0)
```
#### **Event:**

```
Rem provide 64 bit SPI message for output
P2_SPI_Master_Set_Value64(mod_no, master_no, 0F678h, 5678h)
Rem start data transfer
P2 SPI Master Start(mod no, master no)
```
# *Pro II: SPI Interface*

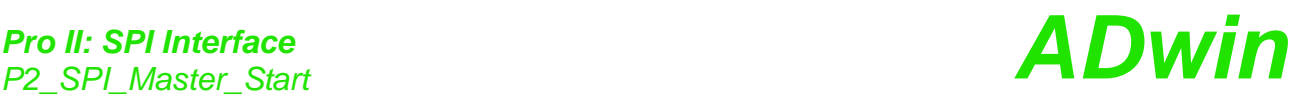

# <span id="page-397-0"></span>**P2\_SPI\_Master\_ Start**

**P2\_SPI\_Master\_Start** starts the data transfer via SPI bus. If configureed the slave select line of the SPI master is activated automatically.

#### **Syntax**

**#Include** ADwinPro\_All.inc

**P2\_SPI\_Master\_Start**(module, channel)

#### **Parameters**

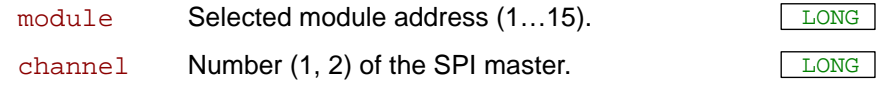

#### **Notes**

The data transfer generally works in both directions, i.e. the master sends the SPI message, which was recently provided (MOSI). Normally, the addressed slave answers during the same data transfer (MISO).

You can query the end of a data transfer with **P2\_SPI\_Master\_ Status**.

**P2\_SPI\_Master\_Config** configures, if the slave select line of an SPI master is activated manually or automatically. In manual mode you have to activate the slave select line before data transfer and deactivate it afterwards. In automatic mode the master sets its line SS out automatically.

Use **P2** SPI Config to configure which level sets the slave select line to active.

#### **See also**

[P2\\_SPI\\_Config,](#page-389-0) [P2\\_SPI\\_Master\\_Config,](#page-391-0) [P2\\_SPI\\_Master\\_Set\\_](#page-395-0) [Value32,](#page-395-0) [P2\\_SPI\\_Master\\_Set\\_Value64,](#page-396-0) [P2\\_SPI\\_Master\\_Status,](#page-398-0) [P2\\_](#page-400-0) [SPI\\_Master\\_Get\\_Value32](#page-400-0)

#### **Valid for**

[SPI-2-D Rev. E,](#page-456-0) [SPI-2-T Rev. E](#page-457-0)

#### **Example**

**#Include** ADwinPro\_All.inc **#Define** mod\_no **4 #Define** master\_no **2**

#### **Init:**

**P2\_SPI\_Mode**(mod\_no, **4**) *'2 master interfaces Rem CPOL = 0, CPHA = 0; message length 64 Bit* **P2\_SPI\_Config**(mod\_no, master\_no, **0**, **64**, **0**, **0**) *Rem clock frequency 100 kHz Rem read MISO signal delayed by 1.5µs Rem extend slave select signal by 5µs to 10µs Rem activate slave select line automatically* **P2\_SPI\_Master\_Config**(mod\_no, master\_no, **250**, **75**, **250**, **0**)

#### **Event:**

*Rem provide SPI message for output* **P2\_SPI\_Master\_Set\_Value64**(mod\_no, master\_no, **0F678h**, **5678h**) *Rem activate slave select line SS out and Rem start data transfer* **P2\_SPI\_Master\_Start**(mod\_no, master\_no)

# **Pro II: SPI Interface**<br>P2\_SPI\_Master\_Status

<span id="page-398-0"></span>**P2\_SPI\_Master\_**

**Status**

**P2\_SPI\_Master\_Status** returns if the data transfer of a SPI master is active or inactive.

#### **Syntax**

#### **#Include** ADwinPro\_All.inc

ret\_val = **P2\_SPI\_Master\_Status**(module, channel)

#### **Parameters**

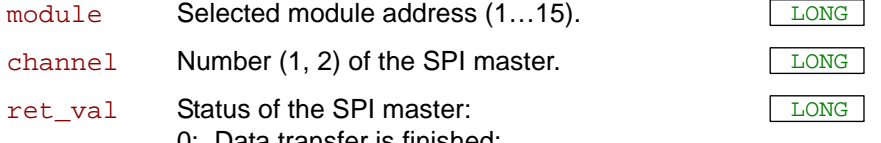

- 0: Data transfer is finished; with automatic mode also: slave select line is inactive.
- 1: Data transfer is still running; with automatic mode also: slave select line is active.

#### **Notes**

As long as the data transfer is active (return value = 1) no other SPI instruction may be processed.

If automatic activation of the slave select line is configured with **P2\_ SPI\_Master\_Config**, **P2\_SPI\_Master\_Status** also returns, if the slave select line SS out is active or inactive.

Use **P2\_SPI\_Config** to configure which level sets the slave select line to active.

#### **See also**

[P2\\_SPI\\_Master\\_Set\\_Value32](#page-395-0), [P2\\_SPI\\_Master\\_Set\\_Value64](#page-396-0), [P2\\_](#page-397-0) [SPI\\_Master\\_Start](#page-397-0), [P2\\_SPI\\_Master\\_Get\\_Value32](#page-400-0), [P2\\_SPI\\_Master\\_](#page-401-0) [Get\\_Value64](#page-401-0)

#### **Valid for**

[SPI-2-D Rev. E,](#page-456-0) [SPI-2-T Rev. E](#page-457-0)

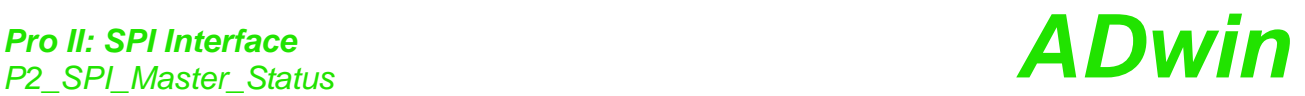

**Example**

**#Include** ADwinPro\_All.inc **#Define** mod\_no **4 #Define** master\_no **2**

#### **Init:**

**P2\_SPI\_Mode**(mod\_no, **4**) *'2 master interfaces Rem CPOL = 0, CPHA = 0; message length 64 Bit* **P2\_SPI\_Config**(mod\_no, master\_no, **0**, **64**, **0**, **0**) *Rem clock frequency 100 kHz Rem read MISO signal delayed by 1.5µs Rem extend slave select signal by 5µs to 10µs Rem activate slave select line automatically* **P2\_SPI\_Master\_Config**(mod\_no, master\_no, **250**, **75**, **250**, **0**)

*Rem provide 64 bit SPI message for output* **P2\_SPI\_Master\_Set\_Value64**(mod\_no, master\_no, **0F678h**, **5678h**)

#### **Event:**

*Rem activate slave select line SS out and Rem start data transfer* **P2\_SPI\_Master\_Start**(mod\_no, master\_no) *Rem query master status until inactive* Do

**Par\_80** = **P2\_SPI\_Master\_Status**(mod\_no, master\_no) Until(**Par\_80** <> **1**)

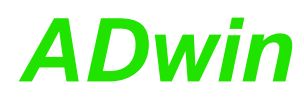

P2 SPI Master Get Value32 reads a (already received) SPI message of up to 32 bits from the input of the SPI interface.

<span id="page-400-0"></span>**P2\_SPI\_Master\_ Get\_Value32**

#### **Syntax**

**#Include** ADwinPro\_All.inc

ret\_val = **P2\_SPI\_Master\_Get\_Value32**(module, channel)

#### **Parameters**

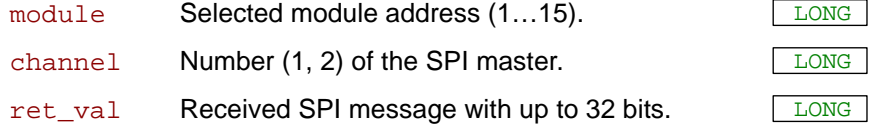

#### **Notes**

You find the pin assignments of the pins DataIn for the input of MISO data signals in the hardware manual.

You set the number of transferred bits in an SPI message with **P2** SPI **Config**. If the bit length is less than 32 bits, unused bits in ret\_val are set to 0.

You can only read the SPI message when the data transfer has been completed. Query the status with **SPI\_Master\_Status**.

With **P2\_SPI\_Master\_Get\_Value32** you can in any case only read the lower word (bits 1…32) of the SPI message, even when the SPI bit length is greater than 32 bits. In order to read both the upper and the lower word, use **P2\_SPI\_Master\_Get\_Value64**.

#### **See also**

[P2\\_SPI\\_Config,](#page-389-0) [P2\\_SPI\\_Master\\_Config,](#page-391-0) [P2\\_SPI\\_Master\\_Set\\_](#page-395-0) [Value32,](#page-395-0) [P2\\_SPI\\_Master\\_Status](#page-398-0), [P2\\_SPI\\_Master\\_Get\\_Value64](#page-401-0)

#### **Valid for**

[SPI-2-D Rev. E,](#page-456-0) [SPI-2-T Rev. E](#page-457-0)

#### **Example**

```
#Include ADwinPro_All.inc
#Define mod_no 4
#Define master_no 1
```
#### **Init:**

```
P2_SPI_Mode(mod_no, 4) '2 master interfaces
Rem CPOL = 0, CPHA = 0; message length 18 Bit
P2_SPI_Config(mod_no, master_no, 0, 18, 0, 0)
Rem set clock frequency 1 MHz etc.
P2_SPI_Master_Config(mod_no, master_no, 250, 75, 250, 0)
```
#### **Event:**

```
Rem query the master status until inactive
Do
 Par_80 = P2_SPI_Master_Status(mod_no, master_no)
Until(Par_80 <> 1)
Rem read SPI message
Rem Par_13 contains a 32 bit value where bits 0..18 contain
Rem the SPI message while bits 19..31 are 0.
Par_13 = P2_SPI_Master_Get_Value32(mod_no, master_no)
```
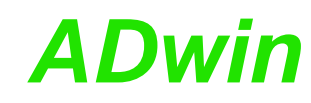

<span id="page-401-0"></span>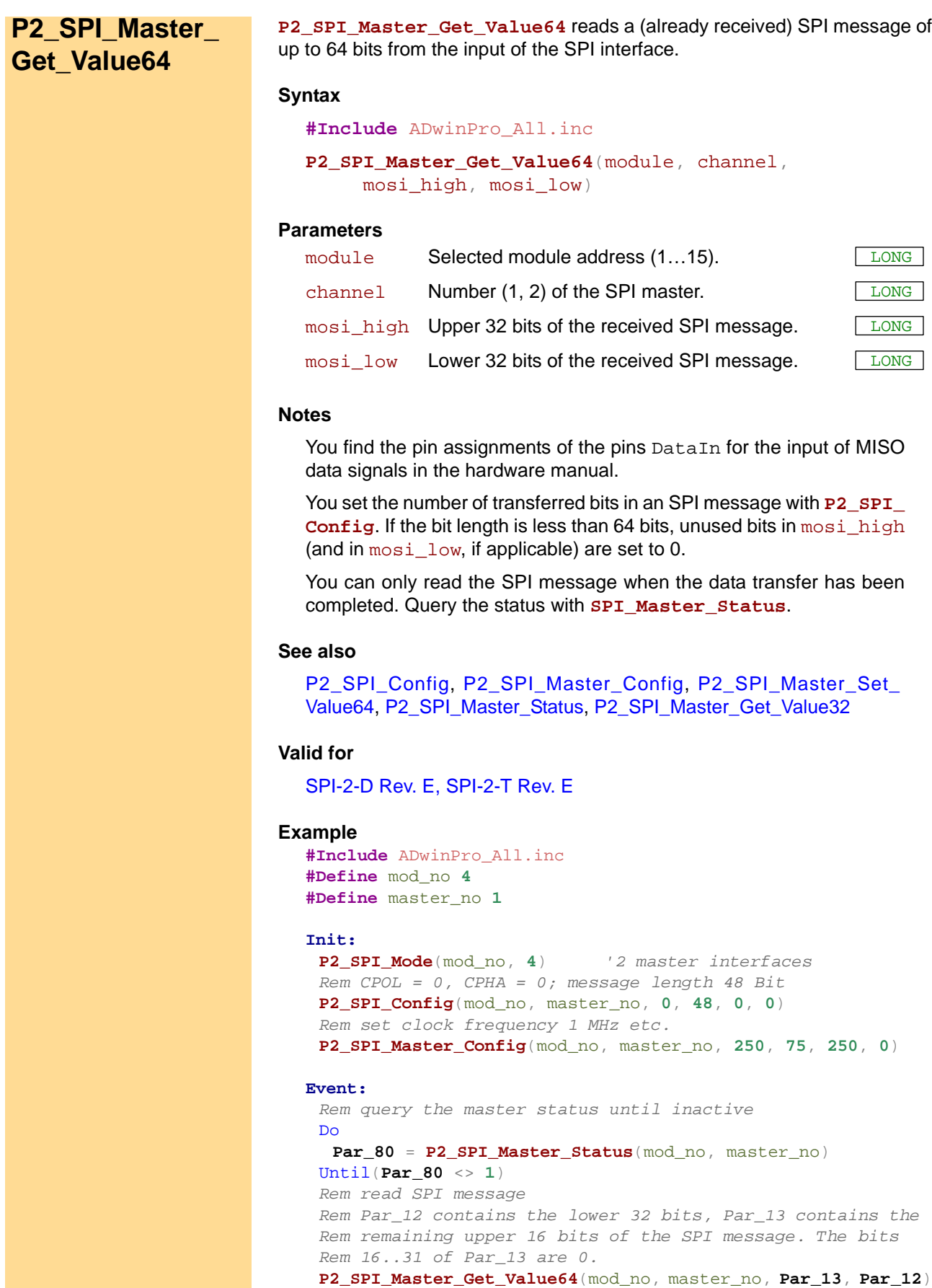

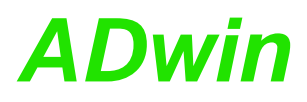

**P2\_SPI\_Master\_ Get\_Static\_Input**

P2 SPI Master Get Static Input returns the level of the data line of the SPI bus.

#### **Syntax**

**#Include** ADwinPro\_All.inc ret\_val = **P2\_SPI\_Master\_Get\_Static\_Input**(module,

channel)

#### **Parameters**

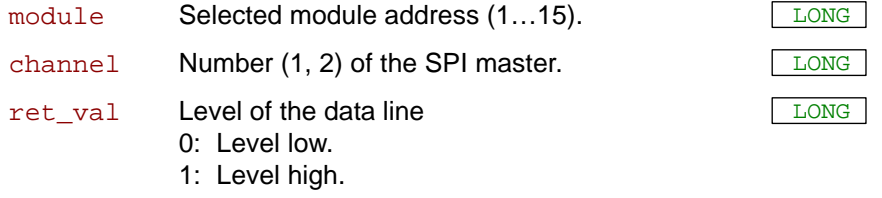

#### **Notes**

Some SPI slaves use the data line not for data transfer only but also transfer signals to the SPI master. In this case you can use **P2\_SPI\_ Master\_Get\_Static\_Input** to read the level of the data line and react appropriately.

#### **See also**

[P2\\_SPI\\_Mode](#page-388-0), [P2\\_SPI\\_Config,](#page-389-0) [P2\\_SPI\\_Master\\_Config,](#page-391-0) [P2\\_SPI\\_](#page-398-0) [Master\\_Status,](#page-398-0) [P2\\_SPI\\_Master\\_Get\\_Value32](#page-400-0), [P2\\_SPI\\_Master\\_Get\\_](#page-401-0) [Value64](#page-401-0)

#### **Valid for**

[SPI-2-D Rev. E,](#page-456-0) [SPI-2-T Rev. E](#page-457-0)

#### **Example**

 $-$  /  $-$ 

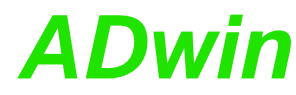

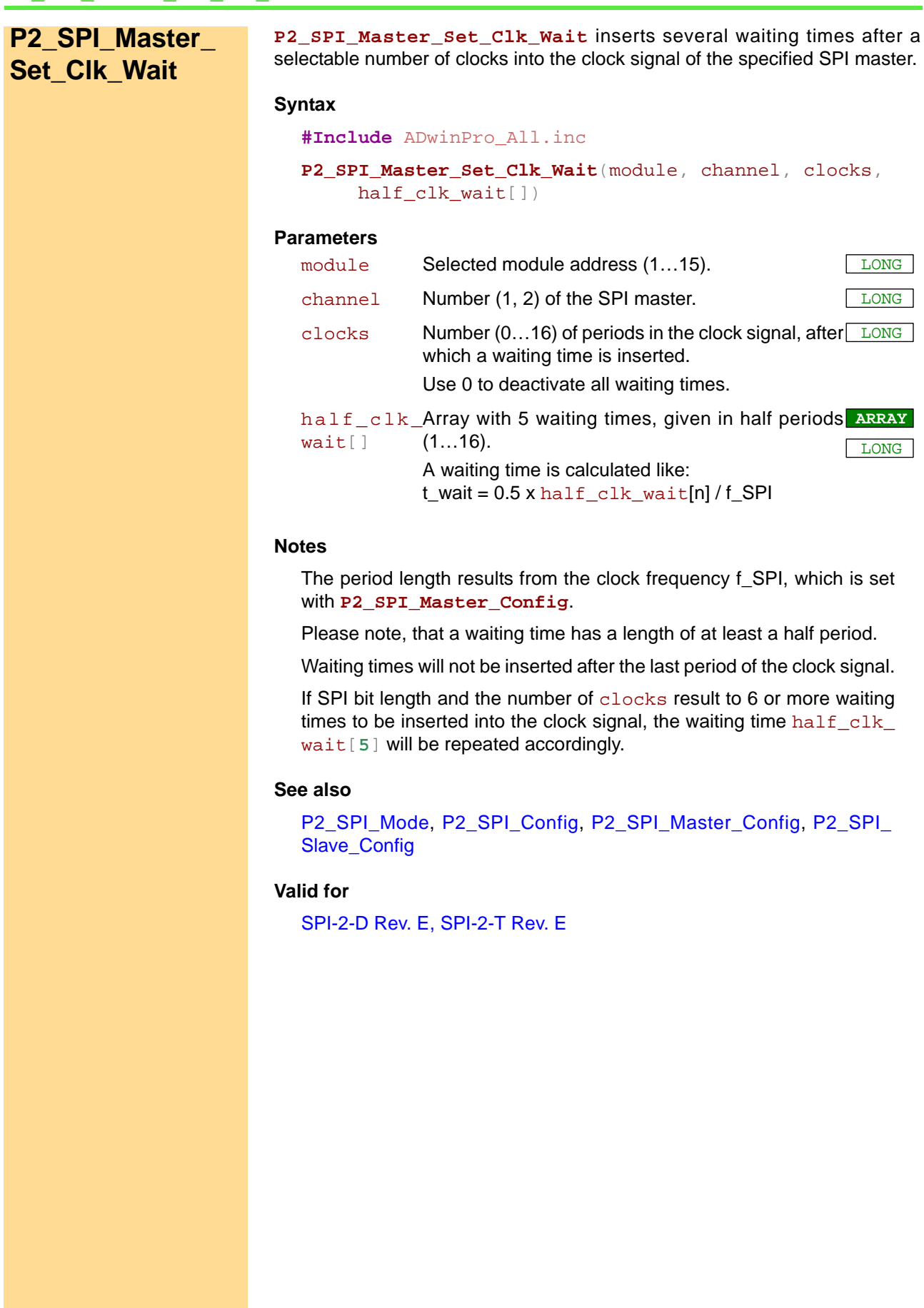

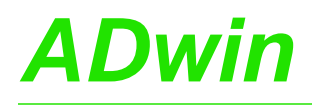

**Example**

**#Include** ADwinPro\_All.inc **#Define** mod\_no **4 #Define** master\_no **1** Dim clk\_wait\_arr[**5**] As Long

#### **Init:**

**P2\_SPI\_Mode**(mod\_no, **4**) *'2 master interfaces Rem CPOL = 0, CPHA = 0; message length 16 Bit* **P2\_SPI\_Config**(mod\_no, master\_no, **0**, **16**, **0**, **0**) *Rem set clock frequency to 1 MHz etc.* **P2\_SPI\_Master\_Config**(mod\_no, master\_no, **250**, **75**, **250**, **0**) *Rem define waiting times* clk\_wait\_arr[**1**] = **1** *'waiting time 1: 0.5µs* clk\_wait\_arr[**2**] = **4** *'waiting time 2: 2.0µs* clk\_wait\_arr[**3**] = **1** *'waiting time 3: 0.5µs* clk\_wait\_arr[**4**] = **2** *'waiting time 4: 1.0µs* clk\_wait\_arr[**5**] = **1** *'waiting time 5, 6, ..: 0.5µs Rem insert waiting time after every 4th period into Rem clock signal* **P2\_SPI\_Master\_Set\_Clk\_Wait**(mod\_no,master\_no,**4**,clk\_wait\_arr)

#### **Event:**

*Rem provide SPI message for output* **P2\_SPI\_Master\_Set\_Value64**(mod\_no, master\_no, 0, 0AAh) *Rem start data transfer* **P2\_SPI\_Master\_Start**(mod\_no, master\_no)

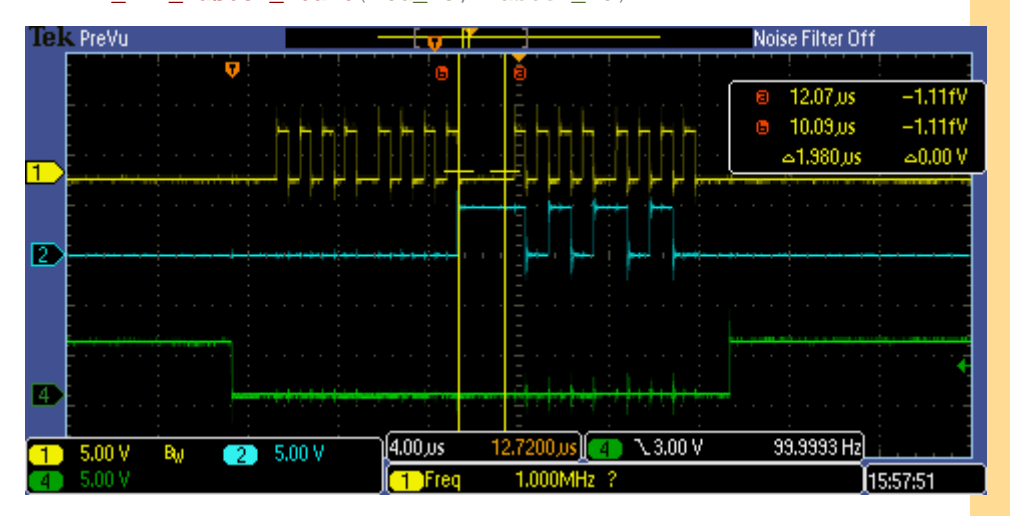

Waiting times in clock signal (yellow) after 4 periods each; waiting time 2 with 2.0 us is highlighted

# *Pro II: SPI Interface Pro II: SPI Interface*<br> *P2\_SPI\_Slave\_Config* **ADwin**

# <span id="page-405-0"></span>**P2\_SPI\_Slave\_ Config**

**P2\_SPI\_Slave\_Config** sets (additional) properties of an SPI slave interface of the module.

#### **Syntax**

**#Include** ADwinPro\_All.inc

**P2\_SPI\_Slave\_Config**(module, channel, mode)

#### **Parameters**

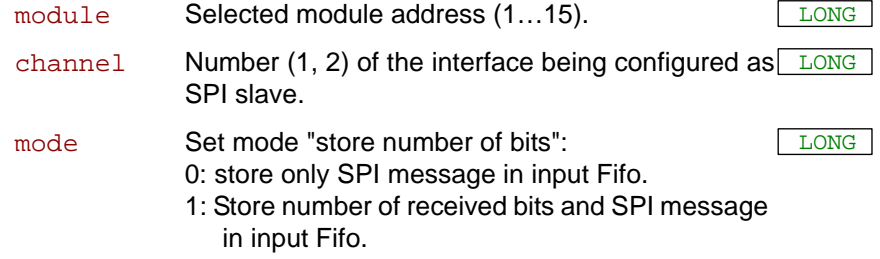

#### **Notes**

As soon as the master deactivates the slave select line, the SPI slave stops receiving data, even when the SPI message has not been transferred completely yet.

The number of received bits is stored–if the option is enabled–as 32 bit value before the appropriate SPI message in the input Fifo.

#### **See also**

[P2\\_SPI\\_Mode,](#page-388-0) [P2\\_SPI\\_Config](#page-389-0), [P2\\_SPI\\_Master\\_Config,](#page-391-0) [P2\\_SPI\\_](#page-406-0) [Slave\\_OutFifo\\_Write,](#page-406-0) [P2\\_SPI\\_Slave\\_OutFifo\\_Empty,](#page-408-0) [P2\\_SPI\\_Slave\\_](#page-409-0) [InFifo\\_Full](#page-409-0), [P2\\_SPI\\_Slave\\_InFifo\\_Read](#page-410-0), [P2\\_SPI\\_Slave\\_Clear\\_Fifo](#page-412-0)

#### **Valid for**

[SPI-2-D Rev. E,](#page-456-0) [SPI-2-T Rev. E](#page-457-0)

#### **Example**

- / -

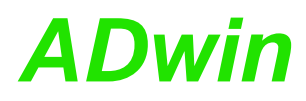

<span id="page-406-0"></span>**P2\_SPI\_Slave\_ OutFifo\_Write**

P2 SPI Slave OutFifo Write writes several 32 bit values as SPI messages into the output Fifo of an SPI slave.

#### **Syntax**

**#Include** ADwinPro\_All.inc

```
P2_SPI_Slave_OutFifo_Write(module, channel, count,
     array[], array_idx)
```
#### **Parameters**

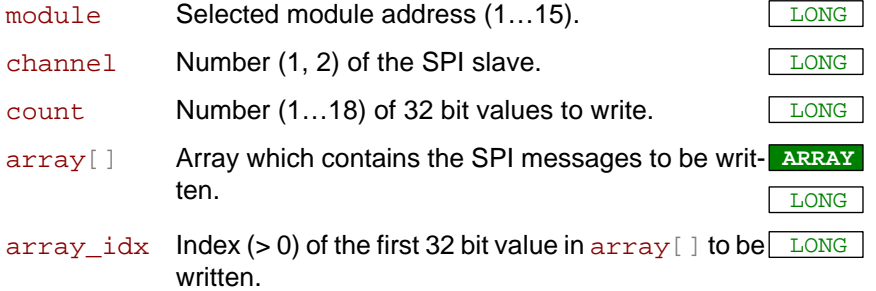

#### **Notes**

The SPI slave buffers SPI messages in an output Fifo for output. Thus the SPI slave can immediately react to signals of the SPI master.

First check with **P2** SPI\_Slave\_OutFifo\_Empty, if there are enough unused values in the output Fifo before you write new SPI messages into.

The output Fifo can contain up to 18 values of 32 bit length. According to the SPI bit length either 18 SPI messages of up to 32 bit length or 9 SPI messages of up to 64 bit length can be buffered in the output Fifo.

In  $array[]$ , the SPI messages must be arranged as follows:

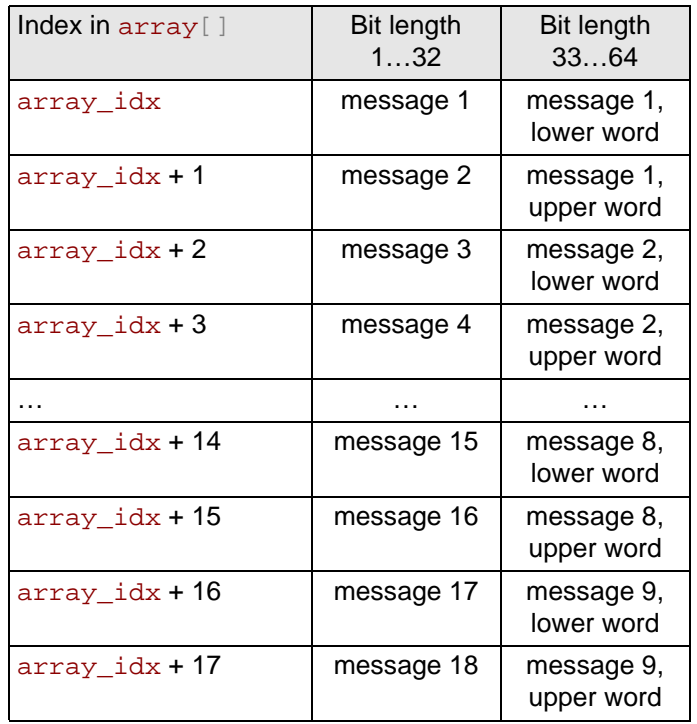

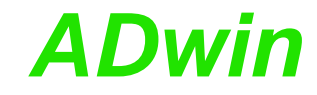

With a bit length greater than 32 bit please consider that

- in an SPI message 32 bit values are always used in pairs. Normally count will have even values and array\_idx only odd values.
- in array [] the lower word of an SPI message is expected to precede the upper word.

The  $array[]$  must be dimensioned with at least  $array\_idx + count$ - 1 elements.

If the output Fifo runs empty, the recently written SPI message is repeated until you write a new SPI message into the output Fifo.

#### **See also**

[P2\\_SPI\\_Config,](#page-389-0) [P2\\_SPI\\_Slave\\_Config,](#page-405-0) [P2\\_SPI\\_Slave\\_OutFifo\\_Emp](#page-408-0)[ty](#page-408-0), [P2\\_SPI\\_Slave\\_InFifo\\_Full](#page-409-0), [P2\\_SPI\\_Slave\\_InFifo\\_Read,](#page-410-0) [P2\\_SPI\\_](#page-412-0) [Slave\\_Clear\\_Fifo](#page-412-0)

#### **Valid for**

[SPI-2-D Rev. E,](#page-456-0) [SPI-2-T Rev. E](#page-457-0)

#### **Example**

**#Include** ADwinPro\_All.inc **#Define** mod\_no **4 #Define** slave\_no **1** Dim array[**100**] As Long

#### **Init:**

**P2\_SPI\_Mode**(mod\_no, **2**) *'2 slave interfaces Rem CPOL = 0, CPHA = 0; message length 16 Bit* **P2\_SPI\_Config**(mod\_no, slave\_no, **0**, **16**, **0**, **0**) **P2\_SPI\_Slave\_Config**(mod\_no, slave\_no, **0**)

#### **Event:**

*Rem if unused values are available ..* If (**P2\_SPI\_Slave\_OutFifo\_Empty**(mod\_no, slave\_no) > **0**) Then *Rem .. provide one SPI message for output* array[**1**] = **50**

**P2\_SPI\_Slave\_OutFifo\_Write**(mod\_no, slave\_no, **1**, array, **1**) EndIf

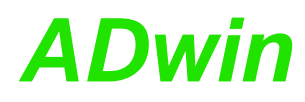

P2 SPI Slave OutFifo Empty returns the number of unused values in the output Fifo of an SPI slave.

# <span id="page-408-0"></span>**P2\_SPI\_Slave\_ OutFifo\_Empty**

#### **Syntax**

**#Include** ADwinPro\_All.inc

ret\_val=**P2\_SPI\_Slave\_OutFifo\_Empty**(module, channel)

#### **Parameters**

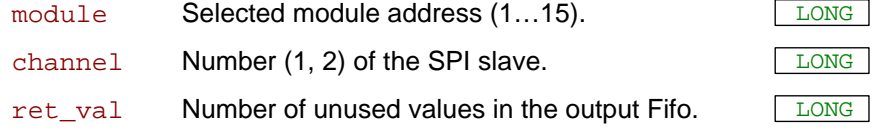

#### **Notes**

If you want to write data into the output Fifo, you should first check with **P2\_SPI\_Slave\_OutFifo\_Empty** if there are enough unused values in the output Fifo.

A value in the output Fifo has a length of 32 bit. With an SPI bit length of less than or equal 32 bit a Fifo value can contain a complete SPI message; for an SPI bit length greater than 32 bit each SPI message requires 2 Fifo values.

#### **See also**

[P2\\_SPI\\_Config](#page-389-0), [P2\\_SPI\\_Slave\\_Config](#page-405-0), [P2\\_SPI\\_Slave\\_OutFifo\\_Write,](#page-406-0) [P2\\_SPI\\_Slave\\_InFifo\\_Full,](#page-409-0) [P2\\_SPI\\_Slave\\_InFifo\\_Read](#page-410-0), [P2\\_SPI\\_](#page-412-0) [Slave\\_Clear\\_Fifo](#page-412-0)

#### **Valid for**

[SPI-2-D Rev. E,](#page-456-0) [SPI-2-T Rev. E](#page-457-0)

#### **Example**

```
#Include ADwinPro_All.inc
#Define mod_no 4
#Define slave_no 1
Dim array[100] As Long
```
#### **Init:**

```
P2_SPI_Mode(mod_no, 2) '2 slave interfaces
Rem CPOL = 0, CPHA = 0; message length 16 Bit
P2_SPI_Config(mod_no, slave_no, 0, 16, 0, 0)
P2_SPI_Slave_Config(mod_no, slave_no, 0)
```
#### **Event:**

```
Rem if unused values are available ..
If (P2_SPI_Slave_OutFifo_Empty(mod_no, slave_no)> 0) Then
array[1] = 50
 Rem .. provide an SPI message for output
 P2_SPI_Slave_OutFifo_Write(mod_no, slave_no, 1, array, 1)
EndIf
```
# *Pro II: SPI Interface P2\_SPI\_Slave\_InFifo\_Full ADwin*

# <span id="page-409-0"></span>**P2\_SPI\_Slave\_ InFifo\_Full**

**P2\_SPI\_Slave\_InFifo\_Full** returns the number of used values (=received 32 bit values) in the input Fifo.

#### **Syntax**

**#Include** ADwinPro\_All.inc

ret\_val = **P2\_SPI\_Slave\_InFifo\_Full**(module, channel)

#### **Parameters**

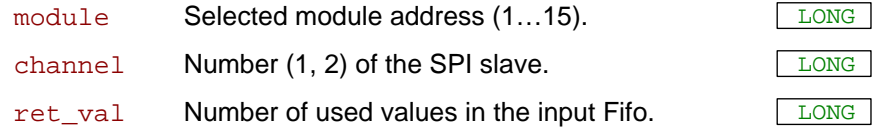

#### **Notes**

If you want to read data from the input Fifo, you should first check with **P2\_SPI\_Slave\_OutFifo\_Full** if there are any data in the input Fifo. If there is no more data in, an undefined value is returned.

A value in the input Fifo has a length of 32 bit. With an SPI bit length of less than or equal 32 bit a Fifo value contains a complete SPI message; for an SPI bit length greater than 32 bit each SPI message requires 2 Fifo values.

If also the number of received bits (see **P2\_SPI\_Config**) is buffered in the input Fifo, each SPI message requires 3 Fifo values.

#### **See also**

[P2\\_SPI\\_Config,](#page-389-0) [P2\\_SPI\\_Slave\\_Config,](#page-405-0) [P2\\_SPI\\_Slave\\_OutFifo\\_Write,](#page-406-0) [P2\\_SPI\\_Slave\\_OutFifo\\_Empty](#page-408-0), [P2\\_SPI\\_Slave\\_InFifo\\_Read](#page-410-0), [P2\\_SPI\\_](#page-412-0) Slave Clear Fifo

#### **Valid for**

[SPI-2-D Rev. E,](#page-456-0) [SPI-2-T Rev. E](#page-457-0)

#### **Example**

**#Include** ADwinPro\_All.inc **#Define** mod\_no **4 #Define** slave\_no **1** Dim array[**100**] As Long Dim index As Long

#### **Init:**

```
P2_SPI_Mode(mod_no, 2) '2 slave interfaces
Rem Configure slave 1:
Rem CPOL = 0, CPHA = 1; message length 8 Bit
Rem MSB first; slave select active high
P2_SPI_Config(mod_no, slave_no, 1, 8, 0, 0)
P2_SPI_Slave_Config(mod_no, slave_no, 0)
index = 1
```
#### **Event:**

```
Rem if any data was received ..
Par_1 = P2_SPI_Slave_InFifo_Full(mod_no, slave_no)
If (Par_1 > 0) Then
 Rem .. read SPI messages
 P2_SPI_Slave_InFifo_Read(mod_no, slave_no, Par_1, array,
  index)
 index = index + <b>Par_1</b>If (index > 100) Then index = 1
EndIf
```
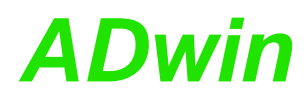

**P2\_SPI\_Slave\_InFifo\_Read** reads several 32 bit values as SPI messages from the input Fifo of an SPI slave.

<span id="page-410-0"></span>**P2\_SPI\_Slave\_ InFifo\_Read**

#### **Syntax**

**#Include** ADwinPro\_All.inc

```
P2_SPI_Slave_InFifo_Read(module, channel, count,
     array[], array_idx)
```
#### **Parameters**

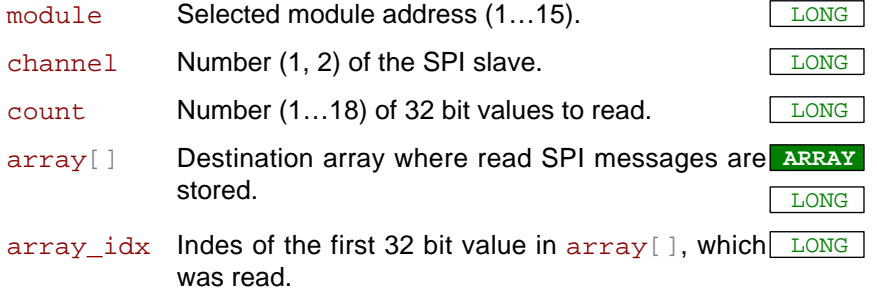

#### **Notes**

The SPI slave collects incoming SPI messages in an input Fifo. A message is stored in the input Fifo as soon as the set bit length is reached or if the slave select line was deactivated before.

If the appropriate option was enabled with **P2\_SPI\_Slave\_Config**, the number of received bits is stored in the input Fifo in addition to each SPI message.

You should first check with **P2** SPI\_Slave\_OutFifo\_Full if there are any data in the input Fifo before reading new SPI messages.

The input Fifo can contain up to 18 values of 32 bit length. According to the SPI bit length either 18 SPI messages of up to 32 bit length or 9 SPI messages of up to 64 bit length can be buffered in the input Fifo. If also the number of received bits (see **P2\_SPI\_Config**) is buffered in the input Fifo, either 9 SPI messages of up to 32 bit length or 6 SPI messages of up to 64 bit length can be buffered.

The following table shows how data is stored in the array[]. The  $array[]$  must be dimensioned with at least  $array\_idx + count - 1$ elements.

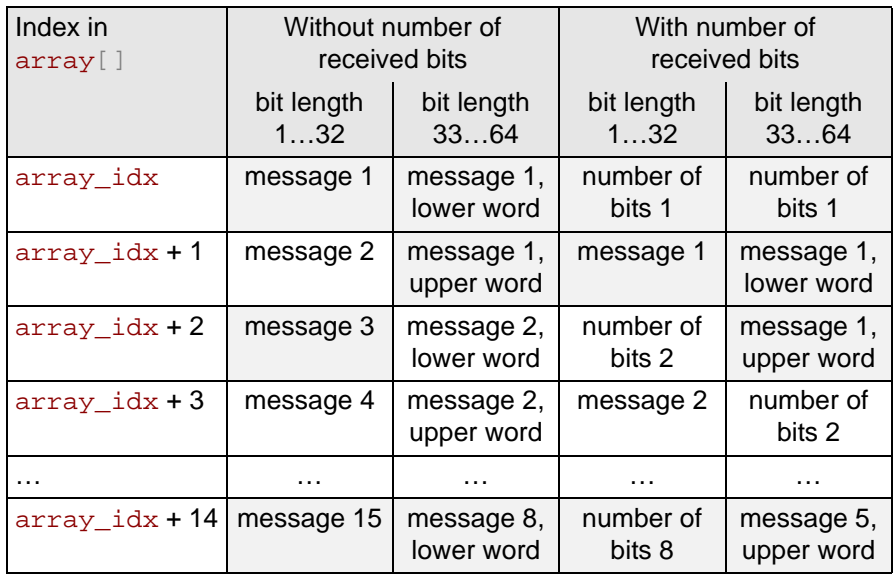

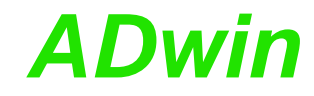

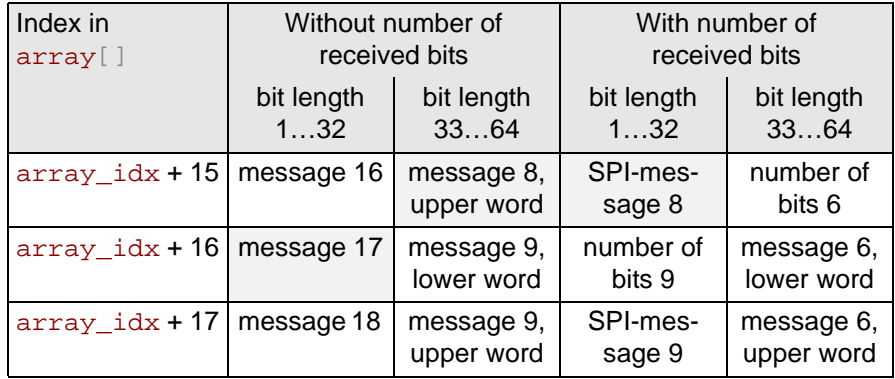

With a bit length greater than 32 bit please consider that

- in an SPI message 32 bit values are always used in pairs.
- $\bullet$  in  $\arctan\left[1\right]$  the lower word of an SPI message is expected to precede the upper word.

If the input Fifo is full, newly incoming SPI messages are not stored and are lost.

#### **See also**

[P2\\_SPI\\_Config,](#page-389-0) [P2\\_SPI\\_Slave\\_Config,](#page-405-0) [P2\\_SPI\\_Slave\\_OutFifo\\_Write,](#page-406-0) [P2\\_SPI\\_Slave\\_OutFifo\\_Empty,](#page-408-0) [P2\\_SPI\\_Slave\\_InFifo\\_Full](#page-409-0), [P2\\_SPI\\_](#page-412-0) Slave Clear Fifo

#### **Valid for**

[SPI-2-D Rev. E,](#page-456-0) [SPI-2-T Rev. E](#page-457-0)

#### **Example**

**#Include** ADwinPro\_All.inc **#Define** mod\_no **4 #Define** slave\_no **1** Dim array[**100**] As Long Dim index As Long

#### **Init:**

```
P2_SPI_Mode(mod_no, 2) '2 slave interfaces
index = 1
Rem Configure slave 1:
Rem CPOL = 0, CPHA = 1; message length 8 Bit
Rem MSB first; slave select active high
P2_SPI_Config(mod_no, slave_no, 1, 8, 0, 0)
P2_SPI_Slave_Config(mod_no, slave_no, 0)
index = 1
```
#### **Event:**

```
Rem if any data was received ..
Par_1 = P2_SPI_Slave_InFifo_Full(mod_no, slave_no)
If (Par_1 > 0) Then
 Rem .. read SPI messages
 P2_SPI_Slave_InFifo_Read(mod_no, slave_no, Par_1, array,
 index)
 index = index + Par_1
 If (index > 100) Then index = 1EndIf
```
<span id="page-412-0"></span>**P2\_SPI\_Slave\_ Clear\_Fifo** P2 SPI Slave Clear Fifo clears the input Fifo and/or the output Fifo of an SPI slave. **Syntax #Include** ADwinPro\_All.inc **P2\_SPI\_Slave\_Clear\_Fifo**(module, channel, pattern) **Parameters Notes**  $-$  /  $-$ **See also** [P2\\_SPI\\_Config](#page-389-0), [P2\\_SPI\\_Slave\\_Config](#page-405-0), [P2\\_SPI\\_Slave\\_OutFifo\\_Write,](#page-406-0) [P2\\_SPI\\_Slave\\_OutFifo\\_Empty](#page-408-0), [P2\\_SPI\\_Slave\\_InFifo\\_Full,](#page-409-0) [P2\\_SPI\\_](#page-410-0) [Slave\\_InFifo\\_Read](#page-410-0) **Valid for** [SPI-2-D Rev. E,](#page-456-0) [SPI-2-T Rev. E](#page-457-0) **Example #Include** ADwinPro\_All.inc **#Define** mod\_no **4 #Define** slave\_no **1 Init: P2\_SPI\_Mode**(mod\_no, **2**) *'2 slave interfaces Rem CPOL = 0, CPHA = 1; message length 8 Bit* **P2\_SPI\_Config**(mod\_no, slave\_no, **1**, **8**, **0**, **0**) **P2\_SPI\_Slave\_Config**(mod\_no, slave\_no, **0**) *Rem clear both Fifos* **P2\_SPI\_Slave\_Clear\_Fifo**(mod\_no, slave\_no, **11b**) module Selected module address (1...15). channel Number  $(1, 2)$  of the SPI slave. pattern Bit pattern to select the Fifo of the SPI slave being $\boxed{\text{\tiny{LONG}}}$ cleared: Bit 0: Input Fifo (MOSI) Bit = 0: remain Fifo unchanged. Bit = 1: clear Fifo content. Bit 1: Output Fifo (MISO) Bit = 0: remain Fifo unchanged.  $Bit = 1: clear Fifo content.$ Bits 2…31: no function.

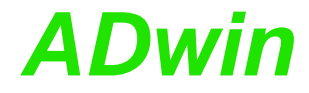

### **3.19.1 LS-Bus + Pro II**

This section describes instructions which apply to Pro II LS bus modules:

- [P2\\_LS\\_DIO\\_Init](#page-414-0) ([page 411\)](#page-414-0)
- [P2\\_LS\\_DigProg](#page-416-0) [\(page 413\)](#page-416-0)
- [P2\\_LS\\_Dig\\_IO](#page-418-0) [\(page 415\)](#page-418-0)
- [P2\\_LS\\_Digout\\_Long](#page-420-0) ([page 417](#page-420-0))
- [P2\\_LS\\_Digin\\_Long](#page-422-0) ([page 419](#page-422-0))
- [P2\\_LS\\_Get\\_Output\\_Status](#page-424-0) [\(page 421\)](#page-424-0)
- [P2\\_LS\\_Watchdog\\_Init](#page-426-0) ([page 423](#page-426-0))
- [P2\\_LS\\_Watchdog\\_Reset](#page-428-0) [\(page 425\)](#page-428-0)

Interface Modules Conditioning and

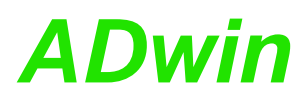

**P2\_LS\_DIO\_Init P2\_LS\_DIO\_Init** initializes the specified module of type HSM-24V on the LS bus via an interface of the Pro II module and returns the error status

**Syntax**

<span id="page-414-0"></span>**#Include** ADwinPro\_All.Inc

ret\_val = **P2\_LS\_DIO\_Init**(module,channel,ls-module)

#### **Parameters**

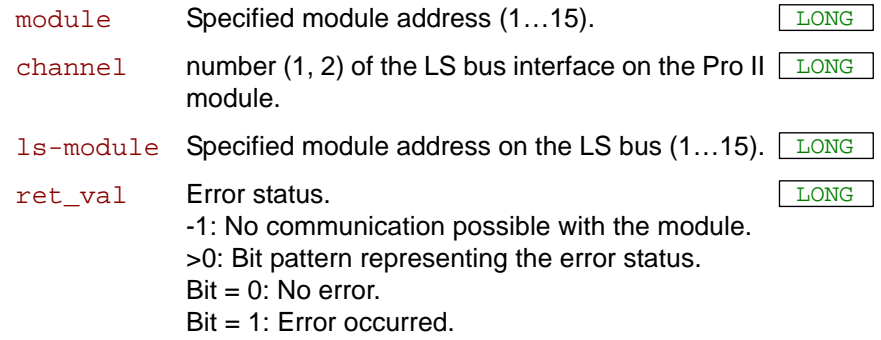

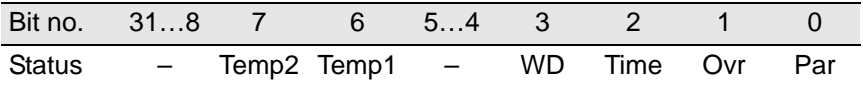

- :don't care (mask with **0CFh**).

Par:Parity error during data transfer on the LS bus. Ovr:Overrun error during data transfer on the LS bus. Time:Timeout error during data transfer on the LS bus. WD:Watchdog was released. The channel drivers are deactivated. Temp1:Superheating on driver for channels 1…16. Driver is deactivated. Temp2:Superheating on driver for channels 17…32. Driver is deactivated.

#### **Notes**

The instruction only be used in section **Init:**, since it takes long processing time.

The initialization does the following settings:

- All DIO channels are set as inputs.
	- Other settings see **P2\_LS\_DigProg**.
- The over-current status  $($  > ca. 500 mA) is reset.
- The error status for superheating is reset.
- The error status for timeout on the LS bus is reset.

The module stores occurring errors independently from the *ADwin* system. Error bits in the return value therefore may refer to an error which has occurred at an earlier point of time.

The error "superheating" of a driver may only occur, if over-currrent in the range of 150…500mA is present on several channels at the same time. Irrespective of this, an over-current of mor than 500mA automatically switches off the concerned channel.

The channels of the module HSM-24V may only be operated in the range of 0…150mA. This ensures that the module HSM-24V can run continuously without interruption even when all channels are active at the same time.

**Valid for**

[LS-2 Rev. E](#page-452-0)

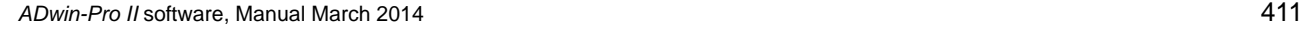

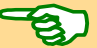

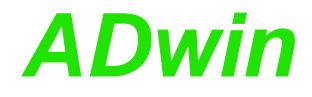

#### **See also**

[P2\\_LS\\_DigProg](#page-416-0), [P2\\_LS\\_Dig\\_IO,](#page-418-0) [P2\\_LS\\_Digout\\_Long,](#page-420-0) [P2\\_LS\\_Digin\\_](#page-422-0) [Long,](#page-422-0) [P2\\_LS\\_Get\\_Output\\_Status,](#page-424-0) [P2\\_LS\\_Watchdog\\_Init](#page-426-0), [P2\\_LS\\_](#page-428-0) [Watchdog\\_Reset](#page-428-0)

#### **Example**

*REM Example process for one module HSM-24V and ADwin-Pro II-LS2* **#Include** ADwinPro\_All.Inc

#### **Init:**

**Processdelay** = **4000000** *'10Hz HP* **Par\_1** = **P2\_LS\_DIO\_Init**(**1**,**2**,**1**) **Par\_2** = **P2\_LS\_DigProg**(**1**,**2**,**1**,**0Fh**) *'channels 1…32 as output* **Par\_3**= **P2\_LS\_Watchdog\_Init**(**1**,**2**,**1**,**1**,**1100**) *'watchdog time 1.1 sec*

#### **Event:**

*REM set one channel to high, rotating from 1 to 32* **Inc Par\_10** If (**Par\_10** >= **32**) Then **Par\_10** = **0 Par\_11** = **Shift\_Left**(**1**,**Par\_10**) *REM set channels and read back real state* **Par\_12** = **P2\_LS\_Dig\_IO**(**1**,**2**,**Par\_11**) *Rem reset watchdog* **P2\_LS\_Watchdog\_Reset**(**1**,**1**)

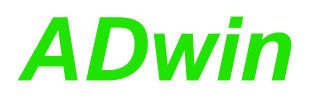

**P2\_LS\_DigProg** sets the digital channels 1…32 of the specified module of **P2\_LS\_DigProg** type HSM-24V on the LS bus as inputs or outputs in groups of 8 via an interface of the Pro II module.

**Syntax**

#### <span id="page-416-0"></span>**#Include** ADwinPro\_All.Inc

ret\_val = **P2\_LS\_DigProg**(module,channel,ls-module, pattern)

#### **Parameters**

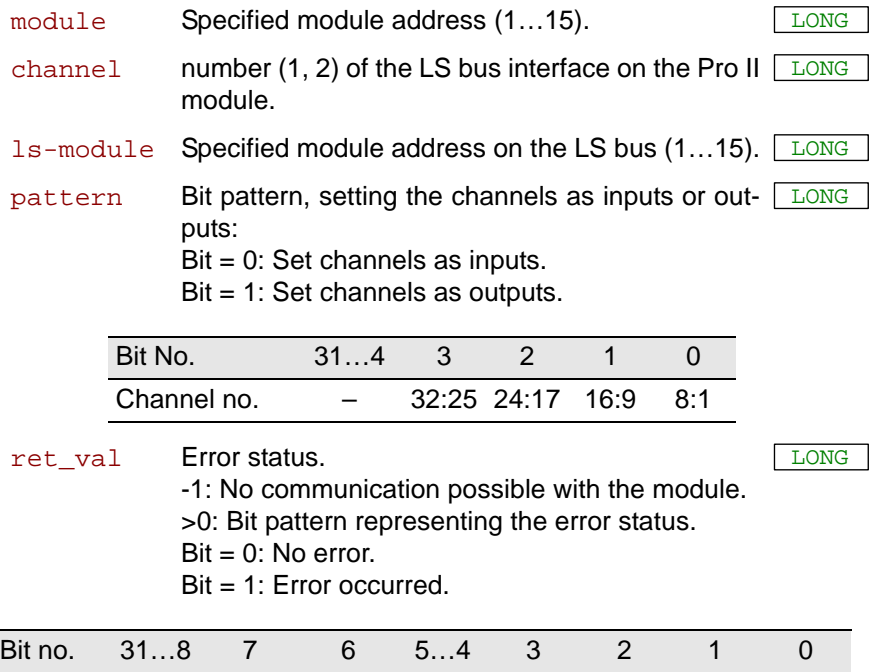

Status – Temp2 Temp1 – WD Time Ovr Par

- :don't care (mask with **0CFh**).

Par:Parity error during data transfer on the LS bus.

Ovr:Overrun error during data transfer on the LS bus.

Time:Timeout error during data transfer on the LS bus.

WD:Watchdog was released. The channel drivers are deactivated.

Temp1:Superheating on driver for channels 1…16. Driver is deactivated.

Temp2:Superheating on driver for channels 17…32. Driver is deactivated.

#### **Notes**

The instruction only be used in section **Init:**, since it takes long processing time.

After initialization with **P2** LS DIO Init all channels are set as inputs.

The channels may be set as inputs or outputs in groups of 8 only (4 relevant bits only, other bits are ignored).

#### **Valid for**

[LS-2 Rev. E](#page-452-0)

#### **See also**

[P2\\_LS\\_DIO\\_Init,](#page-414-0) [P2\\_LS\\_Dig\\_IO](#page-418-0), [P2\\_LS\\_Digout\\_Long](#page-420-0), [P2\\_LS\\_Digin\\_](#page-422-0) [Long](#page-422-0), [P2\\_LS\\_Get\\_Output\\_Status](#page-424-0), [P2\\_LS\\_Watchdog\\_Init,](#page-426-0) [P2\\_LS\\_](#page-428-0) [Watchdog\\_Reset](#page-428-0)

**Example**

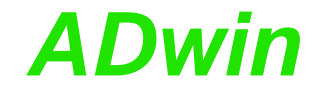

*REM Example process for one module HSM-24V and ADwin-Pro II-LS2* **#Include** ADwinPro\_All.Inc **Init: Processdelay** = **4000000** *'10Hz HP* **Par\_1** = **P2\_LS\_DIO\_Init**(**1**,**2**,**1**) **Par\_2** = **P2\_LS\_DigProg**(**1**,**2**,**1**,**0Fh**) *'channels 1…32 as output* **Par\_3**= **P2\_LS\_Watchdog\_Init**(**1**,**2**,**1**,**1**,**1100**) *'watchdog time 1.1 sec* **Event:** *REM set one channel to high, rotating from 1 to 32* **Inc Par\_10** If (**Par\_10** >= **32**) Then **Par\_10** = **0 Par\_11** = **Shift\_Left**(**1**,**Par\_10**) *REM set channels and read back real state* **Par\_12** = **P2\_LS\_Dig\_IO**(**1**,**2**,**Par\_11**) *Rem reset watchdog* **P2\_LS\_Watchdog\_Reset**(**1**,**1**)

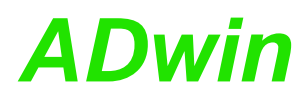

**P2\_LS\_Dig\_IO** sets all digital outputs of the specified module HSM-24V on **P2\_LS\_Dig\_IO** the LS bus to the level High or Low and returns the status of all channels as bit pattern.

#### **Syntax**

#### **#Include** ADwinPro\_All.Inc

ret\_val = **P2\_LS\_Dig\_IO**(module, channel, pattern)

#### **Parameters**

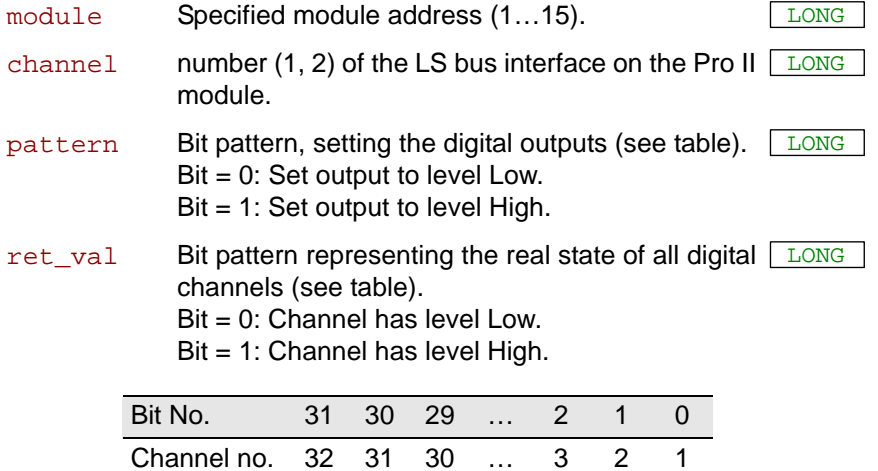

#### **Notes**

**P2\_LS\_Dig\_IO** only runs correctly, if the following conditions are given:

- There is only one module on the LS bus.
- The module is of type HSM-24V.
- The module's address is set to 1.
- After calling **P2** L<sub>S</sub> Dig IO, no other LS bus instruction will be used.

The channels are set as inputs or outputs using **P2\_LS\_Digprog**.

The pattern is applied to those channels only, which are set as outputs. Bits for input channels are ignored.

The return value contains the real state of both inputs and outputs. The inputs have a filter causing about 12µs signal delay.

**P2\_LS\_Dig\_IO** resets the watchdog counter of the module to the start value. The counter remains enabled. The start value is set using **P2\_ LS\_Watchdog\_Init**.

Reset the active watchdog timer at least once to the start value within the counting interval, in order to keep the module working.

#### **Valid for**

[LS-2 Rev. E](#page-452-0)

#### **See also**

[P2\\_LS\\_DIO\\_Init,](#page-414-0) [P2\\_LS\\_DigProg,](#page-416-0) [P2\\_LS\\_Digout\\_Long,](#page-420-0) [P2\\_LS\\_](#page-422-0) [Digin\\_Long](#page-422-0), [P2\\_LS\\_Get\\_Output\\_Status,](#page-424-0) [P2\\_LS\\_Watchdog\\_Init,](#page-426-0) [P2\\_](#page-428-0) [LS\\_Watchdog\\_Reset](#page-428-0)

<span id="page-418-0"></span>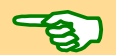

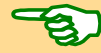

**Example**

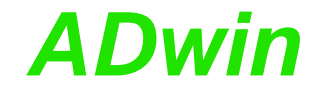

```
REM Example process for one module HSM-24V and ADwin-Pro II-LS2
#Include ADwinPro_All.Inc
Init:
 Processdelay = 4000000 '10Hz HP
 Par_1 = P2_LS_DIO_Init(1,2,1)
 Par_2 = P2_LS_DigProg(1,2,1,0Fh) 'channels 1…32 as output
 Par_3= P2_LS_Watchdog_Init(1,2,1,1,1100) 'watchdog time 1.1 sec
Event:
 Rem check for over-current
 Par_5 = P2_LS_Get_Output_Status(1,2,1)
 If (Par_5>0) Then End 'over-current: Exit program
 Rem set one channel to high, rotating from 1 to 32
 Inc Par_10
 If (Par_10 >= 32) Then Par_10 = 0
 Par_11 = Shift_Left(1,Par_10)
 Rem set channels and read back real state
 Par_12 = P2_LS_Dig_IO(1,2,Par_11)
 Rem reset watchdog
```
**P2\_LS\_Watchdog\_Reset**(**1**,**2**)

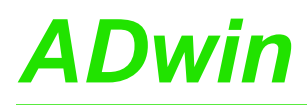

**P2\_LS\_Digout\_Long** sets or clears all digital outputs of the specified module HSM-24V on the LS bus according to the transferred 32 bit value.

<span id="page-420-0"></span>**P2\_LS\_Digout\_ Long**

#### **Syntax**

**#Include** ADwinPro\_All.Inc

**P2\_LS\_Digout\_Long**(module,channel,ls-module,pattern)

#### **Parameters**

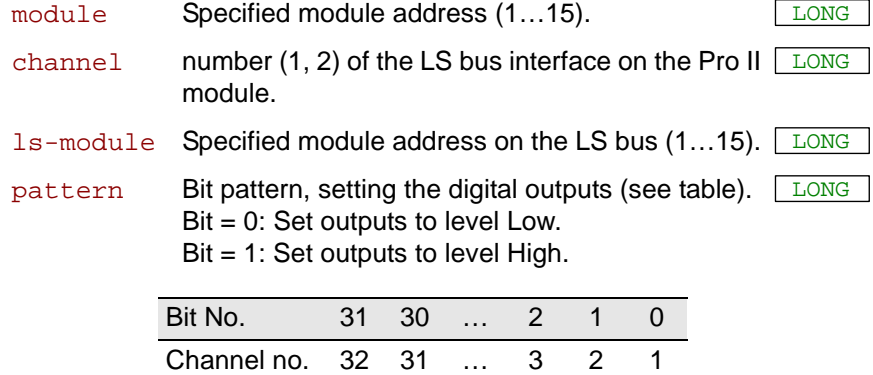

#### **Notes**

The channels are set as inputs or outputs using **P2\_LS\_DigProg**.

The pattern is applied to those channels only, which are set as outputs. Bits for input channels are ignored.

#### **Valid for**

[LS-2 Rev. E](#page-452-0)

#### **See also**

[P2\\_LS\\_DIO\\_Init](#page-414-0), [P2\\_LS\\_DigProg,](#page-416-0) [P2\\_LS\\_Dig\\_IO,](#page-418-0) [P2\\_LS\\_Digin\\_](#page-422-0) [Long](#page-422-0), [P2\\_LS\\_Get\\_Output\\_Status](#page-424-0), [P2\\_LS\\_Watchdog\\_Init,](#page-426-0) P2\_LS [Watchdog\\_Reset](#page-428-0)

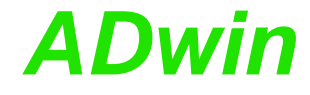

```
Example
REM Example process for ADwin-Pro and 2 modules HSM-24V
REM Set process to low priority!
#Include ADwinPro_All.Inc
Init:
 Processdelay = 4000000 '10Hz HP
 REM Settings for LS module 2 via Pro module 3, channel 1
 Par_1 = P2_LS_DIO_Init(3,1,2)
 Par_2 = P2_LS_DigProg(3,1,2,01111b) 'channels 1…32 as output
 Par_3 = P2_LS_Watchdog_Init(3,1,2, 1, 1100) 'watchdog time 1.1
sec
 REM Settings for LS module 4 via Pro module 3, channel 1
 Par_11 = P2_LS_DIO_Init(3,1,4)
 Par_12 = P2_LS_DigProg(3,1,4, 0h) 'channels 1…32 as input
 Par_13 = P2_LS_Watchdog_Init(3,1,4, 1, 1100) 'watchdog time 1.1
sec
Event:
 REM set one channel to high, rotating from 1 to 32
 Inc Par_10
 If (Par_10 >= 32) Then Par_10 = 0
 Par_11 = Shift_Left(1,Par_10)
 REM set channels of LS module 2
 P2_LS_Digout_Long(3,1,2,Par_11)
 REM read channels of LS module 4
 Par_15 = P2_LS_Digin_Long(3,1,4)
 REM reset watchdog
```
**P2\_LS\_Watchdog\_Reset**(**3**,**1**)

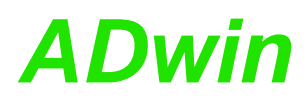

<span id="page-422-0"></span>**P2\_LS\_Digin\_**

**Long**

**P2\_LS\_Digin\_Long** returns the status of all channels of the specified module HSM-24V on the LS bus as bit pattern.

#### **Syntax**

**#Include** ADwinPro\_All.Inc

ret\_val = **P2\_LS\_Digin\_Long**(module,channel,ls-module)

#### **Parameter**

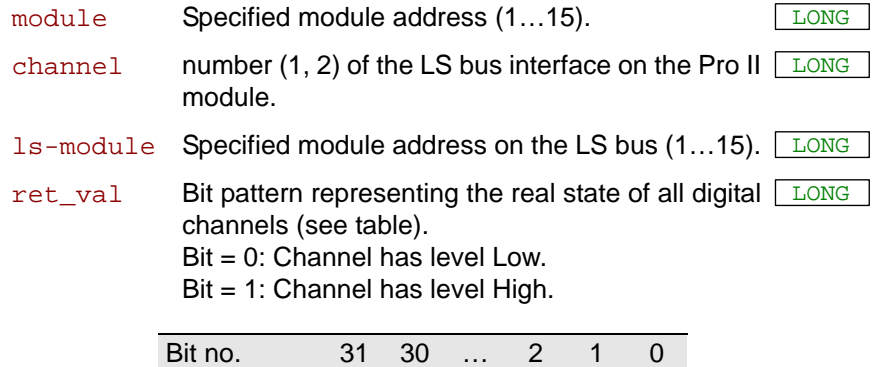

#### **Notes**

We recommend to set the used channels as inputs with **P2\_LS\_ DigProg** before use.

Channel no. 32 31 … 3 2 1

The return value contains the real state of both inputs and outputs. The inputs have a filter causing about 12µs signal delay.

#### **Valid for**

[LS-2 Rev. E](#page-452-0)

#### **See also**

[P2\\_LS\\_DIO\\_Init,](#page-414-0) [P2\\_LS\\_DigProg,](#page-416-0) [P2\\_LS\\_Dig\\_IO](#page-418-0), P2\_LS\_Digout [Long](#page-420-0), [P2\\_LS\\_Get\\_Output\\_Status](#page-424-0), [P2\\_LS\\_Watchdog\\_Init,](#page-426-0) [P2\\_LS\\_](#page-428-0) [Watchdog\\_Reset](#page-428-0)

**Example**

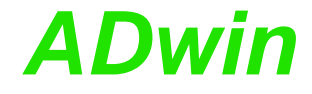

```
REM Example process for ADwin-Pro and 2 modules HSM-24V
REM Set process to low priority!
#Include ADwinPro_All.Inc
Init:
 Processdelay = 4000000 '10Hz HP
 REM Settings for LS module 2 via Pro module 3, channel 1
 Par_1 = P2_LS_DIO_Init(3,1,2)
 Par_2 = P2_LS_DigProg(3,1,2,01111b) 'channels 1…32 as output
 Par_3= P2_LS_Watchdog_Init(3,1,2,1,1100) 'watchdog time 1.1 sec
 REM Settings for LS module 4 via Pro module 3, channel 1
 Par_11 = P2_LS_DIO_Init(3,1,4)
 Par_12 = P2_LS_DigProg(3,1,4, 0h) 'channels 1…32 as input
 Par_13 = P2_LS_Watchdog_Init(3,1,4,1,1100) 'watchdog time 1.1s
Event:
 REM set one channel to high, rotating from 1 to 32
 Inc Par_10
 If (Par_10 >= 32) Then Par_10 = 0
 Par_11 = Shift_Left(1,Par_10)
 REM set channels of LS module 2
 P2_LS_Digout_Long(3,1,2,Par_11)
 REM read channels of LS module 4
 Par_15 = P2_LS_Digin_Long(3,1,4)
```

```
REM reset watchdog
P2_LS_Watchdog_Reset(3,1)
```
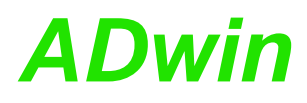

**P2\_LS\_Get\_Output\_Status** returns the over-current status of outputs of the specified module HSM-24V on the LS bus as bit pattern.

<span id="page-424-0"></span>**P2\_LS\_Get\_ Output\_Status**

#### **Syntax**

```
#Include ADwinPro_All.Inc
ret_val = P2_LS_Get_Output_Status(module,channel,
    ls-module)
```
#### **Parameters**

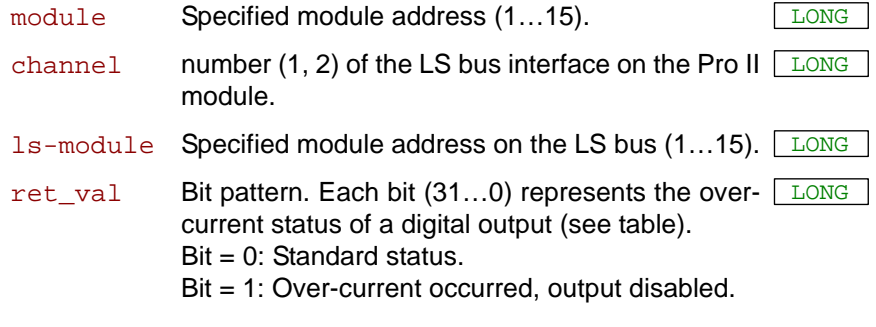

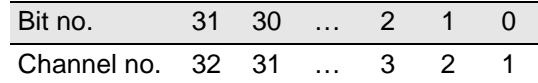

#### **Notes**

A "superheating" error of a driver may only occur, if over-currrent in the range of 150…500mA is present on several channels at the same time. Irrespective of this, an over-current of more than 500mA automatically switches off the concerned channel.

After a "superheating" errorthe module is reset with **P2\_LS\_DIO\_Init**.

The channels of the module HSM-24V may only be operated in the range of 0…150mA. This ensures the module HSM-24V is working permanently without interruption even if all channels are used in parallel.

#### **Valid for**

[LS-2 Rev. E](#page-452-0)

#### **See also**

[P2\\_LS\\_DIO\\_Init,](#page-414-0) [P2\\_LS\\_DigProg,](#page-416-0) [P2\\_LS\\_Dig\\_IO](#page-418-0), P2\_LS\_Digout [Long](#page-420-0), [P2\\_LS\\_Digin\\_Long](#page-422-0), [P2\\_LS\\_Watchdog\\_Init,](#page-426-0) [P2\\_LS\\_Watchdog\\_](#page-428-0) [Reset](#page-428-0)

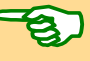

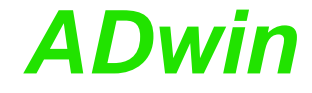

**Example** *REM Example process for ADwin-Pro and 2 modules HSM-24V REM Set process to low priority!* **#Include** ADwinPro\_All.Inc **Init: Processdelay** = **4000000** *'10Hz HP REM Settings for LS module 2 via Pro module 3, channel 1* **Par**  $1 = P2$  LS DIO  $Init(3, 1, 2)$ **Par\_2** = **P2\_LS\_DigProg**(**3**,**1**,**2**,**01111b**) *'channels 1…32 as output* **Par\_3**= **P2\_LS\_Watchdog\_Init**(**3**,**1**,**2**,**1**,**1100**) *'watchdog time 1.1 sec REM Settings for LS module 4 via Pro module 3, channel 1* **Par\_11** = **P2\_LS\_DIO\_Init**(**3**,**1**,**4**) **Par\_12** = **P2\_LS\_DigProg**(**3**,**1**,**4**, **0h**) *'channels 1…32 as input* **Par\_13** = **P2\_LS\_Watchdog\_Init**(**3**,**1**,**4**,**1**,**1100**) *'watchdog time 1.1s* **Event:** *Rem check for over-current* **Par\_5** = **P2\_LS\_Get\_Output\_Status**(**3**,**1**,**2**) **Par\_5** = **Par\_5** + **P2\_LS\_Get\_Output\_Status**(**3**,**1**,**4**) If (**Par\_5**>**0**) Then End *'over-current: Exit program REM set one channel to high, rotating from 1 to 32* **Inc Par\_10** If (**Par\_10** >= **32**) Then **Par\_10** = **0 Par\_11** = **Shift\_Left**(**1**,**Par\_10**) *REM set channels of LS module 2* **P2\_LS\_Digout\_Long**(**3**,**1**,**2**,**Par\_11**) *REM read channels of LS module 4* **Par\_15** = **P2\_LS\_Digin\_Long**(**3**,**1**,**4**) *REM reset watchdog* **P2\_LS\_Watchdog\_Reset**(**3**,**1**)

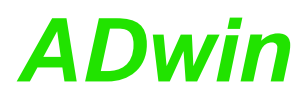

**P2\_LS\_Watchdog\_Init** enables or disables the watchdog counter of a specified module on the LS bus via an interface of the Pro II module. If enabled, the counter is set to the start value and is started.

# <span id="page-426-0"></span>**P2\_LS\_ Watchdog\_Init**

#### **Syntax**

```
#Include ADwinPro_All.Inc
ret_val = P2_LS_Watchdog_Init(module, channel,
    ls-module, enable, time)
```
#### **Parameters**

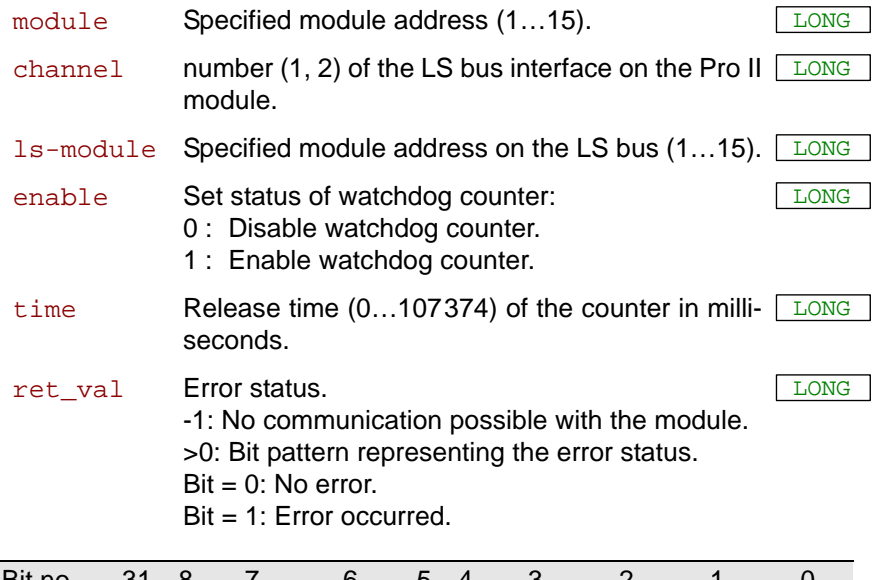

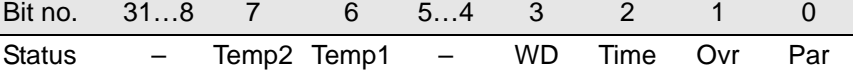

- :don't care (mask with **0CFh**)

Par:Parity error during data transfer on the LS bus.

Ovr: Overrun error during data transfer on the LS bus.

Time: Timeout error during data transfer on the LS bus.

WD: Watchdog was released. The channel drivers are deactivated.

Temp1: Superheating on driver for channels 1…16. Driver is deactivated.

Temp2: Superheating on driver for channels 17…32. Driver is deactivated.

#### **Notes**

The instruction only be used in section **Init:**, since it takes long processing time.

As long as the watchdog counter is enabled, it decrements the counter value continuously. After the set release time the counter value reaches 0 (zero). If so, the module assumes a malfunction and stops; thus, all output signals are reset.

After power-up of the module the counter is set to the start value 10ms and the watchdog counter is enabled.

Reset the active watchdog timer at least once to the start value within the counting interval, in order to keep the module working. To reset the module use any module specific instruction or **P2\_LS\_Watchdog\_ Reset**.

The watchdog function is used as to monitor the connection between *ADwin* system and LS bus module.

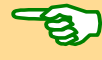

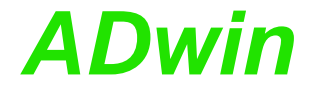

#### **Valid for**

[LS-2 Rev. E](#page-452-0)

#### **See also**

[P2\\_LS\\_DIO\\_Init,](#page-414-0) [P2\\_LS\\_DigProg](#page-416-0), [P2\\_LS\\_Dig\\_IO,](#page-418-0) [P2\\_LS\\_Digout\\_](#page-420-0) [Long,](#page-420-0) [P2\\_LS\\_Digin\\_Long,](#page-422-0) [P2\\_LS\\_Get\\_Output\\_Status](#page-424-0), [P2\\_LS\\_](#page-428-0) [Watchdog\\_Reset](#page-428-0)

#### **Example**

*REM Example process for one module HSM-24V and ADwin-Pro II-LS2* **#Include** ADwinPro\_All.Inc

#### **Init:**

```
Processdelay = 4000000 '10Hz HP
Par_1 = P2_LS_DIO_Init(1,2,1)
Par_2 = P2_LS_DigProg(1,2,1,0Fh) 'channels 1…32 as output
Par_3= P2_LS_Watchdog_Init(1,2,1,1,1100) 'watchdog time 1.1 sec
```
**Event:**

```
REM set one channel to high, rotating from 1 to 32
Inc Par_10
If (Par_10 >= 32) Then Par_10 = 0
Par_11 = Shift_Left(1,Par_10)
REM set channels and read back real state
Par_12 = P2_LS_Dig_IO(1,2,Par_11)
REM reset watchdog
P2_LS_Watchdog_Reset(1,2)
```
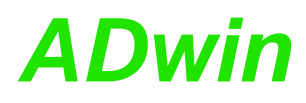

<span id="page-428-0"></span>**P2\_LS\_**

**Watchdog\_Reset**

**P2\_LS\_Watchdog\_Reset** resets the watchdog counters of all modules on the LS bus to the appropriate start value. The counters remain enabled.

#### **Syntax**

**#Include** ADwinPro\_All.Inc **P2\_LS\_Watchdog\_Reset**(module, channel)

#### **Parameters**

module Specified module address (1...15).

channel mumber (1, 2) of the LS bus interface on the Pro II LONG module.

#### **Notes**

As long as a watchdog counter is enabled, it decrements the counter value continuously. After the set release time the counter value reaches 0 (zero). If so, the module assumes a malfunction and stops; thus, all output signals are reset.

Reset the active watchdog timer at least once to the start value within the counting interval, in order to keep the module working. To reset the module you may also use any module specific instruction.

The watchdog function is used as to monitor the connection between *ADwin* system and LS bus module.

#### **Valid for**

[LS-2 Rev. E](#page-452-0)

#### **See also**

[P2\\_LS\\_DIO\\_Init,](#page-414-0) [P2\\_LS\\_DigProg,](#page-416-0) [P2\\_LS\\_Dig\\_IO](#page-418-0), P2\_LS\_Digout [Long,](#page-420-0) [P2\\_LS\\_Digin\\_Long,](#page-422-0) [P2\\_LS\\_Get\\_Output\\_Status,](#page-424-0) [P2\\_LS\\_](#page-426-0) Watchdog Init

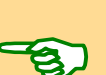

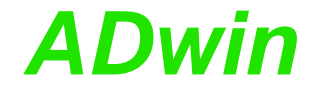

**Example**

*REM Example process for ADwin-Pro and 2 modules HSM-24V REM Set process to low priority!* **#Include** ADwinPro\_All.Inc

#### **Init:**

```
Processdelay = 4000000 '10Hz HP
 REM Settings for LS module 2 via Pro module 3, channel 1
 Par_1 = P2_LS_DIO_Init(3,1,2)
 Par_2 = P2_LS_DigProg(3,1,2,01111b) 'channels 1…32 as output
 Par_3= P2_LS_Watchdog_Init(3,1,2,1,1100) 'watchdog time 1.1 sec
 REM Settings for LS module 4 via Pro module 3, channel 1
 Par_11 = P2_LS_DIO_Init(3,1,4)
 Par_12 = P2_LS_DigProg(3,1,4, 0h) 'channels 1…32 as input
 Par_13 = P2_LS_Watchdog_Init(3,1,4,1,1100) 'watchdog time 1.1s
Event:
 REM set one channel to high, rotating from 1 to 32
 Inc Par_10
 If (Par_10 >= 32) Then Par_10 = 0
 Par_11 = Shift_Left(1,Par_10)
```
*REM set channels of LS module 2* **P2\_LS\_Digout\_Long**(**3**,**1**,**2**,**Par\_11**) *REM read channels of LS module 4* **Par\_15** = **P2\_LS\_Digin\_Long**(**3**,**1**,**4**) *REM reset watchdog*

**P2\_LS\_Watchdog\_Reset**(**3**,**1**)

# **4 Program Examples**

The following examples are available:

- [Online Evaluation of Measurement Data, page 427](#page-430-0)
- [Digital Proportional Controller](#page-430-1), [page 427](#page-430-1)
- [Data Exchange with DATA arrays,](#page-431-0) [page 428](#page-431-0)
- [Digital PID Controller, page 428](#page-431-1)
- Data exchange with fieldbus, page 383
- [Examples for RS232 and RS485 \(Pro II\)](#page-434-0):
	- [RS232: Send and receive,](#page-434-1) [page 431](#page-434-1)
	- [RS232: Send string instruction](#page-435-0), [page 432](#page-435-0)
	- [RS232: Receive string instruction, page 432](#page-435-1)
	- [RS485: Receive and send](#page-436-0), [page 433](#page-436-0)

#### – [Continuous signal conversion](#page-438-0): [Convert 1 channel,](#page-438-1) [page 435](#page-438-1)

```
Most examples are stored as program files in the directory \langle C:\Delta Dwin\rangleADbasic\samples_ADwin_ProII>.
```
### <span id="page-430-0"></span>**4.1 Online Evaluation of Measurement Data**

The program <ProII\_DMO1.BAS> searches for the maximum and minimum value out of 1000 measurements of ADC1 and writes the result to the variables Par\_1 and Par\_2.

You require an A/D module Pro II-AIn-x/x with module address 1 and an input signal at channel 1 of the module.

```
#Include ADwinPro_All.Inc 'Include file
#Define limit 65535 'max. 16 bit ADC value
#Define module 1 'module number
#Define input 1 'input number
Dim i1, iw, max, min As Long
Init:
 i1 = 1 7'reset sample counter
 max = 0 'initial maximum value
                      min = limit 'initial minimum value
 Par_10 = 0 'init End-Flag
 Processdelay = 1 * 3E5 'cycle-time of 1ms
Event:
 iw = P2_ADC(module, 1) 'get sample
 Rem for modules Pro II-AIn-F-x/x, delete the previous line and
 Rem use the following line instead (without comment char ')
 'iw = P2_ADCF(module, 1)
 If (iw > max) Then max = iw 'new maximum sample?
 If (iw < min) Then min = iw 'new minimum sample?
 Inc i1 'increment index
 If (i1 > 1000) Then '1000 samples done?
  i1 = 1 'reset index
  Par_1 = min 'write minimum value<br>Par_2 = max 'write maximum value
                       Par_2 = max 'write maximum value
  max = 0 'reset minimum value
  min = 65535 'reset maximum value
  Par_10 = 1 'set End-Flag
```
EndIf

### <span id="page-430-1"></span>**4.2 Digital Proportional Controller**

The program  $\leq P$ roII DMO2.BAS> is a digital proportional controller. The setpoint is specified by  $Par_1$ , the gain by  $Par_2$ .

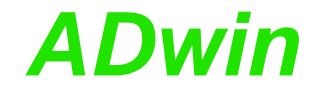

You require:

- A/D module Pro II-AIn-x/x with module address 1.
- D/A module Pro II-AOut-x/x with module address 2.
- An external controlled system that receives the signal from output 1 of the D/A module and returns a signal to input1 of the A/D module.

```
#Include ADwinPro_All.Inc
#Define offset 32768 '0V for 16 bit ADC/DAC-systems
REM cd: control deviation; av: actuating value
Dim cd, av As Integer
Init:
  Par_1 = offset 'initial setpoint
 Par_2 = 10 'initial gain
 Processdelay = 40000 'cycle-time of 1ms (T9)
```
#### **Event:**

*Rem Read signal from input 1 of A/D module*  $cd = Par 1 - P2 ADC(1, 1)$ *'compute control deviation (cd) Rem for modules Pro II-AIn-F-x/x, delete the previous line and Rem use the following line instead (without comment char ') 'cd = Par\_1 - P2\_ADCF(1, 1)* av = cd \* **Par\_2** + offset*'compute actuating value (av) Rem Write actuating value to output 1 of D/A module* **P2\_DAC**(**2**, **1**, av) *'output actuating value on DAC #1* 

## <span id="page-431-0"></span>**4.3 Data Exchange with DATA arrays**

The program  $\leq$ ProII\_DMO3.BAS> measures the analog input 1 of the A/D module with address 1 and sets an end flag after 1000 measurements to indicate that the computer can now get the measurement data. The data are transferred by using the array Data\_1.

You require an A/D module Pro II-AIn-x/x with module address 1.

```
#Include ADwinPro_All.Inc
Dim Data_1[1000] As Integer
Dim index As Integer
Init:
Par_10 = 0
index = 0 'reset array pointer
 Processdelay = 40000 'cycle-time of 1ms (T9)
Event:
 index = index + 1 'increment array pointer
 If (index > 1000) Then '1000 samples done?
 ' ACTIVATE_PC 'set ACTIVATE_PC flag (only necessary
                      'for TestPoint)
  Par_10 = 1 'set End-Flag
 End 'terminate process
 EndIf
 Data_1[index] = P2_ADC(1, 1) 'acquire sample and save in array
```
*Rem for modules Pro II-AIn-F-x/x, delete the previous line and Rem use the following line instead (without comment char ') 'Data\_1[index] = P2\_ADCF(1, 1)*

## <span id="page-431-1"></span>**4.4 Digital PID Controller**

The program <ProII\_DMO6.BAS> is a digital PID controller.
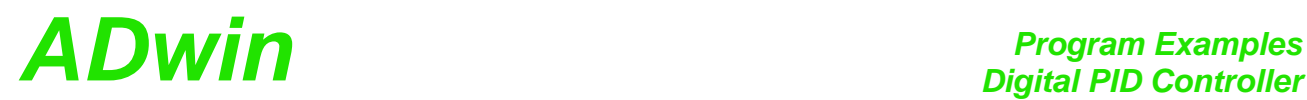

Before starting the PID controller the global variables must be set to the controller's values.

You require:

- A/D module Pro II-AIn-x/x with module address 1.
- D/A module Pro II-AOut-x/x with module address 2.
- An external controlled system that receives the signal from output 1 of the D/A module and returns a signal to input1 of the A/D module.

#### **Calculation on the PC:**

The control coefficients are calculated on the computer and transferred as global variables to the processor of the *ADwin-Pro* system. Vice versa the information is returned from the program to the PC.

Controller parameter settings

- FPar<sub>2</sub> gain of the controller
- FPar\_3 integration time of the controller
- FPar<sub>-4</sub> differentation time of the controller
- Par<sub>1</sub> Setpoint in digits
- Par\_6 controller sampling rate in units of 3.3ns

Information from the program

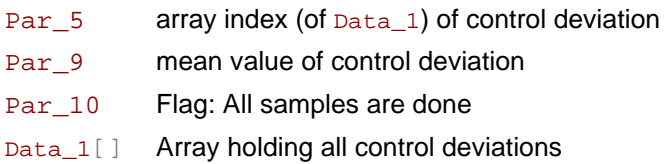

#### *ADbasic* **Program:**

The address of the A/D module is set to 1 in this example, the address of the analog output module is set to 2.

Please note that you will get a time saving effect, when calculation and output of the actuating value is executed during the necessary waiting period during reading the control deviation (after **P2\_Set\_Mux** and **P2\_Start\_Conv**).

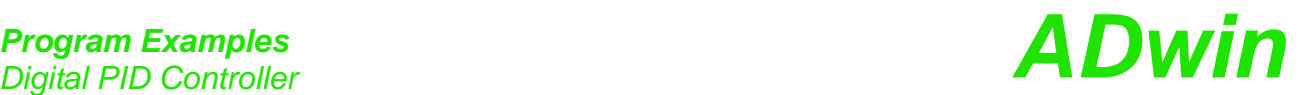

The consequence is that the output actuating value is calculated from the control deviation of the previous process call.

```
#Include ADwinPro_All.Inc
#Define offset 32768 '0V output
#Define module_ad 1 'module number
#Define module_da 2 'module number
Dim Data_1[4000] As Long
Dim av, cd, cdo, sum As Long
Dim diff As Float
Init:
 sum = 0 'initial value of integral part
 cd = P2_ADC(module_ad, 1)'initial value of control deviation 
                          '(cd) & MUX to Ch #1
 Par_5 = 1 'set array index
 If (FPar_3<75E2) Then FPar_3 = 75E2 'check min. integration time
 If (Par_6<3E5) Then Par_6 = 3E5'allow only cycle times >= 1ms
 Processdelay = Par_6 'set cycle-time
Event:
 Rem compute actuating value
 av = \text{FPar}_2^* (cd + sum / \text{FPar}_3 + diff * \text{FPar}_4)
 P2_Start_Conv(module_ad) 'start conversion ADC #1
 Rem while conversion is running …
 P2_DAC(module_da,1,av+offset)'output actuating value at DAC #1
 cdo = cd 'keep control deviation in mind
 P2_Wait_EOC(module_ad) 'wait until end-of-conversion of ADC
 cd = Par_1 - P2_Read_ADC(module_ad)'compute control deviation
 FPar_9 = FPar_9 * 0.99 + cd * 0.01'mean value of control
                          'deviation
 sum = sum + cd 'calculate integral
 If (sum > 2E6) Then sum = 2E6 'positive limit of integral
 If (sum < -2E6) Then sum = -2E6 'negative limit of integral
 diff = (cd - cdo) 'calculate deviation difference
 Data_1[Par_5] = cd 'write control deviation in a buffer
 diff = \{cu - cu\},<br>
Data_1[Par_5] = cd \qquad \qquad \{write \space contract \space under \space index \space 'increment \space buffer \space index \space '3002If (Par_5 >= 4000) Then '4000 samples done?
  Par_10 = 1 'set End-flag
  Par_5 = 1 'reset array index
 EndIf
Finish:
 P2_DAC(module_da,1,av+offset)'analog output #1 to 0V
 Rem Note: For modules Pro II-AIn-F-x/x, the A/D instructions
 Rem must be renamed, parameters are left unchanged:
 Rem * P2_ADC -> P2_ADCF
 Rem * P2_Start_Conv -> P2_Start_ConvF
```
*Rem \* P2\_Wait\_EOC -> P2\_Wait\_EOCF*

*Rem \* P2\_Read\_ADC -> P2\_Read\_ADCF*

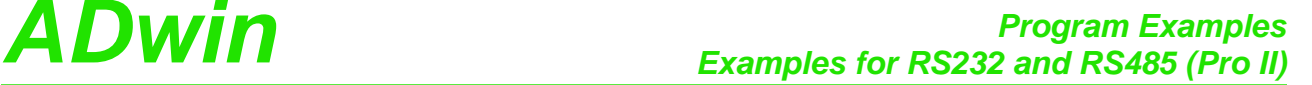

# **4.5 Examples for RS232 and RS485 (Pro II)**

The following examples are complete programs for sending and receivingof data and strings with RS232 or RS485.

#### You require a module Pro II-RSxxx with module address 1.

The following program illustrates the initialization of the serial RS232 interface in the **Init:** section and cyclic data read and write in the **Event:** section. The process is timer-controlled.

*Rem The program initializes the serial interfaces in Rem the INIT: section. Rem In the EVENT: section data are exchanged between interfaces Rem 1 & 2 of the RSxxx module. Rem With this program both interfaces can be tested. Rem To do so, connect the interfaces with each other before Rem starting the program.*

#### **#Include** ADwinPro\_All.Inc

**#Define** num\_data **1000** *'number of send and receive data* **#Define** module **1** *'Module address* Dim **Data\_1**[num\_data] As Long*'send data* Dim **Data\_2**[num\_data] As Long*'receive data* Dim i As Long *'count variable*

#### **Init:**

**P2\_RS\_Reset**(module)<br>For **i** = 1 To num\_data For i = **1** To num\_data *'initialize send data* **Data\_1**[i] = i And **0FFh** Next i *Rem Initialize interfaces 1 and 2: Rem 9600 Baud, no parity bit, 8 data bits, 2 stop bits, Rem no handshake* **P2\_RS\_Init**(module, **1**, **9600**, **0**, **8**, **1**, **0**) **P2\_RS\_Init**(module, **2**, **9600**, **0**, **8**, **1**, **0**) **Par\_1** = **1 Par\_4** = **1**

#### **Event:**

*Rem read and write a data set* If (**Par\_1** <= num\_data) Then*'send data* **Par\_2** = **P2\_Write\_FIFO**(module, **1**, **Data\_1**[**Par\_1**]) If  $(\text{Par } 2 = 0)$  Then **Inc Par 1** EndIf

**Par\_3** = **P2\_Read\_FIFO**(module, **2**)*'read data* If  $(\text{Par } 3 \leq -1)$  Then **Data\_2**[**Par\_4**] = **Par\_3 Inc Par\_4 EndIf** If (**Par\_4** > num\_data) Then End *'all data are transferred* **RS232: Send and receive**

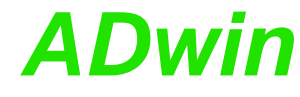

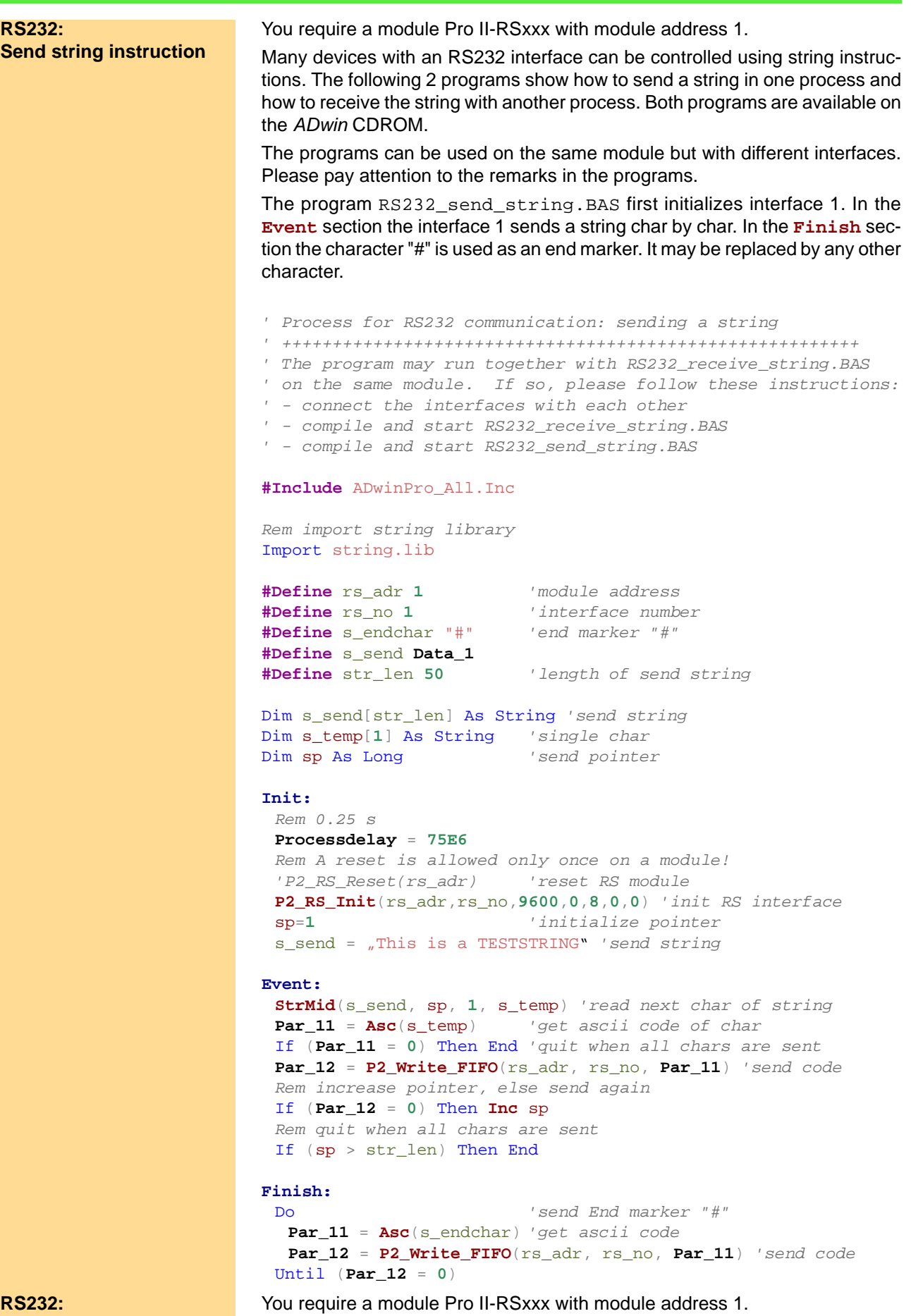

**Receive string instruction**

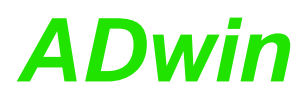

The program RS232 receive string. BAS first initializes interface 2. In the **Event** section the interface 2 receives a string until the end marker char is received (or the receiving string is full)

```
'' Process for RS232-communication: Receiving a string.
' +++++++++++++++++++++++++++++++++++++++++++++++++++++++++
' The program may run together with RS232_send_string.BAS
' on the same module. If so, please follow these instructions:
  ' - connect the interfaces with each other
 ' - compile and start RS232_receive_string.BAS
 ' - compile and start RS232_send_string.BAS
#Include ADwinPro_All.Inc
Rem import string library
Import string.lib
#Define rs_adr 1 'module address
#Define rs_no 2 'interface number
#Define s_receive Data_2
#Define str_len 50 'max. length of received string
Dim s_receive[str_len] As String 'received string
Dim s_temp[1] As String 'single char
Dim s_endchar[1] As String 'end marker
Dim endflag As Long
Dim rp As Long 'receive pointer
Init:
 Rem 0.25 s
 Processdelay = 75000000
 Rem A reset is allowed only once on a module!
 P2_RS_Reset(rs_adr) 'reset RS module
 P2_RS_Init(rs_adr,rs_no,9600,0,8,0,0) 'init RS interface
 rp = 0 'initialize receive pointer
                        'initialize receive string<br>'end marker
 s_endchar = "#"
Event:
 Par_21 = P2_Read_FIFO(rs_adr, rs_no) 'receive status / char
 If (Par_21 <> -1) Then
  Chr(Par_21,s_temp) 'get char from ascii value
  Inc rp 'increase receive pointer
  Rem End marker received or string full?
  endflag = StrComp(s_temp, s_endchar)
  If ((endflag=0) Or (rp>str_len)) Then End
  s_receive = s_receive + s_temp 'save char to string
 EndIf
```
You require a module Pro II-RSxxx with module address 1.

**RS485: Receive and send**

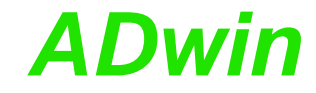

In this example the RS485 interface 2 is a passive participant, which reads data coming from the bus. If a specified byte (55) is received, the interface becomes active and starts sending the value 44.

```
#Include ADwinPro_All.Inc
#Define rs_adr 1
```
Dim ret\_val As Long Dim val As Long

#### **Init:**

**P2\_RS\_Reset**(rs\_adr) **P2\_RS\_Init**(rs\_adr,**2**,**38400**,**0**,**8**,**0**,**3**) **P2\_RS485\_Send**(rs\_adr,**2**,**0**) *'set channel 2 as receiving*

#### **Event:**

```
val = P2_Read_FIFO(rs_adr,2) 'read data
If \left( val = 55 \right) Then
P2_RS485_Send(rs_adr,2,1) 'set channel 2 as sending
ret_val = P2_Write_FIFO(rs_adr,2,44) 'write data
EndIf
```
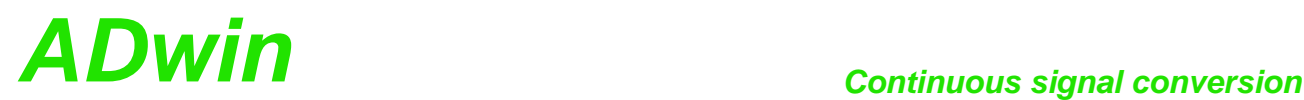

#### **4.6 Continuous signal conversion**

The modules Pro II AIn-F-4/14 Rev. E and Pro II AIn-F-8/14 Rev. E allow for very fast, continuous signal conversion. In parallel to conversion, the data must also be read and if need be processed.

Hereafter there are examples for continuous signal conversion.

#### – Convert 1 channel

Example files are stored in the directory  $\langle C:\Delta Dwin\Delta Dbasic\rangle$ samples ADwin ProII>.

#### **Convert 1 channel**

You need

- one module Pro II AIn-F-x/14 Rev. E with module address 1.
- an analog signal at input channel 1.

The program <PROII-F-x-14-CONT-1CH. BAS> does a continuous burst sequence on input channel 1 with a clock rate 25MHz. The memory is set to hold 20,000 measurement values.

During the running burst sequence the measurement values are read into the global array Data 1 (a FIFO array is not available). The parallel conversion and read-out calls for an adjustment to each other. For this the memory area is divided into 4 ranges of 5,000 values. That range will only be read, which has just been written completely.

In the same way, an adjustment of conversion rate and read-out rate is necessary. The process cycle is set by **Processdelay** = **20000** (= 15kHz) in a way, so the read-out rate in average is a multiple of the conversion rate 25MHz:

 $15kHz \cdot 5000 =$  Read-out rate 75 kHz > Conversion rate 25MHz

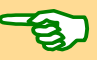

For changes of the example please note: If the processing time of the **Event:** section rises, e.g. by processing measurement values, the read-out rate may be too low to read all converted values. In this case measurement values will be lost, because they are overwritten. Thus, you have to adjust conversion rate and read-out rate anew.

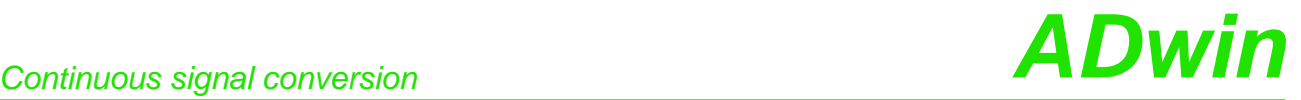

```
#Include ADwinPro_All.Inc 'include file
#Define module 1 'module no.
#Define d1 Data_1 'holds values of channel 1
#Define mem_idx Par_1 'mem position of last written value
#Define max_val 20000 'no. of values
#Define seg1 max_val/8 'end of segment 1
#Define seg2 max_val/4 'end of segment 2
#Define seg3 max_val/8*3 'end of segment 3
#Define blk max_val/4 'read block size
Dim d1[max_val] As Long 'destination array
Dim pattern As Long 'bit pattern to address one module
Dim segment As Long 'segment that is currently written
Init:
 REM 1 channel continuous, mem for max_val values, 25 MHz
 P2_Burst_Init(module,1,0,max_val,2,010b)
 pattern = Shift_Left(1,module-1)'address this module only
 P2_Burst_Start(pattern)
 segment = 1 'start with memory segment 1
 Processdelay = 20000 'cycle time 66.6 µs -> 15 kHz
Event:
 mem_idx = P2_Burst_Read_Index(module) 'get current mem index
 If (segment = 1) Then 'read 1. segment
 If ((mem_idx > seg1) And (mem_idx < seg3)) Then
 REM memory index is in segments 2 or 3: read segment 1
   P2_Burst_Read_Unpacked1(module,blk,0,Data_1,1,3)
   segment = 2
  EndIf
 EndIf
 If (segment = 2) Then 'read 2. segment
  If (mem_idx > seg2) Then
   REM memory index is in segments 3 or 4: read segment 2
   P2_Burst_Read_Unpacked1(module,blk,seg1,Data_1,blk+1,3)
   segment = 3
  EndIf
 EndIf
 If (segment = 3) Then 'read 3. segment
  If ((mem_idx > seg3) Or (mem_idx < seg1)) Then
   REM memory index is in segments 4 or 1: read segment 3
   P2_Burst_Read_Unpacked1(module,blk,seg2,Data_1,blk*2+1,3)
   seqment = 4EndIf
 EndIf
 If (segment = 4) Then 'read 4. segment
  If (mem_idx < seg2) Then
   REM memory index is in segments 1 or 2: read segment 4
    P2_Burst_Read_Unpacked1(module,blk,seg3,Data_1,blk*3+1,3)
   segment = 1
  EndIf
 EndIf
```
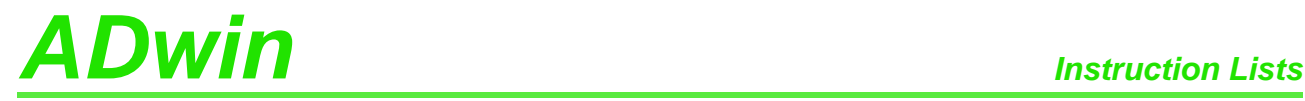

# **Instruction Lists**

#### **A.1 Alphabetic Instruction List**

#### **A**

[P2\\_ADC](#page-40-0)  $\cdot$  37 [P2\\_ADC24](#page-41-0) [· 38](#page-41-0) [P2\\_ADCF](#page-103-0) [· 100](#page-103-0) [P2\\_ADCF24](#page-104-0) [· 101](#page-104-0) [P2\\_ADCF\\_Mode](#page-105-0) [· 102](#page-105-0) [P2\\_ADCF\\_Read\\_Limit](#page-108-0) [· 105](#page-108-0) [P2\\_ADCF\\_Read\\_Min\\_Max4](#page-111-0) [· 108](#page-111-0) [P2\\_ADCF\\_Read\\_Min\\_Max8](#page-113-0) [· 110](#page-113-0) [P2\\_ADCF\\_Reset\\_Min\\_Max](#page-110-0) [· 107](#page-110-0) [P2\\_ADCF\\_Set\\_Limit](#page-109-0) [· 106](#page-109-0) [P2\\_ADC\\_Read\\_Limit](#page-42-0) [· 39](#page-42-0) [P2\\_ADC\\_Set\\_Limit](#page-44-0) [· 41](#page-44-0) [P2\\_ARINC\\_Config\\_Receive](#page-313-0) [· 310](#page-313-0) ARINC Create Value32 [· 315](#page-318-0) [P2\\_ARINC\\_Read\\_Receive\\_Fifo](#page-321-0) [· 318](#page-321-0) [P2\\_ARINC\\_Receive\\_Fifo\\_Empty](#page-320-0) [· 317](#page-320-0) [P2\\_ARINC\\_Reset](#page-310-0) [· 307](#page-310-0) [P2\\_ARINC\\_Set\\_Labels](#page-323-0) [· 320](#page-323-0) [ARINC\\_Split\\_Value32](#page-322-0) [· 319](#page-322-0) [P2\\_ARINC\\_Transmit\\_Enable](#page-319-0) [· 316](#page-319-0) [P2\\_ARINC\\_Transmit\\_Fifo\\_Empty](#page-316-0) [· 313](#page-316-0) [P2\\_ARINC\\_Transmit\\_Fifo\\_Full](#page-315-0) [· 312](#page-315-0) [P2\\_ARINC\\_Write\\_Transmit\\_Fifo](#page-317-0) [· 314](#page-317-0)

#### **B**

[P2\\_Burst\\_CRead\\_Pos\\_Unpacked1](#page-71-0) [· 68](#page-71-0) [P2\\_Burst\\_CRead\\_Pos\\_Unpacked2](#page-73-0) [· 70](#page-73-0) [P2\\_Burst\\_CRead\\_Pos\\_Unpacked4](#page-75-0) [· 72](#page-75-0) [P2\\_Burst\\_CRead\\_Pos\\_Unpacked8](#page-77-0) [· 74](#page-77-0) [P2\\_Burst\\_CRead\\_Unpacked1](#page-63-0) [· 60](#page-63-0) [P2\\_Burst\\_CRead\\_Unpacked2](#page-65-0) [· 62](#page-65-0) [P2\\_Burst\\_CRead\\_Unpacked4](#page-67-0) [· 64](#page-67-0) [P2\\_Burst\\_CRead\\_Unpacked8](#page-69-0) [· 66](#page-69-0) [P2\\_Burst\\_Init](#page-79-0) [· 76](#page-79-0) [P2\\_Burst\\_Read](#page-85-0) [· 82](#page-85-0) [P2\\_Burst\\_Read\\_Index](#page-83-0) [· 80](#page-83-0) [P2\\_Burst\\_Read\\_Unpacked1](#page-87-0) [· 84](#page-87-0) [P2\\_Burst\\_Read\\_Unpacked2](#page-89-0) [· 86](#page-89-0) [P2\\_Burst\\_Read\\_Unpacked4](#page-91-0) [· 88](#page-91-0) [P2\\_Burst\\_Read\\_Unpacked8](#page-93-0) [· 90](#page-93-0) [P2\\_Burst\\_Reset](#page-95-0) [· 92](#page-95-0) [P2\\_Burst\\_Start](#page-97-0) [· 94](#page-97-0) [P2\\_Burst\\_Status](#page-98-0) [· 95](#page-98-0) [P2\\_Burst\\_Stop](#page-100-0) [· 97](#page-100-0)

# **C**

[P2\\_CAN\\_Interrupt\\_Source](#page-249-0) [· 246](#page-249-0) CAN  $Msg$  (Pro II)  $\cdot$  244 [P2\\_CAN\\_Set\\_LED](#page-251-0) [· 248](#page-251-0) P2 Check  $LED \cdot 5$ [P2\\_Check\\_Shift\\_Reg](#page-269-0) [· 266](#page-269-0) [P2\\_Cnt\\_Clear](#page-191-0) [· 188](#page-191-0) P2 Cnt Enable [· 189](#page-192-0)

[P2\\_Cnt\\_Get\\_PW](#page-194-0) [· 191](#page-194-0) [P2\\_Cnt\\_Get\\_PW\\_HL](#page-195-0) [· 192](#page-195-0) [P2\\_Cnt\\_Get\\_Status](#page-193-0) [· 190](#page-193-0) P2 Cnt Latch [· 193](#page-196-0) [P2\\_Cnt\\_Mode](#page-197-0) [· 194](#page-197-0) [P2\\_Cnt\\_PW\\_Enable](#page-199-0) [· 196](#page-199-0) [P2\\_Cnt\\_PW\\_Latch](#page-200-0) [· 197](#page-200-0) P<sub>2</sub> Cnt Read [· 198](#page-201-0) P2 Cnt Read4 [· 199](#page-202-0) [P2\\_Cnt\\_Read\\_Int\\_Register](#page-203-0) [· 200](#page-203-0) [P2\\_Cnt\\_Read\\_Latch](#page-204-0) [· 201](#page-204-0) [P2\\_Cnt\\_Read\\_Latch4](#page-205-0) [· 202](#page-205-0) [P2\\_Cnt\\_Sync\\_Latch](#page-206-0) [· 203](#page-206-0) [P2\\_Comp\\_Filter\\_Init](#page-154-0) [· 151](#page-154-0) P2 Comp Init [· 149](#page-152-0) [P2\\_Comp\\_Set](#page-155-0) [· 152](#page-155-0) [CPU\\_Digin \(T11\)](#page-25-0) [· 22](#page-25-0) [CPU\\_Digout](#page-26-0) [· 23](#page-26-0) [CPU\\_Dig\\_IO\\_Config](#page-27-0) [· 24](#page-27-0) [CPU\\_Event\\_Config](#page-28-0) [· 25](#page-28-0)

#### **D**

[P2\\_DAC](#page-131-0) [· 128](#page-131-0) [P2\\_DAC1\\_DIO](#page-144-0) [· 141](#page-144-0) [P2\\_DAC4](#page-132-0) [· 129](#page-132-0) [P2\\_DAC4\\_Packed](#page-133-0) [· 130](#page-133-0) [P2\\_DAC8](#page-135-0) [· 132](#page-135-0) [P2\\_DAC8\\_Packed](#page-136-0) [· 133](#page-136-0) [P2\\_DAC\\_Ramp\\_Buffer\\_Free](#page-149-0) [· 146](#page-149-0) [P2\\_DAC\\_Ramp\\_Status](#page-147-0) [· 144](#page-147-0) [P2\\_DAC\\_Ramp\\_Stop](#page-150-0) [· 147](#page-150-0) [P2\\_DAC\\_Ramp\\_Write](#page-145-0) [· 142](#page-145-0) P<sub>2</sub> Digin Edge [· 158](#page-161-0) [P2\\_Digin\\_Fifo\\_Clear](#page-162-0) [· 159](#page-162-0) [P2\\_Digin\\_Fifo\\_Enable](#page-163-0) [· 160](#page-163-0) P<sub>2</sub> Digin Fifo Full [· 162](#page-165-0) [P2\\_Digin\\_Fifo\\_Read](#page-166-0) [· 163](#page-166-0) [P2\\_Digin\\_Fifo\\_Read\\_Fast](#page-168-0) [· 165](#page-168-0) [P2\\_Digin\\_Fifo\\_Read\\_Timer](#page-170-0) [· 167](#page-170-0) [P2\\_Digin\\_Filter\\_Init](#page-171-0) [· 168](#page-171-0) P<sub>2</sub> Digin Long [· 169](#page-172-0) P<sub>2</sub> Digout [· 170](#page-173-0) [P2\\_Digout\\_Bits](#page-174-0) [· 171](#page-174-0) [P2\\_Digout\\_Fifo\\_Clear](#page-176-0) [· 173](#page-176-0) [P2\\_Digout\\_Fifo\\_Empty](#page-177-0) [· 174](#page-177-0) [P2\\_Digout\\_Fifo\\_Enable](#page-178-0) [· 175](#page-178-0) [P2\\_Digout\\_Fifo\\_Read\\_Timer](#page-179-0) [· 176](#page-179-0) [P2\\_Digout\\_Fifo\\_Start](#page-180-0) [· 177](#page-180-0) [P2\\_Digout\\_Fifo\\_Write](#page-181-0) [· 178](#page-181-0) [P2\\_Digout\\_Long](#page-183-0) [· 180](#page-183-0) [P2\\_Digout\\_Reset](#page-184-0) [· 181](#page-184-0) [P2\\_Digout\\_Set](#page-185-0) [· 182](#page-185-0) [P2\\_DigProg](#page-186-0) [· 183](#page-186-0) P<sub>2</sub> DigProg\_Bits [· 184](#page-187-0) [P2\\_Digprog\\_Set\\_IO\\_Level](#page-188-0) [· 185](#page-188-0)

[P2\\_Dig\\_Fifo\\_Mode](#page-156-0) [· 153](#page-156-0) P<sub>2</sub> Dig Latch [· 155](#page-158-0) P<sub>2</sub> Dig Read Latch [· 156](#page-159-0) P2 Dig Write Latch  $\cdot$  157

### **E**

[P2\\_ECAT\\_Get\\_State](#page-326-0) [· 323](#page-326-0) [P2\\_ECAT\\_Get\\_Version](#page-325-0) [· 322](#page-325-0) [P2\\_ECAT\\_Init](#page-327-0) [· 324](#page-327-0) [P2\\_ECAT\\_Read\\_Data\\_16F](#page-332-0) [· 329](#page-332-0) [P2\\_ECAT\\_Read\\_Data\\_16L](#page-330-0) [· 327](#page-330-0) [P2\\_ECAT\\_Set\\_Mode](#page-329-0) [· 326](#page-329-0) [P2\\_ECAT\\_Write\\_Data\\_16F](#page-333-0) [· 330](#page-333-0) [P2\\_ECAT\\_Write\\_Data\\_16L](#page-331-0) [· 328](#page-331-0) [P2\\_En\\_Interrupt](#page-252-0) [· 249](#page-252-0) [P2\\_En\\_Receive](#page-254-0) [· 251](#page-254-0) [P2\\_En\\_Transmit](#page-255-0) [· 252](#page-255-0) [P2\\_Event2\\_Config](#page-13-0) [· 10](#page-13-0) P2 Event Config  $\cdot$  9 [P2\\_Event\\_Enable](#page-10-0) [· 7](#page-10-0) [P2\\_Event\\_Read](#page-15-0) [· 12](#page-15-0)

# **F**

[P2\\_FlexRay\\_Get\\_Version](#page-335-0) [· 332](#page-335-0) [P2\\_FlexRay\\_Init](#page-336-0) [· 333](#page-336-0) [P2\\_FlexRay\\_Read\\_Word](#page-338-0) [· 335](#page-338-0) [P2\\_FlexRay\\_Reset](#page-339-0) [· 336](#page-339-0) [P2\\_FlexRay\\_Set\\_LED](#page-340-0) [· 337](#page-340-0) [P2\\_FlexRay\\_Write\\_Word](#page-341-0) [· 338](#page-341-0)

# **G**

[P2\\_Get\\_CAN\\_Reg](#page-256-0) [· 253](#page-256-0) [P2\\_Get\\_Digout\\_Long](#page-189-0) [· 186](#page-189-0) [P2\\_Get\\_RS](#page-270-0) [· 267](#page-270-0)

#### **I**

[P2\\_Init\\_CAN](#page-257-0) [· 254](#page-257-0) [P2\\_Init\\_Profibus](#page-296-0) [· 293](#page-296-0)

#### **L**

[P2\\_LIN\\_Get\\_Version](#page-288-0) [· 285](#page-288-0) [P2\\_LIN\\_Init](#page-283-0)  $\cdot$  280 [P2\\_LIN\\_Init\\_Apply](#page-286-0) [· 283](#page-286-0) [P2\\_LIN\\_Init\\_Write](#page-285-0) [· 282](#page-285-0) [P2\\_LIN\\_Msg\\_Transmit](#page-293-0) [· 290](#page-293-0) [P2\\_LIN\\_Msg\\_Write](#page-291-0) [· 288](#page-291-0) P2 LIN Read Dat [· 286](#page-289-0) [P2\\_LIN\\_Reset](#page-287-0) [· 284](#page-287-0) [P2\\_LIN\\_Set\\_LED](#page-294-0) [· 291](#page-294-0)

#### **M**

[P2\\_MIL\\_Get\\_Register](#page-308-0) [· 305](#page-308-0) [P2\\_MIL\\_Reset](#page-300-0) [· 297](#page-300-0) [P2\\_MIL\\_Set\\_LED](#page-306-0) [· 303](#page-306-0) [P2\\_MIL\\_Set\\_Register](#page-307-0) [· 304](#page-307-0) [P2\\_MIL\\_SMT\\_Init](#page-301-0) [· 298](#page-301-0) [P2\\_MIL\\_SMT\\_Set\\_All\\_Filters](#page-304-0) [· 301](#page-304-0)

[P2\\_MIL\\_SMT\\_Set\\_Filter](#page-305-0) [· 302](#page-305-0) [P2\\_MIO\\_Digin\\_Long](#page-33-0) [· 30](#page-33-0) P<sub>2</sub> MIO Digout [· 31](#page-34-0) [P2\\_MIO\\_Digout\\_Long](#page-35-0) [· 32](#page-35-0) [P2\\_MIO\\_DigProg](#page-36-0) [· 33](#page-36-0) [P2\\_MIO\\_Dig\\_Latch](#page-30-0) [· 27](#page-30-0) [P2\\_MIO\\_Dig\\_Read\\_Latch](#page-31-0) [· 28](#page-31-0) [P2\\_MIO\\_Dig\\_Write\\_Latch](#page-32-0) [· 29](#page-32-0)

#### **P**

[P2\\_LS\\_Digin\\_Long](#page-422-0) [· 419](#page-422-0) [P2\\_LS\\_Digout\\_Long](#page-420-0) [· 417](#page-420-0) [P2\\_LS\\_DigProg](#page-416-0) [· 413](#page-416-0) [P2\\_LS\\_Dig\\_IO](#page-418-0) [· 415](#page-418-0) [P2\\_LS\\_DIO\\_Init](#page-414-0) [· 411](#page-414-0) P2 LS Get Output Status [· 421](#page-424-0) [P2\\_LS\\_Watchdog\\_Init](#page-426-0) [· 423](#page-426-0) [P2\\_LS\\_Watchdog\\_Reset](#page-428-0) [· 425](#page-428-0) [P2\\_MIO\\_Get\\_Digout\\_Long](#page-37-0) [· 34](#page-37-0) [P2\\_PWM\\_Enable](#page-218-0) [· 215](#page-218-0) [P2\\_PWM\\_Get\\_Status](#page-219-0) [· 216](#page-219-0) [P2\\_PWM\\_Init](#page-220-0) [· 217](#page-220-0) [P2\\_PWM\\_Latch](#page-222-0) [· 219](#page-222-0) [P2\\_PWM\\_Reset](#page-223-0) [· 220](#page-223-0) [P2\\_PWM\\_Standby\\_Value](#page-224-0) [· 221](#page-224-0) [P2\\_PWM\\_Write\\_Latch](#page-225-0) [· 222](#page-225-0) [P2\\_PWM\\_Write\\_Latch\\_Block](#page-226-0) [· 223](#page-226-0)

# **R**

[P2\\_Read\\_ADC](#page-45-0) [· 42](#page-45-0) [P2\\_Read\\_ADC24](#page-46-0) [· 43](#page-46-0) [P2\\_Read\\_ADCF](#page-115-0) [· 112](#page-115-0) [P2\\_Read\\_ADCF32](#page-123-0) [· 120](#page-123-0) [P2\\_Read\\_ADCF4](#page-117-0) [· 114](#page-117-0) P<sub>2</sub> Read ADCF<sub>4</sub> 24B [· 115](#page-118-0) [P2\\_Read\\_ADCF4\\_Packed](#page-121-0) [· 118](#page-121-0) P<sub>2</sub> Read ADCF8 [· 116](#page-119-0) [P2\\_Read\\_ADCF8\\_24B](#page-120-0) [· 117](#page-120-0) [P2\\_Read\\_ADCF8\\_Packed](#page-122-0) [· 119](#page-122-0) [P2\\_Read\\_ADCF\\_24](#page-116-0) [· 113](#page-116-0) [P2\\_Read\\_ADCF\\_SConv](#page-124-0) [· 121](#page-124-0) [P2\\_Read\\_ADCF\\_SConv24](#page-125-0) [· 122](#page-125-0) [P2\\_Read\\_ADCF\\_SConv32](#page-126-0) [· 123](#page-126-0) [P2\\_Read\\_ADC\\_SConv](#page-47-0) [· 44](#page-47-0) [P2\\_Read\\_ADC\\_SConv24](#page-48-0) [· 45](#page-48-0) P2 Read Fifo  $\cdot$  268 P2 TC Read Latch8 [· 240](#page-243-0) P2 Read Msg  $\cdot$  255 [P2\\_Read\\_Msg\\_Con](#page-260-0) [· 257](#page-260-0) [P2\\_RS485\\_Send](#page-275-0) [· 272](#page-275-0) [P2\\_RS\\_Init](#page-272-0)  $\cdot$  269 [P2\\_RS\\_Reset](#page-274-0) [· 271](#page-274-0) [P2\\_RS\\_Set\\_LED](#page-276-0) [· 273](#page-276-0) P<sub>2</sub> RTD Channel Config [· 226](#page-229-0) [P2\\_RTD\\_Config](#page-231-0) [· 228](#page-231-0) [P2\\_RTD\\_Convert](#page-232-0) [· 229](#page-232-0) [P2\\_RTD\\_Read](#page-233-0) [· 230](#page-233-0) [P2\\_RTD\\_Read8](#page-234-0) [· 231](#page-234-0) [P2\\_RTD\\_Start](#page-235-0) [· 232](#page-235-0)

# *ADwin Alphabetic Instruction List*

P<sub>2</sub>\_RTD\_Status [· 234](#page-237-0) [P2\\_Run\\_Profibus](#page-298-0) [· 295](#page-298-0)

# **S**

[P2\\_SENT\\_Clear\\_Serial\\_Message\\_Array](#page-359-0) [· 356](#page-359-0) [P2\\_SENT\\_Command\\_Ready](#page-346-0) [· 343](#page-346-0) [P2\\_SENT\\_Get\\_ChannelState](#page-347-0) [· 344](#page-347-0) [P2\\_SENT\\_Get\\_ClockTick](#page-348-0) [· 345](#page-348-0) [P2\\_SENT\\_Get\\_Fast\\_Channel1](#page-351-0) [· 348](#page-351-0) [P2\\_SENT\\_Get\\_Fast\\_Channel2](#page-353-0) [· 350](#page-353-0) [P2\\_SENT\\_Get\\_Fast\\_Channel\\_CRC\\_OK](#page-350-0) [· 347](#page-350-0) [P2\\_SENT\\_Get\\_Msg\\_Counter](#page-345-0) [· 342](#page-345-0) [P2\\_SENT\\_Get\\_PulseCount](#page-349-0) [· 346](#page-349-0) [P2\\_SENT\\_Get\\_Serial\\_Message\\_Array](#page-357-0) [· 354](#page-357-0) [P2\\_SENT\\_Get\\_Serial\\_Message\\_CRC\\_OK](#page-354-0) [· 351](#page-354-0) [P2\\_SENT\\_Get\\_Serial\\_Message\\_Data](#page-356-0) [· 353](#page-356-0) [P2\\_SENT\\_Get\\_Serial\\_Message\\_Id](#page-355-0) [· 352](#page-355-0) [P2\\_SENT\\_Get\\_Version](#page-344-0) [· 341](#page-344-0) P<sub>2</sub> SENT Init [· 340](#page-343-0) [P2\\_SENT\\_Set\\_ClockTick](#page-362-0) [· 359](#page-362-0) [P2\\_SENT\\_Set\\_CRC\\_Implementation](#page-360-0) [· 357](#page-360-0) [P2\\_SENT\\_Set\\_Detection](#page-361-0) [· 358](#page-361-0) [P2\\_SENT\\_Set\\_PulseCount](#page-363-0) [· 360](#page-363-0) [P2\\_SENT\\_Check\\_Latch](#page-366-0) [· 363](#page-366-0) [P2\\_SENT\\_Config\\_Output](#page-373-0) [· 370](#page-373-0) [P2\\_SENT\\_Config\\_Serial\\_Messages](#page-374-0) [· 371](#page-374-0) [P2\\_SENT\\_Enable\\_Channel](#page-375-0) [· 372](#page-375-0) [P2\\_SENT\\_Fifo\\_Clear](#page-384-0) [· 381](#page-384-0) [P2\\_SENT\\_Fifo\\_Empty](#page-383-0) [· 380](#page-383-0) [P2\\_SENT\\_Get\\_Latch\\_Data](#page-367-0) [· 364](#page-367-0) [P2\\_SENT\\_Get\\_Output\\_Mode](#page-372-0) [· 369](#page-372-0) [P2\\_SENT\\_Invert\\_Channel](#page-376-0) [· 373](#page-376-0) [P2\\_SENT\\_Request\\_Latch](#page-365-0) [· 362](#page-365-0) [P2\\_SENT\\_Set\\_Fast\\_Channel1](#page-378-0) [· 375](#page-378-0) [P2\\_SENT\\_Set\\_Fast\\_Channel2](#page-379-0) [· 376](#page-379-0) [P2\\_SENT\\_Set\\_Fifo](#page-385-0) [· 382](#page-385-0) [P2\\_SENT\\_Set\\_Output\\_Mode](#page-371-0) [· 368](#page-371-0) [P2\\_SENT\\_Set\\_Reserved\\_Bits](#page-377-0) [· 374](#page-377-0) [P2\\_SENT\\_Set\\_Sensor\\_Type](#page-364-0) [· 361](#page-364-0) [P2\\_SENT\\_Set\\_Serial\\_Message\\_Data](#page-382-0) [· 379](#page-382-0) [P2\\_SENT\\_Set\\_Serial\\_Message\\_Pattern](#page-380-0) [· 377](#page-380-0) [P2\\_Seq\\_Init](#page-50-0) [· 47](#page-50-0) [P2\\_Seq\\_Read](#page-53-0) [· 50](#page-53-0) [P2\\_Seq\\_Read24](#page-54-0) [· 51](#page-54-0) [P2\\_Seq\\_Read\\_Packed](#page-56-0) [· 53](#page-56-0) [P2\\_Seq\\_Start](#page-57-0) [· 54](#page-57-0) [P2\\_Seq\\_Wait](#page-58-0) [· 55](#page-58-0) [P2\\_Set\\_Average\\_Filter](#page-102-0) [· 99](#page-102-0) [P2\\_Set\\_CAN\\_Baudrate](#page-262-0) [· 259](#page-262-0) [P2\\_Set\\_CAN\\_Reg](#page-266-0) [· 263](#page-266-0) [P2\\_Set\\_Gain](#page-127-0) [· 124](#page-127-0) [P2\\_Set\\_LED](#page-9-0) [· 6](#page-9-0) [P2\\_Set\\_Mux](#page-59-0) [· 56](#page-59-0) [P2\\_Set\\_RS](#page-277-0) [· 274](#page-277-0) [P2\\_SE\\_Diff](#page-49-0) [· 46](#page-49-0) [P2\\_ARINC\\_Config\\_Transmit](#page-311-0) [· 308](#page-311-0) [P2\\_MIL\\_SMT\\_Message\\_Read](#page-302-0) [· 299](#page-302-0) [P2\\_SPI\\_Config](#page-389-0) [· 386](#page-389-0) [P2\\_SPI\\_Master\\_Config](#page-391-0) [· 388](#page-391-0)

[P2\\_SPI\\_Master\\_Get\\_Static\\_Input](#page-402-0) [· 399](#page-402-0) [P2\\_SPI\\_Master\\_Get\\_Value32](#page-400-0) [· 397](#page-400-0) [P2\\_SPI\\_Master\\_Get\\_Value64](#page-401-0) [· 398](#page-401-0) [P2\\_SPI\\_Master\\_Set\\_Clk\\_Wait](#page-403-0) [· 400](#page-403-0) [P2\\_SPI\\_Master\\_Set\\_Value32](#page-395-0) [· 392](#page-395-0) [P2\\_SPI\\_Master\\_Set\\_Value64](#page-396-0) [· 393](#page-396-0) [P2\\_SPI\\_Master\\_Start](#page-397-0) [· 394](#page-397-0) [P2\\_SPI\\_Master\\_Status](#page-398-0) [· 395](#page-398-0) [P2\\_SPI\\_Mode](#page-388-0) [· 385](#page-388-0) [P2\\_SPI\\_Slave\\_Clear\\_Fifo](#page-412-0) [· 409](#page-412-0) [P2\\_SPI\\_Slave\\_Config](#page-405-0) [· 402](#page-405-0) [P2\\_SPI\\_Slave\\_InFifo\\_Full](#page-409-0) [· 406](#page-409-0) [P2\\_SPI\\_Slave\\_InFifo\\_Read](#page-410-0) [· 407](#page-410-0) [P2\\_SPI\\_Slave\\_OutFifo\\_Empty](#page-408-0) [· 405](#page-408-0) [P2\\_SPI\\_Slave\\_OutFifo\\_Write](#page-406-0) [· 403](#page-406-0) [P2\\_SSI\\_Mode](#page-208-0) [· 205](#page-208-0) [P2\\_SSI\\_Read](#page-209-0) [· 206](#page-209-0) [P2\\_SSI\\_Read2](#page-211-0) [· 208](#page-211-0) [P2\\_SSI\\_Set\\_Bits](#page-212-0) [· 209](#page-212-0) [P2\\_SSI\\_Set\\_Clock](#page-213-0) [· 210](#page-213-0) [P2\\_SSI\\_Set\\_Delay](#page-214-0) [· 211](#page-214-0) [P2\\_SSI\\_Start](#page-215-0) [· 212](#page-215-0) [P2\\_SSI\\_Status](#page-216-0) [· 213](#page-216-0) P2 Start Conv [· 57](#page-60-0) [P2\\_Start\\_ConvF](#page-128-0) [· 125](#page-128-0) [P2\\_Start\\_DAC](#page-137-0) [· 134](#page-137-0) [P2\\_Sync\\_All](#page-16-0) [· 13](#page-16-0) [P2\\_Sync\\_Enable](#page-18-0) [· 15](#page-18-0) [P2\\_Sync\\_Mode](#page-20-0) [· 17](#page-20-0) [P2\\_Sync\\_Stat](#page-22-0) [· 19](#page-22-0)

# **T**

[P2\\_TC\\_Latch](#page-238-0) [· 235](#page-238-0) [P2\\_TC\\_Read\\_Latch](#page-239-0) [· 236](#page-239-0) [P2\\_TC\\_Read\\_Latch4](#page-241-0) [· 238](#page-241-0) [P2\\_TC\\_Set\\_Rate](#page-245-0) [· 242](#page-245-0) P2 Transmit [· 264](#page-267-0)

# **W**

[P2\\_Wait\\_EOC](#page-61-0) [· 58](#page-61-0) [P2\\_Wait\\_EOCF](#page-129-0) [· 126](#page-129-0) [P2\\_Wait\\_Mux](#page-62-0) [· 59](#page-62-0) P2 Write DAC [· 135](#page-138-0) [P2\\_Write\\_DAC32](#page-143-0) [· 140](#page-143-0) [P2\\_Write\\_DAC4](#page-139-0) [· 136](#page-139-0) [P2\\_Write\\_DAC4\\_Packed](#page-140-0) [· 137](#page-140-0) [P2\\_Write\\_DAC8](#page-141-0) [· 138](#page-141-0) [P2\\_Write\\_DAC8\\_Packed](#page-142-0) [· 139](#page-142-0) [P2\\_Write\\_Fifo](#page-278-0) [· 275](#page-278-0) [P2\\_Write\\_Fifo\\_Full](#page-279-0) [· 276](#page-279-0)

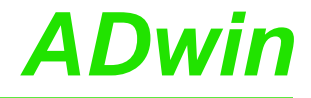

#### **A.2 Instruction List sorted by Module Types**

You find the instruction lists of the modules on these pages:

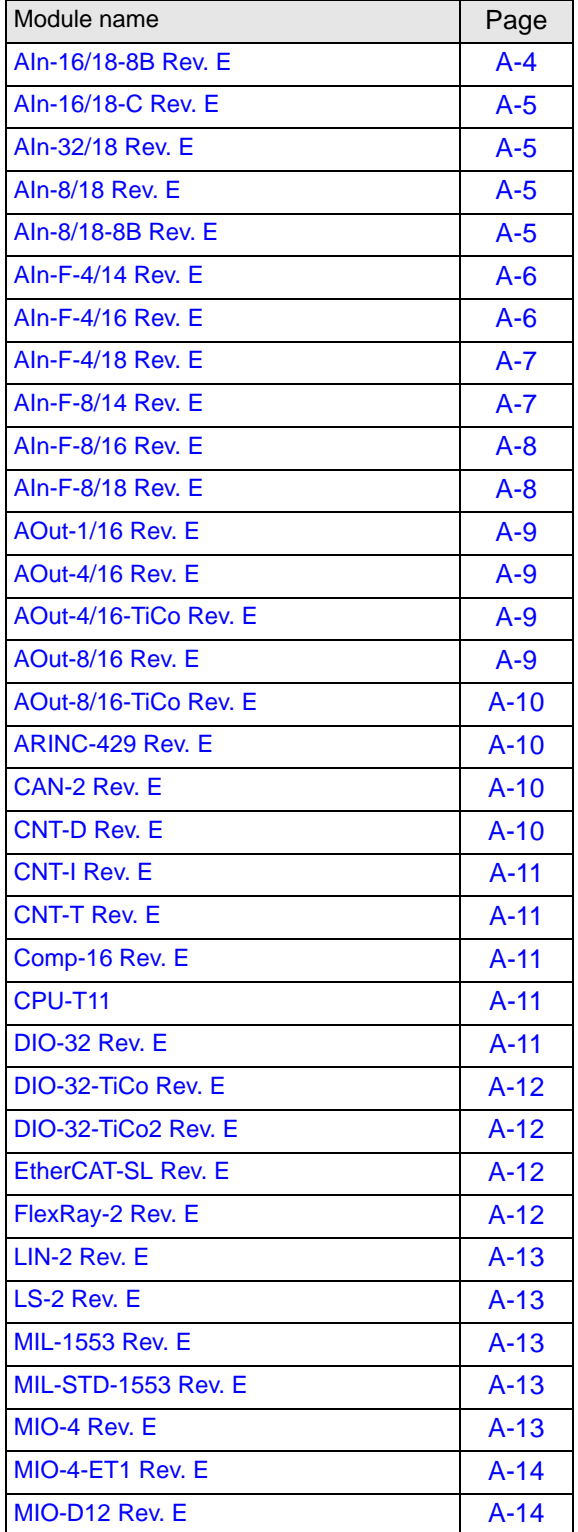

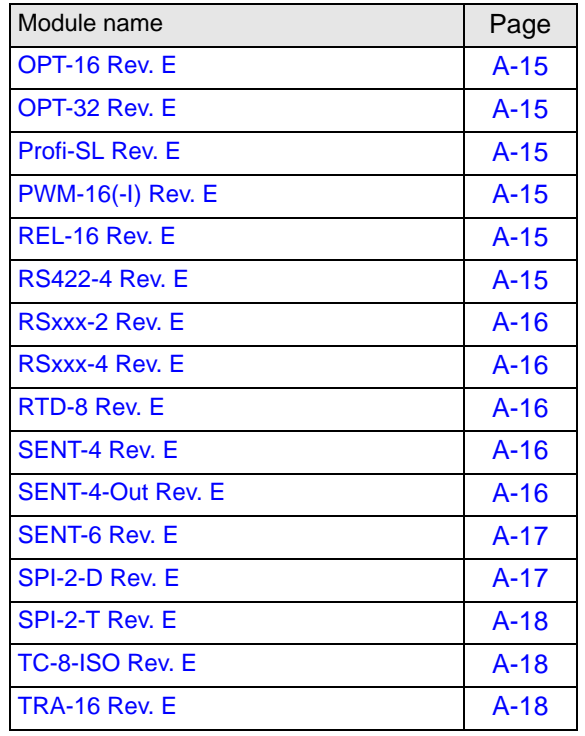

#### <span id="page-443-0"></span>**AIn-16/18-8B Rev. E**

- **A**: [P2\\_ADC](#page-40-0) [· 37](#page-40-0) [P2\\_ADC24](#page-41-0) [· 38](#page-41-0) [P2\\_ADC\\_Read\\_Limit](#page-42-0) [· 39](#page-42-0) [P2\\_ADC\\_Set\\_Limit](#page-44-0) [· 41](#page-44-0)
- **C**: [P2\\_Check\\_LED](#page-8-0) [· 5](#page-8-0)
- **E**: [P2\\_Event\\_Config](#page-12-0) [· 9](#page-12-0) [P2\\_Event\\_Enable](#page-10-0) [· 7](#page-10-0) [P2\\_Event\\_Read](#page-15-0) [· 12](#page-15-0)
- **R**: [P2\\_ADC\\_SConv](#page-47-0) [· 44](#page-47-0) [P2\\_ADC\\_SConv24](#page-48-0) [· 45](#page-48-0) P2 Read ADC  $\cdot$  42 P2 Read  $ADC24 \cdot 43$
- **S**: [P2\\_Seq\\_Init](#page-50-0) [· 47](#page-50-0) P2 Seq Read  $\cdot$  50 [P2\\_Seq\\_Read24](#page-54-0) [· 51](#page-54-0) [P2\\_Seq\\_Read\\_Packed](#page-56-0) [· 53](#page-56-0) [P2\\_Seq\\_Start](#page-57-0) [· 54](#page-57-0) [P2\\_Seq\\_Wait](#page-58-0) [· 55](#page-58-0) [P2\\_Set\\_LED](#page-9-0) [· 6](#page-9-0) [P2\\_Set\\_Mux](#page-59-0) [· 56](#page-59-0) [P2\\_SE\\_Diff](#page-49-0)  $\cdot$  46 [P2\\_Start\\_Conv](#page-60-0) [· 57](#page-60-0) [P2\\_Sync\\_All](#page-16-0) [· 13](#page-16-0) **W**: [P2\\_Wait\\_EOC](#page-61-0) [· 58](#page-61-0)
- P2 Wait  $Mux \cdot 59$

# <span id="page-444-0"></span>**AIn-16/18-C Rev. E**

- **A**: [P2\\_ADC](#page-40-0) [· 37](#page-40-0) [P2\\_ADC24](#page-41-0) [· 38](#page-41-0) [P2\\_ADC\\_Read\\_Limit](#page-42-0) [· 39](#page-42-0) [P2\\_ADC\\_Set\\_Limit](#page-44-0) [· 41](#page-44-0)
- **C**: P2 Check LED  $\cdot$  5
- **E**: P2 Event Config [· 9](#page-12-0) [P2\\_Event\\_Enable](#page-10-0) [· 7](#page-10-0) [P2\\_Event\\_Read](#page-15-0) [· 12](#page-15-0)
- **R**: P2 Read ADC  $\cdot$  42 P2 Read ADC24  $\cdot$  43 [P2\\_Read\\_ADC\\_SConv](#page-47-0) [· 44](#page-47-0) [P2\\_Read\\_ADC\\_SConv24](#page-48-0) [· 45](#page-48-0)
- **S**: [P2\\_Seq\\_Init](#page-50-0) [· 47](#page-50-0) [P2\\_Seq\\_Read](#page-53-0) [· 50](#page-53-0) [P2\\_Seq\\_Read24](#page-54-0) [· 51](#page-54-0) [P2\\_Seq\\_Read\\_Packed](#page-56-0) [· 53](#page-56-0) P2 Seq Start  $\cdot$  54 P2 Seq Wait  $\cdot$  55 P2 Set LED  $\cdot$  6 [P2\\_Set\\_Mux](#page-59-0) [· 56](#page-59-0) P2 SE Diff  $\cdot$  46 P2 Start Conv  $\cdot$  57  $P2$ \_Sync\_All  $\cdot$  13 **W**: [P2\\_Wait\\_EOC](#page-61-0) [· 58](#page-61-0)
- [P2\\_Wait\\_Mux](#page-62-0) [· 59](#page-62-0)

# <span id="page-444-1"></span>**AIn-32/18 Rev. E**

- **A**: [P2\\_ADC](#page-40-0) [· 37](#page-40-0) [P2\\_ADC24](#page-41-0) [· 38](#page-41-0) [P2\\_ADC\\_Read\\_Limit](#page-42-0) [· 39](#page-42-0) [P2\\_ADC\\_Set\\_Limit](#page-44-0) [· 41](#page-44-0)
- **C**: P2 Check  $LED \cdot 5$
- **E**: [P2\\_Event\\_Config](#page-12-0) [· 9](#page-12-0) [P2\\_Event\\_Enable](#page-10-0) [· 7](#page-10-0) [P2\\_Event\\_Read](#page-15-0) [· 12](#page-15-0)
- **R**: P2 Read ADC  $\cdot$  42 [P2\\_Read\\_ADC24](#page-46-0)  $\cdot$  43 [P2\\_Read\\_ADC\\_SConv](#page-47-0) [· 44](#page-47-0) [P2\\_Read\\_ADC\\_SConv24](#page-48-0) [· 45](#page-48-0)
- **S**: [P2\\_Seq\\_Init](#page-50-0) [· 47](#page-50-0) [P2\\_Seq\\_Read](#page-53-0) [· 50](#page-53-0) [P2\\_Seq\\_Read24](#page-54-0) [· 51](#page-54-0) [P2\\_Seq\\_Read\\_Packed](#page-56-0) [· 53](#page-56-0) [P2\\_Seq\\_Start](#page-57-0) [· 54](#page-57-0) P2 Seq Wait  $\cdot$  55 P2 Set LED  $\cdot$  6 [P2\\_Set\\_Mux](#page-59-0) [· 56](#page-59-0) [P2\\_SE\\_Diff](#page-49-0)  $\cdot$  46 [P2\\_Start\\_Conv](#page-60-0) [· 57](#page-60-0) [P2\\_Sync\\_All](#page-16-0) [· 13](#page-16-0)
- **W**: [P2\\_Wait\\_EOC](#page-61-0) [· 58](#page-61-0) P2 Wait  $Mux \cdot 59$

# <span id="page-444-2"></span>**AIn-8/18 Rev. E**

- **A**: [P2\\_ADC](#page-40-0) [· 37](#page-40-0) [P2\\_ADC24](#page-41-0) [· 38](#page-41-0) [P2\\_ADC\\_Read\\_Limit](#page-42-0) [· 39](#page-42-0) [P2\\_ADC\\_Set\\_Limit](#page-44-0) [· 41](#page-44-0)
- **C**: [P2\\_Check\\_LED](#page-8-0) [· 5](#page-8-0)
- **E**: P2 Event Config [· 9](#page-12-0) [P2\\_Event\\_Enable](#page-10-0) [· 7](#page-10-0) [P2\\_Event\\_Read](#page-15-0) [· 12](#page-15-0)
- **R**: P2 Read  $ADC \cdot 42$ P2 Read ADC24  $\cdot$  43 [P2\\_Read\\_ADC\\_SConv](#page-47-0) [· 44](#page-47-0) [P2\\_Read\\_ADC\\_SConv24](#page-48-0) [· 45](#page-48-0)
- **S**: [P2\\_Seq\\_Init](#page-50-0) [· 47](#page-50-0) [P2\\_Seq\\_Read](#page-53-0) [· 50](#page-53-0) [P2\\_Seq\\_Read24](#page-54-0) [· 51](#page-54-0) [P2\\_Seq\\_Read\\_Packed](#page-56-0) [· 53](#page-56-0) [P2\\_Seq\\_Start](#page-57-0) [· 54](#page-57-0) P2 Seq Wait  $\cdot$  55 P2 Set LED  $\cdot$  6 [P2\\_Set\\_Mux](#page-59-0) [· 56](#page-59-0) [P2\\_Start\\_Conv](#page-60-0) [· 57](#page-60-0)  $P2$ \_Sync\_All  $\cdot$  13 **W**: [P2\\_Wait\\_EOC](#page-61-0) [· 58](#page-61-0)
- P2 Wait  $Mux \cdot 59$

# <span id="page-444-3"></span>**AIn-8/18-8B Rev. E**

- **A**: [P2\\_ADC](#page-40-0) [· 37](#page-40-0) [P2\\_ADC24](#page-41-0) [· 38](#page-41-0) [P2\\_ADC\\_Read\\_Limit](#page-42-0) [· 39](#page-42-0) [P2\\_ADC\\_Set\\_Limit](#page-44-0) [· 41](#page-44-0)
- **C**: [P2\\_Check\\_LED](#page-8-0) [· 5](#page-8-0)
- **E**: [P2\\_Event\\_Config](#page-12-0) [· 9](#page-12-0) [P2\\_Event\\_Enable](#page-10-0) [· 7](#page-10-0) [P2\\_Event\\_Read](#page-15-0) [· 12](#page-15-0)
- **R**: [P2\\_ADC\\_SConv](#page-47-0) [· 44](#page-47-0) [P2\\_ADC\\_SConv24](#page-48-0)  $\cdot$  45 [P2\\_Read\\_ADC](#page-45-0)  $\cdot$  42 P2 Read  $ADC24 \cdot 43$
- **S**: [P2\\_Seq\\_Init](#page-50-0) [· 47](#page-50-0) [P2\\_Seq\\_Read](#page-53-0) [· 50](#page-53-0) [P2\\_Seq\\_Read24](#page-54-0) [· 51](#page-54-0) [P2\\_Seq\\_Read\\_Packed](#page-56-0) [· 53](#page-56-0) [P2\\_Seq\\_Start](#page-57-0) [· 54](#page-57-0) [P2\\_Seq\\_Wait](#page-58-0) [· 55](#page-58-0) P2 Set LED  $\cdot$  6 P2 Set Mux  $\cdot$  56 [P2\\_Start\\_Conv](#page-60-0) [· 57](#page-60-0) [P2\\_Sync\\_All](#page-16-0) [· 13](#page-16-0) **W**: [P2\\_Wait\\_EOC](#page-61-0) [· 58](#page-61-0)
- P2 Wait  $Mux \cdot 59$

### <span id="page-445-0"></span>**AIn-F-4/14 Rev. E**

**A**: [P2\\_ADCF](#page-103-0) [· 100](#page-103-0) [P2\\_ADCF\\_Read\\_Limit](#page-108-0) [· 105](#page-108-0) [P2\\_ADCF\\_Set\\_Limit](#page-109-0) [· 106](#page-109-0) **B**: [P2\\_Burst\\_CRead\\_Pos\\_Unpacked1](#page-71-0) [· 68](#page-71-0) P<sub>2</sub> Burst CRead Pos Unpacked<sub>2</sub> [· 70](#page-73-0) [P2\\_Burst\\_CRead\\_Pos\\_Unpacked4](#page-75-0) [· 72](#page-75-0) [P2\\_Burst\\_CRead\\_Unpacked1](#page-63-0) [· 60](#page-63-0) P2 Burst CRead Unpacked $2 \cdot 62$ [P2\\_Burst\\_CRead\\_Unpacked4](#page-67-0) [· 64](#page-67-0) [P2\\_Burst\\_Init](#page-79-0) [· 76](#page-79-0) [P2\\_Burst\\_Read](#page-85-0) [· 82](#page-85-0) [P2\\_Burst\\_Read\\_Index](#page-83-0)  $\cdot$  80 [P2\\_Burst\\_Read\\_Unpacked1](#page-87-0) [· 84](#page-87-0) [P2\\_Burst\\_Read\\_Unpacked2](#page-89-0) [· 86](#page-89-0) [P2\\_Burst\\_Read\\_Unpacked4](#page-91-0) [· 88](#page-91-0) [P2\\_Burst\\_Reset](#page-95-0) [· 92](#page-95-0) [P2\\_Burst\\_Start](#page-97-0) [· 94](#page-97-0) [P2\\_Burst\\_Status](#page-98-0) [· 95](#page-98-0) [P2\\_Burst\\_Stop](#page-100-0) [· 97](#page-100-0) **C**: P2 Check  $LED \cdot 5$ **E**: P2 Event2 Config  $\cdot$  10 [P2\\_Event\\_Config](#page-12-0) [· 9](#page-12-0) [P2\\_Event\\_Enable](#page-10-0) [· 7](#page-10-0) [P2\\_Event\\_Read](#page-15-0) [· 12](#page-15-0) **R**: [P2\\_Read\\_ADCF](#page-115-0) [· 112](#page-115-0) [P2\\_Read\\_ADCF32](#page-123-0) [· 120](#page-123-0) [P2\\_Read\\_ADCF4](#page-117-0) [· 114](#page-117-0) [P2\\_Read\\_ADCF4\\_Packed](#page-121-0) [· 118](#page-121-0) **S**: P2 Set Average Filter [· 99](#page-102-0)

#### [P2\\_Set\\_LED](#page-9-0)  $\cdot$  6 P2 Sync  $All \cdot 13$

#### <span id="page-445-1"></span>**AIn-F-4/16 Rev. E**

- **A**: [P2\\_ADCF](#page-103-0) [· 100](#page-103-0) [P2\\_ADCF\\_Mode](#page-105-0) [· 102](#page-105-0) [P2\\_ADCF\\_Read\\_Limit](#page-108-0) [· 105](#page-108-0) [P2\\_ADCF\\_Read\\_Min\\_Max4](#page-111-0)  $\cdot$  108 [P2\\_ADCF\\_Read\\_Min\\_Max8](#page-113-0) [· 110](#page-113-0) [P2\\_ADCF\\_Reset\\_Min\\_Max](#page-110-0) [· 107](#page-110-0) [P2\\_ADCF\\_Set\\_Limit](#page-109-0) [· 106](#page-109-0) **B**: [P2\\_Burst\\_CRead\\_Pos\\_Unpacked1](#page-71-0) [· 68](#page-71-0) [P2\\_Burst\\_CRead\\_Pos\\_Unpacked2](#page-73-0) [· 70](#page-73-0) [P2\\_Burst\\_CRead\\_Pos\\_Unpacked4](#page-75-0) [· 72](#page-75-0) [P2\\_Burst\\_CRead\\_Unpacked1](#page-63-0) [· 60](#page-63-0) [P2\\_Burst\\_CRead\\_Unpacked2](#page-65-0) [· 62](#page-65-0) [P2\\_Burst\\_CRead\\_Unpacked4](#page-67-0) [· 64](#page-67-0) [P2\\_Burst\\_Init](#page-79-0) [· 76](#page-79-0) P2 Burst Read  $\cdot$  82 [P2\\_Burst\\_Read\\_Index](#page-83-0)  $\cdot$  80 [P2\\_Burst\\_Read\\_Unpacked1](#page-87-0) [· 84](#page-87-0) [P2\\_Burst\\_Read\\_Unpacked2](#page-89-0) [· 86](#page-89-0) [P2\\_Burst\\_Read\\_Unpacked4](#page-91-0) [· 88](#page-91-0) [P2\\_Burst\\_Reset](#page-95-0) [· 92](#page-95-0) [P2\\_Burst\\_Start](#page-97-0) [· 94](#page-97-0) [P2\\_Burst\\_Status](#page-98-0) [· 95](#page-98-0) [P2\\_Burst\\_Stop](#page-100-0) [· 97](#page-100-0) **C**: [P2\\_Check\\_LED](#page-8-0) [· 5](#page-8-0) **E**: P2 Event2 Config  $\cdot$  10 [P2\\_Event\\_Config](#page-12-0) [· 9](#page-12-0) [P2\\_Event\\_Enable](#page-10-0) [· 7](#page-10-0) [P2\\_Event\\_Read](#page-15-0) [· 12](#page-15-0) **R**: [P2\\_Read\\_ADCF](#page-115-0) [· 112](#page-115-0) P2 Read ADCF32  $\cdot$  120 [P2\\_Read\\_ADCF4](#page-117-0) [· 114](#page-117-0) [P2\\_Read\\_ADCF4\\_Packed](#page-121-0) [· 118](#page-121-0) [P2\\_Read\\_ADCF\\_SConv](#page-124-0) [· 121](#page-124-0) [P2\\_Read\\_ADCF\\_SConv32](#page-126-0) [· 123](#page-126-0) **S**: P2 Set Average Filter [· 99](#page-102-0) [P2\\_Set\\_LED](#page-9-0)  $\cdot$  6 P<sub>2</sub> Start\_ConvF [· 125](#page-128-0) P2 Sync  $All \cdot 13$ P2 Sync Enable  $\cdot 15$ P2 Sync Mode [· 17](#page-20-0) [P2\\_Sync\\_Stat](#page-22-0) [· 19](#page-22-0)
- **W**: [P2\\_Wait\\_EOCF](#page-129-0) [· 126](#page-129-0)

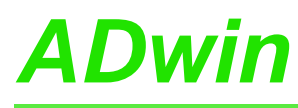

#### <span id="page-446-0"></span>**AIn-F-4/18 Rev. E**

- **A**: [P2\\_ADCF](#page-103-0) [· 100](#page-103-0) [P2\\_ADCF24](#page-104-0) [· 101](#page-104-0) [P2\\_ADCF\\_Mode](#page-105-0) [· 102](#page-105-0) P2 ADCF Read Limit  $\cdot 105$ [P2\\_ADCF\\_Set\\_Limit](#page-109-0) [· 106](#page-109-0)
- **C**: P2 Check LED  $\cdot$  5
- **E**: [P2\\_Event2\\_Config](#page-13-0) [· 10](#page-13-0) [P2\\_Event\\_Config](#page-12-0) [· 9](#page-12-0) [P2\\_Event\\_Enable](#page-10-0) [· 7](#page-10-0)
- [P2\\_Event\\_Read](#page-15-0) [· 12](#page-15-0)
- **R**: P<sub>2</sub> Read ADCF  $\cdot$  112 [P2\\_Read\\_ADCF24](#page-116-0) [· 113](#page-116-0) [P2\\_Read\\_ADCF32](#page-123-0) [· 120](#page-123-0) P2 Read ADCF4  $\cdot$  114 [P2\\_Read\\_ADCF4\\_24B](#page-118-0) [· 115](#page-118-0) [P2\\_Read\\_ADCF4\\_Packed](#page-121-0) [· 118](#page-121-0) [P2\\_Read\\_ADCF\\_SConv](#page-124-0) [· 121](#page-124-0) [P2\\_Read\\_ADCF\\_SConv24](#page-125-0) [· 122](#page-125-0) [P2\\_Read\\_ADCF\\_SConv32](#page-126-0) [· 123](#page-126-0) **S**: [P2\\_Set\\_LED](#page-9-0) [· 6](#page-9-0) [P2\\_Start\\_ConvF](#page-128-0) [· 125](#page-128-0)
	- P2 Sync  $All \cdot 13$
	- [P2\\_Sync\\_Enable](#page-18-0) [· 15](#page-18-0) [P2\\_Sync\\_Mode](#page-20-0) [· 17](#page-20-0)
	- [P2\\_Sync\\_Stat](#page-22-0) [· 19](#page-22-0)
- W: [P2\\_Wait\\_EOCF](#page-129-0) [· 126](#page-129-0)

### <span id="page-446-1"></span>**AIn-F-8/14 Rev. E**

- **A**: [P2\\_ADCF](#page-103-0) [· 100](#page-103-0) [P2\\_ADCF\\_Read\\_Limit](#page-108-0) [· 105](#page-108-0) [P2\\_ADCF\\_Set\\_Limit](#page-109-0) [· 106](#page-109-0)
- **B**: [P2\\_Burst\\_CRead\\_Pos\\_Unpacked1](#page-71-0) [· 68](#page-71-0) P<sub>2</sub> Burst\_CRead\_Pos\_Unpacked<sub>2</sub> [· 70](#page-73-0) [P2\\_Burst\\_CRead\\_Pos\\_Unpacked4](#page-75-0) [· 72](#page-75-0) [P2\\_Burst\\_CRead\\_Pos\\_Unpacked8](#page-77-0) [· 74](#page-77-0) [P2\\_Burst\\_CRead\\_Unpacked1](#page-63-0)  $\cdot$  60 P2 Burst CRead Unpacked  $2 \cdot 62$ [P2\\_Burst\\_CRead\\_Unpacked4](#page-67-0) [· 64](#page-67-0) [P2\\_Burst\\_CRead\\_Unpacked8](#page-69-0) [· 66](#page-69-0) P2 Burst  $Init \cdot 76$ [P2\\_Burst\\_Read](#page-85-0) [· 82](#page-85-0) [P2\\_Burst\\_Read\\_Index](#page-83-0) [· 80](#page-83-0) [P2\\_Burst\\_Read\\_Unpacked1](#page-87-0) [· 84](#page-87-0) [P2\\_Burst\\_Read\\_Unpacked2](#page-89-0) [· 86](#page-89-0) [P2\\_Burst\\_Read\\_Unpacked4](#page-91-0) [· 88](#page-91-0) [P2\\_Burst\\_Read\\_Unpacked8](#page-93-0) [· 90](#page-93-0) [P2\\_Burst\\_Reset](#page-95-0) [· 92](#page-95-0) [P2\\_Burst\\_Start](#page-97-0) [· 94](#page-97-0) [P2\\_Burst\\_Status](#page-98-0) [· 95](#page-98-0) [P2\\_Burst\\_Stop](#page-100-0) [· 97](#page-100-0) **C**: [P2\\_Check\\_LED](#page-8-0) [· 5](#page-8-0)
- **E**: P2 Event2 Config [· 10](#page-13-0) P2 Event Config  $\cdot$  9 [P2\\_Event\\_Enable](#page-10-0) [· 7](#page-10-0) [P2\\_Event\\_Read](#page-15-0) [· 12](#page-15-0)
- **R**: [P2\\_Read\\_ADCF](#page-115-0) [· 112](#page-115-0) P2 Read ADCF32  $\cdot$  120 [P2\\_Read\\_ADCF4](#page-117-0) [· 114](#page-117-0) [P2\\_Read\\_ADCF4\\_Packed](#page-121-0) [· 118](#page-121-0) [P2\\_Read\\_ADCF8](#page-119-0) [· 116](#page-119-0) [P2\\_Read\\_ADCF8\\_Packed](#page-122-0) [· 119](#page-122-0)
- **S**: [P2\\_Set\\_Average\\_Filter](#page-102-0) [· 99](#page-102-0) P2 Set LED  $\cdot$  6 P2 Sync  $All \cdot 13$

#### <span id="page-447-0"></span>**AIn-F-8/16 Rev. E**

**A**: [P2\\_ADCF](#page-103-0) [· 100](#page-103-0) [P2\\_ADCF\\_Mode](#page-105-0) [· 102](#page-105-0) [P2\\_ADCF\\_Read\\_Limit](#page-108-0) [· 105](#page-108-0) [P2\\_ADCF\\_Read\\_Min\\_Max4](#page-111-0)  $\cdot$  108 [P2\\_ADCF\\_Read\\_Min\\_Max8](#page-113-0) [· 110](#page-113-0) [P2\\_ADCF\\_Reset\\_Min\\_Max](#page-110-0)  $\cdot$  107 [P2\\_ADCF\\_Set\\_Limit](#page-109-0) [· 106](#page-109-0) **B**: [P2\\_Burst\\_CRead\\_Pos\\_Unpacked1](#page-71-0) [· 68](#page-71-0) P2 Burst CRead Pos Unpacked $2 \cdot 70$ [P2\\_Burst\\_CRead\\_Pos\\_Unpacked4](#page-75-0) [· 72](#page-75-0) [P2\\_Burst\\_CRead\\_Pos\\_Unpacked8](#page-77-0) [· 74](#page-77-0) [P2\\_Burst\\_CRead\\_Unpacked1](#page-63-0)  $\cdot$  60 [P2\\_Burst\\_CRead\\_Unpacked2](#page-65-0) [· 62](#page-65-0) [P2\\_Burst\\_CRead\\_Unpacked4](#page-67-0) [· 64](#page-67-0) [P2\\_Burst\\_CRead\\_Unpacked8](#page-69-0) [· 66](#page-69-0) [P2\\_Burst\\_Init](#page-79-0) [· 76](#page-79-0) P2 Burst Read  $\cdot$  82 [P2\\_Burst\\_Read\\_Index](#page-83-0)  $\cdot$  80 [P2\\_Burst\\_Read\\_Unpacked1](#page-87-0) [· 84](#page-87-0) [P2\\_Burst\\_Read\\_Unpacked2](#page-89-0) [· 86](#page-89-0) [P2\\_Burst\\_Read\\_Unpacked4](#page-91-0) [· 88](#page-91-0) [P2\\_Burst\\_Read\\_Unpacked8](#page-93-0) [· 90](#page-93-0) P2 Burst Reset  $\cdot$  92 P<sub>2</sub> Burst Start [· 94](#page-97-0) [P2\\_Burst\\_Status](#page-98-0) [· 95](#page-98-0) [P2\\_Burst\\_Stop](#page-100-0) [· 97](#page-100-0) **C**: P2 Check  $LED \cdot 5$ **E**:  $P2$  Event2 Config  $\cdot$  10 P2 Event Config  $\cdot$  9 [P2\\_Event\\_Enable](#page-10-0) [· 7](#page-10-0) P2 Event Read  $\cdot$  12 **R**: [P2\\_Read\\_ADCF](#page-115-0) [· 112](#page-115-0) [P2\\_Read\\_ADCF32](#page-123-0) [· 120](#page-123-0) P2 Read ADCF4  $\cdot$  114 [P2\\_Read\\_ADCF4\\_Packed](#page-121-0) [· 118](#page-121-0) [P2\\_Read\\_ADCF8](#page-119-0) [· 116](#page-119-0) [P2\\_Read\\_ADCF8\\_Packed](#page-122-0) [· 119](#page-122-0) [P2\\_Read\\_ADCF\\_SConv](#page-124-0) [· 121](#page-124-0) [P2\\_Read\\_ADCF\\_SConv32](#page-126-0) [· 123](#page-126-0) **S**: [P2\\_Set\\_Average\\_Filter](#page-102-0) [· 99](#page-102-0) [P2\\_Set\\_LED](#page-9-0)  $\cdot$  6 P<sub>2</sub> Start\_ConvF [· 125](#page-128-0) P2 Sync  $All \cdot 13$ P2 Sync Enable [· 15](#page-18-0) P2 Sync Mode [· 17](#page-20-0) P2 Sync Stat [· 19](#page-22-0)

**W**: [P2\\_Wait\\_EOCF](#page-129-0) [· 126](#page-129-0)

### <span id="page-447-1"></span>**AIn-F-8/18 Rev. E**

- **A**: [P2\\_ADCF](#page-103-0) [· 100](#page-103-0) [P2\\_ADCF24](#page-104-0) [· 101](#page-104-0) [P2\\_ADCF\\_Mode](#page-105-0) [· 102](#page-105-0) P2 ADCF Read Limit  $\cdot$  105 [P2\\_ADCF\\_Set\\_Limit](#page-109-0) [· 106](#page-109-0)
- **C**: P2 Check  $LED \cdot 5$
- **E**: P2 Event2 Config [· 10](#page-13-0) [P2\\_Event\\_Config](#page-12-0) [· 9](#page-12-0) [P2\\_Event\\_Enable](#page-10-0) [· 7](#page-10-0) [P2\\_Event\\_Read](#page-15-0) [· 12](#page-15-0)
- **R**: P<sub>2</sub> Read ADCF  $\cdot$  112 P2 Read ADCF32  $\cdot$  120 [P2\\_Read\\_ADCF4](#page-117-0) [· 114](#page-117-0) [P2\\_Read\\_ADCF4\\_24B](#page-118-0) [· 115](#page-118-0) [P2\\_Read\\_ADCF4\\_Packed](#page-121-0) [· 118](#page-121-0) [P2\\_Read\\_ADCF8](#page-119-0) [· 116](#page-119-0) [P2\\_Read\\_ADCF8\\_24B](#page-120-0) [· 117](#page-120-0) [P2\\_Read\\_ADCF8\\_Packed](#page-122-0) [· 119](#page-122-0) P2 Read ADCF  $24 \cdot 113$ [P2\\_Read\\_ADCF\\_SConv](#page-124-0) [· 121](#page-124-0) [P2\\_Read\\_ADCF\\_SConv24](#page-125-0) [· 122](#page-125-0) [P2\\_Read\\_ADCF\\_SConv32](#page-126-0) [· 123](#page-126-0) **S**: [P2\\_Set\\_LED](#page-9-0) [· 6](#page-9-0) [P2\\_Start\\_ConvF](#page-128-0) [· 125](#page-128-0) [P2\\_Sync\\_All](#page-16-0) [· 13](#page-16-0) [P2\\_Sync\\_Enable](#page-18-0) [· 15](#page-18-0) [P2\\_Sync\\_Mode](#page-20-0) [· 17](#page-20-0) P2 Sync Stat  $\cdot$  19
- **W**: [P2\\_Wait\\_EOCF](#page-129-0) [· 126](#page-129-0)

### <span id="page-448-0"></span>**AOut-1/16 Rev. E**

- **C**: [P2\\_Check\\_LED](#page-8-0) [· 5](#page-8-0) **D**: [P2\\_DAC](#page-131-0) [· 128](#page-131-0) [P2\\_DAC1\\_DIO](#page-144-0)  $\cdot$  141 [P2\\_DAC\\_Ramp\\_Buffer\\_Free](#page-149-0) [· 146](#page-149-0) [P2\\_DAC\\_Ramp\\_Status](#page-147-0) [· 144](#page-147-0) [P2\\_DAC\\_Ramp\\_Stop](#page-150-0) [· 147](#page-150-0) [P2\\_DAC\\_Ramp\\_Write](#page-145-0) [· 142](#page-145-0) P2 Digin  $Edge \cdot 158$ [P2\\_Digin\\_Long](#page-172-0) [· 169](#page-172-0) [P2\\_Digout](#page-173-0)  $\cdot$  170 [P2\\_Digout\\_Bits](#page-174-0) [· 171](#page-174-0) [P2\\_Digout\\_Fifo\\_Clear](#page-176-0) [· 173](#page-176-0) [P2\\_Digout\\_Fifo\\_Empty](#page-177-0) [· 174](#page-177-0) [P2\\_Digout\\_Fifo\\_Enable](#page-178-0) [· 175](#page-178-0) P2 Digout Fifo Read Timer  $\cdot$  176 [P2\\_Digout\\_Fifo\\_Start](#page-180-0) [· 177](#page-180-0) [P2\\_Digout\\_Fifo\\_Write](#page-181-0) [· 178](#page-181-0) [P2\\_Digout\\_Long](#page-183-0) [· 180](#page-183-0) [P2\\_Digout\\_Reset](#page-184-0) [· 181](#page-184-0) [P2\\_Digout\\_Set](#page-185-0) [· 182](#page-185-0) [P2\\_Dig\\_Fifo\\_Mode](#page-156-0) [· 153](#page-156-0) [P2\\_Dig\\_Latch](#page-158-0) [· 155](#page-158-0) P2 Dig Read Latch  $\cdot$  156 [P2\\_Dig\\_Write\\_Latch](#page-160-0) [· 157](#page-160-0) **E**: P2 Event Config [· 9](#page-12-0) [P2\\_Event\\_Enable](#page-10-0) [· 7](#page-10-0) [P2\\_Event\\_Read](#page-15-0) [· 12](#page-15-0) **G**: [P2\\_Get\\_Digout\\_Long](#page-189-0) [· 186](#page-189-0)
- **S**: [P2\\_Set\\_LED](#page-9-0) [· 6](#page-9-0) [P2\\_Start\\_DAC](#page-137-0) [· 134](#page-137-0) [P2\\_Sync\\_All](#page-16-0) [· 13](#page-16-0)
- **W**: [P2\\_Write\\_DAC](#page-138-0) [· 135](#page-138-0)

#### <span id="page-448-1"></span>**AOut-4/16 Rev. E**

- **C**: [P2\\_Check\\_LED](#page-8-0) [· 5](#page-8-0)
- **D**: [P2\\_DAC](#page-131-0) [· 128](#page-131-0) [P2\\_DAC4](#page-132-0) [· 129](#page-132-0) [P2\\_DAC4\\_Packed](#page-133-0) [· 130](#page-133-0)
- **E**: P2 Event Config [· 9](#page-12-0) [P2\\_Event\\_Enable](#page-10-0) [· 7](#page-10-0) [P2\\_Event\\_Read](#page-15-0) [· 12](#page-15-0)
- **S**: P2 Set LED  $\cdot$  6 [P2\\_Start\\_DAC](#page-137-0) [· 134](#page-137-0) P2 Sync  $All \cdot 13$ P2 Sync Enable [· 15](#page-18-0)
	- [P2\\_Sync\\_Stat](#page-22-0) [· 19](#page-22-0)
- **W**: [P2\\_Write\\_DAC](#page-138-0) [· 135](#page-138-0) [P2\\_Write\\_DAC32](#page-143-0) [· 140](#page-143-0) P2 Write  $DAC4 \cdot 136$ [P2\\_Write\\_DAC4\\_Packed](#page-140-0) [· 137](#page-140-0)

#### <span id="page-448-2"></span>**AOut-4/16-TiCo Rev. E**

- **C**: [P2\\_Check\\_LED](#page-8-0) [· 5](#page-8-0) **D**: [P2\\_DAC](#page-131-0) [· 128](#page-131-0) P2 DAC4  $\cdot$  129 [P2\\_DAC4\\_Packed](#page-133-0) [· 130](#page-133-0)
- **E**: P2 Event Config [· 9](#page-12-0) [P2\\_Event\\_Enable](#page-10-0) [· 7](#page-10-0) [P2\\_Event\\_Read](#page-15-0) [· 12](#page-15-0)
- **S**: [P2\\_Set\\_LED](#page-9-0) [· 6](#page-9-0) [P2\\_Start\\_DAC](#page-137-0) [· 134](#page-137-0) P2 Sync  $All \cdot 13$ P2 Sync Enable  $\cdot 15$ [P2\\_Sync\\_Stat](#page-22-0) [· 19](#page-22-0)
- **W**: [P2\\_Write\\_DAC](#page-138-0) [· 135](#page-138-0) [P2\\_Write\\_DAC32](#page-143-0) [· 140](#page-143-0) [P2\\_Write\\_DAC4](#page-139-0) [· 136](#page-139-0) [P2\\_Write\\_DAC4\\_Packed](#page-140-0) [· 137](#page-140-0)

#### <span id="page-448-3"></span>**AOut-8/16 Rev. E**

- **C**: [P2\\_Check\\_LED](#page-8-0) [· 5](#page-8-0) **D**: [P2\\_DAC](#page-131-0) [· 128](#page-131-0) [P2\\_DAC4](#page-132-0) [· 129](#page-132-0) [P2\\_DAC4\\_Packed](#page-133-0) [· 130](#page-133-0) P2 DAC $8 \cdot 132$ [P2\\_DAC8\\_Packed](#page-136-0) [· 133](#page-136-0)
- **E**: [P2\\_Event\\_Config](#page-12-0) [· 9](#page-12-0) [P2\\_Event\\_Enable](#page-10-0) [· 7](#page-10-0) [P2\\_Event\\_Read](#page-15-0) [· 12](#page-15-0)
- **S**: [P2\\_Set\\_LED](#page-9-0) [· 6](#page-9-0) [P2\\_Start\\_DAC](#page-137-0) [· 134](#page-137-0) [P2\\_Sync\\_All](#page-16-0) [· 13](#page-16-0) [P2\\_Sync\\_Enable](#page-18-0) [· 15](#page-18-0) [P2\\_Sync\\_Stat](#page-22-0) [· 19](#page-22-0)
- **W**: [P2\\_Write\\_DAC](#page-138-0) [· 135](#page-138-0) [P2\\_Write\\_DAC32](#page-143-0) [· 140](#page-143-0) [P2\\_Write\\_DAC4](#page-139-0) [· 136](#page-139-0) [P2\\_Write\\_DAC4\\_Packed](#page-140-0) [· 137](#page-140-0) P2 Write  $DAC8 \cdot 138$ [P2\\_Write\\_DAC8\\_Packed](#page-142-0) [· 139](#page-142-0)

#### <span id="page-449-0"></span>**AOut-8/16-TiCo Rev. E**

- **C**: [P2\\_Check\\_LED](#page-8-0) [· 5](#page-8-0)
- **D**: [P2\\_DAC](#page-131-0) [· 128](#page-131-0) [P2\\_DAC4](#page-132-0) [· 129](#page-132-0) [P2\\_DAC4\\_Packed](#page-133-0) [· 130](#page-133-0) [P2\\_DAC8](#page-135-0) [· 132](#page-135-0) [P2\\_DAC8\\_Packed](#page-136-0) [· 133](#page-136-0)
- **E**: P2 Event Config [· 9](#page-12-0) [P2\\_Event\\_Enable](#page-10-0) [· 7](#page-10-0) [P2\\_Event\\_Read](#page-15-0) [· 12](#page-15-0)
- **S**: [P2\\_Set\\_LED](#page-9-0) [· 6](#page-9-0) [P2\\_Start\\_DAC](#page-137-0) [· 134](#page-137-0) [P2\\_Sync\\_All](#page-16-0) [· 13](#page-16-0) [P2\\_Sync\\_Enable](#page-18-0) [· 15](#page-18-0) [P2\\_Sync\\_Stat](#page-22-0) [· 19](#page-22-0)
- **W**: [P2\\_Write\\_DAC](#page-138-0) [· 135](#page-138-0) [P2\\_Write\\_DAC32](#page-143-0) [· 140](#page-143-0) P2 Write DAC4 [· 136](#page-139-0) P2 Write DAC4 Packed [· 137](#page-140-0) [P2\\_Write\\_DAC8](#page-141-0) [· 138](#page-141-0) [P2\\_Write\\_DAC8\\_Packed](#page-142-0) [· 139](#page-142-0)

# <span id="page-449-1"></span>**ARINC-429 Rev. E**

- **A**: [ARINC\\_Create\\_Value32](#page-318-0) [· 315](#page-318-0) [ARINC\\_Split\\_Value32](#page-322-0) [· 319](#page-322-0) [P2\\_ARINC\\_Config\\_Receive](#page-313-0) [· 310](#page-313-0) [P2\\_ARINC\\_Config\\_Transmit](#page-311-0) [· 308](#page-311-0) [P2\\_ARINC\\_Read\\_Receive\\_Fifo](#page-321-0) [· 318](#page-321-0) [P2\\_ARINC\\_Receive\\_Fifo\\_Empty](#page-320-0) [· 317](#page-320-0) [P2\\_ARINC\\_Reset](#page-310-0) [· 307](#page-310-0) [P2\\_ARINC\\_Set\\_Labels](#page-323-0) [· 320](#page-323-0) [P2\\_ARINC\\_Transmit\\_Enable](#page-319-0) [· 316](#page-319-0) [P2\\_ARINC\\_Transmit\\_Fifo\\_Empty](#page-316-0) [· 313](#page-316-0) [P2\\_ARINC\\_Transmit\\_Fifo\\_Full](#page-315-0) [· 312](#page-315-0) [P2\\_ARINC\\_Write\\_Transmit\\_Fifo](#page-317-0) [· 314](#page-317-0) **C**: P2 Check LED  $\cdot$  5
- **S**: [P2\\_Set\\_LED](#page-9-0) [· 6](#page-9-0)

# <span id="page-449-2"></span>**CAN-2 Rev. E**

- **C**: [CAN\\_Msg](#page-247-0) [· 244](#page-247-0) [P2\\_CAN\\_Set\\_LED](#page-251-0) [· 248](#page-251-0) [P2\\_Check\\_LED](#page-8-0)  $\cdot$  5
- **E**: [P2\\_CAN\\_Interrupt\\_Source](#page-249-0) [· 246](#page-249-0) [P2\\_En\\_Interrupt](#page-252-0) [· 249](#page-252-0) [P2\\_En\\_Receive](#page-254-0) [· 251](#page-254-0) [P2\\_En\\_Transmit](#page-255-0) [· 252](#page-255-0) [P2\\_Event\\_Config](#page-12-0) [· 9](#page-12-0) [P2\\_Event\\_Enable](#page-10-0) [· 7](#page-10-0) [P2\\_Event\\_Read](#page-15-0) [· 12](#page-15-0)
- **G**: [P2\\_Get\\_CAN\\_Reg](#page-256-0) [· 253](#page-256-0)
- **I**: [P2\\_Init\\_CAN](#page-257-0) [· 254](#page-257-0)
- **R**: [P2\\_Read\\_Msg](#page-258-0) [· 255](#page-258-0) [P2\\_Read\\_Msg\\_Con](#page-260-0) [· 257](#page-260-0)
- **S**: [P2\\_Set\\_CAN\\_Baudrate](#page-262-0) [· 259](#page-262-0) P2 Set CAN Reg  $\cdot$  263 P2 Set LED  $\cdot$  6
- **T**: [P2\\_Transmit](#page-267-0) [· 264](#page-267-0)

# <span id="page-449-3"></span>**CNT-D Rev. E**

- **C**: [P2\\_Check\\_LED](#page-8-0) [· 5](#page-8-0) [P2\\_Cnt\\_Clear](#page-191-0) [· 188](#page-191-0) [P2\\_Cnt\\_Enable](#page-192-0) [· 189](#page-192-0) P2 Cnt Get PW [· 191](#page-194-0) [P2\\_Cnt\\_Get\\_PW\\_HL](#page-195-0) [· 192](#page-195-0) [P2\\_Cnt\\_Get\\_Status](#page-193-0) [· 190](#page-193-0) [P2\\_Cnt\\_Latch](#page-196-0) [· 193](#page-196-0) [P2\\_Cnt\\_Mode](#page-197-0) [· 194](#page-197-0) [P2\\_Cnt\\_PW\\_Enable](#page-199-0) [· 196](#page-199-0) [P2\\_Cnt\\_PW\\_Latch](#page-200-0) [· 197](#page-200-0) P<sub>2</sub> Cnt Read [· 198](#page-201-0) P2 Cnt Read4 [· 199](#page-202-0) [P2\\_Cnt\\_Read\\_Int\\_Register](#page-203-0) [· 200](#page-203-0) [P2\\_Cnt\\_Read\\_Latch](#page-204-0) [· 201](#page-204-0) [P2\\_Cnt\\_Read\\_Latch4](#page-205-0) [· 202](#page-205-0) [P2\\_Cnt\\_Sync\\_Latch](#page-206-0) [· 203](#page-206-0) **E**: P2 Event Config [· 9](#page-12-0)
- [P2\\_Event\\_Enable](#page-10-0) [· 7](#page-10-0) [P2\\_Event\\_Read](#page-15-0) [· 12](#page-15-0)
- **S**: P2 Set LED  $\cdot$  6 P2 SSI Mode  $\cdot$  205 P2 SSI Read  $\cdot$  206 [P2\\_SSI\\_Read2](#page-211-0) [· 208](#page-211-0) [P2\\_SSI\\_Set\\_Bits](#page-212-0) [· 209](#page-212-0) [P2\\_SSI\\_Set\\_Clock](#page-213-0) [· 210](#page-213-0) [P2\\_SSI\\_Set\\_Delay](#page-214-0) [· 211](#page-214-0) P<sub>2</sub> SSI\_Start [· 212](#page-215-0) P<sub>2</sub> SSI\_Status [· 213](#page-216-0) P2 Sync  $All \cdot 13$

### <span id="page-450-0"></span>**CNT-I Rev. E**

- **C**: P2 Check  $LED \cdot 5$ [P2\\_Cnt\\_Clear](#page-191-0) [· 188](#page-191-0) [P2\\_Cnt\\_Enable](#page-192-0) [· 189](#page-192-0) [P2\\_Cnt\\_Get\\_PW](#page-194-0) [· 191](#page-194-0) [P2\\_Cnt\\_Get\\_PW\\_HL](#page-195-0) [· 192](#page-195-0) P2 Cnt Get Status [· 190](#page-193-0) P<sub>2</sub> Cnt Latch [· 193](#page-196-0) [P2\\_Cnt\\_Mode](#page-197-0) [· 194](#page-197-0) [P2\\_Cnt\\_PW\\_Enable](#page-199-0) [· 196](#page-199-0) [P2\\_Cnt\\_PW\\_Latch](#page-200-0) [· 197](#page-200-0) P2 Cnt Read [· 198](#page-201-0) P2 Cnt Read4  $\cdot$  199 [P2\\_Cnt\\_Read\\_Int\\_Register](#page-203-0) [· 200](#page-203-0) [P2\\_Cnt\\_Read\\_Latch](#page-204-0) [· 201](#page-204-0) P2 Cnt Read Latch4 [· 202](#page-205-0) [P2\\_Cnt\\_Sync\\_Latch](#page-206-0) [· 203](#page-206-0)
- **E**: [P2\\_Event\\_Config](#page-12-0) [· 9](#page-12-0) [P2\\_Event\\_Enable](#page-10-0) [· 7](#page-10-0) [P2\\_Event\\_Read](#page-15-0) [· 12](#page-15-0)
- **S**: [P2\\_Set\\_LED](#page-9-0) [· 6](#page-9-0) P2 Sync  $All \cdot 13$

# <span id="page-450-1"></span>**CNT-T Rev. E**

- **C**: [P2\\_Check\\_LED](#page-8-0) [· 5](#page-8-0) [P2\\_Cnt\\_Clear](#page-191-0) [· 188](#page-191-0) P<sub>2</sub> Cnt Enable [· 189](#page-192-0) [P2\\_Cnt\\_Get\\_PW](#page-194-0) [· 191](#page-194-0) [P2\\_Cnt\\_Get\\_PW\\_HL](#page-195-0) [· 192](#page-195-0) P<sub>2</sub> Cnt Get Status [· 190](#page-193-0) P2 Cnt Latch  $\cdot$  193 P<sub>2</sub> Cnt Mode [· 194](#page-197-0) [P2\\_Cnt\\_PW\\_Enable](#page-199-0) [· 196](#page-199-0) [P2\\_Cnt\\_PW\\_Latch](#page-200-0) [· 197](#page-200-0) [P2\\_Cnt\\_Read](#page-201-0) [· 198](#page-201-0) P<sub>2</sub> Cnt Read<sub>4</sub> [· 199](#page-202-0) [P2\\_Cnt\\_Read\\_Int\\_Register](#page-203-0)  $\cdot$  200 P<sub>2</sub> Cnt Read Latch [· 201](#page-204-0) P<sub>2</sub> Cnt Read Latch<sub>4</sub> [· 202](#page-205-0) P2 Cnt Sync Latch  $\cdot$  203
- **E**: P2 Event Config [· 9](#page-12-0) [P2\\_Event\\_Enable](#page-10-0) [· 7](#page-10-0) [P2\\_Event\\_Read](#page-15-0) [· 12](#page-15-0)
- **S**: [P2\\_Set\\_LED](#page-9-0) [· 6](#page-9-0) P2 Sync  $All \cdot 13$

# <span id="page-450-2"></span>**Comp-16 Rev. E**

**C**: [P2\\_Comp\\_Filter\\_Init](#page-154-0) [· 151](#page-154-0) [P2\\_Comp\\_Init](#page-152-0) [· 149](#page-152-0) P2 Comp Set [· 152](#page-155-0)

# <span id="page-450-3"></span>**CPU-T11**

- **C**: [CPU\\_Digin](#page-25-0) [· 22](#page-25-0) [CPU\\_Digout](#page-26-0) [· 23](#page-26-0) [CPU\\_Dig\\_IO\\_Config](#page-27-0) [· 24](#page-27-0) [CPU\\_Event\\_Config](#page-28-0) [· 25](#page-28-0) P2 Check  $LED \cdot 5$
- **S**: [P2\\_Set\\_LED](#page-9-0) [· 6](#page-9-0)

# <span id="page-450-4"></span>**DIO-32 Rev. E**

- **C**: [P2\\_Check\\_LED](#page-8-0) [· 5](#page-8-0) **D**: P2 Digin  $Edge \cdot 158$ [P2\\_Digin\\_Fifo\\_Clear](#page-162-0) [· 159](#page-162-0) [P2\\_Digin\\_Fifo\\_Enable](#page-163-0) [· 160](#page-163-0) P2 Digin Fifo Full  $\cdot$  162 [P2\\_Digin\\_Fifo\\_Read](#page-166-0) [· 163](#page-166-0) [P2\\_Digin\\_Fifo\\_Read\\_Fast](#page-168-0) [· 165](#page-168-0) [P2\\_Digin\\_Fifo\\_Read\\_Timer](#page-170-0)  $\cdot$  167 P2 Digin Long  $\cdot 169$ [P2\\_Digout](#page-173-0) [· 170](#page-173-0) [P2\\_Digout\\_Bits](#page-174-0) [· 171](#page-174-0) P<sub>2</sub> Digout Long [· 180](#page-183-0) [P2\\_Digout\\_Reset](#page-184-0) [· 181](#page-184-0) [P2\\_Digout\\_Set](#page-185-0) [· 182](#page-185-0) [P2\\_DigProg](#page-186-0) [· 183](#page-186-0) P2 Dig Latch  $\cdot$  155 [P2\\_Dig\\_Read\\_Latch](#page-159-0) [· 156](#page-159-0) [P2\\_Dig\\_Write\\_Latch](#page-160-0) [· 157](#page-160-0) **E**: P2 Event Config [· 9](#page-12-0) [P2\\_Event\\_Enable](#page-10-0) [· 7](#page-10-0) P2 Event Read  $\cdot$  12
- **G**: [P2\\_Get\\_Digout\\_Long](#page-189-0) [· 186](#page-189-0)
- **S**: [P2\\_Set\\_LED](#page-9-0) [· 6](#page-9-0) P2 Sync All  $\cdot$  13[,](#page-16-0)  $\cdot$  15

### <span id="page-451-0"></span>**DIO-32-TiCo Rev. E**

**C**: [P2\\_Check\\_LED](#page-8-0) [· 5](#page-8-0) **D**: [P2\\_Digin\\_Edge](#page-161-0) [· 158](#page-161-0) [P2\\_Digin\\_Fifo\\_Clear](#page-162-0) [· 159](#page-162-0) P2 Digin Fifo Enable  $\cdot 160$ [P2\\_Digin\\_Fifo\\_Full](#page-165-0) [· 162](#page-165-0) [P2\\_Digin\\_Fifo\\_Read](#page-166-0) [· 163](#page-166-0) [P2\\_Digin\\_Fifo\\_Read\\_Fast](#page-168-0) [· 165](#page-168-0) [P2\\_Digin\\_Fifo\\_Read\\_Timer](#page-170-0) [· 167](#page-170-0) [P2\\_Digin\\_Filter\\_Init](#page-171-0) [· 168](#page-171-0) [P2\\_Digin\\_Long](#page-172-0) [· 169](#page-172-0) [P2\\_Digout](#page-173-0) [· 170](#page-173-0) [P2\\_Digout\\_Bits](#page-174-0) [· 171](#page-174-0) [P2\\_Digout\\_Fifo\\_Clear \(Rev. E03\)](#page-176-0) [· 173](#page-176-0) [P2\\_Digout\\_Fifo\\_Empty \(Rev. E03\)](#page-177-0) [· 174](#page-177-0) P2 Digout Fifo Enable (Rev. E03)  $\cdot$  175 [P2\\_Digout\\_Fifo\\_Read\\_Timer \(Rev. E03\)](#page-179-0) [· 176](#page-179-0) [P2\\_Digout\\_Fifo\\_Start \(Rev. E03\)](#page-180-0) [· 177](#page-180-0) [P2\\_Digout\\_Fifo\\_Write \(Rev. E03\)](#page-181-0) [· 178](#page-181-0) [P2\\_Digout\\_Long](#page-183-0) [· 180](#page-183-0) [P2\\_Digout\\_Reset](#page-184-0) [· 181](#page-184-0) [P2\\_Digout\\_Set](#page-185-0) [· 182](#page-185-0) [P2\\_DigProg](#page-186-0) [· 183](#page-186-0) [P2\\_Dig\\_Fifo\\_Mode \(Rev. E03\)](#page-156-0) [· 153](#page-156-0) [P2\\_Dig\\_Latch](#page-158-0) [· 155](#page-158-0) [P2\\_Dig\\_Read\\_Latch](#page-159-0) [· 156](#page-159-0) [P2\\_Dig\\_Write\\_Latch](#page-160-0) [· 157](#page-160-0) **E**: [P2\\_Event\\_Config](#page-12-0) [· 9](#page-12-0)

- P2 Event Enable  $\cdot$  7 [P2\\_Event\\_Read](#page-15-0) [· 12](#page-15-0)
- **G**: [P2\\_Get\\_Digout\\_Long](#page-189-0) [· 186](#page-189-0)
- **S**: [P2\\_Set\\_LED](#page-9-0) [· 6](#page-9-0) [P2\\_Sync\\_All](#page-16-0) [· 13](#page-16-0)[,](#page-16-0) [· 15](#page-16-0)

# <span id="page-451-1"></span>**DIO-32-TiCo2 Rev. E**

**C**: [P2\\_Check\\_LED](#page-8-0) [· 5](#page-8-0) **D**: [P2\\_Digin\\_Edge](#page-161-0) [· 158](#page-161-0) [P2\\_Digin\\_Fifo\\_Clear](#page-162-0) [· 159](#page-162-0) [P2\\_Digin\\_Fifo\\_Enable](#page-163-0) [· 160](#page-163-0) [P2\\_Digin\\_Fifo\\_Full](#page-165-0) [· 162](#page-165-0) [P2\\_Digin\\_Fifo\\_Read](#page-166-0) [· 163](#page-166-0) [P2\\_Digin\\_Fifo\\_Read\\_Fast](#page-168-0) [· 165](#page-168-0) [P2\\_Digin\\_Fifo\\_Read\\_Timer](#page-170-0) [· 167](#page-170-0) [P2\\_Digin\\_Long](#page-172-0) [· 169](#page-172-0) [P2\\_Digout](#page-173-0)  $\cdot$  170 [P2\\_Digout\\_Bits](#page-174-0) [· 171](#page-174-0) [P2\\_Digout\\_Fifo\\_Clear](#page-176-0) [· 173](#page-176-0) [P2\\_Digout\\_Fifo\\_Empty](#page-177-0) [· 174](#page-177-0) [P2\\_Digout\\_Fifo\\_Enable](#page-178-0) [· 175](#page-178-0) P2 Digout Fifo Read Timer  $\cdot$  176 [P2\\_Digout\\_Fifo\\_Start](#page-180-0) [· 177](#page-180-0) [P2\\_Digout\\_Fifo\\_Write](#page-181-0) [· 178](#page-181-0) [P2\\_Digout\\_Long](#page-183-0) [· 180](#page-183-0) [P2\\_Digout\\_Reset](#page-184-0) [· 181](#page-184-0) [P2\\_Digout\\_Set](#page-185-0) [· 182](#page-185-0) [P2\\_DigProg](#page-186-0) [· 183](#page-186-0) [P2\\_Digprog\\_Set\\_IO\\_Level](#page-188-0) [· 185](#page-188-0) P2 Dig Fifo Mode [· 153](#page-156-0) [P2\\_Dig\\_Latch](#page-158-0) [· 155](#page-158-0) [P2\\_Dig\\_Read\\_Latch](#page-159-0) [· 156](#page-159-0) [P2\\_Dig\\_Write\\_Latch](#page-160-0) [· 157](#page-160-0) **E**: [P2\\_Event\\_Config](#page-12-0) [· 9](#page-12-0) P2 Event Enable  $\cdot$  7 [P2\\_Event\\_Read](#page-15-0) [· 12](#page-15-0)

- **G**: [P2\\_Get\\_Digout\\_Long](#page-189-0) [· 186](#page-189-0)
- **S**: [P2\\_Set\\_LED](#page-9-0) [· 6](#page-9-0) [P2\\_Sync\\_All](#page-16-0) [· 13](#page-16-0)[,](#page-16-0) [· 15](#page-16-0)

# <span id="page-451-2"></span>**EtherCAT-SL Rev. E**

- **C**: [P2\\_Check\\_LED](#page-8-0) [· 5](#page-8-0) **E**: [P2\\_ECAT\\_Get\\_State](#page-326-0) [· 323](#page-326-0) [P2\\_ECAT\\_Get\\_Version](#page-325-0) [· 322](#page-325-0) [P2\\_ECAT\\_Read\\_Data\\_16F](#page-332-0) [· 329](#page-332-0) [P2\\_ECAT\\_Read\\_Data\\_16L](#page-330-0) [· 327](#page-330-0) [P2\\_ECAT\\_Set\\_Mode](#page-329-0) [· 326](#page-329-0) [P2\\_ECAT\\_Write\\_Data\\_16F](#page-333-0) [· 330](#page-333-0) [P2\\_ECAT\\_Write\\_Data\\_16L](#page-331-0) [· 328](#page-331-0)
- **I**: [P2\\_ECAT\\_Init](#page-327-0) [· 324](#page-327-0)
- **S**: [P2\\_Set\\_LED](#page-9-0) [· 6](#page-9-0)

#### <span id="page-451-3"></span>**FlexRay-2 Rev. E**

- **C**: [P2\\_Check\\_LED](#page-8-0) [· 5](#page-8-0)
- **F**: P2 FlexRay Get Version [· 332](#page-335-0) [P2\\_FlexRay\\_Init](#page-336-0) [· 333](#page-336-0) [P2\\_FlexRay\\_Read\\_Word](#page-338-0) [· 335](#page-338-0) [P2\\_FlexRay\\_Reset](#page-339-0) [· 336](#page-339-0) [P2\\_FlexRay\\_Set\\_LED](#page-340-0) [· 337](#page-340-0)
	- [P2\\_FlexRay\\_Write\\_Word](#page-341-0) [· 338](#page-341-0)
- **S**: [P2\\_Set\\_LED](#page-9-0) [· 6](#page-9-0)

#### <span id="page-452-0"></span>**LIN-2 Rev. E**

- **C**: [P2\\_Check\\_LED](#page-8-0) [· 5](#page-8-0)
- L: [P2\\_LIN\\_Get\\_Version](#page-288-0) [· 285](#page-288-0) [P2\\_LIN\\_Init](#page-283-0)  $\cdot$  280 [P2\\_LIN\\_Init\\_Apply](#page-286-0) [· 283](#page-286-0) [P2\\_LIN\\_Init\\_Write](#page-285-0) [· 282](#page-285-0) [P2\\_LIN\\_Msg\\_Transmit](#page-293-0) [· 290](#page-293-0) [P2\\_LIN\\_Msg\\_Write](#page-291-0) [· 288](#page-291-0) P2 LIN Read Dat  $\cdot$  286 P2 LIN Reset  $\cdot$  284 [P2\\_LIN\\_Set\\_LED](#page-294-0) [· 291](#page-294-0)
- **S**: [P2\\_Set\\_LED](#page-9-0) [· 6](#page-9-0)

# <span id="page-452-1"></span>**LS-2 Rev. E**

- **C**: [P2\\_Check\\_LED](#page-8-0) [· 5](#page-8-0)
- **L**: [P2\\_LS\\_Digout\\_Long](#page-420-0) [· 417](#page-420-0)[,](#page-420-0) [· 419](#page-420-0)[,](#page-420-0) [· 421](#page-420-0)[,](#page-420-0) [· 425](#page-420-0) [P2\\_LS\\_DigProg](#page-416-0) [· 413](#page-416-0) P2 LS Dig  $IO \cdot 415$ P2 LS DIO  $Init \cdot 411$ [P2\\_LS\\_Watchdog\\_Init](#page-426-0) [· 423](#page-426-0)
- **S**: [P2\\_Set\\_LED](#page-9-0) [· 6](#page-9-0)

# <span id="page-452-2"></span>**MIL-1553 Rev. E**

**M**: [P2\\_MIL\\_Get\\_Register](#page-308-0) [· 305](#page-308-0) [P2\\_MIL\\_Reset](#page-300-0) [· 297](#page-300-0) [P2\\_MIL\\_Set\\_LED](#page-306-0) [· 303](#page-306-0) [P2\\_MIL\\_Set\\_Register](#page-307-0) [· 304](#page-307-0) [P2\\_MIL\\_SMT\\_Init](#page-301-0) [· 298](#page-301-0) [P2\\_MIL\\_SMT\\_Message\\_Read](#page-302-0) [· 299](#page-302-0) P2 MIL SMT Set All Filters  $\cdot$  301 [P2\\_MIL\\_SMT\\_Set\\_Filter](#page-305-0) [· 302](#page-305-0)

# <span id="page-452-3"></span>**MIL-STD-1553 Rev. E**

- **C**: [P2\\_Check\\_LED](#page-8-0) [· 5](#page-8-0)
- **S**: [P2\\_Set\\_LED](#page-9-0) [· 6](#page-9-0)

# <span id="page-452-4"></span>**MIO-4 Rev. E**

- **A**: [P2\\_ADC](#page-40-0) [· 37](#page-40-0) [P2\\_ADC24](#page-41-0) [· 38](#page-41-0) [P2\\_ADC\\_Read\\_Limit](#page-42-0) [· 39](#page-42-0) [P2\\_ADC\\_Set\\_Limit](#page-44-0) [· 41](#page-44-0) **C**: P2 Check LED  $\cdot$  5
- **D**: [P2\\_DAC](#page-131-0) [· 128](#page-131-0) P2 DAC4  $\cdot$  129 [P2\\_DAC4\\_Packed](#page-133-0) [· 130](#page-133-0)
- **E**: P2 Event Config [· 9](#page-12-0) [P2\\_Event\\_Enable](#page-10-0) [· 7](#page-10-0) P2 Event Read  $\cdot$  12
- **M**: [P2\\_MIO\\_Digin\\_Long](#page-33-0) [· 30](#page-33-0) [P2\\_MIO\\_Digout](#page-34-0) [· 31](#page-34-0) [P2\\_MIO\\_Digout\\_Long](#page-35-0) [· 32](#page-35-0) [P2\\_MIO\\_DigProg](#page-36-0) [· 33](#page-36-0) [P2\\_MIO\\_Dig\\_Latch](#page-30-0) [· 27](#page-30-0) [P2\\_MIO\\_Dig\\_Read\\_Latch](#page-31-0)  $\cdot$  28 [P2\\_MIO\\_Dig\\_Write\\_Latch](#page-32-0) [· 29](#page-32-0) [P2\\_MIO\\_Get\\_Digout\\_Long](#page-37-0) [· 34](#page-37-0) **R**: P2 Read ADC  $\cdot$  42 P2 Read  $ADC24 \cdot 43$ [P2\\_Read\\_ADC\\_SConv](#page-47-0) [· 44](#page-47-0) [P2\\_Read\\_ADC\\_SConv24](#page-48-0) [· 45](#page-48-0)
- **S**: [P2\\_Seq\\_Init](#page-50-0) [· 47](#page-50-0) P2 Seq Read  $\cdot$  50 P2 Seq Read24  $\cdot$  51 [P2\\_Seq\\_Read\\_Packed](#page-56-0) [· 53](#page-56-0) [P2\\_Seq\\_Start](#page-57-0) [· 54](#page-57-0) [P2\\_Seq\\_Wait](#page-58-0) [· 55](#page-58-0) [P2\\_Set\\_LED](#page-9-0) [· 6](#page-9-0) [P2\\_Set\\_Mux](#page-59-0) [· 56](#page-59-0) P2 SE Diff  $\cdot$  46 [P2\\_Start\\_Conv](#page-60-0) [· 57](#page-60-0) [P2\\_Start\\_DAC](#page-137-0) [· 134](#page-137-0) P2 Sync All  $\cdot$  13[,](#page-16-0)  $\cdot$  15 [P2\\_Sync\\_Stat](#page-22-0) [· 19](#page-22-0) **W**: [P2\\_Wait\\_EOC](#page-61-0) [· 58](#page-61-0) [P2\\_Wait\\_Mux](#page-62-0) [· 59](#page-62-0) [P2\\_Write\\_DAC](#page-138-0) [· 135](#page-138-0) P2 Write  $DAC32 \cdot 140$ [P2\\_Write\\_DAC4](#page-139-0) [· 136](#page-139-0) [P2\\_Write\\_DAC4\\_Packed](#page-140-0) [· 137](#page-140-0)

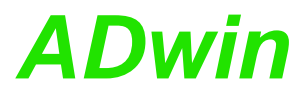

<span id="page-453-0"></span>**MIO-4-ET1 Rev. E A**: [P2\\_ADC](#page-40-0) [· 37](#page-40-0) [P2\\_ADC24](#page-41-0) [· 38](#page-41-0) [P2\\_ADC\\_Read\\_Limit](#page-42-0) [· 39](#page-42-0) [P2\\_ADC\\_Set\\_Limit](#page-44-0) [· 41](#page-44-0) **C**: P2 Check LED  $\cdot$  5 [P2\\_Cnt\\_Clear](#page-191-0) [· 188](#page-191-0) [P2\\_Cnt\\_Enable](#page-192-0) [· 189](#page-192-0) P2 Cnt Get  $PW \cdot 191$ [P2\\_Cnt\\_Get\\_PW\\_HL](#page-195-0) [· 192](#page-195-0) [P2\\_Cnt\\_Get\\_Status](#page-193-0) [· 190](#page-193-0) [P2\\_Cnt\\_Latch](#page-196-0) [· 193](#page-196-0) [P2\\_Cnt\\_Mode](#page-197-0) [· 194](#page-197-0) [P2\\_Cnt\\_PW\\_Enable](#page-199-0) [· 196](#page-199-0) [P2\\_Cnt\\_PW\\_Latch](#page-200-0) [· 197](#page-200-0) P2 Cnt Read  $\cdot$  198 [P2\\_Cnt\\_Read\\_Int\\_Register](#page-203-0) [· 200](#page-203-0) [P2\\_Cnt\\_Read\\_Latch](#page-204-0) [· 201](#page-204-0) [P2\\_Cnt\\_Sync\\_Latch](#page-206-0) [· 203](#page-206-0) **D**: [P2\\_DAC](#page-131-0) [· 128](#page-131-0) [P2\\_DAC4](#page-132-0) [· 129](#page-132-0) [P2\\_DAC4\\_Packed](#page-133-0) [· 130](#page-133-0) **E**: P2 Event Config [· 9](#page-12-0) [P2\\_Event\\_Enable](#page-10-0) [· 7](#page-10-0) [P2\\_Event\\_Read](#page-15-0) [· 12](#page-15-0) **M**: [P2\\_MIO\\_Digin\\_Long](#page-33-0) [· 30](#page-33-0) [P2\\_MIO\\_Digout](#page-34-0) [· 31](#page-34-0) [P2\\_MIO\\_Digout\\_Long](#page-35-0) [· 32](#page-35-0) [P2\\_MIO\\_DigProg](#page-36-0) [· 33](#page-36-0) P2 MIO Dig Latch  $\cdot$  27 [P2\\_MIO\\_Dig\\_Read\\_Latch](#page-31-0) [· 28](#page-31-0) [P2\\_MIO\\_Dig\\_Write\\_Latch](#page-32-0) [· 29](#page-32-0) [P2\\_MIO\\_Get\\_Digout\\_Long](#page-37-0) [· 34](#page-37-0) **R**: P2 Read  $ADC \cdot 42$ [P2\\_Read\\_ADC24](#page-46-0) [· 43](#page-46-0) [P2\\_Read\\_ADC\\_SConv](#page-47-0)  $\cdot$  44 [P2\\_Read\\_ADC\\_SConv24](#page-48-0) [· 45](#page-48-0) **S**: [P2\\_Seq\\_Init](#page-50-0) [· 47](#page-50-0) [P2\\_Seq\\_Read](#page-53-0) [· 50](#page-53-0) P2 Seq Read24  $\cdot$  51 [P2\\_Seq\\_Read\\_Packed](#page-56-0) [· 53](#page-56-0) [P2\\_Seq\\_Start](#page-57-0) [· 54](#page-57-0) [P2\\_Seq\\_Wait](#page-58-0) [· 55](#page-58-0) [P2\\_Set\\_LED](#page-9-0)  $\cdot$  6 [P2\\_Set\\_Mux](#page-59-0) [· 56](#page-59-0) P2 SE Diff  $\cdot$  46 P2 SSI Mode  $\cdot$  205 P<sub>2</sub> S<sub>SI</sub> Read [· 206](#page-209-0) [P2\\_SSI\\_Set\\_Bits](#page-212-0) [· 209](#page-212-0) [P2\\_SSI\\_Set\\_Clock](#page-213-0) [· 210](#page-213-0) [P2\\_SSI\\_Set\\_Delay](#page-214-0) [· 211](#page-214-0) [P2\\_SSI\\_Start](#page-215-0) [· 212](#page-215-0) [P2\\_SSI\\_Status](#page-216-0) [· 213](#page-216-0) [P2\\_Start\\_Conv](#page-60-0) [· 57](#page-60-0) [P2\\_Start\\_DAC](#page-137-0) [· 134](#page-137-0) P2 Sync All  $\cdot$  13[,](#page-16-0)  $\cdot$  15 [P2\\_Sync\\_Stat](#page-22-0) [· 19](#page-22-0)

**W**: [P2\\_Wait\\_EOC](#page-61-0) [· 58](#page-61-0)

P2 Wait  $Mux \cdot 59$ [P2\\_Write\\_DAC](#page-138-0) [· 135](#page-138-0) P2 Write  $DAC32 \cdot 140$ [P2\\_Write\\_DAC4](#page-139-0) [· 136](#page-139-0) [P2\\_Write\\_DAC4\\_Packed](#page-140-0) [· 137](#page-140-0)

#### <span id="page-453-1"></span>**MIO-D12 Rev. E**

**C**: [P2\\_Check\\_LED](#page-8-0) [· 5](#page-8-0) P2 Cnt Clear [· 188](#page-191-0) [P2\\_Cnt\\_Enable](#page-192-0) [· 189](#page-192-0) [P2\\_Cnt\\_Get\\_PW](#page-194-0) [· 191](#page-194-0) [P2\\_Cnt\\_Get\\_PW\\_HL](#page-195-0) [· 192](#page-195-0) [P2\\_Cnt\\_Get\\_Status](#page-193-0) [· 190](#page-193-0) P2 Cnt Latch  $\cdot$  193 [P2\\_Cnt\\_Mode](#page-197-0) [· 194](#page-197-0) [P2\\_Cnt\\_PW\\_Enable](#page-199-0) [· 196](#page-199-0) [P2\\_Cnt\\_PW\\_Latch](#page-200-0) [· 197](#page-200-0) [P2\\_Cnt\\_Read](#page-201-0) [· 198](#page-201-0) [P2\\_Cnt\\_Read\\_Int\\_Register](#page-203-0) [· 200](#page-203-0) [P2\\_Cnt\\_Read\\_Latch](#page-204-0) [· 201](#page-204-0) [P2\\_Cnt\\_Sync\\_Latch](#page-206-0) [· 203](#page-206-0) **D**: P2 Digin Edge [· 158](#page-161-0) [P2\\_Digin\\_Fifo\\_Clear](#page-162-0) [· 159](#page-162-0) [P2\\_Digin\\_Fifo\\_Enable](#page-163-0) [· 160](#page-163-0) [P2\\_Digin\\_Fifo\\_Full](#page-165-0) [· 162](#page-165-0) [P2\\_Digin\\_Fifo\\_Read](#page-166-0) [· 163](#page-166-0) [P2\\_Digin\\_Fifo\\_Read\\_Fast](#page-168-0) [· 165](#page-168-0) [P2\\_Digin\\_Fifo\\_Read\\_Timer](#page-170-0) [· 167](#page-170-0) [P2\\_Digout\\_Fifo\\_Clear](#page-176-0) [· 173](#page-176-0) [P2\\_Digout\\_Fifo\\_Empty](#page-177-0) [· 174](#page-177-0) [P2\\_Digout\\_Fifo\\_Enable](#page-178-0) [· 175](#page-178-0) P2 Digout Fifo Read Timer  $\cdot$  176 [P2\\_Digout\\_Fifo\\_Start](#page-180-0) [· 177](#page-180-0) [P2\\_Digout\\_Fifo\\_Write](#page-181-0) [· 178](#page-181-0) [P2\\_Dig\\_Fifo\\_Mode](#page-156-0) [· 153](#page-156-0) **E**: [P2\\_Event\\_Config](#page-12-0) [· 9](#page-12-0) [P2\\_Event\\_Enable](#page-10-0) [· 7](#page-10-0) [P2\\_Event\\_Read](#page-15-0) [· 12](#page-15-0) **M**: [P2\\_MIO\\_Digin\\_Long](#page-33-0) [· 30](#page-33-0) [P2\\_MIO\\_Digout](#page-34-0) [· 31](#page-34-0) P2 MIO Digout  $Long \cdot 32$ [P2\\_MIO\\_DigProg](#page-36-0) [· 33](#page-36-0) [P2\\_MIO\\_Dig\\_Latch](#page-30-0) [· 27](#page-30-0) [P2\\_MIO\\_Dig\\_Read\\_Latch](#page-31-0) [· 28](#page-31-0) [P2\\_MIO\\_Dig\\_Write\\_Latch](#page-32-0) [· 29](#page-32-0) [P2\\_MIO\\_Get\\_Digout\\_Long](#page-37-0) [· 34](#page-37-0) **S**: [P2\\_Set\\_LED](#page-9-0) [· 6](#page-9-0) [P2\\_SSI\\_Mode](#page-208-0) [· 205](#page-208-0) P<sub>2</sub> SSI Read  $\cdot$  206 P<sub>2</sub> SSI\_Set\_Bits [· 209](#page-212-0) P<sub>2</sub> SSI\_Set\_Clock [· 210](#page-213-0) [P2\\_SSI\\_Set\\_Delay](#page-214-0) [· 211](#page-214-0) [P2\\_SSI\\_Start](#page-215-0) [· 212](#page-215-0) [P2\\_SSI\\_Status](#page-216-0) [· 213](#page-216-0) [P2\\_Sync\\_All](#page-16-0) [· 13](#page-16-0)[,](#page-16-0) [· 15](#page-16-0) P2 Sync Stat  $\cdot$  19

# <span id="page-454-0"></span>**OPT-16 Rev. E**

- **C**: P2 Check  $LED \cdot 5$
- **D**: P2 Digin  $Edge \cdot 158$ [P2\\_Digin\\_Fifo\\_Clear](#page-162-0) [· 159](#page-162-0) P2 Digin\_Fifo\_Enable  $\cdot$  160 P2 Digin\_Fifo\_Full  $\cdot$  162 [P2\\_Digin\\_Fifo\\_Read](#page-166-0) [· 163](#page-166-0) P2 Digin\_Fifo\_Read\_Fast  $\cdot$  165 P2 Digin\_Fifo\_Read\_Timer  $\cdot$  167 [P2\\_Digin\\_Long](#page-172-0) [· 169](#page-172-0) [P2\\_Dig\\_Latch](#page-158-0)  $\cdot$  155 [P2\\_Dig\\_Read\\_Latch](#page-159-0) [· 156](#page-159-0) **E**: P2 Event Config [· 9](#page-12-0) [P2\\_Event\\_Enable](#page-10-0) [· 7](#page-10-0)
	- P2 Event Read  $\cdot$  12
- **S**: [P2\\_Set\\_LED](#page-9-0) [· 6](#page-9-0) [P2\\_Sync\\_All](#page-16-0)  $\cdot$  13[,](#page-16-0)  $\cdot$  15

# <span id="page-454-1"></span>**OPT-32 Rev. E**

- **C**: [P2\\_Check\\_LED](#page-8-0) [· 5](#page-8-0)
- **D**: [P2\\_Digin\\_Edge](#page-161-0) [· 158](#page-161-0) [P2\\_Digin\\_Fifo\\_Clear](#page-162-0) [· 159](#page-162-0) P2 Digin Fifo Enable  $\cdot 160$ [P2\\_Digin\\_Fifo\\_Full](#page-165-0) [· 162](#page-165-0) [P2\\_Digin\\_Fifo\\_Read](#page-166-0) [· 163](#page-166-0) P2 Digin\_Fifo\_Read\_Fast  $\cdot$  165 [P2\\_Digin\\_Fifo\\_Read\\_Timer](#page-170-0) [· 167](#page-170-0) [P2\\_Digin\\_Long](#page-172-0) [· 169](#page-172-0) [P2\\_Dig\\_Latch](#page-158-0) [· 155](#page-158-0) [P2\\_Dig\\_Read\\_Latch](#page-159-0)  $\cdot$  156
- **E**: P2 Event Config [· 9](#page-12-0) [P2\\_Event\\_Enable](#page-10-0) [· 7](#page-10-0) P2 Event Read  $\cdot$  12
- **S**: [P2\\_Set\\_LED](#page-9-0) [· 6](#page-9-0) [P2\\_Sync\\_All](#page-16-0) [· 13](#page-16-0)[,](#page-16-0) [· 15](#page-16-0)

### <span id="page-454-2"></span>**Profi-SL Rev. E**

- **C**: [P2\\_Check\\_LED](#page-8-0) [· 5](#page-8-0)
- **I**: [P2\\_Init\\_Profibus](#page-296-0) [· 293](#page-296-0)
- **R**: [P2\\_Run\\_Profibus](#page-298-0) [· 295](#page-298-0)
- **S**: [P2\\_Set\\_LED](#page-9-0) [· 6](#page-9-0)

### <span id="page-454-3"></span>**PWM-16(-I) Rev. E**

- **C**: [P2\\_Check\\_LED](#page-8-0) [· 5](#page-8-0)
- **E**: P2 Event Config [· 9](#page-12-0) [P2\\_Event\\_Enable](#page-10-0) [· 7](#page-10-0) P2 Event Read  $\cdot$  12
- **P**: [P2\\_PWM\\_Enable](#page-218-0) [· 215](#page-218-0) [P2\\_PWM\\_Get\\_Status](#page-219-0) [· 216](#page-219-0) [P2\\_PWM\\_Init](#page-220-0) [· 217](#page-220-0) [P2\\_PWM\\_Latch](#page-222-0) [· 219](#page-222-0) [P2\\_PWM\\_Reset](#page-223-0) [· 220](#page-223-0) [P2\\_PWM\\_Standby\\_Value](#page-224-0) [· 221](#page-224-0) [P2\\_PWM\\_Write\\_Latch](#page-225-0) [· 222](#page-225-0) [P2\\_PWM\\_Write\\_Latch\\_Block](#page-226-0) [· 223](#page-226-0)
- **S**: [P2\\_Set\\_LED](#page-9-0) [· 6](#page-9-0) P2 Sync All  $\cdot$  13 [P2\\_Sync\\_Enable](#page-18-0) [· 15](#page-18-0)[,](#page-18-0) [· 19](#page-18-0)

# <span id="page-454-4"></span>**REL-16 Rev. E**

- **C**: [P2\\_Check\\_LED](#page-8-0) [· 5](#page-8-0)
- **D**: [P2\\_Digout](#page-173-0) [· 170](#page-173-0) [P2\\_Digout\\_Bits](#page-174-0) [· 171](#page-174-0) [P2\\_Digout\\_Long](#page-183-0) [· 180](#page-183-0) P2 Digout Reset [· 181](#page-184-0) [P2\\_Digout\\_Set](#page-185-0) [· 182](#page-185-0) P2 Dig Latch  $\cdot 155$ [P2\\_Dig\\_Write\\_Latch](#page-160-0) [· 157](#page-160-0)
- **E**: P2 Event Config [· 9](#page-12-0) [P2\\_Event\\_Enable](#page-10-0) [· 7](#page-10-0) [P2\\_Event\\_Read](#page-15-0) [· 12](#page-15-0)
- **G**: [P2\\_Get\\_Digout\\_Long](#page-189-0) [· 186](#page-189-0)
- **S**: [P2\\_Set\\_LED](#page-9-0) [· 6](#page-9-0) [P2\\_Sync\\_All](#page-16-0) [· 13](#page-16-0)[,](#page-16-0) [· 15](#page-16-0)

# <span id="page-454-5"></span>**RS422-4 Rev. E**

- **C**: [P2\\_Check\\_LED](#page-8-0) [· 5](#page-8-0) [P2\\_Check\\_Shift\\_Reg](#page-269-0) [· 266](#page-269-0)
- **E**: P2 Event Config [· 9](#page-12-0) [P2\\_Event\\_Enable](#page-10-0) [· 7](#page-10-0) P2 Event Read  $\cdot$  12
- **G**: [P2\\_Get\\_RS](#page-270-0) [· 267](#page-270-0)
- **R**: P2 Read Fifo  $\cdot$  268 [P2\\_RS485\\_Send](#page-275-0) [· 272](#page-275-0) P2 RS Init  $\cdot$  269  $P2_RS_Reset \cdot 271$  $P2_RS_Reset \cdot 271$ [P2\\_RS\\_Set\\_LED](#page-276-0) [· 273](#page-276-0)
- **S**: [P2\\_Set\\_LED](#page-9-0) [· 6](#page-9-0) [P2\\_Set\\_RS](#page-277-0)  $\cdot$  274
- W: P2 Write Fifo [· 275](#page-278-0) [P2\\_Write\\_Fifo\\_Full](#page-279-0) [· 276](#page-279-0)

#### <span id="page-455-0"></span>**RSxxx-2 Rev. E**

- **C**: P2 Check  $LED \cdot 5$ [P2\\_Check\\_Shift\\_Reg](#page-269-0) [· 266](#page-269-0)
- **E**: P2 Event Config [· 9](#page-12-0) [P2\\_Event\\_Enable](#page-10-0) [· 7](#page-10-0)
	- P2 Event Read  $\cdot$  12
- **G**: [P2\\_Get\\_RS](#page-270-0) [· 267](#page-270-0)
- **R**: P2 Read Fifo  $\cdot$  268 [P2\\_RS485\\_Send](#page-275-0) [· 272](#page-275-0) [P2\\_RS\\_Init](#page-272-0)  $\cdot$  269 P2 RS Reset  $\cdot$  271 [P2\\_RS\\_Set\\_LED](#page-276-0)  $\cdot$  273
- **S**: [P2\\_Set\\_LED](#page-9-0) [· 6](#page-9-0) [P2\\_Set\\_RS](#page-277-0) [· 274](#page-277-0)
- **W**: [P2\\_Write\\_Fifo](#page-278-0) [· 275](#page-278-0) [P2\\_Write\\_Fifo\\_Full](#page-279-0) [· 276](#page-279-0)

# <span id="page-455-1"></span>**RSxxx-4 Rev. E**

- **C**: [P2\\_Check\\_LED](#page-8-0) [· 5](#page-8-0) [P2\\_Check\\_Shift\\_Reg](#page-269-0) [· 266](#page-269-0)
- **E**: P2 Event Config [· 9](#page-12-0) [P2\\_Event\\_Enable](#page-10-0) [· 7](#page-10-0) [P2\\_Event\\_Read](#page-15-0) [· 12](#page-15-0)
- **G**: [P2\\_Get\\_RS](#page-270-0) [· 267](#page-270-0)
- **R**: [P2\\_Read\\_Fifo](#page-271-0) [· 268](#page-271-0) [P2\\_RS485\\_Send](#page-275-0) [· 272](#page-275-0) [P2\\_RS\\_Init](#page-272-0)  $\cdot$  269 P<sub>2</sub> R<sub>S</sub> Reset [· 271](#page-274-0) [P2\\_RS\\_Set\\_LED](#page-276-0)  $\cdot$  273
- **S**: [P2\\_Set\\_LED](#page-9-0) [· 6](#page-9-0) [P2\\_Set\\_RS](#page-277-0) [· 274](#page-277-0)
- W: P2 Write Fifo [· 275](#page-278-0) P<sub>2</sub> Write\_Fifo\_Full [· 276](#page-279-0)

# <span id="page-455-2"></span>**RTD-8 Rev. E**

- **C**: [P2\\_Check\\_LED](#page-8-0) [· 5](#page-8-0)
- **R: [P2\\_RTD\\_Channel\\_Config](#page-229-0) [· 226](#page-229-0)** [P2\\_RTD\\_Config](#page-231-0) [· 228](#page-231-0) [P2\\_RTD\\_Convert](#page-232-0) [· 229](#page-232-0) [P2\\_RTD\\_Read](#page-233-0) [· 230](#page-233-0) P<sub>2</sub>\_RTD\_Read8 [· 231](#page-234-0) [P2\\_RTD\\_Start](#page-235-0) [· 232](#page-235-0) [P2\\_RTD\\_Status](#page-237-0) [· 234](#page-237-0)
- **S**: [P2\\_Set\\_LED](#page-9-0) [· 6](#page-9-0)

# <span id="page-455-3"></span>**SENT-4 Rev. E**

**C**: P2 Check  $LED \cdot 5$ **S**: [P2\\_SENT\\_Check\\_Latch](#page-366-0) [· 363](#page-366-0) [P2\\_SENT\\_Clear\\_Serial\\_Message\\_Array](#page-359-0) [· 356](#page-359-0) [P2\\_SENT\\_Command\\_Ready](#page-346-0)  $\cdot$  343 [P2\\_SENT\\_Get\\_ChannelState](#page-347-0) [· 344](#page-347-0) [P2\\_SENT\\_Get\\_ClockTick](#page-348-0) [· 345](#page-348-0) [P2\\_SENT\\_Get\\_Fast\\_Channel1](#page-351-0) [· 348](#page-351-0) [P2\\_SENT\\_Get\\_Fast\\_Channel2](#page-353-0)  $\cdot$  350 [P2\\_SENT\\_Get\\_Fast\\_Channel\\_CRC\\_OK](#page-350-0)  $\cdot$  347 [P2\\_SENT\\_Get\\_Latch\\_Data](#page-367-0) [· 364](#page-367-0) [P2\\_SENT\\_Get\\_Msg\\_Counter](#page-345-0) [· 342](#page-345-0) [P2\\_SENT\\_Get\\_PulseCount](#page-349-0) [· 346](#page-349-0) [P2\\_SENT\\_Get\\_Serial\\_Message\\_Array](#page-357-0) [· 354](#page-357-0) P2\_SENT\_Get\_Serial\_Message\_CRC\_OK [· 351](#page-354-0) [P2\\_SENT\\_Get\\_Serial\\_Message\\_Data](#page-356-0) [· 353](#page-356-0) [P2\\_SENT\\_Get\\_Serial\\_Message\\_Id](#page-355-0) [· 352](#page-355-0) [P2\\_SENT\\_Get\\_Version](#page-344-0) [· 341](#page-344-0) [P2\\_SENT\\_Init](#page-343-0) [· 340](#page-343-0) [P2\\_SENT\\_Request\\_Latch](#page-365-0) [· 362](#page-365-0) [P2\\_SENT\\_Set\\_ClockTick](#page-362-0) [· 359](#page-362-0) [P2\\_SENT\\_Set\\_CRC\\_Implementation](#page-360-0) [· 357](#page-360-0) [P2\\_SENT\\_Set\\_Detection](#page-361-0) [· 358](#page-361-0) [P2\\_SENT\\_Set\\_PulseCount](#page-363-0) [· 360](#page-363-0) [P2\\_SENT\\_Set\\_Sensor\\_Type](#page-364-0) [· 361](#page-364-0) P2 Set LED  $\cdot$  6

# <span id="page-455-4"></span>**SENT-4-Out Rev. E**

**C**: P2 Check LED  $\cdot$  5 **S**: [P2\\_SENT\\_Command\\_Ready](#page-346-0) [· 343](#page-346-0) [P2\\_SENT\\_Config\\_Output](#page-373-0) [· 370](#page-373-0) [P2\\_SENT\\_Config\\_Serial\\_Messages](#page-374-0) [· 371](#page-374-0) [P2\\_SENT\\_Enable\\_Channel](#page-375-0) [· 372](#page-375-0) [P2\\_SENT\\_Fifo\\_Clear](#page-384-0) [· 381](#page-384-0) [P2\\_SENT\\_Fifo\\_Empty](#page-383-0) [· 380](#page-383-0) [P2\\_SENT\\_Get\\_Msg\\_Counter](#page-345-0) [· 342](#page-345-0) [P2\\_SENT\\_Get\\_Output\\_Mode](#page-372-0) [· 369](#page-372-0) [P2\\_SENT\\_Get\\_Version](#page-344-0) [· 341](#page-344-0) [P2\\_SENT\\_Init](#page-343-0) [· 340](#page-343-0) [P2\\_SENT\\_Invert\\_Channel](#page-376-0) [· 373](#page-376-0) [P2\\_SENT\\_Set\\_Fast\\_Channel1](#page-378-0) [· 375](#page-378-0) [P2\\_SENT\\_Set\\_Fast\\_Channel2](#page-379-0) [· 376](#page-379-0) [P2\\_SENT\\_Set\\_Fifo](#page-385-0) [· 382](#page-385-0) [P2\\_SENT\\_Set\\_Output\\_Mode](#page-371-0) [· 368](#page-371-0) [P2\\_SENT\\_Set\\_Reserved\\_Bits](#page-377-0) [· 374](#page-377-0) [P2\\_SENT\\_Set\\_Serial\\_Message\\_Data](#page-382-0) [· 379](#page-382-0) [P2\\_SENT\\_Set\\_Serial\\_Message\\_Pattern](#page-380-0) [· 377](#page-380-0) [P2\\_Set\\_LED](#page-9-0)  $\cdot$  6

### <span id="page-456-0"></span>**SENT-6 Rev. E**

**C**: [P2\\_Check\\_LED](#page-8-0) [· 5](#page-8-0) **S**: [P2\\_SENT\\_Check\\_Latch](#page-366-0) [· 363](#page-366-0) [P2\\_SENT\\_Clear\\_Serial\\_Message\\_Array](#page-359-0) [· 356](#page-359-0) [P2\\_SENT\\_Command\\_Ready](#page-346-0)  $\cdot$  343 [P2\\_SENT\\_Get\\_ChannelState](#page-347-0) [· 344](#page-347-0) [P2\\_SENT\\_Get\\_ClockTick](#page-348-0) [· 345](#page-348-0) [P2\\_SENT\\_Get\\_Fast\\_Channel1](#page-351-0) [· 348](#page-351-0) [P2\\_SENT\\_Get\\_Fast\\_Channel2](#page-353-0) [· 350](#page-353-0) [P2\\_SENT\\_Get\\_Fast\\_Channel\\_CRC\\_OK](#page-350-0) [· 347](#page-350-0) [P2\\_SENT\\_Get\\_Latch\\_Data](#page-367-0) [· 364](#page-367-0) [P2\\_SENT\\_Get\\_Msg\\_Counter](#page-345-0) [· 342](#page-345-0) [P2\\_SENT\\_Get\\_PulseCount](#page-349-0) [· 346](#page-349-0) [P2\\_SENT\\_Get\\_Serial\\_Message\\_Array](#page-357-0) [· 354](#page-357-0) P2\_SENT\_Get\_Serial\_Message\_CRC\_OK [· 351](#page-354-0) [P2\\_SENT\\_Get\\_Serial\\_Message\\_Data](#page-356-0) [· 353](#page-356-0) [P2\\_SENT\\_Get\\_Serial\\_Message\\_Id](#page-355-0) [· 352](#page-355-0) [P2\\_SENT\\_Get\\_Version](#page-344-0) [· 341](#page-344-0) [P2\\_SENT\\_Init](#page-343-0)  $\cdot$  340 [P2\\_SENT\\_Request\\_Latch](#page-365-0) [· 362](#page-365-0) [P2\\_SENT\\_Set\\_ClockTick](#page-362-0) [· 359](#page-362-0) [P2\\_SENT\\_Set\\_CRC\\_Implementation](#page-360-0) [· 357](#page-360-0) [P2\\_SENT\\_Set\\_Detection](#page-361-0) [· 358](#page-361-0) [P2\\_SENT\\_Set\\_PulseCount](#page-363-0) [· 360](#page-363-0) [P2\\_SENT\\_Set\\_Sensor\\_Type](#page-364-0) [· 361](#page-364-0) [P2\\_Set\\_LED](#page-9-0) [· 6](#page-9-0)

### <span id="page-456-1"></span>**SPI-2-D Rev. E**

- **C**: [P2\\_Check\\_LED](#page-8-0) [· 5](#page-8-0) **D**: [P2\\_Digin\\_Edge](#page-161-0) [· 158](#page-161-0) [P2\\_Digin\\_Fifo\\_Clear](#page-162-0) [· 159](#page-162-0) [P2\\_Digin\\_Fifo\\_Enable](#page-163-0) [· 160](#page-163-0) [P2\\_Digin\\_Fifo\\_Full](#page-165-0) [· 162](#page-165-0) [P2\\_Digin\\_Fifo\\_Read](#page-166-0) [· 163](#page-166-0) [P2\\_Digin\\_Fifo\\_Read\\_Fast](#page-168-0) [· 165](#page-168-0) [P2\\_Digin\\_Fifo\\_Read\\_Timer](#page-170-0) [· 167](#page-170-0) [P2\\_Digin\\_Long](#page-172-0) [· 169](#page-172-0) [P2\\_Digout](#page-173-0)  $\cdot$  170 [P2\\_Digout\\_Bits](#page-174-0) [· 171](#page-174-0) [P2\\_Digout\\_Fifo\\_Clear](#page-176-0) [· 173](#page-176-0) [P2\\_Digout\\_Fifo\\_Empty](#page-177-0) [· 174](#page-177-0) [P2\\_Digout\\_Fifo\\_Enable](#page-178-0) [· 175](#page-178-0) P2 Digout Fifo Read Timer  $\cdot$  176 [P2\\_Digout\\_Fifo\\_Start](#page-180-0) [· 177](#page-180-0) [P2\\_Digout\\_Fifo\\_Write](#page-181-0) [· 178](#page-181-0) [P2\\_Digout\\_Long](#page-183-0) [· 180](#page-183-0) [P2\\_Digout\\_Reset](#page-184-0) [· 181](#page-184-0) [P2\\_Digout\\_Set](#page-185-0) [· 182](#page-185-0) [P2\\_DigProg](#page-186-0) [· 183](#page-186-0) [P2\\_DigProg\\_Bits](#page-187-0) [· 184](#page-187-0) P2 Dig Fifo Mode [· 153](#page-156-0) [P2\\_Dig\\_Latch](#page-158-0) [· 155](#page-158-0) [P2\\_Dig\\_Read\\_Latch](#page-159-0) [· 156](#page-159-0) [P2\\_Dig\\_Write\\_Latch](#page-160-0) [· 157](#page-160-0) **E**: [P2\\_Event\\_Config](#page-12-0) [· 9](#page-12-0) P2 Event Enable  $\cdot$  7 [P2\\_Event\\_Read](#page-15-0) [· 12](#page-15-0) **G**: [P2\\_Get\\_Digout\\_Long](#page-189-0) [· 186](#page-189-0) **S**: [P2\\_Set\\_LED](#page-9-0) [· 6](#page-9-0) [P2\\_SPI\\_Config](#page-389-0) [· 386](#page-389-0) [P2\\_SPI\\_Master\\_Config](#page-391-0) [· 388](#page-391-0) [P2\\_SPI\\_Master\\_Get\\_Static\\_Input](#page-402-0) [· 399](#page-402-0) [P2\\_SPI\\_Master\\_Get\\_Value32](#page-400-0) [· 397](#page-400-0) [P2\\_SPI\\_Master\\_Get\\_Value64](#page-401-0) [· 398](#page-401-0) [P2\\_SPI\\_Master\\_Set\\_Clk\\_Wait](#page-403-0) [· 400](#page-403-0) [P2\\_SPI\\_Master\\_Set\\_Value32](#page-395-0) [· 392](#page-395-0) [P2\\_SPI\\_Master\\_Set\\_Value64](#page-396-0) [· 393](#page-396-0) [P2\\_SPI\\_Master\\_Start](#page-397-0) [· 394](#page-397-0) [P2\\_SPI\\_Master\\_Status](#page-398-0) [· 395](#page-398-0) [P2\\_SPI\\_Mode](#page-388-0) [· 385](#page-388-0) [P2\\_SPI\\_Slave\\_Clear\\_Fifo](#page-412-0) [· 409](#page-412-0) [P2\\_SPI\\_Slave\\_Config](#page-405-0) [· 402](#page-405-0)
	-
	- [P2\\_SPI\\_Slave\\_InFifo\\_Full](#page-409-0) [· 406](#page-409-0) [P2\\_SPI\\_Slave\\_InFifo\\_Read](#page-410-0) [· 407](#page-410-0)
	- [P2\\_SPI\\_Slave\\_OutFifo\\_Empty](#page-408-0) [· 405](#page-408-0)
	- P2 SPI\_Slave\_OutFifo\_Write  $\cdot$  403

#### <span id="page-457-0"></span>**SPI-2-T Rev. E**

**C**: P2 Check  $LED \cdot 5$ **D**: P2 Digin  $Edge \cdot 158$ [P2\\_Digin\\_Fifo\\_Clear](#page-162-0) [· 159](#page-162-0) P2 Digin Fifo Enable  $\cdot$  160 P2 Digin\_Fifo\_Full  $\cdot$  162 [P2\\_Digin\\_Fifo\\_Read](#page-166-0) [· 163](#page-166-0) P2 Digin Fifo Read Fast  $\cdot$  165 P2 Digin Fifo Read Timer  $\cdot$  167 [P2\\_Digin\\_Long](#page-172-0) [· 169](#page-172-0) [P2\\_Digout](#page-173-0)  $\cdot$  170 [P2\\_Digout\\_Bits](#page-174-0) [· 171](#page-174-0) [P2\\_Digout\\_Fifo\\_Clear](#page-176-0) [· 173](#page-176-0) [P2\\_Digout\\_Fifo\\_Empty](#page-177-0) [· 174](#page-177-0) [P2\\_Digout\\_Fifo\\_Enable](#page-178-0) [· 175](#page-178-0) P2 Digout Fifo Read Timer  $\cdot$  176 [P2\\_Digout\\_Fifo\\_Start](#page-180-0) [· 177](#page-180-0) [P2\\_Digout\\_Fifo\\_Write](#page-181-0) [· 178](#page-181-0) [P2\\_Digout\\_Long](#page-183-0) [· 180](#page-183-0) [P2\\_Digout\\_Reset](#page-184-0) [· 181](#page-184-0) [P2\\_Digout\\_Set](#page-185-0) [· 182](#page-185-0) [P2\\_DigProg](#page-186-0) [· 183](#page-186-0) [P2\\_Dig\\_Fifo\\_Mode](#page-156-0) [· 153](#page-156-0) P2 Dig Latch  $\cdot$  155 [P2\\_Dig\\_Read\\_Latch](#page-159-0) [· 156](#page-159-0) [P2\\_Dig\\_Write\\_Latch](#page-160-0) [· 157](#page-160-0) **E**: [P2\\_Event\\_Config](#page-12-0) [· 9](#page-12-0) [P2\\_Event\\_Enable](#page-10-0) [· 7](#page-10-0) P2 Event Read  $\cdot$  12 **G**: [P2\\_Get\\_Digout\\_Long](#page-189-0) [· 186](#page-189-0) **S**: [P2\\_Set\\_LED](#page-9-0) [· 6](#page-9-0) [P2\\_SPI\\_Config](#page-389-0) [· 386](#page-389-0) [P2\\_SPI\\_Master\\_Config](#page-391-0) [· 388](#page-391-0) [P2\\_SPI\\_Master\\_Get\\_Static\\_Input](#page-402-0) [· 399](#page-402-0) [P2\\_SPI\\_Master\\_Get\\_Value32](#page-400-0) [· 397](#page-400-0) [P2\\_SPI\\_Master\\_Get\\_Value64](#page-401-0) [· 398](#page-401-0) [P2\\_SPI\\_Master\\_Set\\_Clk\\_Wait](#page-403-0) [· 400](#page-403-0) [P2\\_SPI\\_Master\\_Set\\_Value32](#page-395-0) [· 392](#page-395-0) [P2\\_SPI\\_Master\\_Set\\_Value64](#page-396-0) [· 393](#page-396-0) [P2\\_SPI\\_Master\\_Start](#page-397-0) [· 394](#page-397-0) [P2\\_SPI\\_Master\\_Status](#page-398-0) [· 395](#page-398-0) [P2\\_SPI\\_Mode](#page-388-0) [· 385](#page-388-0) [P2\\_SPI\\_Slave\\_Clear\\_Fifo](#page-412-0) [· 409](#page-412-0) [P2\\_SPI\\_Slave\\_Config](#page-405-0) [· 402](#page-405-0) P2 SPI Slave InFifo Full  $\cdot$  406 [P2\\_SPI\\_Slave\\_InFifo\\_Read](#page-410-0) [· 407](#page-410-0) [P2\\_SPI\\_Slave\\_OutFifo\\_Empty](#page-408-0) [· 405](#page-408-0)

[P2\\_SPI\\_Slave\\_OutFifo\\_Write](#page-406-0) [· 403](#page-406-0)

#### <span id="page-457-1"></span>**TC-8-ISO Rev. E**

**S**: [P2\\_Sync\\_All](#page-16-0) [· 13](#page-16-0) **T**: [P2\\_TC\\_Latch](#page-238-0) [· 235](#page-238-0) [P2\\_TC\\_Read\\_Latch](#page-239-0) [· 236](#page-239-0) [P2\\_TC\\_Read\\_Latch4](#page-241-0) [· 238](#page-241-0) P2 TC Read Latch $8 \cdot 240$ [P2\\_TC\\_Set\\_Rate](#page-245-0) [· 242](#page-245-0)

#### <span id="page-457-2"></span>**TRA-16 Rev. E**

- **C**: [P2\\_Check\\_LED](#page-8-0) [· 5](#page-8-0)
- **D**: [P2\\_Digout](#page-173-0) [· 170](#page-173-0) [P2\\_Digout\\_Bits](#page-174-0) [· 171](#page-174-0) [P2\\_Digout\\_Long](#page-183-0) [· 180](#page-183-0) P2 Digout Reset [· 181](#page-184-0) [P2\\_Digout\\_Set](#page-185-0) [· 182](#page-185-0) P2 Dig Latch  $\cdot$  155 P2 Dig Write Latch  $\cdot 157$
- **E**: [P2\\_Event\\_Config](#page-12-0) [· 9](#page-12-0) [P2\\_Event\\_Enable](#page-10-0) [· 7](#page-10-0) [P2\\_Event\\_Read](#page-15-0) [· 12](#page-15-0)
- **G**: [P2\\_Get\\_Digout\\_Long](#page-189-0) [· 186](#page-189-0)
- **S**: [P2\\_Set\\_LED](#page-9-0) [· 6](#page-9-0) [P2\\_Sync\\_All](#page-16-0)  $\cdot$  13[,](#page-16-0)  $\cdot$  15

#### **A.3 Thematic Instruction List**

The instructions are divided into the following groups. Inside a group the instructions are sorted alphabetically.

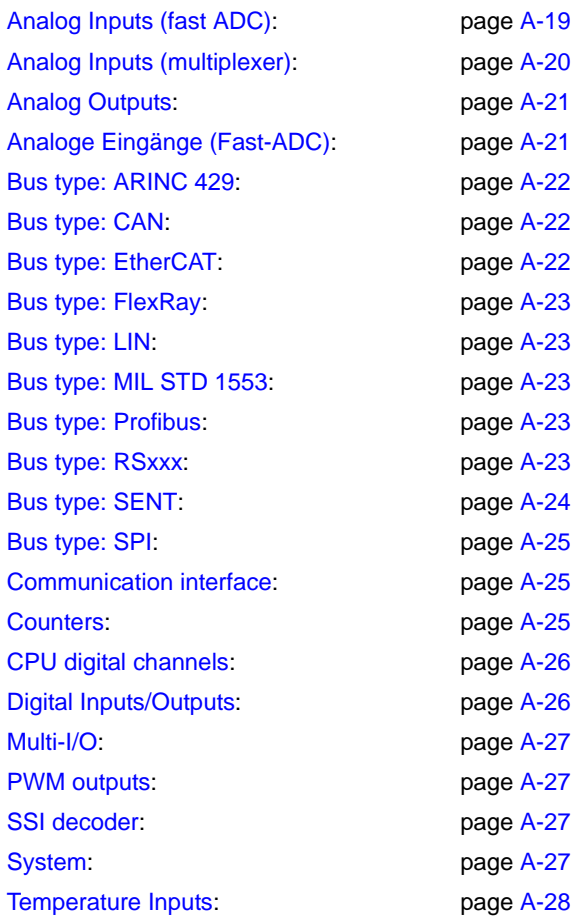

#### <span id="page-458-0"></span>**Analog Inputs (fast ADC)**

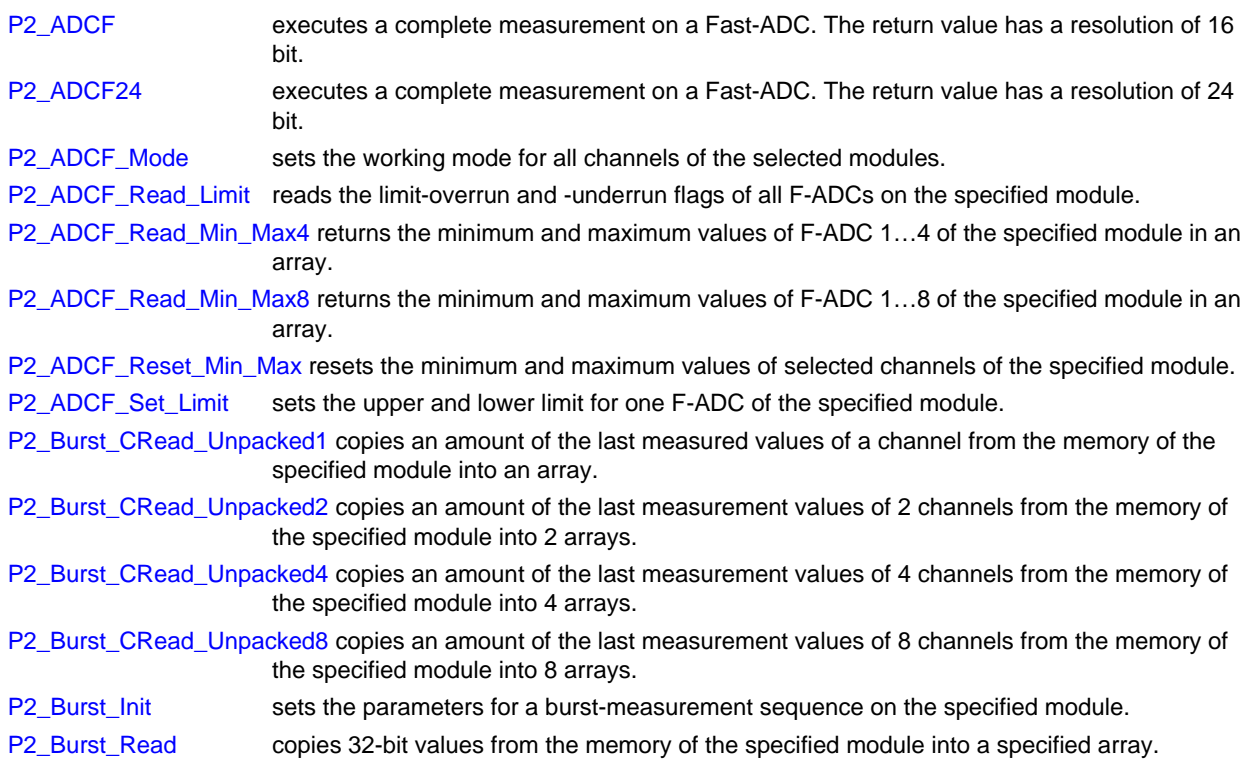

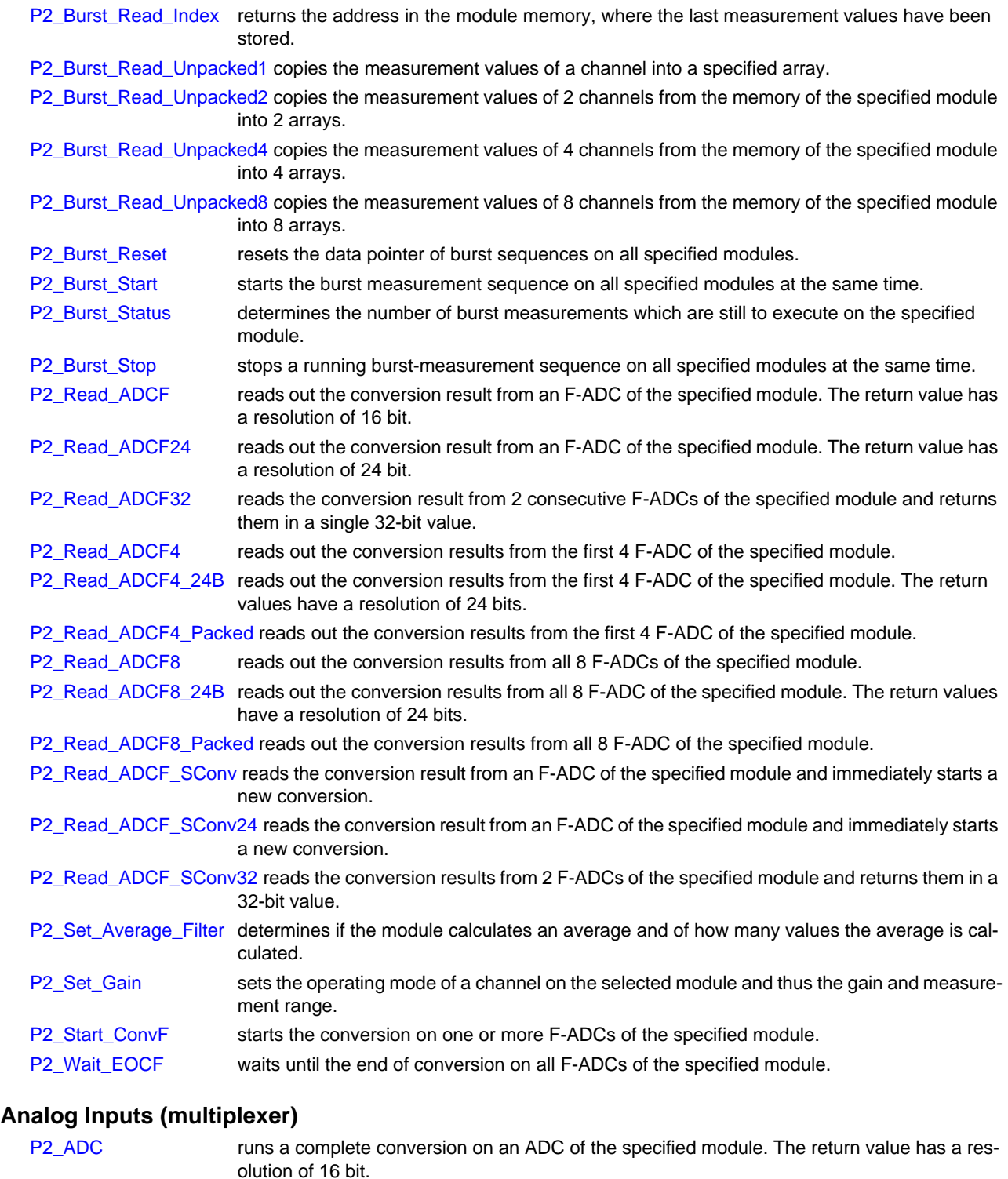

<span id="page-459-0"></span>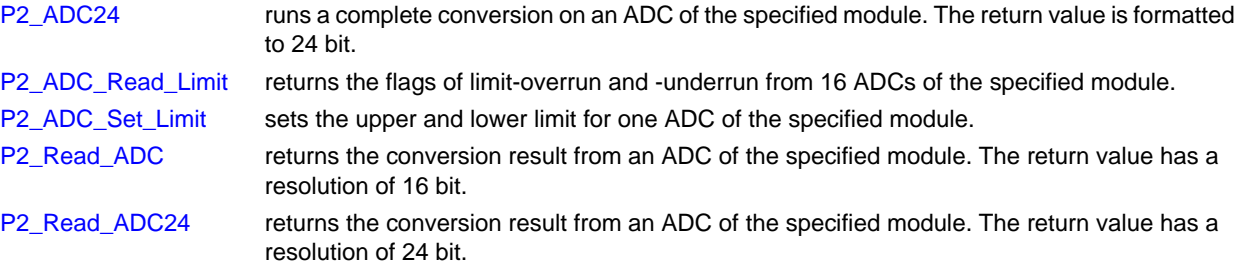

- [P2\\_Read\\_ADC\\_SConv](#page-47-0) reads out the conversion result from an ADC of the specified module and immediately starts a new conversion.
- [P2\\_Read\\_ADC\\_SConv24](#page-48-0) reads the conversion result from an ADC of the specified module and immediately starts a new conversion.

# *ADwin Thematic Instruction List*

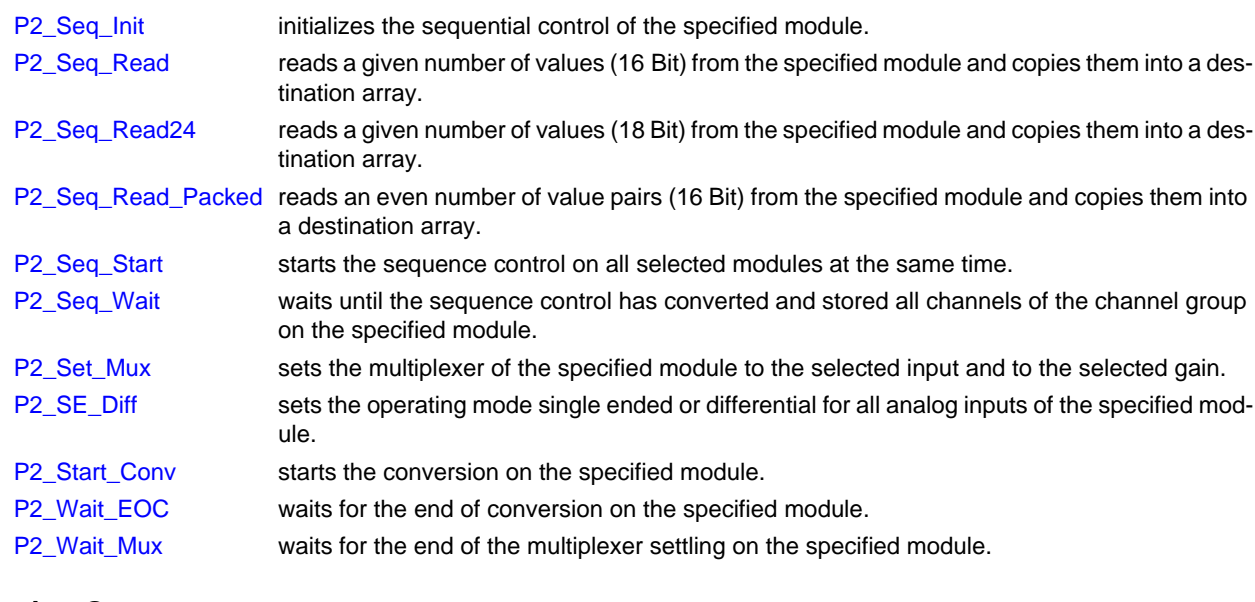

#### <span id="page-460-0"></span>**Analog Outputs**

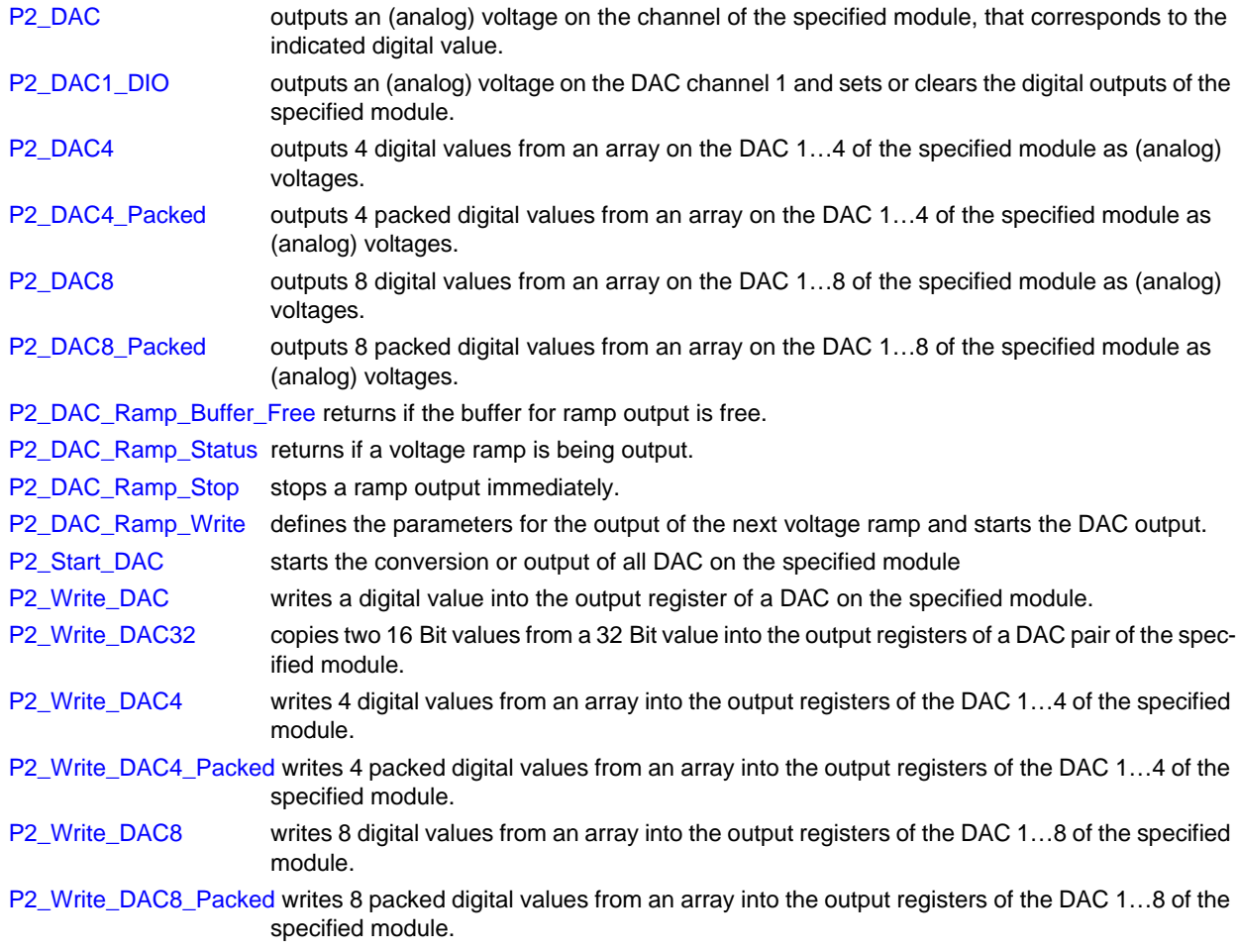

#### <span id="page-460-1"></span>**Analoge Eingänge (Fast-ADC)**

[P2\\_Burst\\_CRead\\_Pos\\_Unpacked1](#page-71-0) P2\_Burst\_CRead\_Pos\_Unpacked8 copies an amount of measurement values of 8 channels from the given address of the module memory into 8 arrays.

- [P2\\_Burst\\_CRead\\_Pos\\_Unpacked2](#page-73-0) P2\_Burst\_CRead\_Pos\_Unpacked8 copies an amount of measurement values of 8 channels from the given address of the module memory into 8 arrays.
- [P2\\_Burst\\_CRead\\_Pos\\_Unpacked4](#page-75-0) P2\_Burst\_CRead\_Pos\_Unpacked8 copies an amount of measurement values of 8 channels from the given address of the module memory into 8 arrays.

[P2\\_Burst\\_CRead\\_Pos\\_Unpacked8 c](#page-77-0)opies an amount of measurement values of 8 channels from the given address of the module memory into 8 arrays.

#### <span id="page-461-0"></span>**Bus type: ARINC 429**

[ARINC\\_Create\\_Value32](#page-318-0) creates a 32 bit value from the components SSM, SDI, data value, and label.

[ARINC\\_Split\\_Value32](#page-322-0) splits a 32 bit ARINC value into its components label, SSM, SDI, data value, and parity bit.

- [P2\\_ARINC\\_Config\\_Receive](#page-313-0) configures the receive settings on the specified ARINC module.
- [P2\\_ARINC\\_Config\\_Transmit c](#page-311-0)onfigures the transmitter settings on the specified ARINC module.
- [P2\\_ARINC\\_Read\\_Receive\\_Fifo](#page-321-0)P2\_ARINC\_Receive\_Fifo\_Empty returns if the receiver Fifo of the ARINC interface on the specified module is empty.

[P2\\_ARINC\\_Receive\\_Fifo\\_Empty](#page-320-0) returns if the receiver Fifo of the ARINC interface on the specified module is empty.

P<sub>2</sub> ARINC\_Reset runs a master reset on the ARINC interface of the specified module.

- [P2\\_ARINC\\_Set\\_Labels](#page-323-0) P2\_ARINC\_Receive\_Fifo\_Empty returns if the receiver Fifo of the ARINC interface on the specified module is empty.
- [P2\\_ARINC\\_Transmit\\_Enable](#page-319-0) enables or disables transmitting from the transmitter Fifo of the ARINC interface on a specified module.
- [P2\\_ARINC\\_Transmit\\_Fifo\\_Empty](#page-316-0) returns if the transmitter Fifo of the ARINC interface on the specified module is empty.

[P2\\_ARINC\\_Transmit\\_Fifo\\_Full](#page-315-0) returns if the transmitter Fifo of the ARINC interface on the specified module is full.

[P2\\_ARINC\\_Write\\_Transmit\\_Fifo w](#page-317-0)rites a 32 bit value into the transmitter Fifo of the ARINC interface on the specified module.

#### <span id="page-461-1"></span>**Bus type: CAN**

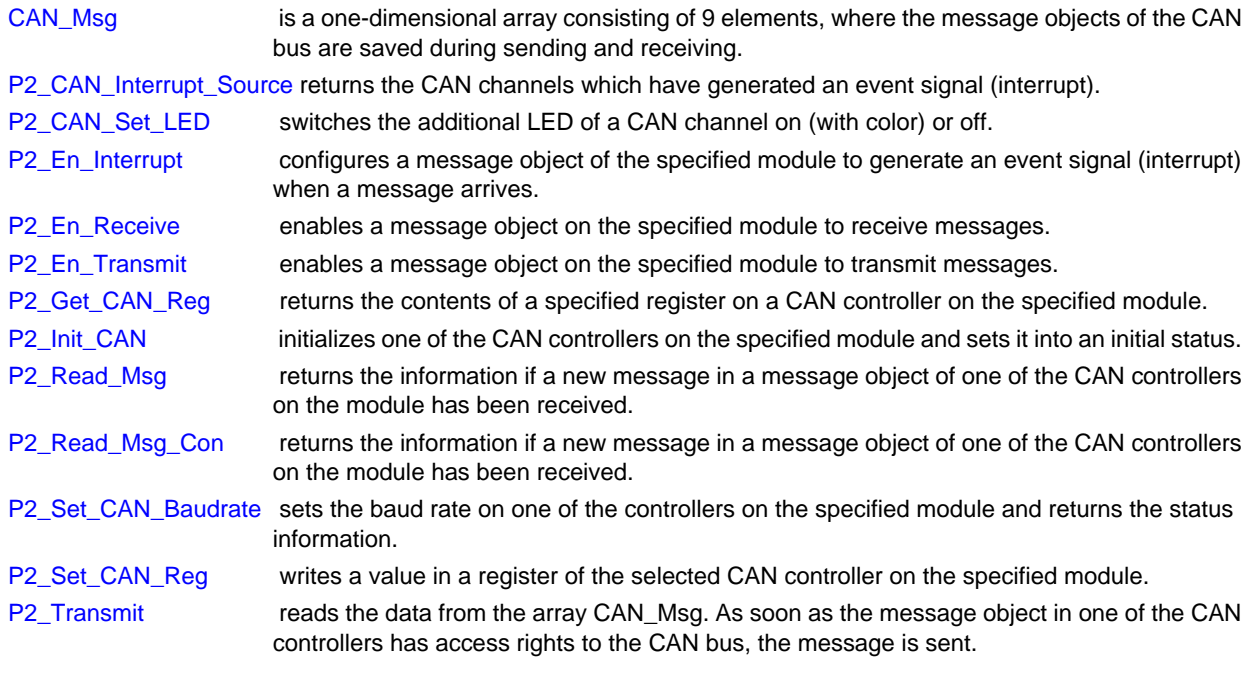

#### <span id="page-461-2"></span>**Bus type: EtherCAT**

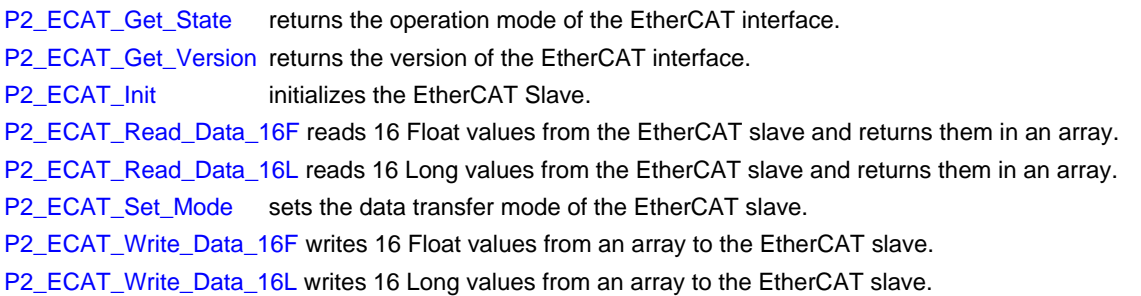

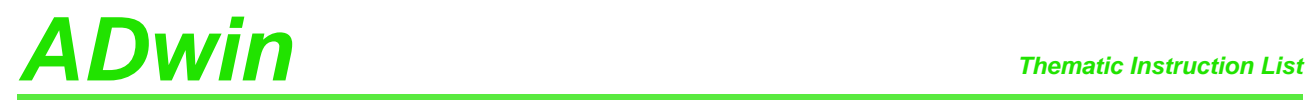

#### <span id="page-462-0"></span>**Bus type: FlexRay**

[P2\\_FlexRay\\_Get\\_Version](#page-335-0) returns the version number of the FlexRay interface.

[P2\\_FlexRay\\_Init](#page-336-0) initializes the data transfer between ADwin CPU and the FlexRay interface on a specified module.

[P2\\_FlexRay\\_Read\\_Word](#page-338-0) returns a 16 bit value from a FlexRay controller on the specified module.

[P2\\_FlexRay\\_Reset](#page-339-0) resets a FlexRay controller on the spcified module.

- [P2\\_FlexRay\\_Set\\_LED](#page-340-0) switches a channel LED of a FlexRay controller on the specified module on or off.
- [P2\\_FlexRay\\_Write\\_Word w](#page-341-0)rites a 16 bit value to an address in a FlexRay controller of the specified module.

#### <span id="page-462-1"></span>**Bus type: LIN**

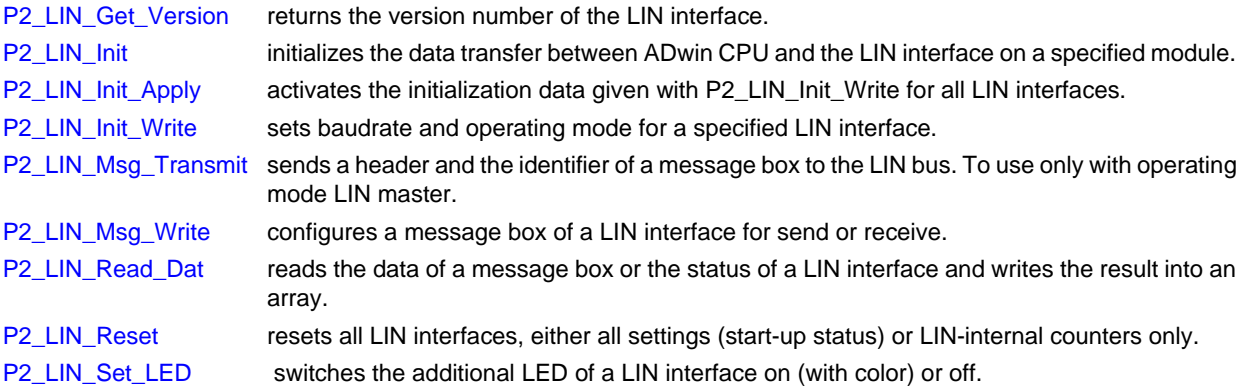

#### <span id="page-462-2"></span>**Bus type: MIL STD 1553**

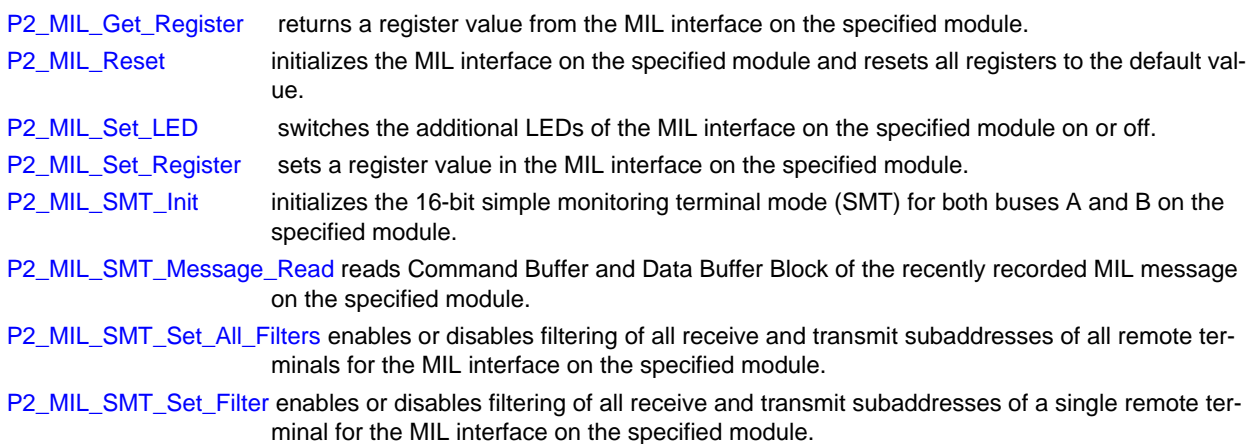

#### <span id="page-462-3"></span>**Bus type: Profibus**

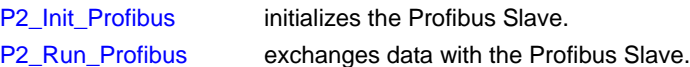

#### <span id="page-462-4"></span>**Bus type: RSxxx**

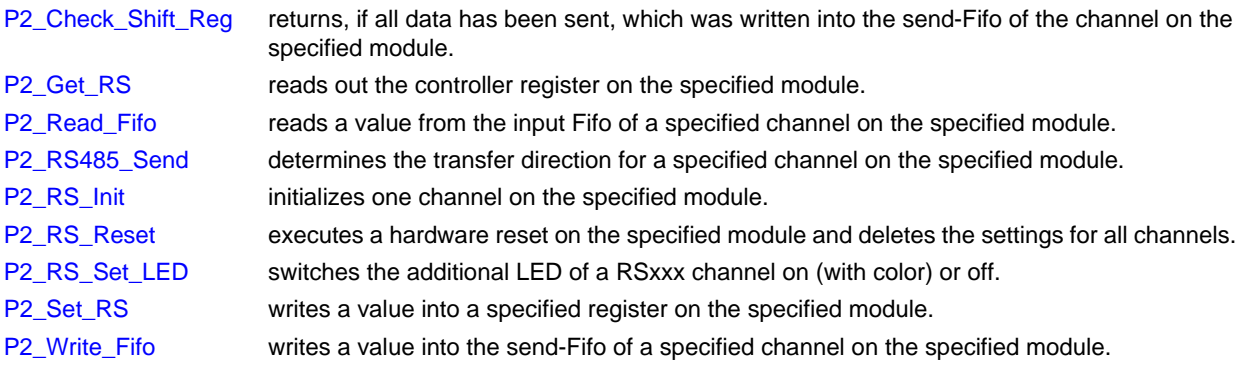

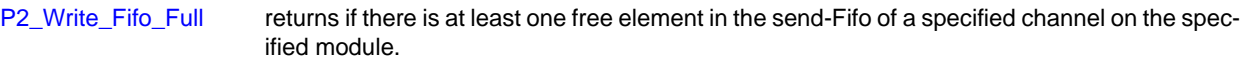

#### <span id="page-463-0"></span>**Bus type: SENT**

- [P2\\_SENT\\_Check\\_Latch](#page-366-0) returns whether the latch contains data of the requested SENT channels.
- [P2\\_SENT\\_Clear\\_Serial\\_Message\\_Array](#page-359-0) clears the buffered pattern of serial messages of a SENT channel.
- [P2\\_SENT\\_Command\\_Ready](#page-346-0) returns whether the SENT interface on the specified module is ready to process the next command.
- [P2\\_SENT\\_Config\\_Output d](#page-373-0)oes the basic settings for a SENT output channel on the specified module.
- [P2\\_SENT\\_Config\\_Serial\\_Messages c](#page-374-0)onfigures the sending format for serial messages on a SENT channel of the specified module.
- P<sub>2</sub> SENT\_Enable\_Channel enables or disables a SENT channel on the specified module.
- [P2\\_SENT\\_Fifo\\_Clear](#page-384-0) initializes the write and read pointer of the output Fifo of a SENT channel.
- [P2\\_SENT\\_Fifo\\_Empty](#page-383-0) returns the number of free elements in the output Fifo of a SENT channel.
- [P2\\_SENT\\_Get\\_ChannelState r](#page-347-0)eturns the receive modes of the SENT channels of the specified module.
- [P2\\_SENT\\_Get\\_ClockTick](#page-348-0) returns the clock tick of a SENT input channel on the specified module.
- [P2\\_SENT\\_Get\\_Fast\\_Channel1](#page-351-0) reads the first 12 bit value from a SENT channel on the specified module.
- [P2\\_SENT\\_Get\\_Fast\\_Channel2](#page-353-0) reads the second 12 bit value from a SENT channel on the specified module..
- [P2\\_SENT\\_Get\\_Fast\\_Channel\\_CRC\\_OK r](#page-350-0)eturns the result of the CRC check for the signals of a SENT message on a channel of the specified module.
- [P2\\_SENT\\_Get\\_Latch\\_Data](#page-367-0) reads data of a SENT message of a SENT channel from the latch buffer.
- [P2\\_SENT\\_Get\\_Msg\\_Counter](#page-345-0) returns the number of sent / received messages on the specified SENT channel.
- [P2\\_SENT\\_Get\\_Output\\_Mode r](#page-372-0)eturns the output mode of all SENT channels on the specified module.
- [P2\\_SENT\\_Get\\_PulseCount r](#page-349-0)eturns the number of pulses in a SENT message on an input channel of the specified module.
- [P2\\_SENT\\_Get\\_Serial\\_Message\\_Array](#page-357-0) returns a complete pattern of serial messages from a channel of the specified module.
- [P2\\_SENT\\_Get\\_Serial\\_Message\\_CRC\\_OK](#page-354-0) returns the result of the CRC check for the serial message on a channel of the specified module.
- [P2\\_SENT\\_Get\\_Serial\\_Message\\_Data r](#page-356-0)eturns the data value of a serial message from a channel of the specified module.
- [P2\\_SENT\\_Get\\_Serial\\_Message\\_Id](#page-355-0) returns the ID of a serial message from a channel of the specified module.
- P2\_SENT\_Get\_Version\_returns the version of the SENT interface on the specified module.
- [P2\\_SENT\\_Init](#page-343-0) initializes the data transfer between ADwin CPU and the SENT interface on a specified module.
- [P2\\_SENT\\_Invert\\_Channel i](#page-376-0)nverts all output levels of the SENT channels of the specified module.
- [P2\\_SENT\\_Request\\_Latch r](#page-365-0)equests to buffer the data of selected SENT channels on the specified once in a latch buffer.
- [P2\\_SENT\\_Set\\_ClockTick](#page-362-0) switches a SENT channel on the specified module to read mode with the specified clock tick.
- [P2\\_SENT\\_Set\\_CRC\\_Implementation](#page-360-0) sets the checksum implementation type of a SENT channel on the specified module.
- [P2\\_SENT\\_Set\\_Detection](#page-361-0) sets a SENT channel of the specified module to detection mode.
- [P2\\_SENT\\_Set\\_Fast\\_Channel1](#page-378-0) sets the first 12 bit value in a SENT message for a SENT channel on the specified module.
- [P2\\_SENT\\_Set\\_Fast\\_Channel2](#page-379-0) sets the second 12 bit value in a SENT message for a SENT channel on the specified module.
- [P2\\_SENT\\_Set\\_Fifo](#page-385-0) writes new data into the output Fifo of a SENT channel on the specified module.
- [P2\\_SENT\\_Set\\_Output\\_Mode s](#page-371-0)ets the output mode for a SENT channel on the specified module.
- [P2\\_SENT\\_Set\\_PulseCount s](#page-363-0)ets if a pause pulse is expected in SENT messages of an input channel of the specified module.
- [P2\\_SENT\\_Set\\_Reserved\\_Bits s](#page-377-0)ets the reserved bits of the status nibble for a SENT channel on the specified module.
- [P2\\_SENT\\_Set\\_Sensor\\_Type s](#page-364-0)ets the expected sensor type for the SENT messages on an input channel of the specified module.

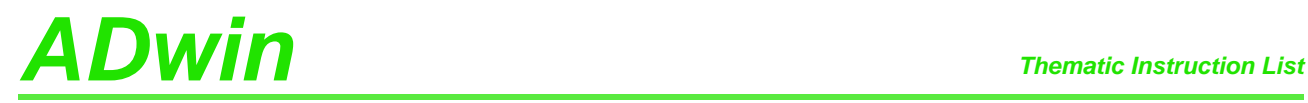

[P2\\_SENT\\_Set\\_Serial\\_Message\\_Data](#page-382-0) changes a data value in the defined message pattern for serial messages on a SENT channel.

[P2\\_SENT\\_Set\\_Serial\\_Message\\_Pattern](#page-380-0) defines a pattern of serial messages for a SENT channel.

#### <span id="page-464-0"></span>**Bus type: SPI**

- [P2\\_SPI\\_Config](#page-389-0) configures an SPI interface of the specified module, for both master and slave.
- [P2\\_SPI\\_Master\\_Config](#page-391-0) sets (additional) properties of an SPI interface of the specified module.
- [P2\\_SPI\\_Master\\_Get\\_Static\\_Input](#page-402-0) returns the level of the data line of the SPI bus.
- [P2\\_SPI\\_Master\\_Get\\_Value32 r](#page-400-0)eads a (already received) SPI message of up to 32 bits from the input of the SPI interface.
- [P2\\_SPI\\_Master\\_Get\\_Value64 r](#page-401-0)eads a (already received) SPI message of up to 64 bits from the input of the SPI interface.
- [P2\\_SPI\\_Master\\_Set\\_Clk\\_Wait i](#page-403-0)nserts several waiting times after a selectable number of clocks into the clock signal of the specified SPI master.

[P2\\_SPI\\_Master\\_Set\\_Value32 p](#page-395-0)rovides an SPI message of up to 32 bit length at the master output.

- [P2\\_SPI\\_Master\\_Set\\_Value64 p](#page-396-0)rovides an SPI message of up to 64 bit length at the master output.
- [P2\\_SPI\\_Master\\_Start](#page-397-0) starts the data transfer via SPI bus. If configureed the slave select line of the SPI master is activated automatically.
- [P2\\_SPI\\_Master\\_Status](#page-398-0) returns if the data transfer of a SPI master is active or inactive.
- [P2\\_SPI\\_Mode](#page-388-0) sets the operating mode (SPI master / SPI slave / digital module) of the specified module.
- [P2\\_SPI\\_Slave\\_Clear\\_Fifo c](#page-412-0)lears the input Fifo and/or the output Fifo of an SPI slave.
- [P2\\_SPI\\_Slave\\_Config](#page-405-0) \_sets (additional) properties of an SPI slave interface of the module.
- [P2\\_SPI\\_Slave\\_InFifo\\_Full](#page-409-0) returns the number of used values (=received 32 bit values) in the input Fifo.
- [P2\\_SPI\\_Slave\\_InFifo\\_Read](#page-410-0) reads several 32 bit values as SPI messages from the input Fifo of an SPI slave.
- [P2\\_SPI\\_Slave\\_OutFifo\\_Empty](#page-408-0) returns the number of unused values in the output Fifo of an SPI slave.
- [P2\\_SPI\\_Slave\\_OutFifo\\_Write w](#page-406-0)rites several 32 bit values as SPI messages into the output Fifo of an SPI slave.

#### <span id="page-464-1"></span>**Communication interface**

#### **LS-BUS**

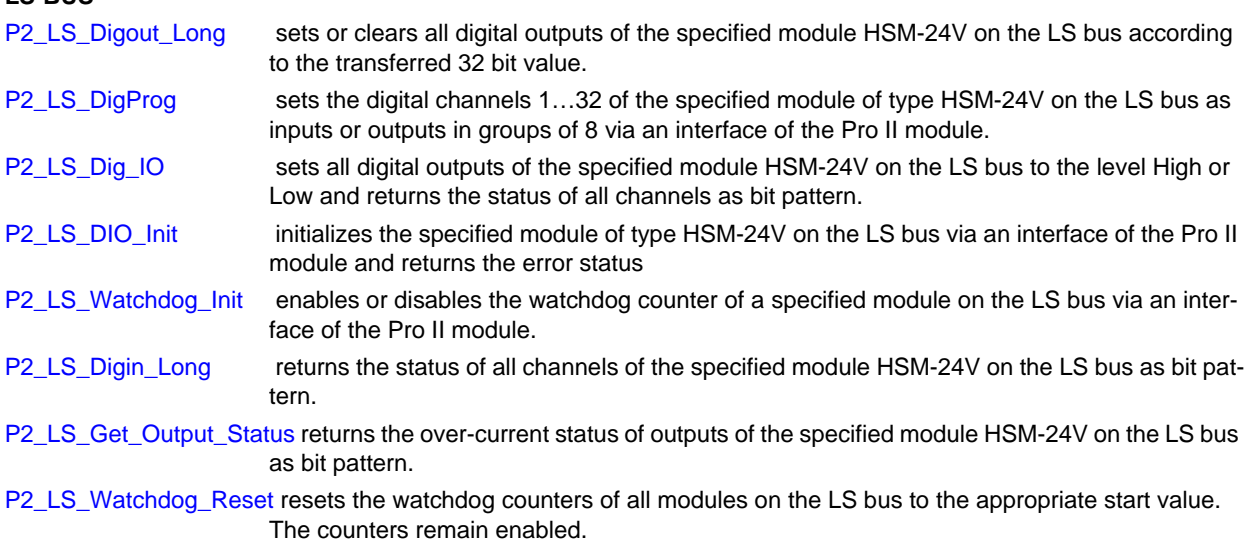

#### <span id="page-464-2"></span>**Counters**

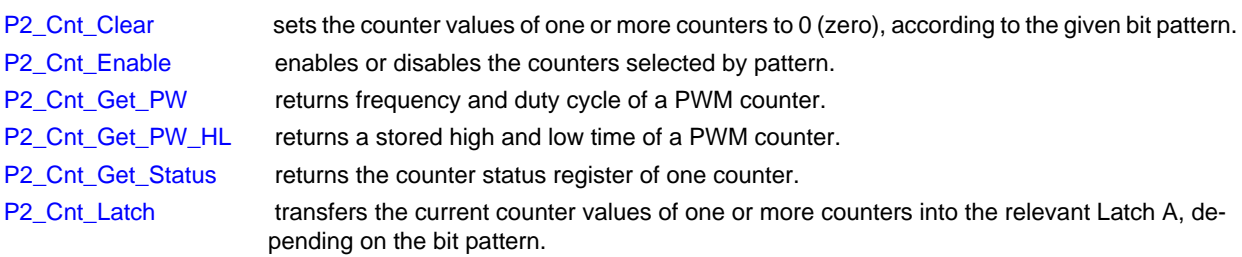

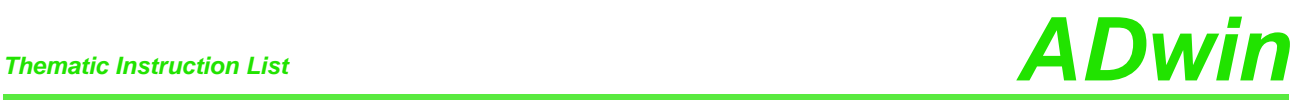

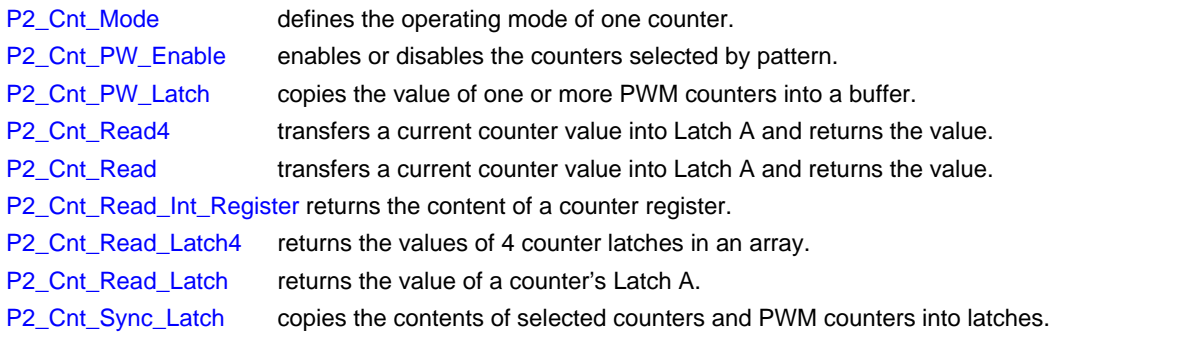

# <span id="page-465-0"></span>**CPU digital channels**

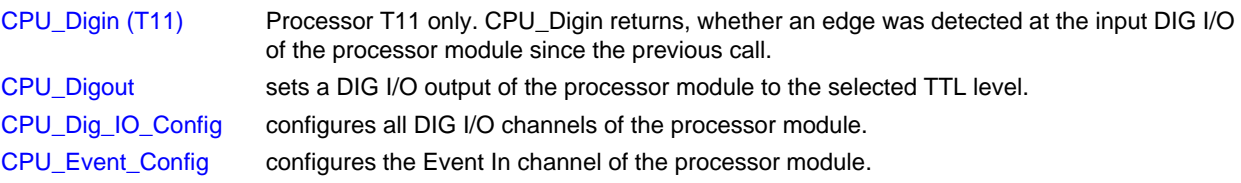

#### <span id="page-465-1"></span>**Digital Inputs/Outputs**

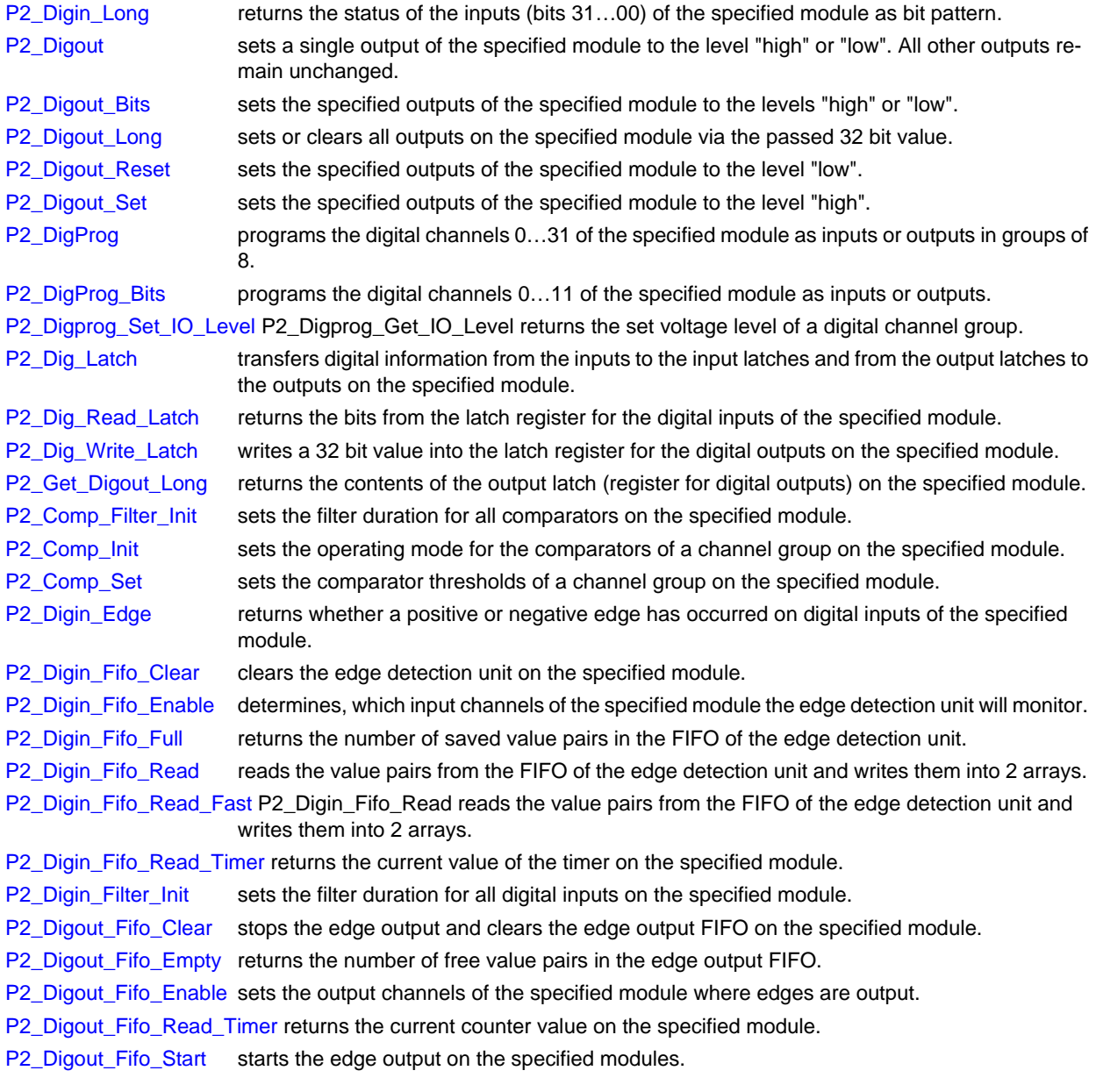

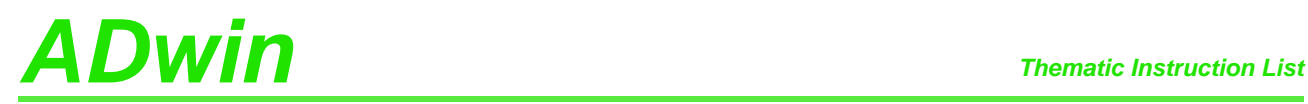

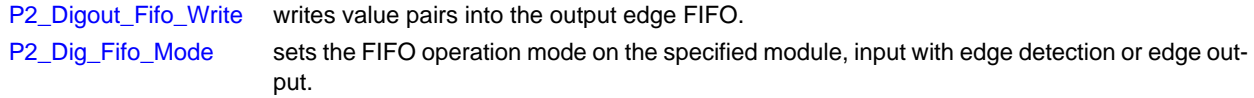

#### <span id="page-466-0"></span>**Multi-I/O**

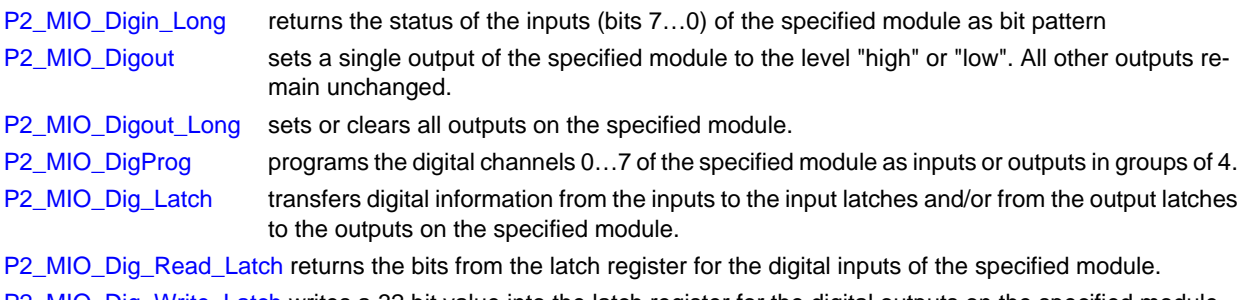

[P2\\_MIO\\_Dig\\_Write\\_Latch w](#page-32-0)rites a 32 bit value into the latch register for the digital outputs on the specified module.

[P2\\_MIO\\_Get\\_Digout\\_Long r](#page-37-0)eturns the contents of the output latch (register for digital outputs) on the specified module.

#### <span id="page-466-1"></span>**PWM outputs**

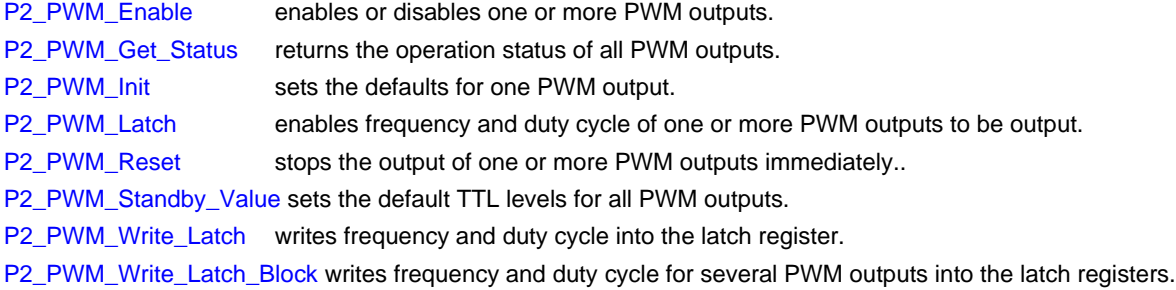

#### <span id="page-466-2"></span>**SSI decoder**

<span id="page-466-3"></span>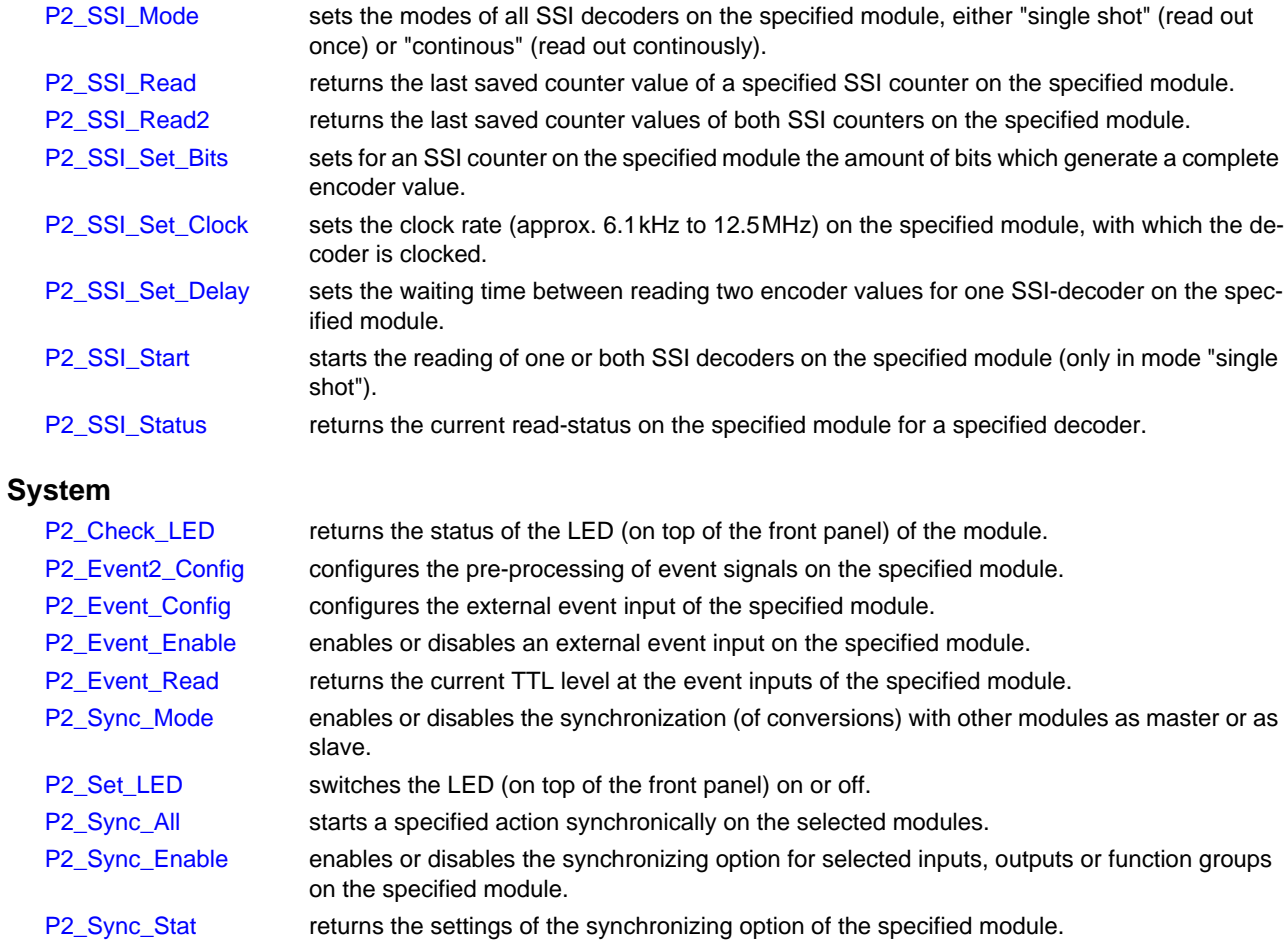

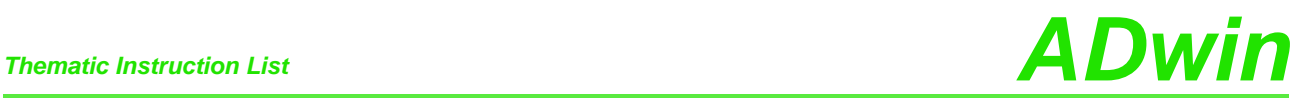

# <span id="page-467-0"></span>**Temperature Inputs**

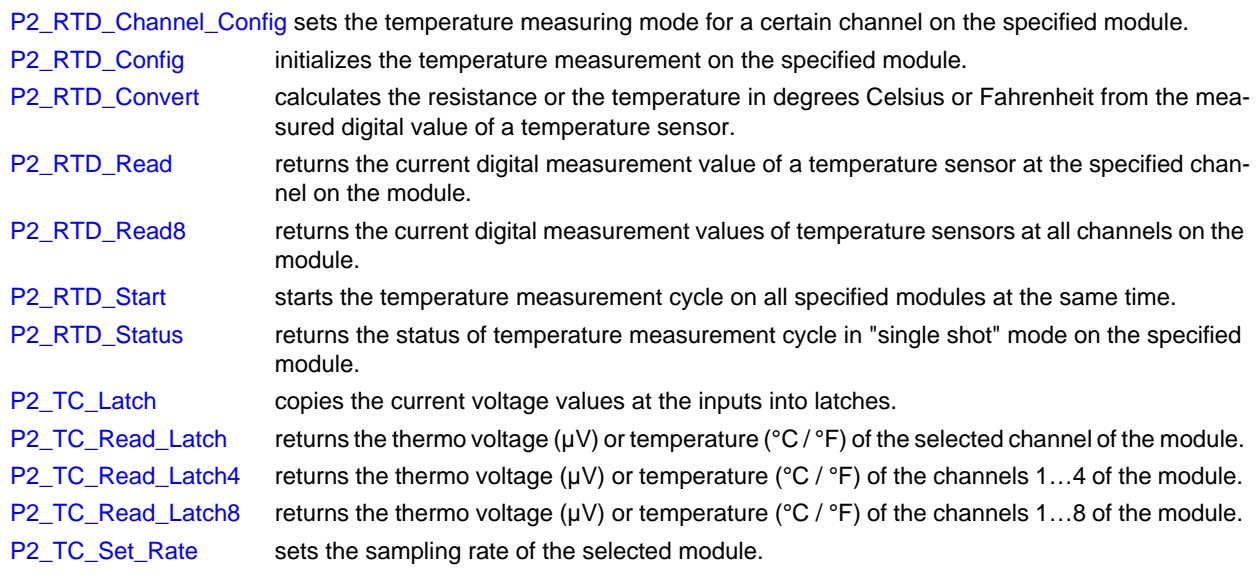